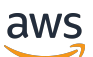

Panduan Developer

# Amazon Pinpoint

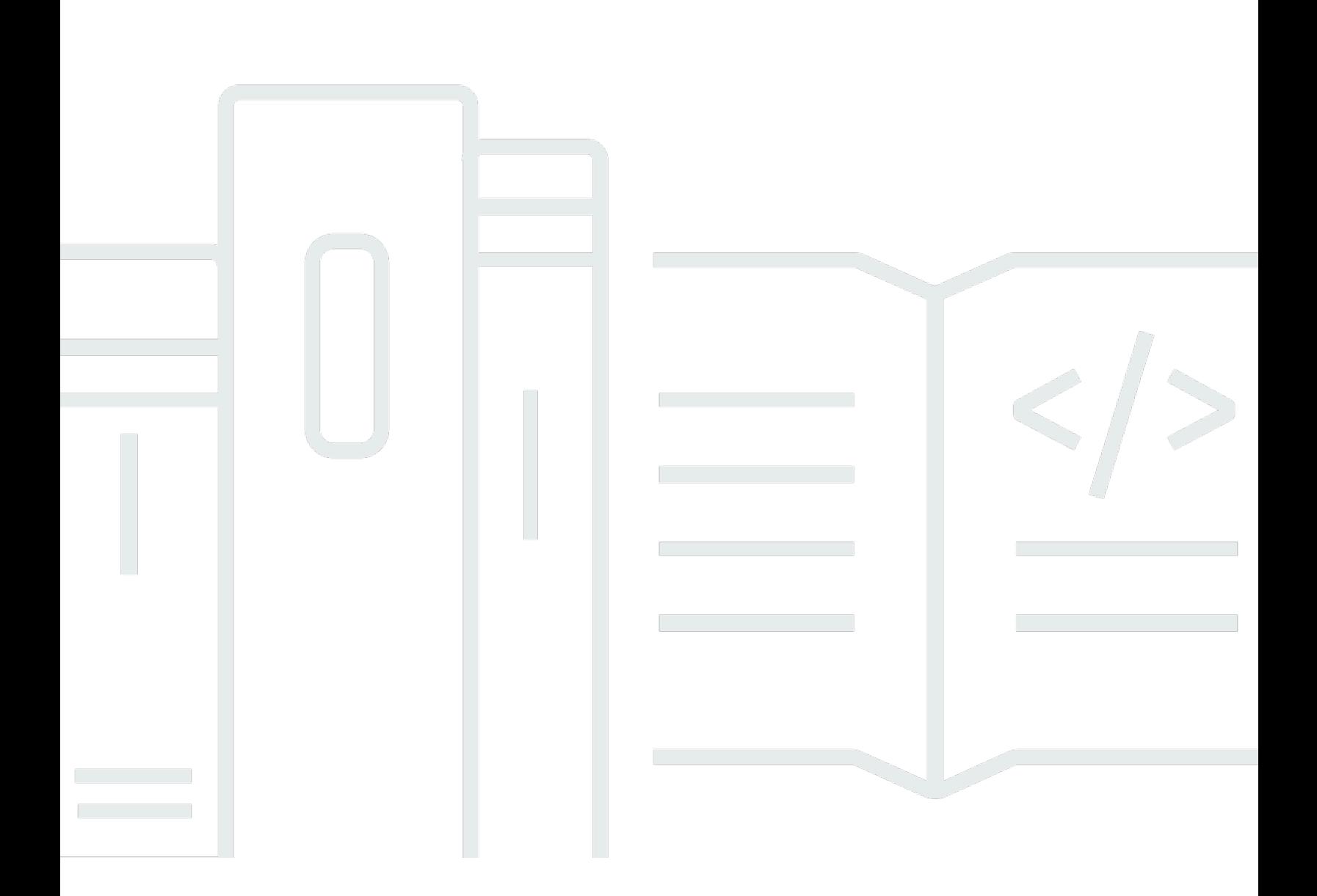

Copyright © 2024 Amazon Web Services, Inc. and/or its affiliates. All rights reserved.

## Amazon Pinpoint: Panduan Developer

Copyright © 2024 Amazon Web Services, Inc. and/or its affiliates. All rights reserved.

Merek dagang dan tampilan dagang Amazon tidak boleh digunakan sehubungan dengan produk atau layanan apa pun yang bukan milik Amazon, dengan cara apa pun yang dapat menyebabkan kebingungan di antara pelanggan, atau dengan cara apa pun yang menghina atau mendiskreditkan Amazon. Semua merek dagang lain yang tidak dimiliki oleh Amazon merupakan kekayaan masingmasing pemiliknya, yang mungkin atau mungkin tidak berafiliasi, terkait dengan, atau disponsori oleh Amazon.

## **Table of Contents**

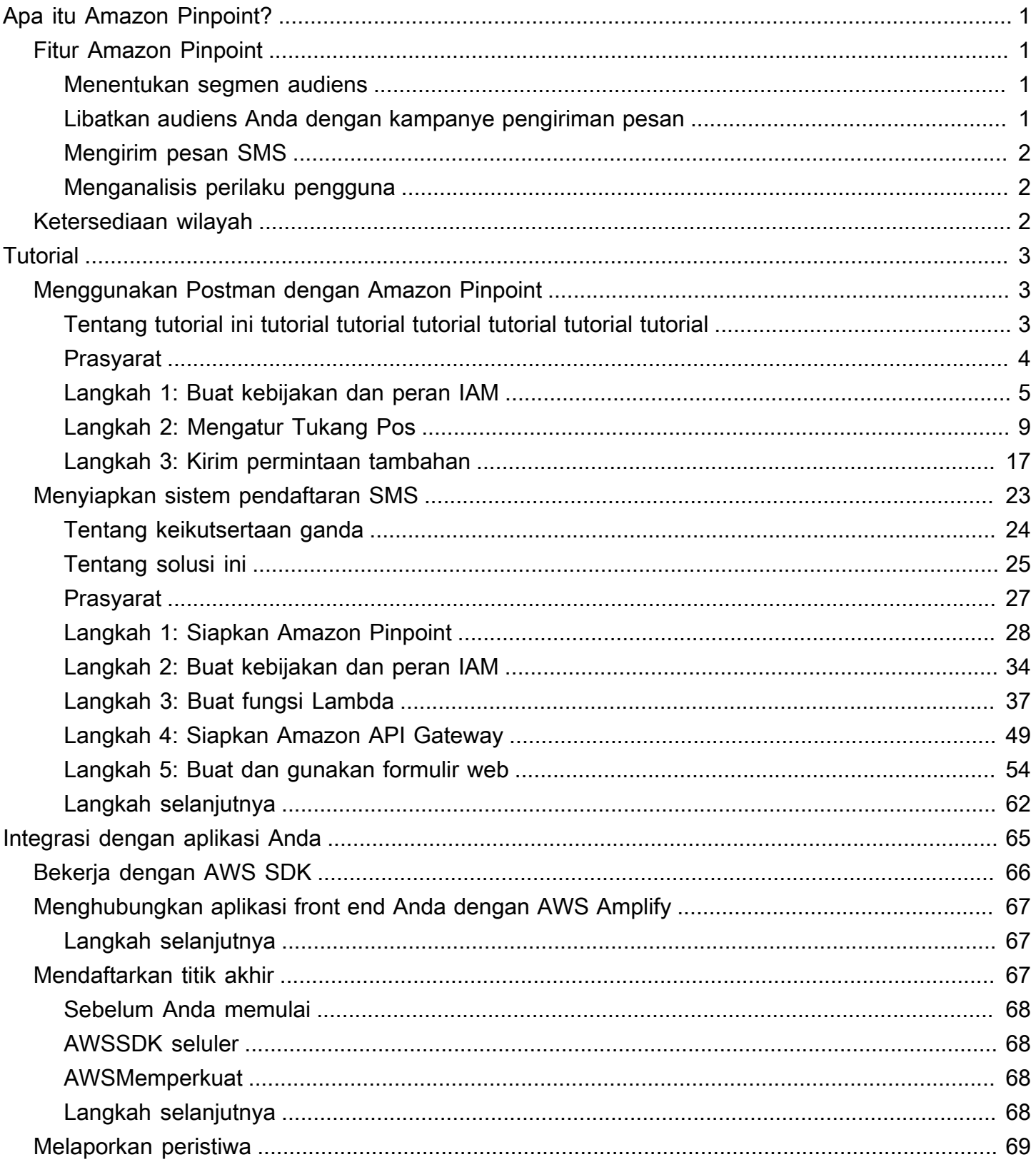

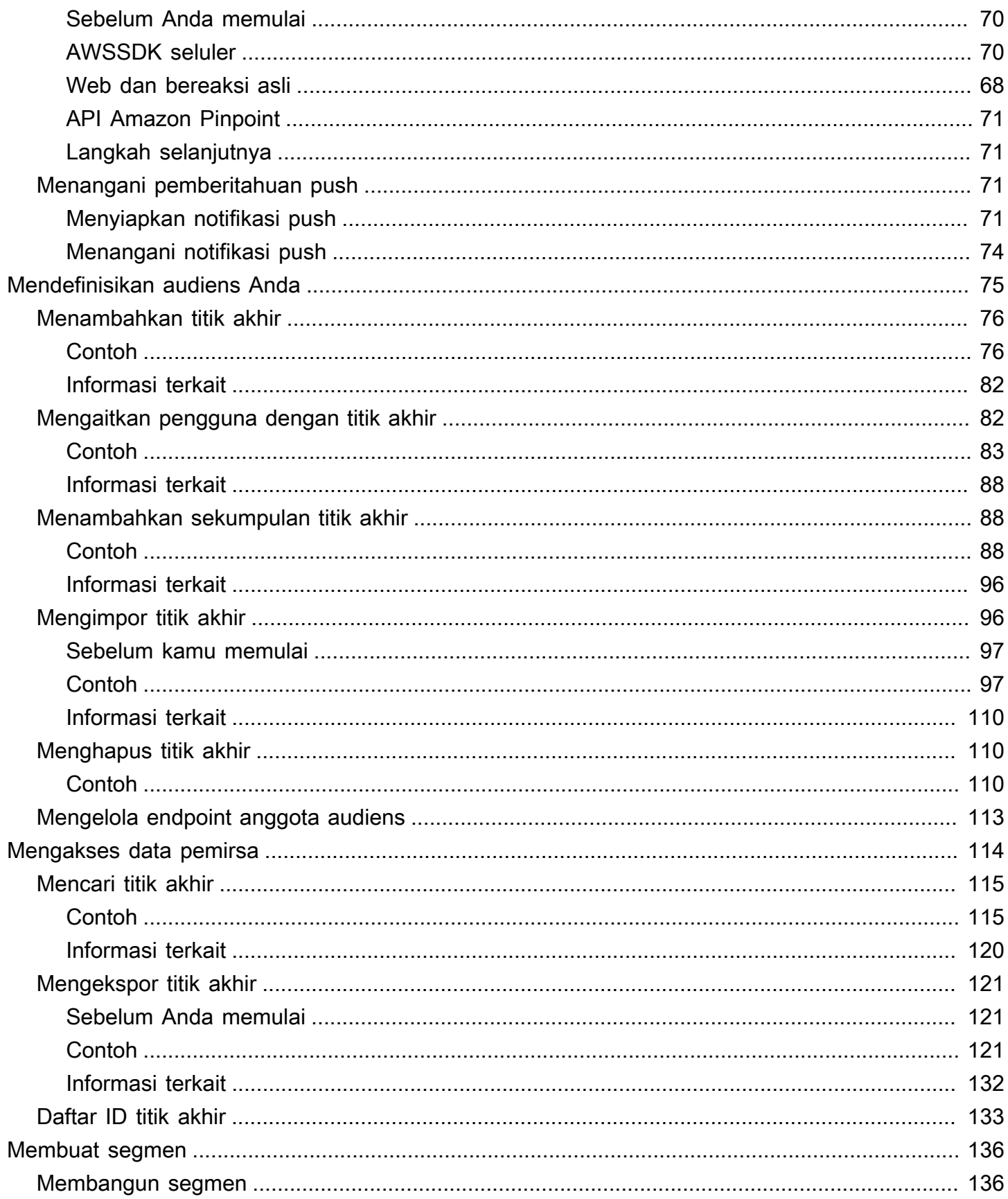

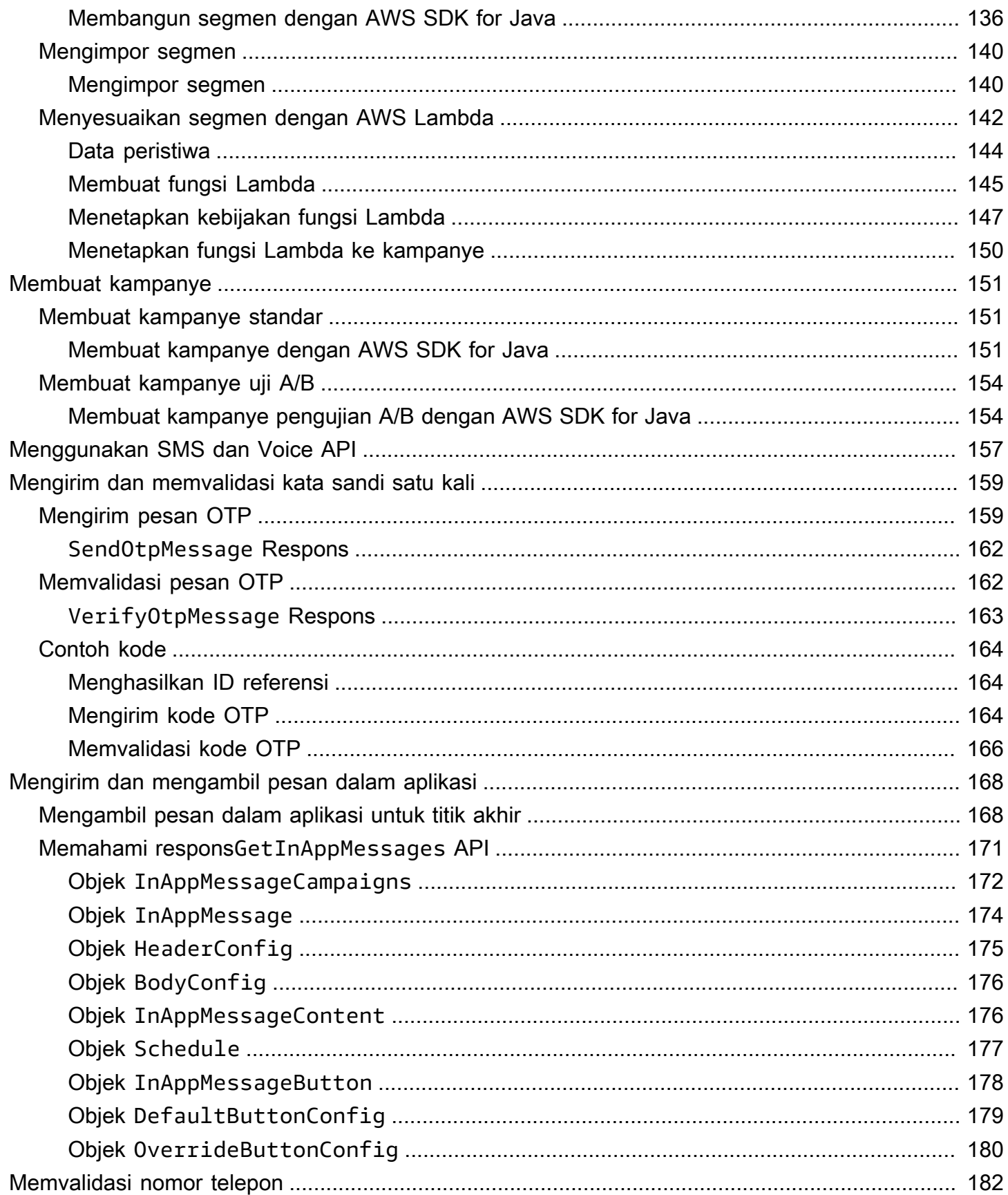

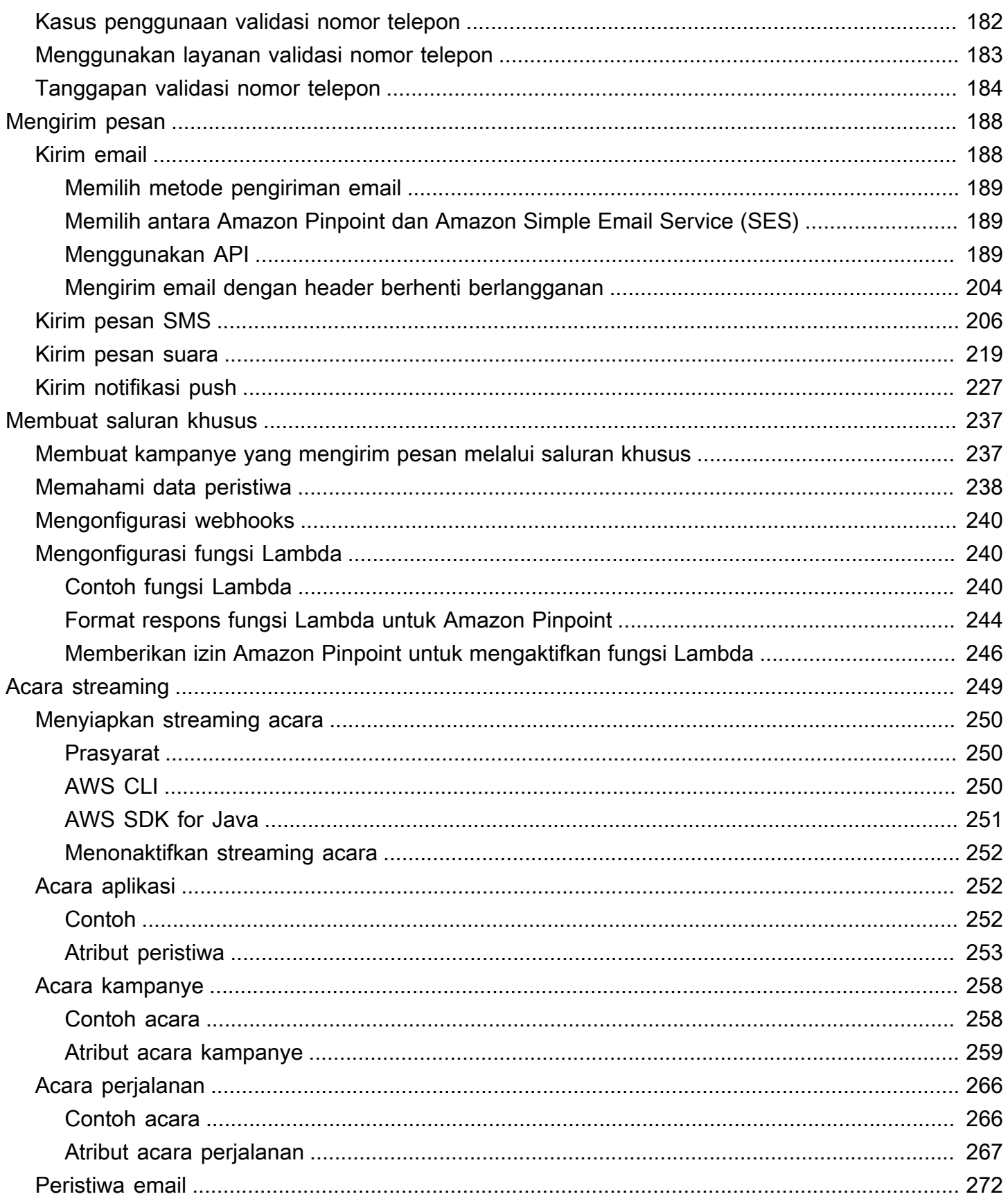

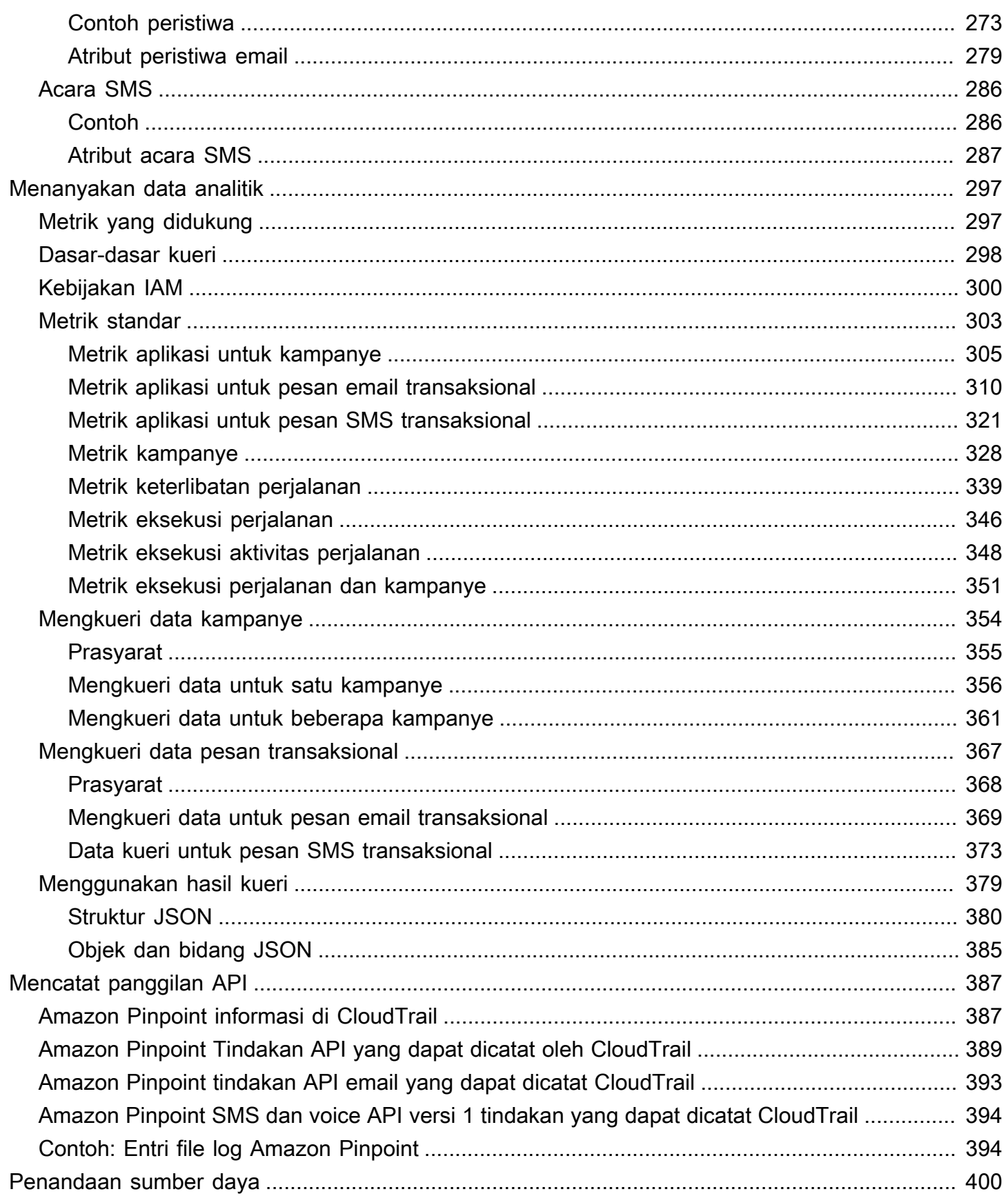

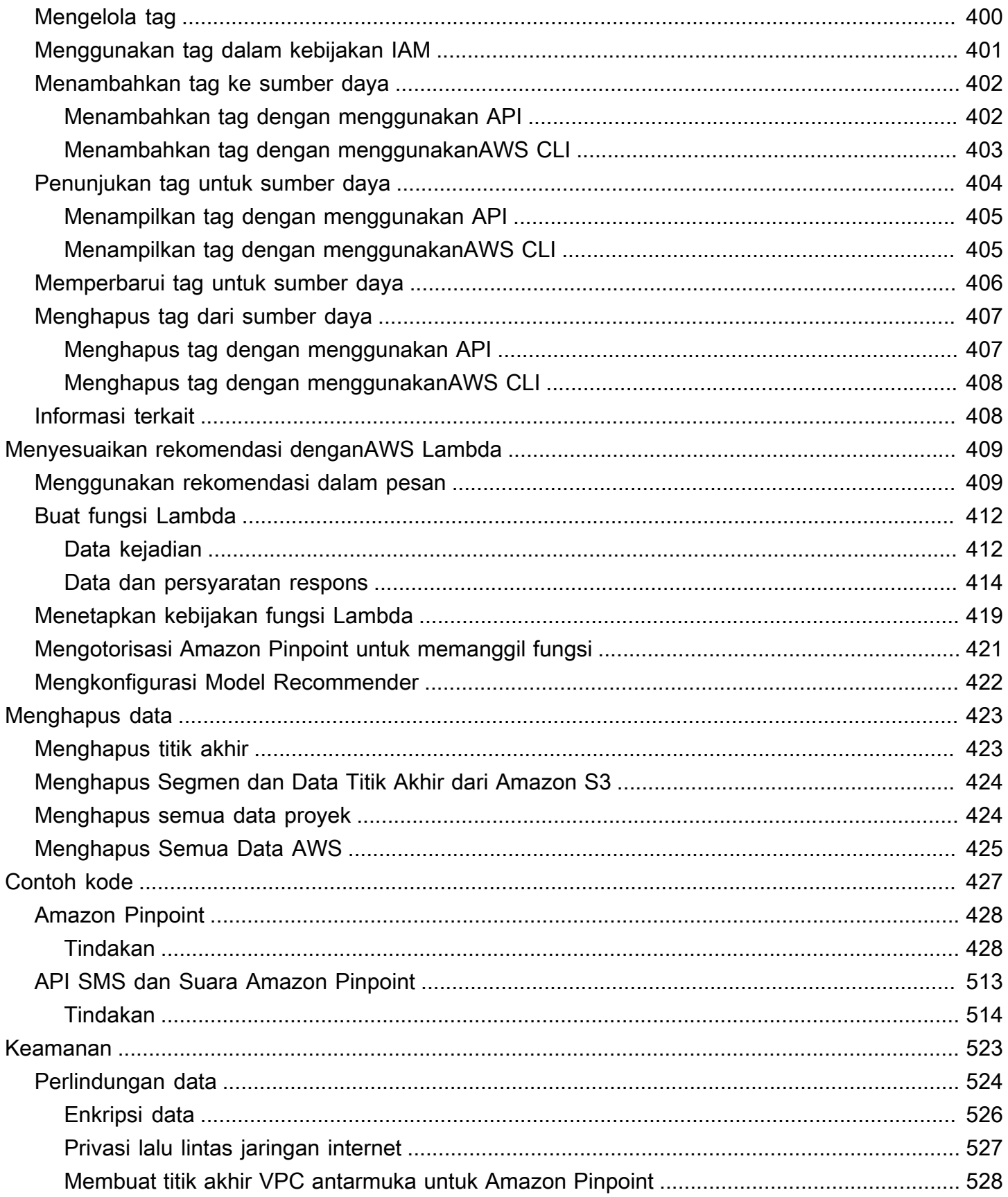

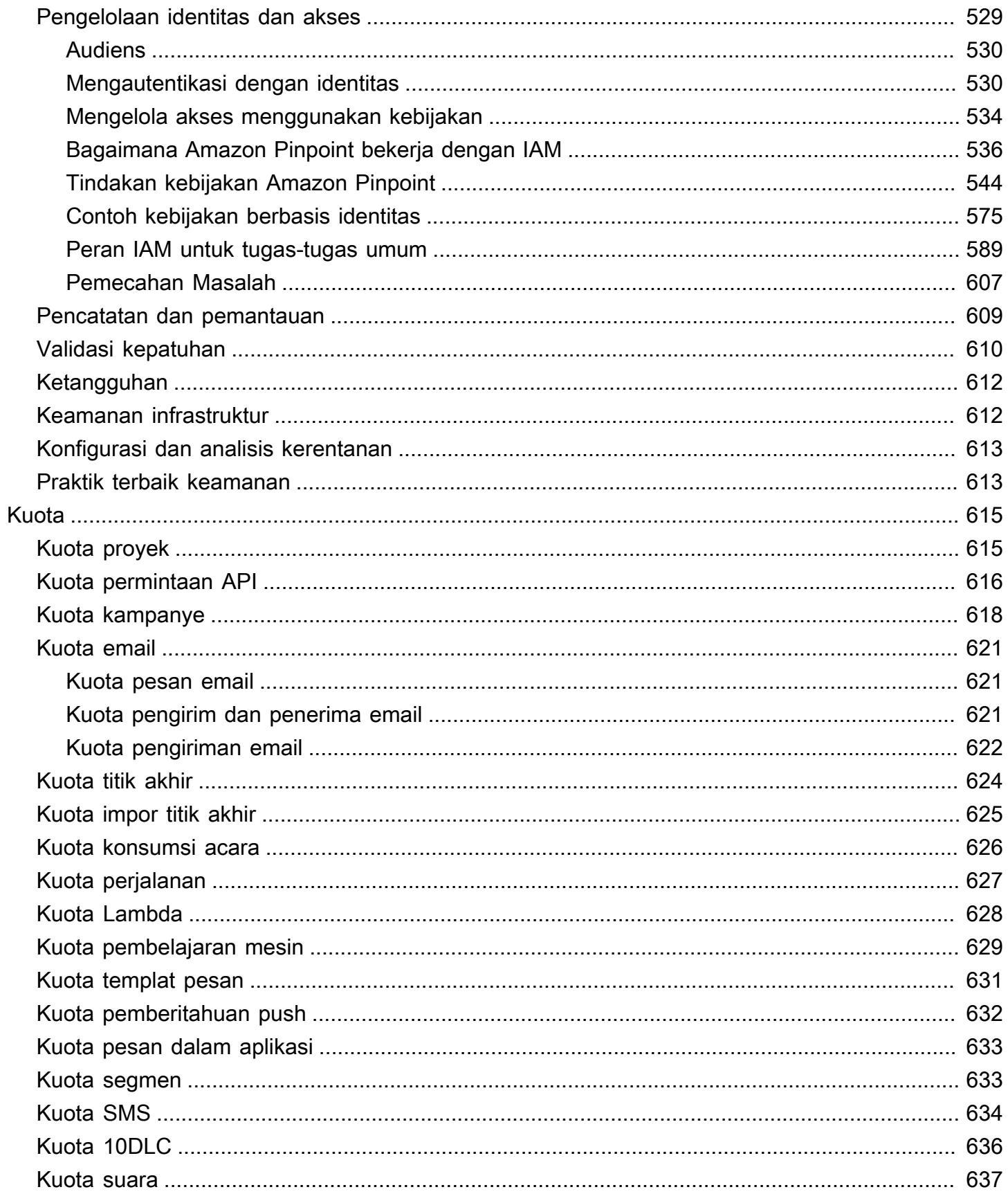

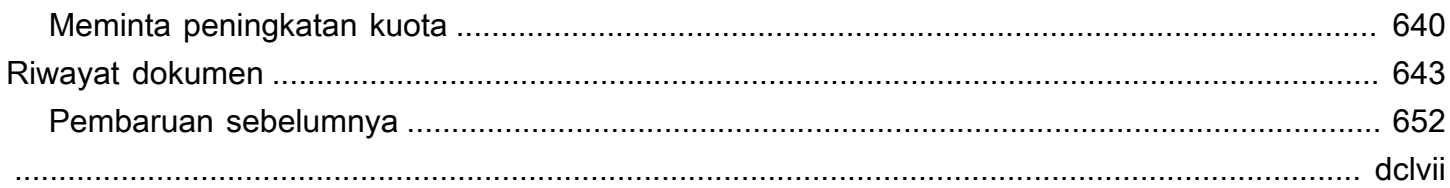

## <span id="page-10-0"></span>Apa itu Amazon Pinpoint?

Amazon Pinpoint adalah AWS layanan yang dapat Anda gunakan untuk berinteraksi dengan pelanggan Anda di beberapa saluran pesan. Anda dapat menggunakan Amazon Pinpoint untuk mengirim pemberitahuan push, email, pesan teks SMS, atau pesan suara.

Informasi dalam panduan pengembang ini ditujukan untuk pengembang aplikasi. Panduan ini berisi informasi tentang penggunaan fitur Amazon Pinpoint. Ini juga berisi informasi yang menarik bagi pengembang aplikasi seluler, seperti prosedur untuk [mengintegrasikan fitur analitik dan perpesanan](#page-74-0) [dengan aplikasi Anda.](#page-74-0)

Ada beberapa dokumen lain yang merupakan sahabat dokumen ini. Dokumen-dokumen berikut memberikan informasi referensi terkait dengan Amazon Pinpoint API:

- [Referensi API Amazon Pinpoint](https://docs.aws.amazon.com/pinpoint/latest/apireference/)
- [API SMS dan Suara Amazon Pinpoint](https://docs.aws.amazon.com/pinpoint-sms-voice/latest/APIReference/)

Jika Anda baru mengenal Amazon Pinpoint, Anda mungkin merasa bermanfaat untuk meninjau [Panduan Pengguna Amazon Pinpoint](https://docs.aws.amazon.com/pinpoint/latest/userguide/) sebelum melanjutkan dokumen ini.

## <span id="page-10-1"></span>Fitur Amazon Pinpoint

Bagian ini menjelaskan fitur-fitur utama Amazon Pinpoint dan tugas yang dapat Anda lakukan dengan menggunakannya.

## <span id="page-10-2"></span>Menentukan segmen audiens

Jangkau audiens yang tepat untuk pesan Anda dengan [menentukan segmen audiens](#page-145-0). Segmen menunjukkan pengguna mana yang menerima pesan yang dikirim dari kampanye. Anda dapat menentukan segmen dinamis berdasarkan data yang dilaporkan oleh aplikasi Anda, seperti sistem operasi atau jenis perangkat seluler. Anda juga dapat mengimpor segmen statis yang Anda tentukan dengan menggunakan layanan atau aplikasi lain.

## <span id="page-10-3"></span>Libatkan audiens Anda dengan kampanye pengiriman pesan

Libatkan audiens Anda dengan [membuat kampanye pesan](#page-160-0). Kampanye mengirim pesan yang disesuaikan sesuai jadwal yang Anda tetapkan. Anda dapat membuat kampanye yang mengirim pesan push, email, atau SMS seluler.

Untuk bereksperimen dengan strategi kampanye alternatif, siapkan kampanye Anda sebagai pengujian A/B, dan analisis hasilnya dengan analisis Amazon Pinpoint.

## <span id="page-11-0"></span>Mengirim pesan SMS

Beri informasi pelanggan Anda dengan mengirimkan pesan push dan SMS seluler transaksional — seperti pesan aktivasi akun baru, konfirmasi pesanan, dan pemberitahuan pengaturan ulang kata sandi - langsung ke pengguna tertentu. Anda dapat mengirim pesan transaksional dengan menggunakan Amazon Pinpoint REST API.

## <span id="page-11-1"></span>Menganalisis perilaku pengguna

Dapatkan wawasan tentang audiens Anda dan efektivitas kampanye Anda dengan menggunakan analitik yang disediakan Amazon Pinpoint. Anda dapat melihat tren tentang tingkat keterlibatan pengguna, aktivitas pembelian, demografi, dan banyak lagi. Anda juga dapat memantau lalu lintas pesan Anda dengan melihat metrik seperti jumlah total pesan yang dikirim atau dibuka untuk kampanye atau aplikasi. Melalui Amazon Pinpoint API, aplikasi Anda dapat melaporkan data kustom, yang disediakan Amazon Pinpoint untuk analisis, dan Anda dapat melakukan kueri data analitik untuk metrik standar tertentu.

Untuk menganalisis atau menyimpan data analitik di luar Amazon Pinpoint, Anda dapat mengonfigurasi Amazon Pinpoint untuk [melakukan streaming data](#page-258-0) ke Amazon Kinesis.

## <span id="page-11-2"></span>Ketersediaan wilayah

Amazon Pinpoint tersedia di beberapa Wilayah AWS di Amerika Utara, Eropa, Asia, dan Oseania. Di setiap Wilayah, AWS mempertahankan beberapa Availability Zone. Availability Zone ini secara fisik terisolasi satu sama lain, tetapi disatukan oleh koneksi jaringan privat, latensi rendah, throughput tinggi, dan sangat redundan. Availability Zone ini memungkinkan kami untuk menyediakan tingkat ketersediaan dan redundansi yang sangat tinggi, sekaligus meminimalkan latensi.

Untuk mempelajari lebih lanjutWilayah AWS, lihat [Mengelola Wilayah AWS](https://docs.aws.amazon.com/general/latest/gr/rande-manage.html) di bagian Referensi Umum Amazon Web. Untuk daftar semua Wilayah tempat Amazon Pinpoint tersedia saat ini, lihat titik akhir [Amazon Pinpoint dan kuota serta titik akhir AWS](https://docs.aws.amazon.com/general/latest/gr/pinpoint.html) [layanan](https://docs.aws.amazon.com/general/latest/gr/rande.html#pinpoint_region) di. Referensi Umum Amazon Web Untuk mempelajari selengkapnya tentang jumlah Availability Zone yang tersedia di setiap Wilayah, lihat [Infrastruktur AWS Global.](https://aws.amazon.com/about-aws/global-infrastructure/)

# <span id="page-12-0"></span>**Tutorial**

Tutorial di bagian ini dimaksudkan untuk menunjukkan pengguna Amazon Pinpoint baru bagaimana menyelesaikan beberapa tugas penting. Jika Anda baru mengenal Amazon Pinpoint, atau hanya tidak terbiasa dengan fitur tertentu, tutorial ini adalah tempat yang baik untuk memulai.

Tutorial dalam panduan ini mencakup tugas-tugas yang berorientasi pada pemirsa pengembang atau administrator sistem. Tutorial ini menunjukkan cara melakukan tugas dengan menggunakan API Amazon Pinpoint,AWSSDK, danAWS CLI. Jika Anda terutama berinteraksi dengan Amazon Pinpoint dengan menggunakan konsol berbasis web, lihat bagian Tutorial dari Panduan Pengguna Amazon Pinpoint.

#### Tutorial

- [Tutorial: Menggunakan Postman dengan Amazon Pinpoint API](#page-12-1)
- [Tutorial: Menyiapkan sistem pendaftaran SMS](#page-32-0)

## <span id="page-12-1"></span>Tutorial: Menggunakan Postman dengan Amazon Pinpoint API

Postman adalah alat yang populer untuk menguji API di lingkunganeasy-to-use grafis. Anda dapat menggunakan Postman untuk mengirim permintaan API ke REST API apa pun, dan untuk menerima tanggapan atas permintaan Anda. Menggunakan Postman adalah cara mudah untuk menguji dan memecahkan masalah panggilan yang Anda lakukan ke Amazon Pinpoint API. Tutorial ini mencakup prosedur untuk menyiapkan dan menggunakan Postman dengan Amazon Pinpoint.

## **a** Note

Postman dikembangkan oleh perusahaan pihak ketiga. Ini tidak dikembangkan atau didukung oleh Amazon Web Services (AWS). Untuk mempelajari lebih lanjut tentang menggunakan Postman, atau untuk bantuan terkait masalah yang terkait dengan Postman, lihat [Pusat](https://www.getpostman.com/support) [Support](https://www.getpostman.com/support) di situs web Postman.

## <span id="page-12-2"></span>Tentang tutorial ini tutorial tutorial tutorial tutorial tutorial tutorial

Bagian ini berisi ikhtisar tutorial ini.

## Audiens yang Dimaksudkan

Tutorial ini ditujukan untuk pengembang dan pelaksana sistem. Anda tidak harus terbiasa dengan Amazon Pinpoint atau Postman untuk menyelesaikan langkah-langkah dalam tutorial ini. Anda harus nyaman mengelola kebijakan IAM dan memodifikasi contoh kode JSON.

Prosedur dalam tutorial ini dirancang untuk mencegah pengguna baru menggunakan operasi API yang dapat menghapus sumber daya Amazon Pinpoint secara permanen. Pengguna tingkat lanjut dapat menghapus pembatasan ini dengan mengubah kebijakan yang terkait dengan penggunanya.

Fitur yang Digunakan

Tutorial ini mencakup contoh penggunaan untuk fitur Amazon Pinpoint berikut:

• Berinteraksi dengan Amazon Pinpoint API dengan menggunakan Postman

Waktu yang dibutuhkan

Diperlukan waktu sekitar 15 menit untuk menyelesaikan tutorial ini.

Pembatasan regional

Tidak ada batasan regional yang terkait dengan penggunaan solusi ini.

Biaya Penggunaan Sumber Daya

Tidak ada biaya untuk membuat akun AWS. Namun, dengan menerapkan solusi ini, Anda mungkin dikenakan biayaAWS penggunaan jika Anda menggunakan Postman untuk melakukan salah satu dari berikut ini:

- Mengirim email, SMS, push seluler, atau pesan suara
- Membuat dan mengirim kampanye
- Menggunakan fitur validasi nomor telepon

Untuk informasi selengkapnya tentang biaya yang terkait dengan penggunaan Amazon Pinpoint, lihat [harga Amazon Pinpoint.](https://aws.amazon.com/pinpoint/pricing)

## <span id="page-13-0"></span>Prasyarat

Sebelum menggunakan fungsi fungsi fungsi fungsi fungsi prasyarat berikut:

• Anda harus memilikiAWS akun. Untuk membuatAWS akun, buka <https://console.aws.amazon.com/> dan pilih BuatAWS akun baru.

- Pastikan akun yang Anda gunakan untuk masuk keAWS Management Console dapat membuat kebijakan dan peran IAM baru.
- Pastikan Anda memiliki setidaknya satu contoh proyek yang telah dihidupkan email dan identitas email terverifikasi. Lihat [Membuat proyek Amazon Pinpoint dengan dukungan email](https://docs.aws.amazon.com/pinpoint/latest/userguide/channels-email-setup-create.html) di Panduan Pengguna Amazon Pinpoint.
- Pastikan Anda memiliki IDAWS Akun. IDAWS Akun dapat ditemukan di sudut kanan atas konsol atau menggunakan antarmuka baris perintah (CLI). Lihat [Menemukan IDAWS akun Anda.](https://docs.aws.amazon.com/accounts/latest/reference/manage-acct-identifiers.html#FindAccountId)
- Anda harus mengunduh dan menginstal Postman di komputer Anda. Anda dapat mengunduh Postman dari situs [web Postman.](https://www.getpostman.com)
- Setelah Anda menginstal Postman di komputer Anda, buat akun Postman. Saat pertama kali memulai aplikasi Postman, Anda diminta untuk masuk atau membuat akun baru. Ikuti instruksi yang diberikan oleh Postman untuk masuk ke akun atau membuat akun jika belum memiliki akun.

## <span id="page-14-0"></span>Langkah 1: Buat kebijakan dan peran IAM

Saat Anda menggunakan Postman untuk menguji Amazon Pinpoint API, langkah pertama adalah membuat pengguna. Di bagian ini, Anda membuat kebijakan yang memungkinkan pengguna berinteraksi dengan semua sumber daya Amazon Pinpoint. Kemudian, Anda membuat pengguna dan melampirkan kebijakan langsung ke pengguna.

## <span id="page-14-1"></span>Buat kebijakan IAM

Pelajari cara membuat kebijakan IAM. Pengguna dan peran yang menggunakan kebijakan ini dapat berinteraksi dengan semua sumber daya di Amazon Pinpoint API. Ini juga menyediakan akses ke sumber daya yang terkait dengan Amazon Pinpoint Email API, serta Amazon Pinpoint SMS dan Voice API.

## Untuk membuat kebijakan

- 1. Masuk ke AWS Management Console dan buka konsol IAM di [https://console.aws.amazon.com/](https://console.aws.amazon.com/iam/) [iam/.](https://console.aws.amazon.com/iam/)
- 2. Di panel navigasi, pilih Kebijakan dan kemudian pilih Buat kebijakan.
- 3. Di Editor kebijakan pilih JSON. Hapus JSON apa pun yang ada di editor Kebijakan sehingga kosong. Salin dan tempel JSON berikut ke editor Kebijakan dan kemudian di editor Kebijakan ganti semua instance *123456789012* dengan ID Anda. Akun AWS

Akun AWS ID Anda dapat ditemukan di sudut kanan atas konsol, atau Anda dapat menggunakan CLI, lihat [Menemukan ID AWS akun Anda](https://docs.aws.amazon.com/accounts/latest/reference/manage-acct-identifiers.html#FindAccountId).

#### **a** Note

Untuk melindungi data di akun Amazon Pinpoint Anda, kebijakan ini hanya mencakup izin yang memungkinkan Anda membaca, membuat, dan memodifikasi sumber daya. Itu tidak termasuk izin yang memungkinkan Anda untuk menghapus sumber daya. Anda dapat mengubah kebijakan ini dengan menggunakan editor visual di konsol IAM. Untuk informasi selengkapnya, lihat [Mengelola kebijakan IAM](https://docs.aws.amazon.com/IAM/latest/UserGuide/access_policies_manage.html) di Panduan Pengguna IAM. Anda juga dapat menggunakan [CreatePolicyVersion](https://docs.aws.amazon.com/IAM/latest/APIReference/API_CreatePolicyVersion.html)operasi di IAM API untuk memperbarui kebijakan ini.

Selain itu, kebijakan ini mencakup izin yang memungkinkan Anda berinteraksi dengan sms-voice layanan ses dan layanan, selain mobiletargeting layanan. sms-voicelzin ses dan memungkinkan Anda untuk berinteraksi dengan Amazon Pinpoint Email API dan Amazon Pinpoint SMS dan Voice API, masing-masing. mobiletargetingIzin memungkinkan Anda untuk berinteraksi dengan Amazon Pinpoint API.

```
{ 
     "Version": "2012-10-17", 
     "Statement": [ 
         { 
             "Sid": "VisualEditor0", 
              "Effect": "Allow", 
              "Action": [ 
                  "mobiletargeting:Update*", 
                  "mobiletargeting:Get*", 
                  "mobiletargeting:Send*", 
                  "mobiletargeting:Put*", 
                  "mobiletargeting:Create*" 
             ], 
              "Resource": [ 
                  "arn:aws:mobiletargeting:*:123456789012:apps/*", 
                  "arn:aws:mobiletargeting:*:123456789012:apps/*/campaigns/*", 
                  "arn:aws:mobiletargeting:*:123456789012:apps/*/segments/*" 
 ] 
         },
```

```
 { 
               "Sid": "VisualEditor1", 
              "Effect": "Allow", 
               "Action": [ 
                   "mobiletargeting:TagResource", 
                   "mobiletargeting:PhoneNumberValidate", 
                   "mobiletargeting:ListTagsForResource", 
                   "mobiletargeting:CreateApp" 
              ], 
              "Resource": "arn:aws:mobiletargeting:*:123456789012:*" 
          }, 
          { 
              "Sid": "VisualEditor2", 
               "Effect": "Allow", 
               "Action": [ 
                   "ses:TagResource", 
                   "ses:Send*", 
                   "ses:Create*", 
                   "ses:Get*", 
                   "ses:List*", 
                   "ses:Put*", 
                   "ses:Update*", 
                   "sms-voice:SendVoiceMessage", 
                   "sms-voice:List*", 
                   "sms-voice:Create*", 
                   "sms-voice:Get*", 
                   "sms-voice:Update*" 
              ], 
              "Resource": "*" 
          } 
     ]
}
```
Pilih Selanjutnya.

- 4. Untuk nama Kebijakan, masukkan nama untuk kebijakan, seperti**PostmanAccessPolicy**. Pilih Buat kebijakan.
- 5. (Opsional) Anda dapat menambahkan tag ke kebijakan dengan memilih Tambah Tag.
- 6. Pilih Berikutnya: Tinjau.

#### <span id="page-17-0"></span>Mmebuat pengguna IAM

#### **A** Warning

Pengguna IAM memiliki kredensi jangka panjang, yang menghadirkan risiko keamanan. Untuk membantu mengurangi risiko ini, kami menyarankan agar Anda memberikan pengguna ini hanya izin yang mereka perlukan untuk melakukan tugas dan menghapus pengguna ini ketika mereka tidak lagi diperlukan.

Setelah membuat kebijakan, Anda dapat membuat pengguna dan melampirkan kebijakan tersebut. Saat Anda membuat pengguna, IAM menyediakan serangkaian kredensional yang memungkinkan Postman menjalankan operasi Amazon Pinpoint API.

#### Untuk membuat pengguna

- 1. Buka konsol IAM di [https://console.aws.amazon.com/iam/.](https://console.aws.amazon.com/iam/)
- 2. Di konsol IAM, di panel navigasi, pilih Pengguna, lalu pilih Buat pengguna.
- 3. Di bawah Rincian pengguna, untuk nama Pengguna, masukkan nama yang mengidentifikasi pengguna, seperti**PostmanUser**. Lalu pilih Selanjutnya.
- 4. Di bawah Setel izin, untuk opsi Izin, pilih Lampirkan kebijakan secara langsung.
- 5. Di bawah Kebijakan izin, pilih kebijakan (**PostmanAccessPolicy**) yang Anda buat di [Membuat](#page-14-1)  [kebijakan IAM](#page-14-1). Lalu pilih Selanjutnya.
- 6. Pada halaman Tinjau dan buat, secara opsional tambahkan tag yang membantu Anda mengidentifikasi pengguna. Untuk informasi selengkapnya tentang penggunaan tag, lihat [Menandai sumber daya IAM](https://docs.aws.amazon.com/IAM/latest/UserGuide/id_tags.html) di Panduan Pengguna IAM.
- 7. Saat Anda siap membuat pengguna, pilih Buat pengguna.

#### Buat kunci akses

#### **A** Warning

Skenario ini mengharuskan pengguna IAM dengan akses terprogram dan kredensi jangka panjang, yang menghadirkan risiko keamanan. Untuk membantu mengurangi risiko ini, kami menyarankan agar Anda memberikan pengguna ini hanya izin yang mereka perlukan untuk melakukan tugas dan menghapus pengguna ini ketika mereka tidak lagi diperlukan. Kunci

akses dapat diperbarui jika perlu. Untuk informasi selengkapnya, lihat [Memperbarui kunci](https://docs.aws.amazon.com/IAM/latest/UserGuide/id_credentials_access-keys.html#Using_RotateAccessKey)  [akses](https://docs.aws.amazon.com/IAM/latest/UserGuide/id_credentials_access-keys.html#Using_RotateAccessKey) di Panduan Pengguna IAM.

IAM menyediakan serangkaian kredensi yang dapat Anda gunakan untuk memungkinkan Postman menjalankan operasi Amazon Pinpoint API.

Untuk membuat pengguna

- 1. Buka konsol IAM di [https://console.aws.amazon.com/iam/.](https://console.aws.amazon.com/iam/)
- 2. Di konsol IAM, di panel navigasi, pilih Pengguna. Pilih user (**PostmanUser**) yang dibuat di [Buat](#page-17-0) [pengguna IAM](#page-17-0), lalu pilih tab Security credentials.
- 3. Pada bagian Access key, pilih Buat access key.
- 4. Pada halaman Praktik & alternatif terbaik kunci Akses, pilih Aplikasi yang berjalan di luar AWS.

Lalu pilih Selanjutnya.

- 5. (Opsional) Anda dapat menambahkan tag deskripsi ke kebijakan.
- 6. Pilih Buat access key.
- 7. Pada halaman Ambil kunci akses, salin kredenal yang ditampilkan di kolom kunci Akses dan kunci akses Rahasia.

#### **a** Note

Anda harus memberikan ID kunci akses dan kunci akses rahasia nanti dalam tutorial ini. Ini adalah satu-satunya saat Anda dapat melihat kunci akses rahasia. Kami menyarankan Anda menyalinnya dan menyimpannya di lokasi yang aman.

8. Setelah Anda menyimpan kedua kunci, pilih Selesai.

## <span id="page-18-0"></span>Langkah 2: Mengatur Tukang Pos

Sekarang setelah Anda membuat pengguna yang dapat mengakses Amazon Pinpoint API, Anda dapat mengatur Postman. Di bagian ini, Anda membuat satu atau lebih lingkungan di Postman. Selanjutnya, Anda mengimpor koleksi yang berisi templat permintaan untuk setiap operasi di Amazon Pinpoint API.

#### Buat ruang kerja Postman

Di Postman, ruang kerja adalah wadah organisasi untuk proyek dan lingkungan. Di bagian ini, Anda membuat setidaknya satu ruang kerja untuk digunakan dengan Amazon Pinpoint.

#### Buat ruang kerja

Di Postman, pilih tindakan lainnya pilih File, lalu pilih Baru.

- 1. Pada jendela Create New, pilih Workspace.
- 2. Masukkan nama, ringkasan, dan atur visibilitas ke pribadi. Kemudian pilih Create Workspace.

#### <span id="page-19-0"></span>Buat lingkungan Postman

Dalam Postman, lingkungan adalah seperangkat variabel yang disimpan sebagai pasangan kuncinilai. Anda dapat menggunakan lingkungan untuk mengubah konfigurasi permintaan yang Anda buat melalui Postman, tanpa harus mengubah permintaan API sendiri.

Di bagian ini, Anda membuat setidaknya satu lingkungan untuk digunakan dengan Amazon Pinpoint. Setiap lingkungan yang Anda buat berisi serangkaian variabel yang spesifik untuk akun Anda dalam satu Wilayah AWS. Jika Anda menggunakan prosedur di bagian ini untuk membuat lebih dari satu lingkungan, Anda dapat mengubah antar Wilayah dengan memilih lingkungan yang berbeda dari menu Lingkungan di Tukang Pos.

#### Untuk membuat lingkungan

- 1. Di Postman, pilih menu tindakan lainnya, pilih File, lalu pilih Baru.
- 2. Pada jendela Create New, pilih Environment.
- 3. Pada jendela KELOLA LINGKUNGAN, untuk Nama Lingkungan, masukkan**Amazon Pinpoint -** *Region Name*. Ganti *Nama Wilayah* dengan salah satu nilai berikut:
	- AS Timur (Virginia Utara)
	- US West (Oregon)
	- Asia Pasifik (Mumbai)
	- Asia Pasifik (Sydney)
	- Europe (Frankfurt)
	- Eropa (Irlandia)

## **a** Note

Minimal, Anda hanya perlu membuat satu lingkungan untuk satu Wilayah AWS, dan itu Wilayah AWS harus berisi satu proyek. Jika Anda belum membuat proyek di salah satu yang terdaftar sebelumnya Wilayah AWS, lihat [Membuat proyek Amazon Pinpoint](https://docs.aws.amazon.com/pinpoint/latest/userguide/channels-email-setup-create.html)  [dengan dukungan email di Panduan](https://docs.aws.amazon.com/pinpoint/latest/userguide/channels-email-setup-create.html) Pengguna Amazon Pinpoint.

4. Buat enam variabel baru:endpoint,region,serviceName,accountId,accessKey, dansecretAccessKey. Gunakan tabel berikut untuk menentukan nilai mana yang akan dimasukkan dalam kolom Nilai Awal dan Nilai Saat Ini untuk setiap variabel.

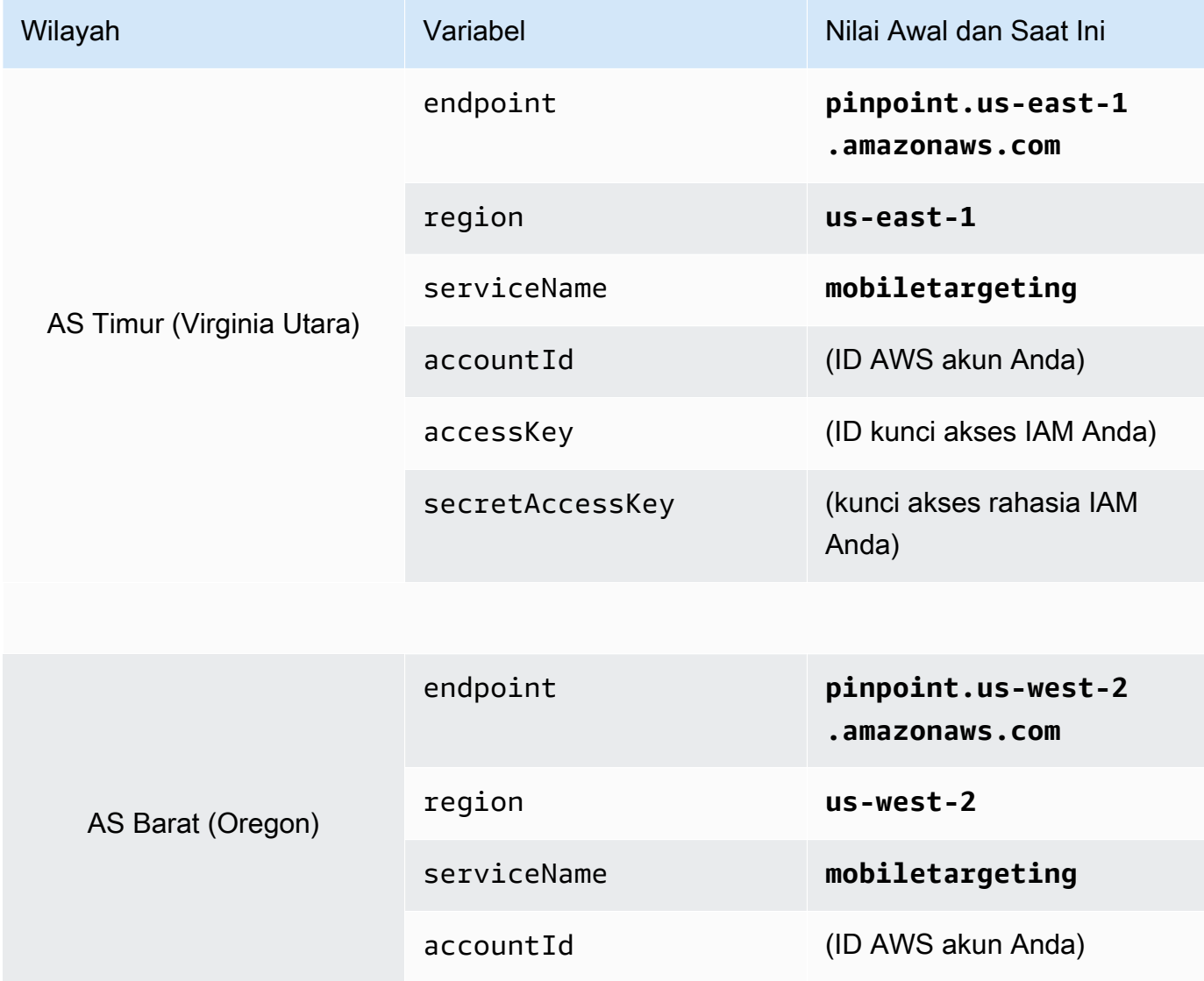

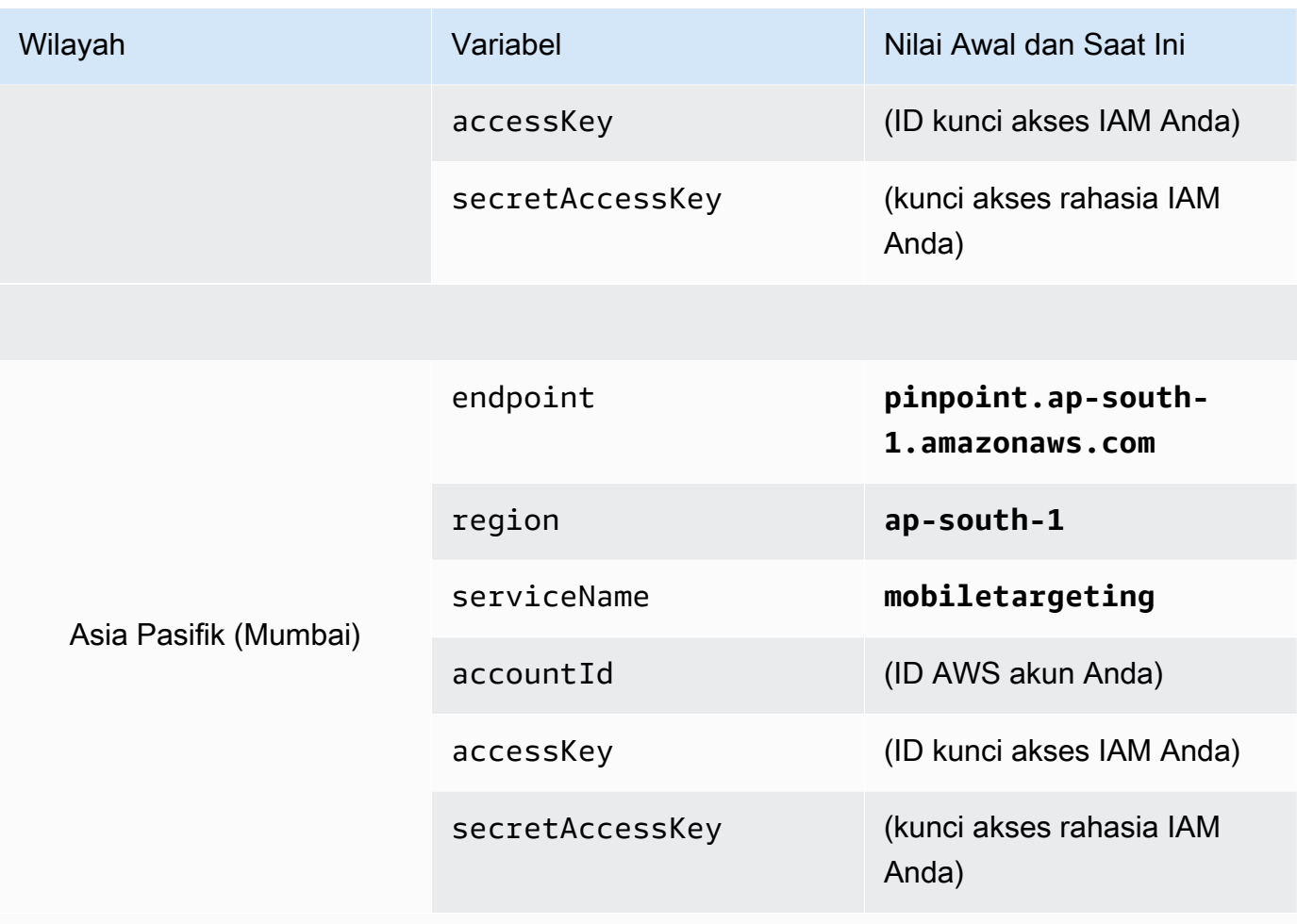

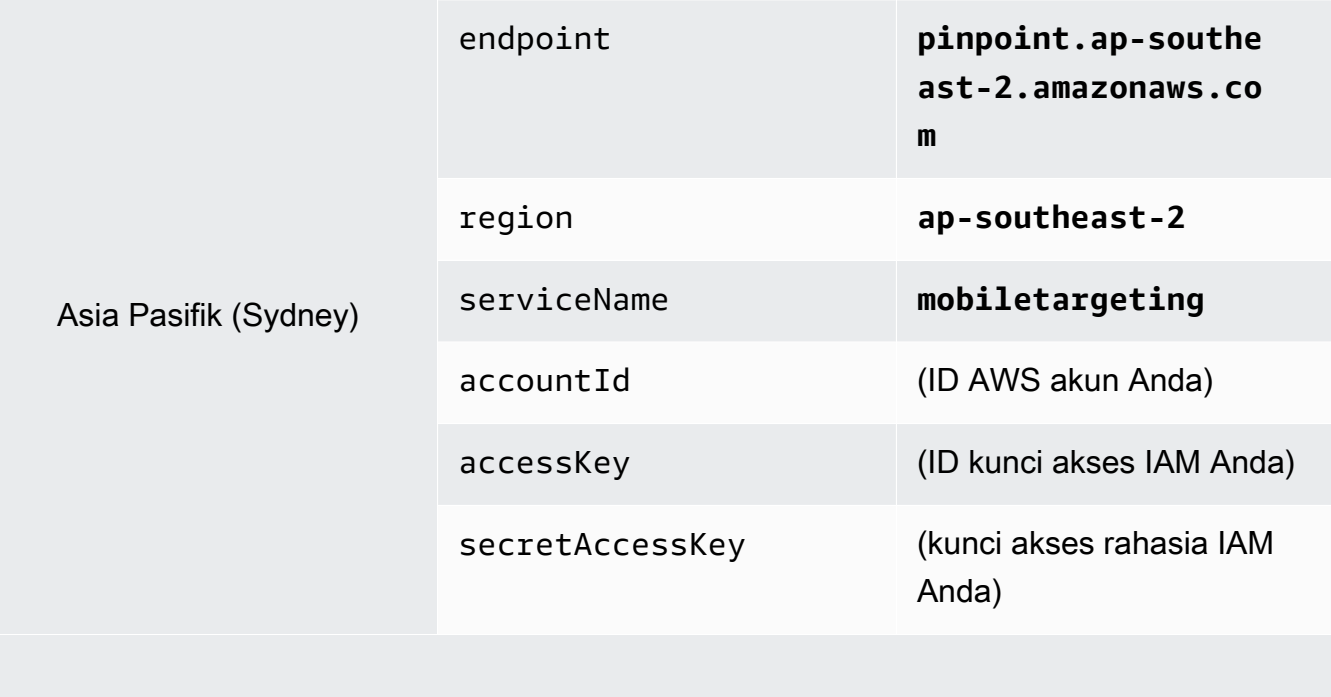

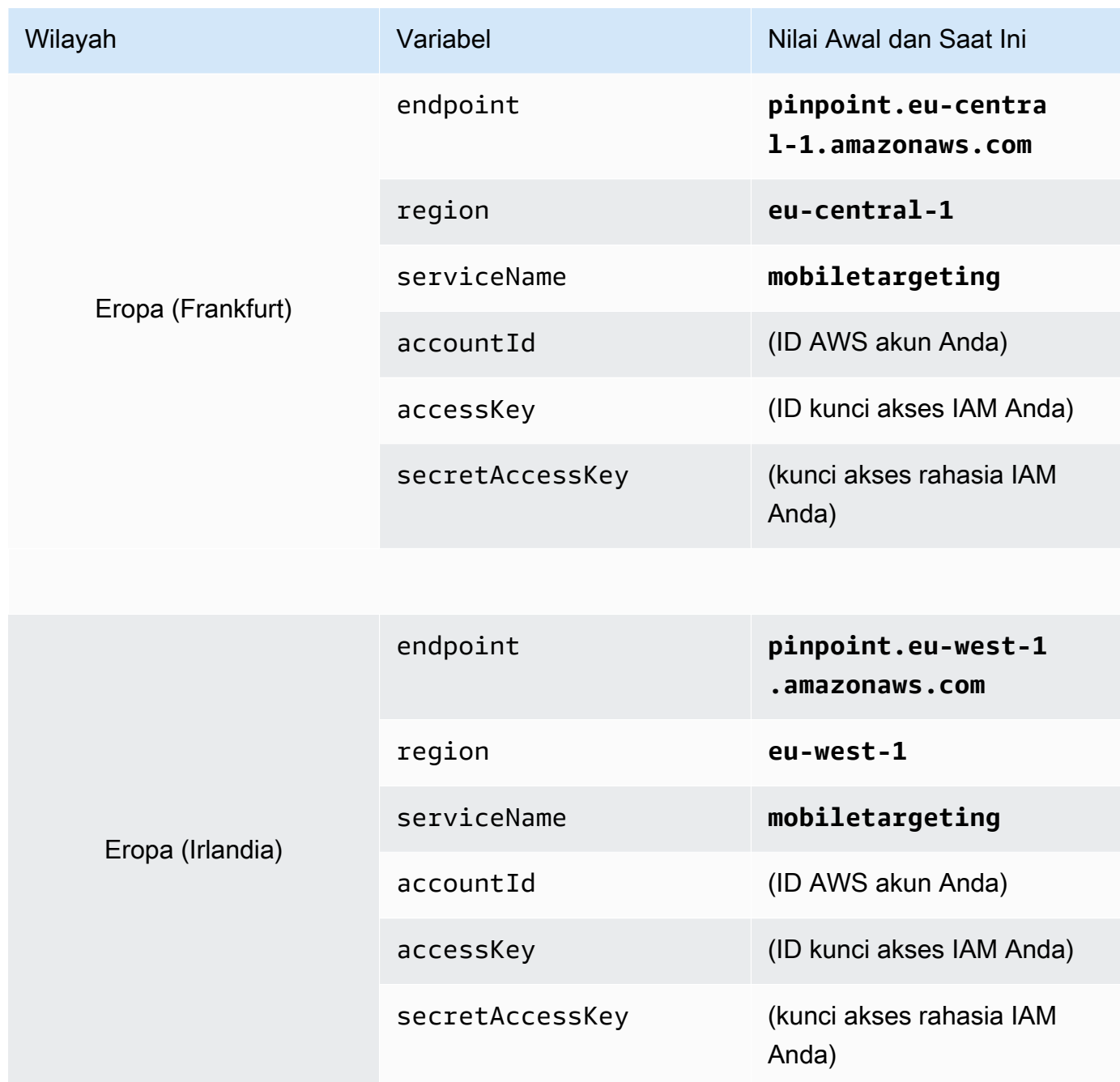

Setelah Anda membuat variabel-variabel ini, jendela MANAGE ENVIRONMENTS menyerupai contoh yang ditunjukkan pada gambar berikut.

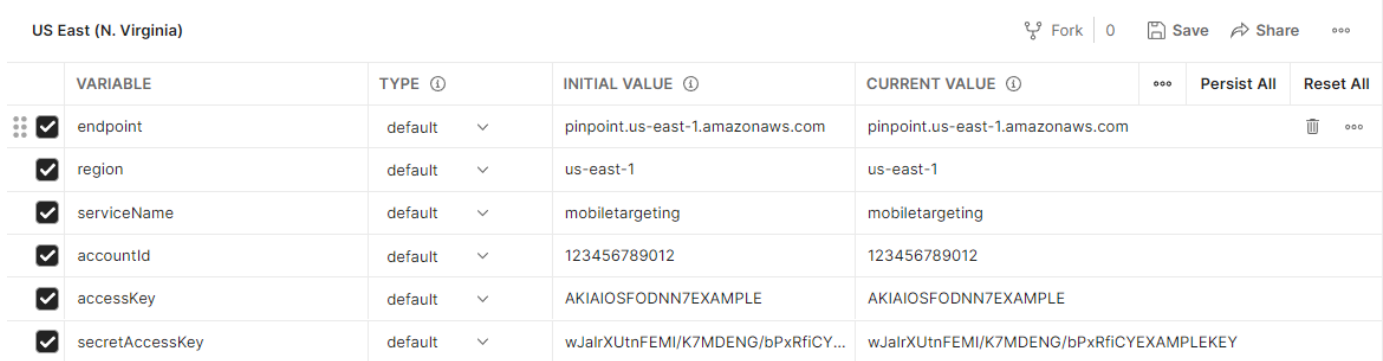

Setelah selesai, pilih Simpan.

#### **A** Important

Kunci akses yang ditunjukkan pada gambar sebelumnya adalah fiktif. Jangan bagikan kunci akses IAM Anda dengan orang lain.

Tukang pos menyertakan fitur yang memungkinkan Anda untuk berbagi dan mengekspor lingkungan. Jika Anda menggunakan fitur-fitur ini, pastikan untuk tidak membagikan ID kunci akses dan kunci akses rahasia Anda dengan siapa pun yang seharusnya tidak memiliki akses ke kredensyal ini.

Untuk informasi selengkapnya, lihat [Praktik terbaik IAM](https://docs.aws.amazon.com/IAM/latest/UserGuide/best-practices.html) dalam Panduan Pengguna IAM.

5. (Opsional) Ulangi langkah 1-4 untuk setiap lingkungan tambahan yang ingin Anda buat.

#### **G** Tip

Di Postman, Anda dapat membuat lingkungan sebanyak yang Anda butuhkan. Anda dapat menggunakan lingkungan dengan cara berikut:

- Buat lingkungan terpisah untuk setiap Wilayah tempat Anda harus menguji Amazon Pinpoint API.
- Buat lingkungan yang terkait dengan yang berbeda Akun AWS.
- Buat lingkungan yang menggunakan kredensional yang terkait dengan pengguna lain.
- 6. Setelah Anda selesai membuat lingkungan, lanjutkan ke bagian berikutnya.

#### Buat koleksi Amazon Pinpoint di Postman

Di Postman, koleksi adalah sekelompok permintaan API. Permintaan dalam koleksi biasanya disatukan oleh tujuan bersama. Di bagian ini, Anda membuat koleksi baru yang berisi templat permintaan untuk setiap operasi di Amazon Pinpoint API.

Untuk membuat koleksi Amazon Pinpoint

- 1. Di Postman, pilih menu tindakan lainnya, pilih File, lalu pilih Impor.
- 2. Pada jendela Impor, pilih Impor Dari Tautan, lalu masukkan URL berikut: [https://](https://raw.githubusercontent.com/awsdocs/amazon-pinpoint-developer-guide/master/Amazon%20Pinpoint.postman_collection.json) [raw.githubusercontent.com/awsdocs/ amazon-pinpoint-developer-guide /master/Amazon](https://raw.githubusercontent.com/awsdocs/amazon-pinpoint-developer-guide/master/Amazon%20Pinpoint.postman_collection.json) %20pinpoint.postman\_collection.json.

Pilih Impor. Postman mengimpor koleksi Amazon Pinpoint, yang berisi 120 contoh permintaan.

#### Uji konfigurasi Tukang Pos Anda

Setelah Anda mengimpor koleksi Amazon Pinpoint, kami sarankan Anda melakukan tes cepat untuk memverifikasi bahwa semua komponen telah dikonfigurasi dengan benar. Anda dapat menguji konfigurasi Anda dengan mengirimkan permintaan. GetApps Permintaan ini mengembalikan daftar semua proyek yang ada di akun Amazon Pinpoint Anda saat ini. Wilayah AWS Permintaan ini tidak memerlukan konfigurasi tambahan, jadi ini adalah cara yang baik untuk menguji konfigurasi Anda.

Untuk menguji konfigurasi koleksi Amazon Pinpoint

- 1. Di panel navigasi kiri, pilih Koleksi, perluas koleksi Amazon Pinpoint, lalu perluas folder Apps.
- 2. Dalam daftar permintaan, pilih GetApps.
- 3. Gunakan pemilih Lingkungan untuk memilih lingkungan yang Anda buat di lingkungan [Create](#page-19-0)  [Postman](#page-19-0).
- 4. Pilih Kirim. Jika permintaan berhasil dikirim, panel respons menampilkan status. 200 OK Anda melihat respons yang menyerupai contoh pada gambar berikut.

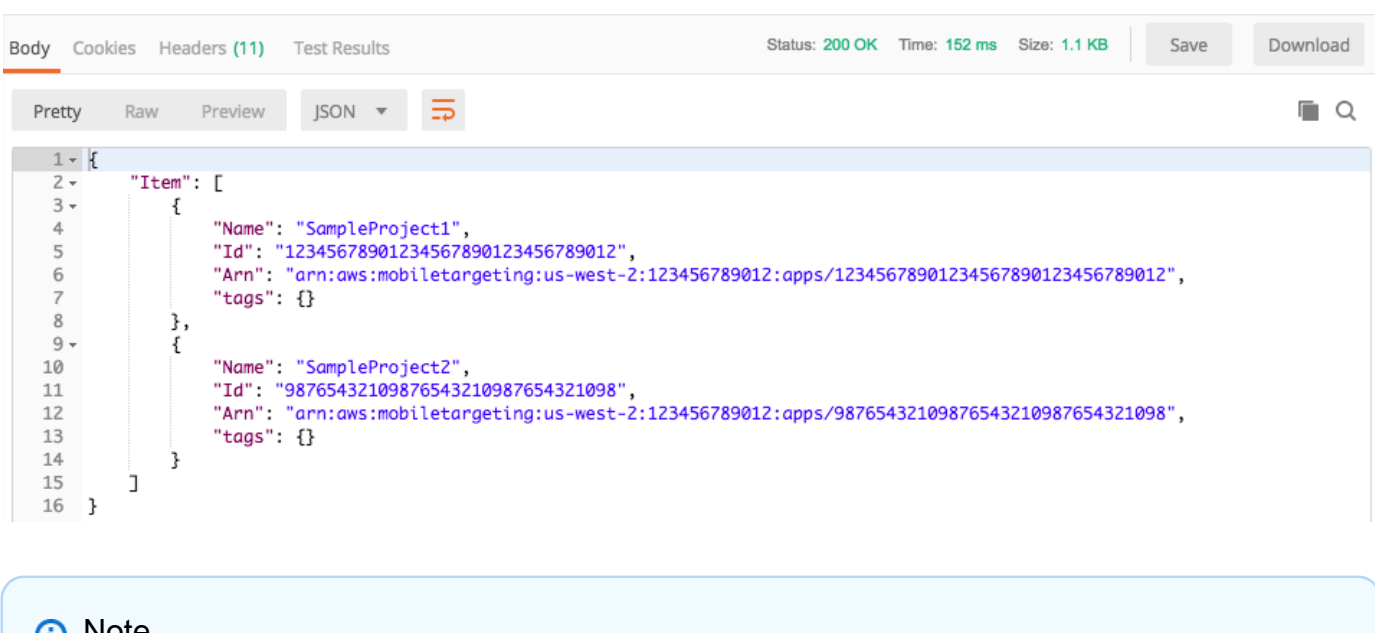

**a** Note

Jika Anda tidak memiliki proyek apa pun yang dibuat di Wilayah AWS Amazon Pinpoint kembali. { "Item": [] }

Tanggapan ini menampilkan daftar semua proyek Amazon Pinpoint yang ada di akun Anda di Wilayah yang Anda pilih pada langkah 3.

#### Pemecahan Masalah

Ketika Anda mengirimkan permintaan Anda, Anda mungkin melihat kesalahan. Lihat daftar berikut untuk beberapa kesalahan umum yang mungkin Anda temui, dan untuk langkah-langkah yang dapat Anda ambil untuk mengatasinya.

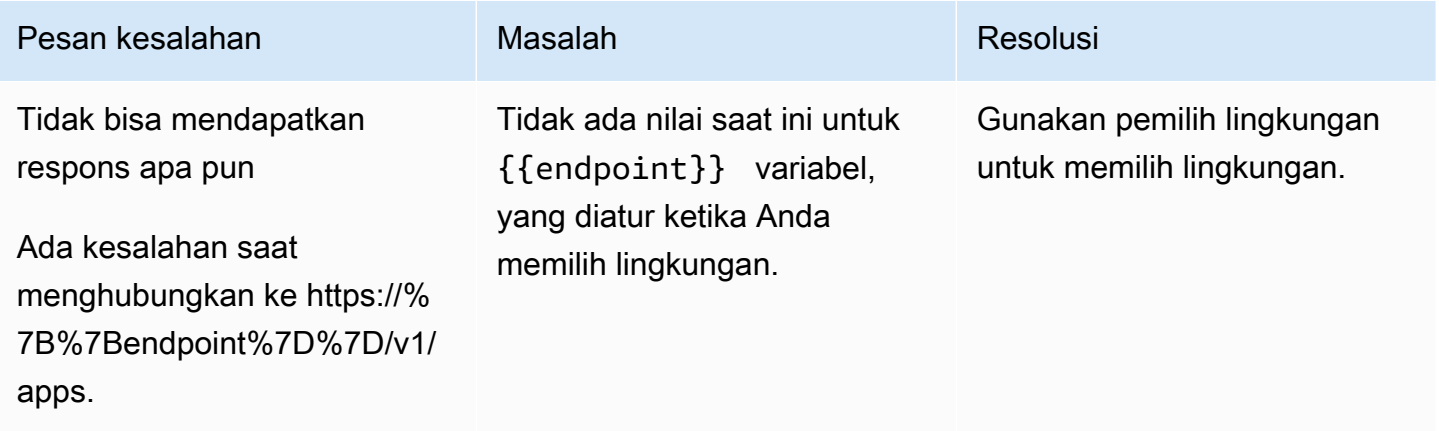

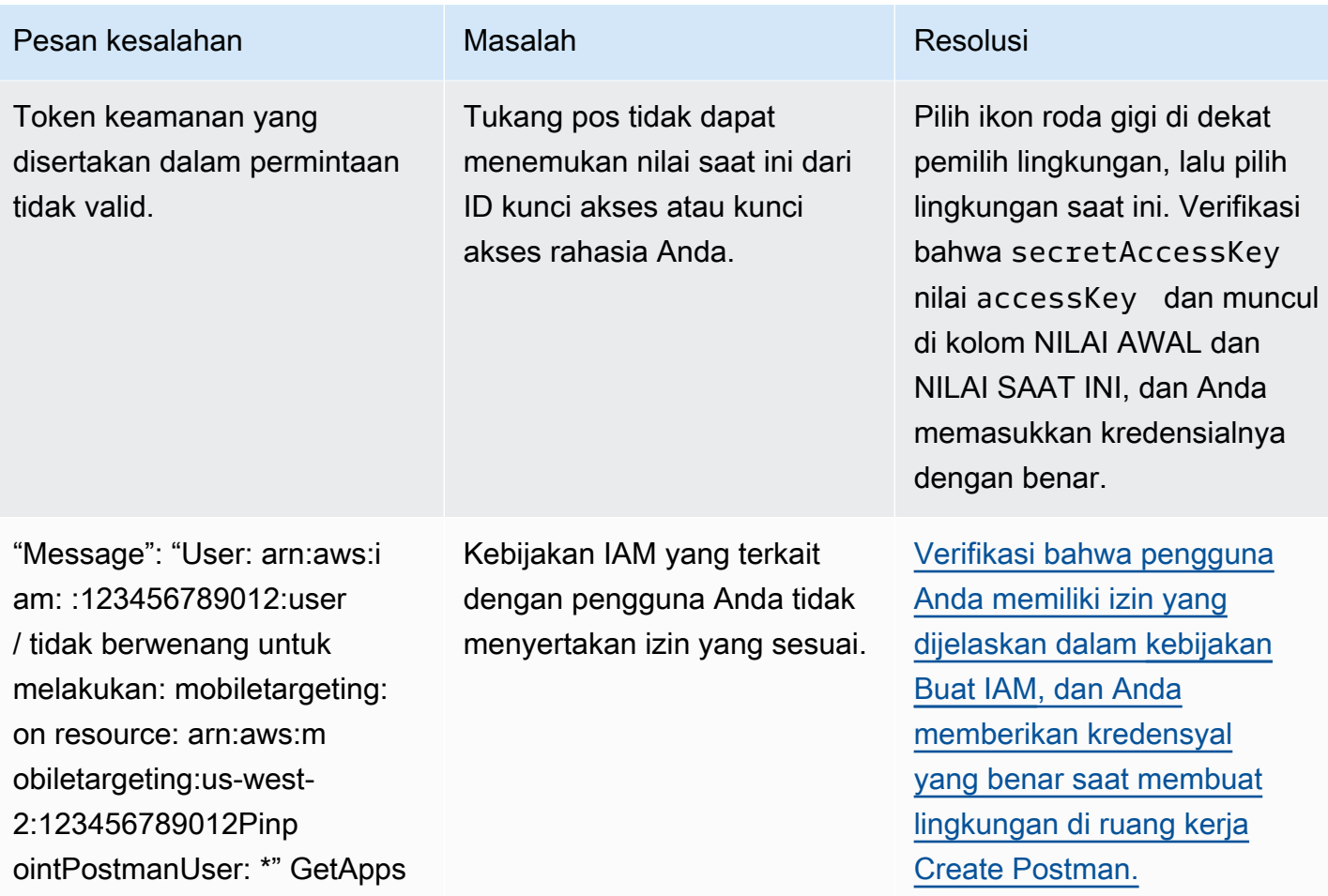

## <span id="page-26-0"></span>Langkah 3: Kirim permintaan tambahan

Setelah selesai mengonfigurasi dan menguji Postman, Anda dapat mulai mengirim permintaan tambahan ke Amazon Pinpoint API. Bagian ini mencakup informasi yang harus Anda ketahui sebelum mulai mengirim permintaan. Ini juga mencakup dua permintaan sampel yang menjelaskan cara menggunakan koleksi Amazon Pinpoint.

#### **A** Important

Saat Anda menyelesaikan prosedur di bagian ini, Anda mengirimkan permintaan ke Amazon Pinpoint API. Permintaan ini membuat sumber daya baru di akun Amazon Pinpoint Anda, mengubah sumber daya yang ada, mengirim pesan, mengubah konfigurasi proyek Amazon Pinpoint Anda, dan menggunakan fitur Amazon Pinpoint lainnya. Berhati-hatilah saat Anda melaksanakan permintaan ini.

#### Tentang contoh-contoh dalam koleksi Amazon Pinpoint Postman

Anda harus mengonfigurasi sebagian besar operasi dalam koleksi Amazon Pinpoint Postman sebelum Anda dapat menggunakannya. Untuk GET dan DELETE operasi, Anda biasanya hanya perlu memodifikasi variabel yang diatur pada tab Pra-permintaan Script.

#### **a** Note

Bila Anda menggunakan kebijakan IAM yang ditampilkan di [Buat kebijakan IAM,](#page-14-1) Anda tidak dapat menjalankan DELETE permintaan apa pun yang disertakan dalam koleksi ini.

Misalnya, GetCampaign operasi mengharuskan Anda untuk menentukan a projectId dan acampaignId. Pada tab Pra-permintaan Script, kedua variabel ini hadir, dan diisi dengan nilai contoh. Hapus nilai contoh dan ganti dengan nilai yang berlaku untuk proyek dan kampanye Amazon Pinpoint Anda.

Dari variabel-variabel ini, yang paling umum digunakan adalah projectId variabel. Nilai untuk variabel ini harus menjadi pengidentifikasi unik untuk proyek yang permintaan Anda terapkan. Untuk mendapatkan daftar pengidentifikasi ini untuk proyek Anda, lihat respons terhadap GetApps permintaan yang Anda kirim pada langkah sebelumnya dari tutorial ini. Dalam tanggapan itu, Id bidang menyediakan pengenal unik untuk sebuah proyek. Untuk mempelajari lebih lanjut tentang GetApps operasi dan arti dari setiap bidang dalam respons, lihat [Aplikasi di Referensi](https://docs.aws.amazon.com/pinpoint/latest/apireference/apps.html) API Amazon Pinpoint.

#### **a** Note

Di Amazon Pinpoint, "proyek" sama dengan "aplikasi" atau "aplikasi".

Untuk POST dan PUT operasi, Anda juga harus memodifikasi badan permintaan untuk menyertakan nilai yang ingin Anda kirim ke API. Misalnya, ketika Anda mengirimkan CreateApp permintaan, yang merupakan POST permintaan, Anda harus menentukan nama untuk proyek yang Anda buat. Anda dapat memodifikasi permintaan pada tab Tubuh. Dalam contoh ini, ganti nilai di sebelahnya "Name" dengan nama proyek. Jika Anda ingin menambahkan tag ke proyek, Anda dapat menentukannya di tags objek. Atau, jika Anda tidak ingin menambahkan tag, Anda dapat menghapus seluruh tags objek.

#### **a** Note

UntagResourceOperasi ini juga mengharuskan Anda untuk menentukan parameter URL. Anda dapat menentukan parameter ini pada tab Params. Ganti nilai di kolom VALUE dengan tag yang ingin Anda hapus untuk sumber daya yang ditentukan.

Contoh permintaan: Membuat proyek dengan menggunakan **CreateApp** operasi

Sebelum Anda membuat segmen dan kampanye di Amazon Pinpoint, Anda harus terlebih dahulu membuat proyek. Di Amazon Pinpoint, sebuah proyek terdiri dari segmen, kampanye, konfigurasi, dan data yang disatukan oleh tujuan bersama. Misalnya, Anda dapat menggunakan proyek untuk memuat semua konten yang terkait dengan aplikasi tertentu, atau dengan merek atau inisiatif pemasaran tertentu. Saat Anda menambahkan informasi pelanggan ke Amazon Pinpoint, informasi tersebut terkait dengan proyek.

Untuk membuat proyek dengan mengirimkan permintaan CreateApp API

1. Pada menu Lingkungan, pilih tempat Wilayah AWS Anda ingin membuat proyek.

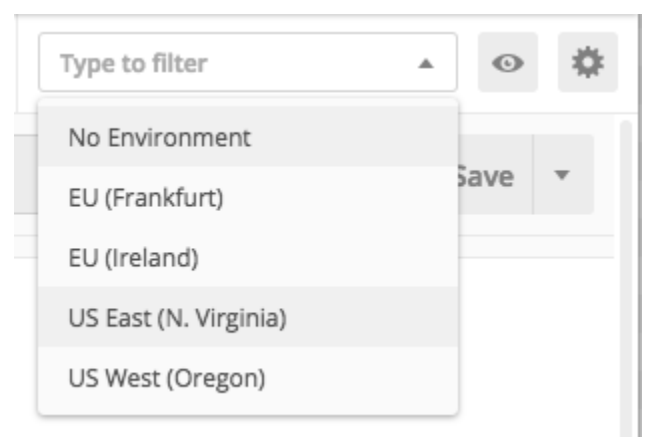

Dalam contoh ini, Postman telah dikonfigurasi sehingga menu Lingkungan menunjukkan empat opsi berikut:

- AS Timur (Virginia Utara)
- AS Barat (Oregon)
- Eropa (Frankfurt)
- Eropa (Irlandia)
- 2. Di folder Aplikasi, pilih CreateAppoperasi>.

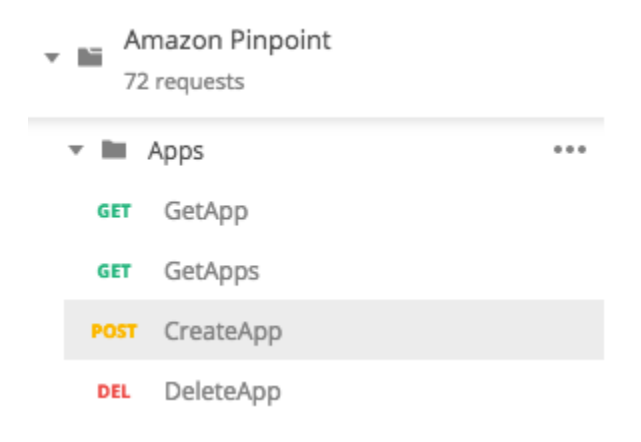

Folder Apps dalam koleksi Amazon Pinpoint Postman diperluas dan menampilkan permintaan berikut:

- GetApp
- GetApps
- CreateApp
- DeleteApp
- 3. Pada tab Body, di samping"Name", ganti nilai placeholder ("string") dengan nama untuk kampanye, seperti. **"MySampleProject"**
- 4. Hapus koma setelah nama kampanye, lalu hapus seluruh tags objek pada baris 3 hingga 5. Ketika Anda selesai, permintaan Anda harus menyerupai contoh yang ditampilkan dalam cuplikan kode berikut.

```
{ 
     "Name": "MySampleProject"
}
```
Postman dikonfigurasi untuk mengirim permintaan sebagai payload JSON mentah.

5. Pilih Kirim. Jika kampanye berhasil dibuat, panel respons akan menampilkan status. 201 Created

```
{ 
     "Name": "MySampleProject" 
     "Id": "12345678901234567890123456789012", 
     "Arn": "arn:aws:mobiletargeting:us-
east-1:123456789012:apps/12345678901234567890123456789012", 
     "tags": {}
```
#### Langkah 3: Kirim permintaan tambahan 20

}

Contoh: Mengirim email dengan menggunakan **SendMessages** operasi

Sangat umum untuk menggunakan Amazon Pinpoint SendMessages API untuk mengirim pesan transaksional. Salah satu keuntungan mengirim pesan dengan menggunakan SendMessages API sebagai lawan membuat kampanye, adalah Anda dapat mengirim pesan ke alamat apa pun, seperti alamat email, nomor telepon, atau token perangkat. Alamat yang Anda kirimi pesan tidak harus ada di akun Amazon Pinpoint Anda. Mari kita bandingkan metode ini dengan mengirim pesan dengan membuat kampanye. Sebelum mengirim kampanye di Amazon Pinpoint, Anda harus menambahkan titik akhir ke akun Amazon Pinpoint, membuat segmen, membuat kampanye, dan menjalankan kampanye.

Contoh di bagian ini menunjukkan cara mengirim pesan email transaksional langsung ke alamat email tertentu. Anda dapat mengubah permintaan ini untuk mengirim pesan melalui saluran lain, seperti SMS, push seluler, atau suara.

Untuk mengirim pesan email dengan mengirimkan permintaan SendMessages

1. Verifikasi bahwa saluran email diaktifkan untuk proyek dan alamat email atau domain yang ingin Anda gunakan untuk mengirim dan menerima pesan dikonfigurasi. Untuk informasi selengkapnya, lihat [Mengaktifkan dan menonaktifkan saluran email](https://docs.aws.amazon.com/pinpoint/latest/userguide/settings-email.html#settings-email-enable) dan [Memverifikasi identitas](https://docs.aws.amazon.com/pinpoint/latest/userguide/channels-email-manage-verify.html)  [email di Panduan Pengguna](https://docs.aws.amazon.com/pinpoint/latest/userguide/channels-email-manage-verify.html) Amazon Pinpoint.

#### **a** Note

Untuk menyelesaikan prosedur di bagian ini, Anda harus memverifikasi dan alamat email

2. Pada menu Lingkungan, pilih Wilayah AWS yang ingin Anda kirimi pesan.

Dalam contoh ini, Postman telah dikonfigurasi sehingga menu Lingkungan menunjukkan empat opsi berikut:

- AS Timur (Virginia Utara)
- AS Barat (Oregon)
- Eropa (Frankfurt)
- Eropa (Irlandia)
- 3. Di folder Pesan, pilih SendMessagesoperasi.

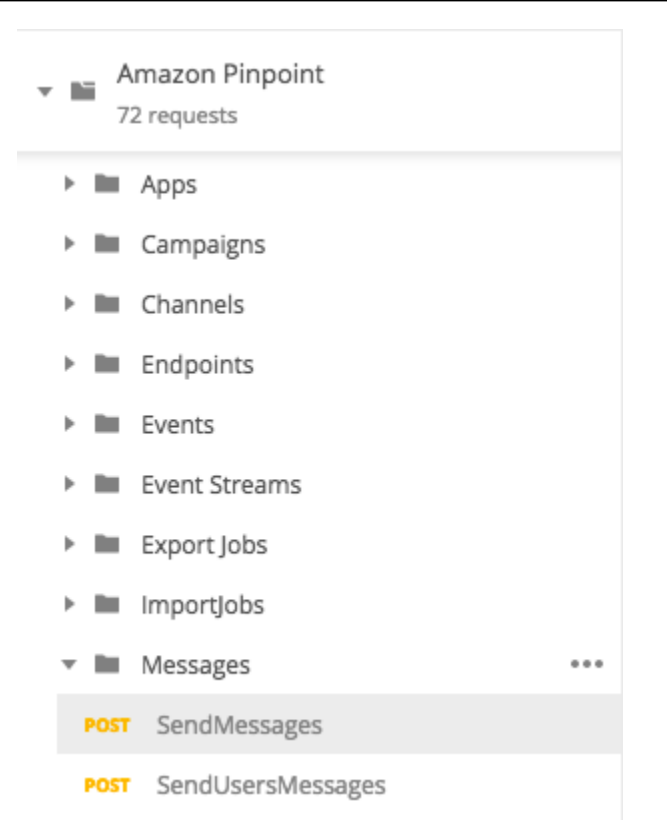

- 4. Pada tab Pra-permintaan Script, ganti nilai projectId variabel dengan ID proyek yang sudah ada di Wilayah yang Anda pilih di langkah 2 bagian ini.
- 5. Pada tab Body, hapus permintaan contoh yang ditampilkan di editor permintaan. Tempel kode berikut:

```
{ 
     "MessageConfiguration":{ 
         "EmailMessage":{ 
             "FromAddress":"sender@example.com", 
             "SimpleEmail":{ 
                 "Subject":{ 
                      "Data":"Sample Amazon Pinpoint message" 
                 }, 
                 "HtmlPart":{ 
                      "Data":"<h1>Test message</h1><p>This is a sample message sent 
  from <a href=\"https://aws.amazon.com/pinpoint\">Amazon Pinpoint</a> using the 
  SendMessages API.</p>" 
                 }, 
                 "TextPart":{ 
                      "Data":"This is a sample message sent from Amazon Pinpoint 
  using the SendMessages API." 
 }
```

```
 } 
         } 
     }, 
     "Addresses":{ 
         "recipient@example.com": { 
              "ChannelType": "EMAIL" 
         } 
     }
}
```
6. Pada kode sebelumnya, ganti *sender@example.com dengan alamat* email terverifikasi Anda. Ganti *recipient@example.com* dengan alamat email terverifikasi yang ingin Anda kirimi pesan.

#### **a** Note

Jika akun Anda masih dalam kotak pasir email Amazon Pinpoint, Anda hanya dapat mengirim email ke alamat atau domain yang diverifikasi di akun Amazon Pinpoint Anda. Untuk informasi selengkapnya tentang menghapus akun Anda dari kotak pasir, lihat [Meminta akses produksi untuk email di Panduan](https://docs.aws.amazon.com/pinpoint/latest/userguide/channels-email-setup-production-access.html) Pengguna Amazon Pinpoint.

7. Pilih Kirim. Jika pesan berhasil dikirim, panel respons menampilkan status. 200 OK

```
{ 
     "ApplicationId": "12345678901234567890123456789012", 
     "RequestId": "<sampleValue>", 
     "Result": { 
          "recipient@example.com": { 
              "DeliveryStatus": "SUCCESSFUL", 
              "StatusCode": 200, 
              "StatusMessage": "<sampleValue>", 
              "MessageId": "<sampleValue>" 
         } 
     }
}
```
## <span id="page-32-0"></span>Tutorial: Menyiapkan sistem pendaftaran SMS

Pesan SMS (pesan teks) adalah cara yang bagus untuk mengirim pesan sensitif waktu kepada pelanggan Anda. Saat ini, banyak orang menyimpan ponsel mereka di dekatnya setiap saat. Selain itu, pesan SMS cenderung menarik perhatian orang lebih dari pemberitahuan push, email, atau panggilan telepon.

Cara umum untuk menangkap nomor ponsel pelanggan adalah dengan menggunakan formulir berbasis web. Setelah Anda memverifikasi nomor telepon pelanggan dan mengonfirmasi langganan mereka, Anda dapat mulai mengirim pesan SMS promosi, transaksional, dan informasi kepada pelanggan tersebut.

Tutorial ini menunjukkan cara mengatur formulir web untuk menangkap informasi kontak pelanggan. Formulir web mengirimkan informasi ini ke Amazon Pinpoint. Selanjutnya, Amazon Pinpoint memverifikasi bahwa nomor telepon valid, dan menangkap metadata lain yang terkait dengan nomor telepon. Setelah itu, Amazon Pinpoint mengirimkan pesan kepada pelanggan yang meminta mereka untuk mengonfirmasi langganan mereka. Setelah pelanggan mengonfirmasi langganan mereka, Amazon Pinpoint memilih mereka untuk menerima pesan Anda.

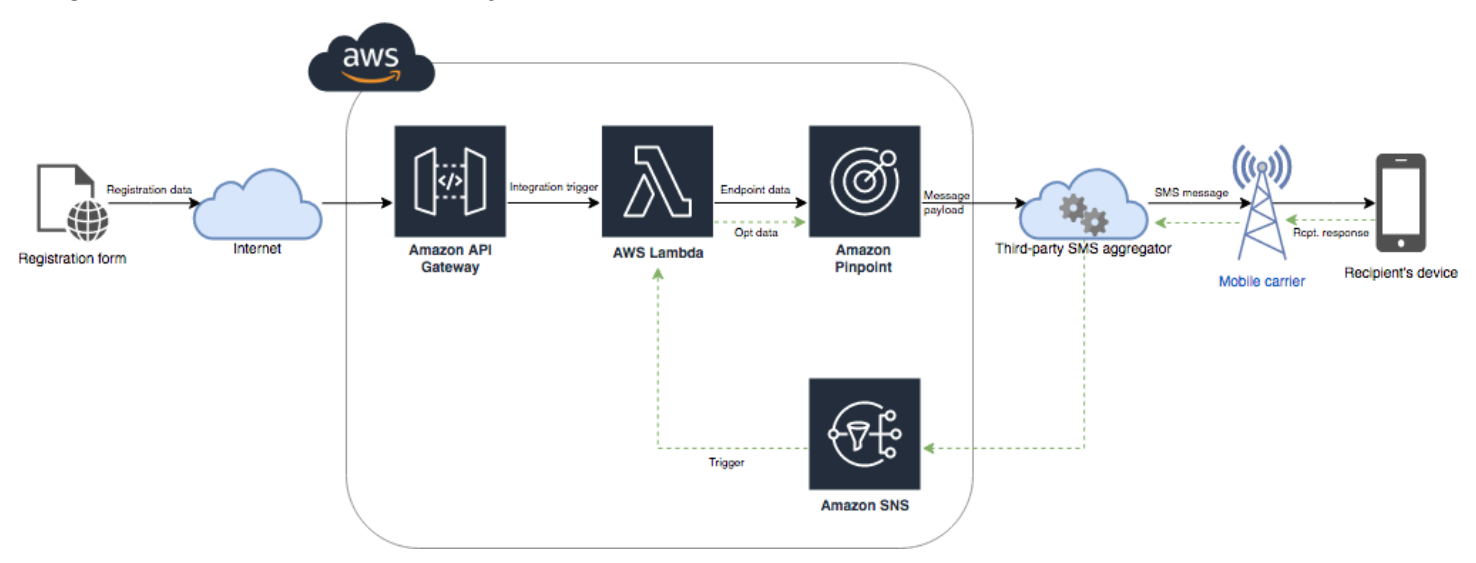

Diagram arsitektur berikut menunjukkan aliran data dalam solusi ini.

## <span id="page-33-0"></span>Tentang keikutsertaan ganda

Tutorial ini menunjukkan cara mengatur sistem opt-in ganda di Amazon Pinpoint yang menggunakan pesan SMS dua arah.

Dalam sistem keikutsertaan ganda SMS, pelanggan memberi Anda nomor telepon mereka dengan mengirimkannya dalam formulir web atau dalam aplikasi Anda. Saat menerima permintaan dari pelanggan, Anda membuat titik akhir baru di Amazon Pinpoint. Titik akhir yang baru harus dipilih keluar dari komunikasi Anda. Selanjutnya, Anda mengirim pesan ke nomor telepon itu. Dalam pesan Anda, Anda meminta penerima untuk mengonfirmasi langganan mereka dengan membalas dengan

kata atau frasa tertentu (seperti "Ya" atau "Konfirmasi"). Jika pelanggan menanggapi pesan dengan kata atau frasa yang Anda tentukan, Anda mengubah status titik akhir menjadi opted-in. Jika tidak, jika pelanggan tidak merespons atau mereka merespons dengan kata atau frasa yang berbeda, Anda dapat meninggalkan titik akhir dengan status opted-out.

## <span id="page-34-0"></span>Tentang solusi ini

Bagian ini berisi informasi tentang solusi yang Anda sedang membangun dalam tutorial ini.

## Audiens yang Dituju

Tutorial ini ditujukan untuk pengembang dan pemirsa pelaksana sistem. Anda tidak harus terbiasa dengan Amazon Pinpoint untuk menyelesaikan langkah-langkah dalam tutorial ini. Namun, Anda harus nyaman mengelola kebijakan IAM, membuat fungsi Lambda di Node.js, dan menerapkan konten web.

## Fitur yang Digunakan

Tutorial ini mencakup contoh penggunaan untuk fitur Amazon Pinpoint berikut:

- Mengirim pesan SMS transaksional
- Memperoleh informasi tentang nomor telepon dengan menggunakan validasi nomor telepon
- Menerima pesan SMS masuk dengan menggunakan pesan SMS dua arah
- Membuat segmen dinamis
- Membuat kampanye
- Berinteraksi dengan Amazon Pinpoint API dengan menggunakan AWS Lambda

## Waktu yang dibutuhkan

Diperlukan waktu sekitar satu jam untuk menyelesaikan tutorial ini. Setelah Anda menerapkan solusi ini, ada langkah-langkah tambahan yang dapat Anda ambil untuk menyempurnakan solusi agar sesuai dengan kasus penggunaan unik Anda.

#### Pembatasan Regional

Tutorial ini mengharuskan Anda untuk menyewa kode panjang dengan menggunakan konsol Amazon Pinpoint. Anda dapat menggunakan konsol Amazon Pinpoint untuk menyewa kode panjang khusus yang berbasis di beberapa negara. Namun, hanya kode panjang yang berbasis di Kanada yang dapat digunakan untuk mengirim pesan SMS. (Anda dapat menggunakan kode panjang yang berbasis di negara dan wilayah lain untuk mengirim pesan suara.)

Kami mengembangkan contoh kode dalam tutorial ini dengan batasan ini dalam pikiran. Misalnya, contoh kode mengasumsikan bahwa nomor telepon penerima selalu memiliki 10 digit, dan kode negara 1. Jika Anda menerapkan solusi ini di negara atau wilayah selain Amerika Serikat atau Kanada, Anda harus memodifikasi contoh kode dengan tepat.

Biaya Penggunaan Sumber Daya

Tidak ada biaya untuk membuat AWS akun. Namun, dengan menerapkan solusi ini, Anda mungkin dikenakan biaya berikut:

- Biaya sewa kode panjang Untuk menyelesaikan tutorial ini, Anda harus menyewa kode panjang. Kode panjang yang berbasis di Kanada berharga \$1,00 per bulan.
- Penggunaan validasi nomor telepon Solusi dalam tutorial ini menggunakan fitur validasi nomor telepon Amazon Pinpoint untuk memverifikasi bahwa setiap nomor yang Anda terima valid dan diformat dengan benar, dan untuk mendapatkan informasi tambahan tentang nomor telepon. Anda membayar \$0,006 untuk setiap permintaan validasi nomor telepon.
- Biaya pengiriman pesan Solusi dalam tutorial ini mengirimkan pesan SMS keluar. Anda membayar untuk setiap pesan yang Anda kirim melalui Amazon Pinpoint. Harga yang Anda bayar untuk setiap pesan tergantung pada negara atau wilayah penerima. Jika Anda mengirim pesan ke penerima di Amerika Serikat (tidak termasuk Wilayah AS), Anda membayar \$0,00645 per pesan. Jika Anda mengirim pesan ke penerima di Kanada, Anda membayar antara \$0,00109—\$0,02, tergantung pada operator dan lokasi penerima.
- Biaya penerimaan pesan Solusi ini juga menerima dan memproses pesan SMS yang masuk. Anda membayar untuk setiap pesan masuk yang dikirim ke nomor telepon yang terkait dengan akun Amazon Pinpoint Anda. Harga yang Anda bayar tergantung di mana nomor telepon penerima berada. Jika nomor penerima Anda berbasis di Amerika Serikat (tidak termasuk Wilayah AS), Anda membayar \$0,0075 per pesan masuk. Jika nomor Anda berbasis di Kanada, Anda membayar \$0,00155 per pesan masuk.
- Penggunaan Lambda Solusi ini menggunakan dua fungsi Lambda yang berinteraksi dengan Amazon Pinpoint API. Ketika Anda memanggil fungsi Lambda, Anda akan dikenakan biaya berdasarkan jumlah permintaan untuk fungsi Anda, untuk waktu yang diperlukan untuk mengeksekusi kode Anda, dan untuk jumlah memori yang digunakan fungsi Anda. Fungsi dalam tutorial ini menggunakan memori yang sangat sedikit, dan biasanya berjalan selama 1-3
detik. Beberapa atau semua penggunaan Anda atas solusi ini mungkin termasuk dalam tingkat penggunaan gratis Lambda. Untuk informasi lebih lanjut, lihat harga [Lambda](https://aws.amazon.com/lambda/pricing/).

- Penggunaan API Gateway Formulir web dalam solusi ini memanggil API yang dikelola oleh API Gateway. Untuk setiap juta panggilan ke API Gateway, Anda membayar \$3,50—\$3,70, tergantung pada Wilayah mana Anda AWS menggunakan Amazon Pinpoint. Untuk informasi selengkapnya, lihat [harga API Gateway](https://aws.amazon.com/api-gateway/pricing/).
- Biaya hosting web Solusi ini mencakup formulir berbasis web yang harus Anda host di situs web Anda. Harga yang Anda bayar untuk hosting konten ini tergantung pada penyedia hosting web Anda.

# **a** Note

Semua harga yang ditampilkan dalam daftar ini dalam Dolar AS (USD).

# <span id="page-36-0"></span>Berikutnya: [Prasyarat](#page-36-0)

# Prasyarat

Sebelum memulai tutorial ini, Anda harus menyelesaikan prasyarat berikut:

- Anda harus memilikiAWSakun. MembuatAWSakun, pergi ke[https://console.aws.amazon.com/d](https://console.aws.amazon.com/)an memilihlahMembuatAWSakun.
- Akun yang Anda gunakan untuk masuk ke akunAWS Management Consoleharus dapat melakukan tugas-tugas berikut:
	- Membuat kebijakan dan peran IAM baru
	- Membuat proyek Amazon Pinpoint
	- Buat fungsi Lambda baru
	- Membuat API baru di API Gateway
- Anda harus memiliki metode hosting halaman web, dan Anda harus tahu cara mempublikasikan halaman web. Meskipun Anda dapat menggunakanAWSlayanan untuk meng-host halaman web Anda, Anda tidak diharuskan.

# **G** Tip

Untuk mempelajari selengkapnya tentang hosting halaman web menggunakanAWSlayanan, liha[tMenyiapkan halaman web statis.](https://aws.amazon.com/getting-started/projects/host-static-website/)

# Selanjutnya: [Menyiapkan Amazon Pinpoint](#page-37-0)

# <span id="page-37-0"></span>Langkah 1: Siapkan Amazon Pinpoint

Langkah pertama dalam menerapkan solusi ini adalah menyiapkan Amazon Pinpoint. Di bagian ini, Anda melakukan hal berikut:

- Buat proyek Amazon Pinpoint
- Aktifkan saluran SMS dan sewa nomor telepon
- Konfigurasikan pesan SMS dua arah

Sebelum Anda mulai dengan tutorial ini, Anda harus meninjau [prasyarat.](#page-36-0)

<span id="page-37-1"></span>Buat proyek Amazon Pinpoint

Untuk memulai, Anda perlu membuat proyek Amazon Pinpoint. Di Amazon Pinpoint, sebuah proyek terdiri dari segmen, kampanye, konfigurasi, dan data yang disatukan oleh tujuan bersama. Misalnya, Anda dapat menggunakan proyek untuk memuat semua konten yang terkait dengan aplikasi tertentu, atau dengan merek atau inisiatif pemasaran tertentu. Saat Anda menambahkan informasi pelanggan ke Amazon Pinpoint, informasi tersebut terkait dengan proyek.

Langkah-langkah yang terlibat dalam membuat proyek baru berbeda tergantung pada apakah Anda telah membuat proyek di Amazon Pinpoint sebelumnya.

Membuat proyek (pengguna Amazon Pinpoint baru)

Langkah-langkah ini menjelaskan proses pembuatan proyek Amazon Pinpoint baru jika Anda belum pernah membuat proyek di Wilayah saat ini AWS .

Untuk membuat proyek

1. [Masuk ke AWS Management Console dan buka konsol Amazon Pinpoint di https://](https://console.aws.amazon.com/pinpoint/) [console.aws.amazon.com/pinpoint/.](https://console.aws.amazon.com/pinpoint/)

2. Gunakan pemilih Wilayah untuk memilih AWS Wilayah yang ingin Anda gunakan, seperti yang ditunjukkan pada gambar berikut. Jika Anda tidak yakin, pilih Wilayah yang terletak paling dekat dengan Anda.

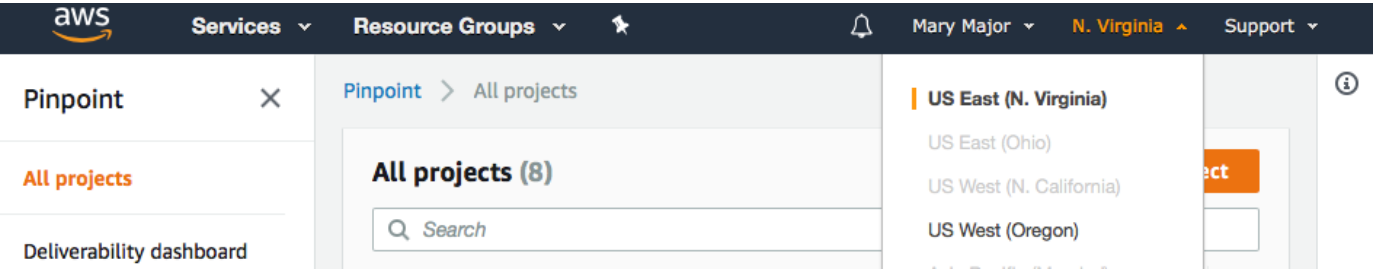

- 3. Di bawah Memulai, untuk Nama, masukkan nama untuk kampanye (seperti**SMSRegistration**), lalu pilih Buat proyek.
- 4. Pada halaman Konfigurasi fitur, pilih Lewati langkah ini.
- 5. Di panel navigasi, pilih Semua proyek.
- 6. Pada halaman Semua proyek, di samping proyek yang baru saja Anda buat, salin nilai yang ditampilkan di kolom Project ID.

# **G** Tip

Anda perlu menggunakan ID ini di beberapa tempat berbeda dalam tutorial ini. Simpan ID proyek di tempat yang nyaman sehingga Anda dapat menyalinnya nanti.

Membuat proyek (pengguna Amazon Pinpoint yang ada)

Langkah-langkah ini menjelaskan proses pembuatan proyek Amazon Pinpoint baru jika Anda telah membuat proyek di Wilayah saat ini AWS .

Untuk membuat proyek

- 1. [Masuk ke AWS Management Console dan buka konsol Amazon Pinpoint di https://](https://console.aws.amazon.com/pinpoint/) [console.aws.amazon.com/pinpoint/.](https://console.aws.amazon.com/pinpoint/)
- 2. Gunakan pemilih Wilayah untuk memilih AWS Wilayah yang ingin Anda gunakan, seperti yang ditunjukkan pada gambar berikut. Jika Anda tidak yakin, pilih Wilayah yang terletak paling dekat dengan Anda.

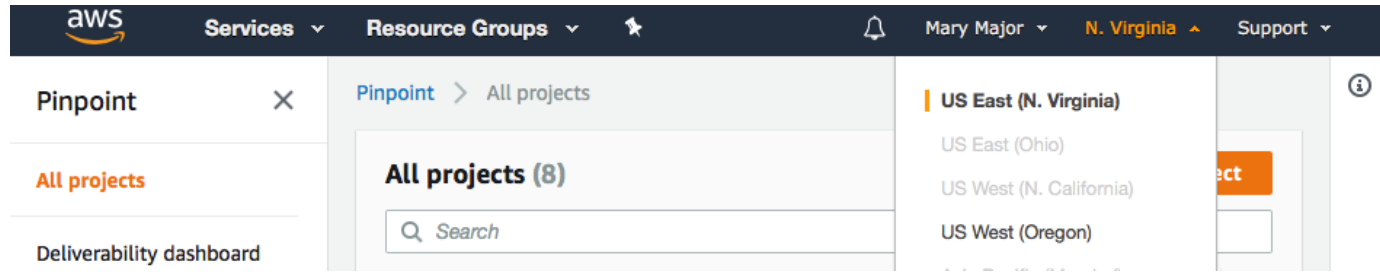

- 3. Pada halaman Semua proyek, pilih Buat proyek.
- 4. Pada jendela Buat proyek, untuk nama Proyek, masukkan nama untuk proyek (seperti**SMSRegistration**). Pilih Buat.
- 5. Pada halaman Konfigurasi fitur, pilih Lewati langkah ini.
- 6. Di panel navigasi, pilih Semua proyek.
- 7. Pada halaman Semua proyek, di samping proyek yang baru saja Anda buat, salin nilai yang ditampilkan di kolom Project ID.

#### **G** Tip

Anda perlu menggunakan ID ini di beberapa tempat berbeda dalam tutorial ini. Simpan ID proyek di tempat yang nyaman sehingga Anda dapat menyalinnya nanti.

#### <span id="page-39-0"></span>Dapatkan nomor telepon khusus

#### **a** Note

Amazon Pinpoint telah memperbarui dokumentasi panduan pengguna mereka. Untuk mendapatkan informasi terbaru mengenai cara membuat, mengonfigurasi, dan mengelola sumber daya SMS dan suara Amazon Pinpoint Anda, lihat panduan pengguna SMS [Amazon](https://docs.aws.amazon.com/sms-voice/latest/userguide/what-is-service.html)  [Pinpoint](https://docs.aws.amazon.com/sms-voice/latest/userguide/what-is-service.html) yang baru.

Setelah Anda membuat proyek, Anda dapat mulai mengkonfigurasi fitur dalam proyek itu. Di bagian ini, Anda mengaktifkan saluran SMS, dan mendapatkan nomor telepon khusus untuk digunakan saat mengirim pesan SMS.

# **a** Note

Bagian ini mengasumsikan bahwa Anda menyewa nomor telepon 10DLC Amerika Serikat setelah pendaftaran merek dan kampanye, nomor Bebas Pulsa Amerika Serikat, atau kode panjang Kanada. Jika Anda mengikuti prosedur di bagian ini, tetapi memilih negara selain Amerika Serikat atau Kanada, Anda tidak akan dapat menggunakan nomor tersebut untuk mengirim pesan SMS. Untuk mempelajari selengkapnya tentang penyewaan kode panjang berkemampuan SMS di negara selain Amerika Serikat atau Kanada, lihat [Negara dan wilayah](https://docs.aws.amazon.com/sms-voice/latest/userguide/phone-numbers-sms-by-country.html)  [yang didukung \(saluran SMS\) di Panduan](https://docs.aws.amazon.com/sms-voice/latest/userguide/phone-numbers-sms-by-country.html) Pengguna SMS Amazon Pinpoint.

Untuk mengaktifkan saluran SMS menggunakan konsol Amazon Pinpoint, ikuti langkah-langkah berikut:

# Aktifkan saluran SMS

- 1. [Masuk ke AWS Management Console dan buka konsol Amazon Pinpoint di https://](https://console.aws.amazon.com/pinpoint/) [console.aws.amazon.com/pinpoint/.](https://console.aws.amazon.com/pinpoint/)
- 2. Di panel navigasi, di bawah Settings (Pengaturan), pilih SMS and voice (SMS dan suara).
- 3. Di samping pengaturan SMS, pilih Edit.
- 4. Di bawah Pengaturan umum, pilih Aktifkan saluran SMS untuk proyek ini, lalu pilih Simpan perubahan.

Untuk meminta nomor telepon menggunakan konsol SMS Amazon Pinpoint, ikuti langkah-langkah berikut:

Minta nomor telepon (Konsol)

1. [Buka konsol SMS Amazon Pinpoint di https://console.aws.amazon.com/sms-voice/.](https://console.aws.amazon.com/sms-voice/)

# **a** Note

Pastikan Anda meminta nomor telepon Wilayah AWS yang sama dengan saat Anda membuat proyek Amazon Pinpoint.

2. Di panel navigasi, di bawah Konfigurasi, pilih Nomor telepon, lalu Minta pencetus.

- 3. Pada halaman Pilih negara untuk negara tujuan Pesan pilih Amerika Serikat atau Kanada. Pilih Selanjutnya.
- 4. Pada bagian Kasus penggunaan pesan, masukkan yang berikut ini:
	- Di bawah kemampuan Nomor pilih SMS

#### **A** Important

Kemampuan untuk SMS dan Voice tidak dapat diubah setelah nomor telepon telah dibeli.

- Untuk pesan dua arah pilih Ya.
- 5. Pilih Selanjutnya.
- 6. Di bawah Pilih jenis pencetus pilih kode Panjang atau 10DLC.

Jika Anda memilih 10DLC dan sudah memiliki kampanye terdaftar, Anda dapat memilih kampanye dari Associate ke kampanye terdaftar.

- 7. Pilih Selanjutnya.
- 8. Pada Tinjauan dan permintaan Anda dapat memverifikasi dan mengedit permintaan Anda sebelum mengirimkannya. Pilih Minta.
- 9. Jendela Registrasi yang Diperlukan dapat muncul tergantung pada jenis nomor telepon yang Anda minta. Nomor telepon Anda dikaitkan dengan pendaftaran ini dan Anda tidak dapat mengirim pesan sampai pendaftaran Anda disetujui. Untuk informasi selengkapnya tentang persyaratan pendaftaran, lihat [Pendaftaran](https://docs.aws.amazon.com/sms-voice/latest/userguide/registrations.html).
	- a. Untuk nama formulir Pendaftaran masukkan nama yang ramah.
	- b. Pilih Mulai pendaftaran untuk menyelesaikan pendaftaran nomor telepon atau Daftar nanti.

#### **A** Important

Nomor telepon Anda tidak dapat mengirim pesan sampai pendaftaran Anda disetujui.

Anda masih ditagih biaya sewa bulanan berulang untuk nomor telepon terlepas dari status pendaftaran. Untuk informasi selengkapnya tentang persyaratan pendaftaran, lihat [Pendaftaran.](https://docs.aws.amazon.com/sms-voice/latest/userguide/registrations.html)

#### <span id="page-42-0"></span>Aktifkan SMS dua arah

Sekarang setelah Anda memiliki nomor telepon khusus, Anda dapat mengatur SMS dua arah. Mengaktifkan SMS dua arah memungkinkan pelanggan Anda untuk menanggapi pesan SMS yang Anda kirimkan kepada mereka. Dalam solusi ini, Anda menggunakan SMS dua arah untuk memberi pelanggan Anda cara untuk mengonfirmasi bahwa mereka ingin berlangganan program SMS Anda.

Untuk mengaktifkan SMS dua arah menggunakan konsol SMS Amazon Pinpoint, ikuti langkahlangkah berikut:

#### Aktifkan SMS dua arah

- 1. [Buka konsol SMS Amazon Pinpoint di https://console.aws.amazon.com/sms-voice/.](https://console.aws.amazon.com/sms-voice/)
- 2. Di panel navigasi, di bawah Konfigurasi, pilih Nomor telepon.
- 3. Pada halaman Nomor telepon pilih nomor telepon.
- 4. Pada tab SMS dua arah pilih tombol Edit pengaturan.
- 5. Pada halaman Edit pengaturan pilih Aktifkan pesan dua arah.
- 6. Untuk jenis Tujuan pilih Amazon SNS.
	- Topik Amazon SNS baru Amazon Pinpoint SMS membuat topik di akun Anda. Topik dibuat secara otomatis dengan semua izin yang diperlukan. Untuk informasi selengkapnya tentang topik Amazon SNS, lihat [Mengonfigurasi Amazon SNS di panduan pengembang](https://docs.aws.amazon.com/sns/latest/dg/sns-configuring.html) Amazon SNS.
	- Untuk tujuan pesan masuk masukkan nama topik, seperti**SMSRegistrationFormTopic**.
- 7. Untuk peran saluran dua arah pilih Gunakan kebijakan topik SNS.
- 8. Pilih Simpan perubahan.

Gunakan konsol SMS Amazon Pinpoint untuk menambahkan kata kunci ke nomor telepon yang dikirimkan pelanggan kepada Anda untuk mengonfirmasi langganan mereka (seperti **Yes** atau). **Confirm**

#### Tambahkan kata kunci

- 1. [Buka konsol SMS Amazon Pinpoint di https://console.aws.amazon.com/sms-voice/.](https://console.aws.amazon.com/sms-voice/)
- 2. Di panel navigasi, di bawah Konfigurasi, pilih Nomor telepon.
- 3. Pada halaman Nomor telepon pilih nomor telepon untuk menambahkan kata kunci.
- 4. Pada tab Kata Kunci pilih tombol Tambah kata kunci.
- 5. Di panel Kata Kunci Kustom tambahkan yang berikut ini:
	- Kata kunci Kata kunci baru untuk ditambahkan (seperti **Yes** atau**Confirm**).
	- Pesan respons Pesan untuk dikirim kembali ke penerima.
	- Tindakan kata kunci Tindakan yang harus dilakukan ketika kata kunci diterima. Pilih Respons otomatis.
- 6. Pilih Tambah kata kunci.

Berikutnya: [Buat Kebijakan dan Peran IAM](#page-43-0)

# <span id="page-43-0"></span>Langkah 2: Buat kebijakan dan peran IAM

Langkah selanjutnya dalam menerapkan solusi pendaftaran SMS adalah mengkonfigurasi kebijakan dan peran dalam AWS Identity and Access Management (IAM). Untuk solusi ini, Anda perlu membuat kebijakan yang menyediakan akses ke sumber daya tertentu yang terkait dengan Amazon Pinpoint. Anda kemudian membuat peran dan melampirkan kebijakan padanya. Kemudian dalam tutorial ini, Anda membuat AWS Lambda fungsi yang menggunakan peran ini untuk memanggil operasi tertentu di Amazon Pinpoint API.

# Buat kebijakan IAM

Bagian ini menunjukkan cara membuat kebijakan IAM. Pengguna dan peran yang menggunakan kebijakan ini dapat melakukan hal berikut:

- Gunakan fitur Validasi Nomor Telepon
- Melihat, membuat, dan memperbarui titik akhir Amazon Pinpoint
- Kirim pesan ke titik akhir Amazon Pinpoint

Dalam tutorial ini, Anda ingin memberi Lambda kemampuan untuk melakukan tugas-tugas ini. Namun, untuk keamanan tambahan, kebijakan ini menggunakan prinsip pemberian hak istimewa paling sedikit. Dengan kata lain, itu hanya memberikan izin yang diperlukan untuk menyelesaikan solusi ini, dan tidak lebih. Kebijakan ini dibatasi dengan cara-cara berikut:

- Anda hanya dapat menggunakannya untuk memanggil API Validasi Nomor Telepon di Wilayah tertentu.
- Anda hanya dapat menggunakannya untuk melihat, membuat, atau memperbarui titik akhir yang terkait dengan proyek Amazon Pinpoint tertentu.

• Anda hanya dapat menggunakannya untuk mengirim pesan ke titik akhir yang terkait dengan proyek Amazon Pinpoint tertentu.

Untuk membuat kebijakan

- 1. Masuk ke AWS Management Console dan buka konsol IAM di [https://console.aws.amazon.com/](https://console.aws.amazon.com/iam/) [iam/.](https://console.aws.amazon.com/iam/)
- 2. Di panel navigasi, pilih Kebijakan dan kemudian pilih Buat kebijakan.
- 3. Pada tab JSON, tempel kode berikut.

```
{ 
     "Version": "2012-10-17", 
     "Statement": [ 
          { 
              "Effect": "Allow", 
              "Action": [ 
                   "logs:CreateLogStream", 
                   "logs:PutLogEvents", 
                   "logs:CreateLogGroup" 
              ], 
              "Resource": "arn:aws:logs:*:*:*" 
         }, 
          { 
              "Effect": "Allow", 
              "Action": "mobiletargeting:SendMessages", 
              "Resource": "arn:aws:mobiletargeting:region:accountId:apps/projectId/*" 
         }, 
          { 
              "Effect": "Allow", 
              "Action": [ 
                "mobiletargeting:GetEndpoint", 
                "mobiletargeting:UpdateEndpoint", 
                "mobiletargeting:PutEvents" 
              ], 
              "Resource": "arn:aws:mobiletargeting:region:accountId:apps/projectId/
endpoints/*" 
         }, 
          { 
            "Effect": "Allow", 
            "Action": "mobiletargeting:PhoneNumberValidate",
```

```
 "Resource": "arn:aws:mobiletargeting:region:accountId:phone/number/
validate" 
          } 
    \mathbf{I}}
```
Pada contoh sebelumnya, lakukan hal berikut:

• Ganti *wilayah* dengan AWS Wilayah tempat Anda menggunakan Amazon Pinpoint, seperti us-east-1 atau. eu-central-1

#### **G** Tip

Untuk daftar lengkap AWS Wilayah tempat Amazon Pinpoint tersedia, lihat [AWS](https://docs.aws.amazon.com/general/latest/gr/rande.html#pinpoint_region)  [wilayah dan titik akhir](https://docs.aws.amazon.com/general/latest/gr/rande.html#pinpoint_region) di. Referensi Umum AWS

- Ganti *accountID* dengan ID unik untuk akun Anda. AWS
- Ganti *ProjectID* dengan ID unik proyek yang Anda buat di Create [an Amazon Pinpoint](#page-37-1) project tutorial ini.

# **a** Note

logsTindakan memungkinkan Lambda untuk mencatat outputnya di CloudWatch Log.

- 4. Pilih Selanjutnya.
- 5. Untuk nama Kebijakan, masukkan nama untuk kebijakan, seperti**RegistrationFormPolicy**. Pilih Buat kebijakan.

#### <span id="page-45-0"></span>Membuat peran IAM

#### Untuk membuat peran

- 1. Buka konsol IAM di [https://console.aws.amazon.com/iam/.](https://console.aws.amazon.com/iam/)
- 2. Di konsol IAM, di panel navigasi, pilih Peran, lalu pilih Buat peran.
- 3. Di bawah Jenis entitas tepercaya, pilih AWS layanan, lalu untuk Layanan atau kasus pengguna pilih Lambda dari daftar drop-down.
- 4. Pilih Selanjutnya.
- 5. Di bawah Kebijakan izin, pilih atau cari kebijakan yang Anda buat di bagian sebelumnya, lalu pilih Berikutnya.
- 6. Di bawah Detail peran, untuk nama Peran, masukkan nama untuk peran tersebut, seperti**SMSRegistrationForm**. Pilih Buat peran.

Berikutnya: [Buat fungsi Lambda](#page-46-0)

# <span id="page-46-0"></span>Langkah 3: Buat fungsi Lambda

Solusi ini menggunakan dua fungsi Lambda. Bagian ini menunjukkan cara membuat dan mengkonfigurasi fungsi-fungsi ini. Kemudian, Anda menyiapkan API Gateway dan Amazon Pinpoint untuk menjalankan fungsi ini ketika peristiwa tertentu terjadi. Kedua fungsi ini membuat dan memperbarui titik akhir dalam proyek Amazon Pinpoint yang Anda tentukan. Fungsi pertama juga menggunakan fitur validasi nomor telepon.

Buat fungsi yang memvalidasi informasi pelanggan dan membuat titik akhir

Fungsi pertama mengambil input dari formulir pendaftaran Anda, yang diterimanya dari Amazon API Gateway Ini menggunakan informasi ini untuk mendapatkan informasi tentang nomor telepon pelanggan dengan menggunakan fitur [validasi nomor telepon](#page-191-0) Amazon Pinpoint. Fungsi tersebut kemudian menggunakan data yang divalidasi untuk membuat titik akhir baru dalam proyek Amazon Pinpoint yang Anda tentukan. Secara default, titik akhir yang dibuat fungsi dipilih keluar dari komunikasi future dari Anda, tetapi status ini dapat diubah oleh fungsi kedua. Akhirnya, fungsi ini mengirimkan pesan kepada pelanggan yang meminta mereka untuk memverifikasi bahwa mereka ingin menerima komunikasi SMS dari Anda.

Untuk membuat fungsi Lambda

- 1. Buka AWS Lambda konsol di [https://console.aws.amazon.com/lambda/.](https://console.aws.amazon.com/lambda/)
- 2. Pilih Buat fungsi.
- 3. Di bawah Buat fungsi, pilih Gunakan cetak biru.
- 4. Di bidang pencarian, masukkan**hello**, lalu tekan Enter. Dalam daftar hasil, pilih fungsi helloworld Node.js, seperti yang ditunjukkan pada gambar berikut.

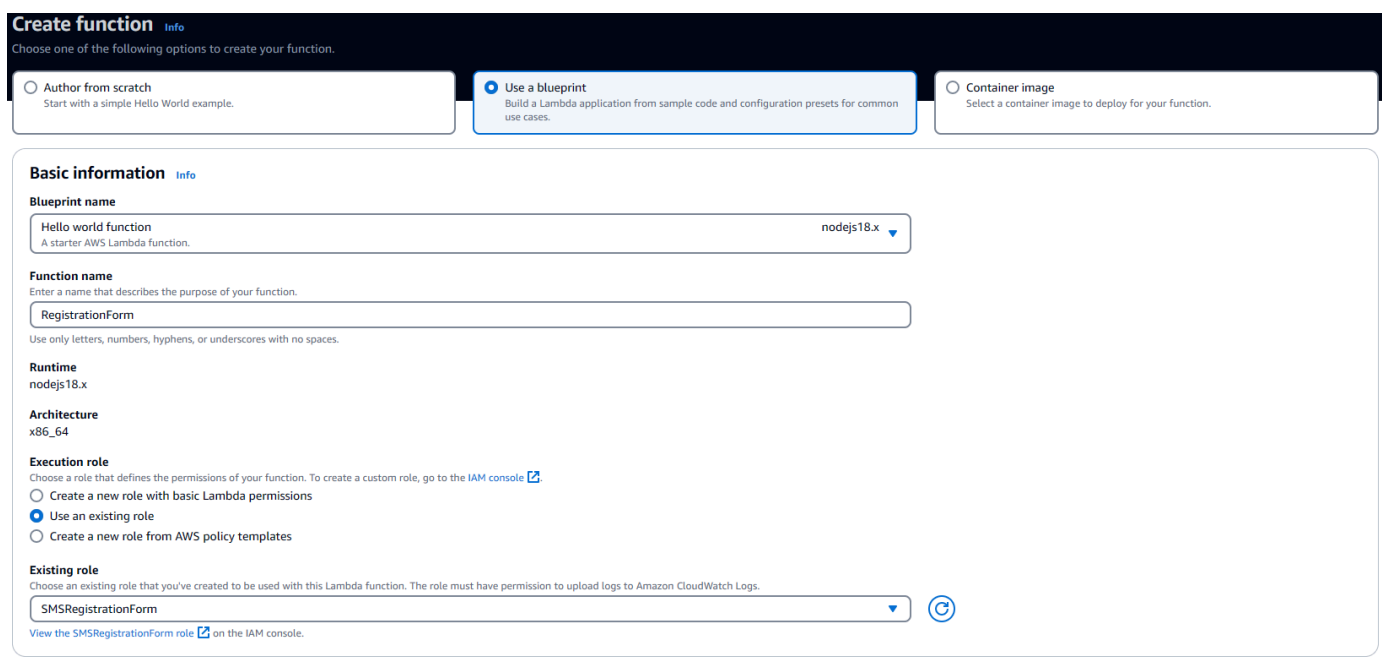

- 5. Di bagian Informasi dasar, lakukan hal berikut:
	- Untuk Nama, masukkan nama untuk fungsi tersebut, seperti**RegistrationForm**.
	- Untuk Peran, pilih Pilih peran yang sudah ada.
	- Untuk peran yang ada, pilih RegistrationForm peran SMS yang Anda buat di [Buat peran IAM](#page-45-0).

Setelah selesai, pilih Create function.

6. Untuk Sumber kode hapus fungsi sampel di editor kode, lalu tempel kode berikut:

```
import { PinpointClient, PhoneNumberValidateCommand, UpdateEndpointCommand, 
  SendMessagesCommand } from "@aws-sdk/client-pinpoint"; // ES Modules import
const pinClient = new PinpointClient({region: process.env.region}); 
// Make sure the SMS channel is enabled for the projectId that you specify.
// See: https://docs.aws.amazon.com/pinpoint/latest/userguide/channels-sms-
setup.html
var projectId = process.env.projectId;
// You need a dedicated long code in order to use two-way SMS. 
// See: https://docs.aws.amazon.com/pinpoint/latest/userguide/channels-voice-
manage.html#channels-voice-manage-request-phone-numbers
var originationNumber = process.env.originationNumber;
// This message is spread across multiple lines for improved readability.
```

```
var message = "ExampleCorp: Reply YES to confirm your subscription. 2 msgs per " 
             + "month. No purchase req'd. Msg&data rates may apply. Terms: " 
             + "example.com/terms-sms"; 
var messageType = "TRANSACTIONAL";
export const handler = async (event, context) => {
   console.log('Received event:', event); 
   await validateNumber(event);
};
async function validateNumber (event) { 
   var destinationNumber = event.destinationNumber; 
   if (destinationNumber.length == 10) { 
     destinationNumber = "+1" + destinationNumber; 
   } 
  var params = \{ NumberValidateRequest: { 
       IsoCountryCode: 'US', 
       PhoneNumber: destinationNumber 
     } 
   }; 
   try{ 
     const PhoneNumberValidateresponse = await pinClient.send( new 
  PhoneNumberValidateCommand(params)); 
     console.log(PhoneNumberValidateresponse); 
      if (PhoneNumberValidateresponse['NumberValidateResponse']['PhoneTypeCode'] == 
  0) { 
         await createEndpoint(PhoneNumberValidateresponse, event.firstName, 
  event.lastName, event.source); 
       } else { 
         console.log("Received a phone number that isn't capable of receiving " 
                     +"SMS messages. No endpoint created."); 
       } 
   }catch(err){ 
     console.log(err); 
   }
}
async function createEndpoint(data, firstName, lastName, source) { 
   var destinationNumber = data['NumberValidateResponse']
['CleansedPhoneNumberE164'];
```

```
 var endpointId = data['NumberValidateResponse']
['CleansedPhoneNumberE164'].substring(1); 
   var params = { 
     ApplicationId: projectId, 
     // The Endpoint ID is equal to the cleansed phone number minus the leading 
     // plus sign. This makes it easier to easily update the endpoint later. 
     EndpointId: endpointId, 
     EndpointRequest: { 
       ChannelType: 'SMS', 
       Address: destinationNumber, 
       // OptOut is set to ALL (that is, endpoint is opted out of all messages) 
       // because the recipient hasn't confirmed their subscription at this 
       // point. When they confirm, a different Lambda function changes this 
       // value to NONE (not opted out). 
       OptOut: 'ALL', 
       Location: { 
         PostalCode:data['NumberValidateResponse']['ZipCode'], 
         City:data['NumberValidateResponse']['City'], 
         Country:data['NumberValidateResponse']['CountryCodeIso2'], 
       }, 
       Demographic: { 
         Timezone:data['NumberValidateResponse']['Timezone'] 
       }, 
       Attributes: { 
         Source: [ 
           source 
         ] 
       }, 
       User: { 
         UserAttributes: { 
           FirstName: [ 
             firstName 
           ], 
           LastName: [ 
             lastName 
 ] 
         } 
       } 
     } 
   }; 
   try{ 
     const UpdateEndpointresponse = await pinClient.send(new 
  UpdateEndpointCommand(params));
```

```
 console.log(UpdateEndpointresponse); 
     await sendConfirmation(destinationNumber); 
   }catch(err){ 
     console.log(err); 
   } 
}
async function sendConfirmation(destinationNumber) { 
  var params = \{ ApplicationId: projectId, 
     MessageRequest: { 
       Addresses: { 
          [destinationNumber]: { 
            ChannelType: 'SMS' 
         } 
       }, 
       MessageConfiguration: { 
          SMSMessage: { 
            Body: message, 
            MessageType: messageType, 
            OriginationNumber: originationNumber 
         } 
       } 
     } 
   }; 
   try{ 
     const SendMessagesCommandresponse = await pinClient.send(new 
  SendMessagesCommand(params)); 
     console.log("Message sent! " 
            + SendMessagesCommandresponse['MessageResponse']['Result']
[destinationNumber]['StatusMessage']); 
   }catch(err){ 
     console.log(err); 
   }
}
```
- 7. Pada tab Konfigurasi untuk variabel Lingkungan, pilih Edit dan kemudian Tambahkan variabel lingkungan, lakukan hal berikut:
	- Di baris pertama, buat variabel dengan kunci**originationNumber**. Selanjutnya, atur nilainya ke nomor telepon kode panjang khusus yang Anda terima di [Langkah 1.2.](#page-39-0)

#### **a** Note

Pastikan untuk menyertakan tanda plus (+) dan kode negara untuk nomor telepon. Jangan sertakan karakter khusus lainnya, seperti tanda hubung (-), periode (.), atau tanda kurung.

- Di baris kedua, buat variabel dengan kunci**projectId**. Selanjutnya, tetapkan nilai ke ID unik proyek yang Anda buat di [Langkah 1.1](#page-37-1).
- Di baris ketiga, buat variabel dengan kunci**region**. Selanjutnya, tetapkan nilainya ke Wilayah tempat Anda menggunakan Amazon Pinpoint, seperti **us-east-1** atau. **us-west-2**

Ketika Anda selesai, bagian Variabel Lingkungan harus menyerupai contoh yang ditunjukkan pada gambar berikut.

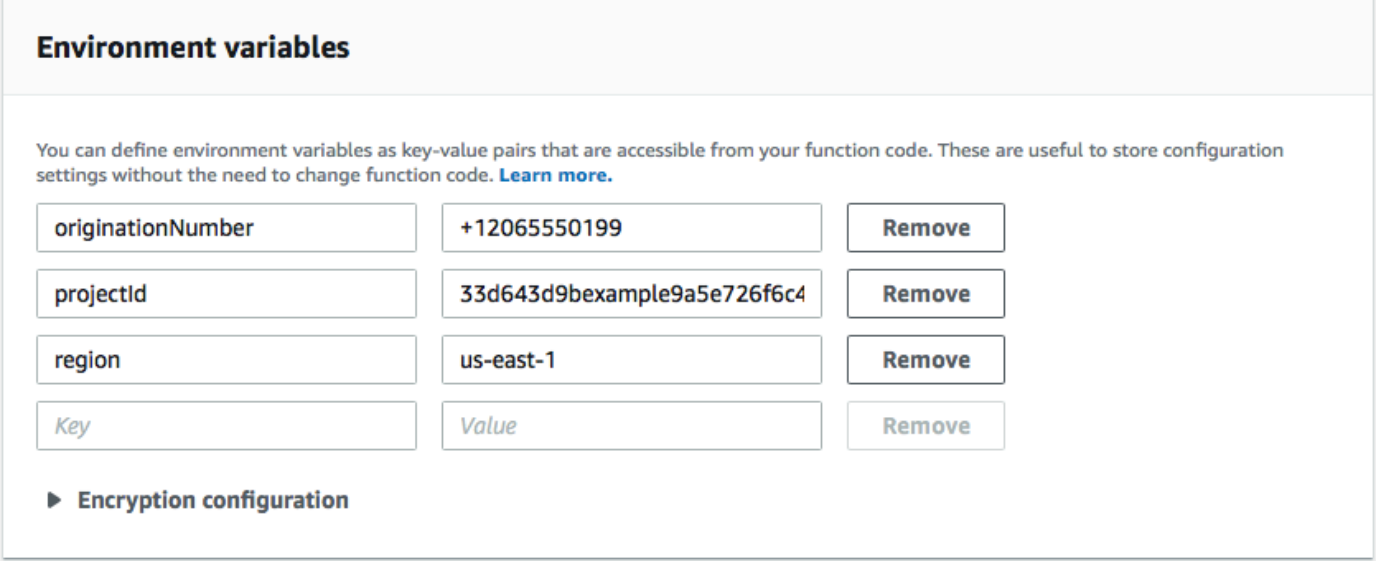

8. Di bagian atas halaman, pilih Simpan.

Uji fungsi

Setelah Anda membuat fungsi, Anda harus mengujinya untuk memastikan bahwa itu dikonfigurasi dengan benar. Juga, pastikan bahwa peran IAM yang Anda buat memiliki izin yang sesuai.

Untuk menguji fungsi

1. Pilih tab Uji.

- 2. Pilih Buat acara baru, lakukan hal berikut:
	- Untuk Nama peristiwa, masukkan nama untuk peristiwa pengujian, seperti **MyPhoneNumber**.
	- Hapus kode contoh di editor kode. Tempel kode berikut:

```
{ 
   "destinationNumber": "+12065550142", 
   "firstName": "Carlos", 
   "lastName": "Salazar", 
   "source": "Registration form test"
}
```
- Dalam contoh kode sebelumnya, ganti nilai destinationNumberfirstName, dan lastName atribut dengan nilai yang ingin Anda gunakan untuk pengujian, seperti detail kontak pribadi Anda. Saat Anda menguji fungsi ini, ia mengirimkan pesan SMS ke nomor telepon yang Anda tentukan dalam destinationNumber atribut. Pastikan nomor telepon yang Anda tentukan dapat menerima pesan SMS.
- Pilih Buat.
- 3. Pilih Uji.
- 4. Di bawah Hasil eksekusi: berhasil, pilih Detail. Di bagian Keluaran log, tinjau output dari fungsi tersebut. Pastikan fungsi berjalan tanpa kesalahan.

Periksa perangkat yang terkait dengan destinationNumber yang Anda tentukan untuk memastikan bahwa perangkat tersebut menerima pesan pengujian.

- 5. Buka konsol Amazon Pinpoint di [https://console.aws.amazon.com/pinpoint/.](https://console.aws.amazon.com/pinpoint/)
- 6. Pada halaman Semua proyek, pilih proyek yang Anda buat di [Buat proyek Amazon Pinpoint.](#page-37-1)
- 7. Di panel navigasi, pilih Segmen. Pada halaman Segmen, pilih Buat segmen.
- 8. Di Segmen grup 1, di bawah Tambahkan filter untuk menyempurnakan segmen Anda, pilih Filter menurut pengguna.
- 9. Untuk Pilih atribut pengguna, pilih FirstName. Kemudian, untuk Pilih nilai, pilih nama depan yang Anda tentukan dalam acara pengujian.

Bagian estimasi Segmen harus menunjukkan bahwa tidak ada titik akhir yang memenuhi syarat, dan satu titik akhir total, seperti yang ditunjukkan pada gambar berikut. Hasil ini diharapkan. Saat fungsi membuat titik akhir baru, titik akhir dipilih keluar. Segmen di Amazon Pinpoint secara otomatis mengecualikan titik akhir yang dipilih keluar.

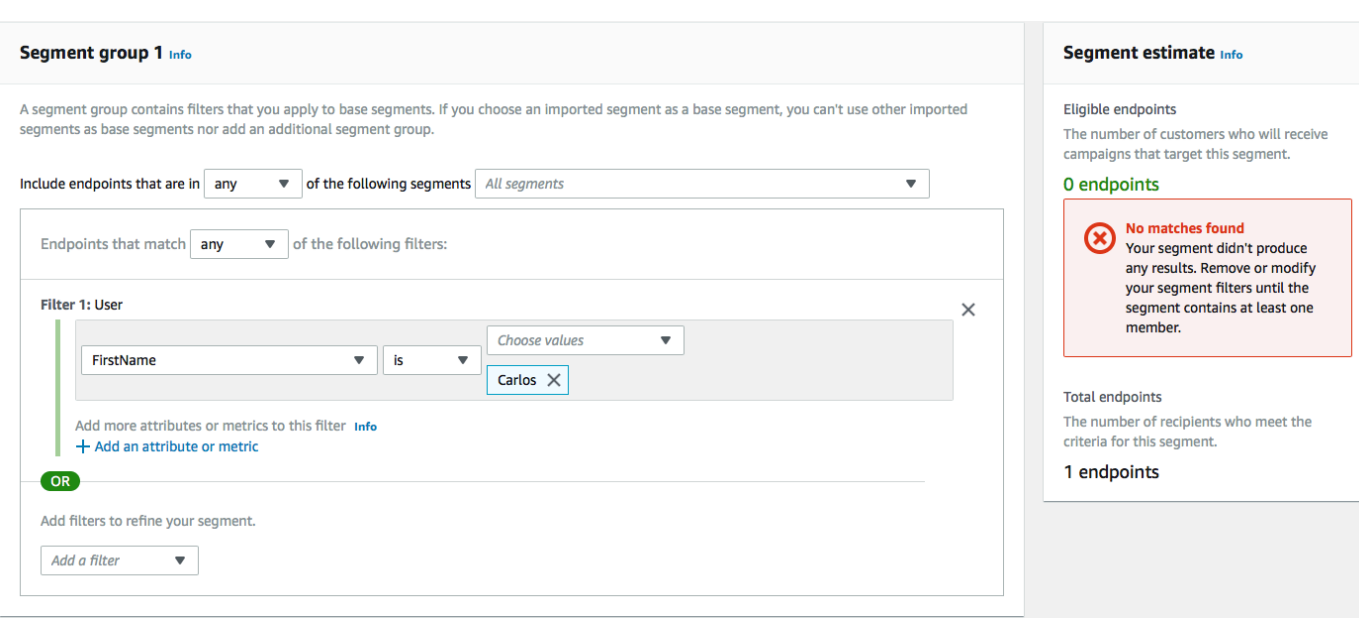

Buat fungsi yang memilih pelanggan untuk komunikasi Anda

Fungsi kedua hanya dijalankan ketika pelanggan membalas pesan yang dikirim oleh fungsi pertama. Jika balasan pelanggan menyertakan kata kunci yang Anda tentukan dalam [Aktifkan SMS dua arah](#page-39-0), fungsi akan memperbarui catatan titik akhir mereka untuk memilih mereka dalam komunikasi future. Amazon Pinpoint juga secara otomatis merespons dengan pesan yang Anda tentukan di [Aktifkan](#page-39-0) SMS dua arah.

Jika pelanggan tidak merespons, atau merespons dengan apa pun selain kata kunci yang ditunjuk, maka tidak ada yang terjadi. Titik akhir pelanggan tetap berada di Amazon Pinpoint, tetapi tidak dapat ditargetkan berdasarkan segmen.

Untuk membuat fungsi Lambda

- 1. Buka AWS Lambda konsol di [https://console.aws.amazon.com/lambda/.](https://console.aws.amazon.com/lambda/)
- 2. Pilih Buat fungsi.
- 3. Di bawah fungsi Create, pilih Blueprints.
- 4. Di bidang pencarian, masukkan**hello**, lalu tekan Enter. Dalam daftar hasil, pilih fungsi helloworld Node.js, seperti yang ditunjukkan pada gambar berikut. Pilih Konfigurasi.
- 5. Di bagian Informasi dasar, lakukan hal berikut:
	- Untuk Nama, masukkan nama untuk fungsi tersebut, seperti**RegistrationForm\_OptIn**.
	- Untuk Peran, pilih Pilih peran yang sudah ada.

• Untuk peran yang ada, pilih RegistrationForm peran SMS yang Anda buat di [Buat peran IAM](#page-45-0).

Setelah selesai, pilih Create function.

6. Hapus fungsi sampel di editor kode, lalu tempel kode berikut:

```
import { PinpointClient, UpdateEndpointCommand } from "@aws-sdk/client-
pinpoint"; // ES Modules import
// Create a new Pinpoint client instance with the region specified in the 
  environment variables
const pinClient = new PinpointClient({ region: process.env.region });
// Get the Pinpoint project ID and the confirm keyword from environment variables
const projectId = process.env.projectId;
const confirmKeyword = process.env.confirmKeyword.toLowerCase();
// This is the main handler function that is invoked when the Lambda function is 
  triggered
export const handler = async (event, context) => {
     console.log('Received event:', event); 
     try { 
         // Extract the timestamp, message, and origination number from the SNS 
  event 
         const timestamp = event.Records[0].Sns.Timestamp; 
         const message = JSON.parse(event.Records[0].Sns.Message); 
         const originationNumber = message.originationNumber; 
         const response = message.messageBody.toLowerCase(); 
         // Check if the response message contains the confirm keyword 
         if (response.includes(confirmKeyword)) { 
             // If the confirm keyword is found, update the endpoint's opt-in status 
             await updateEndpointOptIn(originationNumber, timestamp); 
         } 
     }catch (error) { 
         console.error('An error occurred:', error); 
         throw error; // Rethrow the error to handle it upstream 
     }
};
// This function updates the opt-in status of a Pinpoint endpoint
async function updateEndpointOptIn(originationNumber, timestamp) {
```

```
 // Extract the endpoint ID from the origination number 
    const endpointId = originationNumber.substring(1);
      // Prepare the parameters for the UpdateEndpointCommand 
    const params = {
         ApplicationId: projectId, 
         EndpointId: endpointId, 
         EndpointRequest: { 
              Address: originationNumber, 
              ChannelType: 'SMS', 
              OptOut: 'NONE', 
              Attributes: { 
                  OptInTimestamp: [timestamp] 
              }, 
         } 
     }; 
     try { 
         // Send the UpdateEndpointCommand to update the endpoint's opt-in status 
         const updateEndpointResponse = await pinClient.send(new 
  UpdateEndpointCommand(params)); 
         console.log(updateEndpointResponse); 
         console.log(`Successfully changed the opt status of endpoint ID 
  ${endpointId}`); 
     } catch (error) { 
         console.error('An error occurred while updating endpoint:', error); 
         throw error; // Rethrow the error to handle it upstream 
     }
}
```
- 7. Di bawah variabel Lingkungan, lakukan hal berikut:
	- Di baris pertama, buat variabel dengan kunci**projectId**. Selanjutnya, tetapkan nilai ke ID unik proyek yang Anda buat di [Buat proyek Amazon Pinpoint.](#page-37-1)
	- Di baris kedua, buat variabel dengan kunci**region**. Selanjutnya, tetapkan nilainya ke Wilayah tempat Anda menggunakan Amazon Pinpoint, seperti **us-east-1** atau. **us-west-2**
	- Di baris ketiga, buat variabel dengan kunci**confirmKeyword**. Selanjutnya, atur nilai ke kata kunci konfirmasi yang Anda buat di [Aktifkan SMS dua arah.](#page-39-0)

## **a** Note

Kata kunci tidak peka huruf besar/kecil. Fungsi ini mengubah pesan masuk ke huruf kecil.

Ketika Anda selesai, bagian Variabel Lingkungan harus menyerupai contoh yang ditunjukkan pada gambar berikut.

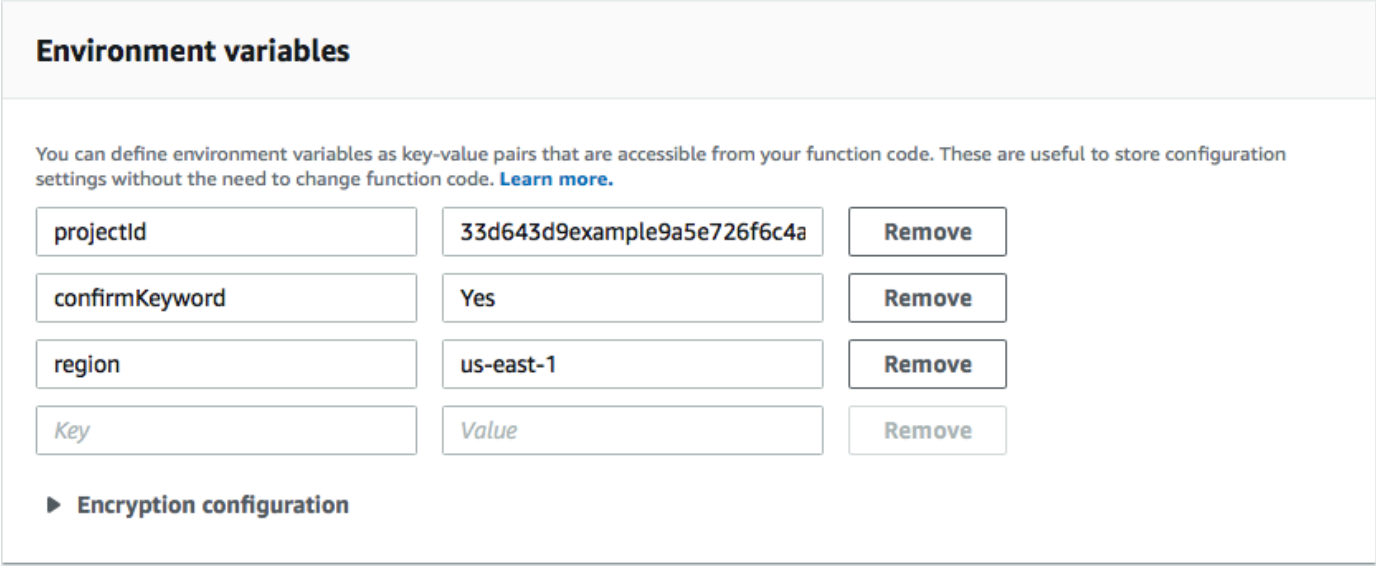

8. Di bagian atas halaman, pilih Simpan.

# Uji fungsi

Setelah Anda membuat fungsi, Anda harus mengujinya untuk memastikan bahwa itu dikonfigurasi dengan benar. Juga, pastikan bahwa peran IAM yang Anda buat memiliki izin yang sesuai.

Untuk menguji fungsi

- 1. Pilih Uji.
- 2. Pada jendela Configure test event, lakukan hal berikut:
	- a. Pilih Buat peristiwa pengujian baru.
	- b. Untuk Nama peristiwa, masukkan nama untuk peristiwa pengujian, seperti **MyResponse**.
	- c. Hapus kode contoh di editor kode. Tempel kode berikut:

```
{ 
   "Records":[ 
     { 
        "Sns":{ 
          "Message":"{\"originationNumber\":\"+12065550142\",\"messageBody\":
\"Yes\"}", 
          "Timestamp":"2019-02-20T17:47:44.147Z" 
        } 
     } 
  \mathbf{I}}
```
Dalam contoh kode sebelumnya, ganti nilai originationNumber atribut dengan nomor telepon yang Anda gunakan saat menguji fungsi Lambda sebelumnya. Ganti nilai messageBody dengan kata kunci SMS dua arah yang Anda tentukan di [Aktifkan SMS dua](#page-42-0) [arah](#page-42-0). Secara opsional, Anda dapat mengganti nilai Timestamp dengan tanggal dan waktu saat ini.

- d. Pilih Buat.
- 3. Pilih UjiLagi.
- 4. Di bawah Hasil eksekusi: berhasil, pilih Detail. Di bagian Keluaran log, tinjau output dari fungsi tersebut. Pastikan fungsi berjalan tanpa kesalahan.
- 5. Buka konsol Amazon Pinpoint di [https://console.aws.amazon.com/pinpoint/.](https://console.aws.amazon.com/pinpoint/)
- 6. Pada halaman Semua proyek, pilih proyek yang Anda buat di [Buat proyek Amazon Pinpoint.](#page-37-1)
- 7. Di panel navigasi, pilih Segmen. Pada halaman Segmen, pilih Buat segmen.
- 8. Di Segmen grup 1, di bawah Tambahkan filter untuk menyempurnakan segmen Anda, pilih Filter menurut pengguna.
- 9. Untuk Pilih atribut pengguna, pilih FirstName. Kemudian, untuk Pilih nilai, pilih nama depan yang Anda tentukan dalam acara pengujian.

Bagian estimasi Segmen harus menunjukkan bahwa ada satu titik akhir yang memenuhi syarat, dan satu titik akhir total.

Berikutnya: [Mengatur Amazon API Gateway](#page-58-0)

# <span id="page-58-0"></span>Langkah 4: Siapkan Amazon API Gateway

Di bagian ini, Anda membuat API baru dengan menggunakan Amazon API Gateway. Formulir pendaftaran yang Anda terapkan dalam solusi ini memanggil API ini. API Gateway kemudian meneruskan informasi yang diambil pada formulir pendaftaran ke fungsi Lambda yang Anda buat dalam fungsi Buat [Lambda.](#page-46-0)

## Buat API

Pertama, Anda harus membuat API baru di API Gateway. Prosedur berikut menunjukkan cara membuat REST API baru.

Untuk membuat API baru

- 1. Buka konsol API Gateway di [https://console.aws.amazon.com/apigateway/.](https://console.aws.amazon.com/apigateway/)
- 2. Pilih Buat API. Buat pilihan berikut:
	- Di bawah Pilih protokol, pilih REST.
	- Di bawah Create new API, pilih New API.
	- Di bawah Pengaturan, untuk Nama, masukkan nama, seperti**RegistrationForm**. Untuk Deskripsi, secara opsional masukkan beberapa teks yang menjelaskan tujuan API. Untuk Jenis Titik Akhir, pilih Regional. Kemudian, pilih Create API.

Contoh pengaturan ini ditunjukkan pada gambar berikut.

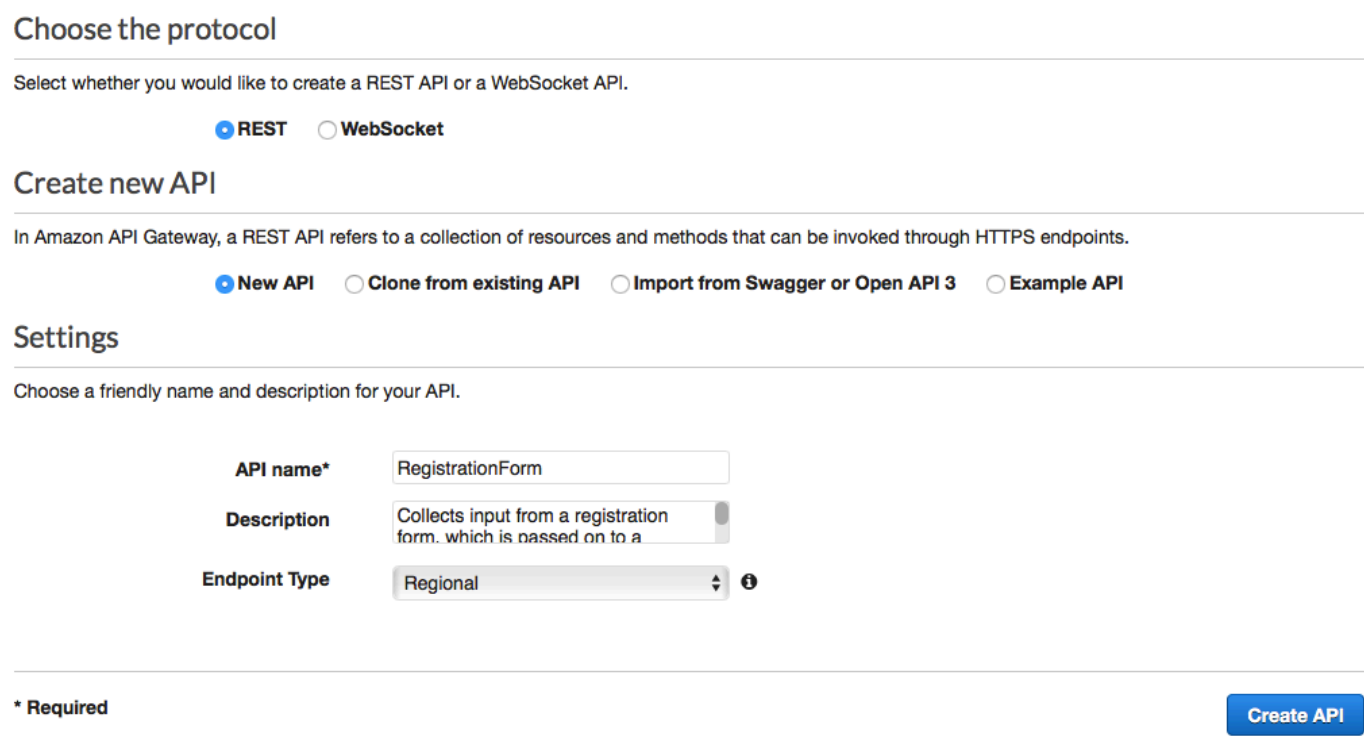

Buat sumber daya

Sekarang setelah Anda membuat API, Anda dapat mulai menambahkan sumber daya ke dalamnya. Setelah itu, Anda menambahkan metode POST ke sumber daya, dan memberi tahu API Gateway untuk meneruskan data yang Anda terima dari metode ini ke fungsi Lambda Anda.

1. Pada menu Tindakan, pilih Buat Sumber Daya. Di panel Sumber Daya Anak Baru, untuk Nama Sumber Daya, masukkan**register**, seperti yang ditunjukkan pada gambar berikut. Pilih Buat Sumber Daya.

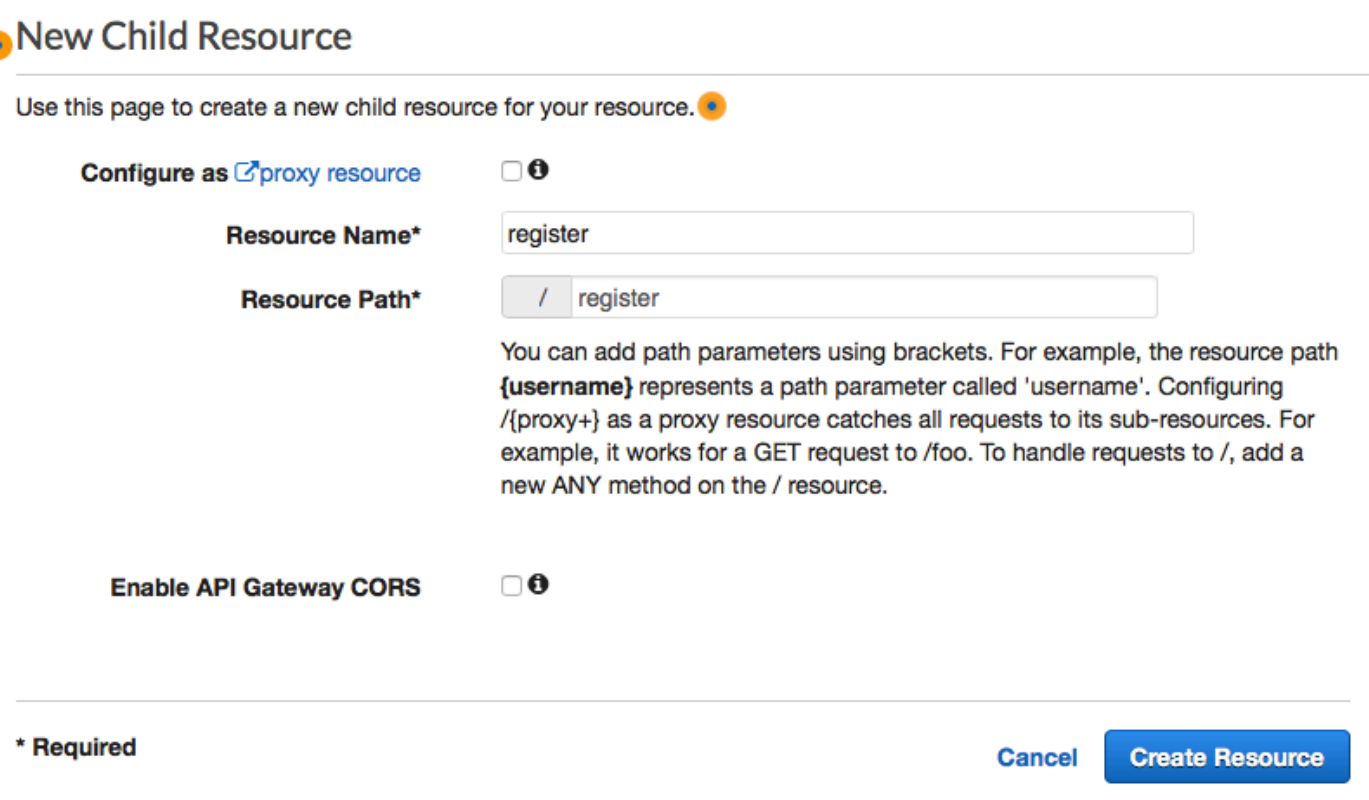

2. Pada menu Actions, pilih Create Method. Dari menu yang muncul, pilih POST, seperti yang ditunjukkan pada gambar berikut. Kemudian pilih tombol tanda centang

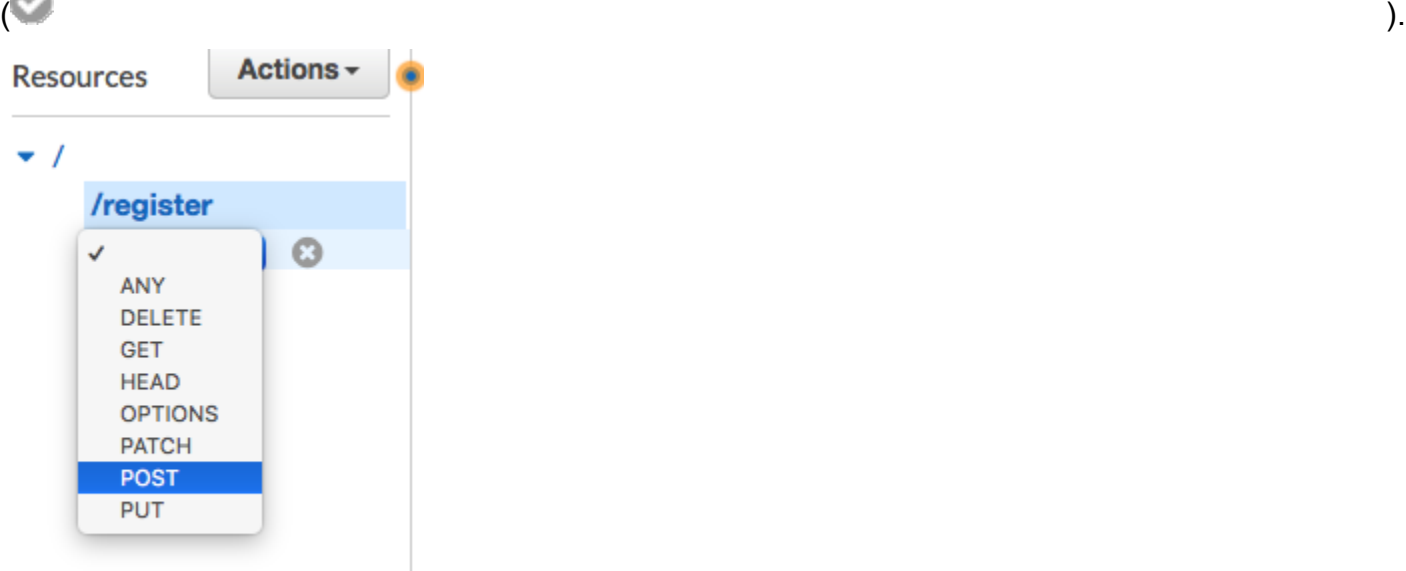

- 3. Di panel /register POST Setup, buat pilihan berikut:
	- Untuk jenis Integrasi, pilih Fungsi Lambda.
- Pilih Gunakan Integrasi Proxy Lambda.
- Untuk Wilayah Lambda, pilih Wilayah tempat Anda membuat fungsi Lambda.
- Untuk Fungsi Lambda, pilih fungsi yang Anda buat dalam RegisterEndpoint fungsi Buat [Lambda](#page-46-0).

Contoh pengaturan ini ditunjukkan pada gambar berikut.

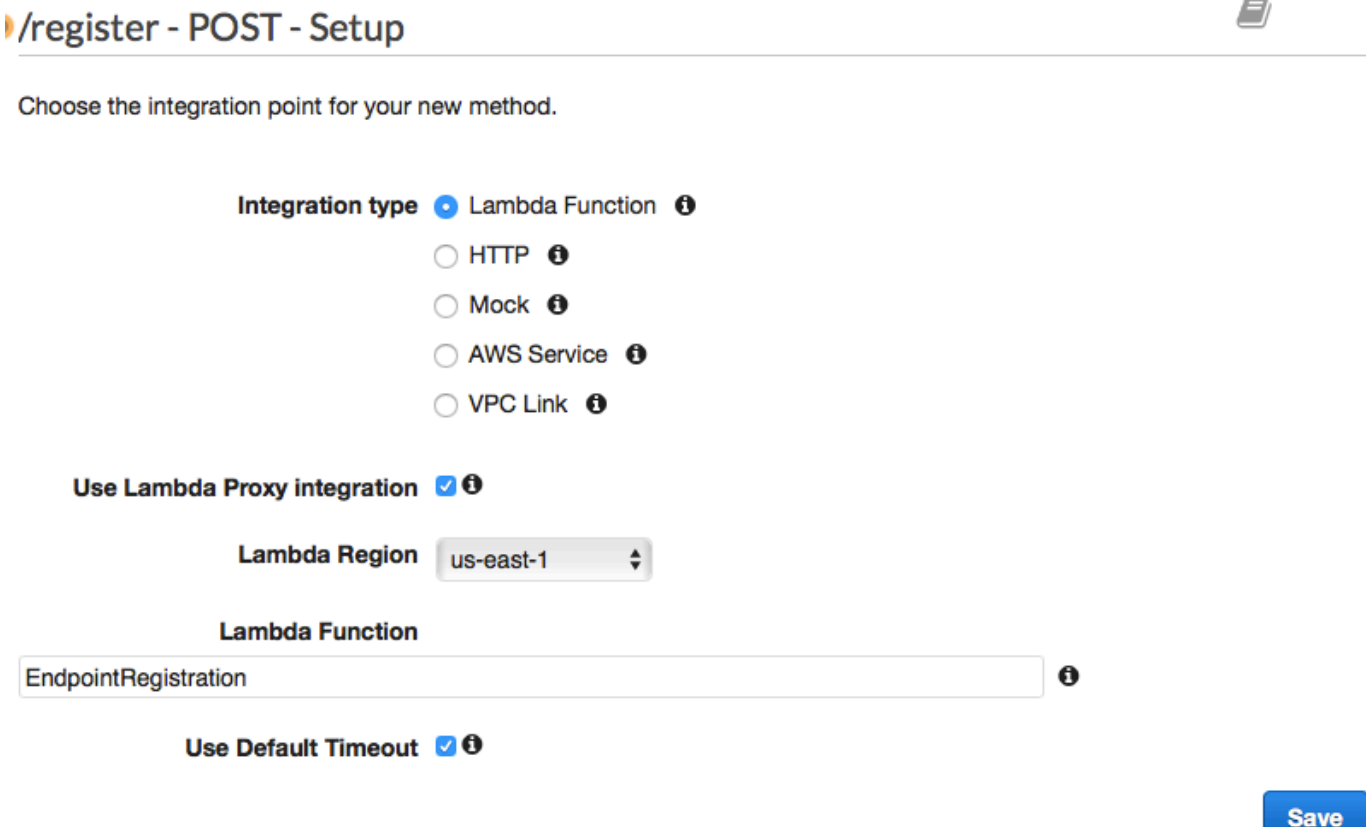

Pilih Simpan. Pada jendela yang muncul, pilih OK untuk memberikan izin API Gateway untuk menjalankan fungsi Lambda Anda.

<span id="page-61-0"></span>Terapkan API

API sekarang siap digunakan. Pada titik ini, Anda harus menerapkannya untuk membuat titik akhir yang dapat diakses publik.

- 1. Pada menu Tindakan, pilih Deploy API. Pada jendela Deploy API, buat pilihan berikut:
	- Untuk tahap Deployment, pilih [New Stage].
- Untuk nama Panggung, masukkan**v1**.
- Pilih Deploy.

Contoh pilihan ini ditunjukkan pada gambar berikut.

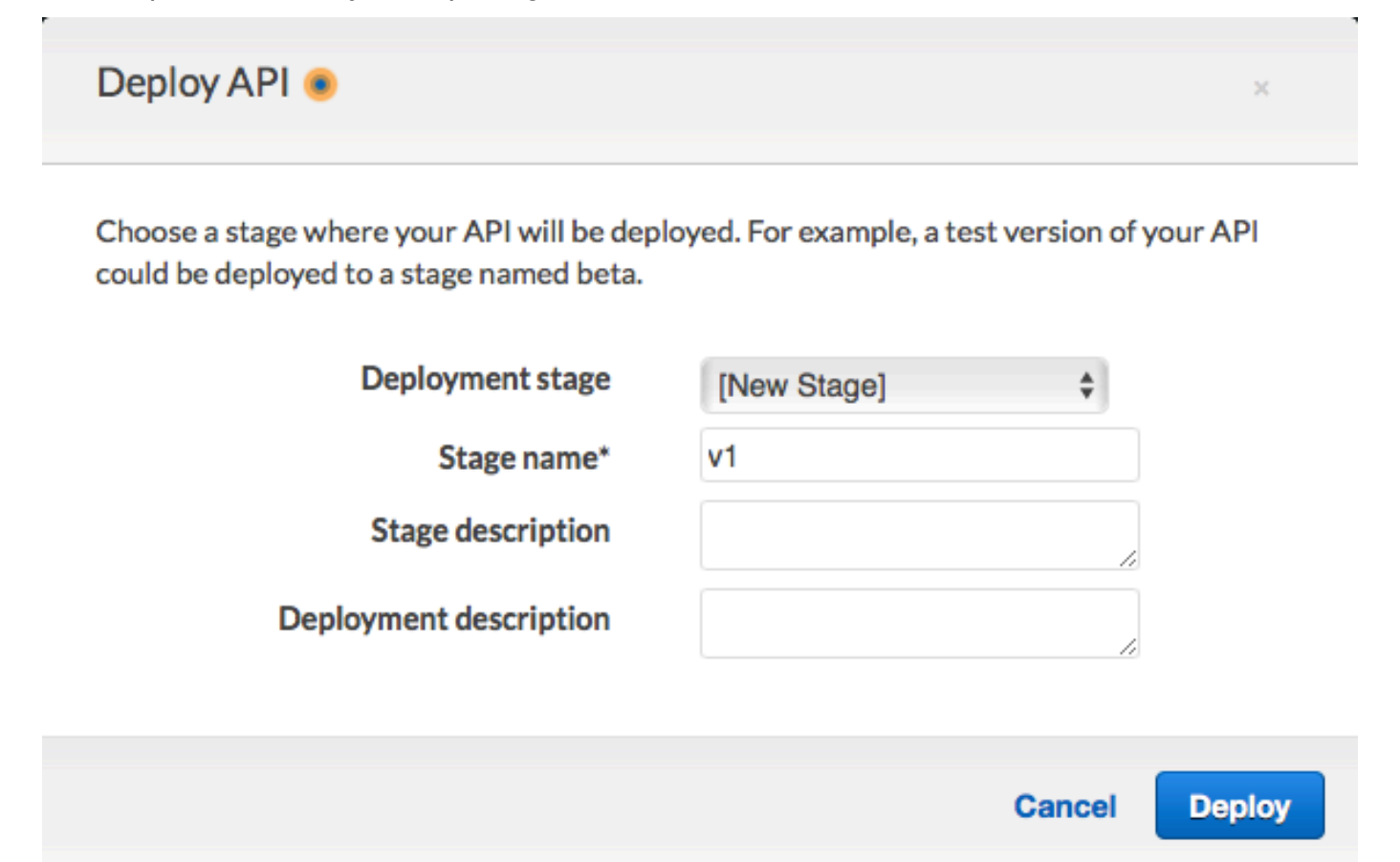

2. Di panel Editor Tahap v1, pilih sumber daya /register, lalu pilih metode POST. Salin alamat yang ditampilkan di sebelah URL Invoke, seperti yang ditunjukkan pada gambar berikut.

v1 - POST - /register

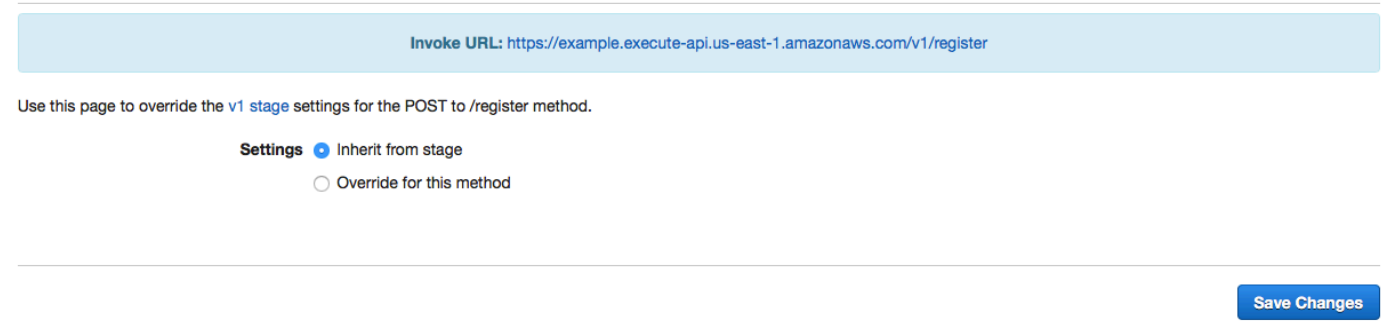

3. Pada panel navigasi, silakan pilih Sumber Daya. Dalam daftar sumber daya, pilih sumber daya /register. Terakhir, pada menu Tindakan, pilih Aktifkan CORS, seperti yang ditunjukkan pada gambar berikut.

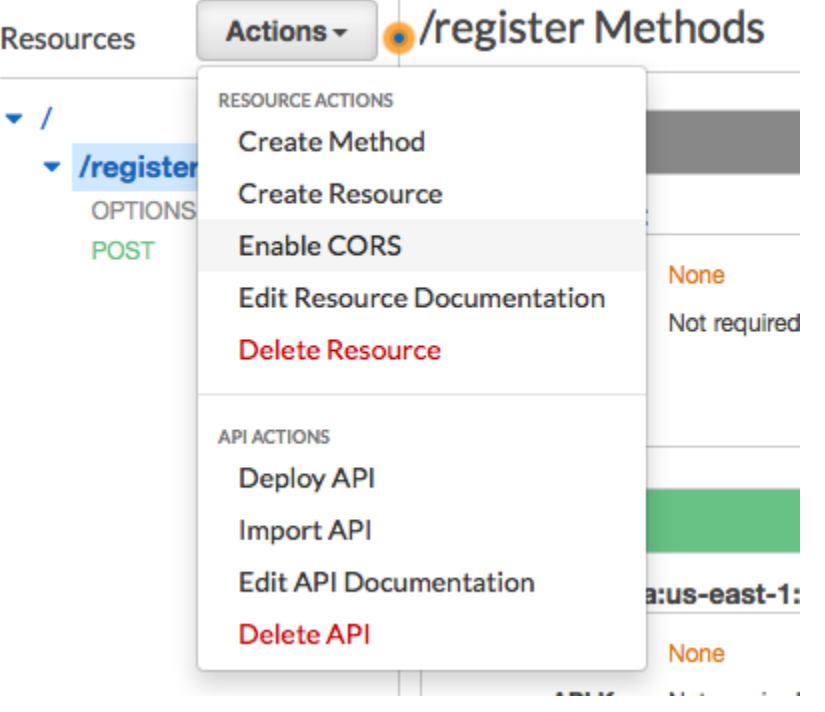

4. Pada panel Aktifkan CORS, pilih Aktifkan CORS dan ganti header CORS yang ada.

<span id="page-63-0"></span>Berikutnya: [Membuat dan menyebarkan formulir web](#page-63-0)

# Langkah 5: Buat dan gunakan formulir web

Semua komponen solusi ini yang menggunakan AWS layanan sekarang ada. Langkah terakhir adalah membuat dan menyebarkan formulir web yang menangkap data pelanggan.

#### Buat JavaScript handler formulir

Di bagian ini, Anda membuat JavaScript fungsi yang mem-parsing konten formulir web yang Anda buat di bagian berikutnya. Setelah mengurai konten, fungsi ini mengirimkan data ke API yang Anda buat di [Mengatur Amazon API Gateway.](#page-58-0)

Untuk membuat handler formulir

- 1. Di editor teks, buat file baru.
- 2. Di editor, tempel kode berikut.

```
$(document).ready(function() { 
  // Handle form submission. 
   $("#submit").click(function(e) { 
     var firstName = $("#firstName").val(), 
        lastName = $('#lastName").val(), source = window.location.pathname, 
         optTimestamp = undefined, 
        utcSeconds = Date.now() / 1000,
        timestamp = new Date(0),
         phone = $("#areaCode").val() 
               + $("#phone1").val() 
               + $("#phone2").val(); 
     e.preventDefault(); 
    if (firstName == ") {
       $('#form-response').html('<div class="mt-3 alert alert-info" 
  role="alert">Please enter your first name.</div>'); 
     } else if (lastName == "") { 
       $('#form-response').html('<div class="mt-3 alert alert-info" 
  role="alert">Please enter your last name.</div>'); 
    } else if (phone.match(/[^0-9]/gi)) {
       $('#form-response').html('<div class="mt-3 alert alert-info" 
 role="alert">Your phone number contains invalid characters. Please check the phone 
 number that you supplied.</div>');
    } else if (phone.length < 10) {
       $('#form-response').html('<div class="mt-3 alert alert-info" 
 role="alert">Please enter your phone number.</div>'); 
    } else if (phone.length > 10) {
       $('#form-response').html('<div class="mt-3 alert alert-info" 
 role="alert">Your phone number contains too many digits. Please check the phone 
  number that you supplied.</div>'); 
     } else { 
       $('#submit').prop('disabled', true); 
       $('#submit').html('<span class="spinner-border spinner-border-sm" 
  role="status" aria-hidden="true"></span>  Saving your preferences</button>'); 
       timestamp.setUTCSeconds(utcSeconds); 
       var data = JSON.stringify({ 
         'destinationNumber': phone,
```

```
 'firstName': firstName, 
         'lastName': lastName, 
         'source': source, 
         'optTimestamp': timestamp.toString() 
       }); 
       $.ajax({ 
         type: 'POST', 
         url: 'https://example.execute-api.us-east-1.amazonaws.com/v1/register', 
         contentType: 'application/json', 
         data: data, 
         success: function(res) { 
           $('#form-response').html('<div class="mt-3 alert alert-success" 
 role="alert"><p>Congratulations! You&apos; ve successfully registered for SMS
 Alerts from ExampleCorp.</p><p>We just sent you a message. Follow the instructions
 in the message to confirm your subscription. We won & apos; t send any additional
messages until we receive your confirmation.</p><p>If you decide you don&apos;t
  want to receive any additional messages from us, just reply to one of our messages 
 with the keyword STOP.</p></div>');
           $('#submit').prop('hidden', true); 
           $('#unsubAll').prop('hidden', true); 
           $('#submit').text('Preferences saved!'); 
         }, 
         error: function(jqxhr, status, exception) { 
           $('#form-response').html('<div class="mt-3 alert alert-danger" 
  role="alert">An error occurred. Please try again later.</div>'); 
           $('#submit').text('Save preferences'); 
           $('#submit').prop('disabled', false); 
         } 
       }); 
     } 
   });
});
```
- 3. Pada contoh sebelumnya, ganti *https://example.execute-api.useast-1.amazonaws.com/v1/register* dengan URL Invoke yang Anda peroleh di [Deploy](#page-61-0) API.
- 4. Simpan file tersebut.

#### <span id="page-66-0"></span>Buat file formulir

Di bagian ini, Anda membuat file HTML yang berisi formulir yang digunakan pelanggan untuk mendaftar program SMS Anda. File ini menggunakan penangan JavaScript formulir yang Anda buat di bagian sebelumnya untuk mengirimkan data formulir ke fungsi Lambda Anda.

# **A** Important

Ketika pengguna mengirimkan formulir ini, itu memicu fungsi Lambda yang memanggil beberapa operasi Amazon Pinpoint API. Pengguna jahat dapat meluncurkan serangan pada formulir Anda yang dapat menyebabkan sejumlah besar permintaan dibuat. Jika Anda berencana untuk menggunakan solusi ini untuk kasus penggunaan produksi, Anda harus mengamankannya dengan menggunakan sistem seperti [Google reCAPTCHA](https://www.google.com/recaptcha/intro/v3.html).

# Untuk membuat formulir

- 1. Di editor teks, buat file baru.
- 2. Di editor, tempel kode berikut.

```
<!doctype html>
<html lang="en">
<head> 
   <!-- Meta tags required by Bootstrap --> 
   <meta charset="utf-8"> 
   <meta name="viewport" content="width=device-width, initial-scale=1, shrink-to-
fit=no"> 
   <link rel="stylesheet" href="https://stackpath.bootstrapcdn.com/bootstrap/4.3.1/
css/bootstrap.min.css" integrity="sha384-ggOyR0iXCbMQv3Xipma34MD+dH/1fQ784/j6cY/
iJTQUOhcWr7x9JvoRxT2MZw1T" crossorigin="anonymous"> 
   <script src="https://code.jquery.com/jquery-3.3.1.slim.min.js" integrity="sha384-
q8i/X+965DzO0rT7abK41JStQIAqVgRVzpbzo5smXKp4YfRvH+8abtTE1Pi6jizo" 
 crossorigin="anonymous"></script> 
   <script src="https://cdnjs.cloudflare.com/ajax/libs/
popper.js/1.14.7/umd/popper.min.js" integrity="sha384-
UO2eT0CpHqdSJQ6hJty5KVphtPhzWj9WO1clHTMGa3JDZwrnQq4sF86dIHNDz0W1" 
 crossorigin="anonymous"></script>
```

```
 <script src="https://stackpath.bootstrapcdn.com/bootstrap/4.3.1/js/
bootstrap.min.js" integrity="sha384-JjSmVgyd0p3pXB1rRibZUAYoIIy6OrQ6VrjIEaFf/
nJGzIxFDsf4x0xIM+B07jRM" crossorigin="anonymous"></script> 
   <script src="https://ajax.googleapis.com/ajax/libs/jquery/3.3.1/jquery.min.js"></
script> 
  <script type="text/javascript" src="SMSFormHandler.js"></script> 
  <title>SMS Registration Form</title>
</head>
<body> 
   <div class="container"> 
     <div class="row justify-content-center mt-3"> 
       <div class="col-md-6"> 
         <h1>Register for SMS Alerts</h1> 
         <p>Enter your phone number below to sign up for PromotionName messages from 
  ExampleCorp.</p> 
         <p>We don't share your contact information with anyone else. For more 
 information, see our <a href="http://example.com/privacy">Privacy Policy</a>.</p>
         <p>ExampleCorp alerts are only available to recipients in the United 
  States.</p> 
      \langlediv\rangle </div> 
     <div class="row justify-content-center"> 
       <div class="col-md-6"> 
         <form> 
           <div class="form-group"> 
             <label for="firstName" class="font-weight-bold">First name</label> 
             <input type="text" class="form-control" id="firstName" 
  placeholder="Your first name" required> 
           </div> 
           <div class="form-group"> 
             <label for="lastName" class="font-weight-bold">Last name</label> 
             <input type="text" class="form-control" id="lastName" placeholder="Your 
  last name" required> 
           </div> 
           <label for="areaCode" class="font-weight-bold">Phone number</label> 
           <div class="input-group"> 
            <span class="h3">(&nbsp;</span>
             <input type="tel" class="form-control" id="areaCode" placeholder="Area 
  code" required> 
            <span class="h3">&nbsp;)&nbsp;</span>
             <input type="tel" class="form-control" id="phone1" placeholder="555" 
  required>
```

```
<span class="h3">&nbsp;-&nbsp;</span>
              <input type="tel" class="form-control" id="phone2" placeholder="0199" 
  required> 
            </div> 
            <div id="form-response"></div> 
            <button id="submit" type="submit" class="btn btn-primary btn-block 
 mt-3">Submit</button> 
         </form> 
      \langlediv\rangle </div> 
     <div class="row mt-3"> 
       <div class="col-md-12 text-center"> 
         <small class="text-muted">Copyright © 2019, ExampleCorp or its 
 affiliates.</small>
       </div> 
     </div> 
   </div>
</body>
</html>
```
- 3. Pada contoh sebelumnya, ganti *SMS FormHandler .js* dengan path lengkap ke JavaScript file handler formulir yang Anda buat di bagian sebelumnya.
- 4. Simpan file tersebut.

# Unggah file formulir

Sekarang Anda telah membuat formulir HTML dan penangan JavaScript formulir, langkah terakhir adalah mempublikasikan file-file ini ke internet. Bagian ini mengasumsikan bahwa Anda memiliki penyedia hosting web yang ada. Jika Anda tidak memiliki penyedia hosting yang ada, Anda dapat meluncurkan situs web dengan menggunakan Amazon Route 53, Amazon Simple Storage Service (Amazon S3), dan Amazon. CloudFront Untuk informasi selengkapnya, lihat [Menghosting situs web](https://aws.amazon.com/getting-started/projects/host-static-website/)  [statis.](https://aws.amazon.com/getting-started/projects/host-static-website/)

Jika Anda menggunakan penyedia hosting web lain, lihat dokumentasi penyedia untuk informasi lebih lanjut tentang penerbitan halaman web.

#### Uji formulir

Setelah Anda mempublikasikan formulir, Anda harus mengirimkan beberapa acara pengujian untuk memastikan bahwa itu berfungsi seperti yang diharapkan.

Untuk menguji formulir pendaftaran

1. Di browser web, buka lokasi di mana Anda mengunggah formulir pendaftaran. Jika Anda menggunakan contoh kode dari [Buat penangan JavaScript formulir](#page-66-0), Anda melihat formulir yang menyerupai contoh pada gambar berikut.

# **Register for SMS Alerts**

Enter your phone number below to sign up for PromotionName messages from ExampleCorp.

We don't share your contact information with anyone else. For more information, see our Privacy Policy.

ExampleCorp alerts are only available to recipients in the United States.

#### **First name**

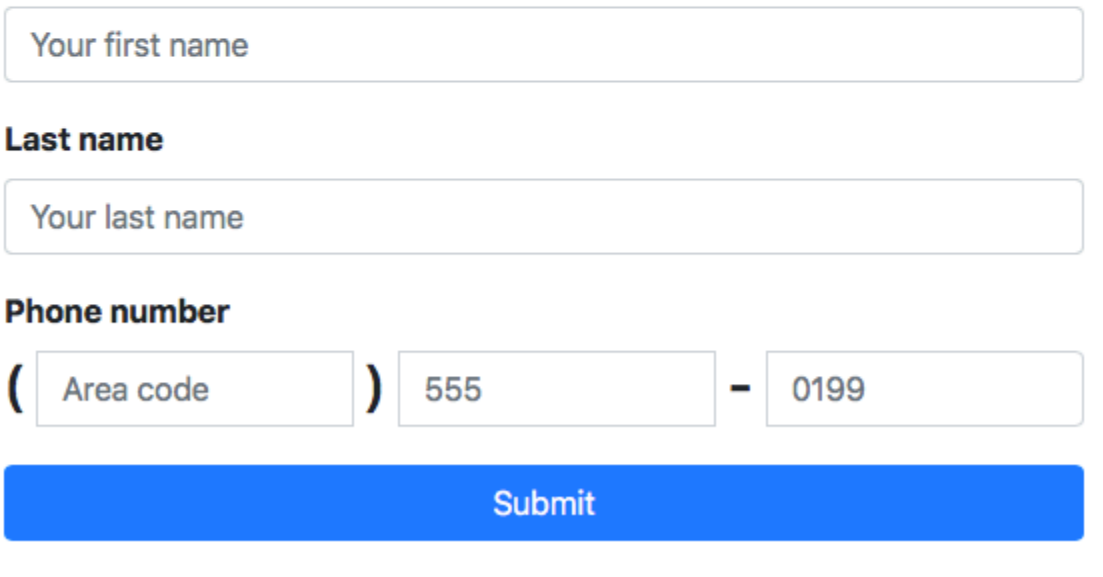

Copyright © 2019, ExampleCorp or its affiliates.

2. Masukkan informasi kontak Anda di kolom Nama depan, Nama belakang, dan Nomor telepon.

#### **a** Note

Saat Anda mengirimkan formulir, Amazon Pinpoint mencoba mengirim pesan ke nomor telepon yang Anda tentukan. Karena fungsi ini, Anda harus menggunakan nomor telepon asli untuk menguji solusi dari awal hingga akhir.

Jika Anda menguji fungsi Lambda dalam fungsi Buat [Lambda](#page-46-0), proyek Amazon Pinpoint Anda sudah berisi setidaknya satu titik akhir. Saat menguji formulir ini, Anda harus mengirimkan nomor telepon yang berbeda pada formulir, atau menghapus titik akhir yang ada dengan menggunakan operasi [DeleteEndpoint](https://docs.aws.amazon.com/pinpoint/latest/apireference/apps-application-id-endpoints-endpoint-id.html#DeleteEndpoint)API.

- 3. Periksa perangkat yang terkait dengan nomor telepon yang Anda tentukan untuk memastikan bahwa itu menerima pesan.
- 4. Buka konsol Amazon Pinpoint di [https://console.aws.amazon.com/pinpoint/.](https://console.aws.amazon.com/pinpoint/)
- 5. Pada halaman Semua proyek, pilih proyek yang Anda buat di [Buat proyek Amazon Pinpoint.](#page-37-1)
- 6. Di panel navigasi, pilih Segmen. Pada halaman Segmen, pilih Buat segmen.
- 7. Di Segmen grup 1, di bawah Tambahkan filter untuk menyempurnakan segmen Anda, pilih Filter menurut pengguna.
- 8. Untuk Pilih atribut pengguna, pilih FirstName. Kemudian, untuk Pilih nilai, pilih nama depan yang Anda tentukan saat Anda mengirimkan formulir.

Bagian estimasi Segmen harus menunjukkan bahwa tidak ada titik akhir yang memenuhi syarat, dan satu titik akhir (di bawah Total titik akhir), seperti yang ditunjukkan pada contoh berikut. Hasil ini diharapkan. Saat fungsi Lambda membuat titik akhir baru, titik akhir dipilih keluar secara default.

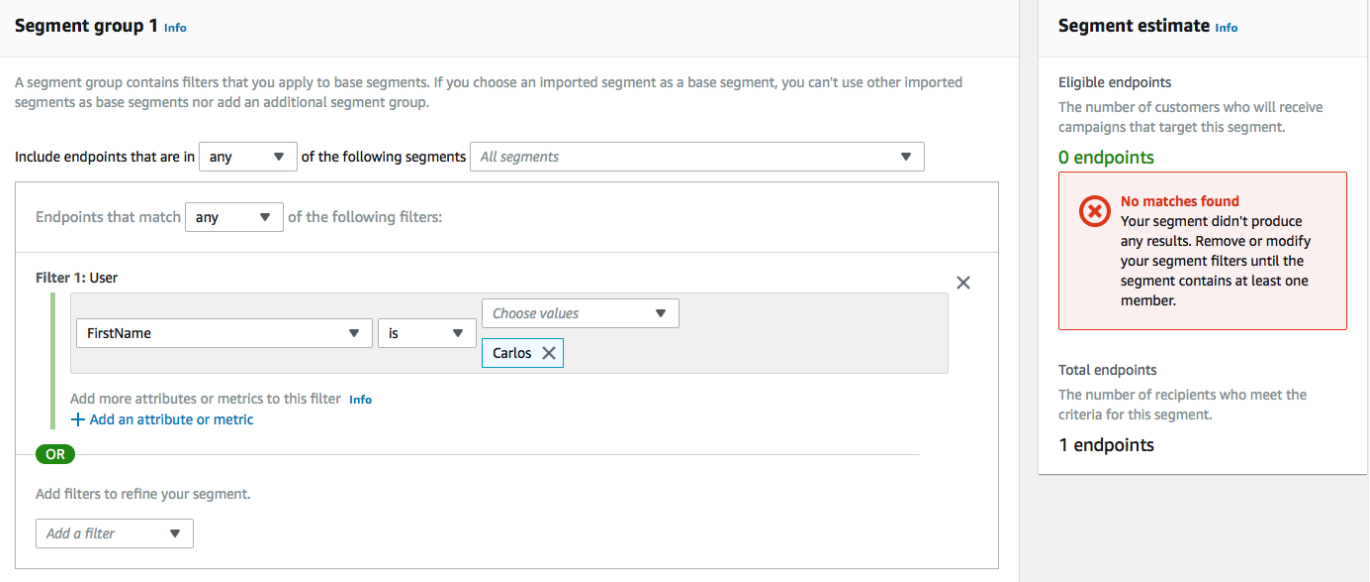

9. Pada perangkat yang menerima pesan, balas pesan dengan kata kunci SMS dua arah yang Anda tentukan di [Aktifkan SMS dua arah.](#page-42-0) Amazon Pinpoint segera mengirimkan pesan respons. 10. Di konsol Amazon Pinpoint, ulangi langkah 4 hingga 8. Kali ini, saat Anda membuat segmen, Anda akan melihat satu titik akhir yang memenuhi syarat, dan satu titik akhir total. Hasil ini diharapkan, karena titik akhir sekarang dipilih.

# Langkah selanjutnya

Dengan menyelesaikan tutorial ini, Anda telah melakukan hal berikut ini:

- Membuat proyek Amazon Pinpoint, mengkonfigurasi saluran SMS, dan memperoleh kode panjang khusus.
- Membuat kebijakan IAM yang menggunakan prinsip hak istimewa paling sedikit untuk memberikan hak akses, dan mengaitkan kebijakan itu dengan peran.
- Membuat dua fungsi Lambda yang menggunakan operasi PhoneNumberValidate, UpdateEndPoint, dan SendMessages di Amazon Pinpoint API.
- Membuat API REST menggunakan API Gateway.
- Dibuat dan dikerahkan formulir berbasis web yang mengumpulkan informasi kontak pelanggan.
- Melakukan tes pada solusi untuk memastikannya bekerja.

Bagian ini membahas beberapa cara agar Anda dapat menggunakan informasi pelanggan yang Anda kumpulkan dengan menggunakan solusi ini. Ini juga mencakup beberapa saran cara agar Anda dapat menyesuaikan solusi ini agar sesuai dengan kasus penggunaan unik Anda.

# Buat segmen pelanggan

Semua detail pelanggan yang Anda kumpulkan melalui formulir ini disimpan sebagai titik akhir. Solusi ini menciptakan titik akhir yang berisi beberapa atribut yang dapat Anda gunakan untuk tujuan segmentasi.

Misalnya, solusi ini menangkap atribut endpoint yang disebutSource. Atribut ini berisi path lengkap ke lokasi di mana formulir di-host. Ketika Anda membuat segmen, Anda dapat memfilter segmen berdasarkan endpoint, dan kemudian lebih menyempurnakan filter dengan memilihSourceAtribut.

Membuat segmen berdasarkanSourceatribut dapat berguna dalam beberapa cara. Pertama, ini memungkinkan Anda untuk dengan cepat membuat segmen pelanggan yang mendaftar untuk menerima pesan SMS dari Anda. Selain itu, alat segmentasi di Amazon Pinpoint secara otomatis mengecualikan titik akhir yang tidak ikut serta untuk menerima pesan.
ParameterSourceatribut ini juga berguna jika Anda memutuskan untuk menjadi tuan rumah formulir pendaftaran di beberapa lokasi yang berbeda. Misalnya, materi pemasaran Anda dapat merujuk ke formulir yang di-host di satu lokasi, sementara pelanggan yang menemukan formulir saat menjelajah situs web Anda dapat melihat versi yang di-host di tempat lain. Ketika Anda melakukan ini, atribut Sumber untuk pelanggan yang melengkapi formulir setelah melihat materi pemasaran Anda berbeda dari mereka yang melengkapi formulir setelah menemukannya di situs web Anda. Anda dapat menggunakan perbedaan ini untuk membuat segmen yang berbeda, dan kemudian mengirim komunikasi yang disesuaikan ke masing-masing pemirsa tersebut.

Kirim pesan kampanye yang dipersonalisasi

Setelah membuat segmen, Anda dapat mulai mengirim kampanye ke segmen tersebut. Saat membuat pesan kampanye, Anda dapat mempersonalisasikannya dengan menentukan atribut endpoint mana yang ingin Anda sertakan dalam pesan. Misalnya, formulir web yang digunakan dalam solusi ini mengharuskan pelanggan untuk memasukkan nama depan dan terakhir mereka. Nilai-nilai ini disimpan dalam catatan pengguna yang terkait dengan endpoint.

Misalnya, jika Anda menggunakanGetEndpointOperasi API untuk mengambil informasi tentang endpoint yang dibuat menggunakan solusi ini, Anda melihat bagian yang menyerupai contoh berikut:

```
 ... 
 "User": { 
    "UserAttributes": { 
       "FirstName": [ 
         "Carlos" 
      ], 
       "LastName": [ 
         "Salazar" 
      \mathbf{I} } 
 } 
 ...
```
Jika ingin menyertakan nilai atribut ini dalam pesan kampanye, Anda dapat menggunakan notasi titik untuk merujuk ke atribut. Kemudian lampirkan seluruh referensi dalam kurung kurawal ganda. Misalnya, untuk menyertakan nama depan setiap penerima dalam pesan kampanye, sertakan string berikut dalam pesan: {{User.UserAttributes.FirstName}}. Saat Amazon Pinpoint mengirimkan pesan, pesan tersebut akan menggantikan string dengan nilaiFirstNameAtribut.

### Gunakan formulir untuk mengumpulkan informasi tambahan

Anda dapat memodifikasi solusi ini untuk mengumpulkan informasi tambahan pada formulir pendaftaran. Misalnya, Anda dapat meminta pelanggan untuk memberikan alamat mereka, dan kemudian menggunakan data alamat untuk mengisiLocation.City,Location.Country,Location.Region, danLocation.PostalCodebidang diEndpointsumber daya. Mengumpulkan informasi alamat pada formulir pendaftaran dapat mengakibatkan titik akhir yang berisi informasi yang lebih akurat. Untuk membuat perubahan ini, Anda perlu menambahkan bidang yang sesuai ke formulir web. Anda juga harus memodifikasi kode JavaScript untuk formulir untuk lulus nilai-nilai baru. Akhirnya, Anda harus memodifikasi fungsi Lambda yang menciptakan endpoint untuk menangani informasi baru yang masuk.

Anda juga dapat memodifikasi formulir sehingga mengumpulkan informasi kontak di saluran lain. Misalnya, Anda dapat menggunakan formulir untuk mengumpulkan alamat email pelanggan selain nomor telepon mereka. Untuk membuat perubahan ini, Anda perlu memodifikasi HTML dan JavaScript untuk formulir web. Anda juga harus memodifikasi fungsi Lambda yang menciptakan endpoint sehingga menciptakan dua endpoint terpisah (satu untuk endpoint email, dan satu untuk endpoint SMS). Anda juga harus memodifikasi fungsi Lambda sehingga menghasilkan nilai unik untukUser.UserIdatribut, dan kemudian mengaitkan nilai itu dengan kedua titik akhir.

### Rekam atribut tambahan untuk tujuan audit

Solusi ini mencatat dua atribut berharga saat membuat dan memperbarui titik akhir. Pertama, ketika fungsi Lambda pertama awalnya menciptakan endpoint, ia mencatat URL dari bentuk itu sendiri diAttributes.SourceAtribut. Jika pelanggan merespon pesan, fungsi Lambda kedua membuatAttributes.OptInTimestampAtribut. Atribut ini berisi tanggal dan waktu yang tepat ketika pelanggan memberikan persetujuan mereka untuk menerima pesan dari Anda.

Kedua bidang ini dapat berguna jika Anda pernah diminta oleh operator seluler atau badan pengatur untuk memberikan bukti persetujuan pelanggan. Anda dapat mengambil informasi ini kapan saja dengan menggunaka[nGetEndPoint](https://docs.aws.amazon.com/pinpoint/latest/apireference/apps-application-id-endpoints-endpoint-id.html#GetEndpoint)Operasi API.

Anda juga dapat memodifikasi fungsi Lambda untuk merekam data tambahan yang mungkin berguna untuk tujuan audit, seperti alamat IP yang diajukan dari permintaan pendaftaran.

# Mengintegrasikan Amazon Pinpoint dengan aplikasi Anda

Integrasikan Amazon Pinpoint dengan kode klien Anda untuk memahami dan melibatkan pengguna Anda.

Setelah Anda mengintegrasikan, saat pengguna meluncurkan aplikasi Anda, itu terhubung ke layanan Amazon Pinpoint untuk menambah atau memperbarui titik akhir. Titik akhir mewakili tujuan yang dapat Anda kirimi pesan—seperti perangkat pengguna, alamat email, atau nomor telepon.

Selain itu, aplikasi Anda menyediakan data penggunaan, atau acara. Lihat data peristiwa di konsol Amazon Pinpoint untuk mempelajari berapa banyak pengguna yang Anda miliki, seberapa sering mereka menggunakan aplikasi Anda, kapan mereka menggunakannya, dan banyak lagi.

Setelah aplikasi Anda menyediakan titik akhir dan acara, Anda dapat menggunakan informasi ini untuk menyesuaikan kampanye pesan untuk audiens, atau segmen tertentu. (Anda juga dapat langsung mengirim pesan daftar penerima sederhana tanpa membuat kampanye.)

Gunakan topik di bagian ini untuk mengintegrasikan Amazon Pinpoint dengan aplikasi seluler atau web. Topik ini mencakup contoh kode dan prosedur untuk diintegrasikan dengan aplikasi JavaScript, Android, Swift, atau Flutter. Untuk mulai mengintegrasikan aplikasi Anda, lihat[the section called](#page-76-0) ["Menghubungkan aplikasi front end Anda dengan AWS Amplify"](#page-76-0).

Di luar klien, Anda dapat menggunakan [AWS SDK yang didukung](#page-75-0) atau [Amazon Pinpoint API untuk](https://docs.aws.amazon.com/pinpoint/latest/apireference/)  [mengimpor titik](https://docs.aws.amazon.com/pinpoint/latest/apireference/) akhir, mengekspor data peristiwa, menentukan segmen pelanggan, membuat dan menjalankan kampanye, dan banyak lagi.

Topik

- [Menggunakan Amazon Pinpoint dengan SDK AWS](#page-75-0)
- [Menghubungkan aplikasi frontend Anda ke Amazon Pinpoint dengan Amplify AWS](#page-76-0)
- [Mendaftarkan titik akhir dalam aplikasi Anda](#page-76-1)
- [Melaporkan peristiwa dalam aplikasi Anda](#page-78-0)
- [Menangani pemberitahuan push](#page-80-0)

# <span id="page-75-0"></span>Menggunakan Amazon Pinpoint dengan SDK AWS

AWS kit pengembangan perangkat lunak (SDK) tersedia untuk banyak bahasa pemrograman populer. Setiap SDK menyediakan API, contoh kode, dan dokumentasi yang memudahkan developer untuk membangun aplikasi dalam bahasa pilihan mereka.

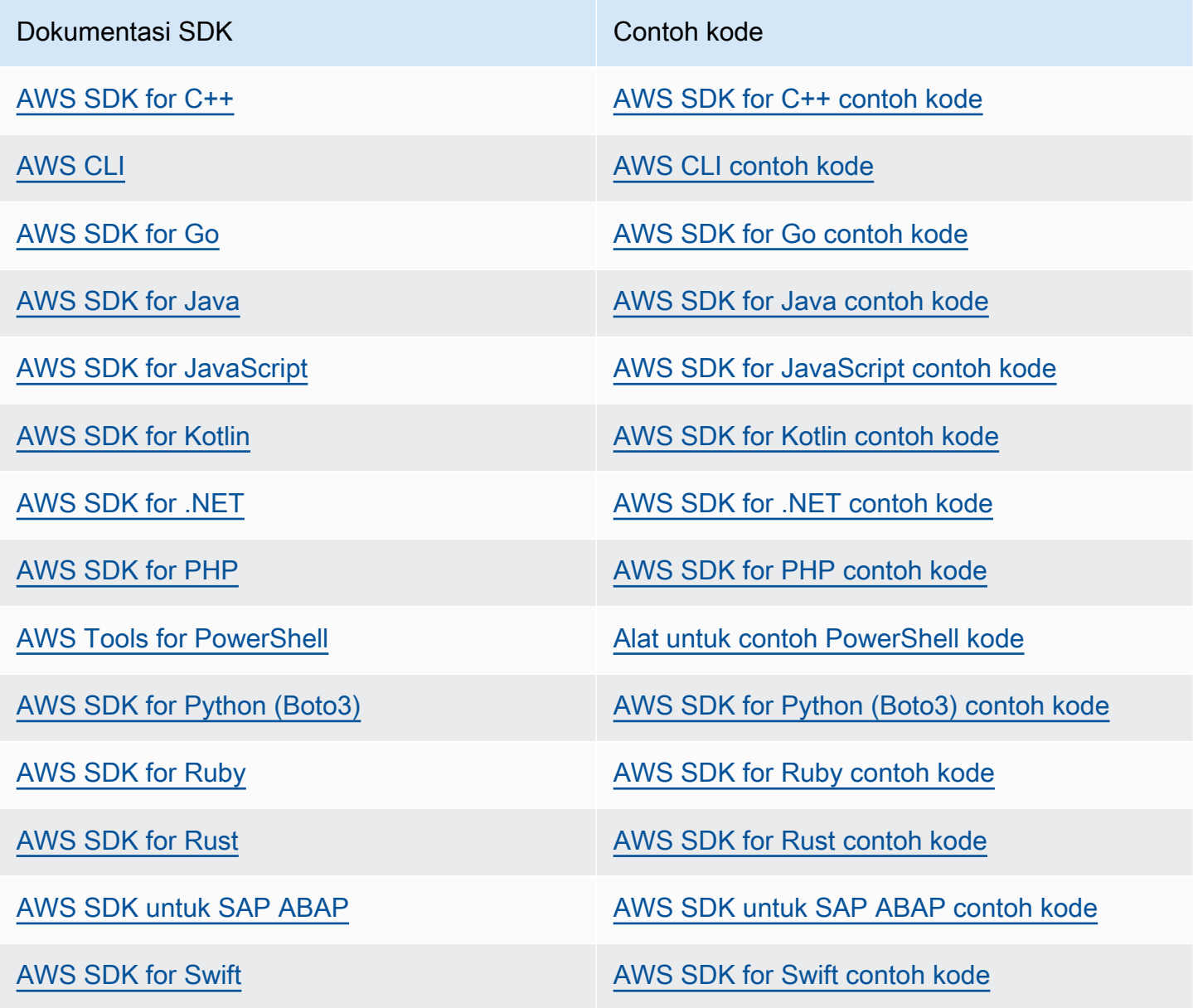

Untuk contoh khusus untuk Amazon Pinpoint, lihat. [Contoh kode untuk Amazon Pinpoint](#page-436-0)  [menggunakanAWS SDK](#page-436-0)

#### **G** Ketersediaan contoh

Tidak dapat menemukan apa yang Anda butuhkan? Minta contoh kode menggunakan tautan Berikan umpan balik di bagian bawah halaman ini.

# <span id="page-76-0"></span>Menghubungkan aplikasi frontend Anda ke Amazon Pinpoint dengan Amplify AWS

Gunakan AWS Amplify untuk mengintegrasikan aplikasi Anda. AWS Untuk aplikasi Swift, lihat [Memulai di dokumentasi](https://docs.amplify.aws/start/q/integration/ios/) Amplify for Swift. Untuk aplikasi Android, lihat [Memulai dalam dokumentasi](https://docs.amplify.aws/start/q/integration/android/) Amplify for Android SDK. Untuk aplikasi React Native, lihat [Memulai](https://docs.amplify.aws/start/q/integration/react-native/) dalam JavaScript dokumentasi Amplify. Untuk aplikasi Flutter, lihat [Memulai](https://docs.amplify.aws/start/q/integration/flutter/) dalam dokumentasi Flutter SDK. Topik-topik ini membantu Anda:

- Siapkan sumber daya backend Anda.
- Hubungkan aplikasi Anda ke resource backend menggunakan library Amplify.

[Untuk mempelajari selengkapnya tentang menghubungkan aplikasi frontend Anda ke Amazon](https://docs.amplify.aws/lib/)  [Pinpoint for Analytics, In-App Messaging, dan Notifikasi Push, lihat Memperkuat. AWS](https://docs.amplify.aws/lib/)

### Langkah selanjutnya

Anda telah terintegrasi AWS Amplify dengan aplikasi Anda. Selanjutnya, perbarui kode Anda untuk mendaftarkan perangkat pengguna Anda sebagai titik akhir. Lihat [Mendaftarkan titik akhir dalam](#page-76-1)  [aplikasi Anda](#page-76-1).

## <span id="page-76-1"></span>Mendaftarkan titik akhir dalam aplikasi Anda

Ketika pengguna memulai sesi (misalnya, dengan meluncurkan aplikasi seluler Anda), aplikasi seluler atau web Anda dapat secara otomatis mendaftarkan (atau memperbarui) titik akhir dengan Amazon Pinpoint. Titik akhir mewakili perangkat tempat pengguna memulai sesi. Ini mencakup atribut yang menggambarkan perangkat, dan juga dapat menyertakan atribut khusus yang Anda tentukan. Endpoint juga dapat mewakili metode lain untuk berkomunikasi dengan pelanggan, seperti alamat email atau nomor ponsel.

Setelah aplikasi Anda mendaftarkan titik akhir, Anda dapat mengelompokkan audiens berdasarkan atribut endpoint. Anda kemudian dapat melibatkan segmen ini dengan kampanye pesan yang disesuaikan. Anda juga dapat menggunakan halaman Analytics di konsol Amazon Pinpoint untuk melihat bagan tentang pendaftaran dan aktivitas titik akhir, seperti titik akhir baru dan titik akhir aktif harian.

Anda dapat menetapkan satu ID pengguna ke beberapa titik akhir. ID pengguna mewakili satu pengguna, sedangkan setiap titik akhir yang ditetapkan ID pengguna mewakili salah satu perangkat pengguna. Setelah menetapkan ID pengguna ke titik akhir, Anda dapat melihat bagan tentang aktivitas pengguna di konsol, seperti pengguna aktif harian dan pengguna aktif Bulanan.

## Sebelum Anda memulai

Jika belum melakukannya, integrasikan AWS Mobile SDK untuk Android atau iOS, atau integrasikan JavaScript library AWS Amplify dengan aplikasi Anda. Lihat [Menghubungkan aplikasi frontend Anda](#page-76-0)  [ke Amazon Pinpoint dengan Amplify AWS](#page-76-0).

## Mendaftarkan endpoint dengan SDK AWS seluler untuk Android atau iOS

Anda dapat menggunakan SDK AWS Seluler untuk Android atau iOS untuk mendaftar dan menyesuaikan titik akhir. Untuk informasi lebih lanjut, dan untuk melihat contoh kode, lihat dokumen berikut:

- [Mendaftarkan titik akhir dalam aplikasi Anda](https://docs.amplify.aws/sdk/analytics/endpoints/q/platform/android/) dalam dokumentasi Android SDK.
- [Mendaftarkan titik akhir dalam aplikasi Anda](https://docs.amplify.aws/sdk/analytics/endpoints/q/platform/ios/) dalam dokumentasi iOS SDK.

## Mendaftarkan titik akhir dengan pustaka Amplify AWS JavaScript

Anda dapat menggunakan JavaScript library AWS Amplify untuk mendaftar dan memperbarui titik akhir di aplikasi Anda. Untuk informasi selengkapnya, dan untuk melihat contoh kode, lihat [Memperbarui titik akhir dalam dokumentasi](https://aws-amplify.github.io/docs/js/analytics#update-endpoint) AWS AmplifyJavaScript.

## Langkah selanjutnya

Anda telah memperbarui aplikasi Anda untuk mendaftarkan titik akhir. Sekarang, saat pengguna meluncurkan aplikasi Anda, informasi perangkat dan atribut khusus disediakan untuk Amazon Pinpoint. Anda dapat menggunakan informasi ini untuk menentukan segmen audiens. Di konsol, Anda dapat melihat metrik tentang titik akhir dan, jika berlaku, pengguna yang diberi ID pengguna. Selanjutnya, selesaikan langkah-langkah [Melaporkan peristiwa dalam aplikasi Anda](#page-78-0) untuk memperbarui aplikasi Anda untuk melaporkan data penggunaan.

## <span id="page-78-0"></span>Melaporkan peristiwa dalam aplikasi Anda

Dalam aplikasi seluler atau web Anda, Anda dapat menggunakanAWSSDK Seluler atau[API Amazon](https://docs.aws.amazon.com/pinpoint/latest/apireference/rest-api-events.html) [Pinpoint](https://docs.aws.amazon.com/pinpoint/latest/apireference/rest-api-events.html)melaporkan data penggunaan, atauacara, ke Amazon Pinpoint. Anda dapat melaporkan peristiwa untuk menangkap informasi seperti waktu sesi, perilaku pembelian pengguna, upaya masuk, atau jenis acara kustom apa pun yang Anda butuhkan.

Setelah aplikasi melaporkan peristiwa, Anda dapat melihat analitik di konsol Amazon Pinpoint. Grafik diAnalitikHalaman memberikan metrik untuk banyak aspek perilaku pengguna. Untuk informasi selengkapnya, lihat[Referensi bagan untuk analitik Amazon Pinpoint](https://docs.aws.amazon.com/pinpoint/latest/userguide/analytics-charts.html)diPanduan Pengguna Amazon Pinpoint.

Untuk menganalisis dan menyimpan data peristiwa Anda di luar Amazon Pinpoint, Anda dapat mengonfigurasi Amazon Pinpoint untuk melakukan streaming data ke Amazon Kinesis. Untuk informasi selengkapnya, lihat [Streaming acara Amazon Pinpoint ke Kinesis.](#page-258-0)

Dengan menggunakanAWSSDK Seluler danAWSAmplify pustaka JavaScript, Anda dapat menghubungi Amazon Pinpoint API untuk melaporkan jenis peristiwa berikut:

Peristiwa sesi

Tunjukkan kapan dan seberapa sering pengguna membuka dan menutup aplikasi Anda.

Setelah aplikasi Anda melaporkan peristiwa sesi, gunakanAnalitikhalaman di konsol Amazon Pinpoint untukSesi,Titik akhir aktif,Tingkat retensi 7 hari, dan banyak lagi.

#### Peristiwa kustom

Apakah peristiwa tidak standar yang Anda tentukan dengan menetapkan jenis acara kustom. Anda dapat menambahkan atribut dan metrik khusus ke acara khusus.

PadaAnalitikhalaman di konsol,Peristiwatab menampilkan metrik untuk semua acara kustom yang dilaporkan oleh aplikasi Anda.

Peristiwa monetisasi

Laporkan pendapatan yang dihasilkan oleh aplikasi Anda dan jumlah item yang dibeli oleh pengguna.

PadaAnalitikhalamanPendapatantab menampilkan grafik untukPendapatan,Pengguna yang Membayar,Unit terjual, dan banyak lagi.

#### Acara autentikasi

Tunjukkan seberapa sering pengguna mengautentikasi dengan aplikasi Anda.

PadaAnalitikhalamanPenggunatab menampilkan grafik untukMasuk,Daftar, danKegagalan autenti.

## Sebelum Anda memulai

Jika Anda belum melakukannya, lakukan hal berikut:

- Mengintegrasikan aplikasi Anda denganAWSAmplify. Lihat [Menghubungkan aplikasi frontend Anda](#page-76-0)  [ke Amazon Pinpoint dengan Amplify AWS](#page-76-0).
- Perbarui aplikasi Anda untuk mendaftarkan titik akhir. Lihat [Mendaftarkan titik akhir dalam aplikasi](#page-76-1) [Anda](#page-76-1).

### Melaporkan peristiwa denganAWSSDK seluler untuk Android atau iOS

Anda dapat mengaktifkan aplikasi seluler untuk melaporkan peristiwa ke Amazon Pinpoint dengan menggunakanAWSSDK seluler untuk iOS dan Android.

Untuk informasi selengkapnya tentang memperbarui aplikasi Anda untuk merekam dan mengirimkan peristiwa ke Amazon Pinpoint, lihat halaman berikut diAWSDokumentasi Amplify:

- [Analitikd](https://aws-amplify.github.io/docs/ios/analytics)alam dokumentasi SDK iOS
- [Analitikd](https://aws-amplify.github.io/docs/android/analytics)i dokumentasi Android SDK

## Melaporkan peristiwa denganAWSAmplify JavaScript

Anda dapat mengaktifkan aplikasi JavaScript dan React Native untuk melaporkan peristiwa penggunaan aplikasi ke Amazon Pinpoint dengan menggunakanAWSAmplify JavaScript. Untuk informasi lebih lanjut tentang memperbarui aplikasi Anda untuk mengirimkan peristiwa ke Amazon Pinpoint, lihat[Analitikd](https://aws-amplify.github.io/docs/js/analytics)iAWSAmplify dokumentasi JavaScript.

### Melaporkan peristiwa dengan menggunakan API Amazon Pinpoint

Anda dapat menggunakan API Amazon Pinpoint atauAWSSDK untuk mengirimkan acara ke Amazon Pinpoint secara massal. Untuk informasi selengkapnya, lihat[Peristiwad](https://docs.aws.amazon.com/pinpoint/latest/apireference/rest-api-events.html)iReferensi API Amazon Pinpoint.

## Langkah selanjutnya

Anda telah memperbarui aplikasi Anda untuk melaporkan peristiwa. Sekarang ketika pengguna berinteraksi dengan aplikasi Anda, aplikasi akan mengirimkan data penggunaan ke Amazon Pinpoint. Anda dapat melihat data ini di konsol, dan Anda dapat mengalirkannya ke Amazon Kinesis.

Selanjutnya, perbarui aplikasi Anda untuk menangani notifikasi push yang Anda kirim dengan Amazon Pinpoint. Lihat [Menangani pemberitahuan push.](#page-80-0)

## <span id="page-80-0"></span>Menangani pemberitahuan push

Topik berikut menjelaskan cara memodifikasi aplikasi Swift, Android, React Native, atau Flutter Anda sehingga menerima notifikasi push yang Anda kirim dengan menggunakan Amazon Pinpoint.

Topik

- [Menyiapkan notifikasi push untuk Amazon Pinpoint](#page-80-1)
- [Menangani notifikasi push](#page-83-0)

## <span id="page-80-1"></span>Menyiapkan notifikasi push untuk Amazon Pinpoint

Untuk menyiapkan Amazon Pinpoint agar dapat mengirim notifikasi push ke aplikasi Anda, pertamatama Anda harus memberikan kredensi yang mengizinkan Amazon Pinpoint untuk mengirim pesan ke aplikasi Anda. Kredensi yang Anda berikan bergantung pada sistem notifikasi push mana yang Anda gunakan:

- Untuk aplikasi iOS, Anda memberikan sertifikat SSL, yang diperoleh dari portal Pengembang Apple. Sertifikat mengizinkan Amazon Pinpoint untuk mengirim pesan ke aplikasi Anda melalui layanan Pemberitahuan Push Apple.
- Untuk aplikasi Android, Anda menyediakan Kunci API Web yang diperoleh dari Firebase console. Kredensi ini mengotorisasi Amazon Pinpoint untuk mengirim pesan ke aplikasi Anda melalui Firebase Cloud Messaging.

Setelah mendapatkan kredensi untuk saluran notifikasi push, Anda harus membuat proyek di Amazon Pinpoint dan memberikannya kredensi untuk layanan notifikasi push.

Topik

- [Menyiapkan Pemberitahuan Push Swift](#page-81-0)
- [Menyiapkan notifikasi push Android](#page-81-1)
- [Menyiapkan Pemberitahuan Push Flutter](#page-82-0)
- [Menyiapkan React Native Push Notifications](#page-82-1)
- [Buat proyek di Amazon Pinpoint](#page-82-2)

### <span id="page-81-0"></span>Menyiapkan Pemberitahuan Push Swift

Notifikasi push untuk aplikasi iOS dikirim menggunakan layanan Apple Push Notification (APN). Sebelum dapat mengirim notifikasi push ke perangkat iOS, Anda harus membuat ID aplikasi di portal Pengembang Apple, dan Anda harus membuat sertifikat yang diperlukan. Anda dapat menemukan informasi selengkapnya tentang menyelesaikan langkah-langkah ini dalam [Menyiapkan layanan](https://docs.amplify.aws/lib/push-notifications/getting-started/q/platform/ios/)  [notifikasi push](https://docs.amplify.aws/lib/push-notifications/getting-started/q/platform/ios/) di dokumentasi AWS Amplify.

### Bekerja dengan token APN

Sebagai praktik terbaik, Anda harus mengembangkan aplikasi agar token perangkat pelanggan diregenerasi saat aplikasi diinstal ulang.

Jika penerima meningkatkan perangkat mereka ke iOS versi mayor baru (misalnya, dari iOS 12 ke iOS 13), dan kemudian menginstal ulang aplikasi Anda, aplikasi akan menghasilkan token baru. Jika aplikasi Anda tidak me-refresh token, token lama digunakan untuk mengirim notifikasi. Akibatnya, Apple Push Notification service (APN) menolak notifikasi, karena token sekarang tidak valid. Ketika Anda mencoba untuk mengirim pemberitahuan, Anda menerima pemberitahuan kegagalan pesan dari APN.

### <span id="page-81-1"></span>Menyiapkan notifikasi push Android

Notifikasi push untuk aplikasi Android dikirim menggunakan Firebase Cloud Messaging (FCM), yang menggantikan Google Cloud Messaging (GCM). Sebelum dapat mengirim notifikasi push ke perangkat Android, Anda harus mendapatkan kredensi FCM. Anda kemudian dapat menggunakan kredensi tersebut untuk membuat project Android dan meluncurkan contoh aplikasi yang dapat menerima notifikasi push. Anda dapat menemukan informasi selengkapnya tentang menyelesaikan langkah-langkah ini di bagian [Pemberitahuan push](https://docs.amplify.aws/lib/push-notifications/getting-started/q/platform/android/) di dokumentasi AWS Amplify.

### <span id="page-82-0"></span>Menyiapkan Pemberitahuan Push Flutter

Notifikasi push untuk aplikasi Flutter dikirim menggunakan Firebase Cloud Messaging (FCM) untuk Android, dan APN untuk iOS. Anda dapat menemukan informasi lebih lanjut tentang menyelesaikan langkah-langkah ini di bagian Pemberitahuan push pada dokumentasi [AWSAmplify Flutter.](https://docs.amplify.aws/lib/push-notifications/getting-started/q/platform/flutter/)

### <span id="page-82-1"></span>Menyiapkan React Native Push Notifications

Notifikasi push untuk aplikasi React Native dikirim menggunakan Firebase Cloud Messaging (FCM) untuk Android, dan APN untuk iOS. Anda dapat menemukan informasi selengkapnya tentang menyelesaikan langkah-langkah ini di bagian Pemberitahuan push pada JavaScript dokumentasi [AWSAmplify.](https://docs.amplify.aws/lib/push-notifications/getting-started/q/platform/react-native/)

### <span id="page-82-2"></span>Buat proyek di Amazon Pinpoint

Di Amazon Pinpoint, sebuahproyekadalah kumpulan pengaturan, data, kampanye, dan segmen yang semuanya berbagi tujuan bersama. Di Amazon Pinpoint API, proyek juga disebut sebagaiaplikasi. Bagian ini menggunakan kata "proyek" secara eksklusif ketika mengacu pada konsep ini.

Untuk mulai mengirim pemberitahuan push di Amazon Pinpoint, Anda harus membuat proyek. Selanjutnya, Anda harus mengaktifkan saluran notifikasi push yang ingin Anda gunakan dengan memberikan kredensi yang sesuai.

Anda dapat membuat proyek baru dan menyiapkan saluran notifikasi push dengan menggunakan konsol Amazon Pinpoint. Untuk informasi selengkapnya, lihat[Menyiapkan saluran pemberitahuan](https://docs.aws.amazon.com/pinpoint/latest/userguide/channels-mobile-setup.html) [push Amazon Pinpoint](https://docs.aws.amazon.com/pinpoint/latest/userguide/channels-mobile-setup.html)diPanduan Pengguna Amazon Pinpoint.

Anda juga dapat membuat dan mengatur proyek dengan menggunaka[nAPI Amazon Pinpoint](https://docs.aws.amazon.com/pinpoint/latest/apireference/), sebua[hAWSSDK](https://aws.amazon.com/tools/#sdk), ata[uAWS Command Line Interface](https://docs.aws.amazon.com/cli/latest/reference/pinpoint/)(AWS CLI). Untuk membuat proyek, gunakanAppssumber daya. Untuk mengkonfigurasi saluran notifikasi push, gunakan sumber daya berikut:

- [Saluran APN](https://docs.aws.amazon.com/pinpoint/latest/apireference/rest-api-apns-channel.html)untuk mengirim pesan ke pengguna perangkat iOS dengan menggunakan layanan Pemberitahuan Push Apple.
- [Saluran ADM](https://docs.aws.amazon.com/pinpoint/latest/apireference/rest-api-adm-channel.html)untuk mengirim pesan ke pengguna perangkat Amazon Kindle Fire.
- [Saluran Baidu](https://docs.aws.amazon.com/pinpoint/latest/apireference/rest-api-baidu-channel.html)mengirim pesan ke pengguna Baidu.
- [Saluran GCMm](https://docs.aws.amazon.com/pinpoint/latest/apireference/rest-api-gcm-channel.html)engirim pesan ke perangkat Android menggunakan Firebase Cloud Messaging (FCM), yang menggantikan Google Cloud Messaging (GCM).

## <span id="page-83-0"></span>Menangani notifikasi push

Setelah mendapatkan kredenal yang diperlukan untuk mengirim notifikasi push, Anda dapat memperbarui aplikasi agar mereka dapat menerima notifikasi push. Untuk informasi selengkapnya, lihat[Pemberitahuan Push — Memulaid](https://docs.amplify.aws/lib/push-notifications/getting-started/)iAWS Amplifydokumentasi

# Mendefinisikan audiens Anda ke Amazon Pinpoint

Di Amazon Pinpoint, setiap anggota audiens Anda diwakili oleh satu atau beberapa titik akhir. Saat Anda menggunakan Amazon Pinpoint untuk mengirim pesan, Anda mengarahkan pesan ke titik akhir yang mewakili anggota audiens target Anda. Setiap definisi titik akhir mencakup tujuan pesan—seperti token perangkat, alamat email, atau nomor telepon. Ini juga mencakup data tentang pengguna Anda dan perangkat mereka. Sebelum Anda menganalisis, menyegmentasikan, atau melibatkan audiens Anda, langkah pertama adalah menambahkan titik akhir ke proyek Amazon Pinpoint Anda.

Untuk menambahkan titik akhir, Anda dapat:

- Integrasikan Amazon Pinpoint dengan Android, iOS, atau JavaScript klien Anda sehingga titik akhir ditambahkan secara otomatis saat pengguna mengunjungi aplikasi Anda.
- Gunakan Amazon Pinpoint API untuk menambahkan titik akhir secara individual atau dalam batch.
- Impor definisi titik akhir yang disimpan di luar Amazon Pinpoint.

Setelah menambahkan titik akhir, Anda dapat:

- Lihat analisis tentang audiens Anda di konsol Amazon Pinpoint.
- Pelajari tentang audiens Anda dengan mencari atau mengekspor data titik akhir.
- Tentukan segmen audiens berdasarkan atribut endpoint, seperti data demografis atau minat pengguna.
- Libatkan audiens target Anda dengan kampanye pesan khusus.
- Kirim pesan langsung ke daftar titik akhir.

Gunakan topik di bagian ini untuk menambahkan, memperbarui, dan menghapus titik akhir menggunakan Amazon Pinpoint API. Jika Anda ingin menambahkan titik akhir secara otomatis dari Android, iOS, atau JavaScript klien Anda, liha[tMendaftarkan titik akhir dalam aplikasi Anda](#page-76-1) sebagai gantinya.

Topik

- [Menambahkan titik akhir ke Amazon Pinpoint](#page-85-0)
- [Mengaitkan pengguna dengan titik akhir Amazon Pinpoint](#page-91-0)
- [Menambahkan sejumlah titik akhir ke Amazon Pinpoint](#page-97-0)
- [Mengimpor titik akhir ke Amazon Pinpoint](#page-105-0)
- [Menghapus titik akhir dari Amazon Pinpoint](#page-119-0)
- [Mengelola jumlah endpoint maksimum anggota audiens](#page-122-0)

## <span id="page-85-0"></span>Menambahkan titik akhir ke Amazon Pinpoint

Titik akhir mewakili tujuan yang dapat Anda kirimi pesan—seperti perangkat seluler, nomor telepon, atau alamat email. Sebelum Anda dapat mengirim pesan kepada anggota audiens Anda, Anda harus menentukan satu atau lebih titik akhir untuk individu tersebut.

Saat Anda menentukan titik akhir, Anda menentukan saluran dan alamat. Saluran adalah jenis platform yang Anda gunakan untuk mengirim pesan ke titik akhir. Contoh saluran termasuk layanan pemberitahuan push, SMS, atau email. Alamat menentukan tempat mengirim pesan ke titik akhir, seperti token perangkat, nomor telepon, atau alamat email.

Untuk menambahkan detail lebih lanjut tentang audiens Anda, Anda dapat memperkaya titik akhir Anda dengan atribut khusus dan standar. Atribut ini mungkin termasuk data tentang pengguna Anda, preferensi mereka, perangkat mereka, versi klien yang mereka gunakan, atau lokasi mereka. Saat menambahkan jenis data ini ke titik akhir, Anda dapat:

- Lihat bagan tentang audiens Anda di konsol Amazon Pinpoint.
- Segmentasikan audiens Anda berdasarkan atribut endpoint sehingga Anda dapat mengirim pesan ke audiens target yang tepat.
- Personalisasi pesan Anda dengan memasukkan variabel pesan yang diganti dengan nilai atribut endpoint.

Aplikasi seluler atau JavaScript klien mendaftarkan titik akhir secara otomatis jika Anda mengintegrasikan Amazon Pinpoint menggunakan SDK Seluler atau AWS pustaka AWS Amplify. JavaScript Klien mendaftarkan titik akhir untuk setiap pengguna baru, dan memperbarui titik akhir untuk pengguna yang kembali. Untuk mendaftarkan titik akhir dari ponsel atau JavaScript klien, lihat[Mendaftarkan titik akhir dalam aplikasi Anda.](#page-76-1)

### Contoh

Contoh berikut menunjukkan cara menambahkan titik akhir ke proyek Amazon Pinpoint. Titik akhir mewakili anggota audiens yang tinggal di Seattle dan menggunakan iPhone. Orang ini dapat dikirim

melalui layanan Pemberitahuan Push Apple (APN). Alamat titik akhir adalah token perangkat yang disediakan oleh APN.

#### AWS CLI

Anda dapat menggunakan Amazon Pinpoint dengan menjalankan perintah dengan file. AWS CLI

Example Perbarui perintah titik akhir

Untuk menambah atau memperbarui titik akhir, gunakan perintah [update-endpoint](https://docs.aws.amazon.com/cli/latest/reference/pinpoint/update-endpoint.html):

```
$ aws pinpoint update-endpoint \
> --application-id application-id \
> --endpoint-id endpoint-id \
> --endpoint-request file://endpoint-request-file.json
```
Di mana:

- application-id adalah ID proyek Amazon Pinpoint tempat Anda menambahkan atau memperbarui titik akhir.
- example-endpoint adalah ID yang Anda tetapkan ke titik akhir baru, atau ID dari titik akhir yang ada yang Anda perbarui.
- endpoint-request-file.json adalah path file ke file JSON lokal yang berisi input untuk parameter. --endpoint-request

Example File permintaan titik akhir

update-endpointPerintah contoh menggunakan file JSON sebagai argumen untuk - endpoint-request parameter. File ini berisi definisi titik akhir seperti berikut:

```
{ 
   "ChannelType": "APNS", 
   "Address": "1a2b3c4d5e6f7g8h9i0j1k2l3m4n5o6p7q8r9s0t1u2v3w4x5y6z7a8b9c0d1e2f", 
   "Attributes": { 
     "Interests": [ 
        "Technology", 
        "Music", 
        "Travel" 
    \mathbf{I} }, 
   "Metrics": {
```

```
 "technology_interest_level": 9.0, 
    "music interest level": 6.0,
    "travel interest level": 4.0
   }, 
   "Demographic": { 
     "AppVersion": "1.0", 
     "Make": "apple", 
     "Model": "iPhone", 
     "ModelVersion": "8", 
     "Platform": "ios", 
     "PlatformVersion": "11.3.1", 
     "Timezone": "America/Los_Angeles" 
   }, 
   "Location": { 
     "Country": "US", 
     "City": "Seattle", 
     "PostalCode": "98121", 
     "Latitude": 47.61, 
     "Longitude": -122.33 
   }
}
```
Untuk atribut yang dapat Anda gunakan untuk menentukan titik akhir, lihat [EndpointRequest](https://docs.aws.amazon.com/pinpoint/latest/apireference/apps-application-id-endpoints-endpoint-id.html#apps-application-id-endpoints-endpoint-id-schemas)skema di Referensi API Amazon Pinpoint.

#### AWS SDK for Java

Anda dapat menggunakan Amazon Pinpoint API di aplikasi Java Anda dengan menggunakan klien yang disediakan oleh. AWS SDK for Java

#### Example Code

Untuk menambahkan titik akhir, inisialisasi [EndpointRequest](https://docs.aws.amazon.com/sdk-for-java/latest/reference/com/amazonaws/services/pinpoint/model/EndpointRequest.html)objek, dan meneruskannya ke [updateEndpoint](https://docs.aws.amazon.com/sdk-for-java/latest/reference/com/amazonaws/services/pinpoint/AmazonPinpointClient.html#updateEndpoint-com.amazonaws.services.pinpoint.model.UpdateEndpointRequest-)metode klien: AmazonPinpoint

```
import com.amazonaws.regions.Regions;
import com.amazonaws.services.pinpoint.AmazonPinpoint;
import com.amazonaws.services.pinpoint.AmazonPinpointClientBuilder;
import com.amazonaws.services.pinpoint.model.*;
import java.util.Arrays;
public class AddExampleEndpoint {
```

```
 public static void main(String[] args) { 
 final String USAGE = "\n" + 
    "AddExampleEndpoint - Adds an example endpoint to an Amazon Pinpoint 
 application." + 
    "Usage: AddExampleEndpoint <applicationId>" + 
    "Where:\n" + 
    " applicationId - The ID of the Amazon Pinpoint application to add the example 
" +
    "endpoint to."; 
if (args.length < 1) {
  System.out.println(USAGE); 
  System.exit(1); 
 } 
String applicationId = args[0];
 // The device token assigned to the user's device by Apple Push Notification 
 // service (APNs). 
 String deviceToken = 
 "1a2b3c4d5e6f7g8h9i0j1k2l3m4n5o6p7q8r9s0t1u2v3w4x5y6z7a8b9c0d1e2f"; 
 // Initializes an endpoint definition with channel type and address. 
 EndpointRequest wangXiulansIphoneEndpoint = new EndpointRequest() 
    .withChannelType(ChannelType.APNS) 
    .withAddress(deviceToken); 
 // Adds custom attributes to the endpoint. 
 wangXiulansIphoneEndpoint.addAttributesEntry("interests", Arrays.asList( 
    "technology", 
    "music", 
    "travel")); 
 // Adds custom metrics to the endpoint. 
 wangXiulansIphoneEndpoint.addMetricsEntry("technology_interest_level", 9.0); 
 wangXiulansIphoneEndpoint.addMetricsEntry("music_interest_level", 6.0); 
 wangXiulansIphoneEndpoint.addMetricsEntry("travel_interest_level", 4.0); 
 // Adds standard demographic attributes. 
  wangXiulansIphoneEndpoint.setDemographic(new EndpointDemographic() 
    .withAppVersion("1.0") 
    .withMake("apple")
```

```
 .withModel("iPhone")
```

```
 .withModelVersion("8") 
     .withPlatform("ios") 
     .withPlatformVersion("11.3.1") 
     .withTimezone("America/Los_Angeles")); 
   // Adds standard location attributes. 
   wangXiulansIphoneEndpoint.setLocation(new EndpointLocation() 
     .withCountry("US") 
     .withCity("Seattle") 
     .withPostalCode("98121") 
     .withLatitude(47.61) 
     .withLongitude(-122.33)); 
   // Initializes the Amazon Pinpoint client. 
   AmazonPinpoint pinpointClient = AmazonPinpointClientBuilder.standard() 
     .withRegion(Regions.US_EAST_1).build(); 
   // Updates or creates the endpoint with Amazon Pinpoint. 
   UpdateEndpointResult result = pinpointClient.updateEndpoint(new 
  UpdateEndpointRequest() 
     .withApplicationId(applicationId) 
     .withEndpointId("example_endpoint") 
     .withEndpointRequest(wangXiulansIphoneEndpoint)); 
   System.out.format("Update endpoint result: %s\n", 
  result.getMessageBody().getMessage()); 
  }
}
```
#### **HTTP**

Anda dapat menggunakan Amazon Pinpoint dengan membuat permintaan HTTP langsung ke REST API.

Example Permintaan titik akhir PUT

Untuk menambahkan titik akhir, keluarkan PUT permintaan ke sumber daya [Endpoint](https://docs.aws.amazon.com/pinpoint/latest/apireference/apps-application-id-endpoints-endpoint-id.html) di URI berikut:

/v1/apps/*application-id*/endpoints/*endpoint-id*

Di mana:

- application-id adalah ID proyek Amazon Pinpoint tempat Anda menambahkan atau memperbarui titik akhir.
- endpoint-id adalah ID yang Anda tetapkan ke titik akhir baru, atau ID dari titik akhir yang ada yang Anda perbarui.

Dalam permintaan Anda, sertakan header yang diperlukan, dan berikan [EndpointRequest](https://docs.aws.amazon.com/pinpoint/latest/apireference/apps-application-id-endpoints-endpoint-id.html#apps-application-id-endpoints-endpoint-id-schemas)JSON sebagai isi:

```
PUT /v1/apps/application_id/endpoints/example_endpoint HTTP/1.1
Host: pinpoint.us-east-1.amazonaws.com
X-Amz-Date: 20180415T182538Z
Content-Type: application/json
Accept: application/json
X-Amz-Date: 20180428T004705Z
Authorization: AWS4-HMAC-SHA256 Credential=AKIAIOSFODNN7EXAMPLE/20180428/us-
east-1/mobiletargeting/aws4_request, SignedHeaders=accept;content-length;content-
type;host;x-amz-date, 
  Signature=c25cbd6bf61bd3b3667c571ae764b9bf2d8af61b875cacced95d1e68d91b4170
Cache-Control: no-cache
{ 
   "ChannelType": "APNS", 
   "Address": "1a2b3c4d5e6f7g8h9i0j1k2l3m4n5o6p7q8r9s0t1u2v3w4x5y6z7a8b9c0d1e2f", 
   "Attributes": { 
     "Interests": [ 
       "Technology", 
       "Music", 
       "Travel" 
    \mathbb{I} }, 
   "Metrics": { 
     "technology_interest_level": 9.0, 
     "music_interest_level": 6.0, 
     "travel_interest_level": 4.0 
   }, 
   "Demographic": { 
     "AppVersion": "1.0", 
     "Make": "apple", 
     "Model": "iPhone", 
     "ModelVersion": "8", 
     "Platform": "ios", 
     "PlatformVersion": "11.3.1",
```

```
 "Timezone": "America/Los_Angeles" 
   }, 
   "Location": { 
     "Country": "US", 
     "City": "Seattle", 
     "PostalCode": "98121", 
     "Latitude": 47.61, 
     "Longitude": -122.33 
   }
}
```
Jika permintaan Anda berhasil, Anda menerima tanggapan seperti berikut:

```
{ 
     "RequestID": "67e572ed-41d5-11e8-9dc5-db288f3cbb72", 
     "Message": "Accepted"
}
```
## Informasi terkait

Untuk informasi selengkapnya tentang sumber daya Endpoint di Amazon Pinpoint API, termasuk metode HTTP yang didukung dan parameter permintaan, [lihat](https://docs.aws.amazon.com/pinpoint/latest/apireference/apps-application-id-endpoints-endpoint-id.html) Endpoint di Referensi API Amazon Pinpoint.

Untuk informasi selengkapnya tentang mempersonalisasi pesan dengan variabel, lihat [Variabel](https://docs.aws.amazon.com/pinpoint/latest/userguide/campaigns-message.html#campaigns-message-variables.html)  [pesan](https://docs.aws.amazon.com/pinpoint/latest/userguide/campaigns-message.html#campaigns-message-variables.html) di Panduan Pengguna Amazon Pinpoint.

Untuk informasi tentang kuota yang berlaku untuk titik akhir, seperti jumlah atribut yang dapat Anda tetapkan, lihat. [the section called "Kuota titik akhir"](#page-633-0)

## <span id="page-91-0"></span>Mengaitkan pengguna dengan titik akhir Amazon Pinpoint

Endpoint dapat mencakup atribut yang mendefinisikan pengguna, yang mewakili seseorang di audiens Anda. Misalnya, pengguna mungkin mewakili seseorang yang menginstal aplikasi seluler Anda, atau seseorang yang memiliki akun di situs web Anda.

Anda menentukan pengguna dengan menentukan ID pengguna unik dan, secara opsional, atribut pengguna kustom. Jika seseorang menggunakan aplikasi Anda di beberapa perangkat, atau jika orang tersebut dapat mengirim pesan di beberapa alamat, Anda dapat menetapkan ID pengguna

yang sama ke beberapa titik akhir. Dalam hal ini, Amazon Pinpoint menyinkronkan atribut pengguna di seluruh titik akhir. Jadi, jika Anda menambahkan atribut pengguna ke satu titik akhir, Amazon Pinpoint menambahkan atribut tersebut ke setiap titik akhir yang menyertakan ID pengguna yang sama.

Anda dapat menambahkan atribut pengguna untuk melacak data yang berlaku untuk individu dan tidak bervariasi berdasarkan perangkat yang digunakan orang tersebut. Misalnya, Anda dapat menambahkan atribut untuk nama, usia, atau status akun seseorang.

**b** Tip

Jika aplikasi Anda menggunakan kumpulan pengguna Amazon Cognito untuk menangani autentikasi pengguna, Amazon Cognito dapat menambahkan ID pengguna dan atribut ke titik akhir Anda secara otomatis. Untuk nilai ID pengguna titik akhir, Amazon Cognito menetapkan nilai sub yang ditetapkan ke pengguna di kumpulan pengguna. Untuk mempelajari cara menambahkan pengguna dengan Amazon Cognito, lihat [Menggunakan analitik pinpoint](https://docs.aws.amazon.com/cognito/latest/developerguide/cognito-user-pools-pinpoint-integration.html) [amazon dengan kumpulan pengguna amazon cognito](https://docs.aws.amazon.com/cognito/latest/developerguide/cognito-user-pools-pinpoint-integration.html) di Panduan Pengembang Amazon Cognito.

Setelah Anda menambahkan definisi pengguna ke titik akhir Anda, Anda memiliki lebih banyak opsi untuk cara Anda mengelompokkan audiens Anda. Anda dapat menentukan segmen berdasarkan atribut pengguna, atau Anda dapat menentukan segmen dengan mengimpor daftar ID pengguna. Saat Anda mengirim pesan ke segmen yang didasarkan pada pengguna, tujuan potensial mencakup setiap titik akhir yang terkait dengan setiap pengguna di segmen tersebut.

Anda juga memiliki lebih banyak opsi untuk bagaimana Anda mengirim pesan kepada audiens Anda. Anda dapat menggunakan kampanye untuk mengirim pesan ke segmen pengguna, atau Anda dapat mengirim pesan langsung ke daftar ID pengguna. Untuk mempersonalisasi pesan, Anda dapat menyertakan variabel pesan yang diganti dengan nilai atribut pengguna.

### Contoh

Contoh berikut menunjukkan cara menambahkan definisi pengguna ke titik akhir.

### AWS CLI

Anda dapat menggunakan Amazon Pinpoint dengan menjalankan perintah dengan file. AWS CLI

Example Perbarui perintah titik akhir

Untuk menambahkan pengguna ke titik akhir, gunakan perintah [update-endpoint.](https://docs.aws.amazon.com/cli/latest/reference/pinpoint/update-endpoint.html) Untuk --endpoint-request parameter, Anda dapat menentukan titik akhir baru, yang dapat menyertakan pengguna. Atau, untuk memperbarui titik akhir yang ada, Anda hanya dapat memberikan atribut yang ingin Anda ubah. Contoh berikut menambahkan pengguna ke titik akhir yang ada dengan hanya menyediakan atribut pengguna:

```
$ aws pinpoint update-endpoint \
> --application-id application-id \
> --endpoint-id endpoint-id \
> --endpoint-request file://endpoint-request-file.json
```
Di mana:

- *application-id* adalah ID proyek Amazon Pinpoint tempat Anda menambahkan atau memperbarui titik akhir.
- *endpoint-id* adalah ID yang Anda tetapkan ke titik akhir baru, atau ID dari titik akhir yang ada yang Anda perbarui.
- *endpoint-request-file. json* adalah path file ke file JSON lokal yang berisi input untuk parameter. --endpoint-request

Example File permintaan titik akhir

update-endpointPerintah contoh menggunakan file JSON sebagai argumen untuk - endpoint-request parameter. File ini berisi definisi pengguna seperti berikut:

```
{ 
     "User":{ 
          "UserId":"example_user", 
          "UserAttributes":{ 
               "FirstName":["Wang"], 
               "LastName":["Xiulan"], 
               "Gender":["Female"], 
               "Age":["39"] 
          } 
     }
}
```
Untuk atribut yang dapat Anda gunakan untuk mendefinisikan pengguna, lihat User objek dalam [EndpointRequest](https://docs.aws.amazon.com/pinpoint/latest/apireference/apps-application-id-endpoints-endpoint-id.html#apps-application-id-endpoints-endpoint-id-schemas)skema di Referensi API Amazon Pinpoint.

#### AWS SDK for Java

Anda dapat menggunakan Amazon Pinpoint API di aplikasi Java Anda dengan menggunakan klien yang disediakan oleh. AWS SDK for Java

#### Example Code

Untuk menambahkan pengguna ke titik akhir, inisialisasi [EndpointRequest](https://docs.aws.amazon.com/sdk-for-java/latest/reference/com/amazonaws/services/pinpoint/model/EndpointRequest.html)objek, dan meneruskannya ke [updateEndpoint](https://docs.aws.amazon.com/sdk-for-java/latest/reference/com/amazonaws/services/pinpoint/AmazonPinpointClient.html#updateEndpoint-com.amazonaws.services.pinpoint.model.UpdateEndpointRequest-)metode klien. AmazonPinpoint Anda dapat menggunakan objek ini untuk menentukan titik akhir baru, yang dapat menyertakan pengguna. Atau, untuk memperbarui titik akhir yang ada, Anda dapat memperbarui hanya properti yang ingin Anda ubah. Contoh berikut menambahkan pengguna ke endpoint yang ada dengan menambahkan [EndpointUser](https://docs.aws.amazon.com/sdk-for-java/latest/reference/com/amazonaws/services/pinpoint/model/EndpointUser.html)objek ke EndpointRequest objek:

```
import software.amazon.awssdk.regions.Region;
import software.amazon.awssdk.services.pinpoint.PinpointClient;
import software.amazon.awssdk.services.pinpoint.model.EndpointRequest;
import software.amazon.awssdk.services.pinpoint.model.EndpointUser;
import software.amazon.awssdk.services.pinpoint.model.ChannelType;
import software.amazon.awssdk.services.pinpoint.model.UpdateEndpointRequest;
import software.amazon.awssdk.services.pinpoint.model.UpdateEndpointResponse;
import software.amazon.awssdk.services.pinpoint.model.PinpointException;
import java.util.ArrayList;
import java.util.HashMap;
import java.util.List;
import java.util.Map;
```

```
 public static void updatePinpointEndpoint(PinpointClient pinpoint, String 
 applicationId, String endPointId) { 
        try { 
             List<String> wangXiList = new ArrayList<>(); 
             wangXiList.add("cooking"); 
             wangXiList.add("running"); 
             wangXiList.add("swimming"); 
            Map myMapWang = new HashMap\left\langle \right\rangle;
             myMapWang.put("interests", wangXiList);
```

```
List<String> myNameWang = new ArrayList<>();
            myNameWang.add("Wang "); 
            myNameWang.add("Xiulan"); 
           Map wangName = new HashMap \leq ( );
            wangName.put("name", myNameWang); 
            EndpointUser wangMajor = EndpointUser.builder() 
                     .userId("example_user_10") 
                     .userAttributes(wangName) 
                    .build();
            // Create an EndpointBatchItem object for Mary Major. 
            EndpointRequest wangXiulanEndpoint = EndpointRequest.builder() 
                     .channelType(ChannelType.EMAIL) 
                     .address("wang_xiulan@example.com") 
                     .attributes(myMapWang) 
                     .user(wangMajor) 
                    .build();
            // Adds multiple endpoint definitions to a single request object. 
            UpdateEndpointRequest endpointList = UpdateEndpointRequest.builder() 
                     .applicationId(applicationId) 
                     .endpointRequest(wangXiulanEndpoint) 
                     .endpointId(endPointId) 
                     .build(); 
            UpdateEndpointResponse result = pinpoint.updateEndpoint(endpointList); 
            System.out.format("Update endpoint result: %s\n", 
 result.messageBody().message()); 
        } catch (PinpointException e) { 
            System.err.println(e.awsErrorDetails().errorMessage()); 
            System.exit(1); 
        } 
    }
```
Untuk contoh SDK lengkap, lihat [AddExampleUser.java](https://github.com/awsdocs/aws-doc-sdk-examples/blob/master/javav2/example_code/pinpoint/src/main/java/com/example/pinpoint/AddExampleUser.java/) on. [GitHub](https://github.com/)

#### **HTTP**

Anda dapat menggunakan Amazon Pinpoint dengan membuat permintaan HTTP langsung ke REST API.

#### Example Masukkan permintaan titik akhir dengan definisi pengguna

Untuk menambahkan pengguna ke titik akhir, keluarkan PUT permintaan ke sumber daya [Endpoint](https://docs.aws.amazon.com/pinpoint/latest/apireference/apps-application-id-endpoints-endpoint-id.html) di URI berikut:

#### /v1/apps/*application-id*/endpoints/*endpoint-id*

Di mana:

- *application-id* adalah ID proyek Amazon Pinpoint tempat Anda menambahkan atau memperbarui titik akhir.
- *endpoint-id* adalah ID yang Anda tetapkan ke titik akhir baru, atau ID dari titik akhir yang ada yang Anda perbarui.

Dalam permintaan Anda, sertakan header yang diperlukan, dan berikan [EndpointRequest](https://docs.aws.amazon.com/pinpoint/latest/apireference/apps-application-id-endpoints-endpoint-id.html#apps-application-id-endpoints-endpoint-id-schemas)JSON sebagai badan. Badan permintaan dapat menentukan titik akhir baru, yang dapat menyertakan pengguna. Atau, untuk memperbarui titik akhir yang ada, Anda hanya dapat memberikan atribut yang ingin Anda ubah. Contoh berikut menambahkan pengguna ke titik akhir yang ada dengan hanya menyediakan atribut pengguna:

```
PUT /v1/apps/application_id/endpoints/example_endpoint HTTP/1.1
Host: pinpoint.us-east-1.amazonaws.com
X-Amz-Date: 20180415T182538Z
Content-Type: application/json
Accept: application/json
Authorization: AWS4-HMAC-SHA256 Credential=AKIAIOSFODNN7EXAMPLE/20180501/us-
east-1/mobiletargeting/aws4_request, SignedHeaders=accept;content-length;content-
type;host;x-amz-date, 
  Signature=c25cbd6bf61bd3b3667c571ae764b9bf2d8af61b875cacced95d1e68d91b4170
Cache-Control: no-cache
{ 
     "User":{ 
         "UserId":"example_user", 
         "UserAttributes":{ 
             "FirstName":"Wang", 
             "LastName":"Xiulan", 
             "Gender":"Female", 
             "Age":"39" 
         } 
     }
```
}

Jika permintaan berhasil, Anda menerima tanggapan seperti berikut:

```
{ 
     "RequestID": "67e572ed-41d5-11e8-9dc5-db288f3cbb72", 
     "Message": "Accepted"
}
```
## Informasi terkait

Untuk informasi selengkapnya tentang sumber daya Endpoint di Amazon Pinpoint API, termasuk metode HTTP yang didukung dan parameter permintaan, [lihat](https://docs.aws.amazon.com/pinpoint/latest/apireference/apps-application-id-endpoints-endpoint-id.html) Endpoint di Referensi API Amazon Pinpoint.

Untuk informasi selengkapnya tentang mempersonalisasi pesan dengan variabel, lihat [Variabel](https://docs.aws.amazon.com/pinpoint/latest/userguide/campaigns-message.html#campaigns-message-variables.html)  [pesan](https://docs.aws.amazon.com/pinpoint/latest/userguide/campaigns-message.html#campaigns-message-variables.html) di Panduan Pengguna Amazon Pinpoint.

Untuk mempelajari cara menentukan segmen dengan mengimpor daftar ID pengguna, lihat [Mengimpor segmen](https://docs.aws.amazon.com/pinpoint/latest/userguide/segments-importing.html) di Panduan Pengguna Amazon Pinpoint.

Untuk informasi tentang mengirim pesan langsung ke hingga 100 ID pengguna, lihat [Pesan](https://docs.aws.amazon.com/pinpoint/latest/apireference/apps-application-id-users-messages.html) [pengguna di Referensi](https://docs.aws.amazon.com/pinpoint/latest/apireference/apps-application-id-users-messages.html) API Amazon Pinpoint.

Untuk informasi tentang kuota yang berlaku untuk titik akhir, termasuk jumlah atribut pengguna yang dapat Anda tetapkan, lihat. [the section called "Kuota titik akhir"](#page-633-0)

# <span id="page-97-0"></span>Menambahkan sejumlah titik akhir ke Amazon Pinpoint

Anda dapat menambahkan atau memperbarui beberapa titik akhir dalam satu operasi dengan menyediakan titik akhir dalam batch. Setiap permintaan batch dapat mencakup hingga 100 definisi titik akhir.

Jika Anda ingin menambahkan atau memperbarui lebih dari 100 titik akhir dalam satu operasi, lihat [Mengimpor titik akhir ke Amazon Pinpoint](#page-105-0) sebagai gantinya.

### Contoh

Contoh berikut menunjukkan cara menambahkan dua titik akhir sekaligus dengan menyertakan titik akhir dalam permintaan batch.

#### AWS CLI

Anda dapat menggunakan Amazon Pinpoint dengan menjalankan perintah dengan file. AWS CLI

Example Perbarui perintah batch titik akhir

Untuk mengirimkan permintaan batch endpoint, gunakan [update-endpoints-batch](https://docs.aws.amazon.com/cli/latest/reference/pinpoint/update-endpoints-batch.html)perintah:

```
$ aws pinpoint update-endpoints-batch \
> --application-id application-id \
> --endpoint-batch-request file://endpoint_batch_request_file.json
```
Di mana:

- *application-id* adalah ID proyek Amazon Pinpoint tempat Anda menambahkan atau memperbarui titik akhir.
- *endpoint\_batch\_request\_file.json adalah path file ke file JSON lokal* yang berisi input untuk parameter. --endpoint-batch-request

Example File permintaan batch titik akhir

update-endpoints-batchPerintah contoh menggunakan file JSON sebagai argumen untuk --endpoint-request parameter. File ini berisi sekumpulan definisi titik akhir seperti berikut:

```
{ 
     "Item": [ 
          { 
              "ChannelType": "EMAIL", 
              "Address": "richard_roe@example.com", 
              "Attributes": { 
                   "Interests": [ 
                       "Music", 
                       "Books" 
 ] 
              }, 
              "Metrics": { 
                   "music_interest_level": 3.0, 
                   "books_interest_level": 7.0 
              }, 
              "Id": "example_endpoint_1", 
              "User":{
```

```
 "UserId": "example_user_1", 
                 "UserAttributes": { 
                     "FirstName": "Richard", 
                     "LastName": "Roe" 
 } 
 } 
         }, 
         { 
             "ChannelType": "SMS", 
             "Address": "+16145550100", 
             "Attributes": { 
                 "Interests": [ 
                     "Cooking", 
                     "Politics", 
                     "Finance" 
 ] 
             }, 
             "Metrics": { 
                 "cooking_interest_level": 5.0, 
                 "politics_interest_level": 8.0, 
                "finance interest level": 4.0
             }, 
             "Id": "example_endpoint_2", 
             "User": { 
                 "UserId": "example_user_2", 
                 "UserAttributes": { 
                     "FirstName": "Mary", 
                     "LastName": "Major" 
 } 
 } 
         } 
     ]
}
```
Untuk atribut yang dapat Anda gunakan untuk menentukan kumpulan titik akhir, lihat [EndpointBatchRequests](https://docs.aws.amazon.com/pinpoint/latest/apireference/apps-application-id-endpoints.html#apps-application-id-endpoints-schemas)kema di Referensi API Amazon Pinpoint.

#### AWS SDK for Java

Anda dapat menggunakan Amazon Pinpoint API di aplikasi Java Anda dengan menggunakan klien yang disediakan oleh. AWS SDK for Java

#### Example Code

Untuk mengirimkan permintaan batch endpoint, inisialisasi [EndpointBatchRequest](https://docs.aws.amazon.com/sdk-for-java/latest/reference/com/amazonaws/services/pinpoint/model/EndpointRequest.html)objek, dan meneruskannya ke [updateEndpointsBatch](https://docs.aws.amazon.com/sdk-for-java/latest/reference/com/amazonaws/services/pinpoint/AmazonPinpointClient.html#updateEndpointsBatch-com.amazonaws.services.pinpoint.model.UpdateEndpointsBatchRequest-)metode klien. AmazonPinpoint Contoh berikut mengisi EndpointBatchRequest objek dengan dua EndpointBatchItem objek:

```
import software.amazon.awssdk.regions.Region;
import software.amazon.awssdk.services.pinpoint.PinpointClient;
import software.amazon.awssdk.services.pinpoint.model.UpdateEndpointsBatchResponse;
import software.amazon.awssdk.services.pinpoint.model.EndpointUser;
import software.amazon.awssdk.services.pinpoint.model.EndpointBatchItem;
import software.amazon.awssdk.services.pinpoint.model.ChannelType;
import software.amazon.awssdk.services.pinpoint.model.EndpointBatchRequest;
import software.amazon.awssdk.services.pinpoint.model.PinpointException;
import software.amazon.awssdk.services.pinpoint.model.UpdateEndpointsBatchRequest;
import java.util.Map;
import java.util.List;
import java.util.ArrayList;
import java.util.HashMap;
```

```
import software.amazon.awssdk.regions.Region;
import software.amazon.awssdk.services.pinpoint.PinpointClient;
import software.amazon.awssdk.services.pinpoint.model.UpdateEndpointsBatchResponse;
import software.amazon.awssdk.services.pinpoint.model.EndpointUser;
import software.amazon.awssdk.services.pinpoint.model.EndpointBatchItem;
import software.amazon.awssdk.services.pinpoint.model.ChannelType;
import software.amazon.awssdk.services.pinpoint.model.EndpointBatchRequest;
import software.amazon.awssdk.services.pinpoint.model.PinpointException;
import software.amazon.awssdk.services.pinpoint.model.UpdateEndpointsBatchRequest;
import java.util.Map;
import java.util.List;
import java.util.ArrayList;
import java.util.HashMap;
/** 
  * Before running this Java V2 code example, set up your development 
  * environment, including your credentials. 
 * 
  * For more information, see the following documentation topic: 
 * 
  * https://docs.aws.amazon.com/sdk-for-java/latest/developer-guide/get-started.html 
  */
public class AddExampleEndpoints {
```

```
 public static void main(String[] args) { 
                  final String usage = """ 
                                   Usage: <appId>
                                    Where: 
                                        appId - The ID of the application. 
\mathbf{u} = \mathbf{u} \cdot \mathbf{v} , we have the set of \mathbf{u} = \mathbf{v} \cdot \mathbf{v}if (args.length != 1) {
                           System.out.println(usage); 
                           System.exit(1); 
 } 
                 String applicationId = args[0];
                  PinpointClient pinpoint = PinpointClient.builder() 
                                     .region(Region.US_EAST_1) 
                                    .build();
                  updateEndpointsViaBatch(pinpoint, applicationId); 
                  pinpoint.close(); 
         } 
         public static void updateEndpointsViaBatch(PinpointClient pinpoint, String 
 applicationId) { 
                  try { 
                           List<String> myList = new ArrayList<>(); 
                           myList.add("music"); 
                           myList.add("books"); 
                          Map myMap = new HashMap<String, List>();
                           myMap.put("attributes", myList); 
                           List<String> myNames = new ArrayList<String>(); 
                           myList.add("Richard"); 
                           myList.add("Roe"); 
                          Map myMap2 = new HashMap<String, List>();
                           myMap2.put("name", myNames); 
                           EndpointUser richardRoe = EndpointUser.builder() 
                                              .userId("example_user_1")
```

```
 .userAttributes(myMap2) 
                                          .build();
                         // Create an EndpointBatchItem object for Richard Roe. 
                         EndpointBatchItem richardRoesEmailEndpoint = 
 EndpointBatchItem.builder() 
                                           .channelType(ChannelType.EMAIL) 
                                           .address("richard_roe@example.com") 
                                           .id("example_endpoint_1") 
                                           .attributes(myMap) 
                                           .user(richardRoe) 
                                           .build(); 
                         List<String> myListMary = new ArrayList<String>(); 
                         myListMary.add("cooking"); 
                         myListMary.add("politics"); 
                         myListMary.add("finance"); 
                        Map myMapMary = new HashMap<String, List>();
                         myMapMary.put("interests", myListMary); 
                         List<String> myNameMary = new ArrayList<String>(); 
                         myNameMary.add("Mary "); 
                         myNameMary.add("Major"); 
                        Map maryName = new HashMap<String, List>();
                         myMapMary.put("name", myNameMary); 
                         EndpointUser maryMajor = EndpointUser.builder() 
                                           .userId("example_user_2") 
                                           .userAttributes(maryName) 
                                           .build(); 
                         // Create an EndpointBatchItem object for Mary Major. 
                         EndpointBatchItem maryMajorsSmsEndpoint = 
 EndpointBatchItem.builder() 
                                           .channelType(ChannelType.SMS) 
                                           .address("+16145550100") 
                                           .id("example_endpoint_2") 
                                           .attributes(myMapMary) 
                                           .user(maryMajor) 
                                          .build();
```

```
 // Adds multiple endpoint definitions to a single request 
  object. 
                          EndpointBatchRequest endpointList = 
  EndpointBatchRequest.builder() 
                                           .item(richardRoesEmailEndpoint) 
                                           .item(maryMajorsSmsEndpoint) 
                                           .build(); 
                          // Create the UpdateEndpointsBatchRequest. 
                          UpdateEndpointsBatchRequest batchRequest = 
  UpdateEndpointsBatchRequest.builder() 
                                           .applicationId(applicationId) 
                                           .endpointBatchRequest(endpointList) 
                                           .build(); 
                          // Updates the endpoints with Amazon Pinpoint. 
                          UpdateEndpointsBatchResponse result = 
  pinpoint.updateEndpointsBatch(batchRequest); 
                          System.out.format("Update endpoints batch result: %s\n", 
  result.messageBody().message()); 
                  } catch (PinpointException e) { 
                          System.err.println(e.awsErrorDetails().errorMessage()); 
                          System.exit(1); 
 } 
         }
}
```
Untuk contoh SDK lengkap, lihat [AddExampleEndpoints.java](https://github.com/awsdocs/aws-doc-sdk-examples/blob/master/javav2/example_code/pinpoint/src/main/java/com/example/pinpoint/AddExampleEndpoints.java/) on. [GitHub](https://github.com/)

#### **HTTP**

Anda dapat menggunakan Amazon Pinpoint dengan membuat permintaan HTTP langsung ke REST API.

Example Masukkan permintaan titik akhir

Untuk mengirimkan permintaan batch titik akhir, terbitkan PUT permintaan ke sumber daya [Endpoints](https://docs.aws.amazon.com/pinpoint/latest/apireference/apps-application-id-endpoints.html) di URI berikut:

/v1/apps/*application-id*/endpoints

Di mana *application-id* adalah ID proyek Amazon Pinpoint tempat Anda menambahkan atau memperbarui titik akhir.

Dalam permintaan Anda, sertakan header yang diperlukan, dan berikan [EndpointBatchRequestJ](https://docs.aws.amazon.com/pinpoint/latest/apireference/apps-application-id-endpoints.html#apps-application-id-endpoints-schemas)SON sebagai isi:

```
PUT /v1/apps/application_id/endpoints HTTP/1.1
Host: pinpoint.us-east-1.amazonaws.com
Content-Type: application/json
Accept: application/json
X-Amz-Date: 20180501T184948Z
Authorization: AWS4-HMAC-SHA256 Credential=AKIAIOSFODNN7EXAMPLE/20180501/us-
east-1/mobiletargeting/aws4_request, SignedHeaders=accept;content-length;content-
type;host;x-amz-date, 
  Signature=c25cbd6bf61bd3b3667c571ae764b9bf2d8af61b875cacced95d1e68d91b4170
Cache-Control: no-cache
{ 
     "Item": [ 
         { 
             "ChannelType": "EMAIL", 
             "Address": "richard_roe@example.com", 
             "Attributes": { 
                 "Interests": [ 
                      "Music", 
                      "Books" 
 ] 
             }, 
             "Metrics": { 
                 "music_interest_level": 3.0, 
                 "books_interest_level": 7.0 
             }, 
             "Id": "example_endpoint_1", 
             "User":{ 
                 "UserId": "example_user_1", 
                 "UserAttributes": { 
                      "FirstName": "Richard", 
                      "LastName": "Roe" 
 } 
 } 
         }, 
         { 
             "ChannelType": "SMS", 
             "Address": "+16145550100", 
             "Attributes": { 
                 "Interests": [
```

```
 "Cooking", 
                      "Politics", 
                      "Finance" 
 ] 
             }, 
             "Metrics": { 
                 "cooking_interest_level": 5.0, 
                 "politics_interest_level": 8.0, 
                "finance interest level": 4.0
             }, 
             "Id": "example_endpoint_2", 
             "User": { 
                 "UserId": "example_user_2", 
                 "UserAttributes": { 
                      "FirstName": "Mary", 
                      "LastName": "Major" 
 } 
 } 
         } 
    \mathbf{I}}
```
Jika permintaan Anda berhasil, Anda menerima tanggapan seperti berikut:

```
{ 
     "RequestID": "67e572ed-41d5-11e8-9dc5-db288f3cbb72", 
     "Message": "Accepted"
}
```
### Informasi terkait

Untuk informasi selengkapnya tentang sumber daya Endpoint di Amazon Pinpoint API, termasuk metode HTTP yang didukung dan parameter permintaan, [lihat](https://docs.aws.amazon.com/pinpoint/latest/apireference/apps-application-id-endpoints-endpoint-id.html) Endpoint di Referensi API Amazon Pinpoint.

# <span id="page-105-0"></span>Mengimpor titik akhir ke Amazon Pinpoint

Anda dapat menambahkan atau memperbarui titik akhir dalam jumlah besar dengan mengimpornya dari bucket Amazon S3. Mengimpor titik akhir berguna jika Anda memiliki catatan tentang audiens

di luar Amazon Pinpoint, dan Anda ingin menambahkan informasi ini ke proyek Amazon Pinpoint. Dalam hal ini, Anda akan:

- 1. Buat definisi titik akhir yang didasarkan pada data audiens Anda sendiri.
- 2. Simpan definisi titik akhir ini dalam satu atau beberapa file, dan unggah file ke bucket Amazon S3.
- 3. Tambahkan titik akhir ke project Amazon Pinpoint Anda dengan mengimpornya dari bucket.

Setiap pekerjaan impor dapat mentransfer hingga 1 GB data. Dalam pekerjaan biasa, di mana setiap titik akhir adalah 4 KB atau kurang, Anda dapat mengimpor sekitar 250.000 titik akhir. Anda dapat menjalankan hingga dua pekerjaan impor bersamaan per AWS akun. Jika Anda membutuhkan lebih banyak bandwidth untuk pekerjaan impor Anda, Anda dapat mengirimkan permintaan peningkatan kuota layanan keAWS Support. Untuk informasi selengkapnya, lihat [Meminta peningkatan kuota.](#page-649-0)

## Sebelum kamu memulai

Sebelum Anda dapat mengimpor titik akhir, Anda memerlukan sumber daya berikut di AWS akun Anda:

- Ember Amazon S3. Untuk membuat bucket, lihat [Membuat bucket](https://docs.aws.amazon.com/AmazonS3/latest/gsg/CreatingABucket.html) di Panduan Pengguna Layanan Penyimpanan Sederhana Amazon.
- Peran AWS Identity and Access Management (IAM) yang memberikan izin baca Amazon Pinpoint untuk bucket Amazon S3 Anda. Untuk membuat peran, lihat[Peran IAM untuk mengimpor titik akhir](#page-599-0)  [atau segmen](#page-599-0).

## **Contoh**

Contoh berikut menunjukkan cara menambahkan definisi titik akhir ke bucket Amazon S3 Anda, lalu mengimpor titik akhir tersebut ke dalam project Amazon Pinpoint.

### File dengan definisi titik akhir

File yang Anda tambahkan ke bucket Amazon S3 dapat berisi definisi titik akhir dalam format CSV atau JSON yang dibatasi baris baru. Untuk atribut yang dapat Anda gunakan untuk menentukan titik akhir, lihat skema [EndpointRequestJ](https://docs.aws.amazon.com/pinpoint/latest/apireference/apps-application-id-endpoints-endpoint-id.html#apps-application-id-endpoints-endpoint-id-schemas)SON di Referensi API Amazon Pinpoint.

### **CSV**

Anda dapat mengimpor titik akhir yang ditentukan dalam file CSV, seperti pada contoh berikut:

ChannelType,Address,Location.Country,Demographic.Platform,Demographic.Make,User.UserId SMS,12065550182,CN,Android,LG,example-user-id-1 APNS,1a2b3c4d5e6f7g8h9i0j1a2b3c4d5e6f,US,iOS,Apple,example-user-id-2 EMAIL,john.stiles@example.com,US,iOS,Apple,example-user-id-2

Baris pertama adalah header, yang berisi atribut endpoint. Tentukan atribut bersarang dengan menggunakan notasi titik, seperti pada. Location.Country

Baris berikutnya menentukan titik akhir dengan memberikan nilai untuk masing-masing atribut di header.

Untuk memasukkan koma atau tanda kutip ganda dalam suatu nilai, lampirkan nilainya dalam tanda kutip ganda, seperti dalam. "aaa,bbb"

Jeda baris tidak didukung dalam nilai di CSV.

#### JSON

Anda dapat mengimpor titik akhir yang ditentukan dalam file JSON yang dibatasi baris baru, seperti pada contoh berikut:

```
{"ChannelType":"SMS","Address":"12065550182","Location":
{"Country":"CN"},"Demographic":{"Platform":"Android","Make":"LG"},"User":
{"UserId":"example-user-id-1"}}
{"ChannelType":"APNS","Address":"1a2b3c4d5e6f7g8h9i0j1a2b3c4d5e6f","Location":
{"Country":"US"},"Demographic":{"Platform":"iOS","Make":"Apple"},"User":
{"UserId":"example-user-id-2"}}
{"ChannelType":"EMAIL","Address":"john.stiles@example.com","Location":
{"Country":"US"},"Demographic":{"Platform":"iOS","Make":"Apple"},"User":
{"UserId":"example-user-id-2"}}
```
Dalam format ini, setiap baris adalah objek JSON lengkap yang berisi definisi titik akhir individu.

#### Impor permintaan pekerjaan

Contoh berikut menunjukkan cara menambahkan definisi titik akhir ke Amazon S3 dengan mengunggah file lokal ke bucket. Kemudian, contoh mengimpor definisi titik akhir ke dalam proyek Amazon Pinpoint.

#### AWS CLI

Anda dapat menggunakan Amazon Pinpoint dengan menjalankan perintah dengan file. AWS CLI
#### Example Perintah S3 CP

Untuk mengunggah file lokal ke bucket Amazon S3, gunakan perintah Amazon [cp](https://docs.aws.amazon.com/cli/latest/reference/s3/cp.html)S3:

\$ **aws s3 cp** *./endpoints-file* **s3://***bucket-name/prefix/*

Di mana:

- . /endpoints-file adalah path file ke file lokal yang berisi definisi endpoint.
- bucket-name/prefix/ adalah nama bucket Amazon S3 Anda dan, secara opsional, awalan yang membantu Anda mengatur objek di bucket secara hierarkis. Misalnya, awalan yang berguna mungkinpinpoint/imports/endpoints/.

Example Buat perintah pekerjaan impor

Untuk mengimpor definisi titik akhir dari bucket Amazon S3, gunakan [create-import](https://docs.aws.amazon.com/cli/latest/reference/pinpoint/create-import-job.html)[job](https://docs.aws.amazon.com/cli/latest/reference/pinpoint/create-import-job.html)perintah:

```
$ aws pinpoint create-import-job \
> --application-id application-id \
> --import-job-request \
> S3Url=s3://bucket-name/prefix/key,\
> RoleArn=iam-import-role-arn,\
> Format=format,\
> RegisterEndpoints=true
```
Di mana:

- application-id adalah ID proyek Amazon Pinpoint tempat Anda mengimpor titik akhir.
- bucket-name/prefix/key adalah lokasi di Amazon S3 yang berisi satu atau lebih objek untuk diimpor. Lokasi dapat diakhiri dengan kunci untuk objek individual, atau dapat diakhiri dengan awalan yang memenuhi syarat beberapa objek.
- iam-import-role-arnadalah Nama Sumber Daya Amazon (ARN) dari peran IAM yang memberikan akses baca Amazon Pinpoint ke bucket.
- format dapat berupa JSON atauCSV, tergantung pada format yang Anda gunakan untuk menentukan titik akhir Anda. Jika lokasi Amazon S3 menyertakan beberapa objek format campuran, Amazon Pinpoint hanya mengimpor objek yang cocok dengan format yang ditentukan.

• RegisterEndpointsbisa salah satu true ataufalse. Ketika disetel ke true, pekerjaan impor akan mendaftarkan titik akhir dengan Amazon Pinpoint, saat definisi titik akhir diimpor.

RegisterEndpoints dan DefineSegments kombinasi

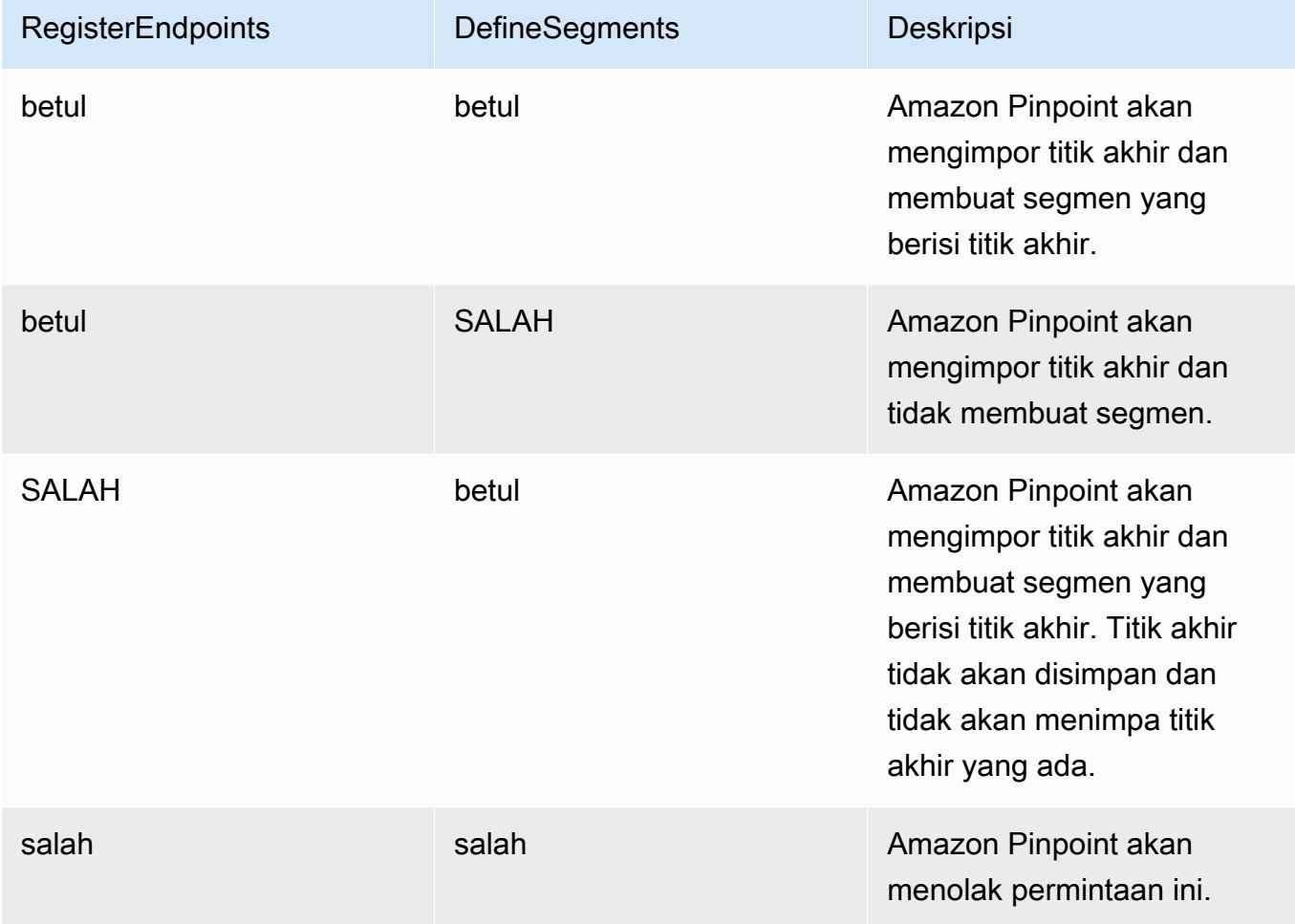

Tanggapan tersebut mencakup detail tentang pekerjaan impor:

```
{ 
     "ImportJobResponse": { 
          "CreationDate": "2018-05-24T21:26:33.995Z", 
          "Definition": { 
              "DefineSegment": false, 
              "ExternalId": "463709046829", 
              "Format": "JSON", 
              "RegisterEndpoints": true, 
              "RoleArn": "iam-import-role-arn", 
              "S3Url": "s3://bucket-name/prefix/key" 
         },
```

```
 "Id": "d5ecad8e417d498389e1d5b9454d4e0c", 
          "JobStatus": "CREATED", 
          "Type": "IMPORT" 
     }
}
```
Respons memberikan ID pekerjaan dengan Id atribut. Anda dapat menggunakan ID ini untuk memeriksa status pekerjaan impor saat ini.

Example Dapatkan perintah pekerjaan impor

Untuk memeriksa status pekerjaan impor saat ini, gunakan get-import-job perintah:

```
$ aws pinpoint get-import-job \
> --application-id application-id \
> --job-id job-id
```
Di mana:

- application-id adalah ID proyek Amazon Pinpoint tempat pekerjaan impor dimulai.
- job-id adalah ID dari pekerjaan impor yang Anda periksa.

Respons terhadap perintah ini memberikan status pekerjaan impor saat ini:

```
{ 
     "ImportJobResponse": { 
          "ApplicationId": "application-id", 
          "CompletedPieces": 1, 
          "CompletionDate": "2018-05-24T21:26:45.308Z", 
          "CreationDate": "2018-05-24T21:26:33.995Z", 
          "Definition": { 
              "DefineSegment": false, 
              "ExternalId": "463709046829", 
              "Format": "JSON", 
              "RegisterEndpoints": true, 
              "RoleArn": "iam-import-role-arn", 
              "S3Url": "s3://s3-bucket-name/prefix/endpoint-definitions.json" 
         }, 
          "FailedPieces": 0, 
          "Id": "job-id", 
          "JobStatus": "COMPLETED", 
          "TotalFailures": 0,
```

```
 "TotalPieces": 1, 
          "TotalProcessed": 3, 
          "Type": "IMPORT" 
     }
}
```
Respons memberikan status pekerjaan dengan JobStatus atribut.

#### AWS SDK for Java

Anda dapat menggunakan Amazon Pinpoint API di aplikasi Java Anda dengan menggunakan klien yang disediakan oleh. AWS SDK for Java

### Example Code

Untuk mengunggah file dengan definisi titik akhir ke Amazon S3, gunakan [putObject](https://docs.aws.amazon.com/sdk-for-java/latest/reference/com/amazonaws/services/s3/AmazonS3Client.html#putObject-java.lang.String-java.lang.String-java.io.File-)metode klien. AmazonS3

Untuk mengimpor titik akhir ke proyek Amazon Pinpoint, inisialisasi

[CreateImportJobRequest](https://docs.aws.amazon.com/sdk-for-java/latest/reference/com/amazonaws/services/pinpoint/model/CreateImportJobRequest.html)objek. Kemudian, berikan objek ini ke [createImportJob](https://docs.aws.amazon.com/sdk-for-java/latest/reference/com/amazonaws/services/pinpoint/AmazonPinpointClient.html#createImportJob-com.amazonaws.services.pinpoint.model.CreateImportJobRequest-)metode AmazonPinpoint klien.

```
package com.amazonaws.examples.pinpoint;
import com.amazonaws.AmazonServiceException;
import com.amazonaws.regions.Regions;
import com.amazonaws.services.pinpoint.AmazonPinpoint;
import com.amazonaws.services.pinpoint.AmazonPinpointClientBuilder;
import com.amazonaws.services.pinpoint.model.CreateImportJobRequest;
import com.amazonaws.services.pinpoint.model.CreateImportJobResult;
import com.amazonaws.services.pinpoint.model.Format;
import com.amazonaws.services.pinpoint.model.GetImportJobRequest;
import com.amazonaws.services.pinpoint.model.GetImportJobResult;
import com.amazonaws.services.pinpoint.model.ImportJobRequest;
import com.amazonaws.services.s3.AmazonS3;
import com.amazonaws.services.s3.AmazonS3ClientBuilder;
import com.amazonaws.services.s3.model.AmazonS3Exception;
import java.io.File;
import java.nio.file.Path;
import java.nio.file.Paths;
import java.util.List;
import java.util.concurrent.TimeUnit;
```

```
public class ImportEndpoints { 
     public static void main(String[] args) { 
         final String USAGE = "\n" + 
                  "ImportEndpoints - Adds endpoints to an Amazon Pinpoint application 
  by: \n" + 
                 "1.) Uploading the endpoint definitions to an Amazon S3 bucket. \n\begin{bmatrix}\nn\n\end{bmatrix}+ "2.) Importing the endpoint definitions from the bucket to an Amazon 
  Pinpoint " + 
                 "application.\n\t\ln" +
                  "Usage: ImportEndpoints <endpointsFileLocation> <s3BucketName> 
  <iamImportRoleArn> " + 
                  "<applicationId>\n\n" + 
                  "Where:\n" + 
                  " endpointsFileLocation - The relative location of the JSON file 
  that contains the " + 
                  "endpoint definitions.\n" + 
                  " s3BucketName - The name of the Amazon S3 bucket to upload the 
  JSON file to. If the " + 
                  "bucket doesn't exist, a new bucket is created.\n" + 
                  " iamImportRoleArn - The ARN of an IAM role that grants Amazon 
  Pinpoint read " + 
                  "permissions to the S3 bucket.\n" + 
                  " applicationId - The ID of the Amazon Pinpoint application to add 
  the endpoints to."; 
        if (args.length < 1) {
              System.out.println(USAGE); 
              System.exit(1); 
         } 
         String endpointsFileLocation = args[0]; 
         String s3BucketName = args[1]; 
        String iamImportRoleArn = args[2];
        String applicationId = args[3];
         Path endpointsFilePath = Paths.get(endpointsFileLocation); 
         File endpointsFile = new 
  File(endpointsFilePath.toAbsolutePath().toString()); 
         uploadToS3(endpointsFile, s3BucketName);
```

```
 importToPinpoint(endpointsFile.getName(), s3BucketName, iamImportRoleArn, 
 applicationId); 
    } 
    private static void uploadToS3(File endpointsFile, String s3BucketName) { 
         // Initializes Amazon S3 client. 
         final AmazonS3 s3 = AmazonS3ClientBuilder.defaultClient(); 
         // Checks whether the specified bucket exists. If not, attempts to create 
 one. 
         if (!s3.doesBucketExistV2(s3BucketName)) { 
             try { 
                 s3.createBucket(s3BucketName); 
                 System.out.format("Created S3 bucket %s.\n", s3BucketName); 
             } catch (AmazonS3Exception e) { 
                 System.err.println(e.getErrorMessage()); 
                 System.exit(1); 
 } 
         } 
         // Uploads the endpoints file to the bucket. 
         String endpointsFileName = endpointsFile.getName(); 
         System.out.format("Uploading %s to S3 bucket %s . . .\n", endpointsFileName, 
 s3BucketName); 
         try { 
             s3.putObject(s3BucketName, "imports/" + endpointsFileName, 
 endpointsFile); 
             System.out.println("Finished uploading to S3."); 
         } catch (AmazonServiceException e) { 
             System.err.println(e.getErrorMessage()); 
             System.exit(1); 
         } 
    } 
     private static void importToPinpoint(String endpointsFileName, String 
 s3BucketName, 
             String iamImportRoleArn, String applicationId) { 
         // The S3 URL that Amazon Pinpoint requires to find the endpoints file. 
         String s3Url = "s3://" + s3BucketName + "/imports/" + endpointsFileName; 
         // Defines the import job that Amazon Pinpoint runs.
```

```
 ImportJobRequest importJobRequest = new ImportJobRequest() 
                 .withS3Url(s3Url) 
                 .withRegisterEndpoints(true) 
                 .withRoleArn(iamImportRoleArn) 
                 .withFormat(Format.JSON); 
        CreateImportJobRequest createImportJobRequest = new CreateImportJobRequest() 
                 .withApplicationId(applicationId) 
                 .withImportJobRequest(importJobRequest); 
        // Initializes the Amazon Pinpoint client. 
        AmazonPinpoint pinpointClient = AmazonPinpointClientBuilder.standard() 
                 .withRegion(Regions.US_EAST_1).build(); 
        System.out.format("Importing endpoints in %s to Amazon Pinpoint application 
\frac{1}{6}s . . . \n",
                 endpointsFileName, applicationId); 
        try { 
            // Runs the import job with Amazon Pinpoint. 
            CreateImportJobResult importResult = 
 pinpointClient.createImportJob(createImportJobRequest); 
            String jobId = importResult.getImportJobResponse().getId(); 
            GetImportJobResult getImportJobResult = null; 
            String jobStatus = null; 
            // Checks the job status until the job completes or fails. 
            do { 
                 getImportJobResult = pinpointClient.getImportJob(new 
 GetImportJobRequest() 
                         .withJobId(jobId) 
                         .withApplicationId(applicationId)); 
                 jobStatus = 
 getImportJobResult.getImportJobResponse().getJobStatus(); 
                System.out.format("Import job %s . . .\n", jobStatus.toLowerCase());
                 TimeUnit.SECONDS.sleep(3); 
            } while (!jobStatus.equals("COMPLETED") && !jobStatus.equals("FAILED")); 
            if (jobStatus.equals("COMPLETED")) { 
                 System.out.println("Finished importing endpoints."); 
            } else { 
                 System.err.println("Failed to import endpoints."); 
                 System.exit(1);
```

```
 } 
             // Checks for entries that failed to import. 
             // getFailures provides up to 100 of the first failed entries for the 
  job, if 
             // any exist. 
             List<String> failedEndpoints = 
  getImportJobResult.getImportJobResponse().getFailures(); 
             if (failedEndpoints != null) { 
                 System.out.println("Failed to import the following entries:"); 
                 for (String failedEndpoint : failedEndpoints) { 
                     System.out.println(failedEndpoint); 
 } 
 } 
         } catch (AmazonServiceException | InterruptedException e) { 
             System.err.println(e.getMessage()); 
             System.exit(1); 
         } 
     }
}
```
#### **HTTP**

Anda dapat menggunakan Amazon Pinpoint dengan membuat permintaan HTTP langsung ke REST API.

Example Permintaan objek S3 PUT

Untuk menambahkan definisi titik akhir Anda ke bucket, gunakan operasi objek [PUT Amazon S3](https://docs.aws.amazon.com/AmazonS3/latest/API/RESTObjectPUT.html), dan berikan definisi titik akhir sebagai isi:

```
PUT /prefix/key HTTP/1.1
Content-Type: text/plain
Accept: application/json
Host: bucket-name.s3.amazonaws.com
X-Amz-Content-Sha256: 
  c430dc094b0cec2905bc88d96314914d058534b14e2bc6107faa9daa12fdff2d
X-Amz-Date: 20180605T184132Z
Authorization: AWS4-HMAC-SHA256 Credential=AKIAIOSFODNN7EXAMPLE/20180605/
us-east-1/s3/aws4_request, SignedHeaders=accept;cache-control;content-
```

```
length;content-type;host;postman-token;x-amz-content-sha256;x-amz-date, 
  Signature=c25cbd6bf61bd3b3667c571ae764b9bf2d8af61b875cacced95d1e68d91b4170
Cache-Control: no-cache
{"ChannelType":"SMS","Address":"2065550182","Location":
{"Country":"CAN"},"Demographic":{"Platform":"Android","Make":"LG"},"User":
{"UserId":"example-user-id-1"}}
{"ChannelType":"APNS","Address":"1a2b3c4d5e6f7g8h9i0j1a2b3c4d5e6f","Location":
{"Country":"USA"},"Demographic":{"Platform":"iOS","Make":"Apple"},"User":
{"UserId":"example-user-id-2"}}
{"ChannelType":"EMAIL","Address":"john.stiles@example.com","Location":
{"Country":"USA"},"Demographic":{"Platform":"iOS","Make":"Apple"},"User":
{"UserId":"example-user-id-2"}}
```
- /prefix/key adalah awalan dan nama kunci untuk objek yang akan berisi definisi endpoint setelah upload. Anda dapat menggunakan awalan untuk mengatur objek Anda secara hierarkis. Misalnya, awalan yang berguna mungkinpinpoint/imports/endpoints/.
- bucket-name adalah nama bucket Amazon S3 tempat Anda menambahkan definisi titik akhir.

Example Permintaan pekerjaan impor POST

Untuk mengimpor definisi titik akhir dari bucket Amazon S3, keluarkan permintaan POST ke sumber daya [Impor pekerjaan](https://docs.aws.amazon.com/pinpoint/latest/apireference/apps-application-id-jobs-import.html). Dalam permintaan Anda, sertakan header yang diperlukan dan berikan [ImportJobRequestJ](https://docs.aws.amazon.com/pinpoint/latest/apireference/apps-application-id-jobs-import.html#apps-application-id-jobs-import-schemas)SON sebagai isi:

```
POST /v1/apps/application_id/jobs/import HTTP/1.1
Content-Type: application/json
Accept: application/json
Host: pinpoint.us-east-1.amazonaws.com
X-Amz-Date: 20180605T214912Z
Authorization: AWS4-HMAC-SHA256 Credential=AKIAIOSFODNN7EXAMPLE/20180605/
us-east-1/mobiletargeting/aws4_request, SignedHeaders=accept;cache-
control;content-length;content-type;host;postman-token;x-amz-date, 
  Signature=c25cbd6bf61bd3b3667c571ae764b9bf2d8af61b875cacced95d1e68d91b4170
Cache-Control: no-cache
{ 
   "S3Url": "s3://bucket-name/prefix/key", 
   "RoleArn": "iam-import-role-arn",
```

```
Amazon Pinpoint Panduan Developer
```

```
 "Format": "format", 
   "RegisterEndpoints": true
}
```
- application-id adalah ID proyek Amazon Pinpoint tempat Anda mengimpor titik akhir.
- bucket-name/prefix/key adalah lokasi di Amazon S3 yang berisi satu atau lebih objek untuk diimpor. Lokasi dapat diakhiri dengan kunci untuk objek individual, atau dapat diakhiri dengan awalan yang memenuhi syarat beberapa objek.
- iam-import-role-arnadalah Nama Sumber Daya Amazon (ARN) dari peran IAM yang memberikan akses baca Amazon Pinpoint ke bucket.
- format dapat berupa JSON atauCSV, tergantung pada format yang Anda gunakan untuk menentukan titik akhir Anda. Jika lokasi Amazon S3 menyertakan beberapa file format campuran, Amazon Pinpoint hanya mengimpor file yang cocok dengan format yang ditentukan.

Jika permintaan Anda berhasil, Anda menerima tanggapan seperti berikut:

```
{ 
     "Id": "a995ce5d70fa44adb563b7d0e3f6c6f5", 
     "JobStatus": "CREATED", 
     "CreationDate": "2018-06-05T21:49:15.288Z", 
     "Type": "IMPORT", 
     "Definition": { 
          "S3Url": "s3://bucket-name/prefix/key", 
          "RoleArn": "iam-import-role-arn", 
          "ExternalId": "external-id", 
          "Format": "JSON", 
          "RegisterEndpoints": true, 
          "DefineSegment": false 
     }
}
```
Respons memberikan ID pekerjaan dengan Id atribut. Anda dapat menggunakan ID ini untuk memeriksa status pekerjaan impor saat ini.

Example DAPATKAN permintaan pekerjaan impor

Untuk memeriksa status pekerjaan impor saat ini, terbitkan GET permintaan ke sumber daya [pekerjaan Impor:](https://docs.aws.amazon.com/pinpoint/latest/apireference/apps-application-id-jobs-import-job-id.html)

```
GET /v1/apps/application_id/jobs/import/job_id HTTP/1.1
Content-Type: application/json
Accept: application/json
Host: pinpoint.us-east-1.amazonaws.com
X-Amz-Date: 20180605T220744Z
Authorization: AWS4-HMAC-SHA256 Credential=AKIAIOSFODNN7EXAMPLE/20180605/us-
east-1/mobiletargeting/aws4_request, SignedHeaders=accept;cache-control;content-
type;host;postman-token;x-amz-date, 
  Signature=c25cbd6bf61bd3b3667c571ae764b9bf2d8af61b875cacced95d1e68d91b4170
Cache-Control: no-cache
```
- application\_id adalah ID proyek Amazon Pinpoint yang tugas impornya dimulai.
- job\_id adalah ID dari pekerjaan impor yang Anda periksa.

Jika permintaan Anda berhasil, Anda menerima tanggapan seperti berikut:

```
{ 
     "ApplicationId": "application_id", 
     "Id": "70a51b2cf442447492d2c8e50336a9e8", 
     "JobStatus": "COMPLETED", 
     "CompletedPieces": 1, 
     "FailedPieces": 0, 
     "TotalPieces": 1, 
     "CreationDate": "2018-06-05T22:04:49.213Z", 
     "CompletionDate": "2018-06-05T22:04:58.034Z", 
     "Type": "IMPORT", 
     "TotalFailures": 0, 
     "TotalProcessed": 3, 
     "Definition": { 
          "S3Url": "s3://bucket-name/prefix/key.json", 
          "RoleArn": "iam-import-role-arn", 
          "ExternalId": "external-id", 
          "Format": "JSON", 
          "RegisterEndpoints": true, 
          "DefineSegment": false 
     }
}
```
Respons memberikan status pekerjaan dengan JobStatus atribut.

## Informasi terkait

Untuk informasi selengkapnya tentang sumber daya Impor Pekerjaan di Amazon Pinpoint API, termasuk metode HTTP yang didukung dan parameter permintaan, lihat [Mengimpor lowongan kerja](https://docs.aws.amazon.com/pinpoint/latest/apireference/apps-application-id-jobs-import.html) di Referensi Amazon Pinpoint API.

# <span id="page-119-0"></span>Menghapus titik akhir dari Amazon Pinpoint

Anda dapat menghapus titik akhir ketika Anda tidak lagi ingin mengirim pesan ke tujuan tertentu seperti ketika tujuan menjadi tidak dapat dijangkau, atau ketika pelanggan menutup akun.

## Contoh

Contoh berikut menunjukkan cara menghapus titik akhir.

### AWS CLI

Anda dapat menggunakan Amazon Pinpoint dengan menjalankan perintah dengan file. AWS CLI

Example Hapus perintah titik akhir

Untuk menghapus titik akhir, gunakan [delete-endpoint](https://docs.aws.amazon.com/cli/latest/reference/pinpoint/delete-endpoint.html)perintah:

```
$ aws pinpoint delete-endpoint \
> --application-id application-id \
> --endpoint-id endpoint-id
```
Di mana:

- application-id adalah ID proyek Amazon Pinpoint yang berisi endpoint.
- endpoint-id adalah ID dari titik akhir yang Anda hapus.

Respons terhadap perintah ini adalah definisi JSON dari titik akhir yang Anda hapus.

#### AWS SDK for Java

Anda dapat menggunakan Amazon Pinpoint API di aplikasi Java Anda dengan menggunakan klien yang disediakan oleh. AWS SDK for Java

#### Example Code

Untuk menghapus titik akhir, gunakan [deleteEndpoint](https://docs.aws.amazon.com/sdk-for-java/latest/reference/com/amazonaws/services/pinpoint/AmazonPinpointClient.html#deleteEndpoint-com.amazonaws.services.pinpoint.model.DeleteEndpointRequest-)metode AmazonPinpoint klien. Berikan [DeleteEndpointRequest](https://docs.aws.amazon.com/sdk-for-java/latest/reference/com/amazonaws/services/pinpoint/model/DeleteEndpointRequest.html)objek sebagai argumen metode:

```
import software.amazon.awssdk.regions.Region;
import software.amazon.awssdk.services.pinpoint.PinpointClient;
import software.amazon.awssdk.services.pinpoint.model.DeleteEndpointRequest;
import software.amazon.awssdk.services.pinpoint.model.DeleteEndpointResponse;
import software.amazon.awssdk.services.pinpoint.model.PinpointException;
```

```
import software.amazon.awssdk.regions.Region;
import software.amazon.awssdk.services.pinpoint.PinpointClient;
import software.amazon.awssdk.services.pinpoint.model.DeleteEndpointRequest;
import software.amazon.awssdk.services.pinpoint.model.DeleteEndpointResponse;
import software.amazon.awssdk.services.pinpoint.model.PinpointException;
/** 
  * Before running this Java V2 code example, set up your development 
  * environment, including your credentials. 
 * 
  * For more information, see the following documentation topic: 
 * 
  * https://docs.aws.amazon.com/sdk-for-java/latest/developer-guide/get-started.html 
  */
public class DeleteEndpoint { 
     public static void main(String[] args) { 
         final String usage = """ 
                Usage: <appName> <appdointId >
                 Where: 
                    appId - The id of the application to delete. 
                    endpointId - The id of the endpoint to delete. 
                 """; 
         if (args.length != 2) { 
             System.out.println(usage); 
             System.exit(1); 
         } 
        String appId = args[0];
        String endpointId = args[1];
```

```
 System.out.println("Deleting an endpoint with id: " + endpointId); 
         PinpointClient pinpoint = PinpointClient.builder() 
                  .region(Region.US_EAST_1) 
                  .build(); 
         deletePinEncpoint(pinpoint, appId, endpointId); 
         pinpoint.close(); 
     } 
     public static void deletePinEncpoint(PinpointClient pinpoint, String appId, 
  String endpointId) { 
         try { 
             DeleteEndpointRequest appRequest = DeleteEndpointRequest.builder() 
                       .applicationId(appId) 
                      .endpointId(endpointId) 
                      .build();
             DeleteEndpointResponse result = pinpoint.deleteEndpoint(appRequest); 
             String id = result.endpointResponse().id(); 
             System.out.println("The deleted endpoint id " + id); 
         } catch (PinpointException e) { 
             System.err.println(e.awsErrorDetails().errorMessage()); 
             System.exit(1); 
         } 
         System.out.println("Done"); 
     }
}
```
Untuk contoh SDK lengkap, lihat [DeleteEndpoint.java](https://github.com/awsdocs/aws-doc-sdk-examples/blob/master/javav2/example_code/pinpoint/src/main/java/com/example/pinpoint/DeleteEndpoint.java/) on. [GitHub](https://github.com/)

#### **HTTP**

Anda dapat menggunakan Amazon Pinpoint dengan membuat permintaan HTTP langsung ke REST API.

Example HAPUS permintaan titik akhir

Untuk menghapus titik akhir, keluarkan DELETE permintaan ke sumber daya [Endpoint:](https://docs.aws.amazon.com/pinpoint/latest/apireference/rest-api-endpoint.html)

```
DELETE /v1/apps/application-id/endpoints/endpoint-id HTTP/1.1
Host: pinpoint.us-east-1.amazonaws.com
Content-Type: application/json
Accept: application/json
```
Cache-Control: no-cache

Di mana:

- application-id adalah ID proyek Amazon Pinpoint yang berisi endpoint.
- endpoint-id adalah ID dari titik akhir yang Anda hapus.

Respons terhadap permintaan ini adalah definisi JSON dari titik akhir yang Anda hapus.

## Mengelola jumlah endpoint maksimum anggota audiens

Setiap anggota audiens Anda dapat memiliki maksimal 15 titik akhir yang terkait dengan mereka UserId, lihat[Kuota titik akhir.](#page-633-0) Jika Anda mencoba untuk menambahkan endpoint ke-16 kemudian, tergantung pada ChannelType, Anda akan mendapatkan BadRequestExceptionatau itu akan berhasil dengan menghapus endpoint dengan yang tertua EffectiveDate.

Menambahkan endpoint ke-16

- Jika jenis saluran baru untuk titik akhir adalah SMS, PUSH, VOICE, EMAIL, CUSTOM atau IN\_APP maka BadRequestExceptiondikembalikan karena anggota audiens berada pada jumlah titik akhir maksimum mereka. Anda perlu menghapus titik akhir yang terkait dengan anggota audiens dan coba lagi, liha[tMenghapus titik akhir dari Amazon Pinpoint.](#page-119-0)
- Jika jenis saluran baru untuk titik akhir adalah ADM, GCM, APNS\_VOIP, APNS\_VOIP\_SANDBOX atau BAIDU:
	- Pastikan setidaknya satu titik akhir yang saat ini terkait dengan anggota audiens memiliki ChannelTypeADM, GCM, APNS\_VOICE, APNS\_VOICE, APNS\_VOIP\_SANDBOX atau BAIDU. Jika tidak BadRequestExceptionada kemudian dikembalikan dan endpoint perlu dihapus sebelum Anda mencoba lagi, lihat[Menghapus titik akhir dari Amazon Pinpoint.](#page-119-0)
	- Jika tidak, titik akhir dengan yang tertua EffectiveDatediatur keINACTIVE tempat ADM, GCM, APNS\_VOIP, APNS\_VOIP\_SANDBOX atau BAIDU. ChannelType
		- UserIdDari endpoint lama dihapus.
		- Endpoint baru dikaitkan dengan anggota audiens dan mereka masih memiliki jumlah titik akhir maksimum.

Endpoint dapat diaktifkan kembali dengan mengatur Status keACTIVE dan menambahkan UserIdkembali ke titik akhir.

# Mengakses data pemirsa di Amazon Pinpoint

Saat Anda menambahkan titik akhir ke Amazon Pinpoint, titik ini tumbuh sebagai repositori data audiens. Data ini terdiri dari:

- Titik akhir yang Anda tambahkan atau perbarui dengan menggunakan Amazon Pinpoint API.
- Titik akhir yang ditambahkan atau diperbarui kode klien Anda saat pengguna datang ke aplikasi Anda.

Seiring pertumbuhan dan perubahan audiens Anda, begitu juga data endpoint Anda. Untuk melihat informasi terbaru yang dimiliki Amazon Pinpoint tentang audiens Anda, Anda dapat mencari titik akhir secara individual, atau Anda dapat mengekspor semua titik akhir untuk proyek Amazon Pinpoint. Dengan melihat data endpoint, Anda dapat mempelajari karakteristik audiens yang Anda rekam di titik akhir, seperti:

- Perangkat dan platform pengguna Anda.
- Zona waktu pengguna Anda.
- Versi aplikasi Anda yang diinstal pada perangkat pengguna.
- Lokasi pengguna Anda, seperti kota atau negara mereka.
- Atribut atau metrik kustom apa pun yang Anda rekam.

Konsol Amazon Pinpoint juga menyediakan analitik untuk demografi dan atribut kustom yang ditangkap di titik akhir Anda.

Sebelum Anda dapat mencari titik akhir, Anda harus menambahkannya ke proyek Amazon Pinpoint Anda. Untuk menambahkan titik akhir, lihat[Mendefinisikan audiens Anda ke Amazon Pinpoint.](#page-84-0)

Gunakan topik di bagian ini untuk mencari atau mengekspor titik akhir dengan menggunakan API Amazon Pinpoint.

### Topik

- [Mencari titik akhir dengan Amazon Pinpoint](#page-124-0)
- [Mengekspor titik akhir dari Amazon Pinpoint](#page-130-0)
- [Daftar ID titik akhir dengan Amazon Pinpoint](#page-142-0)

# <span id="page-124-0"></span>Mencari titik akhir dengan Amazon Pinpoint

Anda dapat mencari detail untuk setiap titik akhir individu yang ditambahkan ke proyek Amazon Pinpoint. Detail ini dapat mencakup alamat tujuan untuk pesan Anda, saluran pesan, data tentang perangkat pengguna, data tentang lokasi pengguna, dan atribut kustom apa pun yang Anda rekam di titik akhir.

Untuk mencari titik akhir, Anda memerlukan ID titik akhir. Jika Anda tidak tahu ID, Anda bisa mendapatkan data endpoint dengan mengekspor sebagai gantinya. Untuk mengekspor titik akhir, lihat[the section called "Mengekspor titik akhir".](#page-130-0)

## Contoh

Contoh berikut menunjukkan kepada Anda cara mencari titik akhir individu dengan menentukan IDnya.

### AWS CLI

Anda dapat menggunakan Amazon Pinpoint dengan menjalankan perintah dengan file. AWS CLI

Example Dapatkan perintah endpoint

Untuk mencari titik akhir, gunakan [get-endpoint](https://docs.aws.amazon.com/cli/latest/reference/pinpoint/get-endpoint.html)perintah:

```
$ aws pinpoint get-endpoint \
> --application-id application-id \
> --endpoint-id endpoint-id
```
Di mana:

- *application-id*adalah ID proyek Amazon Pinpoint yang berisi titik akhir.
- *endpoint-id*adalah ID dari titik akhir yang Anda cari.

Respons terhadap perintah ini adalah definisi JSON dari titik akhir, seperti pada contoh berikut:

```
{ 
     "EndpointResponse": { 
          "Address": 
  "1a2b3c4d5e6f7g8h9i0j1k2l3m4n5o6p7q8r9s0t1u2v3w4x5y6z7a8b9c0d1e2f", 
          "ApplicationId": "application-id", 
          "Attributes": {
```

```
 "Interests": [ 
                  "Technology", 
                  "Music", 
                  "Travel" 
 ] 
         }, 
         "ChannelType": "APNS", 
         "CohortId": "63", 
         "CreationDate": "2018-05-01T17:31:01.046Z", 
         "Demographic": { 
              "AppVersion": "1.0", 
              "Make": "apple", 
              "Model": "iPhone", 
              "ModelVersion": "8", 
              "Platform": "ios", 
              "PlatformVersion": "11.3.1", 
              "Timezone": "America/Los_Angeles" 
         }, 
         "EffectiveDate": "2018-05-07T19:03:29.963Z", 
         "EndpointStatus": "ACTIVE", 
         "Id": "example_endpoint", 
         "Location": { 
              "City": "Seattle", 
              "Country": "US", 
              "Latitude": 47.6, 
              "Longitude": -122.3, 
              "PostalCode": "98121" 
         }, 
         "Metrics": { 
              "music_interest_level": 6.0, 
             "travel interest level": 4.0,
              "technology_interest_level": 9.0 
         }, 
         "OptOut": "ALL", 
         "RequestId": "7f546cac-6858-11e8-adcd-2b5a07aab338", 
         "User": { 
              "UserAttributes": { 
                  "Gender": "Female", 
                  "FirstName": "Wang", 
                  "LastName": "Xiulan", 
                  "Age": "39" 
              }, 
              "UserId": "example_user" 
         }
```
#### AWS SDK for Java

}

Anda dapat menggunakan Amazon Pinpoint API di aplikasi Java Anda dengan menggunakan klien yang disediakan oleh. AWS SDK for Java

#### Example Code

Untuk mencari titik akhir, inisialisasi objek. [GetEndpointRequest](https://docs.aws.amazon.com/sdk-for-java/latest/reference/com/amazonaws/services/pinpoint/model/GetEndpointRequest.html) Kemudian, berikan objek ini ke [getEndpoint](https://docs.aws.amazon.com/sdk-for-java/latest/reference/com/amazonaws/services/pinpoint/AmazonPinpointClient.html#getEndpoint-com.amazonaws.services.pinpoint.model.GetEndpointRequest-)metode AmazonPinpoint klien:

```
import com.google.gson.FieldNamingPolicy;
import com.google.gson.Gson;
import com.google.gson.GsonBuilder;
import software.amazon.awssdk.regions.Region;
import software.amazon.awssdk.services.pinpoint.PinpointClient;
import software.amazon.awssdk.services.pinpoint.model.EndpointResponse;
import software.amazon.awssdk.services.pinpoint.model.GetEndpointResponse;
import software.amazon.awssdk.services.pinpoint.model.PinpointException;
import software.amazon.awssdk.services.pinpoint.model.GetEndpointRequest;
```

```
import com.google.gson.FieldNamingPolicy;
import com.google.gson.Gson;
import com.google.gson.GsonBuilder;
import software.amazon.awssdk.regions.Region;
import software.amazon.awssdk.services.pinpoint.PinpointClient;
import software.amazon.awssdk.services.pinpoint.model.EndpointResponse;
import software.amazon.awssdk.services.pinpoint.model.GetEndpointResponse;
import software.amazon.awssdk.services.pinpoint.model.PinpointException;
import software.amazon.awssdk.services.pinpoint.model.GetEndpointRequest;
/** 
  * Before running this Java V2 code example, set up your development 
  * environment, including your credentials. 
 * 
  * For more information, see the following documentation topic: 
 * 
  * https://docs.aws.amazon.com/sdk-for-java/latest/developer-guide/get-started.html 
  */
public class LookUpEndpoint { 
     public static void main(String[] args) {
```

```
 final String usage = """ 
               Usage: <appId> <endpoint>
                Where: 
                   appId - The ID of the application to delete. 
                   endpoint - The ID of the endpoint.\s 
                   """; 
       if (args.length != 2) {
            System.out.println(usage); 
            System.exit(1); 
        } 
       String appId = args[0];
       String endpoint = args[1];
        System.out.println("Looking up an endpoint point with ID: " + endpoint); 
        PinpointClient pinpoint = PinpointClient.builder() 
                 .region(Region.US_EAST_1) 
                .build();
        lookupPinpointEndpoint(pinpoint, appId, endpoint); 
        pinpoint.close(); 
    } 
    public static void lookupPinpointEndpoint(PinpointClient pinpoint, String appId, 
 String endpoint) { 
        try { 
            GetEndpointRequest appRequest = GetEndpointRequest.builder() 
                     .applicationId(appId) 
                     .endpointId(endpoint) 
                    .build();
            GetEndpointResponse result = pinpoint.getEndpoint(appRequest); 
            EndpointResponse endResponse = result.endpointResponse(); 
            // Uses the Google Gson library to pretty print the endpoint JSON. 
            Gson gson = new GsonBuilder() 
                     .setFieldNamingPolicy(FieldNamingPolicy.UPPER_CAMEL_CASE) 
                     .setPrettyPrinting() 
                     .create(); 
            String endpointJson = gson.toJson(endResponse); 
            System.out.println(endpointJson);
```
}

```
 } catch (PinpointException e) { 
         System.err.println(e.awsErrorDetails().errorMessage()); 
         System.exit(1); 
     } 
     System.out.println("Done"); 
 }
```
Untuk mencetak data titik akhir dalam format yang dapat dibaca, contoh ini menggunakan pustaka Google GSON untuk mengonversi EndpointResponse objek menjadi string JSON.

#### HTTP

Anda dapat menggunakan Amazon Pinpoint dengan membuat permintaan HTTP langsung ke REST API.

Example DAPATKAN permintaan titik akhir

Untuk mencari titik akhir, keluarkan GET permintaan ke sumber daya [Endpoint](https://docs.aws.amazon.com/pinpoint/latest/apireference/rest-api-endpoint.html):

```
GET /v1/apps/application_id/endpoints/endpoint_id HTTP/1.1
Host: pinpoint.us-east-1.amazonaws.com
Content-Type: application/json
Accept: application/json
Cache-Control: no-cache
```
Di mana:

- *application-id*adalah ID proyek Amazon Pinpoint yang berisi titik akhir.
- *endpoint-id*adalah ID dari titik akhir yang Anda cari.

Respons terhadap permintaan ini adalah definisi JSON dari titik akhir, seperti pada contoh berikut:

```
{ 
     "ChannelType": "APNS", 
     "Address": "1a2b3c4d5e6f7g8h9i0j1k2l3m4n5o6p7q8r9s0t1u2v3w4x5y6z7a8b9c0d1e2f", 
     "EndpointStatus": "ACTIVE", 
     "OptOut": "NONE", 
     "RequestId": "b720cfa8-6924-11e8-aeda-0b22e0b0fa59",
```

```
 "Location": { 
          "Latitude": 47.6, 
          "Longitude": -122.3, 
          "PostalCode": "98121", 
          "City": "Seattle", 
          "Country": "US" 
     }, 
     "Demographic": { 
          "Make": "apple", 
          "Model": "iPhone", 
          "ModelVersion": "8", 
          "Timezone": "America/Los_Angeles", 
          "AppVersion": "1.0", 
          "Platform": "ios", 
          "PlatformVersion": "11.3.1" 
     }, 
     "EffectiveDate": "2018-06-06T00:58:19.865Z", 
     "Attributes": { 
          "Interests": [ 
              "Technology", 
              "Music", 
              "Travel" 
          ] 
     }, 
     "Metrics": { 
          "music_interest_level": 6, 
          "travel_interest_level": 4, 
          "technology_interest_level": 9 
     }, 
     "User": {}, 
     "ApplicationId": "application_id", 
     "Id": "example_endpoint", 
     "CohortId": "39", 
     "CreationDate": "2018-06-06T00:58:19.865Z"
}
```
## Informasi terkait

Untuk informasi selengkapnya tentang sumber daya Endpoint di Amazon Pinpoint API, [lihat](https://docs.aws.amazon.com/pinpoint/latest/apireference/rest-api-endpoint.html) Endpoint di Referensi API Amazon Pinpoint.

# <span id="page-130-0"></span>Mengekspor titik akhir dari Amazon Pinpoint

Untuk mendapatkan semua informasi yang dimiliki Amazon Pinpoint tentang audiens Anda, Anda dapat mengekspor definisi titik akhir yang termasuk dalam proyek. Saat Anda mengekspor, Amazon Pinpoint menempatkan definisi titik akhir dalam bucket Amazon S3 yang Anda tentukan. Mengekspor titik akhir berguna saat Anda ingin:

- Lihat data terbaru tentang titik akhir baru dan yang sudah ada yang didaftarkan aplikasi klien Anda di Amazon Pinpoint.
- Sinkronkan data endpoint di Amazon Pinpoint dengan sistem Customer Relationship Management (CRM) Anda sendiri.
- Buat laporan tentang atau analisis data pelanggan Anda.

## Sebelum Anda memulai

Sebelum Anda dapat mengekspor titik akhir, Anda memerlukan sumber daya berikut di AWS akun Anda:

- Ember Amazon S3. Untuk membuat bucket, lihat [Membuat bucket](https://docs.aws.amazon.com/AmazonS3/latest/gsg/CreatingABucket.html) di Panduan Pengguna Layanan Penyimpanan Sederhana Amazon.
- Peran AWS Identity and Access Management (IAM) yang memberikan izin menulis Amazon Pinpoint untuk bucket Amazon S3 Anda. Untuk membuat peran, liha[tPeran IAM untuk mengekspor](#page-602-0)  [titik akhir atau segmen.](#page-602-0)

# Contoh

Contoh berikut menunjukkan cara mengekspor titik akhir dari proyek Amazon Pinpoint, lalu mengunduh titik akhir tersebut dari bucket Amazon S3 Anda.

### AWS CLI

Anda dapat menggunakan Amazon Pinpoint dengan menjalankan perintah dengan file. AWS CLI

Example Buat perintah pekerjaan ekspor

Untuk mengekspor titik akhir dalam proyek Amazon Pinpoint Anda, gunakan [create-export](https://docs.aws.amazon.com/cli/latest/reference/pinpoint/create-export-job.html)[job](https://docs.aws.amazon.com/cli/latest/reference/pinpoint/create-export-job.html)perintah:

```
$ aws pinpoint create-export-job \
```
> **--application-id** *application-id* **\**

```
> --export-job-request \
```
- > **S3UrlPrefix=s3://***bucket-name/prefix/***,\**
- > **RoleArn=***iam-export-role-arn*

Di mana:

- *application-id*adalah ID proyek Amazon Pinpoint yang berisi titik akhir.
- *bucket-name/prefix/*adalah nama bucket Amazon S3 Anda dan, secara opsional, awalan yang membantu Anda mengatur objek di bucket secara hierarkis. Misalnya, awalan yang berguna mungkinpinpoint/exports/endpoints/.
- *iam-export-role-arn*adalah Nama Sumber Daya Amazon (ARN) dari peran IAM yang memberikan akses tulis Amazon Pinpoint ke bucket.

Tanggapan terhadap perintah ini memberikan rincian tentang pekerjaan ekspor:

```
{ 
     "ExportJobResponse": { 
          "CreationDate": "2018-06-04T22:04:20.585Z", 
          "Definition": { 
              "RoleArn": "iam-export-role-arn", 
              "S3UrlPrefix": "s3://s3-bucket-name/prefix/" 
          }, 
          "Id": "7390e0de8e0b462380603c5a4df90bc4", 
          "JobStatus": "CREATED", 
          "Type": "EXPORT" 
     }
}
```
Respons memberikan ID pekerjaan dengan Id atribut. Anda dapat menggunakan ID ini untuk memeriksa status pekerjaan ekspor saat ini.

Example Dapatkan perintah pekerjaan ekspor

Untuk memeriksa status pekerjaan ekspor saat ini, gunakan [get-export-job](https://docs.aws.amazon.com/cli/latest/reference/pinpoint/get-export-job.html)perintah:

```
$ aws pinpoint get-export-job \
> --application-id application-id \
```

```
> --job-id job-id
```
- *application-id*adalah ID proyek Amazon Pinpoint tempat Anda mengekspor titik akhir.
- *job-id*adalah ID pekerjaan yang Anda periksa.

Tanggapan terhadap perintah ini memberikan status pekerjaan ekspor saat ini:

```
{ 
     "ExportJobResponse": { 
          "ApplicationId": "application-id", 
          "CompletedPieces": 1, 
          "CompletionDate": "2018-05-08T22:16:48.228Z", 
          "CreationDate": "2018-05-08T22:16:44.812Z", 
          "Definition": {}, 
          "FailedPieces": 0, 
          "Id": "6c99c463f14f49caa87fa27a5798bef9", 
          "JobStatus": "COMPLETED", 
          "TotalFailures": 0, 
          "TotalPieces": 1, 
          "TotalProcessed": 215, 
          "Type": "EXPORT" 
     }
}
```
Respons memberikan status pekerjaan dengan JobStatus atribut. Saat nilai status pekerjaanCOMPLETED, Anda bisa mendapatkan titik akhir yang diekspor dari bucket Amazon S3.

#### Example Perintah S3 CP

Untuk mengunduh titik akhir yang diekspor, gunakan perintah Amazon [cp](https://docs.aws.amazon.com/cli/latest/reference/s3/cp.html)S3:

\$ **aws s3 cp s3://***bucket-name/prefix/key.gz /local/directory/*

Di mana:

• *bucket-name/prefix/key*adalah lokasi file.gz yang ditambahkan Amazon Pinpoint ke bucket Anda saat Anda mengekspor titik akhir. File ini berisi definisi titik akhir yang diekspor. Misalnya, di URLhttps://PINPOINT-EXAMPLE-BUCKET.s3.uswest-2.amazonaws.com/Exports/example.csv, PINPOINT-EXAMPLE-BUCKET adalah nama bucket dan Exports/example.csv merupakan kuncinya. Untuk informasi selengkapnya tentang Kunci, lihat [Kunci](https://docs.aws.amazon.com/AmazonS3/latest/userguide/Welcome.html#BasicsKeys) di Panduan Pengguna Amazon S3.

• */local/directory/*adalah jalur file ke direktori lokal yang ingin Anda unduh titik akhir.

#### AWS SDK for Java

Anda dapat menggunakan Amazon Pinpoint API di aplikasi Java Anda dengan menggunakan klien yang disediakan oleh. AWS SDK for Java

#### Example Code

Untuk mengekspor titik akhir dari proyek Amazon Pinpoint, inisialisasi [CreateExportJobRequest](https://docs.aws.amazon.com/sdk-for-java/latest/reference/com/amazonaws/services/pinpoint/model/CreateExportJobRequest.html)objek. Kemudian, berikan objek ini ke [createExportJob](https://docs.aws.amazon.com/sdk-for-java/latest/reference/com/amazonaws/services/pinpoint/AmazonPinpointClient.html#createExportJob-com.amazonaws.services.pinpoint.model.CreateExportJobRequest-)metode AmazonPinpoint klien.

Untuk mengunduh titik akhir yang diekspor dari Amazon Pinpoint, gunakan metode [getObject](https://docs.aws.amazon.com/sdk-for-java/latest/reference/com/amazonaws/services/s3/AmazonS3Client.html#getObject-java.lang.String-java.lang.String-)klien. AmazonS3

```
import software.amazon.awssdk.core.ResponseBytes;
import software.amazon.awssdk.regions.Region;
import software.amazon.awssdk.services.pinpoint.PinpointClient;
import software.amazon.awssdk.services.pinpoint.model.ExportJobRequest;
import software.amazon.awssdk.services.pinpoint.model.PinpointException;
import software.amazon.awssdk.services.pinpoint.model.CreateExportJobRequest;
import software.amazon.awssdk.services.pinpoint.model.CreateExportJobResponse;
import software.amazon.awssdk.services.pinpoint.model.GetExportJobResponse;
import software.amazon.awssdk.services.pinpoint.model.GetExportJobRequest;
import software.amazon.awssdk.services.s3.S3Client;
import software.amazon.awssdk.services.s3.model.GetObjectRequest;
import software.amazon.awssdk.services.s3.model.ListObjectsV2Request;
import software.amazon.awssdk.services.s3.model.ListObjectsV2Response;
import software.amazon.awssdk.services.s3.model.S3Object;
import software.amazon.awssdk.services.s3.model.GetObjectResponse;
import software.amazon.awssdk.services.s3.model.S3Exception;
import java.io.File;
import java.io.FileOutputStream;
import java.io.IOException;
import java.io.OutputStream;
import java.text.SimpleDateFormat;
import java.util.ArrayList;
```

```
import java.util.Date;
import java.util.List;
import java.util.concurrent.TimeUnit;
import java.util.stream.Collectors;
```

```
import software.amazon.awssdk.core.ResponseBytes;
import software.amazon.awssdk.regions.Region;
import software.amazon.awssdk.services.pinpoint.PinpointClient;
import software.amazon.awssdk.services.pinpoint.model.ExportJobRequest;
import software.amazon.awssdk.services.pinpoint.model.PinpointException;
import software.amazon.awssdk.services.pinpoint.model.CreateExportJobRequest;
import software.amazon.awssdk.services.pinpoint.model.CreateExportJobResponse;
import software.amazon.awssdk.services.pinpoint.model.GetExportJobResponse;
import software.amazon.awssdk.services.pinpoint.model.GetExportJobRequest;
import software.amazon.awssdk.services.s3.S3Client;
import software.amazon.awssdk.services.s3.model.GetObjectRequest;
import software.amazon.awssdk.services.s3.model.ListObjectsV2Request;
import software.amazon.awssdk.services.s3.model.ListObjectsV2Response;
import software.amazon.awssdk.services.s3.model.S3Object;
import software.amazon.awssdk.services.s3.model.GetObjectResponse;
import software.amazon.awssdk.services.s3.model.S3Exception;
import java.io.File;
import java.io.FileOutputStream;
import java.io.IOException;
import java.io.OutputStream;
import java.text.SimpleDateFormat;
import java.util.ArrayList;
import java.util.Date;
import java.util.List;
import java.util.concurrent.TimeUnit;
import java.util.stream.Collectors;
/** 
  * To run this code example, you need to create an AWS Identity and Access 
  * Management (IAM) role with the correct policy as described in this 
  * documentation: 
  * https://docs.aws.amazon.com/pinpoint/latest/developerguide/audience-data-
export.html 
 * 
  * Also, set up your development environment, including your credentials. 
 *
```

```
 * For information, see this documentation topic:
```

```
 *
```

```
 * https://docs.aws.amazon.com/sdk-for-java/latest/developer-guide/get-started.html 
  */
public class ExportEndpoints { 
     public static void main(String[] args) { 
         final String usage = """ 
                  This program performs the following steps: 
                  1. Exports the endpoints to an Amazon S3 bucket. 
                  2. Downloads the exported endpoints files from Amazon S3. 
                  3. Parses the endpoints files to obtain the endpoint IDs and prints 
  them. 
                  Usage: ExportEndpoints <applicationId> <s3BucketName> 
 <iamExportRoleArn> <path>
                  Where: 
                    applicationId - The ID of the Amazon Pinpoint application that has 
  the endpoint. 
                    s3BucketName - The name of the Amazon S3 bucket to export the JSON 
  file to.\s 
                    iamExportRoleArn - The ARN of an IAM role that grants Amazon 
  Pinpoint write permissions to the S3 bucket. path - The path where the files 
  downloaded from the Amazon S3 bucket are written (for example, C:/AWS/). 
                  """; 
        if (args.length != 4) {
             System.out.println(usage); 
             System.exit(1); 
         } 
        String applicationId = args[0];
         String s3BucketName = args[1]; 
         String iamExportRoleArn = args[2]; 
        String path = args[3];
         System.out.println("Deleting an application with ID: " + applicationId); 
         Region region = Region.US_EAST_1; 
         PinpointClient pinpoint = PinpointClient.builder() 
                  .region(region) 
                  .build(); 
         S3Client s3Client = S3Client.builder() 
                  .region(region)
```

```
.build();
         exportAllEndpoints(pinpoint, s3Client, applicationId, s3BucketName, path, 
  iamExportRoleArn); 
         pinpoint.close(); 
         s3Client.close(); 
     } 
    public static void exportAllEndpoints(PinpointClient pinpoint,
             S3Client s3Client, 
             String applicationId, 
             String s3BucketName, 
             String path, 
             String iamExportRoleArn) { 
         try { 
             List<String> objectKeys = exportEndpointsToS3(pinpoint, s3Client, 
  s3BucketName, iamExportRoleArn, 
                      applicationId); 
            List<String> endpointFileKeys = objectKeys.stream().filter(o ->
  o.endsWith(".gz")) 
                      .collect(Collectors.toList()); 
             downloadFromS3(s3Client, path, s3BucketName, endpointFileKeys); 
         } catch (PinpointException e) { 
             System.err.println(e.awsErrorDetails().errorMessage()); 
             System.exit(1); 
         } 
     } 
     public static List<String> exportEndpointsToS3(PinpointClient pinpoint, S3Client 
  s3Client, String s3BucketName, 
             String iamExportRoleArn, String applicationId) { 
         SimpleDateFormat dateFormat = new SimpleDateFormat("yyyy-MM-dd-
HH_mm:ss.SSS_z");
         String endpointsKeyPrefix = "exports/" + applicationId + "_" + 
  dateFormat.format(new Date()); 
         String s3UrlPrefix = "s3://" + s3BucketName + "/" + endpointsKeyPrefix + 
  "/"; 
         List<String> objectKeys = new ArrayList<>(); 
         String key; 
         try {
```

```
 // Defines the export job that Amazon Pinpoint runs. 
             ExportJobRequest jobRequest = ExportJobRequest.builder() 
                      .roleArn(iamExportRoleArn) 
                      .s3UrlPrefix(s3UrlPrefix) 
                     .build();
             CreateExportJobRequest exportJobRequest = 
 CreateExportJobRequest.builder() 
                      .applicationId(applicationId) 
                      .exportJobRequest(jobRequest) 
                      .build(); 
             System.out.format("Exporting endpoints from Amazon Pinpoint application 
 %s to Amazon S3 " + 
                     "bucket s \ldots \ln", applicationId, s3BucketName);
             CreateExportJobResponse exportResult = 
 pinpoint.createExportJob(exportJobRequest); 
             String jobId = exportResult.exportJobResponse().id(); 
             System.out.println(jobId); 
             printExportJobStatus(pinpoint, applicationId, jobId); 
             ListObjectsV2Request v2Request = ListObjectsV2Request.builder() 
                      .bucket(s3BucketName) 
                      .prefix(endpointsKeyPrefix) 
                      .build(); 
             // Create a list of object keys. 
             ListObjectsV2Response v2Response = s3Client.listObjectsV2(v2Request); 
             List<S3Object> objects = v2Response.contents(); 
             for (S3Object object : objects) { 
                key = object(key(); objectKeys.add(key); 
 } 
             return objectKeys; 
         } catch (PinpointException e) { 
             System.err.println(e.awsErrorDetails().errorMessage()); 
             System.exit(1); 
         } 
         return null; 
     }
```

```
 private static void printExportJobStatus(PinpointClient pinpointClient, 
             String applicationId, 
             String jobId) { 
         GetExportJobResponse getExportJobResult; 
         String status; 
         try { 
             // Checks the job status until the job completes or fails. 
             GetExportJobRequest exportJobRequest = GetExportJobRequest.builder() 
                      .jobId(jobId) 
                      .applicationId(applicationId) 
                     .build();
             do { 
                 getExportJobResult = pinpointClient.getExportJob(exportJobRequest); 
                 status = 
 getExportJobResult.exportJobResponse().jobStatus().toString().toUpperCase(); 
                System.out.format("Export job %s . . .\n", status);
                 TimeUnit.SECONDS.sleep(3); 
             } while (!status.equals("COMPLETED") && !status.equals("FAILED")); 
             if (status.equals("COMPLETED")) { 
                 System.out.println("Finished exporting endpoints."); 
             } else { 
                 System.err.println("Failed to export endpoints."); 
                 System.exit(1); 
 } 
         } catch (PinpointException | InterruptedException e) { 
             System.err.println(e.getMessage()); 
             System.exit(1); 
         } 
    } 
    // Download files from an Amazon S3 bucket and write them to the path location. 
     public static void downloadFromS3(S3Client s3Client, String path, String 
 s3BucketName, List<String> objectKeys) { 
         String newPath; 
         try { 
             for (String key : objectKeys) { 
                 GetObjectRequest objectRequest = GetObjectRequest.builder()
```

```
 .bucket(s3BucketName) 
                          .key(key) 
                         .build();
                  ResponseBytes<GetObjectResponse> objectBytes = 
  s3Client.getObjectAsBytes(objectRequest); 
                  byte[] data = objectBytes.asByteArray(); 
                  // Write the data to a local file. 
                  String fileSuffix = new 
  SimpleDateFormat("yyyyMMddHHmmss").format(new Date()); 
                  newPath = path + fileSuffix + ".gz"; 
                  File myFile = new File(newPath); 
                  OutputStream os = new FileOutputStream(myFile); 
                  os.write(data); 
 } 
             System.out.println("Download finished."); 
         } catch (S3Exception | NullPointerException | IOException e) { 
             System.err.println(e.getMessage()); 
             System.exit(1); 
         } 
     }
}
```
Untuk contoh SDK lengkap, lihat [ExportEndpoints.java](https://github.com/awsdocs/aws-doc-sdk-examples/blob/master/javav2/example_code/pinpoint/src/main/java/com/example/pinpoint/ExportEndpoints.java/) on. [GitHub](https://github.com/)

#### **HTTP**

Anda dapat menggunakan Amazon Pinpoint dengan membuat permintaan HTTP langsung ke REST API.

Example Permintaan pekerjaan ekspor POST

Untuk mengekspor titik akhir dalam proyek Amazon Pinpoint Anda, keluarkan permintaan ke sumber POST daya [Ekspor pekerjaan](https://docs.aws.amazon.com/pinpoint/latest/apireference/rest-api-export-jobs.html):

```
POST /v1/apps/application_id/jobs/export HTTP/1.1
Content-Type: application/json
Accept: application/json
Host: pinpoint.us-east-1.amazonaws.com
X-Amz-Date: 20180606T001238Z
Authorization: AWS4-HMAC-SHA256 Credential=AKIAIOSFODNN7EXAMPLE/20180606/
us-east-1/mobiletargeting/aws4_request, SignedHeaders=accept;cache-
```

```
control;content-length;content-type;host;postman-token;x-amz-date, 
  Signature=c25cbd6bf61bd3b3667c571ae764b9bf2d8af61b875cacced95d1e68d91b4170
Cache-Control: no-cache
{ 
   "S3UrlPrefix": "s3://bucket-name/prefix", 
   "RoleArn": "iam-export-role-arn"
}
```
- *application-id*adalah ID proyek Amazon Pinpoint yang berisi titik akhir.
- *bucket-name/prefix*adalah nama bucket Amazon S3 Anda dan, secara opsional, awalan yang membantu Anda mengatur objek di bucket secara hierarkis. Misalnya, awalan yang berguna mungkinpinpoint/exports/endpoints/.
- *iam-export-role-arn*adalah Nama Sumber Daya Amazon (ARN) dari peran IAM yang memberikan akses tulis Amazon Pinpoint ke bucket.

Tanggapan atas permintaan ini memberikan rincian tentang pekerjaan ekspor:

```
{ 
     "Id": "611bdc54c75244bfa51fe7001ddb2e36", 
     "JobStatus": "CREATED", 
     "CreationDate": "2018-06-06T00:12:43.271Z", 
     "Type": "EXPORT", 
     "Definition": { 
          "S3UrlPrefix": "s3://bucket-name/prefix", 
          "RoleArn": "iam-export-role-arn" 
     }
}
```
Respons memberikan ID pekerjaan dengan Id atribut. Anda dapat menggunakan ID ini untuk memeriksa status pekerjaan ekspor saat ini.

Example DAPATKAN permintaan pekerjaan ekspor

Untuk memeriksa status pekerjaan ekspor saat ini, terbitkan GET permintaan ke sumber daya [pekerjaan Ekspor](https://docs.aws.amazon.com/pinpoint/latest/apireference/rest-api-export-job.html):

GET /v1/apps/*application\_id*/jobs/export/*job\_id* HTTP/1.1

Content-Type: application/json Accept: application/json Host: pinpoint.us-east-1.amazonaws.com X-Amz-Date: 20180606T002443Z Authorization: AWS4-HMAC-SHA256 Credential=AKIAIOSFODNN7EXAMPLE/20180606/useast-1/mobiletargeting/aws4\_request, SignedHeaders=accept;cache-control;contenttype;host;postman-token;x-amz-date, Signature=c25cbd6bf61bd3b3667c571ae764b9bf2d8af61b875cacced95d1e68d91b4170 Cache-Control: no-cache

Di mana:

- *application-id*adalah ID proyek Amazon Pinpoint tempat Anda mengekspor titik akhir.
- *job-id*adalah ID pekerjaan yang Anda periksa.

Tanggapan terhadap permintaan ini memberikan status pekerjaan ekspor saat ini:

```
{ 
     "ApplicationId": "application_id", 
     "Id": "job_id", 
     "JobStatus": "COMPLETED", 
     "CompletedPieces": 1, 
     "FailedPieces": 0, 
     "TotalPieces": 1, 
     "CreationDate": "2018-06-06T00:12:43.271Z", 
     "CompletionDate": "2018-06-06T00:13:01.141Z", 
     "Type": "EXPORT", 
     "TotalFailures": 0, 
     "TotalProcessed": 217, 
     "Definition": {}
}
```
Respons memberikan status pekerjaan dengan JobStatus atribut. Saat nilai status pekerjaanCOMPLETED, Anda bisa mendapatkan titik akhir yang diekspor dari bucket Amazon S3.

### Informasi terkait

Untuk informasi selengkapnya tentang sumber daya Ekspor Pekerjaan di Amazon Pinpoint API, termasuk metode HTTP dan parameter permintaan yang didukung, lihat [Mengekspor lowongan kerja](https://docs.aws.amazon.com/pinpoint/latest/apireference/rest-api-export-jobs.html) di Referensi API Amazon Pinpoint.

# <span id="page-142-0"></span>Daftar ID titik akhir dengan Amazon Pinpoint

Untuk memperbarui atau menghapus titik akhir, Anda memerlukan ID titik akhir. Jadi, jika Anda ingin melakukan operasi ini di semua titik akhir dalam proyek Amazon Pinpoint, langkah pertama adalah mencantumkan semua ID titik akhir yang termasuk dalam proyek itu. Kemudian, Anda dapat mengulangi ID ini untuk, misalnya, menambahkan atribut secara global atau menghapus semua titik akhir dalam proyek Anda.

Contoh berikut menggunakan AWS SDK for Java dan melakukan hal berikut:

- 1. Memanggil exportEndpointsToS3 metode contoh dari kode contoh di[Mengekspor titik akhir](#page-130-0) [dari Amazon Pinpoint](#page-130-0). Metode ini mengekspor definisi titik akhir dari proyek Amazon Pinpoint. Definisi titik akhir ditambahkan sebagai file gzip ke bucket Amazon S3.
- 2. Mengunduh file gzip yang diekspor.
- 3. Membaca file gzip dan memperoleh ID titik akhir dari definisi JSON setiap titik akhir.
- 4. Mencetak ID titik akhir ke konsol.
- 5. Membersihkan dengan menghapus file yang Amazon Pinpoint ditambahkan ke Amazon S3.

```
import software.amazon.awssdk.regions.Region;
import software.amazon.awssdk.services.pinpoint.PinpointClient;
import software.amazon.awssdk.services.pinpoint.model.EndpointResponse;
import software.amazon.awssdk.services.pinpoint.model.GetUserEndpointsRequest;
import software.amazon.awssdk.services.pinpoint.model.GetUserEndpointsResponse;
import software.amazon.awssdk.services.pinpoint.model.PinpointException;
import java.util.List;
```

```
import software.amazon.awssdk.regions.Region;
import software.amazon.awssdk.services.pinpoint.PinpointClient;
import software.amazon.awssdk.services.pinpoint.model.EndpointResponse;
import software.amazon.awssdk.services.pinpoint.model.GetUserEndpointsRequest;
import software.amazon.awssdk.services.pinpoint.model.GetUserEndpointsResponse;
import software.amazon.awssdk.services.pinpoint.model.PinpointException;
import java.util.List;
```
/\*\*

- \* Before running this Java V2 code example, set up your development
- \* environment, including your credentials.
- \*
- \* For more information, see the following documentation topic:

```
 * 
  * https://docs.aws.amazon.com/sdk-for-java/latest/developer-guide/get-started.html 
  */
public class ListEndpointIds { 
     public static void main(String[] args) { 
         final String usage = """ 
                 Usage: <applicationId> <userId>
                  Where: 
                     applicationId - The ID of the Amazon Pinpoint application that has 
  the endpoint. 
                     userId - The user id applicable to the endpoints"""; 
        if (args.length != 2) {
             System.out.println(usage); 
             System.exit(1); 
         } 
        String applicationId = args[0];
        String userId = arg[1];
         PinpointClient pinpoint = PinpointClient.builder() 
                  .region(Region.US_EAST_1) 
                 .build():
         listAllEndpoints(pinpoint, applicationId, userId); 
         pinpoint.close(); 
     } 
     public static void listAllEndpoints(PinpointClient pinpoint, 
             String applicationId, 
             String userId) { 
         try { 
             GetUserEndpointsRequest endpointsRequest = 
  GetUserEndpointsRequest.builder() 
                      .userId(userId) 
                      .applicationId(applicationId) 
                     .build();
             GetUserEndpointsResponse response = 
  pinpoint.getUserEndpoints(endpointsRequest); 
            List<EndpointResponse> endpoints = response.endpointsResponse().item();
```
```
 // Display the results. 
             for (EndpointResponse endpoint : endpoints) { 
                  System.out.println("The channel type is: " + endpoint.channelType()); 
                  System.out.println("The address is " + endpoint.address()); 
             } 
         } catch (PinpointException e) { 
              System.err.println(e.awsErrorDetails().errorMessage()); 
             System.exit(1); 
         } 
     }
}
```
Untuk contoh SDK lengkap, lihat [ListEndpointIs.java](https://github.com/awsdocs/aws-doc-sdk-examples/blob/master/javav2/example_code/pinpoint/src/main/java/com/example/pinpoint/ListEndpointIds.java/) on. [GitHub](https://github.com/)

## Membuat segmen

Penggunasegmenmewakili subset pengguna berdasarkan karakteristik bersama, seperti bagaimana baru-baru ini pengguna menggunakan aplikasi Anda atau platform perangkat mana yang mereka gunakan. Segmen menunjuk pengguna mana yang menerima pesan yang dikirim oleh kampanye. Tentukan segmen sehingga Anda dapat menjangkau audiens yang tepat saat Anda ingin mengundang pengguna kembali ke aplikasi, membuat penawaran khusus, atau meningkatkan keterlibatan dan pembelian pengguna.

Setelah membuat segmen, Anda dapat menggunakannya dalam satu atau beberapa kampanye. Kampanye mengirimkan pesan yang disesuaikan kepada pengguna di segmen tersebut.

Untuk informasi selengkapnya, liha[tSegmen](https://docs.aws.amazon.com/pinpoint/latest/apireference/rest-api-segments.html).

Topik

- [Membangun segmen](#page-145-0)
- [Mengimpor segmen](#page-149-0)
- [Menyesuaikan segmen dengan AWS Lambda](#page-151-0)

## <span id="page-145-0"></span>Membangun segmen

Untuk menjangkau audiens yang dituju untuk kampanye, buat segmen berdasarkan data yang dilaporkan oleh aplikasi Anda. Misalnya, untuk menjangkau pengguna yang belum menggunakan aplikasi Anda baru-baru ini, Anda dapat menentukan segmen untuk pengguna yang belum menggunakan aplikasi Anda dalam 30 hari terakhir.

### Membangun segmen dengan AWS SDK for Java

Contoh berikut menunjukkan bagaimana membangun segmen dengan. AWS SDK for Java

import software.amazon.awssdk.regions.Region; import software.amazon.awssdk.services.pinpoint.PinpointClient; import software.amazon.awssdk.services.pinpoint.model.AttributeDimension; import software.amazon.awssdk.services.pinpoint.model.SegmentResponse; import software.amazon.awssdk.services.pinpoint.model.AttributeType; import software.amazon.awssdk.services.pinpoint.model.RecencyDimension; import software.amazon.awssdk.services.pinpoint.model.SegmentBehaviors;

```
import software.amazon.awssdk.services.pinpoint.model.SegmentDemographics;
import software.amazon.awssdk.services.pinpoint.model.SegmentLocation;
import software.amazon.awssdk.services.pinpoint.model.SegmentDimensions;
import software.amazon.awssdk.services.pinpoint.model.WriteSegmentRequest;
import software.amazon.awssdk.services.pinpoint.model.CreateSegmentRequest;
import software.amazon.awssdk.services.pinpoint.model.CreateSegmentResponse;
import software.amazon.awssdk.services.pinpoint.model.PinpointException;
import java.util.HashMap;
import java.util.Map;
```

```
import software.amazon.awssdk.regions.Region;
import software.amazon.awssdk.services.pinpoint.PinpointClient;
import software.amazon.awssdk.services.pinpoint.model.AttributeDimension;
import software.amazon.awssdk.services.pinpoint.model.SegmentResponse;
import software.amazon.awssdk.services.pinpoint.model.AttributeType;
import software.amazon.awssdk.services.pinpoint.model.RecencyDimension;
import software.amazon.awssdk.services.pinpoint.model.SegmentBehaviors;
import software.amazon.awssdk.services.pinpoint.model.SegmentDemographics;
import software.amazon.awssdk.services.pinpoint.model.SegmentLocation;
import software.amazon.awssdk.services.pinpoint.model.SegmentDimensions;
import software.amazon.awssdk.services.pinpoint.model.WriteSegmentRequest;
import software.amazon.awssdk.services.pinpoint.model.CreateSegmentRequest;
import software.amazon.awssdk.services.pinpoint.model.CreateSegmentResponse;
import software.amazon.awssdk.services.pinpoint.model.PinpointException;
import java.util.HashMap;
import java.util.Map;
/** 
  * Before running this Java V2 code example, set up your development 
  * environment, including your credentials. 
 * 
  * For more information, see the following documentation topic: 
 * 
  * https://docs.aws.amazon.com/sdk-for-java/latest/developer-guide/get-started.html 
  */
public class CreateSegment { 
         public static void main(String[] args) { 
                 final String usage = """ 
                                Usage: <appId>
                                 Where: 
                                    appId - The application ID to create a segment for.
```

```
\mathbf{u} = \mathbf{u} \cdot \mathbf{v} , we have the set of \mathbf{u} = \mathbf{v} \cdot \mathbf{v}if (args.length != 1) {
                           System.out.println(usage); 
                           System.exit(1); 
 } 
                 String appId = args[0];
                  PinpointClient pinpoint = PinpointClient.builder() 
                                    .region(Region.US_EAST_1) 
                                   .build();
                  SegmentResponse result = createSegment(pinpoint, appId); 
                  System.out.println("Segment " + result.name() + " created."); 
                  System.out.println(result.segmentType()); 
                  pinpoint.close(); 
         } 
         public static SegmentResponse createSegment(PinpointClient client, String 
 appId) { 
                  try { 
                           Map<String, AttributeDimension> segmentAttributes = new 
 HashMap<>(); 
                           segmentAttributes.put("Team", AttributeDimension.builder() 
                                             .attributeType(AttributeType.INCLUSIVE) 
                                             .values("Lakers") 
                                            .build();
                           RecencyDimension recencyDimension = RecencyDimension.builder() 
                                             .duration("DAY_30") 
                                             .recencyType("ACTIVE") 
                                            .build();
                           SegmentBehaviors segmentBehaviors = SegmentBehaviors.builder() 
                                             .recency(recencyDimension) 
                                            .build();
                           SegmentDemographics segmentDemographics = SegmentDemographics 
                                             .builder() 
                                            .build();
                           SegmentLocation segmentLocation = SegmentLocation 
                                             .builder()
```

```
 .build(); 
                          SegmentDimensions dimensions = SegmentDimensions 
                                            .builder() 
                                            .attributes(segmentAttributes) 
                                            .behavior(segmentBehaviors) 
                                            .demographic(segmentDemographics) 
                                            .location(segmentLocation) 
                                           .build();
                          WriteSegmentRequest writeSegmentRequest = 
  WriteSegmentRequest.builder() 
                                            .name("MySegment") 
                                            .dimensions(dimensions) 
                                           .build();
                          CreateSegmentRequest createSegmentRequest = 
  CreateSegmentRequest.builder() 
                                            .applicationId(appId) 
                                            .writeSegmentRequest(writeSegmentRequest) 
                                           .build();
                          CreateSegmentResponse createSegmentResult = 
  client.createSegment(createSegmentRequest); 
                          System.out.println("Segment ID: " + 
  createSegmentResult.segmentResponse().id()); 
                          System.out.println("Done"); 
                          return createSegmentResult.segmentResponse(); 
                  } catch (PinpointException e) { 
                          System.err.println(e.awsErrorDetails().errorMessage()); 
                          System.exit(1); 
 } 
                  return null; 
         }
}
```
Saat Anda menjalankan contoh ini, berikut ini dicetak ke jendela konsol IDE Anda:

Segment ID: 09cb2967a82b4a2fbab38fead8d1f4c4

Untuk contoh SDK lengkap, lihat [CreateSegment.java](https://github.com/awsdocs/aws-doc-sdk-examples/blob/master/javav2/example_code/pinpoint/src/main/java/com/example/pinpoint/CreateSegment.java/) on. [GitHub](https://github.com/)

## <span id="page-149-0"></span>Mengimpor segmen

Dengan Amazon Pinpoint, Anda dapat menentukan segmen pengguna dengan mengimpor informasi tentang titik akhir yang termasuk dalam segmen tersebut. Endpoint adalah tujuan pengiriman pesan tunggal, seperti token perangkat push seluler, nomor ponsel, atau alamat email.

Mengimpor segmen berguna jika Anda telah membuat segmen pengguna di luar Amazon Pinpoint tetapi Anda ingin melibatkan pengguna Anda dengan kampanye Amazon Pinpoint.

Saat Anda mengimpor segmen, Amazon Pinpoint mendapatkan titik akhir segmen dari Amazon Simple Storage Service (Amazon S3). Sebelum mengimpor, Anda menambahkan titik akhir ke Amazon S3, dan Anda membuat peran IAM yang memberikan akses Amazon Pinpoint ke Amazon S3. Kemudian, Anda memberikan Amazon Pinpoint lokasi Amazon S3 tempat titik akhir disimpan, dan Amazon Pinpoint menambahkan setiap titik akhir ke segmen.

Untuk membuat peran IAM, lihat[Peran IAM untuk mengimpor titik akhir atau segmen.](#page-599-0) Untuk informasi tentang mengimpor segmen menggunakan konsol Amazon Pinpoint, [lihat Mengimpor](https://docs.aws.amazon.com/pinpoint/latest/userguide/segments-importing.html) segmen di Panduan Pengguna Amazon Pinpoint.

### Mengimpor segmen

Contoh berikut menunjukkan bagaimana untuk mengimpor segmen dengan menggunakan. AWS SDK for Java

```
import software.amazon.awssdk.regions.Region;
import software.amazon.awssdk.services.pinpoint.PinpointClient;
import software.amazon.awssdk.services.pinpoint.model.CreateImportJobRequest;
import software.amazon.awssdk.services.pinpoint.model.ImportJobResponse;
import software.amazon.awssdk.services.pinpoint.model.ImportJobRequest;
import software.amazon.awssdk.services.pinpoint.model.Format;
import software.amazon.awssdk.services.pinpoint.model.CreateImportJobResponse;
import software.amazon.awssdk.services.pinpoint.model.PinpointException;
```

```
import software.amazon.awssdk.regions.Region;
import software.amazon.awssdk.services.pinpoint.PinpointClient;
import software.amazon.awssdk.services.pinpoint.model.CreateImportJobRequest;
import software.amazon.awssdk.services.pinpoint.model.ImportJobResponse;
import software.amazon.awssdk.services.pinpoint.model.ImportJobRequest;
import software.amazon.awssdk.services.pinpoint.model.Format;
import software.amazon.awssdk.services.pinpoint.model.CreateImportJobResponse;
import software.amazon.awssdk.services.pinpoint.model.PinpointException;
```

```
/** 
  * Before running this Java V2 code example, set up your development 
  * environment, including your credentials. 
 * 
  * For more information, see the following documentation topic: 
 * 
  * https://docs.aws.amazon.com/sdk-for-java/latest/developer-guide/get-started.html 
  */
public class ImportSegment { 
     public static void main(String[] args) { 
         final String usage = """ 
                 Usage: <appId> <br/> <br/> <br/>key> <roleArn>\s
                  Where: 
                    appId - The application ID to create a segment for. 
                    bucket - The name of the Amazon S3 bucket that contains the segment 
  definitons. 
                    key - The key of the S3 object. 
                    roleArn - ARN of the role that allows Amazon Pinpoint to access S3. 
  You need to set trust management for this to work. See https://docs.aws.amazon.com/
IAM/latest/UserGuide/reference_policies_elements_principal.html 
                    """; 
        if (args.length != 4) {
             System.out.println(usage); 
             System.exit(1); 
         } 
        String appId = args[0];
        String bucket = arg[1];
         String key = args[2]; 
         String roleArn = args[3]; 
         PinpointClient pinpoint = PinpointClient.builder() 
                  .region(Region.US_EAST_1) 
                 .build();
         ImportJobResponse response = createImportSegment(pinpoint, appId, bucket, key, 
  roleArn); 
         System.out.println("Import job for " + bucket + " submitted."); 
         System.out.println("See application " + response.applicationId() + " for import 
  job status.");
```

```
 System.out.println("See application " + response.jobStatus() + " for import job 
  status."); 
         pinpoint.close(); 
     } 
     public static ImportJobResponse createImportSegment(PinpointClient client, 
              String appId, 
              String bucket, 
              String key, 
              String roleArn) { 
         try { 
              ImportJobRequest importRequest = ImportJobRequest.builder() 
                       .defineSegment(true) 
                       .registerEndpoints(true) 
                       .roleArn(roleArn) 
                       .format(Format.JSON) 
                       .s3Url("s3://" + bucket + "/" + key) 
                      .build();
              CreateImportJobRequest jobRequest = CreateImportJobRequest.builder() 
                       .importJobRequest(importRequest) 
                       .applicationId(appId) 
                      .build();
              CreateImportJobResponse jobResponse = client.createImportJob(jobRequest); 
              return jobResponse.importJobResponse(); 
         } catch (PinpointException e) { 
              System.err.println(e.awsErrorDetails().errorMessage()); 
              System.exit(1); 
         } 
         return null; 
     }
}
```
<span id="page-151-0"></span>Untuk contoh SDK lengkap, lihat [ImportingSegments.java](https://github.com/awsdocs/aws-doc-sdk-examples/blob/master/javav2/example_code/pinpoint/src/main/java/com/example/pinpoint/ImportSegment.java/) on. [GitHub](https://github.com/)

## Menyesuaikan segmen dengan AWS Lambda

Ini adalah dokumentasi prarilis untuk fitur dalam rilis beta publik. Dokumentasi ini dapat mengalami perubahan.

Anda dapat menggunakan AWS Lambda untuk menyesuaikan bagaimana kampanye Amazon Pinpoint melibatkan audiens target Anda. DenganAWS Lambda, Anda dapat mengubah segmen kampanye saat Amazon Pinpoint mengirim pesan kampanye.

AWS Lambda adalah layanan komputasi yang dapat Anda gunakan untuk menjalankan kode tanpa perlu menyediakan atau mengelola server. Anda mengemas kode Anda dan mengunggahnya ke Lambda sebagai fungsi Lambda. Lambda menjalankan fungsi saat fungsi dipanggil, yang mungkin dilakukan secara manual oleh Anda atau secara otomatis sebagai respons terhadap peristiwa. Untuk informasi selengkapnya, lihat [Panduan Developer AWS Lambda](https://docs.aws.amazon.com/lambda/latest/dg/welcome.html).

Untuk menetapkan fungsi Lambda ke kampanye, Anda menentukan CampaignHook setelan kampanye dengan menggunakan sumber daya Kampanye [di](https://docs.aws.amazon.com/pinpoint/latest/apireference/apps-application-id-campaigns-campaign-id.html) Amazon Pinpoint API. Pengaturan ini termasuk nama fungsi Lambda. Mereka juga menyertakan CampaignHook mode, yang menentukan apakah Amazon Pinpoint menerima nilai kembali dari fungsi tersebut.

Fungsi Lambda yang Anda tetapkan ke kampanye disebut sebagai ekstensi Amazon Pinpoint.

Dengan CampaignHook pengaturan yang ditentukan, Amazon Pinpoint secara otomatis memanggil fungsi Lambda saat menjalankan kampanye, sebelum mengirimkan pesan kampanye. Saat Amazon Pinpoint memanggil fungsi, Amazon Pinpoint menyediakan data peristiwa tentang pengiriman pesan. Data ini mencakup segmen kampanye, yang merupakan daftar titik akhir yang dikirimkan oleh Amazon Pinpoint.

Jika CampaignHook mode diatur keFILTER, Amazon Pinpoint memungkinkan fungsi untuk memodifikasi dan mengembalikan segmen sebelum mengirim pesan. Misalnya, fungsi mungkin memperbarui definisi titik akhir dengan atribut yang berisi data dari sumber yang berada di luar Amazon Pinpoint. Atau, fungsi tersebut mungkin memfilter segmen dengan menghapus titik akhir tertentu, berdasarkan kondisi dalam kode fungsi Anda. Setelah Amazon Pinpoint menerima segmen yang dimodifikasi dari fungsi Anda, Amazon Pinpoint akan mengirimkan pesan ke setiap titik akhir segmen menggunakan saluran pengiriman kampanye.

Dengan memproses segmen AndaAWS Lambda, Anda memiliki kontrol lebih besar atas siapa Anda mengirim pesan dan apa isi pesan tersebut. Anda dapat menyesuaikan kampanye Anda secara real time, pada saat pesan kampanye dikirim. Memfilter segmen memungkinkan Anda untuk melibatkan subset segmen yang didefinisikan secara lebih sempit. Menambahkan atau memperbarui atribut endpoint juga memungkinkan Anda membuat data baru tersedia untuk variabel pesan.

#### **a** Note

Anda juga dapat menggunakan CampaignHook pengaturan untuk menetapkan fungsi Lambda yang menangani pengiriman pesan. Jenis fungsi ini berguna untuk mengirimkan pesan melalui saluran khusus yang tidak didukung Amazon Pinpoint, seperti platform media sosial. Untuk informasi selengkapnya, lihat [Membuat saluran khusus di Amazon Pinpoint.](#page-246-0) Saat menjalankan hook Lambda menggunakan Amazon Pinpoint, fungsi Lambda juga harus berada di wilayah yang sama dengan proyek Amazon Pinpoint.

Untuk mengubah segmen kampanye denganAWS Lambda, pertama-tama buat fungsi yang memproses data peristiwa yang dikirim oleh Amazon Pinpoint dan mengembalikan segmen yang dimodifikasi. Kemudian, otorisasi Amazon Pinpoint untuk menjalankan fungsi dengan menetapkan kebijakan fungsi Lambda. Terakhir, tetapkan fungsi ke satu atau beberapa kampanye dengan menentukan pengaturan. CampaignHook

## Data peristiwa

Saat Amazon Pinpoint memanggil fungsi Lambda Anda, fungsi ini menyediakan payload berikut sebagai data peristiwa:

```
{ 
   "MessageConfiguration": {Message configuration} 
   "ApplicationId": ApplicationId, 
   "CampaignId": CampaignId, 
   "TreatmentId": TreatmentId, 
   "ActivityId": ActivityId, 
   "ScheduledTime": Scheduled Time, 
   "Endpoints": { 
     EndpointId: {Endpoint definition} 
 . . . 
   }
}
```
AWS Lambdameneruskan data acara ke kode fungsi Anda. Data acara menyediakan atribut berikut:

- MessageConfiguration— Memiliki struktur yang sama dengan DirectMessageConfiguration objek sumber daya [Pesan](https://docs.aws.amazon.com/pinpoint/latest/apireference/apps-application-id-messages.html) di Amazon Pinpoint API.
- ApplicationId— ID proyek Amazon Pinpoint yang menjadi milik kampanye tersebut.
- CampaignId— ID kampanye Amazon Pinpoint tempat fungsi dipanggil.
- TreatmentId— ID variasi kampanye yang digunakan untuk pengujian A/B.
- ActivityId— ID dari aktivitas yang sedang dilakukan oleh kampanye.
- ScheduledTimeTanggal dan waktu, dalam format ISO 8601, saat pesan kampanye akan dikirimkan.
- Endpoints— Peta yang mengaitkan ID titik akhir dengan definisi titik akhir. Setiap payload data peristiwa berisi hingga 50 titik akhir. Jika segmen kampanye berisi lebih dari 50 titik akhir, Amazon Pinpoint akan memanggil fungsi berulang kali, dengan hingga 50 titik akhir sekaligus, hingga semua titik akhir diproses.

### Membuat fungsi Lambda

Untuk mempelajari cara membuat fungsi Lambda, lihat [Memulai di Panduan AWS Lambda](https://docs.aws.amazon.com/lambda/latest/dg/getting-started.html) Pengembang. Saat Anda membuat fungsi, ingatlah bahwa pengiriman pesan gagal dalam kondisi berikut:

- Fungsi Lambda membutuhkan waktu lebih dari 15 detik untuk mengembalikan segmen yang dimodifikasi.
- Amazon Pinpoint tidak dapat memecahkan kode nilai pengembalian fungsi.
- Fungsi ini membutuhkan lebih dari 3 upaya dari Amazon Pinpoint untuk berhasil memanggilnya.

Amazon Pinpoint hanya menerima definisi titik akhir dalam nilai pengembalian fungsi. Fungsi tidak dapat memodifikasi elemen lain dalam data peristiwa.

#### Contoh fungsi Lambda

Fungsi Lambda Anda memproses data peristiwa yang dikirim oleh Amazon Pinpoint, dan mengembalikan titik akhir yang dimodifikasi, seperti yang ditunjukkan oleh contoh handler berikut, yang ditulis dalam Node.js:

```
'use strict'; 
exports.handler = (event, context, callback) => { 
     for (var key in event.Endpoints) { 
         if (event.Endpoints.hasOwnProperty(key)) { 
            var endpoint = event. Endpoints[key];
             var attr = endpoint.Attributes;
```

```
 if (!attr) { 
                 attr = \{\};
                  endpoint.Attributes = attr; 
 } 
             attr['CreditScore"] = [ Math.float(Math.random(Math.random() * 200) + 650]; } 
     } 
     console.log("Received event:", JSON.stringify(event, null, 2)); 
     callback(null, event.Endpoints);
};
```
Lambda meneruskan data peristiwa ke handler sebagai parameter. event

Dalam contoh ini, handler iterasi melalui setiap titik akhir dalam event.Endpoints objek, dan menambahkan atribut baru,CreditScore, ke titik akhir. Nilai CreditScore atribut hanyalah angka acak.

console.log()Pernyataan mencatat peristiwa di CloudWatch Log.

callback()Pernyataan tersebut mengembalikan titik akhir yang dimodifikasi ke Amazon Pinpoint. Biasanya, callback parameter opsional dalam fungsi Lambda Node.js, tetapi diperlukan dalam konteks ini karena fungsi harus mengembalikan titik akhir yang diperbarui ke Amazon Pinpoint.

Fungsi Anda harus mengembalikan titik akhir dalam format yang sama yang disediakan oleh data peristiwa, yaitu peta yang mengaitkan ID titik akhir dengan definisi titik akhir, seperti pada contoh berikut:

```
{ 
     "eqmj8wpxszeqy/b3vch04sn41yw": { 
         "ChannelType": "GCM", 
         "Address": "4d5e6f1a2b3c4d5e6f7g8h9i0j1a2b3c", 
         "EndpointStatus": "ACTIVE", 
         "OptOut": "NONE", 
         "Demographic": { 
              "Make": "android" 
         }, 
         "EffectiveDate": "2017-11-02T21:26:48.598Z", 
         "User": {} 
     }, 
     "idrexqqtn8sbwfex0ouscod0yto": { 
         "ChannelType": "APNS", 
         "Address": "1a2b3c4d5e6f7g8h9i0j1a2b3c4d5e6f", 
         "EndpointStatus": "ACTIVE",
```

```
 "OptOut": "NONE", 
          "Demographic": { 
               "Make": "apple" 
          }, 
          "EffectiveDate": "2017-11-02T21:26:48.598Z", 
          "User": {} 
     }
}
```
Fungsi contoh memodifikasi dan mengembalikan event.Endpoints objek yang diterima dalam data peristiwa.

Secara opsional, Anda dapat menyertakan BodyOverride atribut TitleOverride dan dalam definisi titik akhir yang Anda kembalikan.

#### **a** Note

Saat Anda menggunakan solusi ini untuk mengirim pesan, Amazon Pinpoint menghormati BodyOverride atribut TitleOverride dan hanya untuk titik akhir yang nilai atributnya adalah salah satu dari yang berikut:ADM,,,,,,,,APNS, APNS\_SANDBOX APNS\_VOIPAPNS\_VOIP\_SANDBOX, BAIDU atau. ChannelType GCM SMS Amazon Pinpoint tidak menghormati atribut ini untuk titik akhir di mana nilai atributnya berada. ChannelType EMAIL

### Menetapkan kebijakan fungsi Lambda

Sebelum Anda dapat menggunakan fungsi Lambda untuk memproses titik akhir Anda, Anda harus mengotorisasi Amazon Pinpoint untuk menjalankan fungsi Lambda Anda. Untuk memberikan izin pemanggilan, tetapkan kebijakan fungsi Lambda ke fungsi tersebut. Kebijakan fungsi Lambda adalah kebijakan izin berbasis sumber daya yang menetapkan entitas mana yang dapat menggunakan fungsi Anda dan tindakan apa yang dapat dilakukan entitas tersebut.

Untuk informasi selengkapnya, lihat [Menggunakan kebijakan berbasis sumber daya AWS Lambda](https://docs.aws.amazon.com/lambda/latest/dg/access-control-resource-based.html) di Panduan Pengembang. AWS Lambda

#### Contoh kebijakan fungsi

Kebijakan berikut memberikan izin kepada prinsipal layanan Amazon Pinpoint untuk menggunakan tindakan lambda:InvokeFunction tersebut untuk kampanye tertentu *(*campaign-id):

```
{ 
   "Sid": "sid", 
   "Effect": "Allow", 
   "Principal": { 
     "Service": "pinpoint.us-east-1.amazonaws.com" 
   }, 
   "Action": "lambda:InvokeFunction", 
   "Resource": "{arn:aws:lambda:us-east-1:account-id:function:function-name}", 
   "Condition": { 
     "StringEquals": { 
       "AWS:SourceAccount": "111122223333" 
     }, 
     "ArnLike": { 
       "AWS:SourceArn": "arn:aws:mobiletargeting:us-east-1:account-id:apps/application-
id/campaigns/campaign-id" 
     } 
   }
}
```
Kebijakan fungsi Anda memerlukan Condition blok yang menyertakan AWS:SourceArn kunci. Kode ini menyatakan kampanye Amazon Pinpoint mana yang diizinkan untuk menjalankan fungsi tersebut. Dalam contoh ini, kebijakan hanya memberikan izin untuk satu kampanye. ConditionBlok juga harus menyertakan AWS:SourceAccount kunci, yang mengontrol AWS akun mana yang dapat menjalankan tindakan.

Untuk menulis kebijakan yang lebih umum, gunakan wildcard pencocokan multikarakter (\*). Misalnya, Anda dapat menggunakan Condition blok berikut untuk mengizinkan kampanye apa pun dalam proyek Amazon Pinpoint tertentu (*application-id*) untuk menjalankan fungsi:

```
...
"Condition": { 
   "StringEquals": { 
     "AWS:SourceAccount": "111122223333" 
   }, 
   "ArnLike": { 
     "AWS:SourceArn": "arn:aws:mobiletargeting:us-east-1:account-id:apps/application-id/
campaigns/*" 
   }
}
...
```
Jika Anda ingin fungsi Lambda menjadi fungsi default yang digunakan oleh semua kampanye untuk proyek, sebaiknya Anda mengonfigurasi Condition blok untuk kebijakan tersebut dengan cara sebelumnya. Untuk informasi tentang menyetel fungsi Lambda sebagai default untuk semua kampanye dalam proyek, lihat. [Menetapkan fungsi Lambda ke kampanye](#page-159-0)

Memberikan izin pemanggilan Amazon Pinpoint

Anda dapat menggunakan AWS Command Line Interface (AWS CLI) untuk menambahkan izin ke kebijakan fungsi Lambda yang ditetapkan ke fungsi Lambda Anda. Untuk mengizinkan Amazon Pinpoint memanggil fungsi untuk kampanye tertentu, [add-permission](https://docs.aws.amazon.com/cli/latest/reference/lambda/add-permission.html)gunakan perintah Lambda, seperti yang ditunjukkan pada contoh berikut:

```
$ aws lambda add-permission \
> --function-name function-name \
> --statement-id sid \
> --action lambda:InvokeFunction \
> --principal pinpoint.us-east-1.amazonaws.com \
> --source-account 111122223333
> --source-arn arn:aws:mobiletargeting:us-east-1:account-id:apps/application-id/
campaigns/campaign-id
```
Anda dapat mencari ID kampanye Anda dengan menggunakan perintah [get-campaign](https://docs.aws.amazon.com/cli/latest/reference/pinpoint/get-campaigns.html) di. AWS CLI Anda juga dapat mencari ID aplikasi Anda dengan menggunakan perintah [get-apps.](https://docs.aws.amazon.com/cli/latest/reference/pinpoint/get-apps.html)

Ketika Anda menjalankan add-permission perintah Lambda, Lambda mengembalikan output berikut:

```
{ 
   "Statement": "{\"Sid\":\"sid\", 
     \"Effect\":\"Allow\", 
     \"Principal\":{\"Service\":\"pinpoint.us-east-1.amazonaws.com\"}, 
     \"Action\":\"lambda:InvokeFunction\", 
     \"Resource\":\"arn:aws:lambda:us-east-1:111122223333:function:function-name\", 
     \"Condition\": 
       {\"ArnLike\": 
         {\"AWS:SourceArn\": 
          \"arn:aws:mobiletargeting:us-east-1:111122223333:apps/application-id/
campaigns/campaign-id\"}} 
       {\"StringEquals\": 
         {\"AWS:SourceAccount\": 
           \"111122223333\"}}}
```
}

Nilai Statement adalah versi string JSON dari pernyataan yang ditambahkan ke kebijakan fungsi Lambda.

### <span id="page-159-0"></span>Menetapkan fungsi Lambda ke kampanye

Anda dapat menetapkan fungsi Lambda ke kampanye Amazon Pinpoint individual. Atau, Anda dapat mengatur fungsi Lambda sebagai default yang digunakan oleh semua kampanye untuk proyek, kecuali untuk kampanye yang Anda tetapkan fungsi satu per satu.

Untuk menetapkan fungsi Lambda ke kampanye individual, gunakan Amazon Pinpoint API untuk membuat atau memperbarui objek, dan menentukan [Campaign](https://docs.aws.amazon.com/pinpoint/latest/apireference/apps-application-id-campaigns.html)atributnya. CampaignHook Untuk menetapkan fungsi Lambda sebagai default untuk semua kampanye dalam proyek, buat atau perbarui [Settings](https://docs.aws.amazon.com/pinpoint/latest/apireference/apps-application-id-settings.html)sumber daya untuk proyek tersebut, dan tentukan objeknyaCampaignHook.

Dalam kedua kasus, atur CampaignHook atribut berikut:

- LambdaFunctionName— Nama atau ARN dari fungsi Lambda yang dipanggil Amazon Pinpoint sebelum mengirim pesan untuk kampanye.
- Mode Atur ke FILTER. Dengan mode ini, Amazon Pinpoint memanggil fungsi dan menunggunya mengembalikan titik akhir yang dimodifikasi. Setelah menerimanya, Amazon Pinpoint mengirim pesan. Amazon Pinpoint menunggu hingga 15 detik sebelum gagal pengiriman pesan.

Dengan CampaignHook pengaturan yang ditentukan untuk kampanye, Amazon Pinpoint memanggil fungsi Lambda yang ditentukan sebelum mengirim pesan kampanye. Amazon Pinpoint menunggu untuk menerima titik akhir yang dimodifikasi dari fungsi tersebut. Jika Amazon Pinpoint menerima titik akhir yang diperbarui, maka akan dilanjutkan dengan pengiriman pesan, menggunakan data titik akhir yang diperbarui.

## Membuat kampanye

Untuk membantu meningkatkan interaksi antara aplikasi Anda dan penggunanya, gunakan Amazon Pinpoint untuk membuat dan mengelola kampanye pemberitahuan push yang menjangkau segmen pengguna tertentu.

Misalnya, kampanye Anda mungkin mengundang pengguna kembali ke aplikasi Anda yang belum menjalankannya baru-baru ini atau menawarkan promosi khusus kepada pengguna yang belum membeli baru-baru ini.

Kampanye mengirimkan pesan yang disesuaikan ke segmen pengguna yang Anda tentukan. Kampanye dapat mengirim pesan ke semua pengguna di segmen, atau Anda dapat mengalokasikan penahanan, yang merupakan persentase pengguna yang tidak menerima pesan.

Anda dapat mengatur jadwal kampanye untuk mengirim pesan sekali atau pada frekuensi berulang, seperti seminggu sekali. Untuk mencegah pengguna menerima pesan pada waktu yang tidak nyaman, jadwal dapat mencakup waktu tenang di mana tidak ada pesan yang dikirim.

Untuk bereksperimen dengan strategi kampanye alternatif, siapkan kampanye Anda sebagai tes A/B. Tes A/B mencakup dua atau lebih perawatan pesan atau jadwal. Perawatan adalah variasi dari pesan atau jadwal Anda. Saat pengguna merespons kampanye, Anda dapat melihat analitik kampanye untuk membandingkan efektivitas setiap perlakuan.

Untuk informasi selengkapnya, lihat [Kampanye.](https://docs.aws.amazon.com/pinpoint/latest/apireference/rest-api-campaigns.html)

## Membuat kampanye standar

Kampanye standar mengirimkan pemberitahuan push kustom ke segmen tertentu sesuai dengan jadwal yang Anda tentukan.

### Membuat kampanye dengan AWS SDK for Java

Contoh berikut menunjukkan cara membuat kampanye dengan. AWS SDK for Java

```
import software.amazon.awssdk.regions.Region;
import software.amazon.awssdk.services.pinpoint.PinpointClient;
import software.amazon.awssdk.services.pinpoint.model.CampaignResponse;
import software.amazon.awssdk.services.pinpoint.model.Message;
import software.amazon.awssdk.services.pinpoint.model.Schedule;
```

```
import software.amazon.awssdk.services.pinpoint.model.Action;
import software.amazon.awssdk.services.pinpoint.model.MessageConfiguration;
import software.amazon.awssdk.services.pinpoint.model.WriteCampaignRequest;
import software.amazon.awssdk.services.pinpoint.model.CreateCampaignResponse;
import software.amazon.awssdk.services.pinpoint.model.CreateCampaignRequest;
import software.amazon.awssdk.services.pinpoint.model.PinpointException;
import software.amazon.awssdk.regions.Region;
import software.amazon.awssdk.services.pinpoint.PinpointClient;
import software.amazon.awssdk.services.pinpoint.model.CampaignResponse;
import software.amazon.awssdk.services.pinpoint.model.Message;
import software.amazon.awssdk.services.pinpoint.model.Schedule;
import software.amazon.awssdk.services.pinpoint.model.Action;
import software.amazon.awssdk.services.pinpoint.model.MessageConfiguration;
import software.amazon.awssdk.services.pinpoint.model.WriteCampaignRequest;
import software.amazon.awssdk.services.pinpoint.model.CreateCampaignResponse;
import software.amazon.awssdk.services.pinpoint.model.CreateCampaignRequest;
import software.amazon.awssdk.services.pinpoint.model.PinpointException;
/** 
  * Before running this Java V2 code example, set up your development 
  * environment, including your credentials. 
 * 
  * For more information, see the following documentation topic: 
 * 
  * https://docs.aws.amazon.com/sdk-for-java/latest/developer-guide/get-started.html 
  */
public class CreateCampaign { 
     public static void main(String[] args) { 
         final String usage = """ 
                Usage: <appId> <segmentId>
                 Where: 
                   appId - The ID of the application to create the campaign in. 
                   segmentId - The ID of the segment to create the campaign from. 
                """
        if (args.length != 2) {
             System.out.println(usage); 
             System.exit(1);
```

```
Membuat kampanye dengan AWS SDK for Java 152
```
}

```
String appId = args[0];
       String segmentId = arg[1];
        PinpointClient pinpoint = PinpointClient.builder() 
                 .region(Region.US_EAST_1) 
                .build();
        createPinCampaign(pinpoint, appId, segmentId); 
        pinpoint.close(); 
    } 
    public static void createPinCampaign(PinpointClient pinpoint, String appId, String 
 segmentId) { 
        CampaignResponse result = createCampaign(pinpoint, appId, segmentId); 
        System.out.println("Campaign " + result.name() + " created."); 
        System.out.println(result.description()); 
    } 
    public static CampaignResponse createCampaign(PinpointClient client, String appID, 
 String segmentID) { 
        try { 
            Schedule schedule = Schedule.builder() 
                     .startTime("IMMEDIATE") 
                    .build();
            Message defaultMessage = Message.builder() 
                     .action(Action.OPEN_APP) 
                     .body("My message body.") 
                     .title("My message title.") 
                    .build();
            MessageConfiguration messageConfiguration = MessageConfiguration.builder() 
                     .defaultMessage(defaultMessage) 
                    .build();
            WriteCampaignRequest request = WriteCampaignRequest.builder() 
                     .description("My description") 
                     .schedule(schedule) 
                     .name("MyCampaign") 
                     .segmentId(segmentID) 
                     .messageConfiguration(messageConfiguration) 
                    .build():
```

```
 CreateCampaignResponse result = 
  client.createCampaign(CreateCampaignRequest.builder() 
                       .applicationId(appID) 
                       .writeCampaignRequest(request).build()); 
              System.out.println("Campaign ID: " + result.campaignResponse().id()); 
              return result.campaignResponse(); 
         } catch (PinpointException e) { 
              System.err.println(e.awsErrorDetails().errorMessage()); 
              System.exit(1); 
         } 
         return null; 
     }
}
```
Saat Anda menjalankan contoh ini, berikut ini dicetak ke jendela konsol IDE Anda:

Campaign ID: b1c3de717aea4408a75bb3287a906b46

Untuk contoh SDK lengkap, lihat [CreateCampaign.java](https://github.com/awsdocs/aws-doc-sdk-examples/blob/master/javav2/example_code/pinpoint/src/main/java/com/example/pinpoint/CreateCampaign.java/) on. [GitHub](https://github.com/)

## Membuat kampanye uji A/B

Tes A/B berperilaku seperti kampanye standar, tetapi memungkinkan Anda menentukan perlakuan yang berbeda untuk pesan atau jadwal kampanye.

### Membuat kampanye pengujian A/B dengan AWS SDK for Java

Contoh berikut menunjukkan cara membuat kampanye uji A/B dengan. AWS SDK for Java

```
import com.amazonaws.services.pinpoint.AmazonPinpointClient;
import com.amazonaws.services.pinpoint.model.Action;
import com.amazonaws.services.pinpoint.model.CampaignResponse;
import com.amazonaws.services.pinpoint.model.CreateCampaignRequest;
import com.amazonaws.services.pinpoint.model.CreateCampaignResult;
import com.amazonaws.services.pinpoint.model.Message;
import com.amazonaws.services.pinpoint.model.MessageConfiguration;
import com.amazonaws.services.pinpoint.model.Schedule;
import com.amazonaws.services.pinpoint.model.WriteCampaignRequest;
import com.amazonaws.services.pinpoint.model.WriteTreatmentResource;
```

```
import java.util.ArrayList;
import java.util.List;
public class PinpointCampaignSample { 
     public CampaignResponse createAbCampaign(AmazonPinpointClient client, String appId, 
  String segmentId) { 
         Schedule schedule = new Schedule() 
                  .withStartTime("IMMEDIATE"); 
         // Default treatment. 
         Message defaultMessage = new Message() 
                  .withAction(Action.OPEN_APP) 
                  .withBody("My message body.") 
                  .withTitle("My message title."); 
         MessageConfiguration messageConfiguration = new MessageConfiguration() 
                  .withDefaultMessage(defaultMessage); 
         // Additional treatments 
         WriteTreatmentResource treatmentResource = new WriteTreatmentResource() 
                  .withMessageConfiguration(messageConfiguration) 
                  .withSchedule(schedule) 
                  .withSizePercent(40) 
                  .withTreatmentDescription("My treatment description.") 
                  .withTreatmentName("MyTreatment"); 
         List<WriteTreatmentResource> additionalTreatments = new 
  ArrayList<WriteTreatmentResource>(); 
         additionalTreatments.add(treatmentResource); 
         WriteCampaignRequest request = new WriteCampaignRequest() 
                  .withDescription("My description.") 
                  .withSchedule(schedule) 
                  .withSegmentId(segmentId) 
                  .withName("MyCampaign") 
                  .withMessageConfiguration(messageConfiguration) 
                  .withAdditionalTreatments(additionalTreatments) 
                  .withHoldoutPercent(10); // Hold out of A/B test 
         CreateCampaignRequest createCampaignRequest = new CreateCampaignRequest() 
                  .withApplicationId(appId).withWriteCampaignRequest(request);
```

```
 CreateCampaignResult result = client.createCampaign(createCampaignRequest); 
         System.out.println("Campaign ID: " + result.getCampaignResponse().getId()); 
         return result.getCampaignResponse(); 
     }
}
```
Saat Anda menjalankan contoh ini, berikut ini dicetak ke jendela konsol IDE Anda:

Campaign ID: b1c3de717aea4408a75bb3287a906b46

## Menggunakan Amazon Pinpoint SMS dan Voice API, versi 2

#### **a** Note

Amazon Pinpoint telah memperbarui dokumentasi panduan pengguna mereka. Untuk mendapatkan informasi terbaru mengenai cara membuat, mengonfigurasi, dan mengelola sumber daya SMS dan suara Amazon Pinpoint Anda, lihat Panduan Pengguna SMS [Amazon](https://docs.aws.amazon.com/sms-voice/latest/userguide/what-is-service.html) [Pinpoint](https://docs.aws.amazon.com/sms-voice/latest/userguide/what-is-service.html) yang baru.

Topik berikut telah dipindahkan ke [Panduan Pengguna SMS Amazon Pinpoint](https://docs.aws.amazon.com/sms-voice/latest/userguide/what-is-service.html) yang baru.

- [Mengelola nomor telepon](https://docs.aws.amazon.com/sms-voice/latest/userguide/phone-numbers.html)
- [Mengelola ID pengirim](https://docs.aws.amazon.com/sms-voice/latest/userguide/sender-id.html)
- [Mengelola kolam](https://docs.aws.amazon.com/sms-voice/latest/userguide/phone-pool.html)
- [Mengelola daftar opt-out](https://docs.aws.amazon.com/sms-voice/latest/userguide/opt-out-list.html)
- [Mengelola set konfigurasi](https://docs.aws.amazon.com/sms-voice/latest/userguide/configuration-sets.html)
- [Mengelola kata kunci](https://docs.aws.amazon.com/sms-voice/latest/userguide/phone-numbers-keywords.html)
- [Mengelola tujuan acara](https://docs.aws.amazon.com/sms-voice/latest/userguide/configuration-sets-event-destinations.html)
- [Mengirim pesan](https://docs.aws.amazon.com/sms-voice/latest/userguide/send-sms-voice-message.html)

Amazon Pinpoint menyertakan API (disebut SMS dan Voice API, versi 2) yang dirancang untuk mengirim SMS dan pesan suara. Sementara Amazon Pinpoint API berfokus pada pengiriman pesan melalui kampanye dan perjalanan yang dijadwalkan dan digerakkan oleh peristiwa, SMS dan Voice API menyediakan fitur dan kemampuan baru untuk mengirim SMS dan pesan suara langsung ke penerima individu. Anda dapat menggunakan SMS dan Voice API secara independen dari kampanye Amazon Pinpoint dan fitur perjalanan, atau Anda dapat menggunakan keduanya secara bersamaan untuk mengakomodasi kasus penggunaan yang berbeda. Jika Anda sudah menggunakan Amazon Pinpoint untuk mengirim SMS atau pesan suara, akun Anda sudah dikonfigurasi untuk menggunakan API ini.

API ini adalah solusi yang baik untuk pengguna yang memiliki arsitektur multi-tenant, seperti Independent Software Vendors (ISV). API ini memudahkan untuk memastikan bahwa data peristiwa, nomor telepon originasi, dan daftar opt-out dipisahkan untuk penyewa yang berbeda.

Saat Anda menggunakan SMS dan Voice API, kami sarankan Anda menyiapkan set konfigurasi dan tujuan acara. SMS dan Voice API tidak secara otomatis memancarkan data peristiwa untuk pesan

yang Anda kirim. Menyiapkan tujuan acara memastikan bahwa Anda menangkap data peristiwa penting, seperti pengiriman pesan dan peristiwa kegagalan.

Versi 2 dari API ini didahului oleh Versi 1. Jika saat ini Anda menggunakan Versi 1 dari API ini, itu akan terus tersedia, dan Anda dapat terus menggunakannya. Namun, jika Anda bermigrasi ke Versi 2, Anda akan mendapatkan fitur tambahan, seperti kemampuan untuk membuat kumpulan nomor telepon, meminta nomor telepon baru secara terprogram, dan mengaktifkan atau menonaktifkan kemampuan nomor telepon tertentu.

#### **a** Note

Ada beberapa tugas yang saat ini hanya dapat diselesaikan dengan menggunakan konsol Amazon Pinpoint. Misalnya, jika Anda ingin [memverifikasi nomor telepon untuk](https://docs.aws.amazon.com/pinpoint/latest/userguide/channels-sms-sandbox.html#channels-sms-verify-number)  [digunakan saat akun Anda berada di kotak pasir SMS,](https://docs.aws.amazon.com/pinpoint/latest/userguide/channels-sms-sandbox.html#channels-sms-verify-number) atau jika Anda ingin [mendaftar untuk](https://docs.aws.amazon.com/pinpoint/latest/userguide/settings-sms-10dlc.html) [menggunakan 10DLC,](https://docs.aws.amazon.com/pinpoint/latest/userguide/settings-sms-10dlc.html) Anda harus menggunakan konsol Amazon Pinpoint.

Bagian ini memberikan informasi tentang API ini, dan menyertakan contoh cara menggunakannya. Anda juga dapat menemukan dokumentasi referensi di [SMS dan Suara, Referensi API versi 2.](https://docs.aws.amazon.com/pinpoint/latest/apireference_smsvoicev2/Welcome.html)

# Mengirim dan memvalidasi Kata Sandi Satu Kali (OTP) dengan Amazon Pinpoint

Amazon Pinpoint menyertakan fitur manajemen One-Time Password (OTP). Anda dapat menggunakan fitur ini untuk menghasilkan kata sandi satu kali baru dan mengirimkannya ke penerima sebagai pesan SMS. Aplikasi Anda kemudian dapat memanggil Amazon Pinpoint API untuk memverifikasi kata sandi ini.

#### **A** Important

Untuk menggunakan fitur ini, akun Anda harus memiliki akses produksi dan identitas originasi aktif. Untuk informasi selengkapnya, lihat [Tentang kotak pasir SMS Amazon Pinpoint](https://docs.aws.amazon.com/sms-voice/latest/userguide/sandbox.html) dan [Minta nomor telepon di Panduan](https://docs.aws.amazon.com/sms-voice/latest/userguide/phone-numbers-request.html) Pengguna SMS Amazon Pinpoint.

Di beberapa negara dan wilayah, Anda harus mendapatkan nomor telepon khusus atau ID originasi sebelum Anda dapat mengirim pesan SMS. Misalnya, ketika Anda mengirim pesan ke penerima di Amerika Serikat, Anda harus memiliki nomor bebas pulsa khusus, nomor 10DLC, atau kode pendek. Ketika Anda mengirim pesan ke penerima di India, Anda harus memiliki ID pengirim terdaftar, yang mencakup ID Entitas Utama (PEID) dan ID Templat. Persyaratan ini masih berlaku saat Anda menggunakan fitur OTP.

Untuk menggunakan fitur ini, Anda memerlukan izin untuk mengirim dan memverifikasi pesan OTP, lihat. [Kata sandi satu kali](#page-576-0) Jika Anda memerlukan bantuan untuk menentukan izin, lihat[Memecahkan masalah Amazon Pinpoint identitas dan manajemen akses.](#page-616-0)

## Mengirim pesan OTP

Anda dapat menggunakan SendOtpMessages operasi di Amazon Pinpoint API untuk mengirim kode OTP ke pengguna aplikasi Anda. Saat Anda menggunakan API ini, Amazon Pinpoint menghasilkan kode acak dan mengirimkannya ke pengguna Anda sebagai pesan SMS. Permintaan Anda dapat mencakup parameter berikut:

- Channel— Saluran komunikasi yang dikirim melalui kode OTP. Saat ini, hanya pesan SMS yang didukung, jadi satu-satunya nilai yang dapat diterima adalah SMS.
- BrandName— Nama merek, perusahaan, atau produk yang terkait dengan kode OTP. Nama ini dapat berisi hingga 20 karakter.

#### **a** Note

Saat Amazon Pinpoint mengirim pesan OTP, nama merek secara otomatis dimasukkan ke dalam templat pesan berikut:

```
This is your One Time Password: {{otp}} from {{brand}}
```
Jadi, jika Anda menentukan ExampleCorp sebagai nama merek Anda, dan Amazon Pinpoint menghasilkan kata sandi satu kali 123456, itu mengirimkan pesan berikut ke pengguna Anda:

```
This is your One Time Password: 123456 from ExampleCorp
```
- CodeLength— Jumlah digit yang akan ada dalam kode OTP yang dikirim ke penerima. Kode OTP dapat berisi antara 5 dan 8 digit, inklusif.
- ValidityPeriod— Jumlah waktu, dalam hitungan menit, bahwa kode OTP akan valid. Masa berlaku bisa antara 5 dan 60 menit, inklusif.
- AllowedAttempts— Berapa kali penerima tidak berhasil mencoba memverifikasi OTP. Jika jumlah upaya melebihi nilai ini, OTP secara otomatis menjadi tidak valid. Jumlah maksimum upaya yang diizinkan adalah 5.
- Language— Bahasa, dalam format IETF BCP-47, untuk digunakan saat mengirim pesan. Nilai yang dapat diterima adalah:
	- de-DE— Jerman
	- en-GB— Inggris (UK)
	- en-US— Inggris (AS)
	- es-419— Spanyol (Amerika Latin)
	- es-ES— Spanyol
	- fr-CA— Prancis (Kanada)
	- fr-FR— Prancis
	- it-IT— Italia
	- ja-JP— Jepang
	- ko-KR— Korea
	- pt-BR- Portugis (Brasil)
- zh-CN— Bahasa Mandarin (Sederhana)
- zh-TW— Tionghoa (Tradisional)
- OriginationIdentity— Identitas asal (seperti kode panjang, kode pendek, atau ID pengirim) yang digunakan untuk mengirim kode OTP. Jika Anda menggunakan kode panjang atau nomor bebas pulsa untuk mengirim OTP, nomor telepon harus dalam format E.164.
- DestinationIdentity— Nomor telepon, dalam format E.164, tempat kode OTP dikirim.
- ReferenceId— ID referensi unik untuk permintaan tersebut. ID referensi sama persis dengan ID referensi yang Anda berikan saat Anda memverifikasi OTP. ID referensi dapat berisi antara 1 dan 48 karakter, inklusif.
- EntityId— ID Entitas yang terdaftar di badan pengatur. Parameter ini saat ini hanya digunakan saat mengirim pesan ke penerima di India. Jika Anda tidak mengirim ke penerima di India, Anda dapat menghilangkan parameter ini.
- TemplateId— ID Template yang terdaftar di badan pengatur. Parameter ini saat ini hanya digunakan saat mengirim pesan ke penerima di India. Jika Anda tidak mengirim ke penerima di India, Anda dapat menghilangkan parameter ini.

#### **a** Note

Untuk informasi selengkapnya tentang persyaratan pengiriman pesan ke penerima di India, lihat [Persyaratan khusus untuk mengirim pesan SMS ke penerima di India di Panduan](https://docs.aws.amazon.com/pinpoint/latest/userguide/channels-sms-senderid-india.html) Pengguna Amazon Pinpoint.

Untuk memastikan bahwa akun Amazon Pinpoint Anda dikonfigurasi dengan benar untuk mengirim pesan OTP, Anda dapat menggunakan AWS CLI untuk mengirim pesan pengujian. Untuk informasi selengkapnya tentang AWS CLI, lihat [Panduan AWS Command Line Interface Pengguna](https://docs.aws.amazon.com/cli/latest/userguide/).

Untuk mengirim pesan OTP pengujian menggunakan AWS CLI, jalankan [send-otp-message](https://docs.aws.amazon.com/cli/latest/reference/pinpoint/send-otp-message.html)perintah di terminal:

```
aws pinpoint send-otp-message --application-id 7353f53e6885409fa32d07cedexample --send-
otp-message-request-parameters 
 Channel=SMS, BrandName=ExampleCorp, CodeLength=5, ValidityPeriod=20, AllowedAttempts=5, Originatior
```
Pada perintah sebelumnya, lakukan hal berikut:

• Ganti *7353f53e6885409fa32d07cedexample* dengan id aplikasi Anda.

- Ganti *ExampleCorp*dengan nama perusahaan Anda.
- Ganti *5* in CodeLegth dengan jumlah digit yang akan ada dalam kode OTP yang dikirim ke penerima.
- Ganti *20* in ValidityPeriod dengan jumlah waktu, dalam menit, bahwa kode OTP akan valid.
- Ganti *5* in AllowedAttempts dengan berapa kali penerima tidak berhasil mencoba memverifikasi OTP.
- Ganti *+18555550142* OriginationIdentity dengan identitas asal yang digunakan untuk mengirim kode OTP.
- Ganti *+12065550007* in DestinationIdentity dengan nomor telepon untuk mengirim kode OTP ke.
- Ganti *SampleReferenceId*ReferenceIddengan ID referensi unik untuk permintaan tersebut.

### **SendOtpMessage** Respons

Ketika Anda berhasil mengirim pesan OTP, Anda menerima respons yang menyerupai contoh berikut:

```
{ 
     "MessageResponse": { 
         "ApplicationId": "7353f53e6885409fa32d07cedexample", 
         "RequestId": "255d15ea-75fe-4040-b919-096f2example", 
         "Result": { 
             "+12065550007": { 
                  "DeliveryStatus": "SUCCESSFUL", 
                  "MessageId": "nvrmgq9kq4en96qgp0tlqli3og1at6aexample", 
                  "StatusCode": 200, 
                  "StatusMessage": "MessageId: nvrmgq9kq4en96qgp0tlqli3og1at6aexample" 
 } 
         } 
     }
}
```
## Memvalidasi pesan OTP

Untuk memverifikasi kode OTP, panggil VerifyOtpMessages API. Permintaan Anda harus menyertakan parameter berikut:

- DestinationIdentity— Nomor telepon, dalam format E.164, tempat kode OTP dikirim.
- ReferenceId— ID referensi yang Anda gunakan saat Anda mengirim kode OTP ke penerima. ID referensi harus sama persis.
- Otp— Kode OTP yang Anda validasi.

Anda dapat menggunakan AWS CLI untuk menguji proses validasi. Untuk informasi selengkapnya tentang menginstal dan mengonfigurasi AWS CLI, lihat [Panduan AWS Command Line Interface](https://docs.aws.amazon.com/cli/latest/userguide/)  [Pengguna.](https://docs.aws.amazon.com/cli/latest/userguide/)

Untuk memverifikasi OTP menggunakan AWS CLI, jalankan [verify-otp-messagep](https://docs.aws.amazon.com/cli/latest/reference/pinpoint/verify-otp-message.html)erintah di terminal:

```
aws pinpoint verify-otp-message --application-id 7353f53e6885409fa32d07cedexample --
verify-otp-message-request-parameters 
  DestinationIdentity=+12065550007,ReferenceId=SampleReferenceId,Otp=01234
```
Pada perintah sebelumnya, lakukan hal berikut:

- Ganti *7353f53e6885409fa32d07cedexample* dengan id aplikasi Anda.
- Ganti *+12065550007* DestinationIdentity dengan nomor telepon tempat kode OTP dikirim.
- Ganti *SampleReferenceId*ReferenceIddengan ID referensi unik untuk permintaan tersebut. Nilai ini harus sesuai dengan ReferenceID yang digunakan untuk mengirim permintaan.
- Ganti *01234* in Otp dengan OTP yang dikirim ke. DestinationIdentity

## **VerifyOtpMessage** Respons

Ketika Anda mengirim permintaan ke VerifyOTPMessage API, ia mengembalikan VerificationResponse objek, yang berisi properti tunggal,Valid. Jika ID referensi, nomor telepon, dan OTP semuanya cocok dengan nilai yang diharapkan Amazon Pinpoint, dan jika OTP belum kedaluwarsa, nilainya true adalah; jika tidak, itu Valid benar. false Berikut ini adalah contoh tanggapan untuk verifikasi OTP yang berhasil:

```
{ 
      "VerificationResponse": { 
          "Valid": true 
      }
}
```
## Contoh kode

Bagian ini berisi contoh kode yang menunjukkan cara menggunakan SDK for Python (Boto3) untuk mengirim dan memverifikasi kode OTP.

## Menghasilkan ID referensi

Fungsi berikut menghasilkan ID referensi unik untuk setiap penerima, berdasarkan nomor telepon penerima, produk atau merek tempat penerima menerima OTP, dan sumber permintaan (yang bisa berupa nama halaman di situs atau aplikasi, misalnya). Ketika Anda memverifikasi kode OTP, Anda harus melewati ID referensi yang identik agar validasi berhasil. Contoh kode pengiriman dan validasi menggunakan fungsi utilitas ini.

Fungsi ini tidak diperlukan, tetapi ini adalah cara yang berguna untuk mencakup proses pengiriman dan verifikasi OTP ke transaksi tertentu dengan cara yang dapat dengan mudah dikirimkan kembali selama langkah verifikasi. Anda dapat menggunakan ID referensi apa pun yang Anda inginkan—ini hanyalah contoh dasar. Namun, contoh kode lain di bagian ini bergantung pada fungsi ini.

```
# Copyright Amazon.com, Inc. or its affiliates. All Rights Reserved.
# SPDX-License-Identifier: Apache-2.0
import hashlib 
def generate_ref_id(destinationNumber,brandName,source): 
     refId = brandName + source + destinationNumber 
     return hashlib.md5(refId.encode()).hexdigest()
```
## Mengirim kode OTP

Contoh kode berikut menunjukkan cara menggunakan SDK for Python (Boto3) untuk mengirim kode OTP.

```
# Copyright Amazon.com, Inc. or its affiliates. All Rights Reserved.
# SPDX-License-Identifier: Apache-2.0
import boto3
from botocore.exceptions import ClientError
from generate_ref_id import generate_ref_id
### Some variables that are unlikely to change from request to request. ###
```

```
# The AWS Region that you want to use to send the message.
region = "us-east-1"
# The phone number or short code to send the message from.
originationNumber = "+18555550142"
# The project/application ID to use when you send the message.
appId = "7353f53e6885409fa32d07cedexample"
# The number of times the user can unsuccessfully enter the OTP code before it becomes 
  invalid.
allowedAttempts = 3
# Function that sends the OTP as an SMS message.
def send_otp(destinationNumber,codeLength,validityPeriod,brandName,source,language):
     client = boto3.client('pinpoint',region_name=region) 
     try: 
         response = client.send_otp_message( 
             ApplicationId=appId, 
             SendOTPMessageRequestParameters={ 
                  'Channel': 'SMS', 
                  'BrandName': brandName, 
                  'CodeLength': codeLength, 
                  'ValidityPeriod': validityPeriod, 
                  'AllowedAttempts': allowedAttempts, 
                  'Language': language, 
                  'OriginationIdentity': originationNumber, 
                  'DestinationIdentity': destinationNumber, 
                 'ReferenceId': generate_ref_id(destinationNumber, brandName, source)
 } 
         ) 
     except ClientError as e: 
         print(e.response) 
     else: 
         print(response)
# Send a message to +14255550142 that contains a 6-digit OTP that is valid for 15 
 minutes. The
# message will include the brand name "ExampleCorp", and the request originated from a 
  part of your
# site or application called "CreateAccount". The US English message template should be 
  used to
# send the message.
```
send\_otp("+14255550142",6,15,"ExampleCorp","CreateAccount","en-US")

### Memvalidasi kode OTP

Contoh kode berikut menunjukkan cara menggunakan SDK for Python (Boto3) untuk memverifikasi kode OTP yang sudah Anda kirim. Agar langkah validasi berhasil, permintaan Anda harus menyertakan ID referensi yang sama persis dengan ID referensi yang digunakan untuk mengirim pesan.

```
# Copyright Amazon.com, Inc. or its affiliates. All Rights Reserved.
# SPDX-License-Identifier: Apache-2.0
import boto3
from botocore.exceptions import ClientError
from generate_ref_id import generate_ref_id
# The AWS Region that you want to use to send the message.
region = "us-east-1"
# The project/application ID to use when you send the message.
appId = "7353f53e6885409fa32d07cedexample"
# Function that verifies the OTP code.
def verify_otp(destinationNumber, otp, brandName, source):
     client = boto3.client('pinpoint',region_name=region) 
     try: 
         response = client.verify_otp_message( 
             ApplicationId=appId, 
             VerifyOTPMessageRequestParameters={ 
                 'DestinationIdentity': destinationNumber, 
                'ReferenceId': generate_ref_id(destinationNumber,brandName,source),
                 'Otp': otp 
 } 
         ) 
     except ClientError as e: 
         print(e.response) 
     else: 
         print(response)
# Verify the OTP 012345, which was sent to +14255550142. The brand name ("ExampleCorp") 
  and the
# source name ("CreateAccount") are used to generate the correct reference ID.
```
verify\_otp("+14255550142","012345","ExampleCorp","CreateAccount")

# Mengirim dan mengambil pesan dalam aplikasi di Amazon Pinpoint

Anda dapat menggunakan pesan dalam aplikasi untuk mengirim pesan yang ditargetkan ke pengguna aplikasi Anda. Pesan dalam aplikasi sangat dapat disesuaikan. Mereka dapat menyertakan tombol yang membuka situs web atau membawa pengguna ke bagian tertentu dari aplikasi Anda. Anda dapat mengonfigurasi warna latar belakang dan teks, memposisikan teks, dan menambahkan tombol dan gambar ke notifikasi. Anda dapat mengirim satu pesan, atau membuat korsel yang berisi hingga lima pesan unik. Untuk ringkasan pesan dalam aplikasi, termasuk petunjuk untuk membuat template pesan dalam aplikasi, lihat [Membuat template dalam aplikasi](https://docs.aws.amazon.com/pinpoint/latest/userguide/message-templates-creating-inapp.html) di Panduan Pengguna Amazon Pinpoint.

Anda dapat menggunakannyaAWS Amplify untuk mengintegrasikan kemampuan perpesanan dalam aplikasi Amazon Pinpoint dengan mulus ke dalam aplikasi Anda. Amplify dapat secara otomatis menangani proses pengambilan pesan, merender pesan, dan mengirim data analitik ke Amazon Pinpoint. Integrasi ini saat ini didukung untuk aplikasi React Native. Untuk informasi selengkapnya, lihat [Pesan Dalam Aplikasi](https://docs.amplify.aws/lib/in-app-messaging/overview/q/platform/js/) di Dokumentasi Kerangka Amplify.

Bagian ini menyediakan informasi tentang meminta pesan dalam aplikasi untuk titik akhir di aplikasi Anda, dan untuk menafsirkan hasil permintaan tersebut.

## Mengambil pesan dalam aplikasi untuk titik akhir

Aplikasi Anda dapat memanggil [GetInAppMessagesA](https://docs.aws.amazon.com/pinpoint/latest/apireference/apps-application-id-endpoints-endpoint-id-inappmessages.html#GetInAppMessages)PI untuk mengambil semua pesan dalam aplikasi yang menjadi hak endpoint tertentu. Saat Anda memanggilGetInAppMessages API, Anda memberikan parameter berikut:

- ApplicationId— ID unik proyek Amazon Pinpoint yang dikaitkan dengan kampanye pesan dalam aplikasi.
- EndpointId- ID unik dari titik akhir tempat Anda mengambil pesan.

Ketika Anda memanggil API dengan nilai-nilai ini, ia mengembalikan daftar pesan. Untuk informasi lebih lanjut tentang respon yang dihasilkan oleh operasi ini, liha[tMemahami](#page-180-0)  respons[GetInAppMessages](#page-180-0) API.

Mengambil pesan dalam aplikasi untuk titik akhir 168

Anda dapat menggunakanAWS SDK untuk memanggilGetInAppMessages operasi. Contoh kode berikut mencakup fungsi yang mengambil pesan dalam aplikasi.

JavaScript

Buat klien dalam modul terpisah dan ekspor:

```
import { PinpointClient } from "@aws-sdk/client-pinpoint";
const REGION = "us-east-1";
const pinClient = new PinpointClient({ region: REGION });
export { pinClient };
```
Mengambil pesan dalam aplikasi untuk titik akhir:

```
// Import required AWS SDK clients and commands for Node.js
import { PinpointClient, GetInAppMessagesCommand } from "@aws-sdk/client-pinpoint";
import { pinClient } from "./lib/pinClient.js";
("use strict");
//The Amazon Pinpoint application ID.
const projectId = "4c545b28d21a490cb51b0b364example";
//The ID of the endpoint to retrieve messages for.
const endpointId = "c5ac671ef67ee3ad164cf7706example";
const params = { 
  ApplicationId: projectId, 
   EndpointId: endpointId
};
const run = async () => {
  try { 
     const data = await pinClient.send(new GetInAppMessagesCommand(params)); 
     console.log(JSON.stringify(data, null, 4)); 
     return data; 
   } catch (err) { 
     console.log("Error", err); 
   }
};
run();
```
#### Python

```
import logging
import boto3
from botocore.exceptions import ClientError
logger = logging.getLogger(__name__)
def retrieve_inapp_messages( 
             pinpoint_client, project_id, endpoint_id): 
    "" ""
     Retrieves the in-app messages that a given endpoint is entitled to. 
     :param pinpoint_client: A Boto3 Pinpoint client. 
     :param project_id: An Amazon Pinpoint project ID. 
    : param endpoint id: The ID of the endpoint to retrieve messages for.
     :return: A JSON object that contains information about the in-app message. 
    "" "
     try: 
         response = pinpoint_client.get_in_app_messages( 
             ApplicationId=project_id, 
             EndpointId=endpoint_id) 
     except ClientError: 
         logger.exception("Couldn't retrieve messages.") 
         raise 
     else: 
         return response
def main(): 
     project_id = "4c545b28d21a490cb51b0b364example" 
     endpoint_id = "c5ac671ef67ee3ad164cf7706example" 
     inapp_response = retrieve_inapp_messages( 
         boto3.client('pinpoint'), project_id, endpoint_id) 
     print(inapp_response)
if __name__ == '__main__': 
     main()
```
## Memahami respons**GetInAppMessages** API

Ketika Anda memanggil operasi [GetInAppMessagesA](https://docs.aws.amazon.com/pinpoint/latest/apireference/apps-application-id-endpoints-endpoint-id-inappmessages.html#GetInAppMessages)PI, ia mengembalikan daftar pesan yang endpoint ditentukan berhak. Aplikasi Anda kemudian dapat merender pesan berdasarkan nilai dalam respons.

Berikut ini adalah contoh objek JSON yang dikembalikan saat Anda memanggilGetInAppMessages API:

```
{ 
   "InAppMessagesResponse":{ 
     "InAppMessageCampaigns":[ 
       { 
         "CampaignId":"inAppTestCampaign-4c545b28d21a490cb51b0b364example", 
         "DailyCap":0, 
         "InAppMessage":{ 
           "Content":[ 
\{\hspace{.1cm} \} "BackgroundColor":"#f8e71c", 
                "BodyConfig":{ 
                  "Alignment":"CENTER", 
                  "Body":"This is a sample in-app message sent using Amazon Pinpoint.", 
                  "TextColor":"#d0021b" 
               }, 
                "HeaderConfig":{ 
                  "Alignment":"CENTER", 
                  "Header":"Sample In-App Message", 
                  "TextColor":"#d0021b" 
               }, 
                "ImageUrl":"https://example.com/images/thumbnail.png", 
                "PrimaryBtn":{ 
                  "DefaultConfig":{ 
                    "BackgroundColor":"#d0021b", 
                    "BorderRadius":50, 
                    "ButtonAction":"CLOSE", 
                    "Text":"Dismiss", 
                    "TextColor":"#f8e71c" 
 } 
 } 
 } 
           ], 
           "Layout":"MIDDLE_BANNER" 
         },
```

```
 "Priority":3, 
         "Schedule":{ 
           "EndDate":"2021-11-06T00:08:05Z", 
           "EventFilter":{ 
              "Dimensions":{ 
                "Attributes":{ 
               }, 
                "EventType":{ 
                  "DimensionType":"INCLUSIVE", 
                  "Values":[ 
                    "_session.start" 
 ] 
               }, 
                "Metrics":{ 
 } 
 } 
           } 
         }, 
         "SessionCap":0, 
         "TotalCap":0, 
         "TreatmentId":"0" 
       } 
     ] 
   }
}
```
Bagian berikut menyediakan informasi lebih lanjut tentang komponen respons ini.

### Objek **InAppMessageCampaigns**

InAppMessageCampaignsObjek berisi atribut berikut:

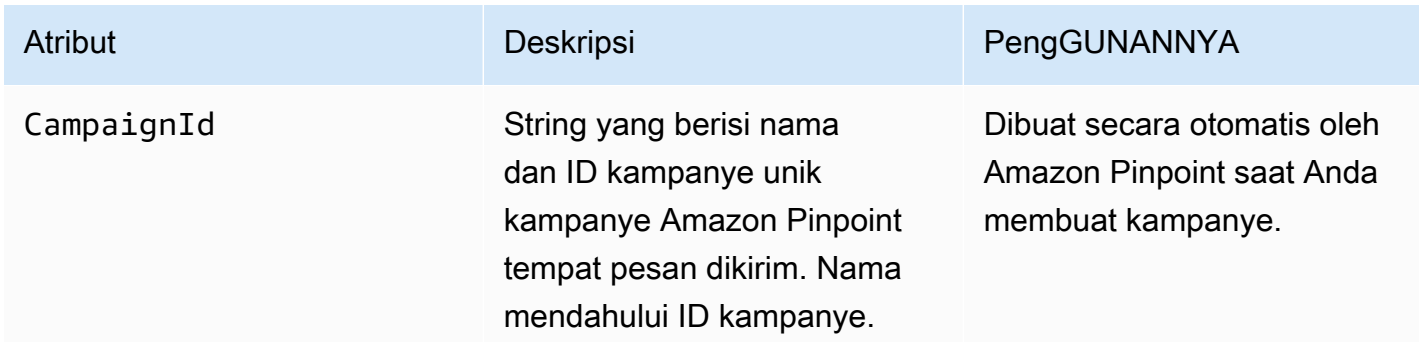

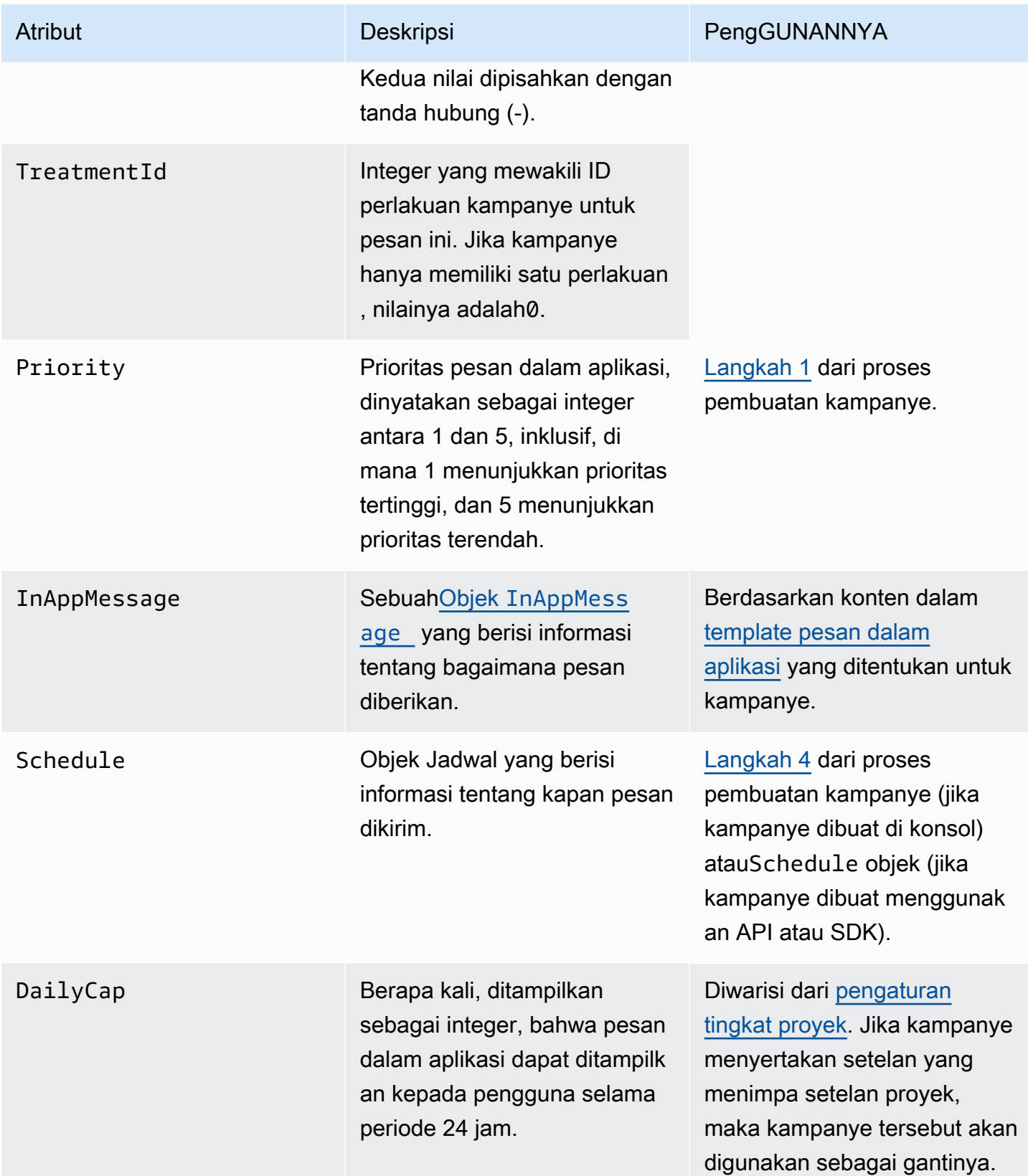

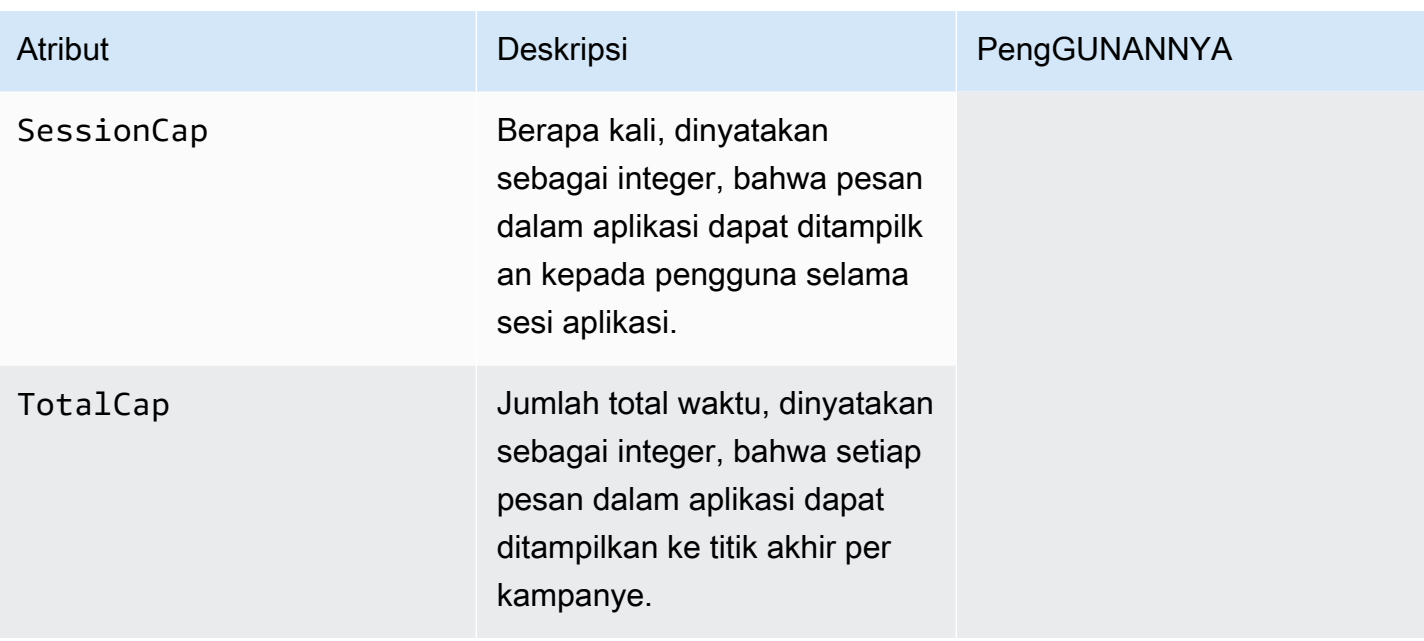

## <span id="page-183-0"></span>Objek **InAppMessage**

InAppMessageObjek berisi atribut berikut:

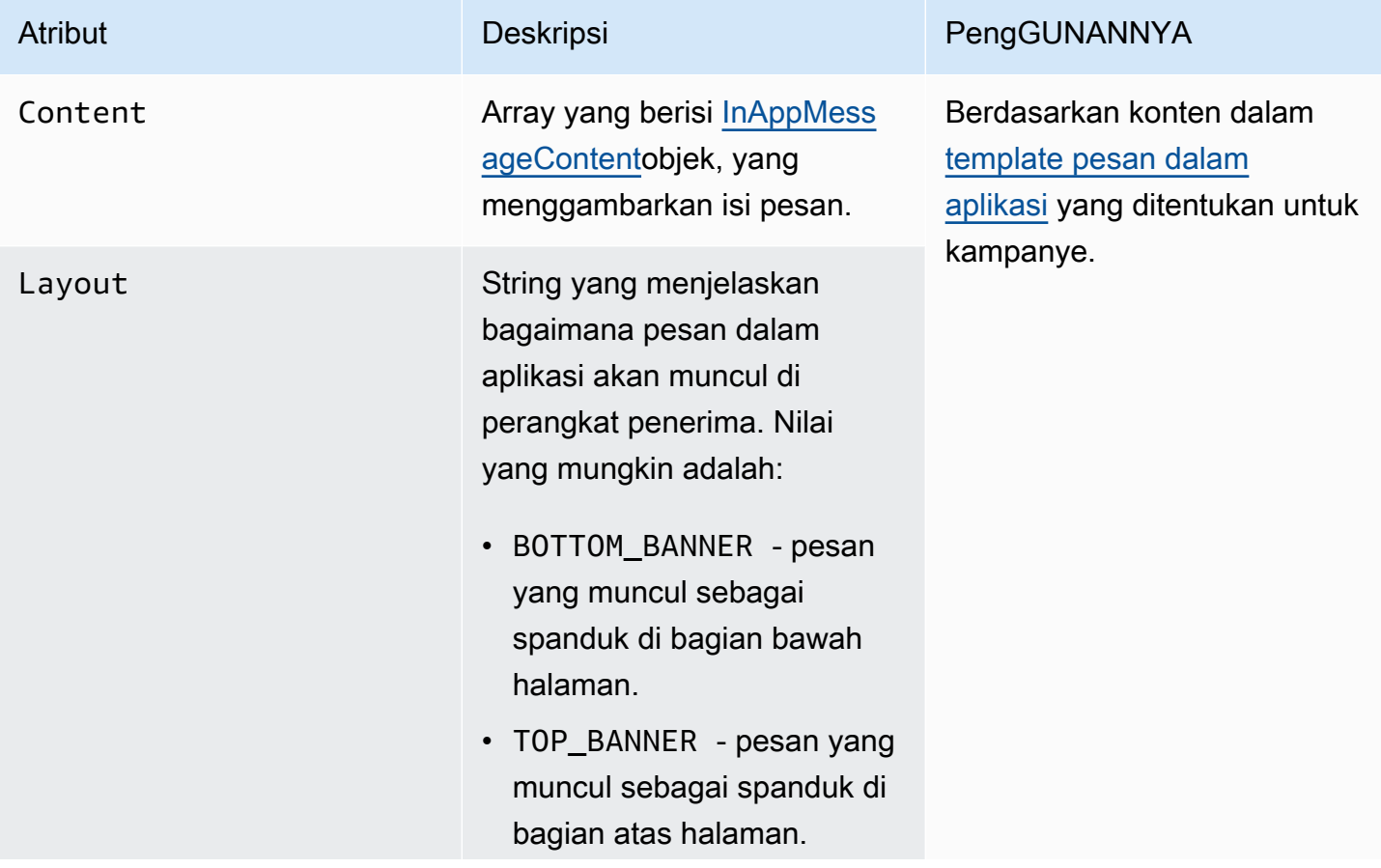

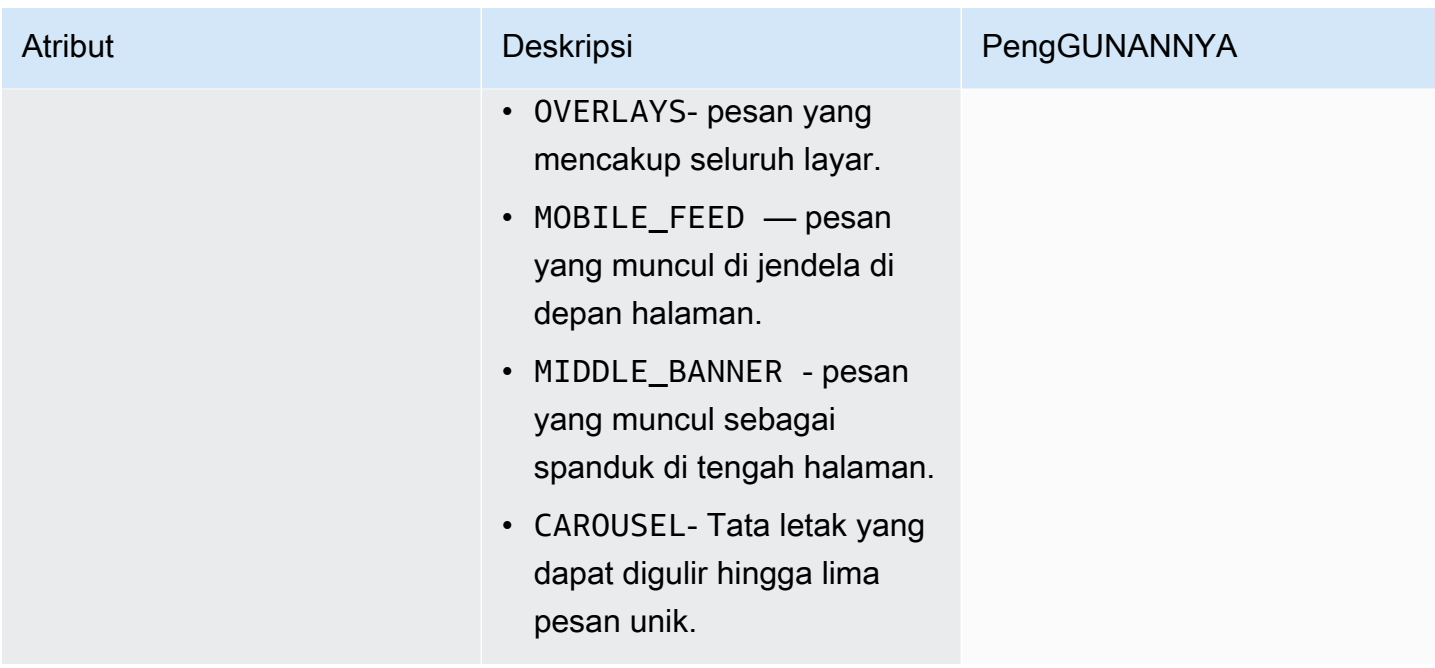

# <span id="page-184-0"></span>Objek **HeaderConfig**

HeaderConfigObjek berisi atribut berikut:

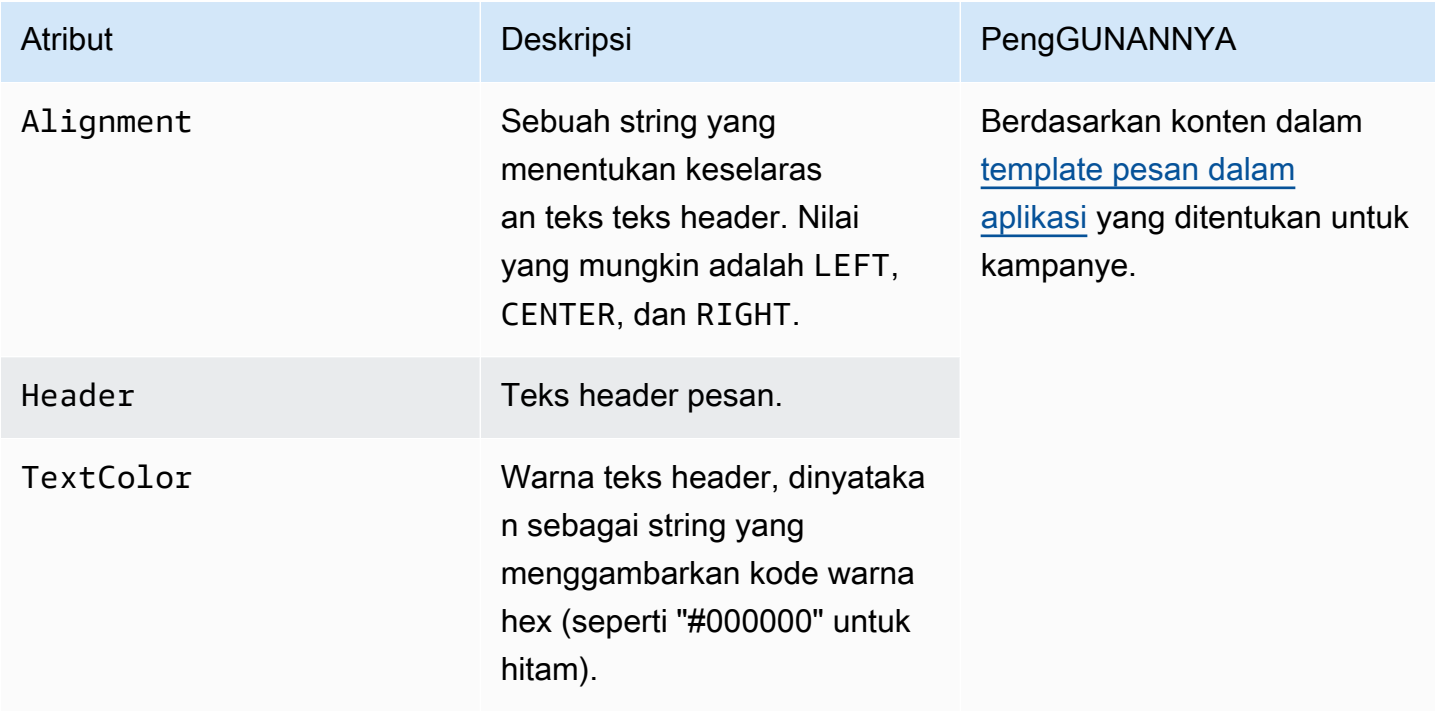

# <span id="page-185-1"></span>Objek **BodyConfig**

BodyConfigObjek berisi atribut berikut:

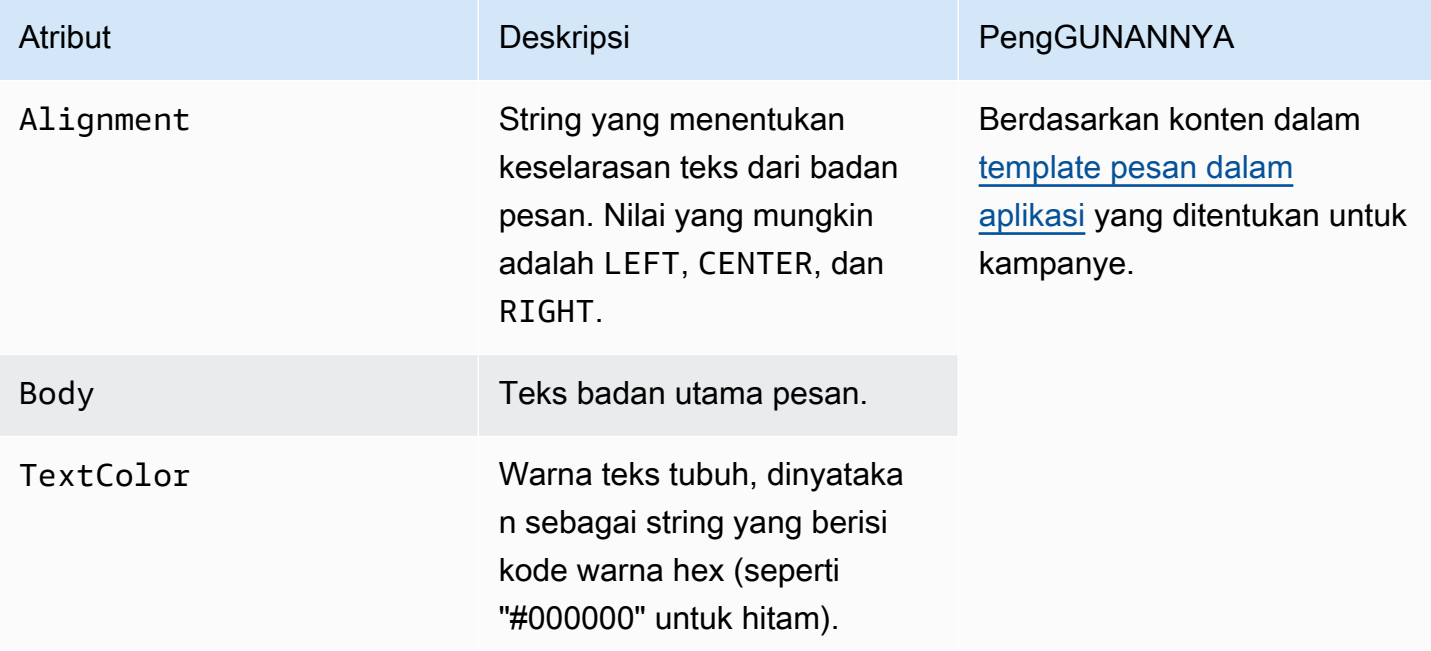

### <span id="page-185-0"></span>Objek **InAppMessageContent**

InAppMessageContentObjek berisi atribut berikut:

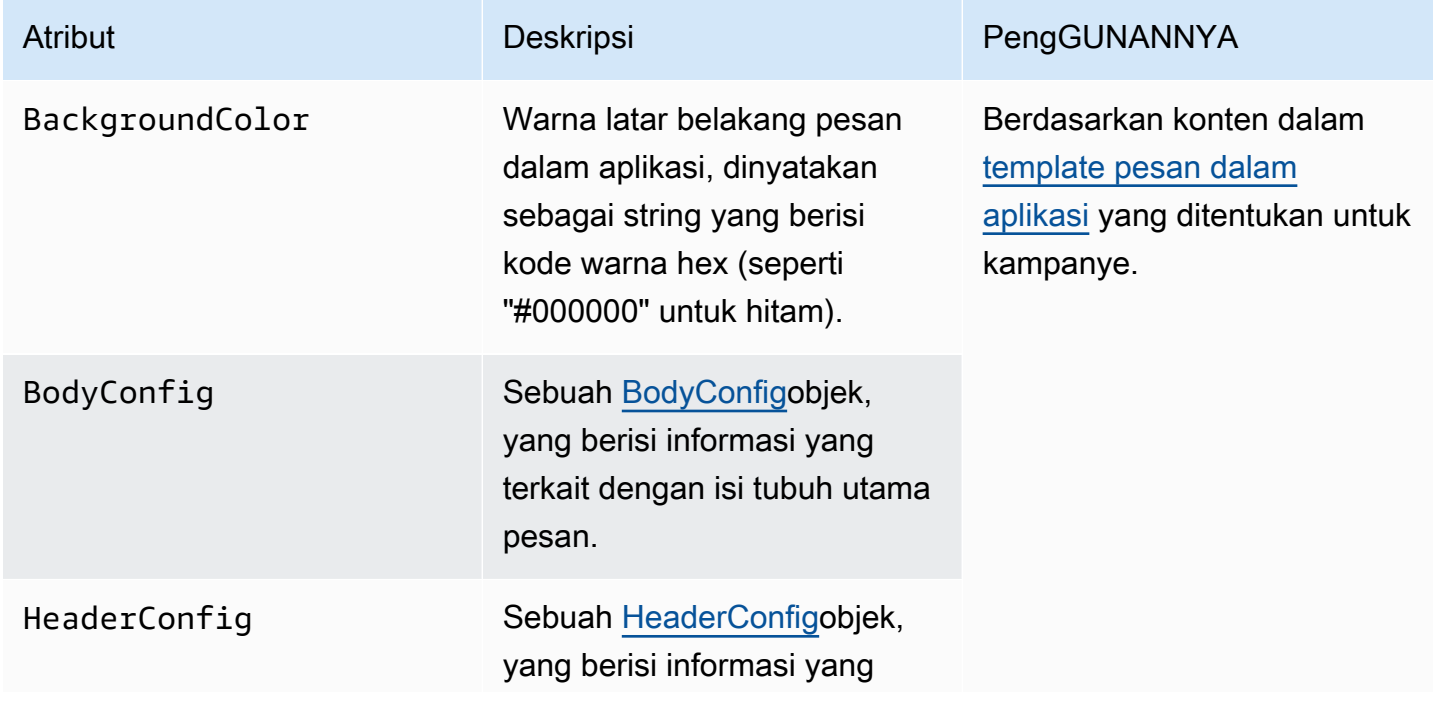

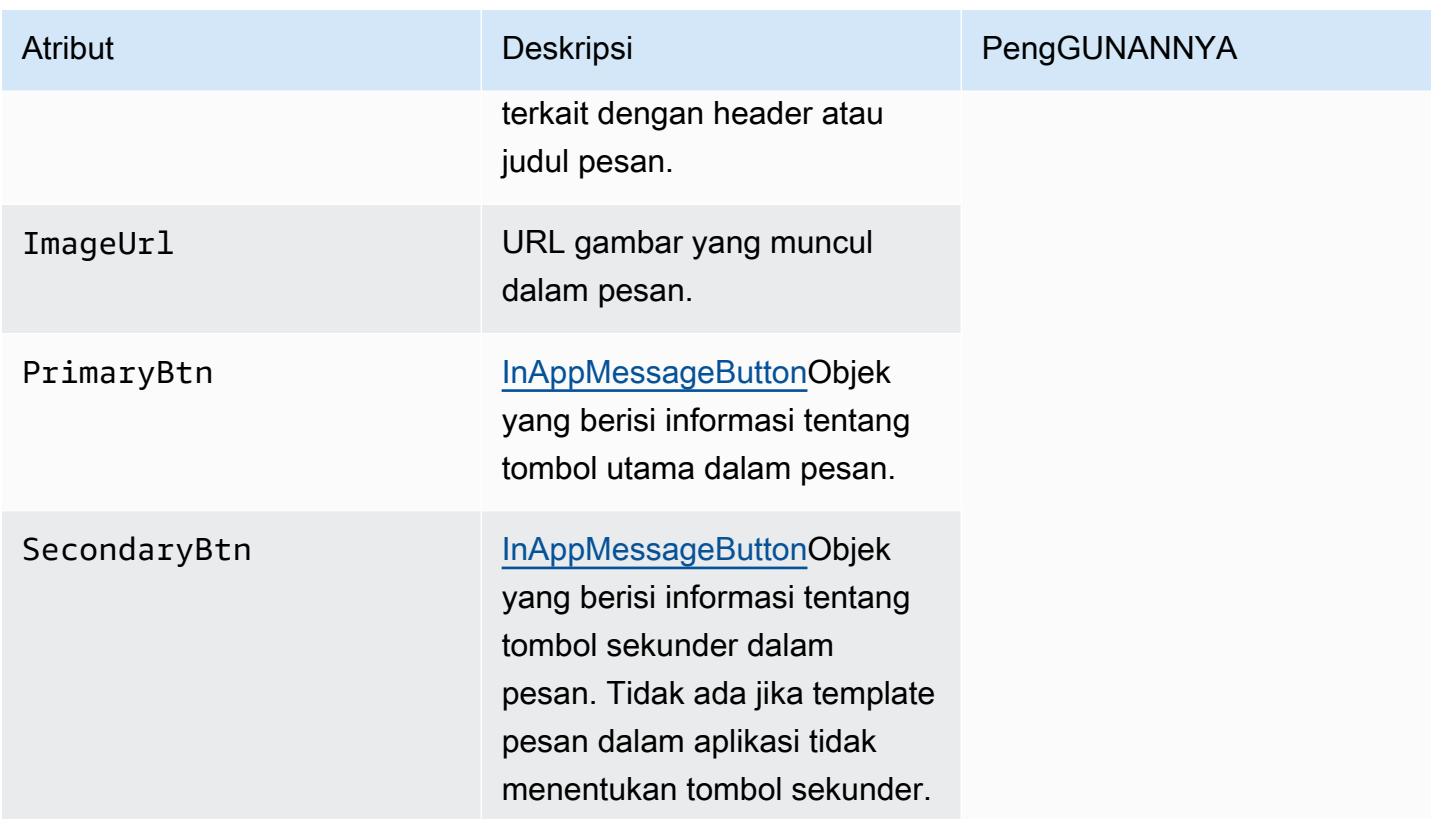

# Objek **Schedule**

ScheduleObjek berisi atribut berikut:

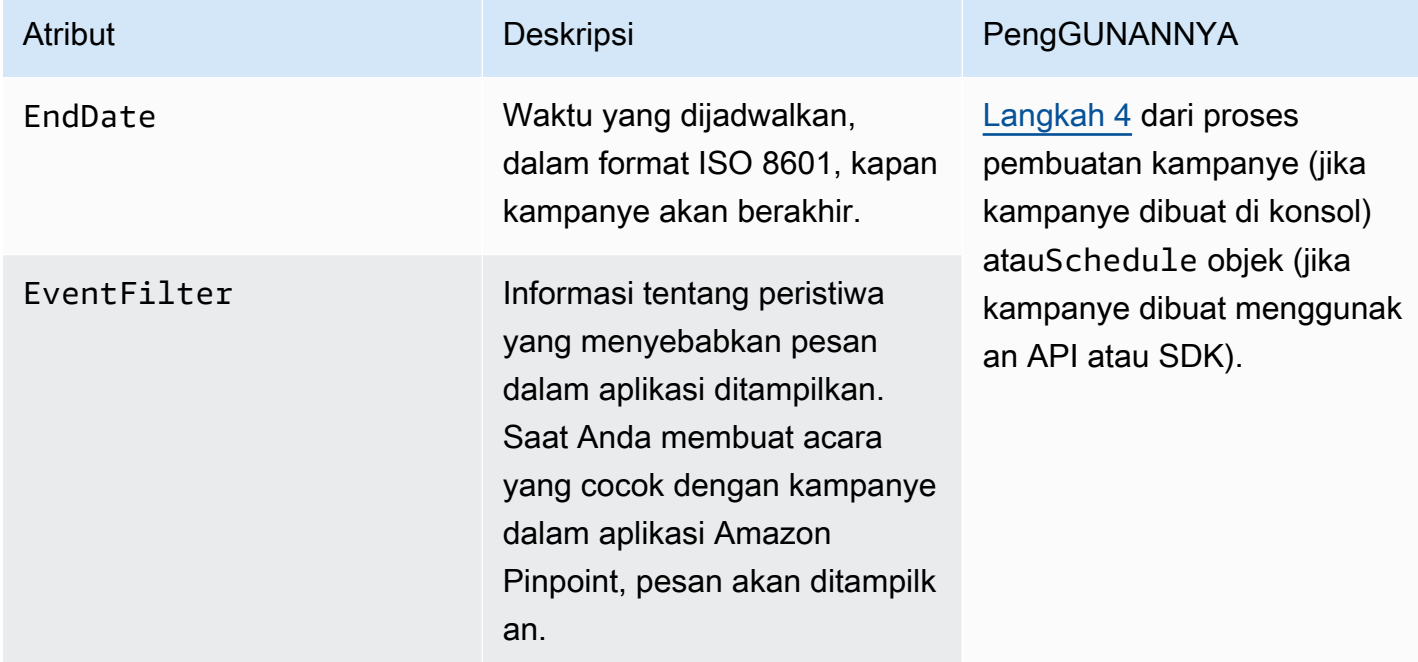

## <span id="page-187-0"></span>Objek **InAppMessageButton**

InAppMessageButtonObjek berisi atribut berikut:

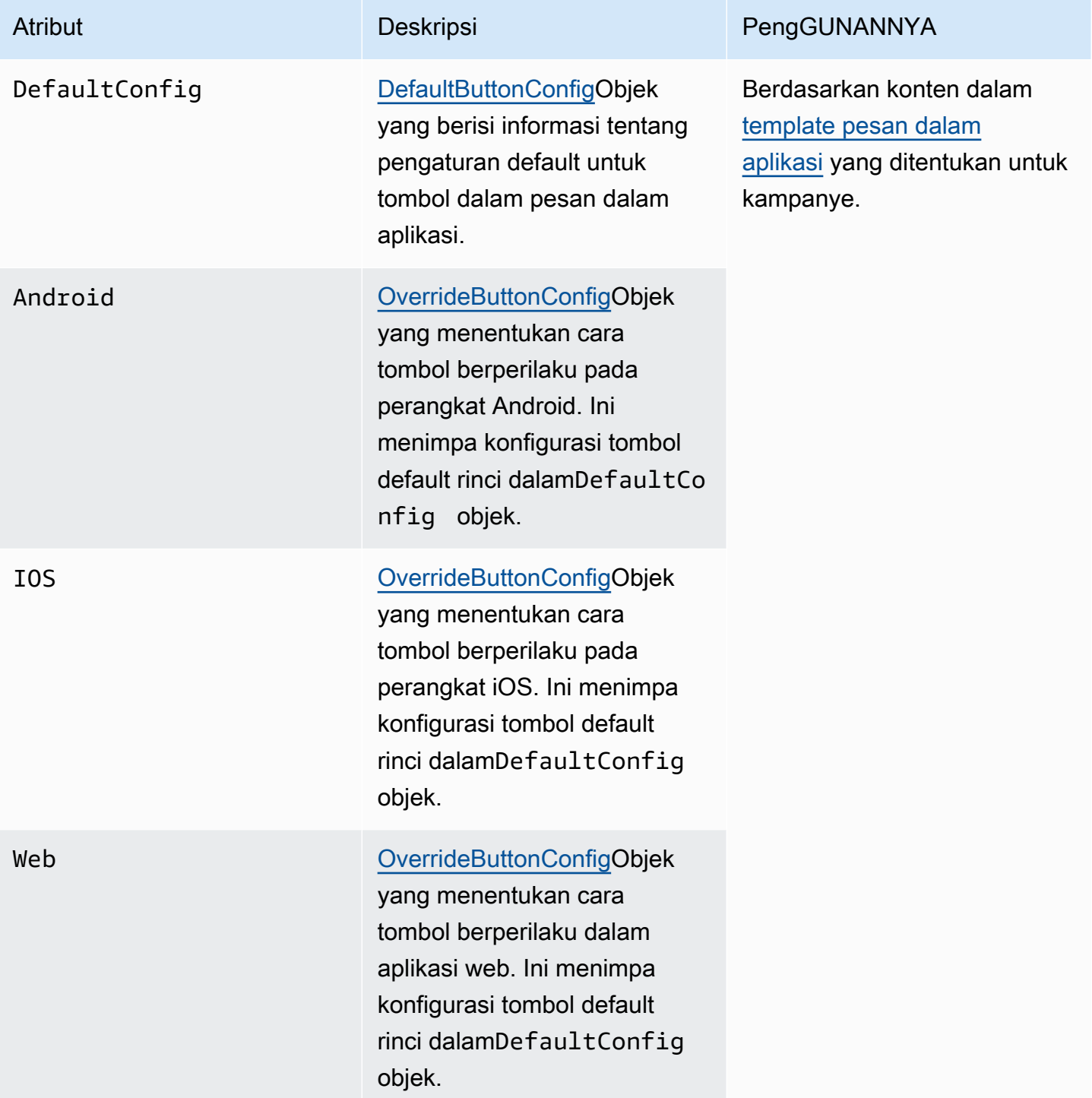

# <span id="page-188-0"></span>Objek **DefaultButtonConfig**

DefaultButtonConfigObjek berisi atribut berikut:

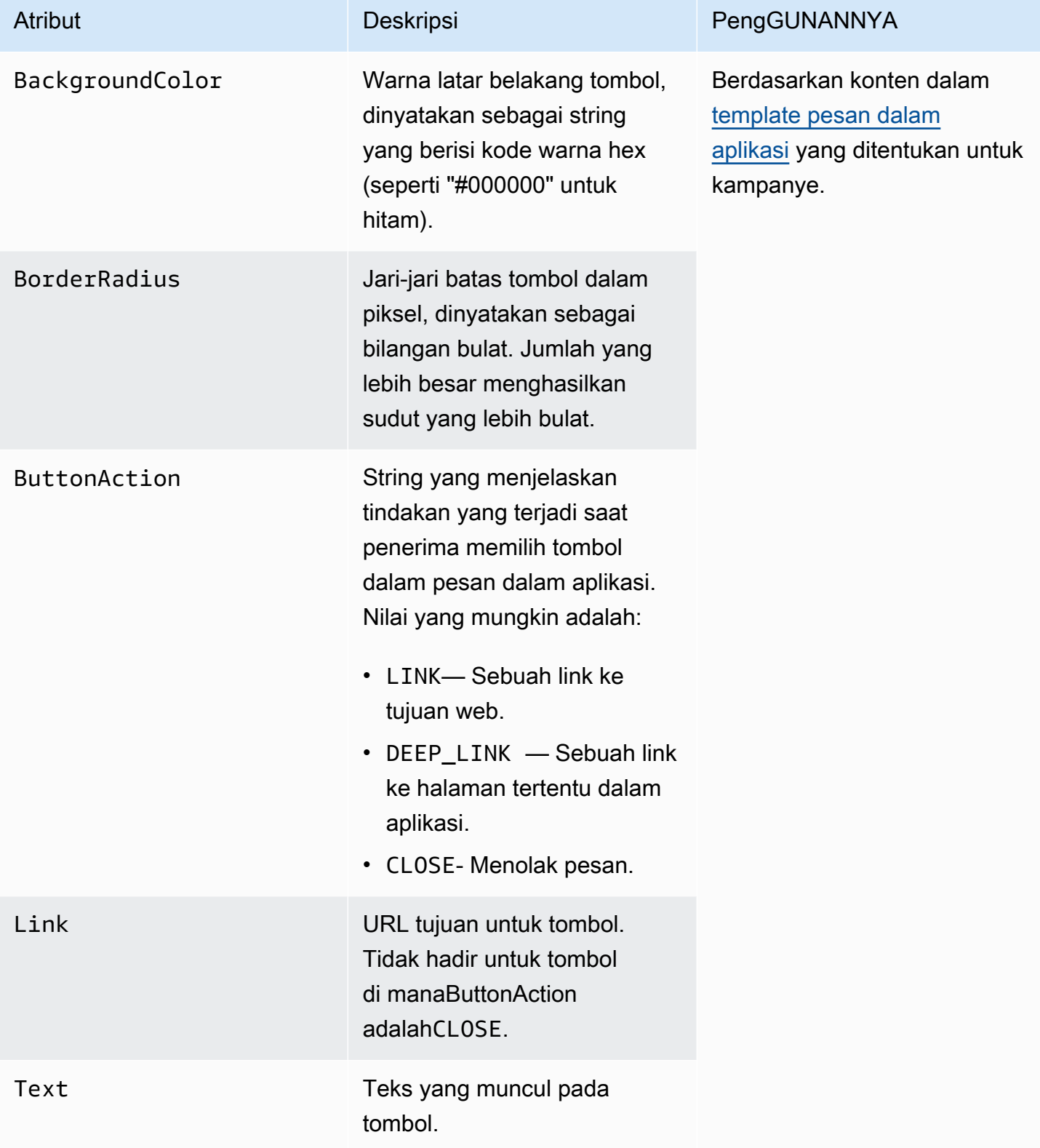

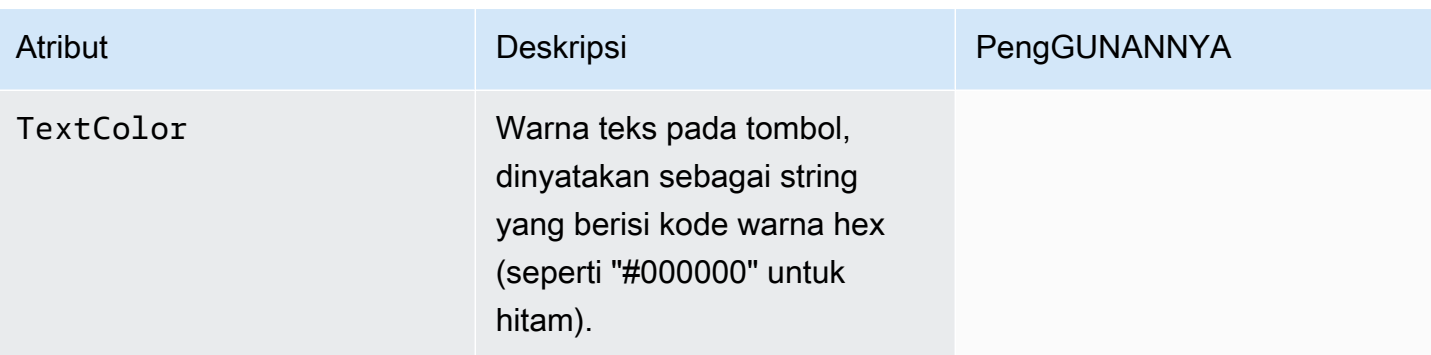

### <span id="page-189-0"></span>Objek **OverrideButtonConfig**

OverrideButtonConfigObjek hanya ada jika template pesan dalam aplikasi menggunakan tombol ganti. Tombol override adalah tombol yang memiliki konfigurasi khusus untuk jenis perangkat tertentu, seperti perangkat iOS, perangkat Android, atau browser web.

OverrideButtonConfigObjek berisi atribut berikut:

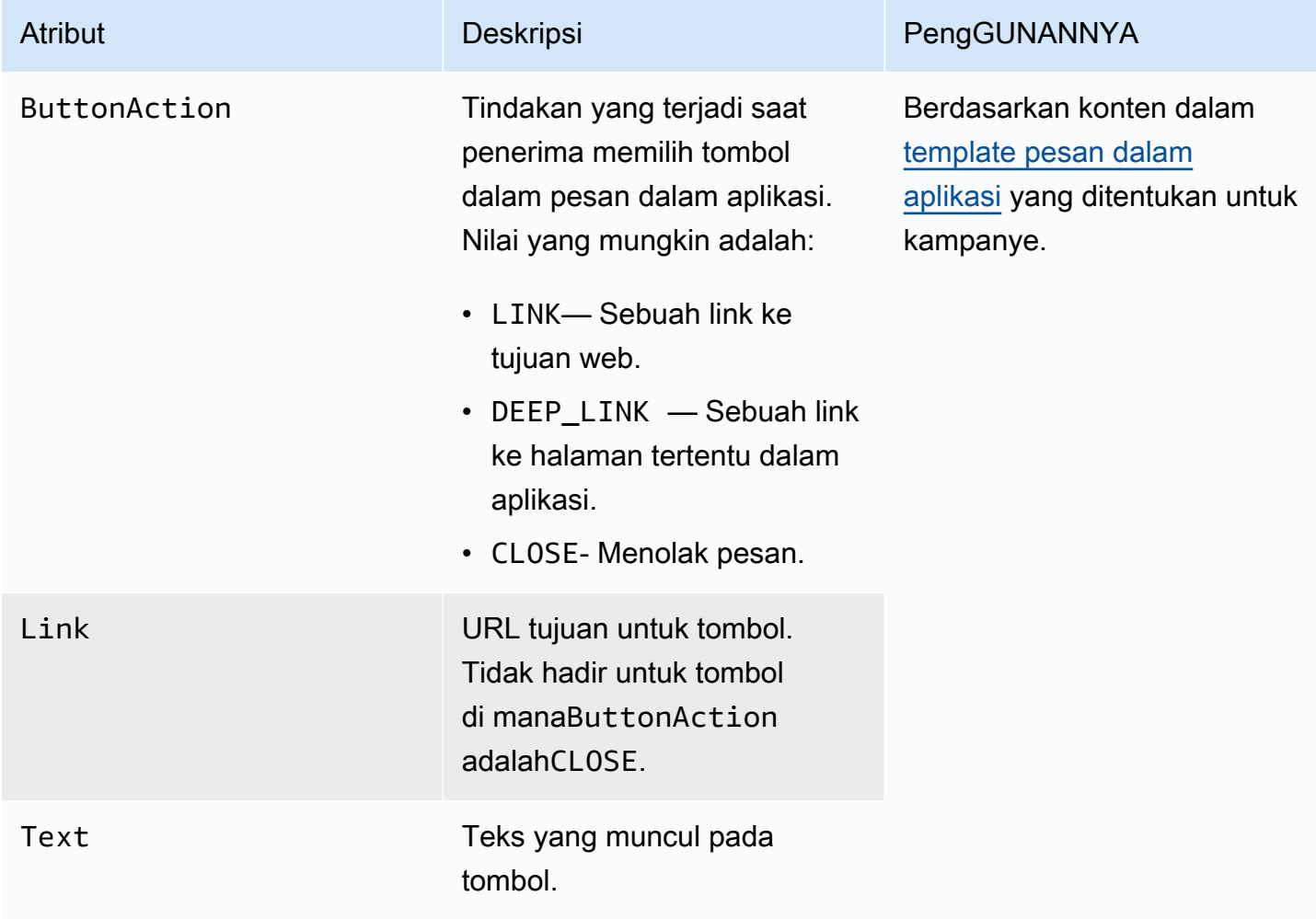

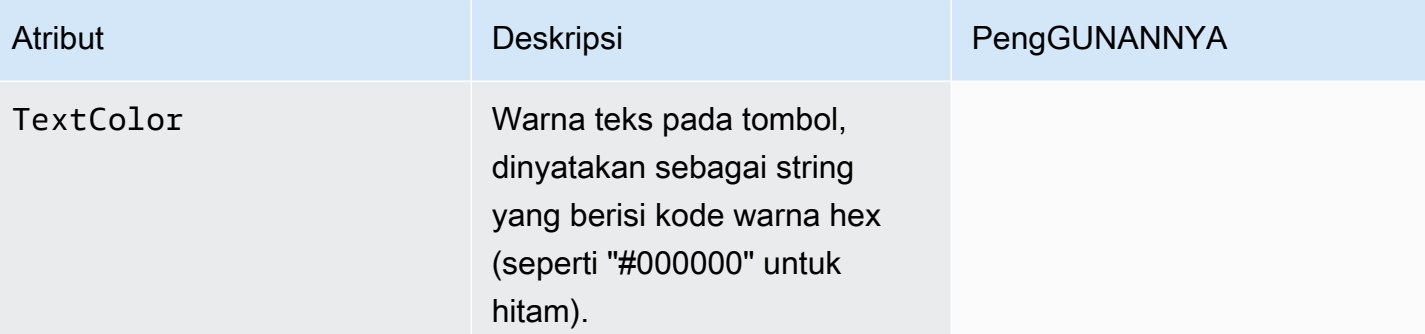

# Memvalidasi nomor telepon di Amazon Pinpoint

Amazon Pinpoint menyertakan layanan validasi nomor telepon yang dapat Anda gunakan untuk menentukan apakah nomor telepon valid, dan untuk mendapatkan informasi tambahan tentang nomor telepon itu sendiri. Misalnya, ketika Anda menggunakan layanan validasi nomor telepon, ia mengembalikan informasi berikut:

- Nomor telepon dalam format E.164.
- Jenis nomor telepon (seperti ponsel, telepon rumah, atau VoIP).
- Kota dan negara tempat nomor telepon berada.
- Penyedia layanan yang terkait dengan nomor telepon.

Ada biaya tambahan untuk menggunakan layanan validasi nomor telepon. Untuk informasi selengkapnya, lihat [harga Amazon Pinpoint.](https://aws.amazon.com/pinpoint/pricing/#Phone_Number_Validate)

**A** Important

Untuk originasi nomor telepon di Amerika Serikat dan Kanada, API yang memvalidasi nomor telepon tidak akan lagi mengembalikan data untukCity,County, Timezone dan. ZipCode

### Kasus penggunaan validasi nomor telepon

Anda dapat menggunakan layanan validasi nomor telepon untuk mengaktifkan beberapa kasus penggunaan, termasuk yang berikut:

- Memverifikasi nomor telepon yang disediakan pada formulir web Jika Anda menggunakan formulir berbasis web untuk mengumpulkan informasi kontak bagi pelanggan Anda, Anda memvalidasi nomor telepon yang diberikan pelanggan sebelum mengirimkan formulir. Gunakan backend situs web Anda untuk memvalidasi nomor dengan menggunakan Amazon Pinpoint API. Respons API menyatakan apakah nomor tersebut tidak valid—misalnya, jika nomor telepon salah diformat. Jika Anda menentukan bahwa nomor telepon yang diberikan pelanggan tidak valid, formulir web Anda dapat meminta pelanggan untuk memberikan nomor yang berbeda.
- Membersihkan basis data kontak yang ada Jika Anda memiliki database nomor telepon pelanggan, Anda dapat memvalidasi setiap nomor telepon, dan kemudian memperbarui database

Anda berdasarkan temuan Anda. Misalnya, jika Anda menemukan titik akhir dengan nomor telepon yang tidak mampu menerima pesan SMS, Anda dapat mengubah ChannelType properti untuk titik akhir dari SMS ke. VOICE Anda dapat memvalidasi nomor telepon terlebih dahulu dan kemudian memperbarui ChannelType properti untuk titik akhir baru atau yang sudah ada dengan mengikuti petunjuk [Menambahkan titik akhir ke Amazon Pinpoint](#page-85-0) untuk satu titik akhir atau [Menambahkan sejumlah titik akhir ke Amazon Pinpoint](#page-97-0) beberapa titik akhir.

• Memilih saluran yang tepat sebelum mengirim pesan — Jika Anda berniat mengirim pesan SMS tetapi Anda menentukan bahwa nomor tujuan tidak valid, Anda dapat mengirim pesan ke penerima melalui saluran yang berbeda. Misalnya, jika titik akhir tidak dapat menerima pesan SMS, Anda dapat mengirim pesan suara sebagai gantinya.

### Menggunakan layanan validasi nomor telepon

Contoh berikut menunjukkan cara memvalidasi nomor telepon menggunakan. AWS CLI Untuk informasi selengkapnya, lihat [phone-number-validate](https://docs.aws.amazon.com/cli/latest/reference/pinpoint/phone-number-validate.html)di Referensi AWS CLI Perintah. Misalnya tanggapan validasi, lihat[Tanggapan validasi nomor telepon.](#page-193-0) Untuk informasi selengkapnya tentang mengonfigurasi AWS CLI, lihat [Mengkonfigurasi AWS CLI](https://docs.aws.amazon.com/cli/latest/userguide/cli-chap-configure.html) di [Panduan AWS Command Line Interface](https://docs.aws.amazon.com/cli/latest/userguide/)  [Pengguna.](https://docs.aws.amazon.com/cli/latest/userguide/)

Untuk menggunakan layanan validasi nomor telepon dengan menggunakan AWS CLI

• Di baris perintah, masukkan perintah berikut:

aws pinpoint phone-number-validate --number-validate-request PhoneNumber=*+442079460881*,IsoCountryCode=*GB*

Pada perintah sebelumnya, ganti *+442079460881* dengan nomor telepon yang ingin Anda validasi dan *GB* dengan kode negara atau wilayah ISO dua digit.

#### **a** Note

Saat Anda memberikan nomor telepon ke layanan validasi nomor telepon, Anda harus selalu menyertakan kode negara. Jika Anda tidak menyertakan kode negara, layanan mungkin mengembalikan informasi untuk nomor telepon di negara lain. Anda dapat memiliki tanda hubung di nomor telepon, misalnya *+44-207-946-0881*.

## <span id="page-193-0"></span>Tanggapan validasi nomor telepon

Informasi yang disediakan oleh layanan validasi nomor telepon sedikit berbeda berdasarkan data yang tersedia untuk nomor telepon yang Anda berikan. Bagian ini berisi contoh tanggapan yang dikembalikan oleh layanan validasi nomor telepon.

#### **a** Note

Data yang disediakan oleh layanan validasi nomor telepon didasarkan pada informasi yang diberikan oleh penyedia telekomunikasi dan entitas lain di seluruh dunia. Penyedia di beberapa negara mungkin memperbarui informasi ini lebih jarang daripada penyedia di negara lain. Misalnya, jika Anda mengeluarkan permintaan untuk memvalidasi nomor ponsel, dan nomor yang Anda berikan telah di-porting dari satu operator seluler ke operator seluler lainnya, respons dari layanan validasi nomor telepon mungkin menyertakan nama operator asli, sebagai lawan dari yang sekarang.

#### Nomor ponsel yang valid

Ketika Anda mengirim permintaan ke layanan validasi nomor telepon, dan nomor telepon adalah nomor ponsel yang valid, ia mengembalikan informasi yang menyerupai contoh berikut:

```
{ 
     "NumberValidateResponse": { 
         "Carrier": "ExampleCorp Mobile", 
         "City": "Seattle", 
         "CleansedPhoneNumberE164": "+12065550142", 
         "CleansedPhoneNumberNational": "2065550142", 
         "Country": "United States", 
         "CountryCodeIso2": "US", 
         "CountryCodeNumeric": "1", 
         "OriginalPhoneNumber": "+12065550142", 
         "PhoneType": "MOBILE", 
        "PhoneTypeCode": 0,
         "Timezone": "America/Los_Angeles", 
         "ZipCode": "98101" 
     }
}
```
#### Nomor telepon rumah yang valid

Jika permintaan Anda berisi nomor telepon darat yang valid, layanan validasi nomor telepon mengembalikan informasi yang menyerupai contoh berikut:

```
{ 
     "CountryCodeIso2": "US", 
     "CountryCodeNumeric": "1", 
     "Country": "United States", 
     "City": "Santa Clara", 
     "ZipCode": "95037", 
     "Timezone": "America/Los_Angeles", 
     "CleansedPhoneNumberNational": "4085550101", 
     "CleansedPhoneNumberE164": "14085550101", 
     "Carrier": "AnyCompany", 
     "PhoneTypeCode": 1, 
     "PhoneType": "LANDLINE", 
     "OriginalPhoneNumber": "+14085550101"
}
```
Nomor telepon VoIP yang valid

Jika permintaan Anda berisi nomor telepon Voice over Internet Protocol (VoIP) yang valid, layanan validasi nomor telepon akan menampilkan informasi yang menyerupai contoh berikut:

```
{ 
     "NumberValidateResponse": { 
          "Carrier": "ExampleCorp", 
          "City": "Countrywide", 
          "CleansedPhoneNumberE164": "+441514960001", 
          "CleansedPhoneNumberNational": "1514960001", 
          "Country": "United Kingdom", 
          "CountryCodeIso2": "GB", 
          "CountryCodeNumeric": "44", 
          "OriginalPhoneNumber": "+441514960001", 
          "PhoneType": "VOIP", 
          "PhoneTypeCode": 2 
     }
}
```
#### Nomor telepon tidak valid

Jika permintaan Anda berisi nomor telepon yang tidak valid, layanan validasi nomor telepon akan menampilkan informasi yang menyerupai contoh berikut:

```
Tanggapan validasi nomor telepon 185
```
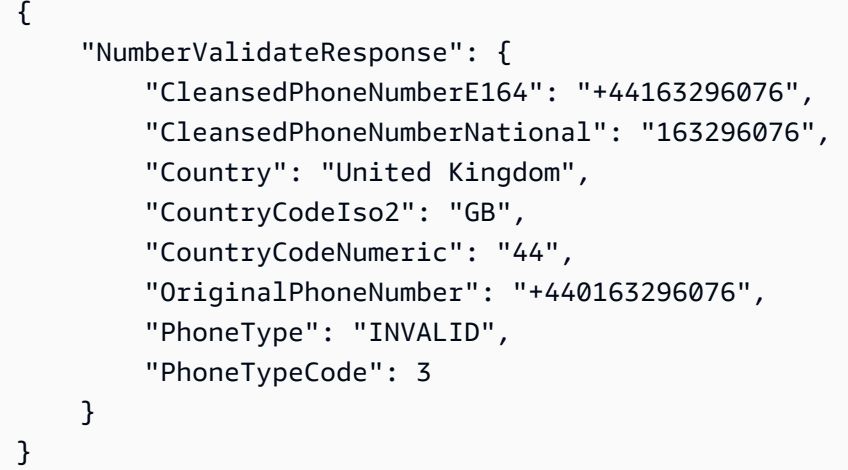

Perhatikan bahwa PhoneType properti dalam respons ini menunjukkan bahwa nomor telepon iniINVALID, dan tidak menyertakan informasi tentang operator atau lokasi yang terkait dengan nomor telepon. Anda harus menghindari mengirim SMS atau pesan suara ke nomor telepon di mana PhoneType beradaINVALID, karena angka-angka ini tidak mungkin milik penerima yang sebenarnya.

#### Nomor telepon lainnya

Kadang-kadang, respons dari layanan validasi nomor telepon mencakup PhoneType nilai. OTHER Layanan mungkin mengembalikan respons semacam ini dalam situasi berikut:

- Nomor telepon adalah nomor bebas pulsa (freephone).
- Nomor telepon dicadangkan untuk digunakan dalam acara TV dan film, seperti nomor telepon Amerika Utara yang dimulai dengan 555.
- Nomor telepon termasuk kode area yang saat ini tidak digunakan, seperti kode area 999 di Amerika Utara.
- Nomor telepon dicadangkan untuk beberapa tujuan lain.

Contoh berikut menunjukkan respons yang diberikan oleh layanan validasi nomor telepon ketika permintaan Anda menyertakan nomor telepon fiktif Amerika Utara:

```
{
```

```
 "NumberValidateResponse": { 
     "Carrier": "Multiple OCN Listing", 
     "CleansedPhoneNumberE164": "+14255550199", 
     "CleansedPhoneNumberNational": "4255550199",
```

```
 "Country": "United States", 
          "CountryCodeIso2": "US", 
          "CountryCodeNumeric": "1", 
          "OriginalPhoneNumber": "+14255550199", 
          "PhoneType": "OTHER", 
          "PhoneTypeCode": 4, 
          "Timezone": "America/Los_Angeles" 
     }
}
```
Nomor telepon prabayar

Jika permintaan Anda berisi nomor telepon prabayar yang valid, layanan validasi nomor telepon mengembalikan informasi yang menyerupai contoh berikut:

```
{ 
     "NumberValidateResponse": { 
          "Carrier": "ExampleCorp", 
          "City": "Countrywide", 
          "CleansedPhoneNumberE164": "+14255550199", 
          "CleansedPhoneNumberNational": "4255550199", 
          "Country": "United States", 
          "CountryCodeIso2": "US", 
          "CountryCodeNumeric": "1", 
          "OriginalPhoneNumber": "+14255550199", 
          "PhoneType": "PREPAID", 
          "PhoneTypeCode": 5 
     }
}
```
Untuk informasi selengkapnya tentang informasi yang terkandung dalam tanggapan ini, lihat [Nomor](https://docs.aws.amazon.com/pinpoint/latest/apireference/phone-number-validate.html) [telepon memvalidasi di Referensi](https://docs.aws.amazon.com/pinpoint/latest/apireference/phone-number-validate.html) API Amazon Pinpoint.

# Mengirim pesan transaksional dari aplikasi Anda

Anda dapat menggunakan API Amazon Pinpoint danAWSSDK untuk mengirimpesan transaksionallangsung dari aplikasi Anda. Pesan transaksional adalah pesan yang Anda kirim ke penerima tertentu, dibandingkan dengan pesan yang Anda kirim ke segmen. Ada beberapa alasan bahwa Anda mungkin ingin mengirim pesan transaksional daripada pesan berbasis kampanye. Misalnya, Anda dapat mengirim konfirmasi pemesanan melalui email saat pelanggan melakukan pemesanan. Anda juga dapat mengirim kata sandi satu kali melalui SMS atau suara yang dapat digunakan pelanggan untuk menyelesaikan proses pembuatan akun untuk layanan Anda.

Bagian ini mencakup contoh kode dalam beberapa bahasa pemrograman yang dapat Anda gunakan untuk mulai mengirim email transaksional, pesan SMS, dan pesan suara.

Topik di bagian ini:

- [Kirim pesan email transaksional](#page-197-0)
- [Kirim pesan SMS](#page-215-0)
- [Kirim pesan suara](#page-228-0)
- [Kirim notifikasi push](#page-236-0)

## <span id="page-197-0"></span>Kirim pesan email transaksional

Bagian ini menyediakan contoh kode lengkap yang dapat Anda gunakan untuk mengirim pesan email transaksional melalui Amazon Pinpoint:

• [Dengan menggunakan SendMessages operasi di Amazon Pinpoint API](#page-198-0): Anda dapat menggunakan SendMessages operasi di Amazon Pinpoint API untuk mengirim pesan di semua saluran yang didukung Amazon Pinpoint, termasuk notifikasi push, SMS, suara, dan saluran email.

Keuntungan menggunakan operasi ini adalah bahwa sintaks permintaan untuk mengirim pesan sangat mirip di semua saluran. Ini membuatnya lebih mudah untuk menggunakan kembali kode yang ada. SendMessagesOperasi ini juga memungkinkan Anda untuk mengganti konten dalam pesan email Anda, dan memungkinkan Anda mengirim email ke ID titik akhir Amazon Pinpoint daripada ke alamat email tertentu.

Bagian ini mencakup contoh kode dalam beberapa bahasa pemrograman yang dapat Anda gunakan untuk mulai mengirim email transaksional.

Topik di bagian ini:

- [Memilih metode pengiriman email](#page-198-1)
- [Memilih antara Amazon Pinpoint dan Amazon Simple Email Service \(SES\)](#page-198-2)
- [Kirim email dengan menggunakan Amazon Pinpoint API](#page-198-0)
- [Mengirim email dengan header berhenti berlangganan](#page-213-0)

### <span id="page-198-1"></span>Memilih metode pengiriman email

Metode terbaik yang digunakan untuk mengirim email transaksional tergantung pada kasus penggunaan Anda. Misalnya, jika Anda perlu mengirim email menggunakan aplikasi pihak ketiga, atau jika tidak ada AWS SDK yang tersedia untuk bahasa pemrograman Anda, Anda mungkin harus menggunakan antarmuka SMTP. Jika Anda ingin mengirim pesan di saluran lain yang didukung Amazon Pinpoint, dan Anda ingin menggunakan kode yang konsisten untuk membuat permintaan tersebut, Anda harus menggunakan SendMessages operasi di Amazon Pinpoint API.

### <span id="page-198-2"></span>Memilih antara Amazon Pinpoint dan Amazon Simple Email Service (SES)

Jika Anda mengirim sejumlah besar email transaksional, seperti konfirmasi pembelian atau pesan pengaturan ulang kata sandi, pertimbangkan untuk menggunakan Amazon SES. Amazon SES memiliki API dan antarmuka SMTP, yang keduanya cocok untuk mengirim email dari aplikasi atau layanan Anda. Ini juga menawarkan fitur email tambahan, termasuk kemampuan menerima email, set konfigurasi, dan kemampuan otorisasi pengiriman.

Amazon SES juga menyertakan antarmuka SMTP yang dapat Anda integrasikan dengan aplikasi pihak ketiga yang ada, termasuk layanan manajemen hubungan pelanggan (CRM) seperti Salesforce. Untuk informasi selengkapnya tentang mengirim email menggunakan Amazon SES, [Panduan Pengembang Layanan Email Sederhana Amazon](https://docs.aws.amazon.com/ses/latest/DeveloperGuide/Welcome.html) untuk informasi lebih lanjut.

### <span id="page-198-0"></span>Kirim email dengan menggunakan Amazon Pinpoint API

Bagian ini berisi contoh kode lengkap yang dapat Anda gunakan untuk mengirim email melalui Amazon Pinpoint API dengan menggunakan SDK. AWS

C#

Gunakan contoh ini untuk mengirim email dengan menggunakan file [AWS SDK for .NET.](https://aws.amazon.com/sdk-for-net/) Contoh ini mengasumsikan bahwa Anda telah menginstal dan mengkonfigurasi file. AWS SDK for .NET

Untuk informasi selengkapnya, lihat [Memulai AWS SDK for .NET](https://docs.aws.amazon.com/sdk-for-net/latest/developer-guide/net-dg-setup.html) di Panduan AWS SDK for .NET Pengembang.

Contoh ini mengasumsikan bahwa Anda menggunakan file kredensial bersama untuk menentukan Kunci Akses dan Kunci Akses Rahasia untuk pengguna yang sudah ada. Untuk informasi selengkapnya, lihat [Mengonfigurasi AWS kredensional di Panduan](https://docs.aws.amazon.com/sdk-for-net/latest/developer-guide/net-dg-config-creds.html) Pengembang.AWS SDK for .NET

Contoh kode ini diuji menggunakan AWS SDK for .NET versi 3.3.29.13 dan runtime .NET Core versi 2.1.2.

```
using Amazon;
using Amazon.Pinpoint;
using Amazon.Pinpoint.Model;
using Microsoft.Extensions.Configuration;
namespace SendEmailMessage;
public class SendEmailMainClass
{ 
     public static async Task Main(string[] args) 
     { 
         var configuration = new ConfigurationBuilder() 
         .SetBasePath(Directory.GetCurrentDirectory()) 
         .AddJsonFile("settings.json") // Load test settings from .json file. 
         .AddJsonFile("settings.local.json", 
             true) // Optionally load local settings. 
         .Build(); 
         // The AWS Region that you want to use to send the email. For a list of 
         // AWS Regions where the Amazon Pinpoint API is available, see 
         // https://docs.aws.amazon.com/pinpoint/latest/apireference/ 
         string region = "us-east-1"; 
         // The "From" address. This address has to be verified in Amazon Pinpoint 
         // in the region you're using to send email. 
         string senderAddress = configuration["SenderAddress"]!; 
         // The address on the "To" line. If your Amazon Pinpoint account is in 
         // the sandbox, this address also has to be verified. 
         string toAddress = configuration["ToAddress"]!;
```

```
 // The Amazon Pinpoint project/application ID to use when you send this 
  message. 
         // Make sure that the SMS channel is enabled for the project or application 
         // that you choose. 
         string appId = configuration["AppId"]!; 
         try 
         { 
             await SendEmailMessage(region, appId, toAddress, senderAddress); 
         } 
         catch (Exception ex) 
         { 
             Console.WriteLine("The message wasn't sent. Error message: " + 
  ex.Message); 
         } 
     } 
     public static async Task<MessageResponse> SendEmailMessage( 
         string region, string appId, string toAddress, string senderAddress) 
     { 
         var client = new 
  AmazonPinpointClient(RegionEndpoint.GetBySystemName(region)); 
         // The subject line of the email. 
         string subject = "Amazon Pinpoint Email test"; 
         // The body of the email for recipients whose email clients don't 
         // support HTML content. 
         string textBody = @"Amazon Pinpoint Email Test (.NET)" 
                            + "\n---------------------------------" 
                            + "\nThis email was sent using the Amazon Pinpoint API 
  using the AWS SDK for .NET."; 
         // The body of the email for recipients whose email clients support 
         // HTML content. 
         string htmlBody = @"<html>" 
                           + "\n<head></head>"
                           + "\n<body>"
                            + "\n <h1>Amazon Pinpoint Email Test (AWS SDK for .NET)</
h1>" 
                            + "\n <p>This email was sent using the " 
                            + "\n <a href='https://aws.amazon.com/pinpoint/'>Amazon 
  Pinpoint</a> API "
```

```
 + "\n using the <a href='https://aws.amazon.com/sdk-
for-net/'>AWS SDK for .NET</a>" 
                      + "\n </p>" 
                     + "\n</body>"
                      + "\n</html>"; 
       // The character encoding the you want to use for the subject line and 
       // message body of the email. 
       string charset = "UTF-8"; 
       var sendRequest = new SendMessagesRequest 
       { 
          ApplicationId = appId, MessageRequest = new MessageRequest 
\{\hspace{.1cm} \} Addresses = new Dictionary<string, AddressConfiguration> 
\overline{a}\{ toAddress, 
                     new AddressConfiguration 
 { 
                        ChannelType = ChannelType.EMAIL 
 } 
1999 1999 1999 1999 1999
              }, 
              MessageConfiguration = new DirectMessageConfiguration 
\overline{a} EmailMessage = new EmailMessage 
\{ FromAddress = senderAddress, 
                     SimpleEmail = new SimpleEmail 
 { 
                        HtmlPart = new SimpleEmailPart 
\{ Charset = charset, 
                           Data = htmlBody 
 }, 
                        TextPart = new SimpleEmailPart 
\{ Charset = charset, 
                           Data = textBody 
 }, 
                        Subject = new SimpleEmailPart 
\{
```

```
 Charset = charset, 
                            Data = subject 
 } 
 } 
1999 1999 1999 1999 1999
 } 
 } 
       }; 
       Console.WriteLine("Sending message..."); 
       SendMessagesResponse response = await client.SendMessagesAsync(sendRequest); 
       Console.WriteLine("Message sent!"); 
       return response.MessageResponse; 
    }
}
```
#### Java

Gunakan contoh ini untuk mengirim email dengan menggunakan file [AWS SDK for Java.](https://aws.amazon.com/sdk-for-java/) Contoh ini mengasumsikan bahwa Anda telah menginstal dan mengkonfigurasi file. AWS SDK for Java 2.x Untuk informasi lebih lanjut, lihat [Memulai](https://docs.aws.amazon.com/sdk-for-java/latest/developer-guide/getting-started.html) di Panduan Developer.AWS SDK for Java 2.x

Contoh ini mengasumsikan bahwa Anda menggunakan file kredensial bersama untuk menentukan Kunci Akses dan Kunci Akses Rahasia untuk pengguna yang sudah ada. Untuk informasi selengkapnya, lihat [Menetapkan kredensi default dan Wilayah](https://docs.aws.amazon.com/sdk-for-java/latest/developer-guide/setup.html#setup-credentials) di Panduan AWS SDK for Java Pengembang.

Contoh kode ini diuji menggunakan AWS SDK for Java versi 2.3.1 dan OpenJDK versi 11.0.1.

```
import software.amazon.awssdk.regions.Region;
import software.amazon.awssdk.services.pinpoint.PinpointClient;
import software.amazon.awssdk.services.pinpoint.model.AddressConfiguration;
import software.amazon.awssdk.services.pinpoint.model.ChannelType;
import software.amazon.awssdk.services.pinpoint.model.SimpleEmailPart;
import software.amazon.awssdk.services.pinpoint.model.SimpleEmail;
import software.amazon.awssdk.services.pinpoint.model.EmailMessage;
import software.amazon.awssdk.services.pinpoint.model.DirectMessageConfiguration;
import software.amazon.awssdk.services.pinpoint.model.MessageRequest;
import software.amazon.awssdk.services.pinpoint.model.SendMessagesRequest;
import software.amazon.awssdk.services.pinpoint.model.PinpointException;
import software.amazon.awssdk.services.pinpointemail.PinpointEmailClient;
import software.amazon.awssdk.services.pinpointemail.model.Body;
import software.amazon.awssdk.services.pinpointemail.model.Content;
```

```
import software.amazon.awssdk.services.pinpointemail.model.Destination;
import software.amazon.awssdk.services.pinpointemail.model.EmailContent;
import software.amazon.awssdk.services.pinpointemail.model.Message;
import software.amazon.awssdk.services.pinpointemail.model.SendEmailRequest;
import java.util.HashMap;
import java.util.Map;
import software.amazon.awssdk.regions.Region;
import software.amazon.awssdk.services.pinpoint.PinpointClient;
import software.amazon.awssdk.services.pinpoint.model.AddressConfiguration;
import software.amazon.awssdk.services.pinpoint.model.ChannelType;
import software.amazon.awssdk.services.pinpoint.model.SimpleEmailPart;
```

```
import software.amazon.awssdk.services.pinpoint.model.SimpleEmail;
import software.amazon.awssdk.services.pinpoint.model.EmailMessage;
```

```
import software.amazon.awssdk.services.pinpoint.model.DirectMessageConfiguration;
```

```
import software.amazon.awssdk.services.pinpoint.model.MessageRequest;
import software.amazon.awssdk.services.pinpoint.model.SendMessagesRequest;
```

```
import software.amazon.awssdk.services.pinpoint.model.PinpointException;
```

```
import software.amazon.awssdk.services.pinpointemail.PinpointEmailClient;
```

```
import software.amazon.awssdk.services.pinpointemail.model.Body;
```

```
import software.amazon.awssdk.services.pinpointemail.model.Content;
```

```
import software.amazon.awssdk.services.pinpointemail.model.Destination;
```

```
import software.amazon.awssdk.services.pinpointemail.model.EmailContent;
```

```
import software.amazon.awssdk.services.pinpointemail.model.Message;
```

```
import software.amazon.awssdk.services.pinpointemail.model.SendEmailRequest;
```

```
import java.util.HashMap;
import java.util.Map;
```
#### /\*\*

```
 * Before running this Java V2 code example, set up your development 
  * environment, including your credentials. 
 * 
  * For more information, see the following documentation topic: 
 * 
  * https://docs.aws.amazon.com/sdk-for-java/latest/developer-guide/get-started.html 
  */
public class SendEmailMessage { 
         // The character encoding the you want to use for the subject line and 
         // message body of the email. 
         public static String charset = "UTF-8";
```

```
 // The body of the email for recipients whose email clients support HTML 
 content. 
    static final String body = """ 
        Amazon Pinpoint test (AWS SDK for Java 2.x) 
        This email was sent through the Amazon Pinpoint Email API using the AWS SDK 
 for Java 2.x 
        """; 
        public static void main(String[] args) { 
                 final String usage = """ 
                                 Usage: <subject> <appId> <senderAddress>
 <toAddress> 
            Where: 
                subject - The email subject to use. 
                senderAddress - The from address. This address has to be verified in 
 Amazon Pinpoint in the region you're using to send email\s 
                toAddress - The to address. This address has to be verified in Amazon 
 Pinpoint in the region you're using to send email\s 
           """;
       if (args.length != 3) {
            System.out.println(usage); 
            System.exit(1); 
        } 
        String subject = args[0]; 
       String senderAddress = args[1];
        String toAddress = args[2]; 
        System.out.println("Sending a message"); 
        PinpointEmailClient pinpoint = PinpointEmailClient.builder() 
             .region(Region.US_EAST_1) 
             .build(); 
        sendEmail(pinpoint, subject, senderAddress, toAddress); 
        System.out.println("Email was sent"); 
        pinpoint.close(); 
    }
```

```
 public static void sendEmail(PinpointEmailClient pinpointEmailClient, String 
  subject, String senderAddress, String toAddress) { 
         try { 
              Content content = Content.builder() 
                  .data(body) 
                 .build();
              Body messageBody = Body.builder() 
                  .text(content) 
                 .build();
              Message message = Message.builder() 
                  .body(messageBody) 
                  .subject(Content.builder().data(subject).build()) 
                 .build();
              Destination destination = Destination.builder() 
                  .toAddresses(toAddress) 
                 .build();
              EmailContent emailContent = EmailContent.builder() 
                  .simple(message) 
                 .build();
              SendEmailRequest sendEmailRequest = SendEmailRequest.builder() 
                  .fromEmailAddress(senderAddress) 
                  .destination(destination) 
                  .content(emailContent) 
                 .build();
              pinpointEmailClient.sendEmail(sendEmailRequest); 
              System.out.println("Message Sent"); 
         } catch (PinpointException e) { 
              System.err.println(e.awsErrorDetails().errorMessage()); 
              System.exit(1); 
         } 
     }
}
```
Untuk contoh SDK lengkap, lihat [SendEmailMessage.java](https://github.com/awsdocs/aws-doc-sdk-examples/blob/master/javav2/example_code/pinpoint/src/main/java/com/example/pinpoint/SendEmailMessage.java/) on. [GitHub](https://github.com/)

#### JavaScript (Node.js)

Gunakan contoh ini untuk mengirim email menggunakan [AWS SDK for JavaScript di Node.js.](https://aws.amazon.com/sdk-for-node-js/) Contoh ini mengasumsikan bahwa Anda telah menginstal dan mengonfigurasi SDK untuk JavaScript di Node.js. Untuk informasi selengkapnya, lihat [Memulai AWS](https://docs.aws.amazon.com/AWSJavaScriptSDK/guide/node-intro.html) SDK untuk JavaScript di Panduan Pengembang Node.js.

Contoh ini mengasumsikan bahwa Anda menggunakan file kredensial bersama untuk menentukan Kunci Akses dan Kunci Akses Rahasia untuk pengguna yang sudah ada. Untuk informasi selengkapnya, lihat [Menyetel kredensional](https://docs.aws.amazon.com/sdk-for-javascript/latest/developer-guide/setting-credentials.html) di AWS SDK untuk JavaScript di Panduan Pengembang Node.js.

Contoh kode ini diuji menggunakan SDK untuk JavaScript di Node.js versi 2.388.0 dan Node.js versi 11.7.0.

```
"use strict";
const AWS = require("aws-sdk");
// The AWS Region that you want to use to send the email. For a list of
// AWS Regions where the Amazon Pinpoint API is available, see
// https://docs.aws.amazon.com/pinpoint/latest/apireference/
const aws_region = "us-west-2";
// The "From" address. This address has to be verified in Amazon Pinpoint
// in the region that you use to send email.
const senderAddress = "sender@example.com";
// The address on the "To" line. If your Amazon Pinpoint account is in
// the sandbox, this address also has to be verified.
var toAddress = "recipient@example.com";
// The Amazon Pinpoint project/application ID to use when you send this message.
// Make sure that the SMS channel is enabled for the project or application
// that you choose.
const appId = "ce796be37f32f178af652b26eexample";
// The subject line of the email.
var subject = "Amazon Pinpoint (AWS SDK for JavaScript in Node.js)";
// The email body for recipients with non-HTML email clients.
var body_text = `Amazon Pinpoint Test (SDK for JavaScript in Node.js)
```

```
----------------------------------------------------
This email was sent with Amazon Pinpoint using the AWS SDK for JavaScript in 
  Node.js.
For more information, see https:\/\/aws.amazon.com/sdk-for-node-js/`;
// The body of the email for recipients whose email clients support HTML content.
var body_html = `<html>
<head></head>
<body> 
   <h1>Amazon Pinpoint Test (SDK for JavaScript in Node.js)</h1> 
   <p>This email was sent with 
     <a href='https://aws.amazon.com/pinpoint/'>the Amazon Pinpoint API</a> using the 
     <a href='https://aws.amazon.com/sdk-for-node-js/'> 
      AWS SDK for JavaScript in Node.js</a>.</p>
</body>
</html>`;
// The character encoding the you want to use for the subject line and
// message body of the email.
var charset = "UTF-8";
// Specify that you're using a shared credentials file.
var credentials = new AWS.SharedIniFileCredentials({ profile: "default" });
AWS.config.credentials = credentials;
// Specify the region.
AWS.config.update({ region: aws_region });
//Create a new Pinpoint object.
var pinpoint = new AWS.Pinpoint();
// Specify the parameters to pass to the API.
var params = { 
   ApplicationId: appId, 
   MessageRequest: { 
     Addresses: { 
       [toAddress]: { 
         ChannelType: "EMAIL", 
       }, 
     }, 
     MessageConfiguration: { 
       EmailMessage: { 
         FromAddress: senderAddress, 
         SimpleEmail: {
```

```
 Subject: { 
              Charset: charset, 
              Data: subject, 
            }, 
            HtmlPart: { 
              Charset: charset, 
              Data: body_html, 
            }, 
            TextPart: { 
              Charset: charset, 
              Data: body_text, 
            }, 
          }, 
        }, 
     }, 
   },
};
//Try to send the email.
pinpoint.sendMessages(params, function (err, data) { 
   // If something goes wrong, print an error message. 
   if (err) { 
     console.log(err.message); 
   } else { 
     console.log( 
        "Email sent! Message ID: ", 
       data["MessageResponse"]["Result"][toAddress]["MessageId"] 
     ); 
   }
});
```
#### Python

Gunakan contoh ini untuk mengirim email dengan menggunakan file [AWS SDK for Python](https://aws.amazon.com/sdk-for-python/)  [\(Boto3\)](https://aws.amazon.com/sdk-for-python/). Contoh ini mengasumsikan bahwa Anda telah menginstal dan mengkonfigurasi SDK for Python (Boto3). Untuk informasi selengkapnya, lihat [Mulai Cepat](https://boto3.amazonaws.com/v1/documentation/api/latest/guide/quickstart.html) di Referensi AWS API SDK for Python (Boto3).

```
import logging
import boto3
from botocore.exceptions import ClientError
```

```
logger = logging.getLogger(__name__)
def send_email_message( 
     pinpoint_client, 
     app_id, 
     sender, 
     to_addresses, 
     char_set, 
     subject, 
     html_message, 
     text_message,
): 
    "" "
     Sends an email message with HTML and plain text versions. 
     :param pinpoint_client: A Boto3 Pinpoint client. 
     :param app_id: The Amazon Pinpoint project ID to use when you send this message. 
     :param sender: The "From" address. This address must be verified in 
                     Amazon Pinpoint in the AWS Region you're using to send email. 
     :param to_addresses: The addresses on the "To" line. If your Amazon Pinpoint 
  account 
                            is in the sandbox, these addresses must be verified. 
     :param char_set: The character encoding to use for the subject line and message 
                       body of the email. 
     :param subject: The subject line of the email. 
     :param html_message: The body of the email for recipients whose email clients 
  can 
                            display HTML content. 
     :param text_message: The body of the email for recipients whose email clients 
                            don't support HTML content. 
     :return: A dict of to_addresses and their message IDs. 
     """ 
     try: 
         response = pinpoint_client.send_messages( 
              ApplicationId=app_id, 
              MessageRequest={ 
                  "Addresses": { 
                      to_address: {"ChannelType": "EMAIL"} for to_address in 
  to_addresses 
\qquad \qquad \text{ } "MessageConfiguration": { 
                      "EmailMessage": {
```

```
 "FromAddress": sender, 
                          "SimpleEmail": { 
                              "Subject": {"Charset": char_set, "Data": subject}, 
                              "HtmlPart": {"Charset": char_set, "Data": html_message}, 
                              "TextPart": {"Charset": char_set, "Data": text_message}, 
\}, \{1999 1999 1999 1999 1999
                 }, 
             }, 
\overline{\phantom{a}} except ClientError: 
         logger.exception("Couldn't send email.") 
         raise 
     else: 
         return { 
             to_address: message["MessageId"] 
             for to_address, message in response["MessageResponse"]["Result"].items() 
         }
def main(): 
     app_id = "ce796be37f32f178af652b26eexample" 
     sender = "sender@example.com" 
     to_address = "recipient@example.com" 
    char set = "UTF-8" subject = "Amazon Pinpoint Test (SDK for Python (Boto3))" 
     text_message = """Amazon Pinpoint Test (SDK for Python) 
     ------------------------------------- 
     This email was sent with Amazon Pinpoint using the AWS SDK for Python (Boto3). 
     For more information, see https://aws.amazon.com/sdk-for-python/ 
 """ 
     html_message = """<html> 
     <head></head> 
     <body> 
       <h1>Amazon Pinpoint Test (SDK for Python (Boto3)</h1> 
       <p>This email was sent with 
         <a href='https://aws.amazon.com/pinpoint/'>Amazon Pinpoint</a> using the 
         <a href='https://aws.amazon.com/sdk-for-python/'> 
          AWS SDK for Python (Boto3)</a>.</p>
     </body> 
     </html> 
 """ 
     print("Sending email.")
```

```
 message_ids = send_email_message( 
          boto3.client("pinpoint"), 
          app_id, 
          sender, 
          [to_address], 
          char_set, 
          subject, 
          html_message, 
          text_message, 
    \lambda print(f"Message sent! Message IDs: {message_ids}")
if __name__ == '__main__": main()
```
Anda juga dapat menggunakan template pesan untuk mengirim pesan email, seperti yang ditunjukkan pada contoh berikut:

```
import logging
import boto3
from botocore.exceptions import ClientError
logger = logging.getLogger(__name__)
def send_templated_email_message( 
     pinpoint_client, project_id, sender, to_addresses, template_name, 
 template_version
): 
     """ 
     Sends an email message with HTML and plain text versions. 
     :param pinpoint_client: A Boto3 Pinpoint client. 
     :param project_id: The Amazon Pinpoint project ID to use when you send this 
  message. 
     :param sender: The "From" address. This address must be verified in 
                     Amazon Pinpoint in the AWS Region you're using to send email. 
     :param to_addresses: The addresses on the "To" line. If your Amazon Pinpoint 
                           account is in the sandbox, these addresses must be 
  verified. 
     :param template_name: The name of the email template to use when sending the 
  message.
```

```
 :param template_version: The version number of the message template. 
     :return: A dict of to_addresses and their message IDs. 
     """ 
     try: 
         response = pinpoint_client.send_messages( 
              ApplicationId=project_id, 
              MessageRequest={ 
                  "Addresses": { 
                       to_address: {"ChannelType": "EMAIL"} for to_address in 
  to_addresses 
                  }, 
                  "MessageConfiguration": {"EmailMessage": {"FromAddress": sender}}, 
                  "TemplateConfiguration": { 
                       "EmailTemplate": { 
                           "Name": template_name, 
                           "Version": template_version, 
1999 1999 1999 1999 1999
\qquad \qquad \text{ } }, 
\overline{\phantom{a}} except ClientError: 
         logger.exception("Couldn't send email.") 
         raise 
     else: 
         return { 
              to_address: message["MessageId"] 
              for to_address, message in response["MessageResponse"]["Result"].items() 
         }
def main(): 
     project_id = "296b04b342374fceb661bf494example" 
     sender = "sender@example.com" 
     to_addresses = ["recipient@example.com"] 
     template_name = "My_Email_Template" 
     template_version = "1" 
     print("Sending email.") 
     message_ids = send_templated_email_message( 
         boto3.client("pinpoint"), 
         project_id, 
         sender, 
          to_addresses,
```

```
 template_name, 
         template_version, 
     ) 
     print(f"Message sent! Message IDs: {message_ids}")
if __name__ == '__main__": main()
```
Contoh ini mengasumsikan bahwa Anda menggunakan file kredensial bersama untuk menentukan Kunci Akses dan Kunci Akses Rahasia untuk pengguna yang sudah ada. Untuk informasi selengkapnya, lihat [Kredensial di Referensi](https://boto3.amazonaws.com/v1/documentation/api/latest/guide/configuration.html) API AWS SDK for Python (Boto3).

### <span id="page-213-0"></span>Mengirim email dengan header berhenti berlangganan

**a** Note

Sebelum Anda dapat menggunakan header email, Anda harus mengatur peran pengiriman orkestrasi email jika Anda mengirim email dari kampanye atau perjalanan. Untuk mengirim email langsung, Anda harus memiliki izin untuk ses:SendEmail danses:SendRawEmail. Untuk informasi selengkapnya, lihat [Membuat peran pengiriman orkestrasi email di Panduan](https://docs.aws.amazon.com/pinpoint/latest/userguide/channels-email-orchestration-sending-role.html) Pengguna [Amazon](https://docs.aws.amazon.com/pinpoint/latest/userguide/) Pinpoint.

Menyertakan tautan berhenti berlangganan di email Anda adalah praktik terbaik, dan di beberapa negara itu merupakan persyaratan hukum. Untuk menambahkan tautan berhenti berlangganan sekali klik, tambahkan header berikut:

- 1. Atur Nama header ke List-Unsubscribe dan atur Nilai ke tautan berhenti berlangganan Anda. Tautan harus mendukung permintaan HTTP POST untuk memproses permintaan berhenti berlangganan penerima.
- 2. Atur Nama header ke List-Unsubscribe-Post dan atur Nilai keList-Unsubscribe=One-Click.

Anda dapat menambahkan hingga 15 header ke pesan email. Untuk daftar header yang didukung, lihat [bidang header Amazon SES](https://docs.aws.amazon.com/ses/latest/dg/header-fields.html) di [Panduan Pengembang Layanan Email Sederhana Amazon](https://docs.aws.amazon.com/ses/latest/DeveloperGuide/).

Contoh berikut menunjukkan cara mengirim pesan email dengan header berhenti berlangganan menggunakan. AWS Command Line Interface Untuk informasi selengkapnya tentang mengonfigurasi AWS CLI, lihat [Mengkonfigurasi AWS CLI](https://docs.aws.amazon.com/cli/latest/userguide/cli-chap-configure.html) dalam [Panduan AWS Command Line Interface Pengguna.](https://docs.aws.amazon.com/cli/latest/userguide/)

Dalam perintah berikut, lakukan hal berikut:

- Ganti *AppId*dengan id aplikasi Anda.
- Ganti *richard\_roe@example.com* dengan alamat email penerima.
- Ganti *https://example.com/unsub* dengan tautan berhenti berlangganan Anda.
- Ganti *example123456* dengan pengenal unik untuk penerima.

```
aws pinpoint send-messages --application-id AppId --message-request '{ 
  "Addresses": { 
       "richard_roe@example.com": { 
            "ChannelType": "EMAIL" 
       } 
  }, 
  "MessageConfiguration": { 
       "EmailMessage": { 
            "Substitutions": { 
                 "url": [ 
                      "https://example.com/unsub" 
                 ], 
            "id1": [ 
               "/example123456" 
           \mathbf{I}     }, 
            "SimpleEmail": { 
                 "TextPart": { 
                      "Data": "Sample email message with an subscribe header", 
                      "Charset": "UTF-8" 
                 }, 
                 "Subject": { 
                      "Data": "Hello", 
                      "Charset": "UTF-8" 
                 }, 
                 "Headers": [ 
                      { 
                           "Name": "List-Unsubscribe", 
                           "Value": "{{url}}{{id1}}" 
                     },
```

```
         { 
                             "Name": "List-Unsubscribe-Post", 
                             "Value": "List-Unsubscribe=One-Click" 
         } 
                  ] 
             } 
        } 
  }
}'
```
## <span id="page-215-0"></span>Kirim pesan SMS

Anda dapat menggunakan Amazon Pinpoint API untuk mengirim pesan SMS (pesan teks) ke nomor telepon atau ID titik akhir tertentu. Bagian ini berisi contoh kode lengkap yang dapat Anda gunakan untuk mengirim pesan SMS melalui Amazon Pinpoint API dengan menggunakan SDK. AWS

C#

Gunakan contoh ini untuk mengirim pesan SMS dengan menggunakan file [AWS SDK for .NET.](https://aws.amazon.com/sdk-for-net/) Contoh ini mengasumsikan bahwa Anda telah menginstal dan mengkonfigurasi file. AWS SDK for .NET Untuk informasi selengkapnya, lihat [Memulai](https://docs.aws.amazon.com/sdk-for-net/latest/developer-guide/net-dg-setup.html) di Panduan AWS SDK for .NET Pengembang.

Contoh ini mengasumsikan bahwa Anda menggunakan file kredensial bersama untuk menentukan Kunci Akses dan Kunci Akses Rahasia untuk pengguna IAM yang ada. Untuk informasi selengkapnya, lihat [Mengonfigurasi AWS kredensional di Panduan](https://docs.aws.amazon.com/sdk-for-net/latest/developer-guide/net-dg-config-creds.html) Pengembang.AWS SDK for .NET

```
using Amazon;
using Amazon.Pinpoint;
using Amazon.Pinpoint.Model;
using Microsoft.Extensions.Configuration;
namespace SendSmsMessage;
public class SendSmsMessageMainClass
{ 
     public static async Task Main(string[] args) 
     { 
         var configuration = new ConfigurationBuilder()
```
```
 .SetBasePath(Directory.GetCurrentDirectory()) 
             .AddJsonFile("settings.json") // Load test settings from .json file. 
             .AddJsonFile("settings.local.json", 
                 true) // Optionally load local settings. 
             .Build(); 
         // The AWS Region that you want to use to send the message. For a list of 
         // AWS Regions where the Amazon Pinpoint API is available, see 
         // https://docs.aws.amazon.com/pinpoint/latest/apireference/ 
         string region = "us-east-1"; 
         // The phone number or short code to send the message from. The phone number 
         // or short code that you specify has to be associated with your Amazon 
  Pinpoint 
         // account. For best results, specify long codes in E.164 format. 
         string originationNumber = configuration["OriginationNumber"]!; 
         // The recipient's phone number. For best results, you should specify the 
         // phone number in E.164 format. 
         string destinationNumber = configuration["DestinationNumber"]!; 
         // The Pinpoint project/ application ID to use when you send this message. 
         // Make sure that the SMS channel is enabled for the project or application 
         // that you choose. 
         string appId = configuration["AppId"]!; 
         // The type of SMS message that you want to send. If you plan to send 
         // time-sensitive content, specify TRANSACTIONAL. If you plan to send 
         // marketing-related content, specify PROMOTIONAL. 
         MessageType messageType = MessageType.TRANSACTIONAL; 
         // The registered keyword associated with the originating short code. 
         string? registeredKeyword = configuration["RegisteredKeyword"]; 
         // The sender ID to use when sending the message. Support for sender ID 
         // varies by country or region. For more information, see 
         // https://docs.aws.amazon.com/pinpoint/latest/userguide/channels-sms-
countries.html 
         string? senderId = configuration["SenderId"]; 
         try 
         { 
             var response = await SendSmsMessage(region, appId, destinationNumber, 
                 originationNumber, registeredKeyword, senderId, messageType);
```

```
 Console.WriteLine($"Message sent to 
 {response.MessageResponse.Result.Count} recipient(s)."); 
            foreach (var messageResultValue in 
                     response.MessageResponse.Result.Select(r => r.Value)) 
\{\hspace{.1cm} \} Console.WriteLine($"{messageResultValue.MessageId} Status: 
 {messageResultValue.DeliveryStatus}"); 
 } 
        } 
        catch (Exception ex) 
        { 
            Console.WriteLine("The message wasn't sent. Error message: " + 
 ex.Message); 
        } 
    } 
    public static async Task<SendMessagesResponse> SendSmsMessage( 
        string region, string appId, string destinationNumber, string 
 originationNumber, 
        string? keyword, string? senderId, MessageType messageType) 
    { 
        // The content of the SMS message. 
        string message = "This message was sent through Amazon Pinpoint using" + 
                         " the AWS SDK for .NET. Reply STOP to opt out."; 
        var client = new 
 AmazonPinpointClient(RegionEndpoint.GetBySystemName(region)); 
        SendMessagesRequest sendRequest = new SendMessagesRequest 
        { 
           ApplicationId = appId, MessageRequest = new MessageRequest 
\{\hspace{.1cm} \} Addresses = 
                    new Dictionary<string, AddressConfiguration> 
\{ { 
                            destinationNumber, 
                            new AddressConfiguration { ChannelType = 
 ChannelType.SMS } 
 } 
\}, \{
```

```
 MessageConfiguration = new DirectMessageConfiguration 
\overline{a} SMSMessage = new SMSMessage 
\{Body = message, MessageType = MessageType.TRANSACTIONAL, 
                       OriginationNumber = originationNumber, 
                       SenderId = senderId, 
                       Keyword = keyword 
1 1 1 1 1 1 1
 } 
 } 
        }; 
        SendMessagesResponse response = await client.SendMessagesAsync(sendRequest); 
        return response; 
    }
}
```
#### Java

Gunakan contoh ini untuk mengirim pesan SMS dengan menggunakan file [AWS SDK for Java.](https://aws.amazon.com/sdk-for-java/) Contoh ini mengasumsikan bahwa Anda telah menginstal dan mengkonfigurasi SDK for Java. Untuk informasi lebih lanjut, lihat [Memulai](https://docs.aws.amazon.com/sdk-for-java/latest/developer-guide/getting-started.html) di Panduan Developer.AWS SDK for Java

Contoh ini mengasumsikan bahwa Anda menggunakan file kredensial bersama untuk menentukan Kunci Akses dan Kunci Akses Rahasia untuk pengguna IAM yang ada. Untuk informasi selengkapnya, lihat [Menetapkan kredensi default dan Wilayah](https://docs.aws.amazon.com/sdk-for-java/latest/developer-guide/setup.html#setup-credentials) di Panduan AWS SDK for Java Pengembang.

```
import software.amazon.awssdk.regions.Region;
import software.amazon.awssdk.services.pinpoint.PinpointClient;
import software.amazon.awssdk.services.pinpoint.model.DirectMessageConfiguration;
import software.amazon.awssdk.services.pinpoint.model.SMSMessage;
import software.amazon.awssdk.services.pinpoint.model.AddressConfiguration;
import software.amazon.awssdk.services.pinpoint.model.ChannelType;
import software.amazon.awssdk.services.pinpoint.model.MessageRequest;
import software.amazon.awssdk.services.pinpoint.model.SendMessagesRequest;
import software.amazon.awssdk.services.pinpoint.model.SendMessagesResponse;
import software.amazon.awssdk.services.pinpoint.model.MessageResponse;
import software.amazon.awssdk.services.pinpoint.model.PinpointException;
import java.util.HashMap;
import java.util.Map;
```

```
import software.amazon.awssdk.regions.Region;
import software.amazon.awssdk.services.pinpoint.PinpointClient;
import software.amazon.awssdk.services.pinpoint.model.DirectMessageConfiguration;
import software.amazon.awssdk.services.pinpoint.model.SMSMessage;
import software.amazon.awssdk.services.pinpoint.model.AddressConfiguration;
import software.amazon.awssdk.services.pinpoint.model.ChannelType;
import software.amazon.awssdk.services.pinpoint.model.MessageRequest;
import software.amazon.awssdk.services.pinpoint.model.SendMessagesRequest;
import software.amazon.awssdk.services.pinpoint.model.SendMessagesResponse;
import software.amazon.awssdk.services.pinpoint.model.MessageResponse;
import software.amazon.awssdk.services.pinpoint.model.PinpointException;
import java.util.HashMap;
import java.util.Map;
/** 
  * Before running this Java V2 code example, set up your development 
  * environment, including your credentials. 
 * 
  * For more information, see the following documentation topic: 
 * 
  * https://docs.aws.amazon.com/sdk-for-java/latest/developer-guide/get-started.html 
  */
public class SendMessage { 
         // The type of SMS message that you want to send. If you plan to send 
         // time-sensitive content, specify TRANSACTIONAL. If you plan to send 
         // marketing-related content, specify PROMOTIONAL. 
         public static String messageType = "TRANSACTIONAL"; 
         // The registered keyword associated with the originating short code. 
         public static String registeredKeyword = "myKeyword"; 
         // The sender ID to use when sending the message. Support for sender ID 
         // varies by country or region. For more information, see 
         // https://docs.aws.amazon.com/pinpoint/latest/userguide/channels-sms-
countries.html 
         public static String senderId = "MySenderID"; 
         public static void main(String[] args) { 
                 final String usage = """ 
                                 Usage: <message> <appId> <originationNumber>
  <destinationNumber>\s
```

```
 Where: 
                                         message - The body of the message to send. 
                                         appId - The Amazon Pinpoint project/application ID 
 to use when you send this message. 
                                         originationNumber - The phone number or short code 
 that you specify has to be associated with your Amazon Pinpoint account. For best 
  results, specify long codes in E.164 format (for example, +1-555-555-5654). 
                                         destinationNumber - The recipient's phone number. 
  For best results, you should specify the phone number in E.164 format (for example, 
 +1-555-555-5654).\s
\mathbf{r} , and the contract of the contract of the contract of the contract of the contract of the contract of the contract of the contract of the contract of the contract of the contract of the contract of the contract o
                  if (args.length != 4) {
                             System.out.println(usage); 
                             System.exit(1); 
 } 
                   String message = args[0]; 
                  String appId = args[1];
                   String originationNumber = args[2]; 
                   String destinationNumber = args[3]; 
                   System.out.println("Sending a message"); 
                   PinpointClient pinpoint = PinpointClient.builder() 
                                       .region(Region.US_EAST_1) 
                                      .build();
                   sendSMSMessage(pinpoint, message, appId, originationNumber, 
 destinationNumber); 
                   pinpoint.close(); 
          } 
          public static void sendSMSMessage(PinpointClient pinpoint, String message, 
  String appId, 
                             String originationNumber, 
                             String destinationNumber) { 
                   try { 
                             Map<String, AddressConfiguration> addressMap = new 
 HashMap<String, AddressConfiguration>(); 
                             AddressConfiguration addConfig = 
 AddressConfiguration.builder() 
                                                .channelType(ChannelType.SMS) 
                                               .build();
```

```
 addressMap.put(destinationNumber, addConfig); 
                          SMSMessage smsMessage = SMSMessage.builder() 
                                           .body(message) 
                                           .messageType(messageType) 
                                           .originationNumber(originationNumber) 
                                           .senderId(senderId) 
                                           .keyword(registeredKeyword) 
                                           .build(); 
                          // Create a DirectMessageConfiguration object. 
                          DirectMessageConfiguration direct = 
  DirectMessageConfiguration.builder() 
                                           .smsMessage(smsMessage) 
                                           .build(); 
                          MessageRequest msgReq = MessageRequest.builder() 
                                           .addresses(addressMap) 
                                           .messageConfiguration(direct) 
                                           .build(); 
                          // create a SendMessagesRequest object 
                          SendMessagesRequest request = SendMessagesRequest.builder() 
                                           .applicationId(appId) 
                                           .messageRequest(msgReq) 
                                           .build(); 
                          SendMessagesResponse response = 
  pinpoint.sendMessages(request); 
                          MessageResponse msg1 = response.messageResponse(); 
                         Map map1 = msg1.read(t)); // Write out the result of sendMessage. 
                         map1.forEach((k, v) -> System.out.println((k + ":" + v)));
                  } catch (PinpointException e) { 
                          System.err.println(e.awsErrorDetails().errorMessage()); 
                          System.exit(1); 
 } 
         }
}
```
Untuk contoh SDK lengkap, lihat [SendMessage.java](https://github.com/awsdocs/aws-doc-sdk-examples/blob/master/javav2/example_code/pinpoint/src/main/java/com/example/pinpoint/SendMessage.java/) on. [GitHub](https://github.com/)

#### JavaScript (Node.js)

Gunakan contoh ini untuk mengirim pesan SMS dengan menggunakan [AWS SDK untuk](https://aws.amazon.com/sdk-for-node-js/)  [JavaScript di Node.js.](https://aws.amazon.com/sdk-for-node-js/) Contoh ini mengasumsikan bahwa Anda telah menginstal dan mengonfigurasi SDK untuk JavaScript di Node.js. Untuk informasi selengkapnya, lihat [Memulai](https://docs.aws.amazon.com/AWSJavaScriptSDK/guide/node-intro.html) [AWS](https://docs.aws.amazon.com/AWSJavaScriptSDK/guide/node-intro.html) SDK untuk JavaScript di Panduan Pengembang Node.js.

Contoh ini mengasumsikan bahwa Anda menggunakan file kredensial bersama untuk menentukan Kunci Akses dan Kunci Akses Rahasia untuk pengguna IAM yang ada. Untuk informasi selengkapnya, lihat [Menyetel kredensional](https://docs.aws.amazon.com/sdk-for-javascript/latest/developer-guide/setting-credentials.html) di AWS SDK untuk JavaScript di Panduan Pengembang Node.js.

```
"use strict";
var AWS = require("aws-sdk");
// The AWS Region that you want to use to send the message. For a list of
// AWS Regions where the Amazon Pinpoint API is available, see
// https://docs.aws.amazon.com/pinpoint/latest/apireference/.
var aws_region = "us-east-1";
// The phone number or short code to send the message from. The phone number
// or short code that you specify has to be associated with your Amazon Pinpoint
// account. For best results, specify long codes in E.164 format.
var originationNumber = "+12065550199";
// The recipient's phone number. For best results, you should specify the
// phone number in E.164 format.
var destinationNumber = "+14255550142";
// The content of the SMS message.
var message = 
   "This message was sent through Amazon Pinpoint " + 
   "using the AWS SDK for JavaScript in Node.js. Reply STOP to " + 
   "opt out.";
// The Amazon Pinpoint project/application ID to use when you send this message.
// Make sure that the SMS channel is enabled for the project or application
// that you choose.
var applicationId = "ce796be37f32f178af652b26eexample";
// The type of SMS message that you want to send. If you plan to send
```

```
// time-sensitive content, specify TRANSACTIONAL. If you plan to send
// marketing-related content, specify PROMOTIONAL.
var messageType = "TRANSACTIONAL";
// The registered keyword associated with the originating short code.
var registeredKeyword = "myKeyword";
// The sender ID to use when sending the message. Support for sender ID
// varies by country or region. For more information, see
// https://docs.aws.amazon.com/pinpoint/latest/userguide/channels-sms-countries.html
var senderId = "MySenderID";
// Specify that you're using a shared credentials file, and optionally specify
// the profile that you want to use.
var credentials = new AWS.SharedIniFileCredentials({ profile: "default" });
AWS.config.credentials = credentials;
// Specify the region.
AWS.config.update({ region: aws_region });
//Create a new Pinpoint object.
var pinpoint = new AWS.Pinpoint();
// Specify the parameters to pass to the API.
var params = \{ ApplicationId: applicationId, 
   MessageRequest: { 
     Addresses: { 
       [destinationNumber]: { 
         ChannelType: "SMS", 
       }, 
     }, 
     MessageConfiguration: { 
       SMSMessage: { 
         Body: message, 
         Keyword: registeredKeyword, 
         MessageType: messageType, 
         OriginationNumber: originationNumber, 
         SenderId: senderId, 
       }, 
     }, 
   },
};
```

```
//Try to send the message.
pinpoint.sendMessages(params, function (err, data) { 
   // If something goes wrong, print an error message. 
   if (err) { 
     console.log(err.message); 
     // Otherwise, show the unique ID for the message. 
   } else { 
     console.log( 
       "Message sent! " + 
         data["MessageResponse"]["Result"][destinationNumber]["StatusMessage"] 
     ); 
   }
});
```
#### Python

Gunakan contoh ini untuk mengirim pesan SMS dengan menggunakan file [AWS SDK for Python](https://aws.amazon.com/sdk-for-python)  [\(Boto3\)](https://aws.amazon.com/sdk-for-python). Contoh ini mengasumsikan bahwa Anda telah menginstal dan mengkonfigurasi SDK untuk Python. Untuk informasi selengkapnya, lihat [Mulai cepat](https://boto3.amazonaws.com/v1/documentation/api/latest/guide/quickstart.html) di AWS SDK for Python (Boto3) Memulai.

```
import logging
import boto3
from botocore.exceptions import ClientError
logger = logging.getLogger(__name__)
def send_sms_message( 
     pinpoint_client, 
     app_id, 
     origination_number, 
     destination_number, 
     message, 
     message_type,
): 
    ^{\mathrm{m}} ""
     Sends an SMS message with Amazon Pinpoint. 
     :param pinpoint_client: A Boto3 Pinpoint client. 
     :param app_id: The Amazon Pinpoint project/application ID to use when you send
```

```
 this message. The SMS channel must be enabled for the project or 
                      application. 
    : param destination number: The recipient's phone number in E.164 format.
     :param origination_number: The phone number to send the message from. This phone 
                                   number must be associated with your Amazon Pinpoint 
                                   account and be in E.164 format. 
     :param message: The content of the SMS message. 
     :param message_type: The type of SMS message that you want to send. If you send 
                            time-sensitive content, specify TRANSACTIONAL. If you send 
                            marketing-related content, specify PROMOTIONAL. 
     :return: The ID of the message. 
    ^{\mathrm{m}} ""
     try: 
         response = pinpoint_client.send_messages( 
              ApplicationId=app_id, 
              MessageRequest={ 
                  "Addresses": {destination_number: {"ChannelType": "SMS"}}, 
                  "MessageConfiguration": { 
                       "SMSMessage": { 
                           "Body": message, 
                           "MessageType": message_type, 
                           "OriginationNumber": origination_number, 
1 1 1 1 1 1 1
                  }, 
              }, 
\overline{\phantom{a}} except ClientError: 
         logger.exception("Couldn't send message.") 
         raise 
     else: 
         return response["MessageResponse"]["Result"][destination_number]
["MessageId"]
def main(): 
     app_id = "ce796be37f32f178af652b26eexample" 
     origination_number = "+12065550199" 
     destination_number = "+14255550142" 
    message = (
          "This is a sample message sent from Amazon Pinpoint by using the AWS SDK for 
 ^{\rm{II}} "Python (Boto 3)." 
    \lambda message_type = "TRANSACTIONAL"
```

```
 print("Sending SMS message.") 
    message id = send sms message(
         boto3.client("pinpoint"), 
         app_id, 
        origination number,
         destination_number, 
         message, 
         message_type, 
    \lambda print(f"Message sent! Message ID: {message_id}.")
if __name__ == '__main__": main()
```
Anda juga dapat menggunakan template pesan untuk mengirim pesan SMS, seperti yang ditunjukkan pada contoh berikut:

```
import logging
import boto3
from botocore.exceptions import ClientError
logger = logging.getLogger(__name__)
def send_templated_sms_message( 
     pinpoint_client, 
     project_id, 
     destination_number, 
     message_type, 
     origination_number, 
     template_name, 
     template_version,
): 
     """ 
     Sends an SMS message to a specific phone number using a pre-defined template. 
     :param pinpoint_client: A Boto3 Pinpoint client. 
     :param project_id: An Amazon Pinpoint project (application) ID. 
     :param destination_number: The phone number to send the message to. 
     :param message_type: The type of SMS message (promotional or transactional). 
     :param origination_number: The phone number that the message is sent from.
```

```
 :param template_name: The name of the SMS template to use when sending the 
  message. 
     :param template_version: The version number of the message template. 
     :return The ID of the message. 
    "" "
     try: 
         response = pinpoint_client.send_messages( 
              ApplicationId=project_id, 
              MessageRequest={ 
                  "Addresses": {destination_number: {"ChannelType": "SMS"}}, 
                  "MessageConfiguration": { 
                      "SMSMessage": { 
                           "MessageType": message_type, 
                           "OriginationNumber": origination_number, 
1 1 1 1 1 1 1
                  }, 
                  "TemplateConfiguration": { 
                      "SMSTemplate": {"Name": template_name, "Version": 
  template_version} 
\qquad \qquad \text{ } }, 
         ) 
     except ClientError: 
         logger.exception("Couldn't send message.") 
         raise 
     else: 
         return response["MessageResponse"]["Result"][destination_number]
["MessageId"]
def main(): 
     region = "us-east-1" 
     origination_number = "+18555550001" 
    destination number = "+14255550142" project_id = "7353f53e6885409fa32d07cedexample" 
     message_type = "TRANSACTIONAL" 
     template_name = "My_SMS_Template" 
     template_version = "1" 
     message_id = send_templated_sms_message( 
         boto3.client("pinpoint", region_name=region), 
         project_id, 
         destination_number,
```

```
 message_type, 
          origination_number, 
          template_name, 
          template_version, 
    \lambda print(f"Message sent! Message ID: {message_id}.")
if __name__ == '__main__": main()
```
Contoh ini mengasumsikan bahwa Anda menggunakan file kredensial bersama untuk menentukan Kunci Akses dan Kunci Akses Rahasia untuk pengguna IAM yang ada. Untuk informasi selengkapnya, lihat [Kredensial di Referensi](https://boto3.amazonaws.com/v1/documentation/api/latest/guide/configuration.html) API AWS SDK for Python (Boto3).

### Kirim pesan suara

Anda dapat menggunakan Amazon Pinpoint API untuk mengirim pesan suara ke nomor telepon tertentu. Bagian ini berisi contoh kode lengkap yang dapat Anda gunakan untuk mengirim pesan suara melalui Amazon Pinpoint SMS dan Voice API dengan menggunakan SDK. AWS

Java

Gunakan contoh ini untuk mengirim pesan suara menggunakan [AWS SDK for Java.](https://aws.amazon.com/sdk-for-java/) Contoh ini mengasumsikan bahwa Anda telah menginstal dan mengkonfigurasi SDK for Java. Untuk informasi selengkapnya, lihat [Memulai](https://docs.aws.amazon.com/sdk-for-java/latest/developer-guide/getting-started.html) di Panduan AWS SDK for Java Pengembang.

Contoh ini mengasumsikan bahwa Anda menggunakan file kredensial bersama untuk menentukan Kunci Akses dan Kunci Akses Rahasia untuk pengguna yang sudah ada. Untuk informasi selengkapnya, lihat [Menyiapkan AWS kredensial dan Wilayah untuk pengembangan](https://docs.aws.amazon.com/sdk-for-java/latest/developer-guide/setup-credentials.html) di Panduan AWS SDK for JavaPengembang.

```
import software.amazon.awssdk.core.client.config.ClientOverrideConfiguration;
import software.amazon.awssdk.regions.Region;
import software.amazon.awssdk.services.pinpointsmsvoice.PinpointSmsVoiceClient;
import software.amazon.awssdk.services.pinpointsmsvoice.model.SSMLMessageType;
import software.amazon.awssdk.services.pinpointsmsvoice.model.VoiceMessageContent;
import 
  software.amazon.awssdk.services.pinpointsmsvoice.model.SendVoiceMessageRequest;
import 
  software.amazon.awssdk.services.pinpointsmsvoice.model.PinpointSmsVoiceException;
```

```
import java.util.ArrayList;
import java.util.HashMap;
import java.util.List;
import java.util.Map;
```

```
import software.amazon.awssdk.core.client.config.ClientOverrideConfiguration;
import software.amazon.awssdk.regions.Region;
import software.amazon.awssdk.services.pinpointsmsvoice.PinpointSmsVoiceClient;
import software.amazon.awssdk.services.pinpointsmsvoice.model.SSMLMessageType;
import software.amazon.awssdk.services.pinpointsmsvoice.model.VoiceMessageContent;
import 
  software.amazon.awssdk.services.pinpointsmsvoice.model.SendVoiceMessageRequest;
import 
  software.amazon.awssdk.services.pinpointsmsvoice.model.PinpointSmsVoiceException;
import java.util.ArrayList;
import java.util.HashMap;
import java.util.List;
import java.util.Map;
/** 
  * Before running this Java V2 code example, set up your development 
  * environment, including your credentials. 
 * 
  * For more information, see the following documentation topic: 
 * 
  * https://docs.aws.amazon.com/sdk-for-java/latest/developer-guide/get-started.html 
  */
public class SendVoiceMessage { 
         // The Amazon Polly voice that you want to use to send the message. For a 
  list 
         // of voices, see https://docs.aws.amazon.com/polly/latest/dg/voicelist.html 
         static final String voiceName = "Matthew"; 
         // The language to use when sending the message. For a list of supported 
         // languages, see 
         // https://docs.aws.amazon.com/polly/latest/dg/SupportedLanguage.html 
         static final String languageCode = "en-US"; 
         // The content of the message. This example uses SSML to customize and 
  control 
         // certain aspects of the message, such as by adding pauses and changing 
         // phonation. The message can't contain any line breaks.
```

```
 static final String ssmlMessage = "<speak>This is a test message sent from " 
                             + "<emphasis>Amazon Pinpoint</emphasis> " 
                             + "using the <break strength='weak'/>AWS " 
                            + "SDK for Java. " 
                            + "<amazon:effect phonation='soft'>Thank " 
                            + "you for listening.</amazon:effect></speak>"; 
          public static void main(String[] args) { 
                   final String usage = """ 
                                      Usage: <originationNumber> <destinationNumber>\s 
                                      Where: 
                                        originationNumber - The phone number or short code 
  that you specify has to be associated with your Amazon Pinpoint account. For best 
  results, specify long codes in E.164 format (for example, +1-555-555-5654). 
                                        destinationNumber - The recipient's phone number. 
  For best results, you should specify the phone number in E.164 format (for example, 
 +1-555-555-5654).\s
\mathbf{r} , and the contract of the contract of the contract of the contract of the contract of the contract of the contract of the contract of the contract of the contract of the contract of the contract of the contract o
                  if (args.length != 2) {
                             System.out.println(usage); 
                             System.exit(1); 
 } 
                  String originationNumber = args[0];
                  String destinationNumber = args[1];
                   System.out.println("Sending a voice message"); 
                   // Set the content type to application/json. 
                   List<String> listVal = new ArrayList<>(); 
                   listVal.add("application/json"); 
                   Map<String, List<String>> values = new HashMap<>(); 
                   values.put("Content-Type", listVal); 
                   ClientOverrideConfiguration config2 = 
 ClientOverrideConfiguration.builder() 
                                      .headers(values) 
                                     .build();
                   PinpointSmsVoiceClient client = PinpointSmsVoiceClient.builder() 
                                      .overrideConfiguration(config2)
```

```
 .region(Region.US_EAST_1) 
                                   .build(); 
                  sendVoiceMsg(client, originationNumber, destinationNumber); 
                  client.close(); 
         } 
         public static void sendVoiceMsg(PinpointSmsVoiceClient client, String 
  originationNumber, 
                          String destinationNumber) { 
                  try { 
                          SSMLMessageType ssmlMessageType = SSMLMessageType.builder() 
                                           .languageCode(languageCode) 
                                           .text(ssmlMessage) 
                                           .voiceId(voiceName) 
                                          .build();
                          VoiceMessageContent content = VoiceMessageContent.builder() 
                                           .ssmlMessage(ssmlMessageType) 
                                           .build(); 
                          SendVoiceMessageRequest voiceMessageRequest = 
  SendVoiceMessageRequest.builder() 
                                           .destinationPhoneNumber(destinationNumber) 
                                           .originationPhoneNumber(originationNumber) 
                                           .content(content) 
                                          .build();
                          client.sendVoiceMessage(voiceMessageRequest); 
                          System.out.println("The message was sent successfully."); 
                  } catch (PinpointSmsVoiceException e) { 
                          System.err.println(e.awsErrorDetails().errorMessage()); 
                          System.exit(1); 
 } 
         }
}
```
Untuk contoh SDK lengkap, lihat [SendVoiceMessage.java](https://github.com/awsdocs/aws-doc-sdk-examples/blob/master/javav2/example_code/pinpoint/src/main/java/com/example/pinpoint/SendVoiceMessage.java/) on. [GitHub](https://github.com/)

#### JavaScript (Node.js)

Gunakan contoh ini untuk mengirim pesan suara menggunakan AWS SDK for JavaScript di Node.js. Contoh ini mengasumsikan bahwa Anda telah menginstal dan mengonfigurasi SDK untuk JavaScript di Node.js.

Contoh ini mengasumsikan bahwa Anda menggunakan file kredensial bersama untuk menentukan Kunci Akses dan Kunci Akses Rahasia untuk pengguna yang sudah ada. Untuk informasi selengkapnya, lihat [Menyetel kredensial](https://docs.aws.amazon.com/sdk-for-javascript/latest/developer-guide/setting-credentials.html) di AWSSDK untuk JavaScript di Panduan Pengembang Node.js.

```
"use strict";
var AWS = require("aws-sdk");
// The AWS Region that you want to use to send the voice message. For a list of
// AWS Regions where the Amazon Pinpoint SMS and Voice API is available, see
// https://docs.aws.amazon.com/pinpoint-sms-voice/latest/APIReference/
var aws_region = "us-east-1";
// The phone number that the message is sent from. The phone number that you
// specify has to be associated with your Amazon Pinpoint account. For best results, 
  you
// should specify the phone number in E.164 format.
var originationNumber = "+12065550110";
// The recipient's phone number. For best results, you should specify the phone
// number in E.164 format.
var destinationNumber = "+12065550142";
// The language to use when sending the message. For a list of supported
// languages, see https://docs.aws.amazon.com/polly/latest/dg/SupportedLanguage.html
var languageCode = "en-US";
// The Amazon Polly voice that you want to use to send the message. For a list
// of voices, see https://docs.aws.amazon.com/polly/latest/dg/voicelist.html
var voiceId = "Matthew";
// The content of the message. This example uses SSML to customize and control
// certain aspects of the message, such as the volume or the speech rate.
// The message can't contain any line breaks.
var ssmlMessage =
```

```
 "<speak>" + 
   "This is a test message sent from <emphasis>Amazon Pinpoint</emphasis> " + 
  "using the <break strength='weak'/>AWS SDK for JavaScript in Node.js. " +
   "<amazon:effect phonation='soft'>Thank you for listening." + 
   "</amazon:effect>" + 
   "</speak>";
// The phone number that you want to appear on the recipient's device. The phone
// number that you specify has to be associated with your Amazon Pinpoint account.
var callerId = "+12065550199";
// The configuration set that you want to use to send the message.
var configurationSet = "ConfigSet";
// Specify that you're using a shared credentials file, and optionally specify
// the profile that you want to use.
var credentials = new AWS.SharedIniFileCredentials({ profile: "default" });
AWS.config.credentials = credentials;
// Specify the region.
AWS.config.update({ region: aws_region });
//Create a new Pinpoint object.
var pinpointsmsvoice = new AWS.PinpointSMSVoice();
var params = { 
   CallerId: callerId, 
   ConfigurationSetName: configurationSet, 
   Content: { 
     SSMLMessage: { 
       LanguageCode: languageCode, 
       Text: ssmlMessage, 
       VoiceId: voiceId, 
     }, 
   }, 
   DestinationPhoneNumber: destinationNumber, 
   OriginationPhoneNumber: originationNumber,
};
//Try to send the message.
pinpointsmsvoice.sendVoiceMessage(params, function (err, data) { 
   // If something goes wrong, print an error message. 
   if (err) { 
     console.log(err.message);
```

```
 // Otherwise, show the unique ID for the message. 
   } else { 
     console.log("Message sent! Message ID: " + data["MessageId"]); 
   }
});
```
Python

Gunakan contoh ini untuk mengirim pesan suara menggunakanAWS SDK for Python (Boto3). Contoh ini mengasumsikan bahwa Anda telah menginstal dan mengkonfigurasi SDK for Python (Boto3).

Contoh ini mengasumsikan bahwa Anda menggunakan file kredensial bersama untuk menentukan Kunci Akses dan Kunci Akses Rahasia untuk pengguna yang sudah ada. Untuk informasi selengkapnya, lihat [Kredensial di Referensi](https://boto3.amazonaws.com/v1/documentation/api/latest/guide/configuration.html) API AWSSDK for Python (Boto3).

```
import logging
import boto3
from botocore.exceptions import ClientError
logger = logging.getLogger(__name__)
def send_voice_message( 
     sms_voice_client, 
     origination_number, 
     caller_id, 
     destination_number, 
     language_code, 
     voice_id, 
     ssml_message,
): 
    "" "
     Sends a voice message using speech synthesis provided by Amazon Polly. 
     :param sms_voice_client: A Boto3 PinpointSMSVoice client. 
     :param origination_number: The phone number that the message is sent from. 
                                  The phone number must be associated with your Amazon 
                                  Pinpoint account and be in E.164 format. 
     :param caller_id: The phone number that you want to appear on the recipient's 
                        device. The phone number must be associated with your Amazon
```

```
 Pinpoint account and be in E.164 format. 
     :param destination_number: The recipient's phone number. Specify the phone 
                                   number in E.164 format. 
     :param language_code: The language to use when sending the message. 
     :param voice_id: The Amazon Polly voice that you want to use to send the 
  message. 
     :param ssml_message: The content of the message. This example uses SSML to 
  control 
                            certain aspects of the message, such as the volume and the 
                            speech rate. The message must not contain line breaks. 
     :return: The ID of the message. 
    ^{\mathrm{m}} ""
     try: 
         response = sms_voice_client.send_voice_message( 
              DestinationPhoneNumber=destination_number, 
              OriginationPhoneNumber=origination_number, 
              CallerId=caller_id, 
              Content={ 
                  "SSMLMessage": { 
                       "LanguageCode": language_code, 
                       "VoiceId": voice_id, 
                       "Text": ssml_message, 
 } 
              }, 
          ) 
     except ClientError: 
          logger.exception( 
              "Couldn't send message from %s to %s.", 
              origination_number, 
              destination_number, 
\overline{\phantom{a}} raise 
     else: 
          return response["MessageId"]
def main(): 
    originalorigination_number = "+12065550110"
     caller_id = "+12065550199" 
     destination_number = "+12065550142" 
     language_code = "en-US" 
     voice_id = "Matthew" 
     ssml_message = ( 
          "<speak>"
```

```
 "This is a test message sent from <emphasis>Amazon Pinpoint</emphasis> " 
         "using the <break strength='weak'/>AWS SDK for Python (Boto3). "
          "<amazon:effect phonation='soft'>Thank you for listening." 
          "</amazon:effect>" 
          "</speak>" 
    \lambda print(f"Sending voice message from {origination_number} to 
  {destination_number}.") 
    message id = send voice message(
         boto3.client("pinpoint-sms-voice"), 
         origination_number, 
         caller_id, 
         destination_number, 
         language_code, 
         voice_id, 
         ssml_message, 
    \lambda print(f"Message sent!\nMessage ID: {message_id}")
if __name__ == '__main__": main()
```
### Kirim notifikasi push

Amazon Pinpoint API dapat mengirim notifikasi push transaksional ke pengenal perangkat tertentu. Bagian ini berisi contoh kode lengkap yang dapat Anda gunakan untuk mengirim notifikasi push melalui Amazon Pinpoint API dengan menggunakan AWS SDK.

Anda dapat menggunakan contoh ini untuk mengirim notifikasi push melalui layanan notifikasi push apa pun yang didukung Amazon Pinpoint. Saat ini, Amazon Pinpoint mendukung saluran berikut: Firebase Cloud Messaging (FCM), Apple Push Notification Service (APN), Baidu Cloud Push, dan Amazon Device Messaging (ADM).

#### **a** Note

Saat Anda mengirim notifikasi push melalui layanan Firebase Cloud Messaging (FCM), gunakan nama layanan GCM dalam panggilan Anda ke API Amazon Pinpoint. Layanan Google Cloud Messaging (GCM) dihentikan oleh Google pada 10 April 2018. Namun, Amazon Pinpoint API menggunakan nama GCM layanan untuk pesan yang dikirimkannya melalui layanan FCM untuk menjaga kompatibilitas dengan kode API yang ditulis sebelum penghentian layanan GCM.

JavaScript (Node.js)

Gunakan contoh ini untuk mengirim notifikasi push menggunakan AWS SDK untuk JavaScript di Node.js. Contoh ini menganggap bahwa Anda telah menginstal dan mengonfigurasi SDK for JavaScript di Node.js.

Contoh ini juga mengasumsikan bahwa Anda menggunakan file kredensi bersama untuk menentukan Kunci Akses dan Kunci Akses Rahasia untuk pengguna yang sudah ada. Untuk informasi selengkapnya, lihat [Menyetel kredensi](https://docs.aws.amazon.com/sdk-for-javascript/latest/developer-guide/setting-credentials.html) di AWSSDK for JavaScript in Panduan Pengembang Node.js.

```
'use strict';
const AWS = require('aws-sdk');
// The AWS Region that you want to use to send the message. For a list of
// AWS Regions where the Amazon Pinpoint API is available, see
// https://docs.aws.amazon.com/pinpoint/latest/apireference/
const region = 'us-east-1';
// The title that appears at the top of the push notification.
var title = 'Test message sent from Amazon Pinpoint.';
// The content of the push notification.
var message = 'This is a sample message sent from Amazon Pinpoint by using the ' 
             + 'AWS SDK for JavaScript in Node.js';
// The Amazon Pinpoint project ID that you want to use when you send this 
// message. Make sure that the push channel is enabled for the project that 
// you choose.
var applicationId = 'ce796be37f32f178af652b26eexample';
// An object that contains the unique token of the device that you want to send 
// the message to, and the push service that you want to use to send the message.
var recipient = { 
   'token': 'a0b1c2d3e4f5g6h7i8j9k0l1m2n3o4p5q6r7s8t9u0v1w2x3y4z5a6b7c8d8e9f0', 
   'service': 'GCM' 
   };
```

```
// The action that should occur when the recipient taps the message. Possible
// values are OPEN APP (opens the app or brings it to the foreground),
// DEEP_LINK (opens the app to a specific page or interface), or URL (opens a
// specific URL in the device's web browser.)
var action = 'URL';
// This value is only required if you use the URL action. This variable contains
// the URL that opens in the recipient's web browser.
var url = 'https://www.example.com';
// The priority of the push notification. If the value is 'normal', then the
// delivery of the message is optimized for battery usage on the recipient's
// device, and could be delayed. If the value is 'high', then the notification is
// sent immediately, and might wake a sleeping device.
var priority = 'normal';
// The amount of time, in seconds, that the push notification service provider
// (such as FCM or APNS) should attempt to deliver the message before dropping
// it. Not all providers allow you specify a TTL value.
var ttl = 30;
// Boolean that specifies whether the notification is sent as a silent
// notification (a notification that doesn't display on the recipient's device).
var silent = false;
function CreateMessageRequest() { 
  var token = recipient['token'];
  var service = recipient['service'];
  if (service == 'GCM') {
     var messageRequest = { 
       'Addresses': { 
        [token]: {
           'ChannelType' : 'GCM' 
         } 
       }, 
       'MessageConfiguration': { 
         'GCMMessage': { 
           'Action': action, 
           'Body': message, 
           'Priority': priority, 
           'SilentPush': silent, 
           'Title': title, 
           'TimeToLive': ttl,
```

```
 'Url': url 
        } 
     } 
   }; 
 } else if (service == 'APNS') { 
   var messageRequest = { 
      'Addresses': { 
        [token]: { 
          'ChannelType' : 'APNS' 
        } 
     }, 
      'MessageConfiguration': { 
        'APNSMessage': { 
          'Action': action, 
          'Body': message, 
          'Priority': priority, 
          'SilentPush': silent, 
          'Title': title, 
          'TimeToLive': ttl, 
          'Url': url 
        } 
     } 
   }; 
 } else if (service == 'BAIDU') { 
   var messageRequest = { 
      'Addresses': { 
        [token]: { 
          'ChannelType' : 'BAIDU' 
        } 
     }, 
      'MessageConfiguration': { 
        'BaiduMessage': { 
         'Action': action,
          'Body': message, 
          'SilentPush': silent, 
          'Title': title, 
          'TimeToLive': ttl, 
          'Url': url 
        } 
      } 
   }; 
 } else if (service == 'ADM') { 
   var messageRequest = { 
      'Addresses': {
```

```
 [token]: { 
            'ChannelType' : 'ADM' 
         } 
       }, 
       'MessageConfiguration': { 
          'ADMMessage': { 
            'Action': action, 
            'Body': message, 
            'SilentPush': silent, 
            'Title': title, 
            'Url': url 
         } 
       } 
     }; 
   } 
   return messageRequest
}
function ShowOutput(data){ 
   if (data["MessageResponse"]["Result"][recipient["token"]]["DeliveryStatus"] 
       == "SUCCESSFUL") { 
     var status = "Message sent! Response information: "; 
   } else { 
     var status = "The message wasn't sent. Response information: "; 
   } 
   console.log(status); 
   console.dir(data, { depth: null });
}
function SendMessage() { 
   var token = recipient['token']; 
   var service = recipient['service']; 
   var messageRequest = CreateMessageRequest(); 
   // Specify that you're using a shared credentials file, and specify the 
   // IAM profile to use. 
   var credentials = new AWS.SharedIniFileCredentials({ profile: 'default' }); 
   AWS.config.credentials = credentials; 
   // Specify the AWS Region to use. 
   AWS.config.update({ region: region }); 
   //Create a new Pinpoint object.
```

```
var pinpoint = new AWS.Pinpoint();
  var params = {
     "ApplicationId": applicationId, 
     "MessageRequest": messageRequest 
   }; 
   // Try to send the message. 
   pinpoint.sendMessages(params, function(err, data) { 
     if (err) console.log(err); 
     else ShowOutput(data); 
   });
}
SendMessage()
```
#### Python

Gunakan contoh ini untuk mengirim pemberitahuan push dengan menggunakanAWS SDK for Python (Boto3). Contoh ini menganggap bahwa Anda telah menginstal dan mengonfigurasi SDK for Python (Boto3).

Contoh ini juga mengasumsikan bahwa Anda menggunakan file kredensi bersama untuk menentukan Kunci Akses dan Kunci Akses Rahasia untuk pengguna yang sudah ada. Untuk informasi lebih lanjut, lihat [Kredential dalam Referensi](https://boto3.amazonaws.com/v1/documentation/api/latest/guide/configuration.html) API AWSSDK for Python (Boto3).

```
import json
import boto3
from botocore.exceptions import ClientError
# The AWS Region that you want to use to send the message. For a list of
# AWS Regions where the Amazon Pinpoint API is available, see
# https://docs.aws.amazon.com/pinpoint/latest/apireference/
region = "us-east-1"
# The title that appears at the top of the push notification.
title = "Test message sent from Amazon Pinpoint."
# The content of the push notification.
message = ("This is a sample message sent from Amazon Pinpoint by using the " 
            "AWS SDK for Python (Boto3).")
# The Amazon Pinpoint project/application ID to use when you send this message.
# Make sure that the push channel is enabled for the project or application
```

```
# that you choose.
application_id = "ce796be37f32f178af652b26eexample"
# A dictionary that contains the unique token of the device that you want to send 
 the
# message to, and the push service that you want to use to send the message.
recipient = \{ "token": "a0b1c2d3e4f5g6h7i8j9k0l1m2n3o4p5q6r7s8t9u0v1w2x3y4z5a6b7c8d8e9f0", 
     "service": "GCM" 
     }
# The action that should occur when the recipient taps the message. Possible
# values are OPEN_APP (opens the app or brings it to the foreground),
# DEEP_LINK (opens the app to a specific page or interface), or URL (opens a
# specific URL in the device's web browser.)
action = "URL"
# This value is only required if you use the URL action. This variable contains
# the URL that opens in the recipient's web browser.
url = "https://www.example.com"
# The priority of the push notification. If the value is 'normal', then the
# delivery of the message is optimized for battery usage on the recipient's
# device, and could be delayed. If the value is 'high', then the notification is
# sent immediately, and might wake a sleeping device.
priority = "normal"
# The amount of time, in seconds, that the push notification service provider
# (such as FCM or APNS) should attempt to deliver the message before dropping
# it. Not all providers allow you specify a TTL value.
ttl = 30# Boolean that specifies whether the notification is sent as a silent
# notification (a notification that doesn't display on the recipient's device).
silent = False
# Set the MessageType based on the values in the recipient variable.
def create_message_request(): 
     token = recipient["token"] 
     service = recipient["service"] 
     if service == "GCM": 
        message_request = \{
```

```
 'Addresses': { 
                token: { 
                     'ChannelType': 'GCM' 
 } 
            }, 
             'MessageConfiguration': { 
                 'GCMMessage': { 
                     'Action': action, 
                     'Body': message, 
                     'Priority' : priority, 
                     'SilentPush': silent, 
                     'Title': title, 
                     'TimeToLive': ttl, 
                     'Url': url 
 } 
 } 
        } 
    elif service == "APNS": 
       message_request = \{ 'Addresses': { 
                token: { 
                     'ChannelType': 'APNS' 
 } 
            }, 
             'MessageConfiguration': { 
                 'APNSMessage': { 
                     'Action': action, 
                     'Body': message, 
                     'Priority' : priority, 
                     'SilentPush': silent, 
                     'Title': title, 
                     'TimeToLive': ttl, 
                     'Url': url 
 } 
 } 
        } 
    elif service == "BAIDU": 
       message_request = \{ 'Addresses': { 
                token: { 
                     'ChannelType': 'BAIDU' 
 } 
            }, 
             'MessageConfiguration': {
```

```
 'BaiduMessage': { 
                     'Action': action, 
                     'Body': message, 
                     'SilentPush': silent, 
                     'Title': title, 
                     'TimeToLive': ttl, 
                 'Url': url 
 } 
 } 
         } 
     elif service == "ADM": 
        message_request = \{ 'Addresses': { 
                 token: { 
                     'ChannelType': 'ADM' 
 } 
             }, 
             'MessageConfiguration': { 
                 'ADMMessage': { 
                     'Action': action, 
                     'Body': message, 
                     'SilentPush': silent, 
                     'Title': title, 
                     'Url': url 
 } 
 } 
         } 
     else: 
         message_request = None 
     return message_request
# Show a success or failure message, and provide the response from the API.
def show_output(response): 
     if response['MessageResponse']['Result'][recipient["token"]]['DeliveryStatus'] 
  == "SUCCESSFUL": 
         status = "Message sent! Response information:\n" 
     else: 
         status = "The message wasn't sent. Response information:\n" 
     print(status, json.dumps(response,indent=4))
# Send the message through the appropriate channel.
def send_message():
```

```
 token = recipient["token"] 
     service = recipient["service"] 
     message_request = create_message_request() 
     client = boto3.client('pinpoint',region_name=region) 
     try: 
         response = client.send_messages( 
             ApplicationId=application_id, 
             MessageRequest=message_request 
         ) 
     except ClientError as e: 
         print(e.response['Error']['Message']) 
     else: 
         show_output(response)
send_message()
```
# Membuat saluran khusus di Amazon Pinpoint

Amazon Pinpoint menyertakan dukungan bawaan untuk mengirim pesan melalui notifikasi push, email, SMS, dan saluran suara. Anda juga dapat mengonfigurasi Amazon Pinpoint untuk mengirim pesan melalui saluran lain dengan membuat saluran khusus. Saluran khusus di Amazon Pinpoint memungkinkan Anda mengirim pesan melalui layanan apa pun yang memiliki API, termasuk layanan pihak ketiga. Anda dapat berinteraksi dengan API dengan menggunakan webhook, atau dengan memanggilAWS Lambdafungsi.

Segmen tempat Anda mengirim kampanye saluran khusus dapat berisi titik akhir dari semua jenis (yaitu, titik akhir di mana nilaiChannelTypeatribut adalah EMAIL, SUARA, SMS, KUSTOM, atau salah satu dari berbagai jenis titik akhir pemberitahuan push).

### Membuat kampanye yang mengirim pesan melalui saluran khusus

Untuk menetapkan fungsi Lambda atau webhook ke kampanye individual, gunakan Amazon Pinpoint API untuk membuat atau memperbarui[Kampanye](https://docs.aws.amazon.com/pinpoint/latest/apireference/apps-application-id-campaigns.html)objek.

KlasterMessageConfigurationobjek dalam kampanye juga harus berisiCustomMessageobjek. Objek ini memiliki satu anggota,Data. Nilai dariDataadalah string JSON yang berisi payload pesan yang ingin Anda kirim ke saluran khusus.

Kampanye harus berisi aCustomDeliveryConfigurationobjek. DalamCustomDeliveryConfigurationobjek, tentukan hal berikut:

- EndpointTypes- Array yang berisi semua jenis titik akhir yang harus dikirimkan kampanye saluran khusus. Ini dapat berisi salah satu atau semua jenis saluran berikut:
	- ADM
	- APNS
	- APNS\_SANDBOX
	- APNS\_VOIP
	- APNS\_VOIP\_SANDBOX
	- BAIDU
	- CUSTOM
	- EMAIL
	- GCM
- SMS
- VOICE
- DeliveryUri— Tujuan yang endpoint dikirim ke. Anda hanya dapat menentukan salah satu dari yang berikut ini:
	- Nama Sumber Daya Amazon (ARN) dari fungsi Lambda yang ingin Anda jalankan ketika kampanye berjalan.
	- URL webhook yang ingin Anda kirimkan data titik akhir saat kampanye berjalan.
	- **a** Note

KlasterCampaignobjek juga dapat berisiHookobjek. Objek ini hanya digunakan untuk membuat segmen yang disesuaikan dengan fungsi Lambda saat kampanye dijalankan. Untuk informasi selengkapnya, lihat [Menyesuaikan segmen dengan AWS Lambda](#page-151-0).

## Memahami data peristiwa yang dikirim Amazon Pinpoint ke saluran khusus

Sebelum membuat fungsi Lambda yang mengirim pesan melalui saluran khusus, Anda harus membiasakan diri dengan data yang dipancarkan Amazon Pinpoint. Saat kampanye Amazon Pinpoint mengirim pesan melalui saluran khusus, kampanye Amazon Pinpoint akan mengirimkan payload ke fungsi Lambda target yang menyerupai contoh berikut:

```
{ 
   "Message":{}, 
   "Data":"The payload that's provided in the CustomMessage object in 
 MessageConfiguration", 
   "ApplicationId":"3a9b1f4e6c764ba7b031e7183example", 
   "CampaignId":"13978104ce5d6017c72552257example", 
   "TreatmentId":"0", 
   "ActivityId":"575cb1929d5ba43e87e2478eeexample", 
   "ScheduledTime":"2020-04-08T19:00:16.843Z", 
   "Endpoints":{ 
     "1dbcd396df28ac6cf8c1c2b7fexample":{ 
       "ChannelType":"EMAIL", 
       "Address":"mary.major@example.com", 
       "EndpointStatus":"ACTIVE",
```

```
 "OptOut":"NONE", 
        "Location":{ 
          "City":"Seattle", 
          "Country":"USA" 
        }, 
        "Demographic":{ 
          "Make":"OnePlus", 
          "Platform":"android" 
        }, 
        "EffectiveDate":"2020-04-01T01:05:17.267Z", 
        "Attributes":{ 
          "CohortId":[ 
             "42" 
          ] 
        }, 
        "CreationDate":"2020-04-01T01:05:17.267Z" 
     } 
   }
}
```
Data peristiwa menyediakan atribut berikut:

- ApplicationId— ID proyek Amazon Pinpoint yang dimiliki kampanye.
- CampaignId- ID kampanye Amazon Pinpoint yang memanggil fungsi Lambda.
- TreatmentId— ID varian kampanye. Jika Anda membuat kampanye standar, nilai ini selalu 0. Jika Anda membuat kampanye pengujian A/B, nilai ini adalah bilangan bulat antara 0 dan 4.
- ActivityId— ID kegiatan yang dilakukan oleh kampanye.
- ScheduledTime- Waktu ketika Amazon Pinpoint mengeksekusi kampanye, ditampilkan dalam format ISO 8601.
- Endpoints- Daftar titik akhir yang ditargetkan oleh kampanye. Setiap payload dapat berisi hingga 50 titik akhir. Jika segmen tempat kampanye dikirimkan berisi lebih dari 50 titik akhir, Amazon Pinpoint memanggil fungsi berulang kali, hingga 50 titik akhir sekaligus, hingga semua titik akhir diproses.

Anda dapat menggunakan data sampel ini ketika membuat dan menguji fungsi Lambda saluran kustom Anda.

### Mengonfigurasi webhooks

Jika Anda menggunakan webhook untuk mengirim pesan saluran khusus, URL webhook harus dimulai dengan "https://". URL webhook hanya boleh berisi karakter alfanumerik, dan simbol berikut: tanda hubung (-), titik (.), garis bawah (\_), garis bawah (\*), tanda tambah (?), tanda tambah (?), tanda tambah (\*), tanda tambah (\*), tanda tambah (. , slash atau solidus (/), pound atau tanda hash (#), dan titik koma (:). URL harus mematuh[iRFC3986.](https://tools.ietf.org/html/rfc3986)

Saat Anda membuat kampanye yang menentukan URL webhook, Amazon Pinpoint mengeluarkan HTTPHEADke URL tersebut. Tanggapan terhadapHEADpermintaan harus berisi header yang disebutX-Amz-Pinpoint-AccountId. Nilai header ini harus sama dengan AndaAWSID akun.

## Mengonfigurasi fungsi Lambda

Bagian ini memberikan ikhtisar langkah-langkah yang perlu Anda ambil saat membuat fungsi Lambda yang mengirim pesan melalui saluran khusus. Pertama, Anda membuat fungsi. Setelah itu, Anda menambahkan kebijakan eksekusi ke fungsi. Kebijakan ini memungkinkan Amazon Pinpoint untuk menjalankan kebijakan saat kampanye berjalan.

Untuk pengenalan untuk membuat fungsi Lambda, liha[tMembangun fungsi Lambdad](https://docs.aws.amazon.com/lambda/latest/dg/lambda-app.html)i dalamAWS LambdaPanduan Pengembang.

### Contoh fungsi Lambda

Contoh kode berikut memproses payload dan mencatat jumlah titik akhir dari setiap jenis endpoint di CloudWatch.

```
import boto3
import random
import pprint
import json
import time
cloudwatch = boto3.client('cloudwatch') 
def lambda_handler(event, context): 
    customEndpoints = <math>0</math>smsEndpoints = 0pushEndpoints = 0emailEndpoints = \varnothing voiceEndpoints = 0
```

```
 numEndpoints = len(event['Endpoints']) 
    print("Payload:\n", event) 
    print("Endpoints in payload: " + str(numEndpoints)) 
    for key in event['Endpoints'].keys(): 
        if event['Endpoints'][key]['ChannelType'] == "CUSTOM": 
            customEndpoints += 1 
        elif event['Endpoints'][key]['ChannelType'] == "SMS": 
            smsEndpoints += 1 
        elif event['Endpoints'][key]['ChannelType'] == "EMAIL": 
            emailEndpoints += 1 
        elif event['Endpoints'][key]['ChannelType'] == "VOICE": 
            voiceEndpoints += 1 
        else: 
            pushEndpoints += 1 
    response = cloudwatch.put_metric_data( 
       MetricData = \Gamma\{\hspace{.1cm} \} 'MetricName': 'EndpointCount', 
                'Dimensions': [ 
\{ 'Name': 'CampaignId', 
                        'Value': event['CampaignId'] 
\}, \{\{ 'Name': 'ApplicationId', 
                       'Value': event['ApplicationId'] 
1 1 1 1 1 1 1
 ], 
                'Unit': 'None', 
                'Value': len(event['Endpoints']) 
            }, 
\{\hspace{.1cm} \} 'MetricName': 'CustomCount', 
                'Dimensions': [ 
\{ 'Name': 'CampaignId', 
                        'Value': event['CampaignId'] 
\}, \{\{ 'Name': 'ApplicationId', 
                        'Value': event['ApplicationId']
```

```
1 1 1 1 1 1 1
              ], 
              'Unit': 'None', 
              'Value': customEndpoints 
           }, 
           { 
              'MetricName': 'SMSCount', 
              'Dimensions': [ 
\{ 'Name': 'CampaignId', 
                     'Value': event['CampaignId'] 
\}, \{\{ 'Name': 'ApplicationId', 
                     'Value': event['ApplicationId'] 
1 1 1 1 1 1 1
              ], 
              'Unit': 'None', 
              'Value': smsEndpoints 
           }, 
           { 
              'MetricName': 'EmailCount', 
              'Dimensions': [ 
\{ 'Name': 'CampaignId', 
                     'Value': event['CampaignId'] 
\}, \{\{ 'Name': 'ApplicationId', 
                     'Value': event['ApplicationId'] 
1 1 1 1 1 1 1
              ], 
              'Unit': 'None', 
              'Value': emailEndpoints 
           }, 
           { 
              'MetricName': 'VoiceCount', 
              'Dimensions': [ 
\{ 'Name': 'CampaignId', 
                     'Value': event['CampaignId'] 
\}, \{\{ 'Name': 'ApplicationId',
```
```
 'Value': event['ApplicationId'] 
1999 1999 1999 1999 1999
                 ], 
                  'Unit': 'None', 
                  'Value': voiceEndpoints 
             }, 
             { 
                  'MetricName': 'PushCount', 
                  'Dimensions': [ 
\{ 'Name': 'CampaignId', 
                          'Value': event['CampaignId'] 
\}, \{\{ 'Name': 'ApplicationId', 
                          'Value': event['ApplicationId'] 
1999 1999 1999 1999 1999
                 ], 
                  'Unit': 'None', 
                  'Value': pushEndpoints 
             }, 
             { 
                  'MetricName': 'EndpointCount', 
                  'Dimensions': [ 
                 ], 
                  'Unit': 'None', 
                  'Value': len(event['Endpoints']) 
             }, 
             { 
                  'MetricName': 'CustomCount', 
                  'Dimensions': [ 
                 ], 
                  'Unit': 'None', 
                  'Value': customEndpoints 
             }, 
             { 
                  'MetricName': 'SMSCount', 
                  'Dimensions': [ 
                 ], 
                  'Unit': 'None', 
                  'Value': smsEndpoints 
             }, 
             { 
                  'MetricName': 'EmailCount',
```

```
 'Dimensions': [ 
 ], 
                 'Unit': 'None', 
                 'Value': emailEndpoints 
            }, 
\{\hspace{.1cm} \} 'MetricName': 'VoiceCount', 
                 'Dimensions': [ 
 ], 
                 'Unit': 'None', 
                 'Value': voiceEndpoints 
            }, 
\{\hspace{.1cm} \} 'MetricName': 'PushCount', 
                 'Dimensions': [ 
 ], 
                 'Unit': 'None', 
                 'Value': pushEndpoints 
 } 
        ], 
        Namespace = 'PinpointCustomChannelExecution' 
    ) 
    print("cloudwatchResponse:\n",response)
```
Saat kampanye Amazon Pinpoint menjalankan fungsi Lambda ini, Amazon Pinpoint mengirimkan fungsi daftar anggota segmen. Fungsi menghitung jumlah titik akhir masingmasingChannelType. Kemudian mengirimkan data itu ke Amazon CloudWatch. Anda dapat melihat metrik ini diMetrikbagian dari CloudWatch konsol. Metrik tersebut tersedia diPinpointCustomChannelExecutionnamespace.

Anda dapat memodifikasi contoh kode ini sehingga juga terhubung ke API layanan eksternal untuk mengirim pesan melalui layanan tersebut.

# Format respons fungsi Lambda untuk Amazon Pinpoint

Jika Anda ingin menggunakan perjalanan multivariat atau yes/no split untuk menentukan jalur endpoint setelah aktivitas saluran kustom, Anda harus menyusun respons fungsi Lambda Anda ke dalam format yang dapat dipahami Amazon Pinpoint, dan kemudian mengirim titik akhir ke jalur yang benar.

Struktur respon harus dalam format berikut:

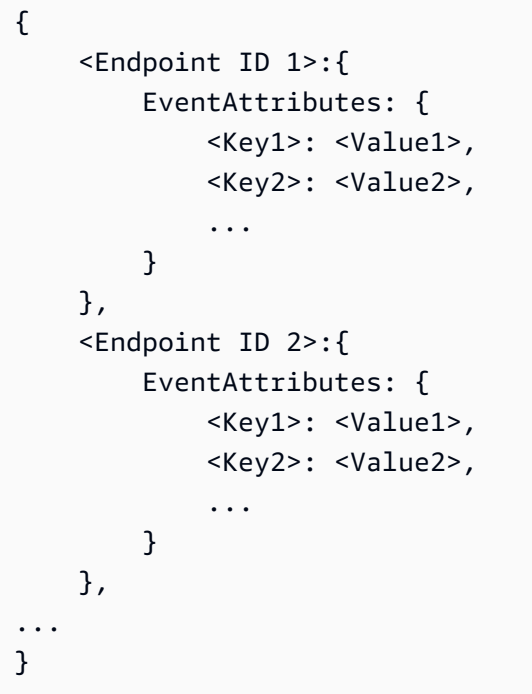

Ini kemudian akan memungkinkan Anda memilih kunci dan nilai yang ingin Anda tentukan jalur endpoint.

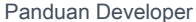

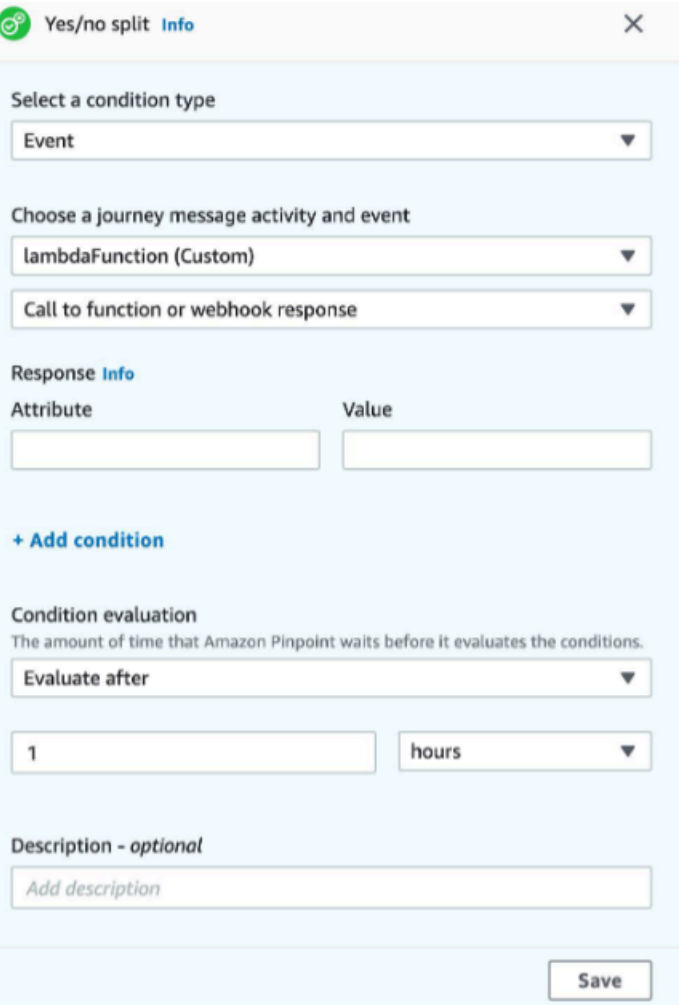

### Memberikan izin Amazon Pinpoint untuk mengaktifkan fungsi Lambda

Anda dapat menggunakanAWS Command Line Interface(AWS CLI) untuk menambahkan izin ke kebijakan fungsi Lambda yang ditetapkan ke fungsi Lambda Anda. Untuk mengizinkan Amazon Pinpoint menjalankan fungsi, gunakan Lambd[aizin tambahan](https://docs.aws.amazon.com/cli/latest/reference/lambda/add-permission.html)perintah, seperti yang ditunjukkan oleh contoh berikut:

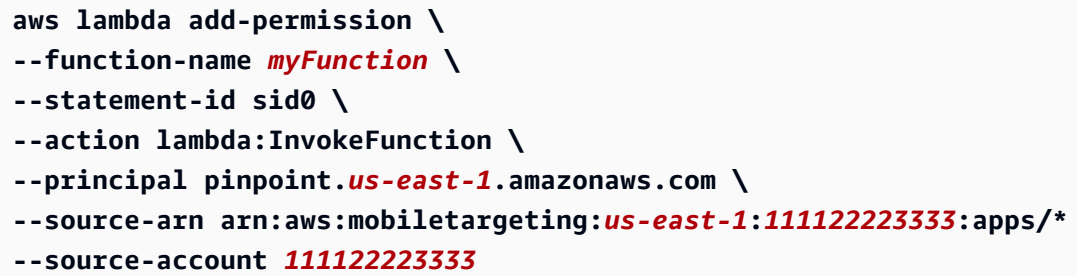

Pada perintah sebelumnya, lakukan hal berikut:

- Ganti*MyFunction*dengan nama fungsi Lambda.
- Ganti*us-east-1*denganAWSWilayah tempat Anda menggunakan Amazon Pinpoint.
- Ganti *111122223333* dengan ID akun AWS Anda.

Ketika Anda menjalankanadd-permissionperintah, Lambda mengembalikan output berikut:

```
{ 
   "Statement": "{\"Sid\":\"sid\", 
     \"Effect\":\"Allow\", 
     \"Principal\":{\"Service\":\"pinpoint.us-east-1.amazonaws.com\"}, 
     \"Action\":\"lambda:InvokeFunction\", 
     \"Resource\":\"arn:aws:lambda:us-east-1:111122223333:function:myFunction\", 
     \"Condition\": 
       {\"ArnLike\": 
         {\"AWS:SourceArn\": 
          \"arn:aws:mobiletargeting:us-east-1:111122223333:apps/*\"}}, 
       {\"StringEquals\": 
         {\"AWS:SourceAccount\": 
           \"111122223333\"}}}
}
```
KlasterStatementnilai adalah versi string JSON dari pernyataan yang ditambahkan ke kebijakan fungsi Lambda.

Lebih lanjut membatasi kebijakan eksekusi

Anda dapat memodifikasi kebijakan eksekusi dengan membatasinya ke proyek Amazon Pinpoint tertentu. Untuk melakukan ini, ganti\*dalam contoh sebelumnya dengan ID unik proyek. Anda dapat membatasi kebijakan lebih lanjut dengan membatasi kebijakan tersebut pada kampanye tertentu. Misalnya, membatasi kebijakan hanya mengizinkan kampanye dengan ID kampanye95fee4cd1d7f5cd67987c1436exampledalam proyek dengan ID proyekdbaf6ec2226f0a9a8615e3ea5example, gunakan nilai berikut untuksource-arnatribut:

arn:aws:mobiletargeting:*us-east-1*:*111122223333*:apps/dbaf6ec2226f0a9a8615e3ea5example/ campaigns/95fee4cd1d7f5cd67987c1436example

### **a** Note

Jika Anda membatasi eksekusi fungsi Lambda ke kampanye tertentu, pertama-tama Anda harus membuat fungsi dengan kebijakan yang tidak terlalu ketat. Selanjutnya, Anda harus membuat kampanye di Amazon Pinpoint dan memilih fungsinya. Terakhir, Anda harus memperbarui kebijakan eksekusi untuk merujuk ke kampanye yang ditentukan.

# Streaming acara Amazon Pinpoint ke Kinesis

Di Amazon Pinpoint, peristiwa adalah tindakan yang terjadi saat pengguna berinteraksi dengan salah satu aplikasi Anda, saat Anda mengirim pesan dari kampanye atau perjalanan, atau saat Anda mengirim SMS transaksional atau pesan email. Misalnya, jika Anda mengirim pesan email, beberapa peristiwa terjadi:

- Saat Anda mengirim pesan, peristiwa kirim terjadi.
- Saat pesan mencapai kotak masuk penerima, peristiwa terkirim akan terjadi.
- Ketika penerima membuka pesan, peristiwa terbuka terjadi.

Anda dapat mengonfigurasi Amazon Pinpoint untuk mengirim informasi tentang peristiwa ke Amazon Kinesis. Platform Kinesis menawarkan layanan yang dapat Anda gunakan untuk mengumpulkan, memproses, dan menganalisis data dari AWS layanan secara real time. Amazon Pinpoint dapat mengirim data peristiwa ke Firehose, yang mengalirkan data ini ke penyimpanan AWS data seperti Amazon S3 atau Amazon Redshift. Amazon Pinpoint juga dapat mengalirkan data ke Kinesis Data Streams, yang menyerap dan menyimpan beberapa aliran data untuk diproses oleh aplikasi analitik.

Aliran peristiwa Amazon Pinpoint mencakup informasi tentang interaksi pengguna dengan aplikasi (aplikasi) yang Anda sambungkan ke Amazon Pinpoint. Ini juga mencakup informasi tentang semua pesan yang Anda kirim dari kampanye, melalui saluran apa pun, dan dari perjalanan. Ini juga dapat mencakup peristiwa kustom apa pun yang telah Anda tentukan. Terakhir, ini mencakup informasi tentang semua email transaksional dan pesan SMS yang Anda kirim.

### **G** Note

Amazon Pinpoint tidak mengalirkan informasi tentang pemberitahuan push transaksional atau pesan suara.

Bab ini memberikan informasi tentang pengaturan Amazon Pinpoint untuk mengalirkan data peristiwa ke Kinesis. Ini juga berisi contoh data peristiwa yang dialirkan Amazon Pinpoint.

Topik

- [Menyiapkan streaming acara](#page-259-0)
- [Acara aplikasi](#page-261-0)
- [Acara kampanye](#page-267-0)
- [Acara perjalanan](#page-275-0)
- [Peristiwa email](#page-281-0)
- [Acara SMS](#page-295-0)

# <span id="page-259-0"></span>Menyiapkan streaming acara

Anda dapat mengatur Amazon Pinpoint untuk mengirim data peristiwa ke aliran Amazon Kinesis atau aliran pengiriman Amazon Data Firehose. Amazon Pinpoint dapat mengirim data acara untuk kampanye, perjalanan, dan email transaksional dan pesan SMS.

Bagian ini mencakup informasi tentang pengaturan streaming acara secara terprogram. Anda juga dapat menggunakan konsol Amazon Pinpoint untuk mengatur streaming acara. Untuk informasi tentang mengatur streaming acara menggunakan konsol Amazon Pinpoint, lihat [Pengaturan aliran](https://docs.aws.amazon.com/pinpoint/latest/userguide/settings-event-streams.html) [peristiwa di Panduan](https://docs.aws.amazon.com/pinpoint/latest/userguide/settings-event-streams.html) Pengguna Amazon Pinpoint.

### Prasyarat

Contoh di bagian ini memerlukan masukan berikut:

- ID aplikasi aplikasi yang terintegrasi dengan Amazon Pinpoint dan melaporkan peristiwa. Untuk informasi tentang cara mengintegrasikan, liha[tMengintegrasikan Amazon Pinpoint dengan aplikasi](#page-74-0)  [Anda](#page-74-0).
- Nama Sumber Daya Amazon (ARN) dari aliran Kinesis atau aliran pengiriman Firehose di akun Anda. AWS Untuk informasi tentang cara membuat sumber daya ini, lihat [Membuat dan Mengelola](https://docs.aws.amazon.com/streams/latest/dev/working-with-streams.html)  [Aliran](https://docs.aws.amazon.com/streams/latest/dev/working-with-streams.html) di Panduan Pengembang Amazon Kinesis Data Streams atau Membuat aliran pengiriman Amazon Data Firehose di Panduan Pengembang [Amazon Data Firehose](https://docs.aws.amazon.com/firehose/latest/dev/basic-create.html).
- ARN dari peran AWS Identity and Access Management (IAM) yang mengizinkan Amazon Pinpoint untuk mengirim data ke aliran. Untuk informasi tentang membuat peran, lihat[Peran IAM untuk](#page-610-0)  [streaming acara ke Kinesis.](#page-610-0)

# AWS CLI

AWS CLI Contoh berikut menggunakan [put-event-streamp](https://docs.aws.amazon.com/cli/latest/reference/pinpoint/put-event-stream.html)erintah. Perintah ini mengonfigurasi Amazon Pinpoint untuk mengirim peristiwa ke aliran Kinesis:

```
aws pinpoint put-event-stream \
```

```
--application-id projectId \
--write-event-stream DestinationStreamArn=streamArn,RoleArn=roleArn
```
# AWS SDK for Java

Contoh Java berikut mengonfigurasi Amazon Pinpoint untuk mengirim peristiwa ke aliran Kinesis:

```
public PutEventStreamResult createEventStream(AmazonPinpoint pinClient, 
         String appId, String streamArn, String roleArn) { 
     WriteEventStream stream = new WriteEventStream() 
              .withDestinationStreamArn(streamArn) 
              .withRoleArn(roleArn); 
     PutEventStreamRequest request = new PutEventStreamRequest() 
              .withApplicationId(appId) 
              .withWriteEventStream(stream); 
     return pinClient.putEventStream(request);
}
```
Contoh ini membangun [WriteEventStream](https://docs.aws.amazon.com/sdk-for-java/latest/reference/com/amazonaws/services/pinpoint/model/WriteEventStream.html)objek yang menyimpan ARN dari aliran Kinesis dan peran IAM. WriteEventStreamObjek diteruskan ke [PutEventStreamRequest](https://docs.aws.amazon.com/sdk-for-java/latest/reference/com/amazonaws/services/pinpoint/model/PutEventStreamRequest.html)objek untuk mengonfigurasi Amazon Pinpoint untuk mengalirkan peristiwa untuk aplikasi tertentu. PutEventStreamRequestObjek diteruskan ke [putEventStream](https://docs.aws.amazon.com/sdk-for-java/latest/reference/com/amazonaws/services/pinpoint/AmazonPinpointClient.html#putEventStream-com.amazonaws.services.pinpoint.model.PutEventStreamRequest-)metode klien Amazon Pinpoint.

Anda dapat menetapkan aliran Kinesis ke beberapa aplikasi. Jika Anda melakukan ini, Amazon Pinpoint mengirimkan data peristiwa yang dikodekan dalam base64 dari setiap aplikasi ke aliran, yang memungkinkan Anda menganalisis data sebagai koleksi. Metode contoh berikut menerima daftar ID aplikasi (aplikasi), dan menggunakan metode contoh sebelumnyacreateEventStream, untuk menetapkan aliran ke setiap aplikasi:

```
public List<PutEventStreamResult> createEventStreamFromAppList( 
         AmazonPinpoint pinClient, List<String> appIDs, 
         String streamArn, String roleArn) { 
     return appIDs.stream() 
              .map(appId -> createEventStream(pinClient, appId, streamArn, 
                      roleArn)) 
              .collect(Collectors.toList());
}
```
Meskipun Anda dapat menetapkan satu aliran ke beberapa aplikasi, Anda tidak dapat menetapkan beberapa aliran ke satu aplikasi.

# Menonaktifkan streaming acara

Jika Anda menetapkan aliran Kinesis ke aplikasi, Anda dapat menonaktifkan streaming acara untuk aplikasi itu. Amazon Pinpoint menghentikan streaming peristiwa ke Kinesis, tetapi Anda dapat melihat analisis peristiwa dengan menggunakan konsol Amazon Pinpoint.

### AWS CLI

Gunakan [delete-event-streamp](https://docs.aws.amazon.com/cli/latest/reference/pinpoint/delete-event-stream.html)erintah:

```
aws pinpoint delete-event-stream --application-id application-id
```
### AWS SDK for Java

Gunakan [deleteEventStreamm](https://docs.aws.amazon.com/sdk-for-java/latest/reference/com/amazonaws/services/pinpoint/AmazonPinpointClient.html#deleteEventStream-com.amazonaws.services.pinpoint.model.DeleteEventStreamRequest-)etode klien Amazon Pinpoint:

pinClient.deleteEventStream(new DeleteEventStreamRequest().withApplicationId(appId));

# <span id="page-261-0"></span>Acara aplikasi

Setelah Anda mengintegrasikan aplikasi (aplikasi) dengan Amazon Pinpoint, Amazon Pinpoint dapat melakukan streaming data peristiwa tentang aktivitas pengguna, acara khusus, dan pengiriman pesan untuk aplikasi.

# Contoh

Objek JSON untuk kejadian aplikasi berisi data yang ditampilkan dalam contoh berikut.

```
{ 
   "event_type": "_session.stop", 
   "event_timestamp": 1487973802507, 
   "arrival_timestamp": 1487973803515, 
   "event_version": "3.0", 
   "application": { 
     "app_id": "a1b2c3d4e5f6g7h8i9j0k1l2m3n4o5p6", 
     "cognito_identity_pool_id": "us-east-1:a1b2c3d4-e5f6-g7h8-i9j0-k1l2m3n4o5p6", 
     "package_name": "main.page",
```

```
 "sdk": { 
        "name": "aws-sdk-mobile-analytics-js", 
       "version": "0.9.1:2.4.8" 
     }, 
     "title": "title", 
     "version_name": "1.0", 
     "version_code": "1" 
   }, 
   "client": { 
     "client_id": "m3n4o5p6-a1b2-c3d4-e5f6-g7h8i9j0k1l2", 
     "cognito_id": "us-east-1:i9j0k1l2-m3n4-o5p6-a1b2-c3d4e5f6g7h8" 
   }, 
   "device": { 
     "locale": { 
       "code": "en_US", 
       "country": "US", 
       "language": "en" 
     }, 
     "make": "generic web browser", 
     "model": "Unknown", 
     "platform": { 
       "name": "android", 
       "version": "10.10" 
     } 
   }, 
   "session": { 
     "session_id": "f549dea9-1090-945d-c3d1-e4967example", 
     "start_timestamp": 1487973202531, 
     "stop_timestamp": 1487973802507 
   }, 
   "attributes": {}, 
   "metrics": {}
}
```
# Atribut peristiwa

Bagian ini mendefinisikan atribut yang disertakan dalam aliran peristiwa aplikasi.

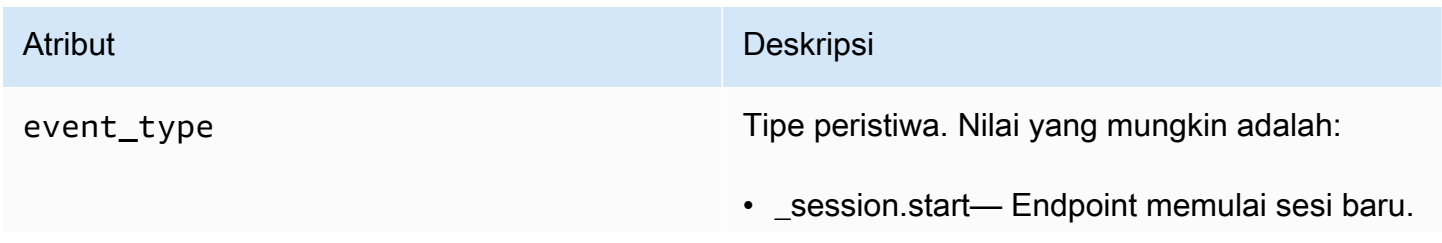

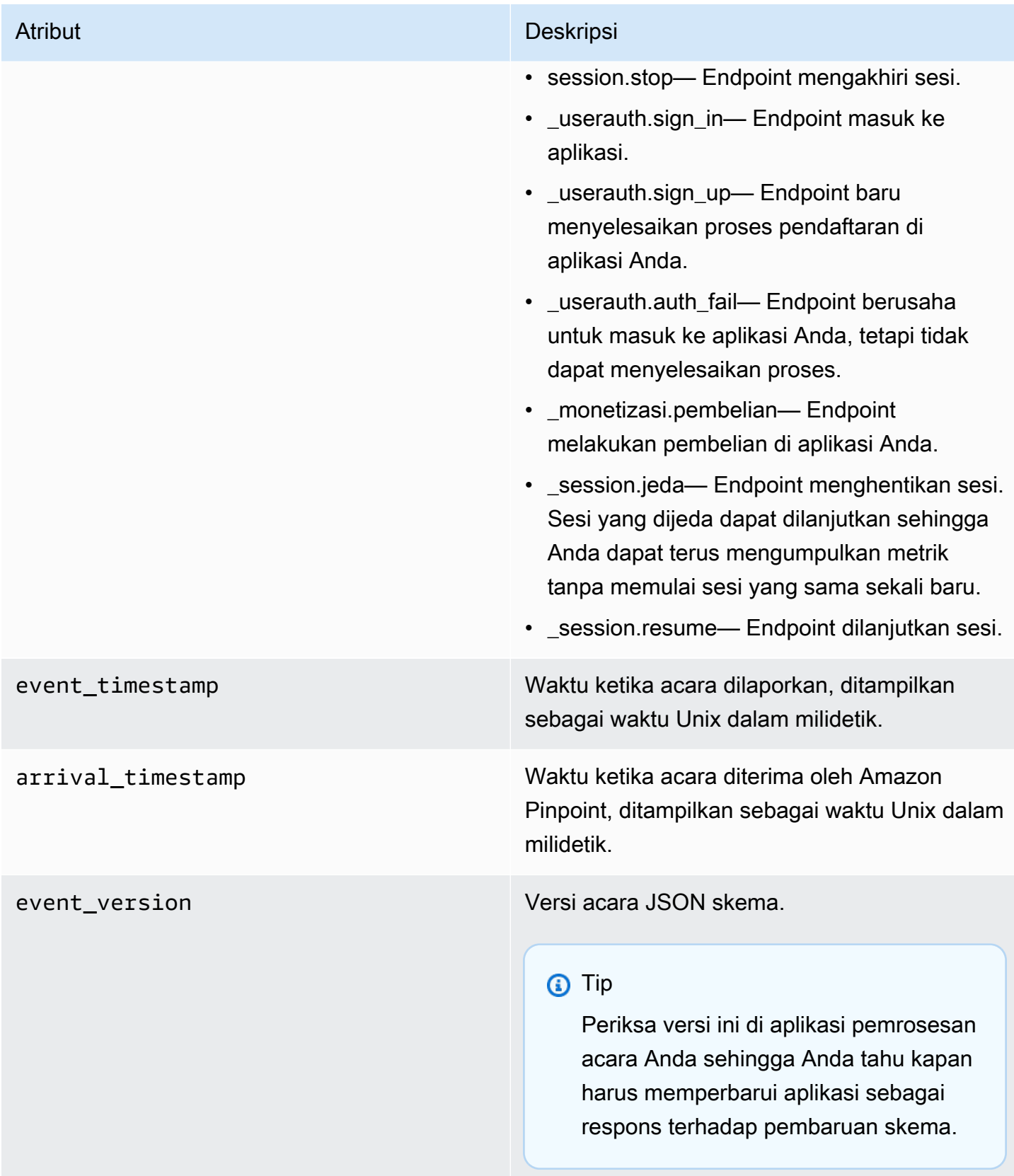

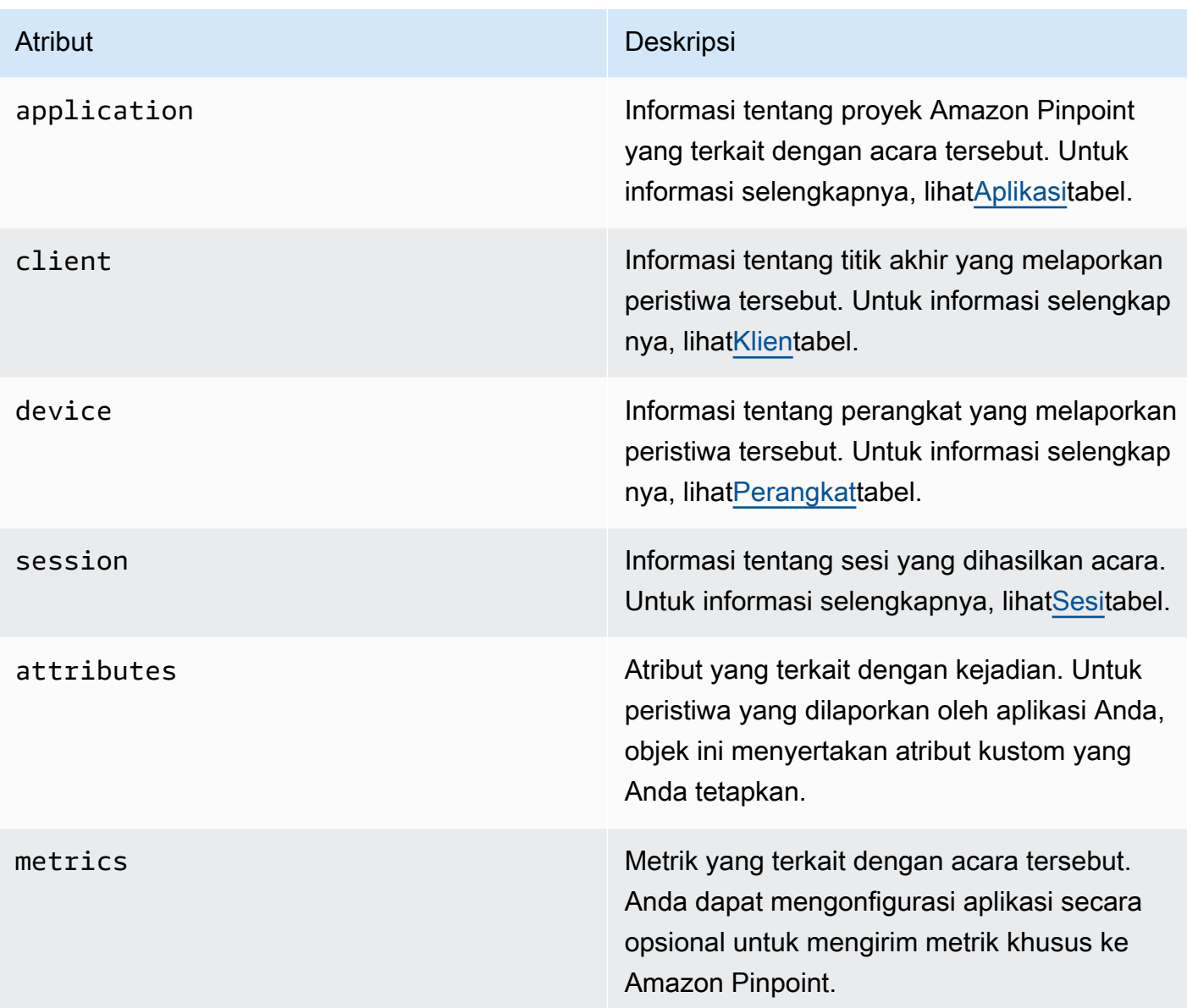

# <span id="page-264-0"></span>Aplikasi

Termasuk informasi tentang proyek Amazon Pinpoint yang terkait dengan acara tersebut.

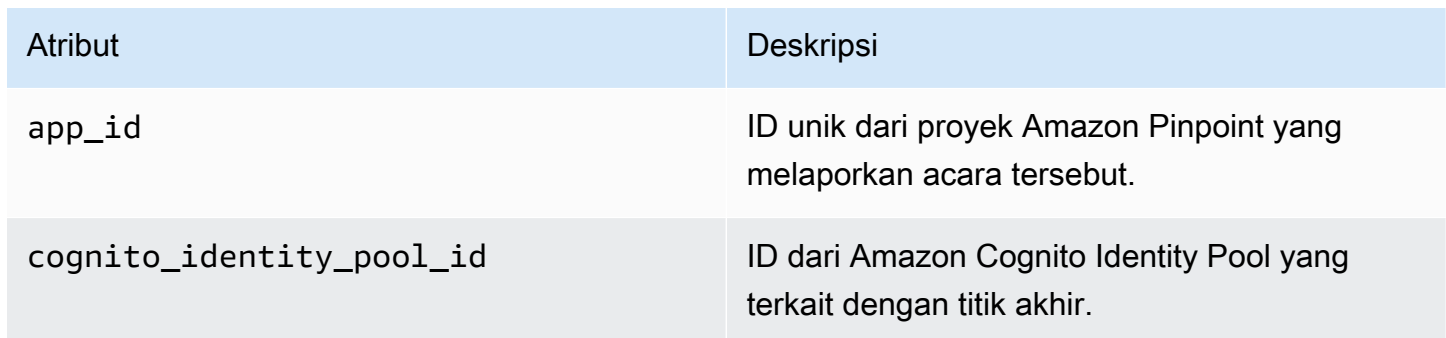

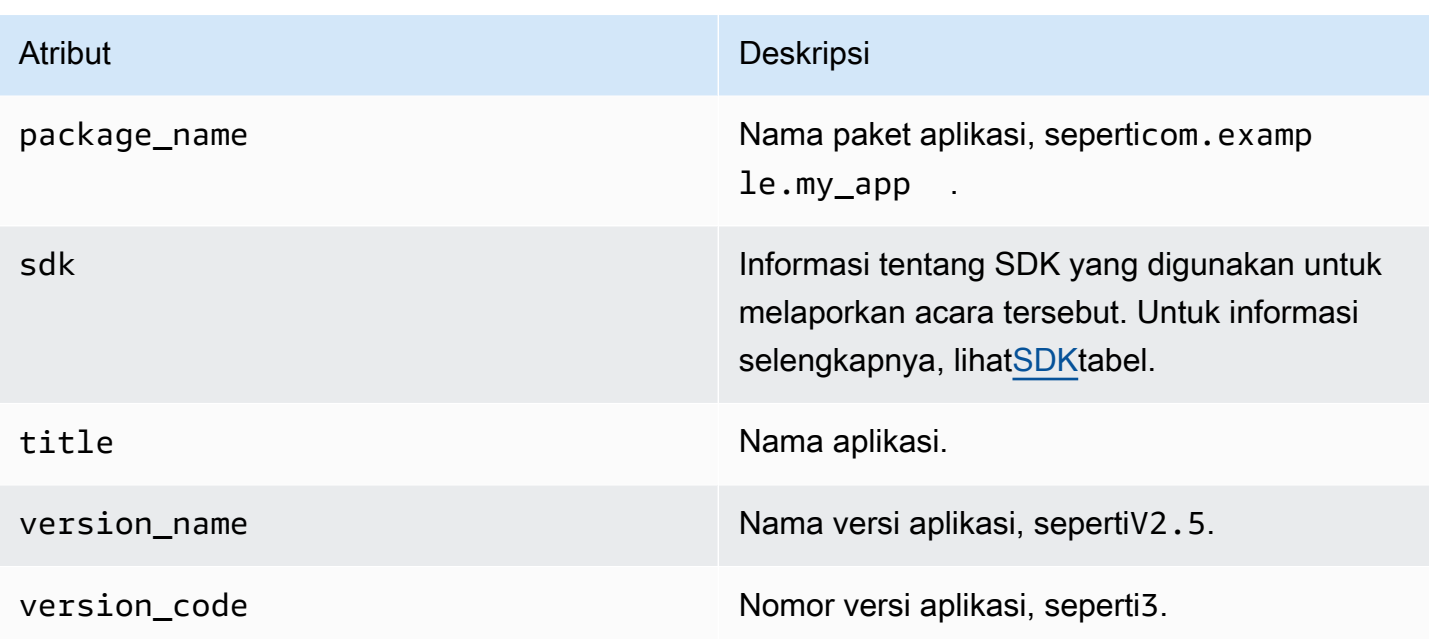

### <span id="page-265-1"></span>SDK

Termasuk informasi tentang SDK yang digunakan untuk melaporkan acara tersebut.

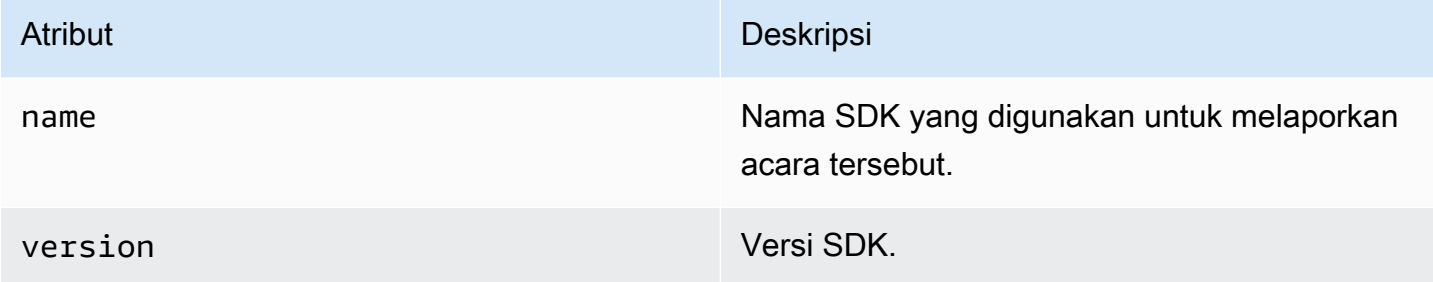

## <span id="page-265-0"></span>Klien

Termasuk informasi tentang titik akhir yang menghasilkan acara.

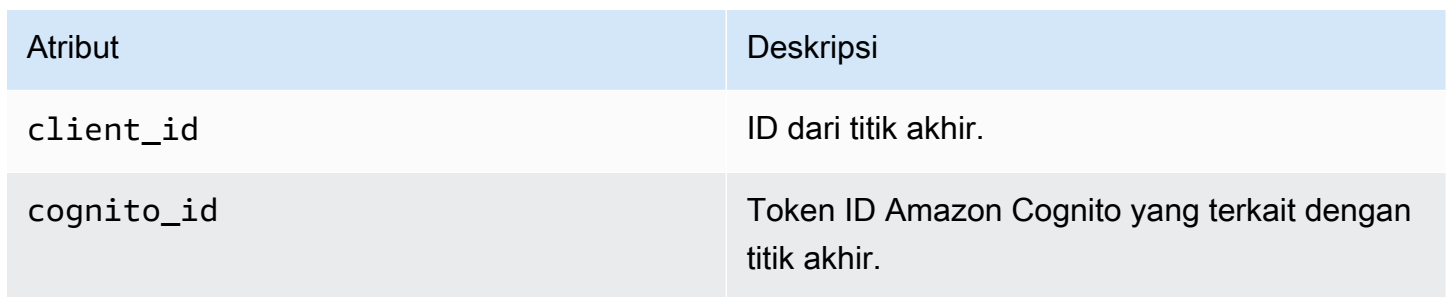

### <span id="page-266-0"></span>Perangkat

Termasuk informasi tentang perangkat titik akhir yang menghasilkan acara.

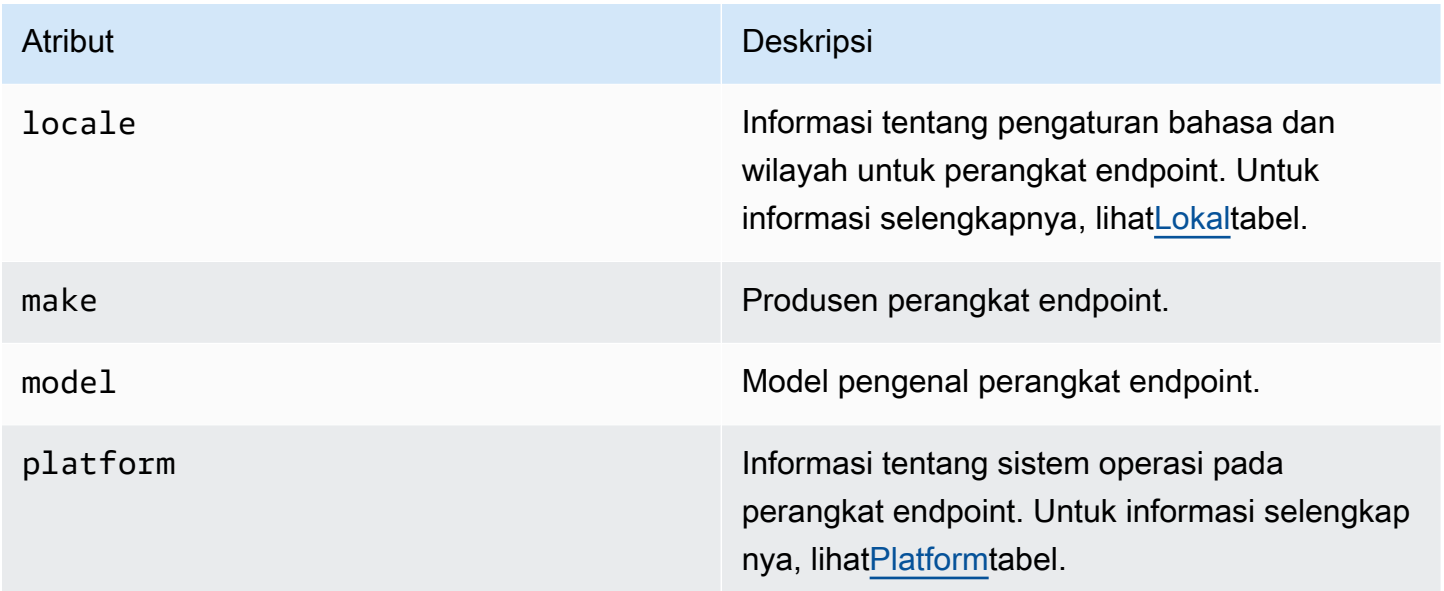

### <span id="page-266-1"></span>Lokal

Termasuk informasi tentang pengaturan bahasa dan wilayah untuk perangkat endpoint.

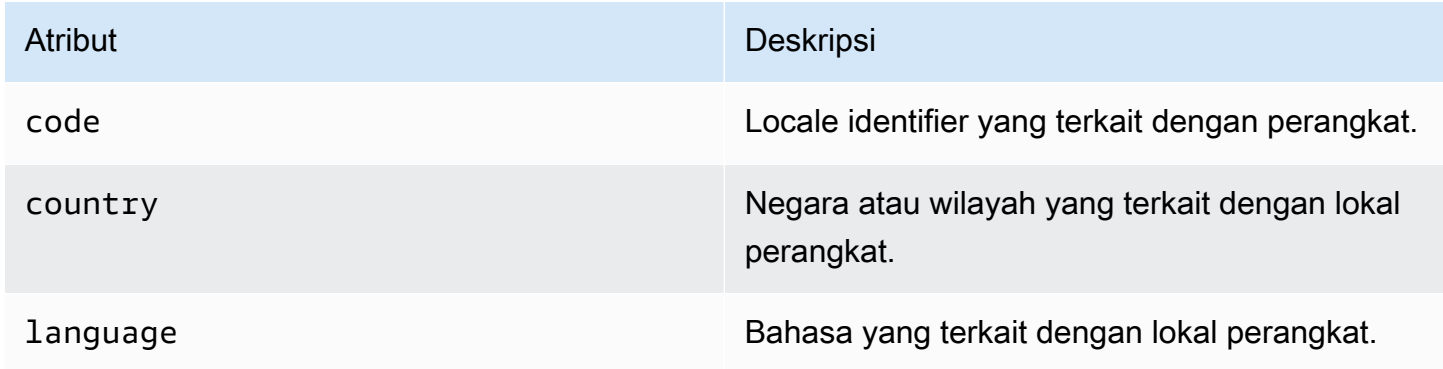

### <span id="page-266-2"></span>Platform

Termasuk informasi tentang sistem operasi pada perangkat endpoint.

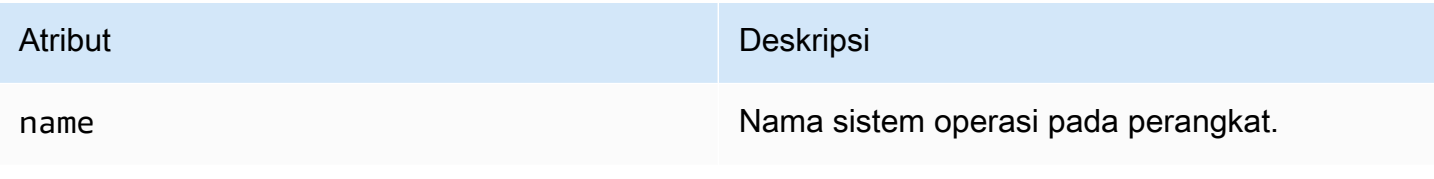

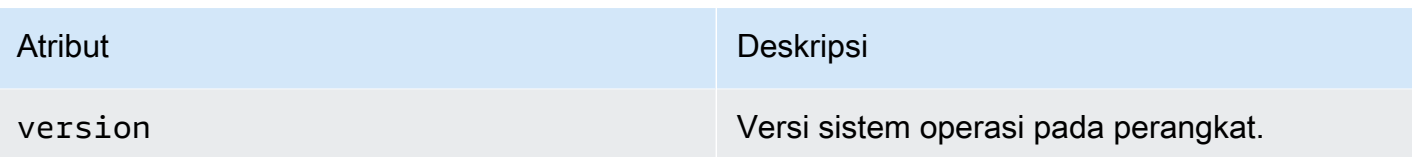

### <span id="page-267-1"></span>Sesi

Termasuk informasi tentang sesi yang dihasilkan acara.

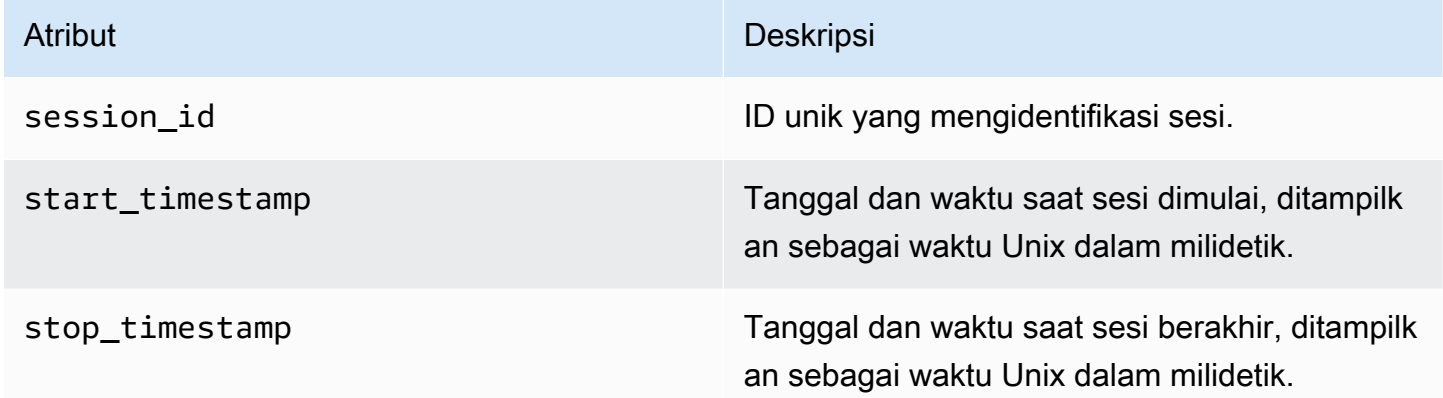

# <span id="page-267-0"></span>Acara kampanye

Jika Anda menggunakan Amazon Pinpoint untuk mengirim kampanye melalui saluran apa pun, Amazon Pinpoint dapat melakukan streaming data peristiwa tentang kampanye tersebut. Ini termasuk data peristiwa untuk setiap email atau pesan SMS yang Anda kirim dari kampanye. Untuk informasi terperinci tentang data yang dialirkan Amazon Pinpoint untuk jenis pesan tersebut, lihat[the section](#page-281-0)  [called "Peristiwa email"](#page-281-0) dan[the section called "Acara SMS"](#page-295-0).

# Contoh acara

Objek JSON untuk acara kampanye berisi data yang ditampilkan dalam contoh berikut.

```
{ 
   "event_type": "_campaign.send", 
   "event_timestamp": 1562109497426, 
   "arrival_timestamp": 1562109497494, 
   "event_version": "3.1", 
   "application": { 
     "app_id": "a1b2c3d4e5f6g7h8i9j0k1l2m3n4o5p6", 
     "sdk": {}
```

```
 }, 
   "client": { 
     "client_id": "d8dcf7c5-e81a-48ae-8313-f540cexample" 
   }, 
   "device": { 
     "platform": {} 
   }, 
   "session": {}, 
   "attributes": { 
     "treatment_id": "0", 
     "campaign_activity_id": "5473285727f04865bc673e527example", 
     "delivery_type": "GCM", 
     "campaign_id": "4f8d6097c2e8400fa3081d875example", 
     "campaign_send_status": "SUCCESS" 
   }, 
   "client_context": { 
     "custom": { 
       "endpoint": "{\"ChannelType\":\"GCM\",\"EndpointStatus\":\"ACTIVE\", 
            #\"OptOut\":\"NONE\",\"RequestId\":\"ec229696-9d1e-11e9-8bf1-85d0aexample\", 
            #\"EffectiveDate\":\"2019-07-02T23:12:54.836Z\",\"User\":{}}" 
     } 
   }, 
   "awsAccountId": "123456789012"
}
```
# Atribut acara kampanye

Bagian ini mendefinisikan atribut yang disertakan dalam aliran peristiwa kampanye.

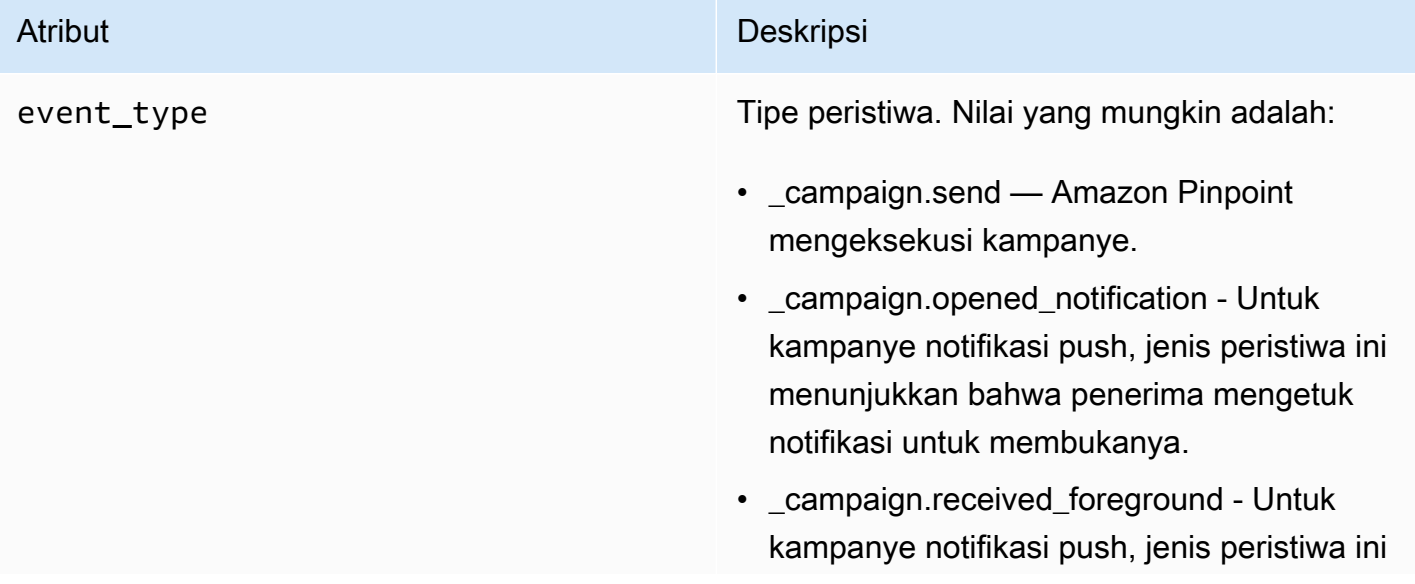

### Atribut Deskripsi

menunjukkan bahwa penerima menerima pesan sebagai pemberitahuan latar depan.

• \_campaign.received\_background - Untuk kampanye notifikasi push, jenis peristiwa ini menunjukkan bahwa penerima menerima pesan sebagai pemberitahuan latar belakang.

### **G** Note

\_campaign.opened\_notification, \_campaign.received\_foreground, dan \_campaign.received\_backgrou nd dikembalikan hanya jika Anda menggunakannyaAWS Amplify. Untuk informasi selengkapnya tentang mengintegrasikan aplikasi AndaAWS Amplify. Lihat [Menghubun](#page-76-0) [gkan aplikasi frontend Anda ke](#page-76-0)  [Amazon Pinpoint dengan Amplify](#page-76-0) [AWS](#page-76-0).

event\_timestamp Waktu ketika acara dilaporkan, ditampilkan sebagai waktu Unix dalam milidetik. arrival\_timestamp Waktu ketika acara diterima oleh Amazon Pinpoint, ditampilkan sebagai waktu Unix dalam milidetik.

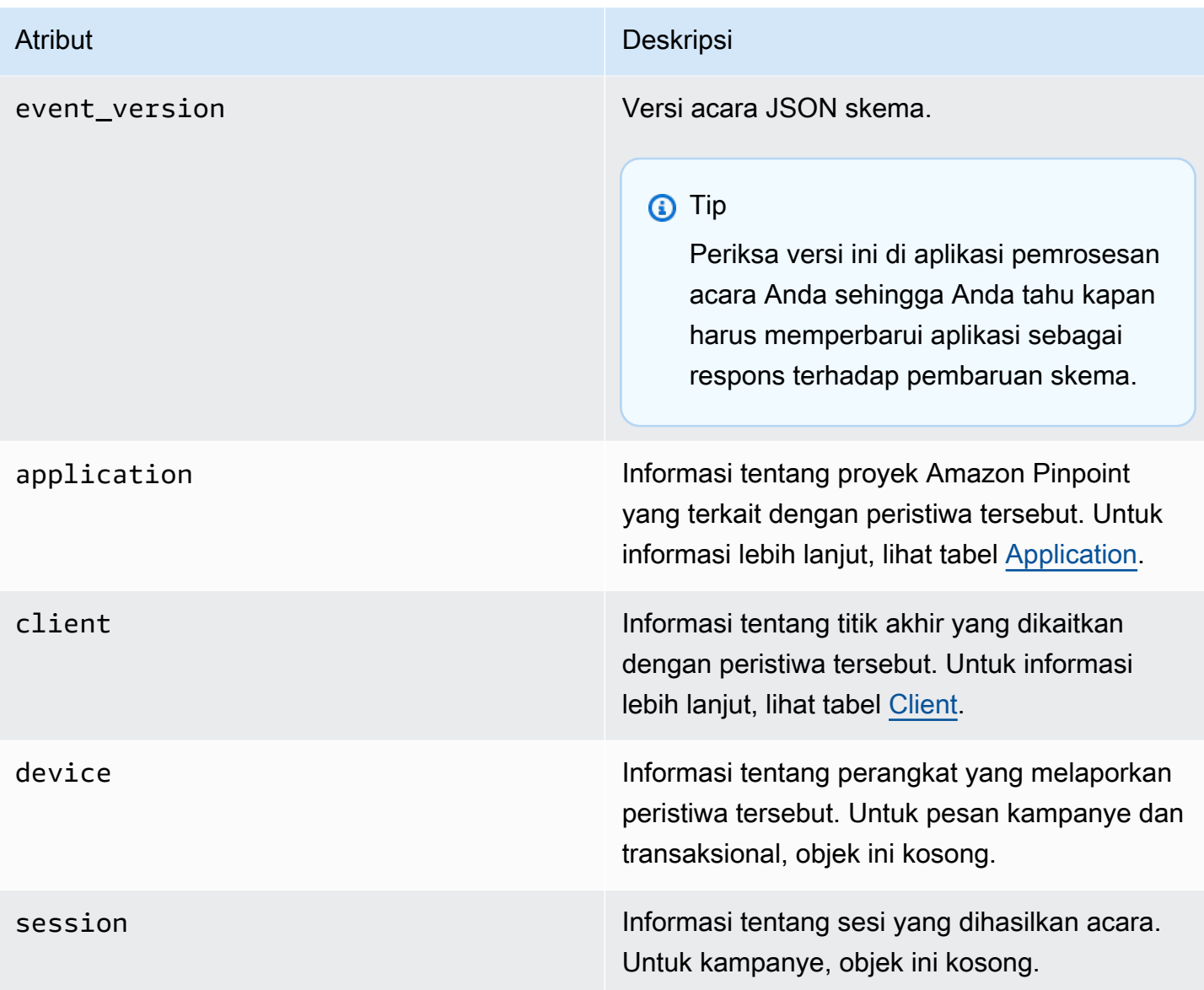

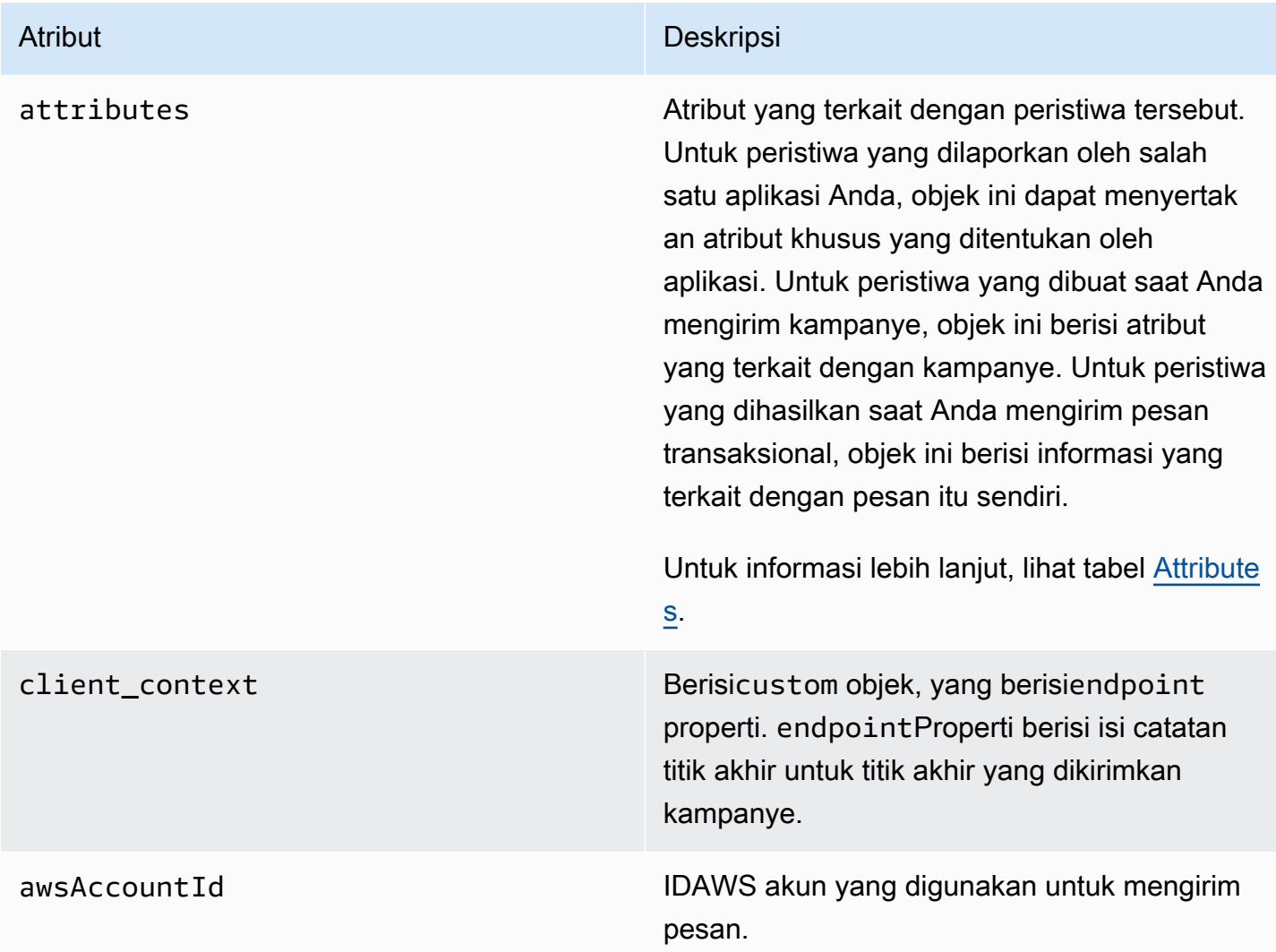

# <span id="page-271-0"></span>Aplikasi

Menyertakan informasi tentang proyek Amazon Pinpoint yang terkait dengan peristiwa tersebut.

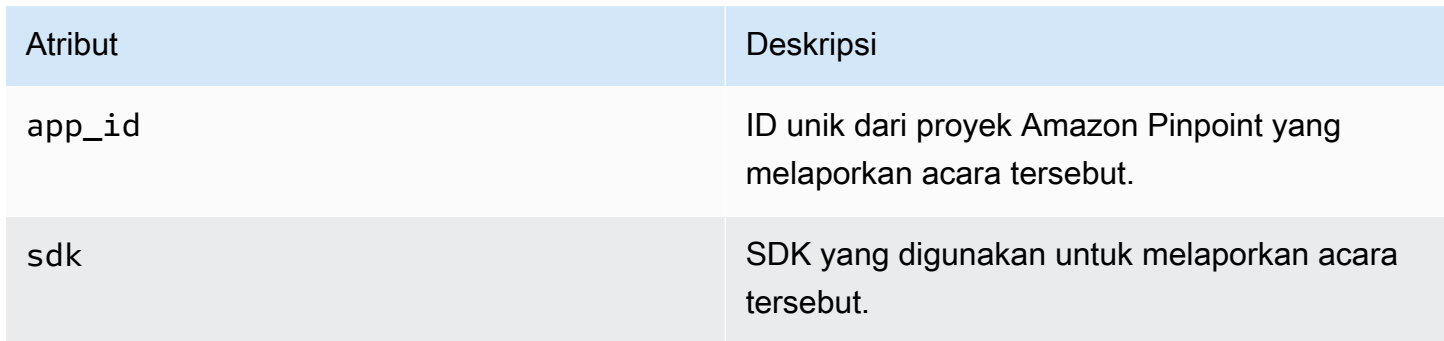

## <span id="page-272-0"></span>Atribut

Ini termasuk informasi tentang kampanye yang menghasilkan peristiwa tersebut.

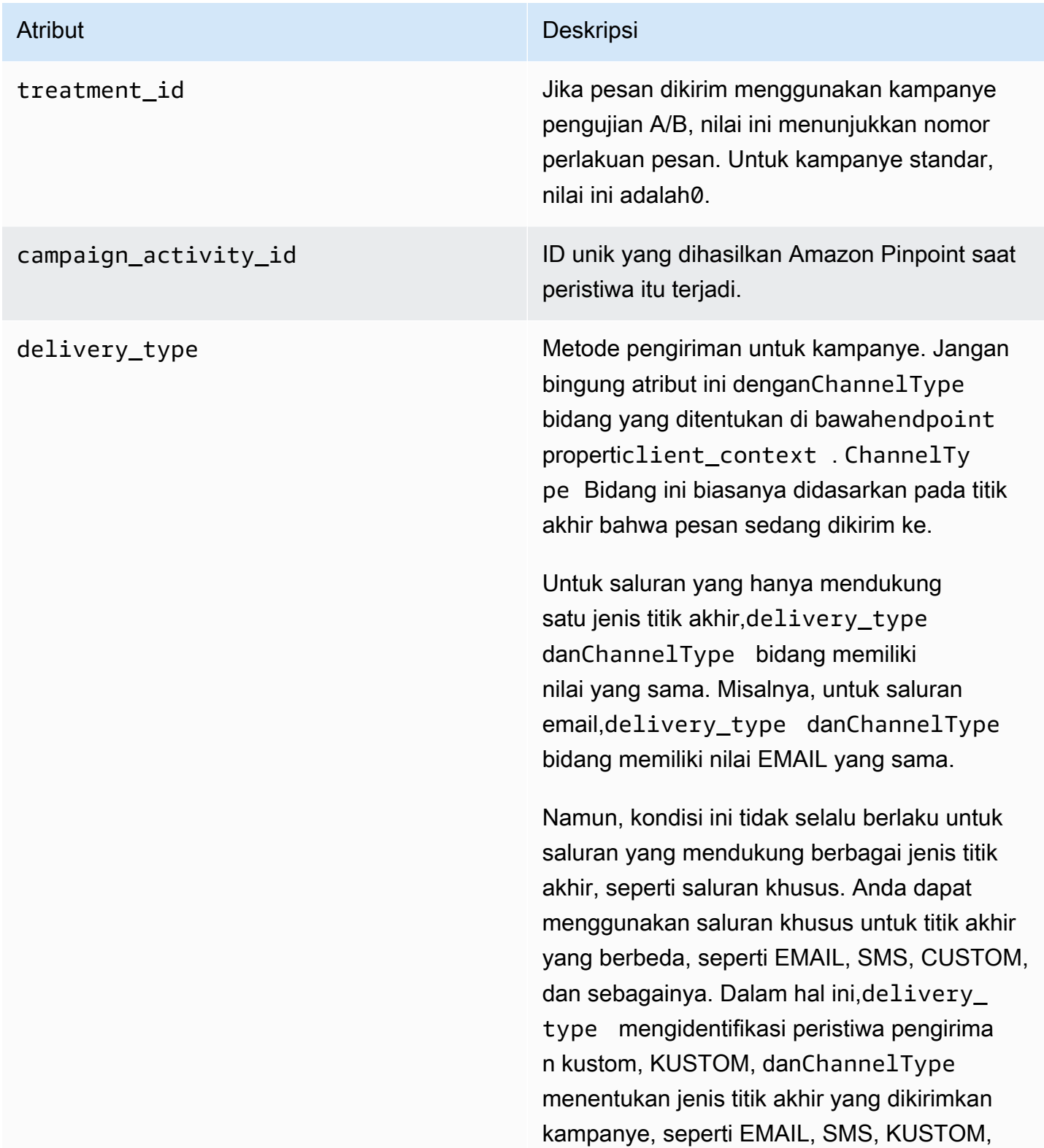

### Atribut Deskripsi

dan sebagainya. Untuk informasi selengkap nya tentang cara membuat saluran khusus, lihat[Membuat saluran khusus.](#page-246-0)

Nilai yang mungkin adalah:

- SUREL
- SMS
- ADM
- APN
- APNS\_SANDBOX
- APNS\_VOIP
- APNS\_VOIP\_SANDBOX
- SUARA
- GCM
- BAIDU
- MENDORONG
- KUSTOM

campaign\_id ID unik dari kampanye asal pesan dikirim.

### Atribut Deskripsi

campaign\_send\_status Menunjukkan status kampanye untuk titik akhir target. Nilai yang mungkin termasuk:

- SUKSES Kampanye berhasil dikirim ke titik akhir.
- KEGAGALAN Kampanye tidak dikirim ke titik akhir.
- DAILY\_CAP Kampanye tidak dikirim ke titik akhir karena jumlah maksimum pesan harian telah dikirim ke titik akhir.
- KEDALUWARSA Kampanye tidak dikirim ke titik akhir karena pengirimannya akan melebihi durasi maksimum atau pengaturan tarif pengiriman untuk kampanye.
- QUIET TIME Kampanye tidak dikirim ke titik akhir karena pembatasan waktu tenang.
- HOLDOUT Kampanye tidak dikirim ke titik akhir karena titik akhir adalah anggota grup holdout.
- DUPLICATE\_ADDRESS Ada duplikat alamat endpoint di segmen. Kampanye dikirim sekali ke alamat endpoint.
- QUIET\_TIME Kampanye tidak dikirim ke titik akhir karena pembatasan waktu tenang.
- CAMPAIGN CAP Kampanye tidak dikirim ke titik akhir karena jumlah maksimum pesan telah dikirim ke titik akhir dari kampanye ini.
- FAILURE\_PERMANENT Kegagalan permanen terjadi saat mengirim ke titik akhir.
- TRANSIENT\_FAILURE Kegagalan sementara terjadi saat mengirim ke titik akhir.
- THROTTLED Pengiriman dicekik.

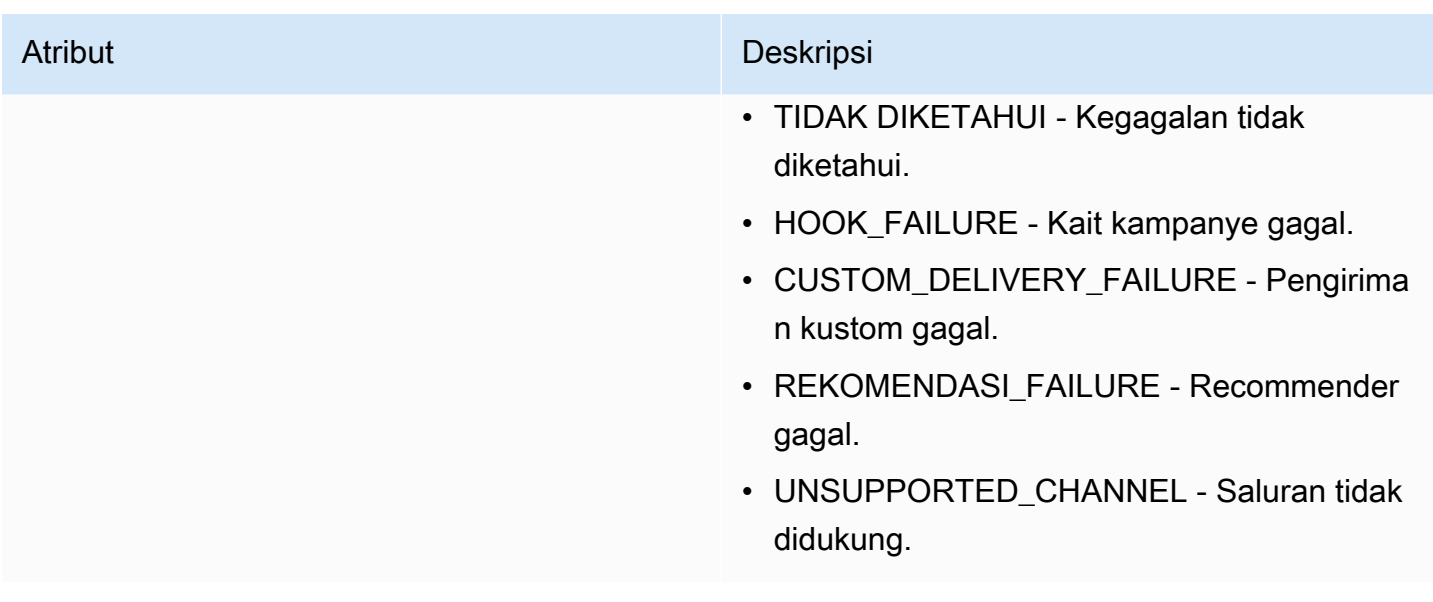

### <span id="page-275-1"></span>Klien

Termasuk informasi tentang titik akhir yang ditargetkan oleh kampanye.

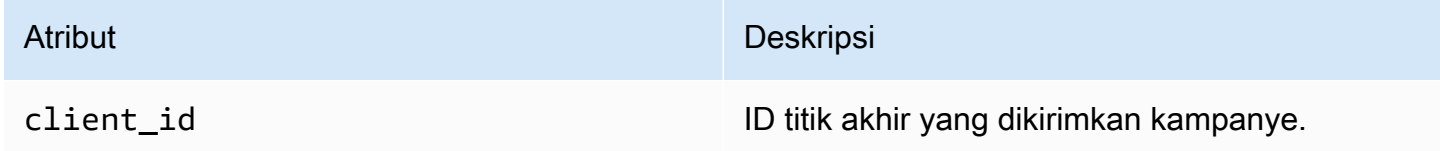

# <span id="page-275-0"></span>Acara perjalanan

Jika Anda mempublikasikan perjalanan, Amazon Pinpoint dapat mengalirkan data acara tentang perjalanan. Ini termasuk data acara untuk setiap email, SMS, push, atau pesan khusus yang Anda kirim dari perjalanan.

Lihat berikut ini untuk informasi tentang data yang dialirkan Amazon Pinpoint:

- Untuk pesan email, lihat[the section called "Peristiwa email".](#page-281-0)
- Untuk pesan SMS, lihat [acara SMS.](https://docs.aws.amazon.com/pinpoint/latest/developerguide/event-streams-data-sms.html)

# Contoh acara

Objek JSON untuk acara perjalanan berisi data yang ditunjukkan dalam sampel berikut.

```
 "event_type":"_journey.send", 
    "event_timestamp":1572989078843, 
    "arrival_timestamp":1572989078843, 
    "event_version":"3.1", 
    "application":{ 
       "app_id":"a1b2c3d4e5f6g7h8i9j0k1l2m3n4o5p6", 
       "sdk":{ 
       } 
    }, 
    "client":{ 
       "client_id":"d8dcf7c5-e81a-48ae-8313-f540cexample" 
    }, 
    "device":{ 
       "platform":{ 
       } 
    }, 
    "session":{ 
    }, 
    "attributes":{ 
        "journey_run_id":"edc9a0b577164d1daf72ebd15example", 
       "journey_send_status":"SUCCESS", 
       "journey_id":"546401670c5547b08811ac6a9example", 
       "journey_activity_id":"0yKexample", 
       "journey_activity_type": "EMAIL", 
       "journey_send_status_message": "200", 
       "journey_send_status_code": "200" 
    }, 
    "client_context":{ 
       "custom":{ 
           "endpoint":"{\"ChannelType\":\"EMAIL\",\"EndpointStatus\":\"ACTIVE\",\"OptOut
\":\"NONE\",\"Demographic\":{\"Timezone\":\"America/Los_Angeles\"}}" 
       } 
    }, 
    "awsAccountId":"123456789012"
}
```
## Atribut acara perjalanan

Bagian ini mendefinisikan atribut yang disertakan dalam data aliran peristiwa yang dihasilkan Amazon Pinpoint untuk perjalanan.

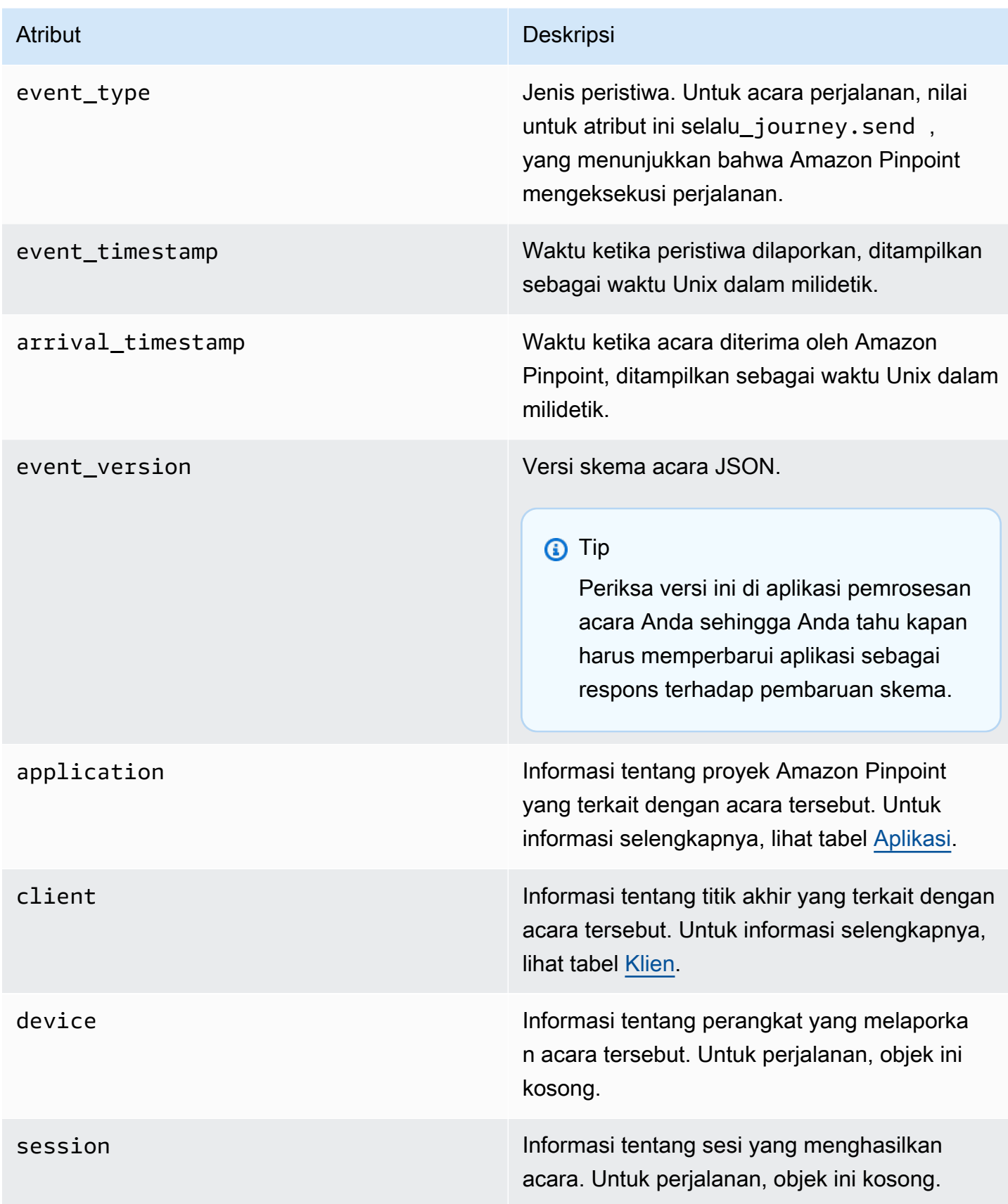

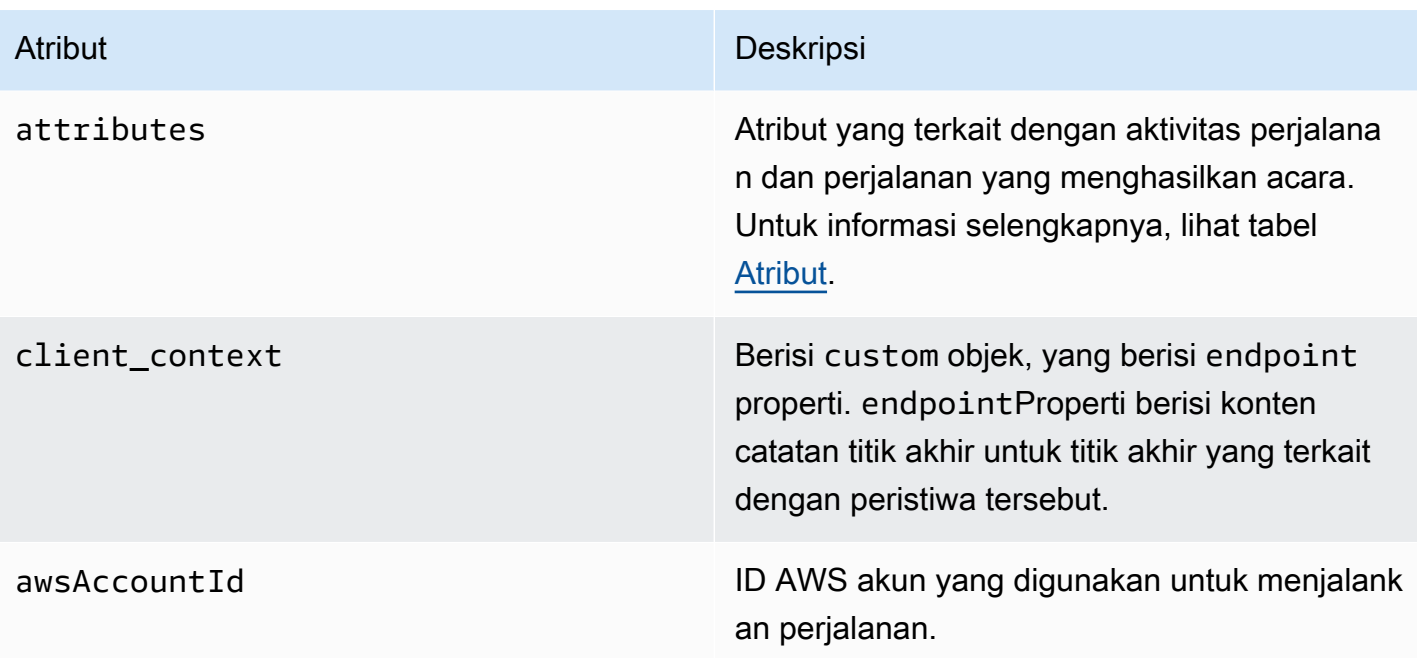

# <span id="page-278-0"></span>Aplikasi

Termasuk informasi tentang proyek Amazon Pinpoint yang terkait dengan acara tersebut.

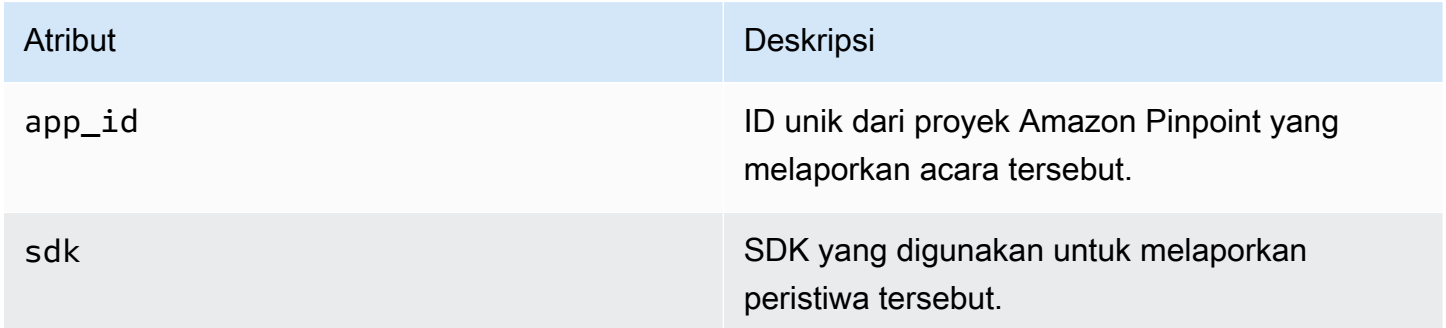

# <span id="page-278-1"></span>Klien

Termasuk informasi tentang titik akhir yang terkait dengan acara.

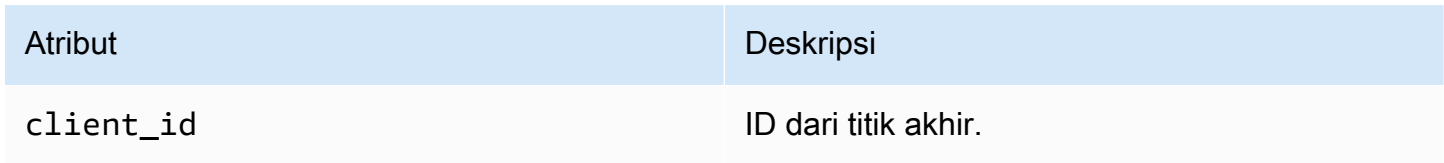

## <span id="page-279-0"></span>Atribut

Termasuk informasi tentang perjalanan yang menghasilkan acara.

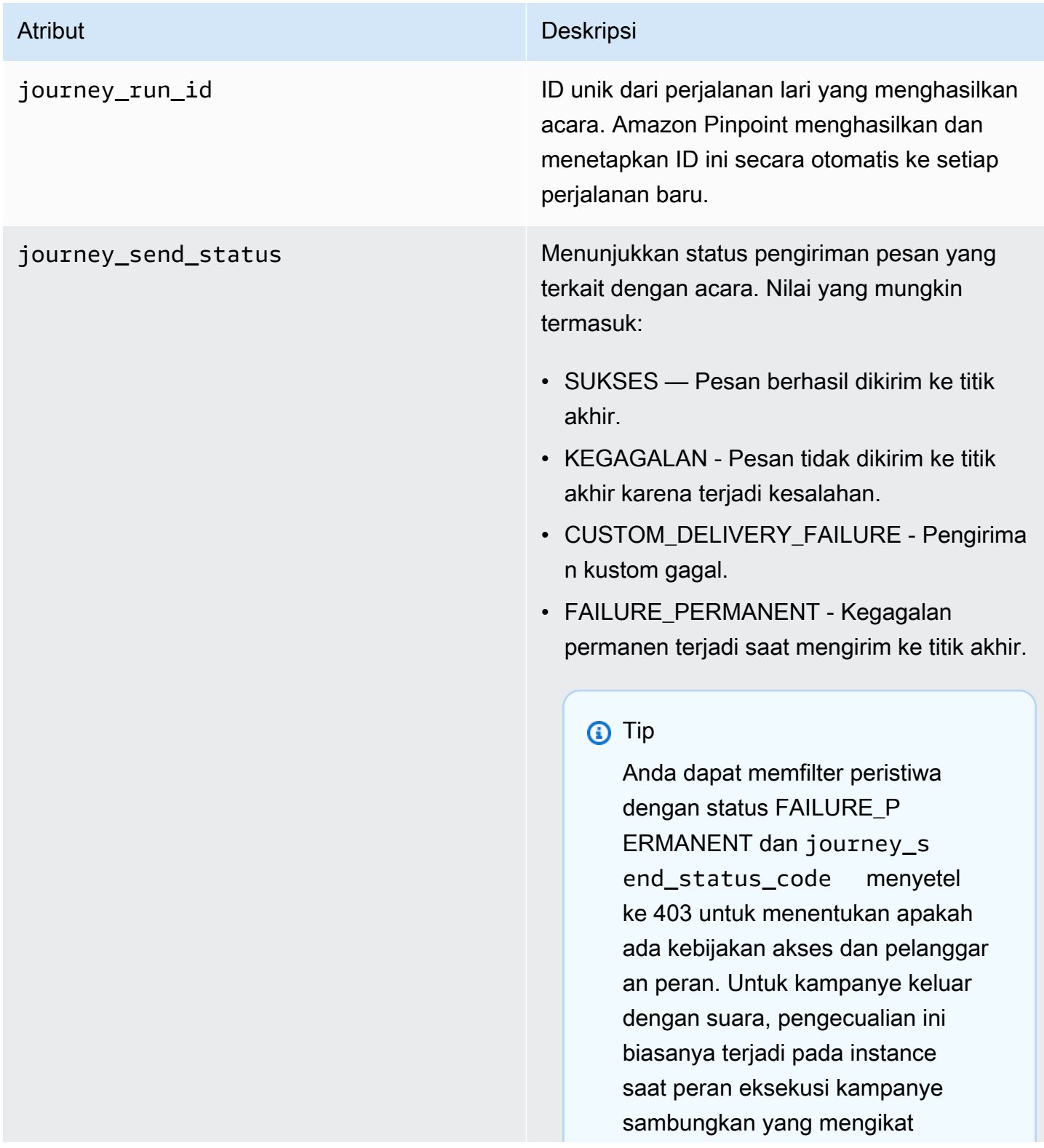

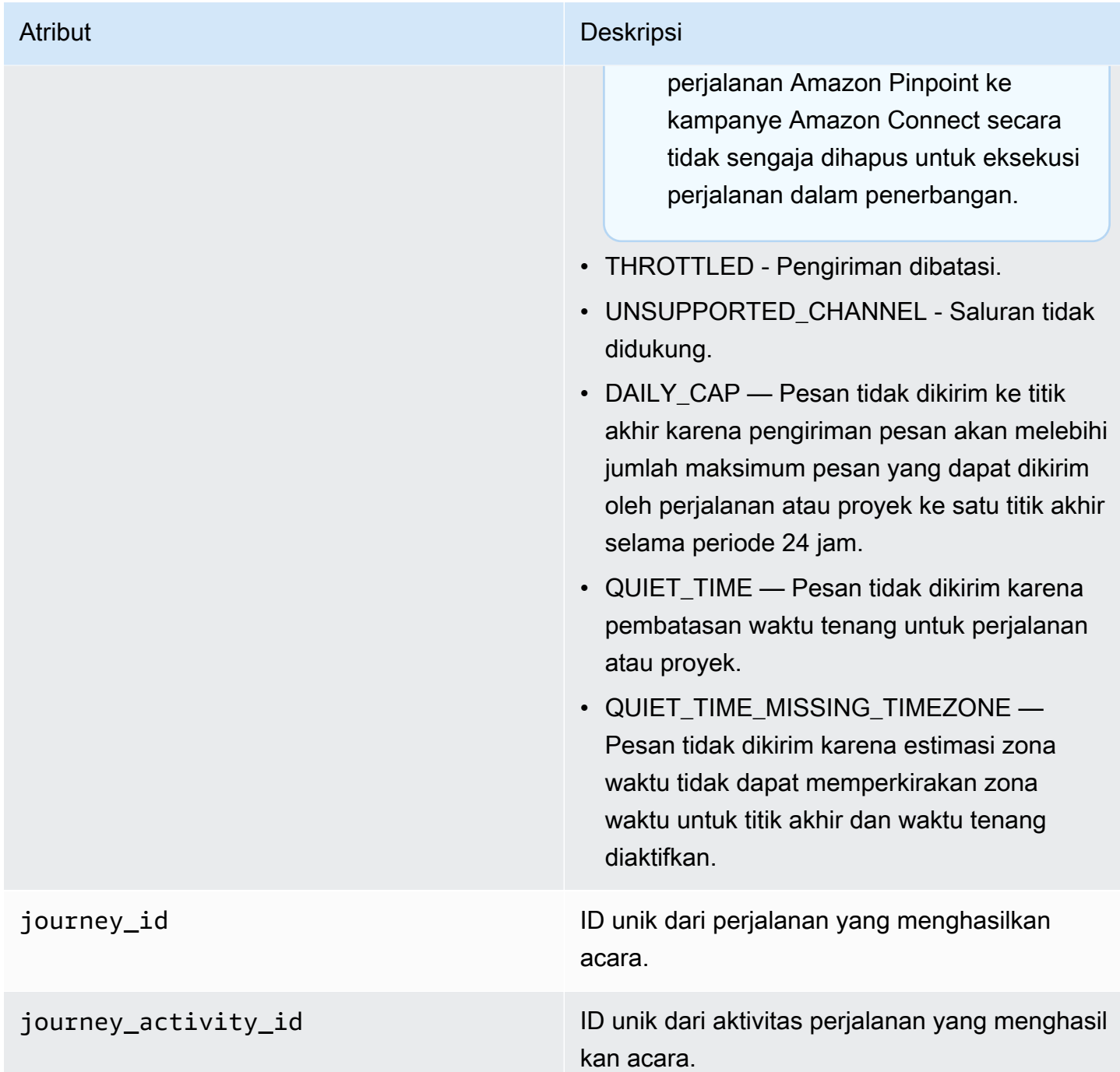

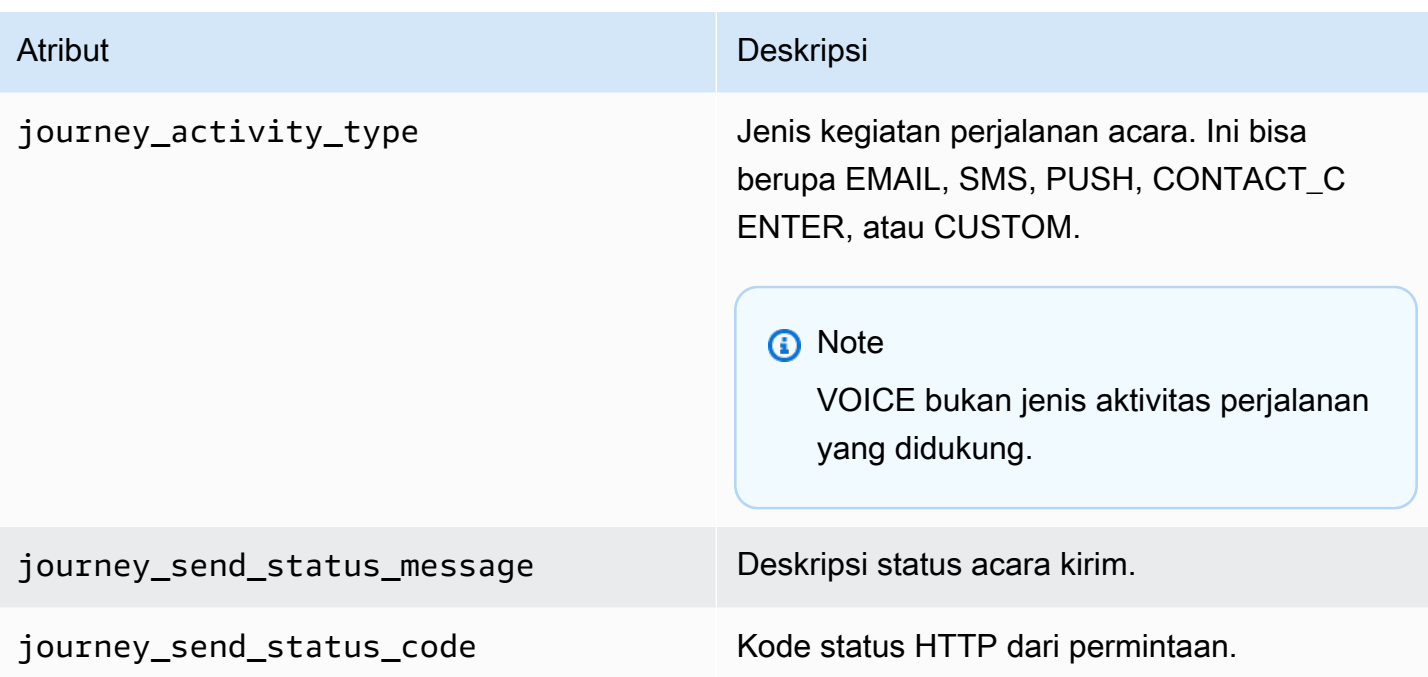

# <span id="page-281-0"></span>Peristiwa email

Saat Anda mengirim pesan email, Amazon Pinpoint dapat melakukan streaming data yang menyediakan informasi tambahan tentang jenis peristiwa berikut untuk pesan tersebut:

- Mengirim
- Pengiriman
- Pentalan
- Aduan
- Membuka
- Klik
- Penolakan
- Berhenti berlangganan
- Kegagalan rendering

Jenis acara dalam daftar sebelumnya dijelaskan secara rinci dalam[Atribut peristiwa email.](#page-288-0)

Bergantung pada API dan pengaturan yang Anda gunakan untuk mengirim pesan email, Anda mungkin melihat jenis peristiwa tambahan atau data yang berbeda. Misalnya, jika Anda mengirim pesan menggunakan set konfigurasi yang mempublikasikan data peristiwa ke Amazon Kinesis,

seperti yang disediakan oleh Amazon Simple Email Service (Amazon SES), data tersebut juga dapat menyertakan peristiwa untuk kegagalan rendering template. Untuk informasi tentang data tersebut, lihat [Pemantauan menggunakan penerbitan peristiwa Amazon SES](https://docs.aws.amazon.com/ses/latest/DeveloperGuide/monitor-using-event-publishing.html) di Panduan Pengembang Layanan Email Amazon Simple.

## Contoh peristiwa

Kirim email

Objek JSON untuk email mengirim acara berisi data yang ditunjukkan dalam contoh berikut.

```
{ 
   "event_type": "_email.send", 
   "event_timestamp": 1564618621380, 
   "arrival_timestamp": 1564618622025, 
   "event_version": "3.1", 
   "application": { 
     "app_id": "a1b2c3d4e5f6g7h8i9j0k1l2m3n4o5p6", 
     "sdk": {} 
   }, 
   "client": { 
     "client_id": "9a311b17-6f8e-4093-be61-4d0bbexample" 
   }, 
   "device": { 
     "platform": {} 
   }, 
  "session": \{\},
   "attributes": { 
     "feedback": "received" 
   }, 
   "awsAccountId": "123456789012", 
   "facets": { 
     "email_channel": { 
       "mail_event": { 
          "mail": { 
            "message_id": "0200000073rnbmd1-mbvdg3uo-q8ia-m3ku-ibd3-ms77kexample-000000", 
            "message_send_timestamp": 1564618621380, 
            "from_address": "sender@example.com", 
            "destination": ["recipient@example.com"], 
            "headers_truncated": false, 
            "headers": [{ 
              "name": "From", 
              "value": "sender@example.com"
```

```
 }, { 
               "name": "To", 
               "value": "recipient@example.com" 
            }, { 
               "name": "Subject", 
              "value": "Amazon Pinpoint Test" 
            }, { 
               "name": "MIME-Version", 
              "value": "1.0" 
            }, { 
               "name": "Content-Type", 
               "value": "multipart/alternative; boundary=\"----=_Part_314159_271828\"" 
            }], 
           "common headers": {
               "from": "sender@example.com", 
              "to": ["recipient@example.com"], 
              "subject": "Amazon Pinpoint Test" 
            } 
          }, 
          "send": {} 
        } 
     } 
   }
}
```
### Email dikirimkan

Objek JSON untuk email disampaikan peristiwa berisi data yang ditunjukkan dalam contoh berikut.

```
{ 
   "event_type": "_email.delivered", 
   "event_timestamp": 1564618621380, 
   "arrival_timestamp": 1564618622690, 
   "event_version": "3.1", 
   "application": { 
     "app_id": "a1b2c3d4e5f6g7h8i9j0k1l2m3n4o5p6", 
     "sdk": {} 
   }, 
   "client": { 
     "client_id": "e9a3000d-daa2-40dc-ac47-1cd34example" 
   }, 
   "device": { 
     "platform": {} 
   },
```

```
 "session": {}, 
 "attributes": { 
   "feedback": "delivered" 
 }, 
 "awsAccountId": "123456789012", 
 "facets": { 
   "email_channel": { 
     "mail_event": { 
       "mail": { 
          "message_id": "0200000073rnbmd1-mbvdg3uo-q8ia-m3ku-ibd3-ms77kexample-000000", 
          "message_send_timestamp": 1564618621380, 
          "from_address": "sender@example.com", 
          "destination": ["recipient@example.com"], 
         "headers truncated": false,
          "headers": [{ 
            "name": "From", 
            "value": "sender@example.com" 
         }, { 
            "name": "To", 
            "value": "recipient@example.com" 
         }, { 
            "name": "Subject", 
            "value": "Amazon Pinpoint Test" 
         }, { 
            "name": "MIME-Version", 
            "value": "1.0" 
         }, { 
            "name": "Content-Type", 
            "value": "multipart/alternative; boundary=\"----=_Part_314159_271828\"" 
         }], 
         "common headers": {
            "from": "sender@example.com", 
            "to": ["recipient@example.com"], 
            "subject": "Amazon Pinpoint Test" 
         } 
       }, 
       "delivery": { 
          "smtp_response": "250 ok: Message 82080542 accepted", 
          "reporting_mta": "a8-53.smtp-out.amazonses.com", 
          "recipients": ["recipient@example.com"], 
         "processing_time_millis": 1310 
       } 
     } 
   }
```
}

Amazon Pinpoint Panduan Developer

```
}
```
### Klik email

Objek JSON untuk acara klik email berisi data yang ditunjukkan dalam contoh berikut.

```
{ 
   "event_type": "_email.click", 
   "event_timestamp": 1564618621380, 
   "arrival_timestamp": 1564618713751, 
   "event_version": "3.1", 
   "application": { 
     "app_id": "a1b2c3d4e5f6g7h8i9j0k1l2m3n4o5p6", 
     "sdk": {} 
   }, 
   "client": { 
     "client_id": "49c1413e-a69c-46dc-b1c4-6470eexample" 
   }, 
   "device": { 
     "platform": {} 
   }, 
   "session": {}, 
   "attributes": { 
     "feedback": "https://aws.amazon.com/pinpoint/" 
   }, 
   "awsAccountId": "123456789012", 
   "facets": { 
     "email_channel": { 
       "mail_event": { 
          "mail": { 
            "message_id": "0200000073rnbmd1-mbvdg3uo-q8ia-m3ku-ibd3-ms77kexample-000000", 
            "message_send_timestamp": 1564618621380, 
            "from_address": "sender@example.com", 
            "destination": ["recipient@example.com"], 
            "headers_truncated": false, 
            "headers": [{ 
              "name": "From", 
              "value": "sender@example.com" 
            }, { 
              "name": "To", 
              "value": "recipient@example.com" 
            }, { 
              "name": "Subject",
```

```
 "value": "Amazon Pinpoint Test" 
            }, { 
              "name": "MIME-Version", 
              "value": "1.0" 
            }, { 
              "name": "Content-Type", 
              "value": "multipart/alternative; boundary=\"----=_Part_314159_271828\"" 
            }, { 
              "name": "Message-ID", 
              "value": "null" 
            }], 
           "common headers": {
              "from": "sender@example.com", 
              "to": ["recipient@example.com"], 
              "subject": "Amazon Pinpoint Test" 
            } 
         }, 
          "click": { 
            "ip_address": "72.21.198.67", 
            "user_agent": "Mozilla/5.0 (Macintosh; Intel Mac OS X 10_14_6) 
  AppleWebKit/605.1.15 (KHTML, like Gecko) Version/12.1.2 Safari/605.1.15", 
            "link": "https://aws.amazon.com/pinpoint/" 
          } 
       } 
     } 
   }
}
```
### Email terbuka

Objek JSON untuk acara terbuka email berisi data yang ditunjukkan dalam contoh berikut.

```
{ 
   "event_type": "_email.open", 
   "event_timestamp": 1564618621380, 
   "arrival_timestamp": 1564618712316, 
   "event_version": "3.1", 
   "application": { 
     "app_id": "a1b2c3d4e5f6g7h8i9j0k1l2m3n4o5p6", 
     "sdk": {} 
   }, 
   "client": { 
     "client_id": "8dc1f651-b3ec-46fc-9b67-2a050example" 
   },
```

```
 "device": { 
   "platform": {} 
 }, 
 "session": {}, 
 "attributes": { 
   "feedback": "opened" 
 }, 
 "awsAccountId": "123456789012", 
 "facets": { 
   "email_channel": { 
     "mail_event": { 
       "mail": { 
          "message_id": "0200000073rnbmd1-mbvdg3uo-q8ia-m3ku-ibd3-ms77kexample-000000", 
          "message_send_timestamp": 1564618621380, 
          "from_address": "sender@example.com", 
          "destination": ["recipient@example.com"], 
          "headers_truncated": false, 
          "headers": [{ 
            "name": "From", 
            "value": "sender@example.com" 
          }, { 
            "name": "To", 
            "value": "recipient@example.com" 
          }, { 
            "name": "Subject", 
            "value": "Amazon Pinpoint Test" 
         }, { 
            "name": "MIME-Version", 
            "value": "1.0" 
          }, { 
            "name": "Content-Type", 
            "value": "multipart/alternative; boundary=\"----=_Part_314159_271828\"" 
          }, { 
            "name": "Message-ID", 
            "value": "null" 
          }], 
         "common headers": {
            "from": "sender@example.com", 
            "to": ["recipient@example.com"], 
            "subject": "Amazon Pinpoint Test" 
         } 
       }, 
       "open": { 
          "ip_address": "72.21.198.67",
```
```
 "user_agent": "Mozilla/5.0 (Macintosh; Intel Mac OS X 10_14_6) 
  AppleWebKit/605.1.15 (KHTML, like Gecko)" 
          } 
       } 
     } 
   }
}
```
## Atribut peristiwa email

Bagian ini mendefinisikan atribut yang disertakan dalam data aliran peristiwa yang dihasilkan Amazon Pinpoint saat Anda mengirim pesan email.

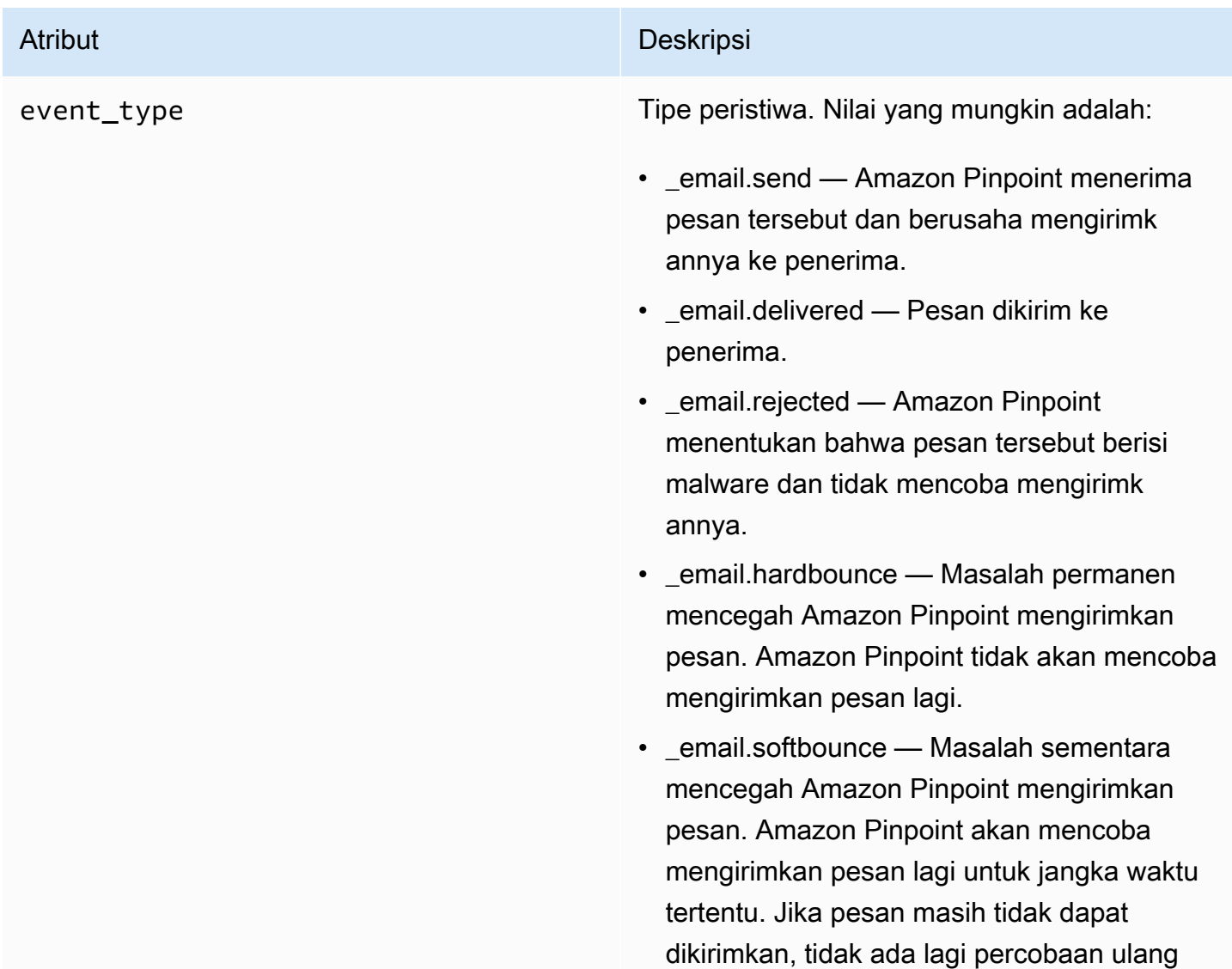

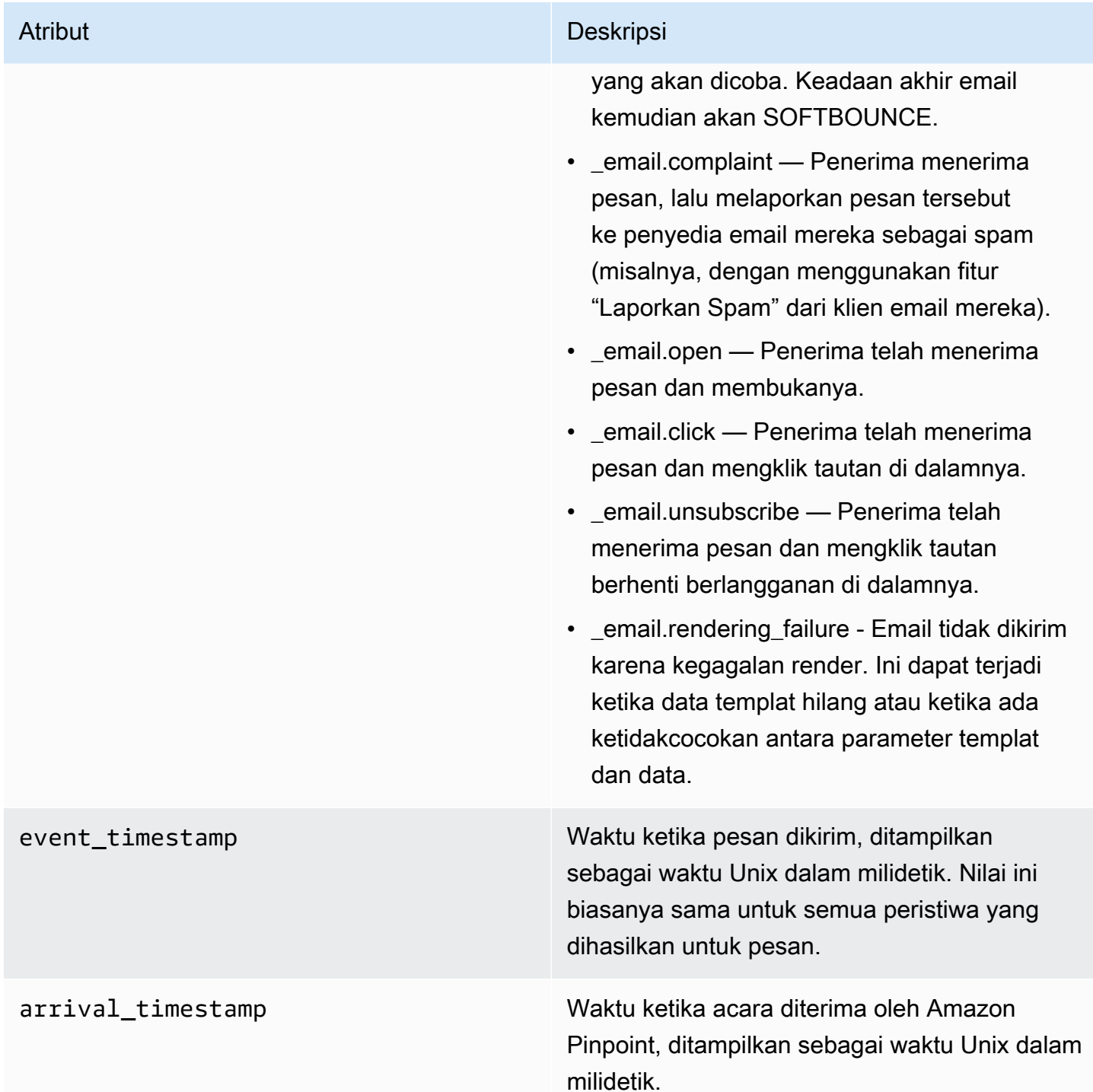

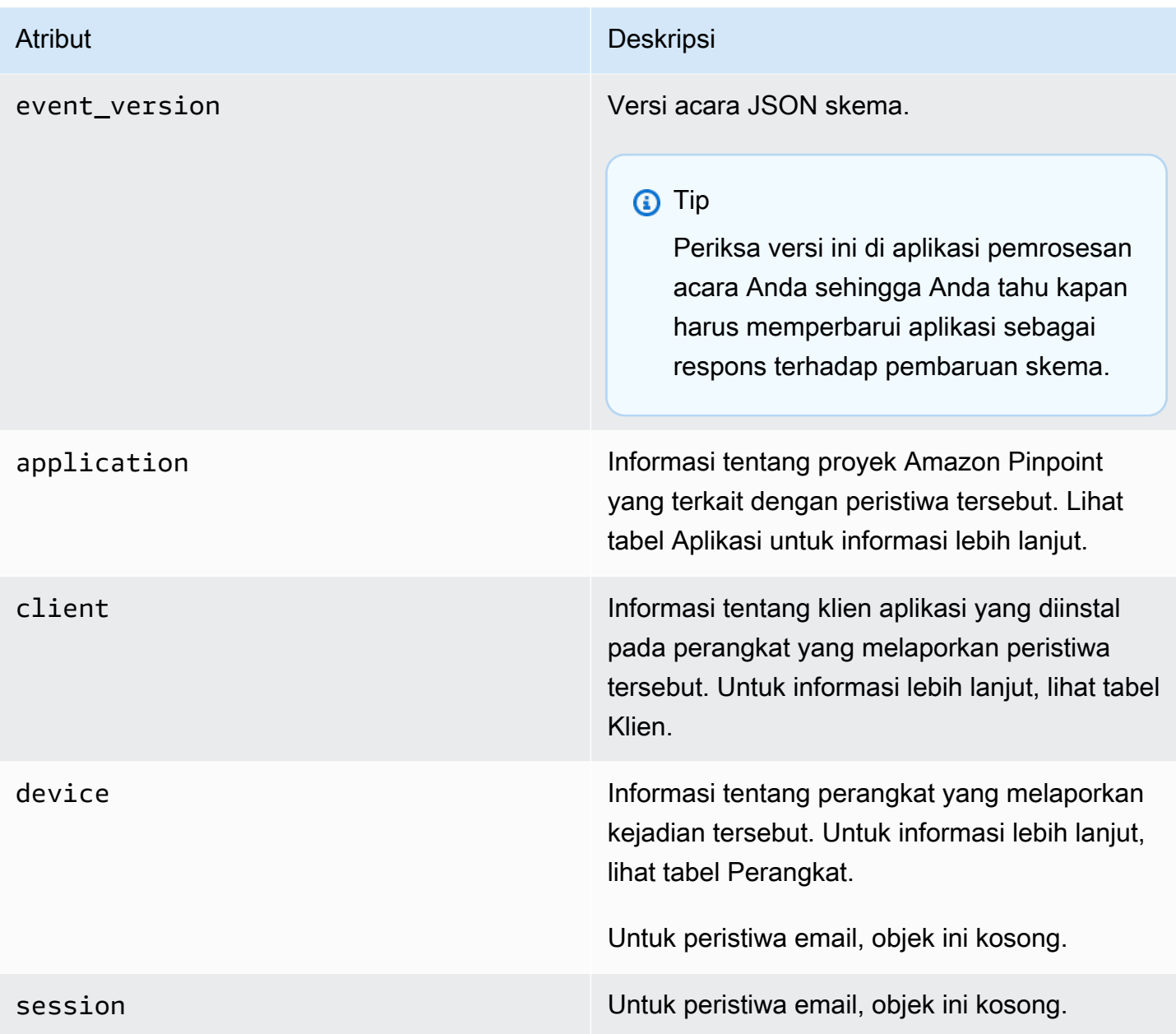

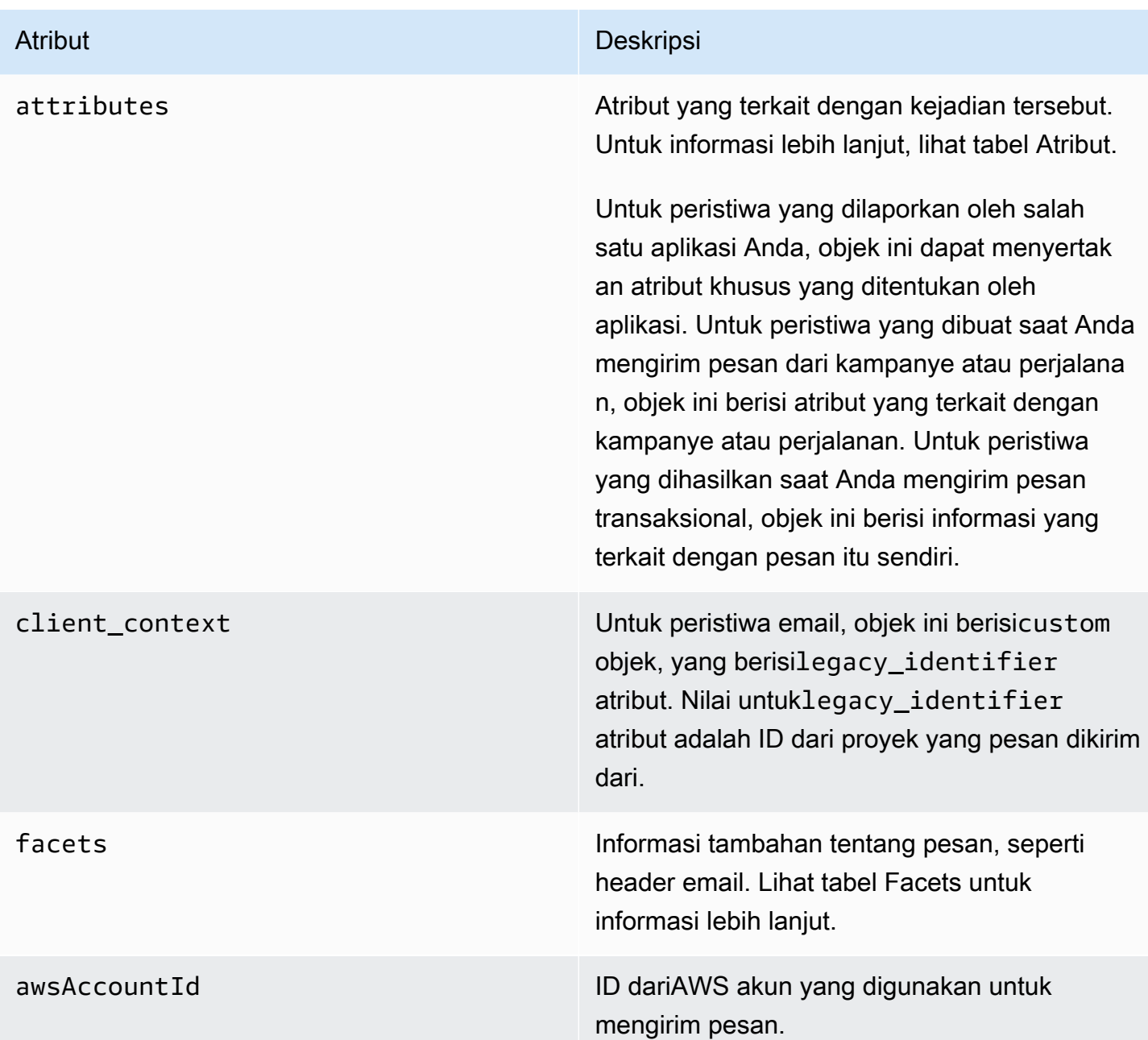

## Aplikasi

Menyertakan informasi tentang proyek Amazon Pinpoint yang terkait dengan peristiwa tersebut.

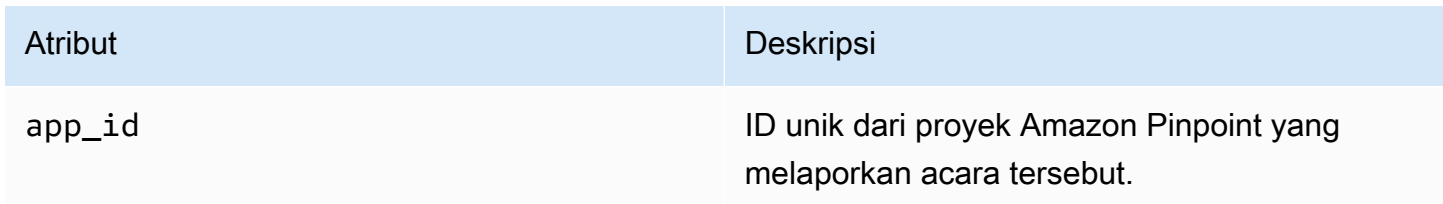

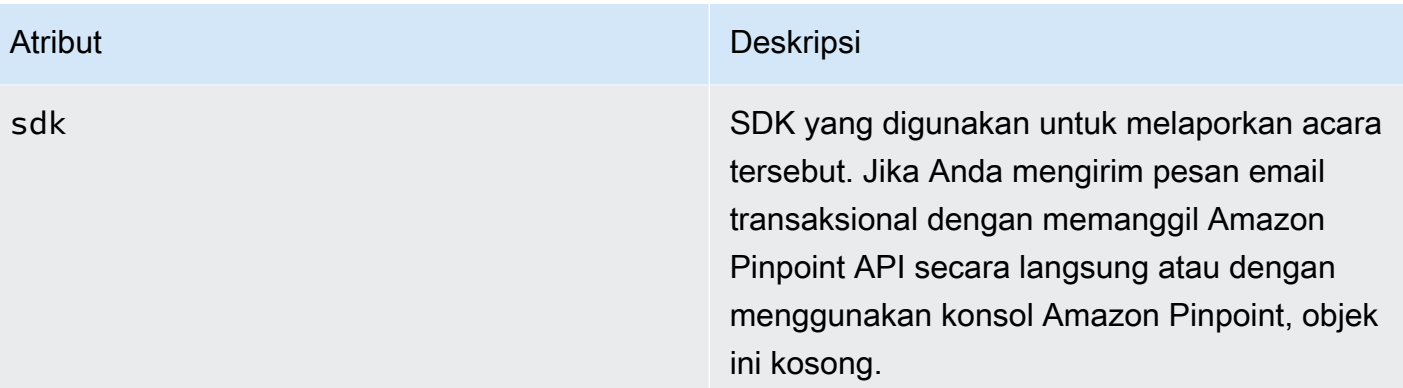

### Atribut

Termasuk informasi tentang kampanye atau perjalanan yang menghasilkan peristiwa tersebut.

### Kampanye

Termasuk informasi tentang kampanye yang menghasilkan peristiwa tersebut.

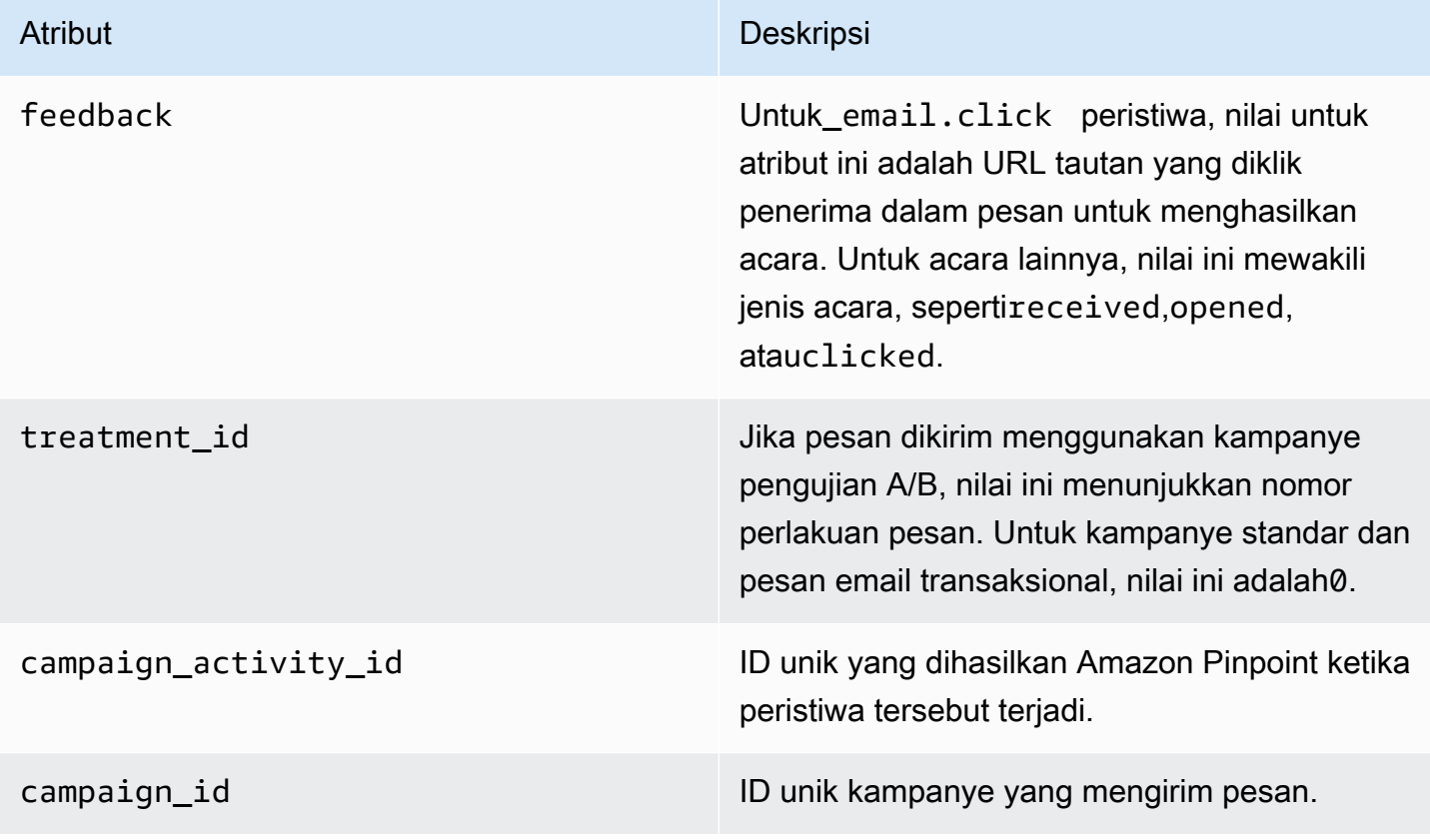

### Perjalanan

Termasuk informasi tentang perjalanan yang menghasilkan peristiwa tersebut.

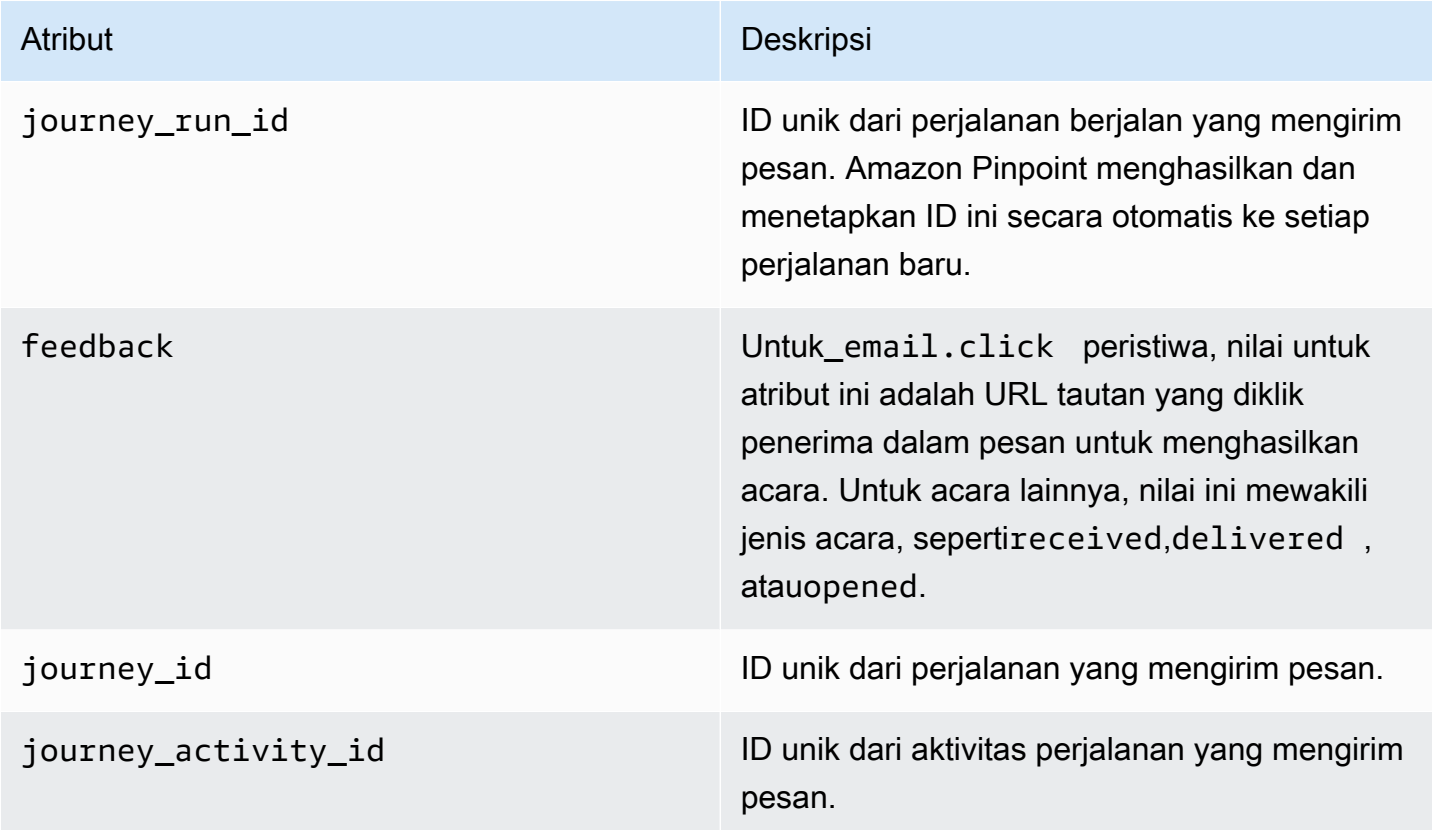

### Klien

Pengenal unik klien yang ditargetkan oleh kampanye atau perjalanan.

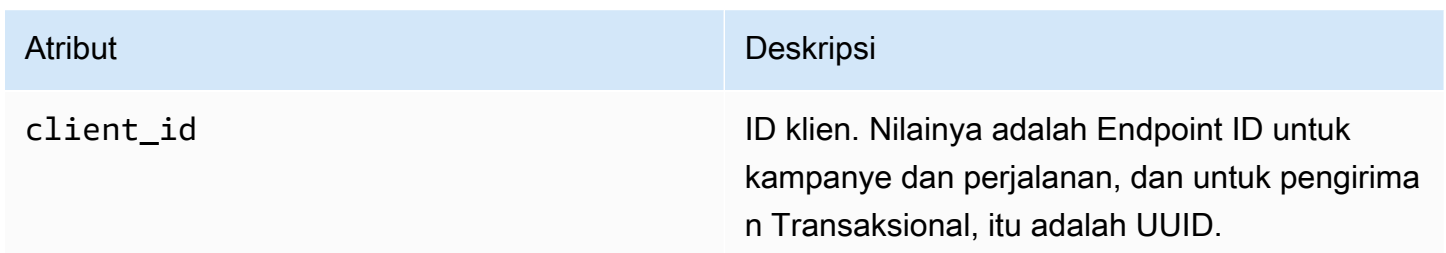

## Faset

Termasuk informasi tentang pesan dan jenis acara.

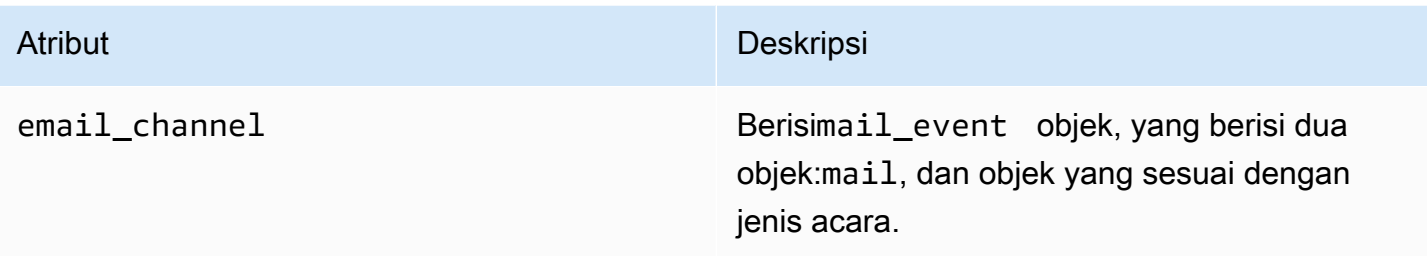

### Mail

Mencakup informasi tentang konten pesan e-mail, dan metadata tentang pesan.

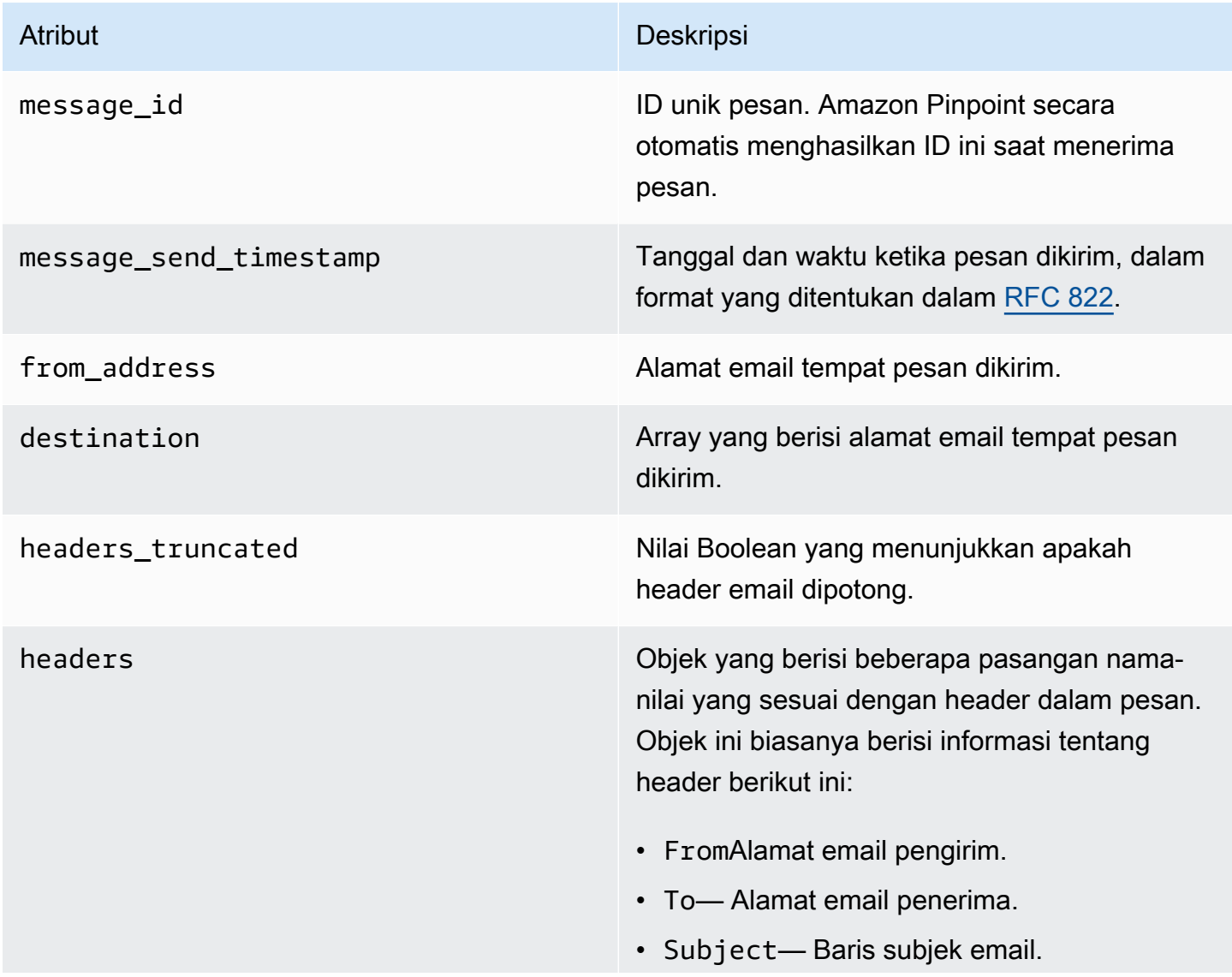

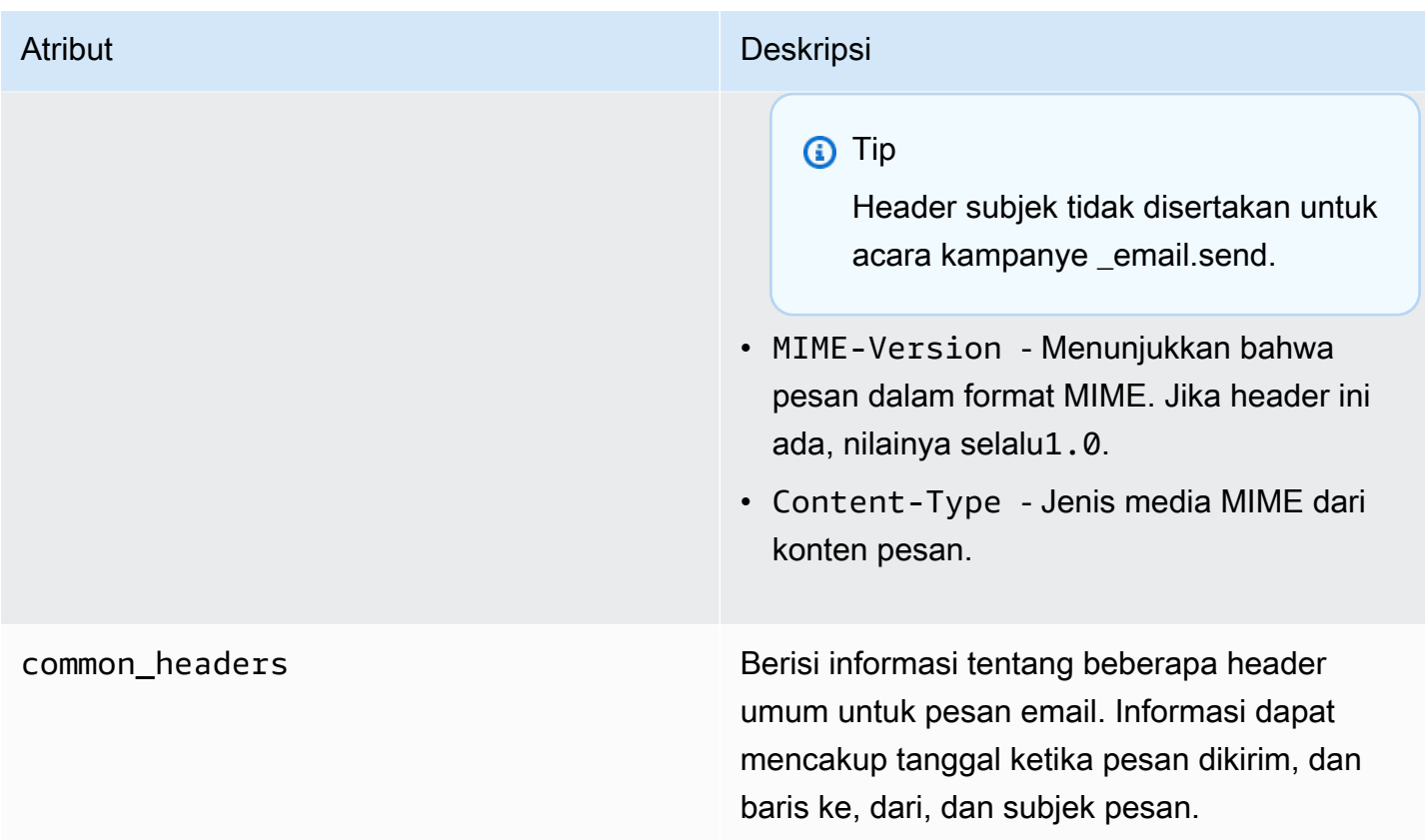

# Acara SMS

Jika saluran SMS diaktifkan untuk sebuah proyek, Amazon Pinpoint dapat melakukan streaming data peristiwa tentang pengiriman pesan SMS untuk proyek tersebut. Peristiwa SMS yang dihasilkan oleh operator dapat memakan waktu hingga 72 jam untuk diterima dan tidak boleh digunakan untuk menentukan apakah ada keterlambatan pengiriman pesan keluar. Setelah 72 jam, jika Amazon Pinpoint belum menerima peristiwa terakhir dari operator, layanan akan secara otomatis mengembalikan record\_status UNKNOWN karena kami tidak tahu apa yang terjadi pada pesan itu.

# Contoh

Objek JSON untuk acara SMS berisi data yang ditunjukkan pada contoh berikut.

```
{ 
   "event_type": "_SMS.SUCCESS", 
   "event_timestamp": 1553104954322, 
   "arrival_timestamp": 1553104954064, 
   "event_version": "3.1", 
   "application": {
```

```
 "app_id": "a1b2c3d4e5f6g7h8i9j0k1l2m3n4o5p6", 
     "sdk": {} 
   }, 
   "client": { 
     "client_id": "123456789012" 
   }, 
   "device": { 
     "platform": {} 
   }, 
   "session": {}, 
   "attributes": { 
     "sender_request_id": "565d4425-4b3a-11e9-b0a5-example", 
     "campaign_activity_id": "cbcfc3c5e3bd48a8ae2b9cb41example", 
     "origination_phone_number": "+12065550142", 
     "destination_phone_number": "+14255550199", 
     "record_status": "DELIVERED", 
     "iso_country_code": "US", 
     "treatment_id": "0", 
     "number_of_message_parts": "1", 
     "message_id": "1111-2222-3333", 
     "message_type": "Transactional", 
     "campaign_id": "52dc44b35c4742c98c5935269example" 
   }, 
   "metrics": { 
     "price_in_millicents_usd": 645.0 
   }, 
   "awsAccountId": "123456789012"
}
```
## Atribut acara SMS

Bagian ini mendefinisikan atribut yang disertakan dalam data aliran peristiwa yang dihasilkan Amazon Pinpoint saat Anda mengirim pesan SMS.

Peristiwa

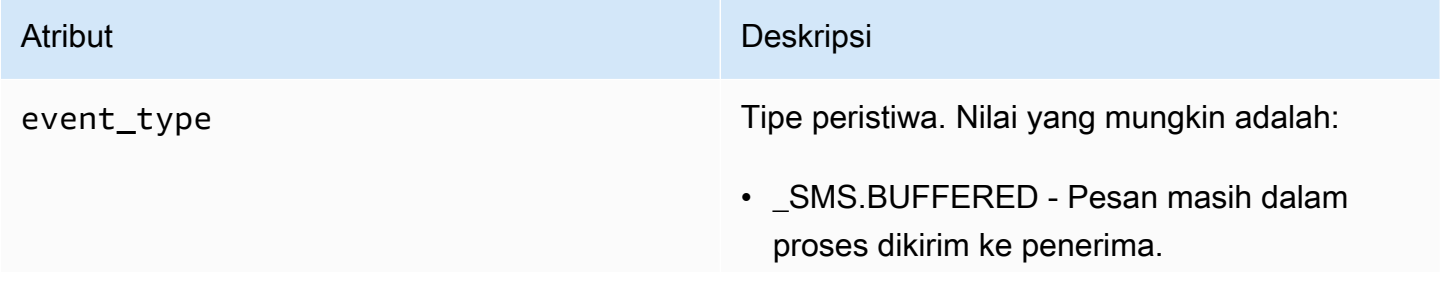

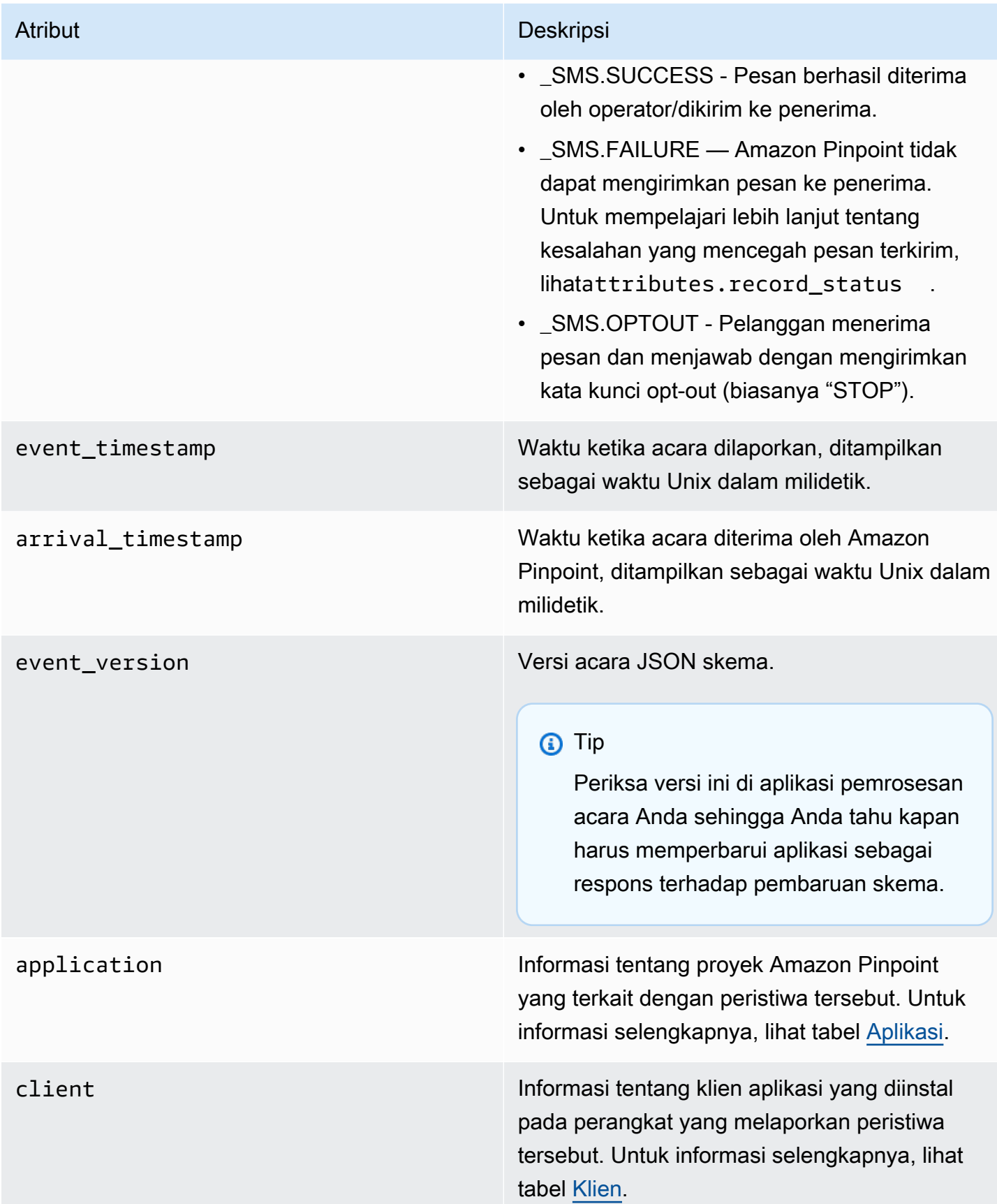

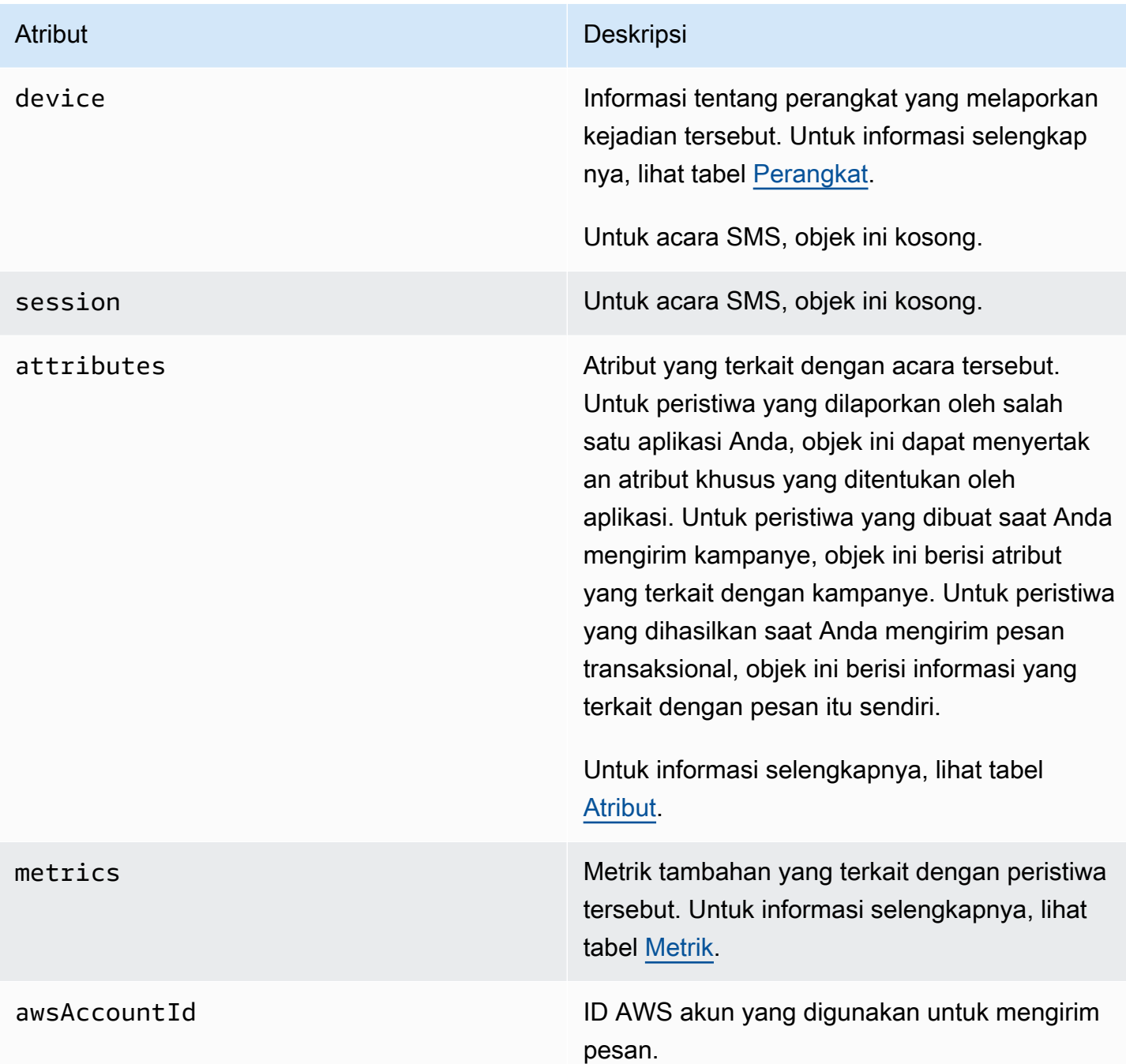

### <span id="page-298-0"></span>Aplikasi

Menyertakan informasi tentang proyek Amazon Pinpoint yang terkait dengan peristiwa tersebut dan, jika berlaku, SDK yang digunakan untuk melaporkan peristiwa tersebut.

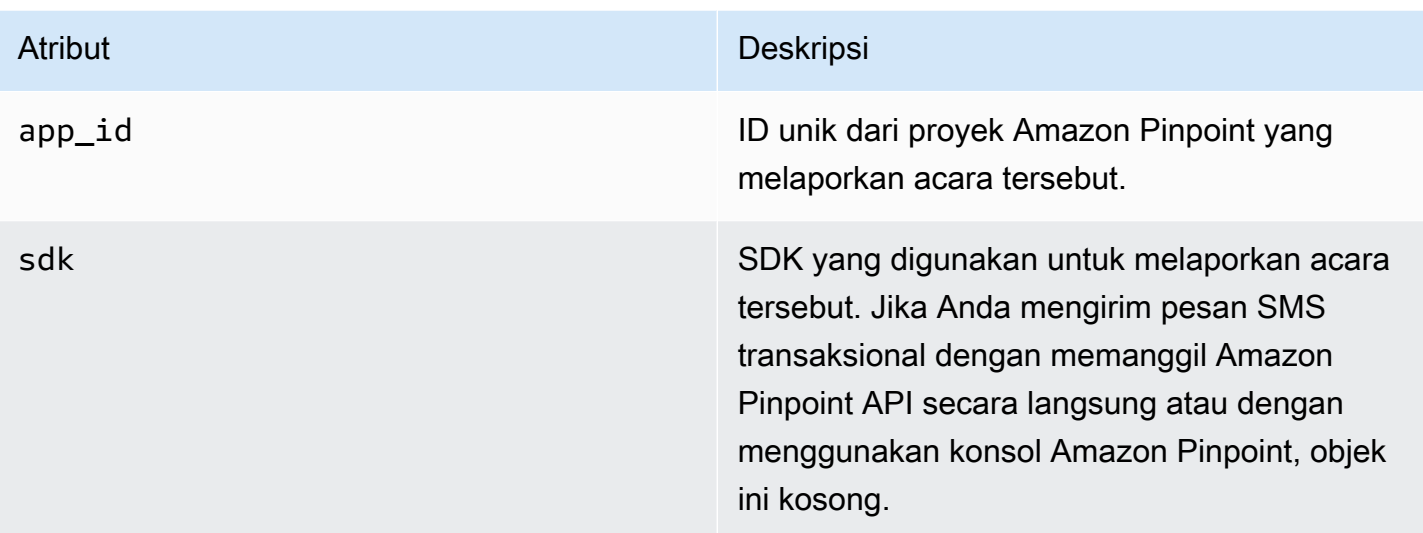

### <span id="page-299-0"></span>Atribut

Termasuk informasi tentang atribut yang terkait dengan acara tersebut.

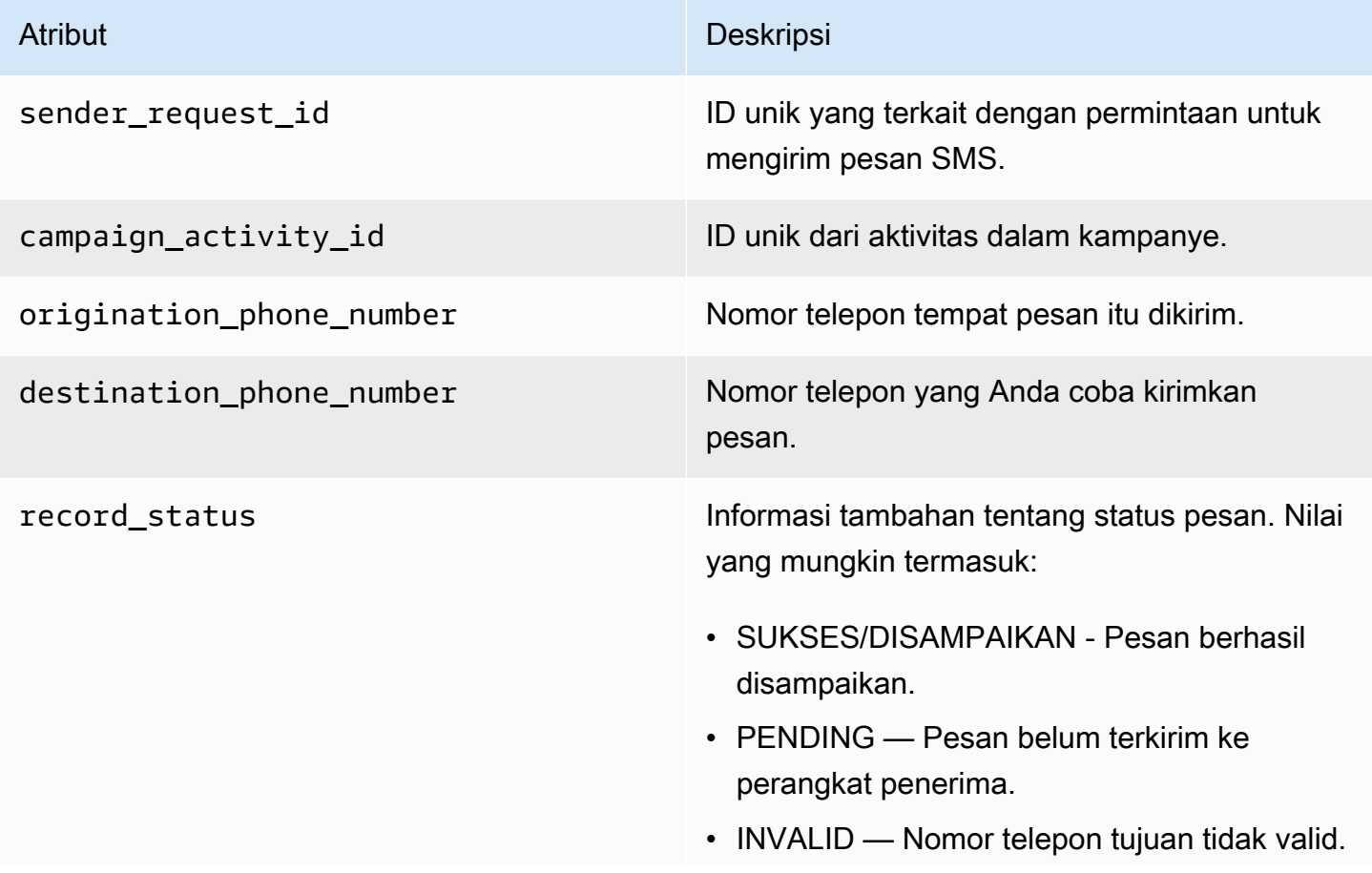

### Atribut Deskripsi

- UNREACHABLE Perangkat penerima saat ini tidak dapat dijangkau atau tidak tersedia. Misalnya, perangkat mungkin dimatikan, atau mungkin terputus dari jaringan. Anda dapat mencoba mengirim pesan lagi nanti.
- UNKNOWN Terjadi kesalahan yang mencegah pengiriman pesan. Kesalahan ini biasanya bersifat sementara, dan Anda dapat mencoba mengirim pesan lagi nanti.
- DIBLOKIR Perangkat penerima memblokir pesan SMS dari nomor asal.
- CARRIER UNREACHABLE Masalah dengan jaringan seluler penerima mencegah pesan terkirim. Kesalahan ini biasanya bersifat sementara, dan Anda dapat mencoba mengirim pesan lagi nanti.
- SPAM Operator seluler penerima mengidentifikasi konten pesan sebagai spam dan pengiriman pesan yang diblokir.
- INVALID MESSAGE Badan pesan SMS tidak valid dan tidak dapat dikirimkan.
- CARRIER BLOCKED Operator penerima telah memblokir pengiriman pesan ini. Hal ini sering terjadi ketika operator mengident ifikasi isi pesan sebagai tidak diminta atau berbahaya.
- TTL\_EXPIRED Pesan SMS tidak dapat dikirimkan dalam jangka waktu tertentu. Kesalahan ini biasanya bersifat sementara , dan Anda dapat mencoba mengirim pesan lagi nanti.
- MAX PRICE EXCEEDED Mengirim pesan akan mengakibatkan biaya yang

### Atribut Deskripsi

melebihi kuota belanja SMS bulanan untuk akun Anda. Anda dapat meminta kenaikan kuota ini dengan menyelesaikan prosedur dalam [Meminta kenaikan kuota belanja](https://docs.aws.amazon.com/pinpoint/latest/userguide/channels-sms-awssupport-spend-threshold.html)  [SMS bulanan Anda](https://docs.aws.amazon.com/pinpoint/latest/userguide/channels-sms-awssupport-spend-threshold.html) di Panduan Pengguna Amazon Pinpoint.

- OPTED OUT Pesan SMS tidak dikirim karena penerima memilih untuk tidak menerima pesan dari Anda.
- NO\_QUOTA\_LEFT\_ON\_ACCOUNT Tidak ada cukup kuota pengeluaran yang tersisa di akun Anda untuk mengirim pesan. Anda dapat meminta kenaikan kuota ini dengan menyelesaikan prosedur dalam [Meminta](https://docs.aws.amazon.com/pinpoint/latest/userguide/channels-sms-awssupport-spend-threshold.html)  [kenaikan kuota belanja SMS bulanan Anda](https://docs.aws.amazon.com/pinpoint/latest/userguide/channels-sms-awssupport-spend-threshold.html) di Panduan Pengguna Amazon Pinpoint.
- NO ORIGINATION IDENTITY AVA ILABLE\_TO\_SEND — Akun Anda tidak berisi nomor telepon yang dapat digunakan untuk mengirim pesan ke tujuan.
- DESTINATION COUNTRY NOT SUP PORTED - Negara tujuan diblokir. Untuk semua negara yang didukung, lihat [Negara](https://docs.aws.amazon.com/pinpoint/latest/userguide/channels-sms-countries.html) [dan wilayah yang didukung \(saluran SMS\)](https://docs.aws.amazon.com/pinpoint/latest/userguide/channels-sms-countries.html)
- ACCOUNT IN SANDBOX Akun Anda ada di kotak pasir dan hanya dapat mengirim ke nomor tujuan terverifikasi. Anda dapat memverifikasi nomor tujuan di konsol Amazon Pinpoint atau memulai proses untuk memindahkan akun dari kotak pasir, lihat [Pindah dari kotak pasir SMS Amazon](https://docs.aws.amazon.com/pinpoint/latest/userguide/channels-sms-awssupport-sandbox.html)  [Pinpoint](https://docs.aws.amazon.com/pinpoint/latest/userguide/channels-sms-awssupport-sandbox.html) ke produksi.
- RATE\_EXCEEDED Anda mencoba mengirim pesan terlalu cepat dan dicekik.

### Atribut Deskripsi

Anda perlu memperlambat tingkat panggilan Anda. Untuk detail tentang batasan kami, lihat Batas [Bagian Pesan per Detik \(MPS\)](https://docs.aws.amazon.com/pinpoint/latest/userguide/channels-sms-limitations-mps.html).

- INVALID ORIGINATION IDENTITY -Identitas originasi yang disediakan tidak valid.
- ORIGINATION\_IDENTITY\_DOES\_N OT\_EXIST - Identitas originasi yang disediakan tidak ada.
- INVALID\_DLT\_PARAMETERS Parameter DLT tidak valid (diperlukan untuk tujuan di India) disediakan.
- INVALID PARAMETERS Parameter tidak valid disediakan.
- ACCESS DENIED Akun Anda diblokir untuk mengirim pesan. Hubungi dukungan pelanggan untuk mengetahui penyebabnya dan menyelesaikan masalah.
- INVALID KEYWORD Kata kunci yang disediakan tidak valid. Kata kunci bisa dalam format yang salah atau tidak diatur di akun Anda.
- INVALID\_SENDER\_ID ID Pengirim yang disediakan tidak valid. ID Pengirim bisa dalam format atau panjang yang salah.
- INVALID POOL ID ID Pool yang disediakan tidak valid. ID Pangkalan bisa dalam format yang salah atau bukan milik akun Anda.
- SENDER ID NOT SUPPORTED FOR \_DESTINATION - Negara tujuan tidak mendukung ID Pengirim. Anda harus

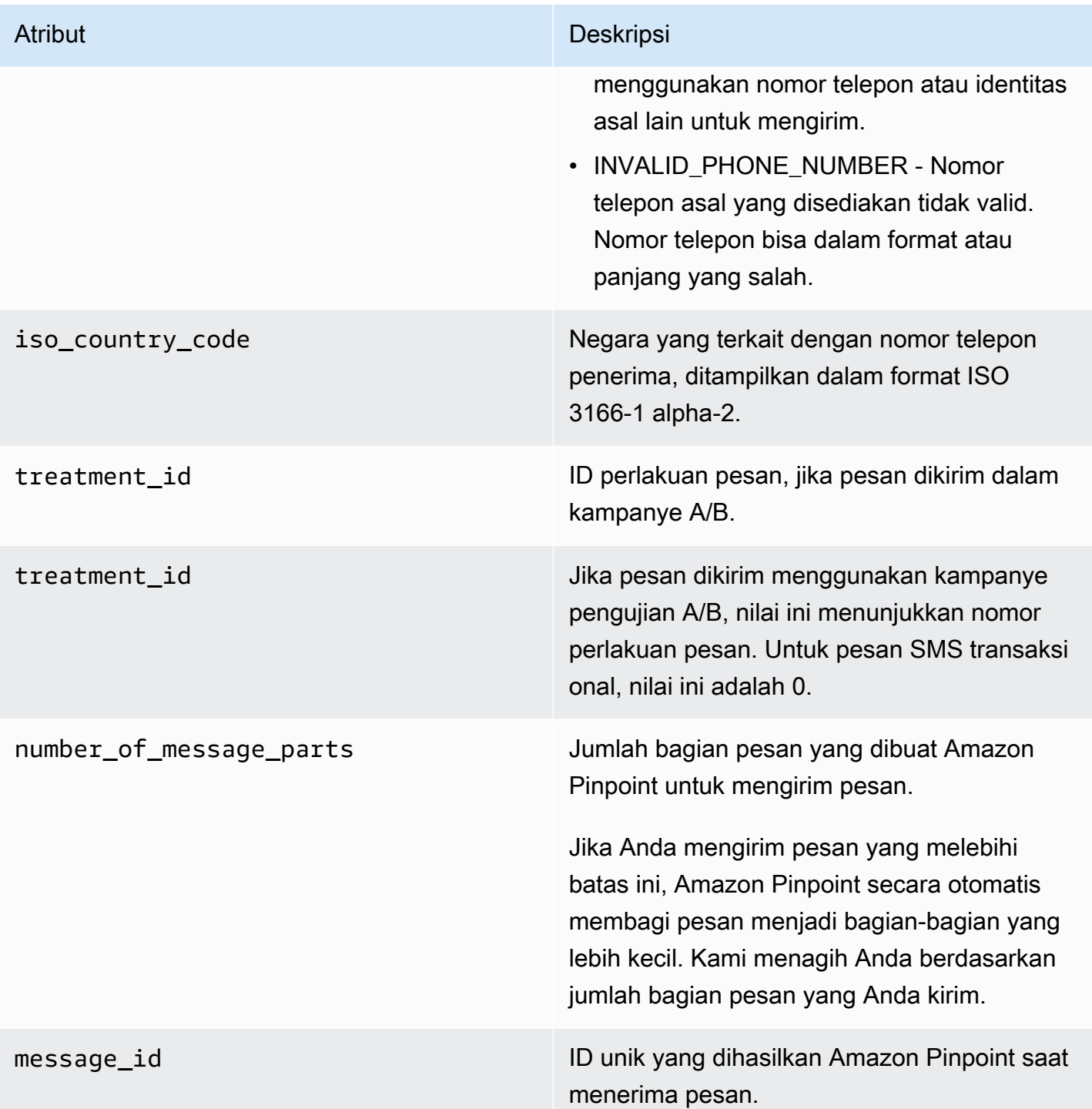

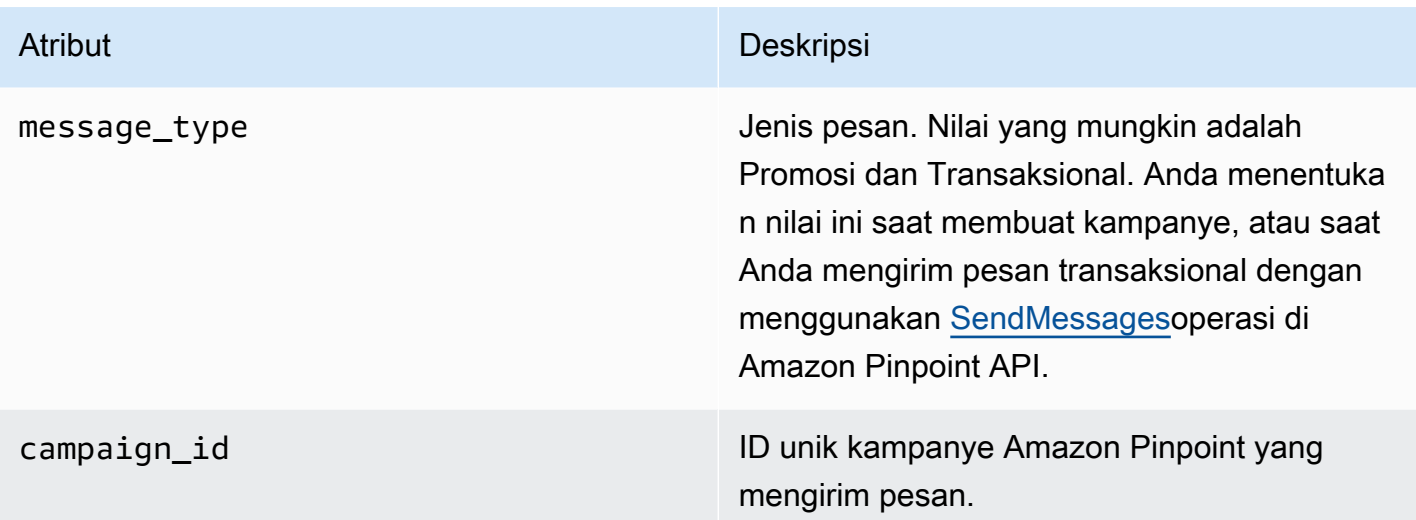

### <span id="page-304-0"></span>Klien

Menyertakan informasi tentang klien aplikasi yang diinstal pada perangkat yang melaporkan kejadian tersebut.

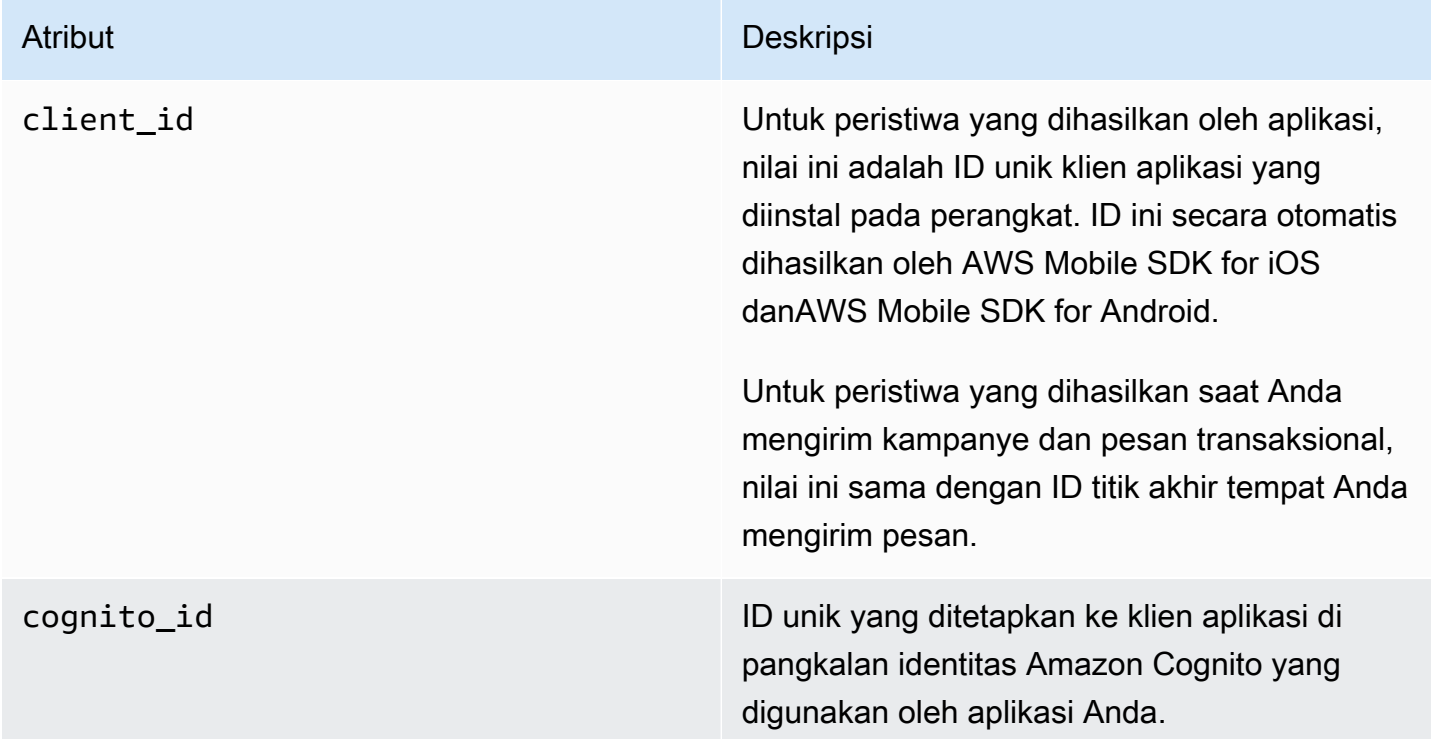

## <span id="page-304-1"></span>Perangkat

Termasuk informasi tentang perangkat yang melaporkan kejadian tersebut.

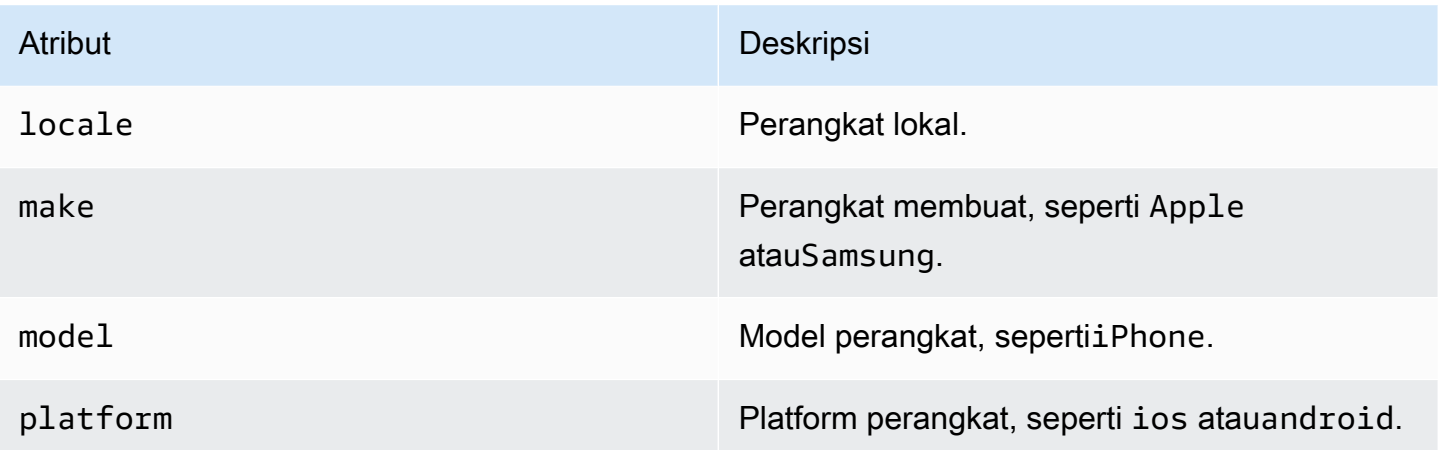

### <span id="page-305-0"></span>Metrik

Termasuk informasi tentang metrik yang terkait dengan peristiwa tersebut.

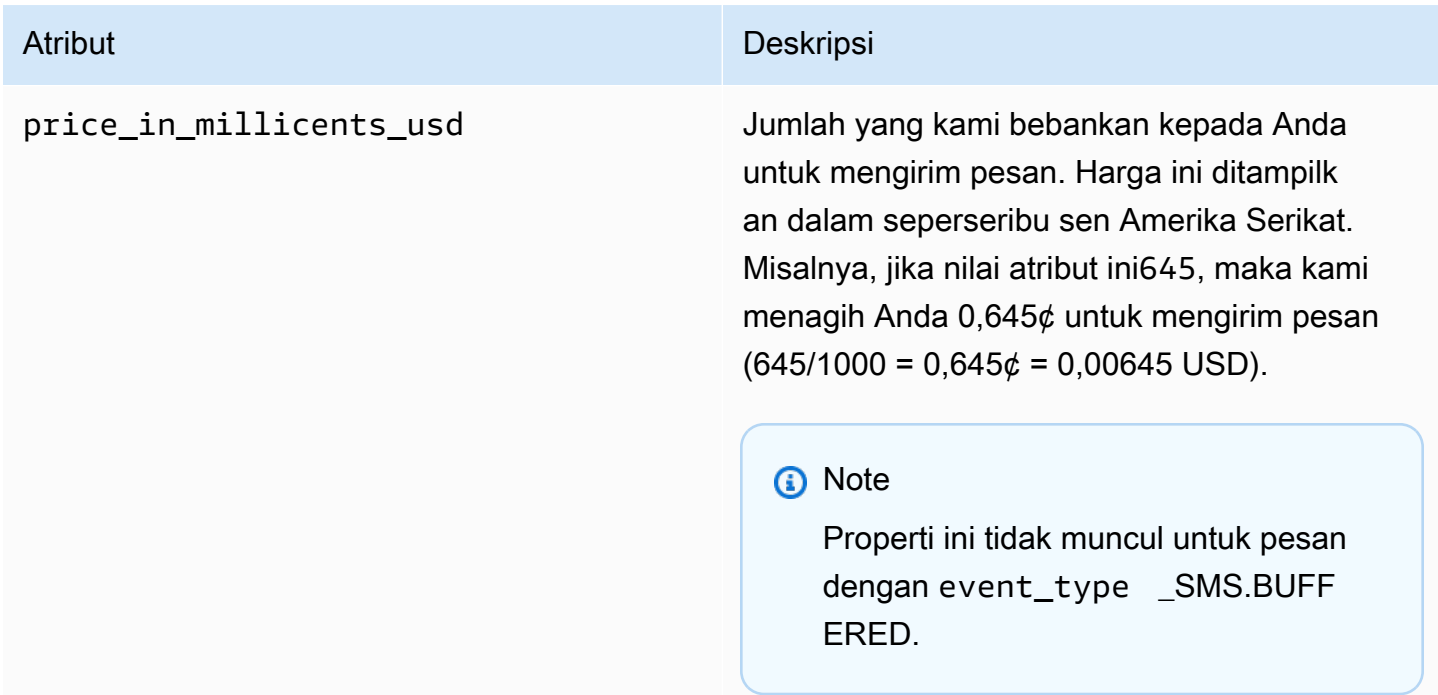

# Menanyakan data analitik Amazon Pinpoint

Selain menggunakan halaman analitik di konsol Amazon Pinpoint, Anda dapat menggunakan Amazon Pinpoint Analytics API untuk menanyakan data analitik untuk subset metrik standar yang memberikan wawasan tentang tren yang terkait dengan keterlibatan pengguna, penjangkauan kampanye, dan lainnya. Metrik ini, juga disebut sebagai indikator kinerja utama (KPI), adalah nilai terukur yang dapat membantu Anda memantau dan menilai kinerja proyek, kampanye, dan perjalanan Anda.

Jika Anda menggunakan API untuk menanyakan data analitik, Anda dapat menganalisis data dengan menggunakan alat pelaporan pilihan Anda, tanpa harus masuk ke konsol Amazon Pinpoint atau menganalisis data peristiwa mentah dari sumber seperti aliran Amazon Kinesis. Misalnya, Anda dapat membuat dasbor khusus yang menampilkan hasil kampanye mingguan atau memberikan analisis mendalam tentang tarif pengiriman untuk kampanye Anda.

Anda dapat melakukan kueri data menggunakan Amazon Pinpoint REST API, the AWS Command Line Interface (AWS CLI), atau SDK. AWS Untuk menanyakan data, Anda mengirim permintaan ke Amazon Pinpoint API dan menggunakan parameter yang didukung untuk menentukan data yang Anda inginkan dan filter apa pun yang ingin Anda terapkan. Setelah mengirimkan kueri, Amazon Pinpoint mengembalikan hasil kueri dalam respons JSON. Anda kemudian dapat meneruskan hasilnya ke layanan atau aplikasi lain untuk analisis, penyimpanan, atau pelaporan yang lebih dalam.

# Metrik yang didukung

Amazon Pinpoint menyediakan akses terprogram ke data analitik untuk beberapa jenis metrik standar:

- Metrik aplikasi Metrik ini memberikan wawasan tentang tren untuk semua kampanye dan pesan transaksional yang terkait dengan proyek. Misalnya, Anda dapat menggunakan metrik aplikasi untuk mendapatkan rincian jumlah pesan yang dibuka oleh penerima untuk setiap kampanye yang terkait dengan proyek. Untuk mengakses data metrik aplikasi, gunakan sumber daya [metrik](https://docs.aws.amazon.com/pinpoint/latest/apireference/apps-application-id-kpis-daterange-kpi-name.html)  [Aplikasi](https://docs.aws.amazon.com/pinpoint/latest/apireference/apps-application-id-kpis-daterange-kpi-name.html) dari Amazon Pinpoint API.
- Metrik kampanye Metrik ini memberikan wawasan tentang kinerja masing-masing kampanye. Misalnya, Anda dapat menggunakan metrik kampanye untuk menentukan jumlah titik akhir pesan kampanye yang dikirim. Untuk mengakses data metrik kampanye, gunakan sumber daya [metrik](https://docs.aws.amazon.com/pinpoint/latest/apireference/apps-application-id-campaigns-campaign-id-kpis-daterange-kpi-name.html)  [Kampanye](https://docs.aws.amazon.com/pinpoint/latest/apireference/apps-application-id-campaigns-campaign-id-kpis-daterange-kpi-name.html) dari Amazon Pinpoint API.
- Metrik keterlibatan perjalanan Metrik ini memberikan wawasan tentang kinerja perjalanan individu. Misalnya, Anda dapat menggunakan metrik keterlibatan perjalanan untuk mendapatkan rincian jumlah pesan yang dibuka oleh peserta di setiap aktivitas perjalanan. Untuk mengakses data untuk metrik keterlibatan perjalanan, gunakan sumber daya [metrik keterlibatan Journey](https://docs.aws.amazon.com/pinpoint/latest/apireference/apps-application-id-journeys-journey-id-kpis-daterange-kpi-name.html) dari Amazon Pinpoint API.
- Metrik eksekusi perjalanan Metrik ini memberikan wawasan tentang tren partisipasi untuk perjalanan individu. Misalnya, Anda dapat menggunakan metrik eksekusi perjalanan untuk menentukan berapa banyak peserta yang melanjutkan aktivitas dalam perjalanan. Untuk mengakses data untuk metrik eksekusi perjalanan, gunakan sumber daya [Metrik Eksekusi](https://docs.aws.amazon.com/pinpoint/latest/apireference/apps-application-id-journeys-journey-id-execution-metrics.html)  [Perjalanan](https://docs.aws.amazon.com/pinpoint/latest/apireference/apps-application-id-journeys-journey-id-execution-metrics.html) dari Amazon Pinpoint API.
- Metrik eksekusi aktivitas perjalanan Metrik ini memberikan wawasan tentang tren partisipasi untuk aktivitas individu dalam suatu perjalanan. Misalnya, Anda dapat menggunakan metrik eksekusi aktivitas perjalanan untuk menentukan jumlah peserta yang menyelesaikan aktivitas. Untuk mengakses data untuk metrik eksekusi aktivitas perjalanan, gunakan sumber daya [metrik](https://docs.aws.amazon.com/pinpoint/latest/apireference/apps-application-id-journeys-journey-id-activities-journey-activity-id-execution-metrics.html)  [eksekusi aktivitas Journey](https://docs.aws.amazon.com/pinpoint/latest/apireference/apps-application-id-journeys-journey-id-activities-journey-activity-id-execution-metrics.html) dari Amazon Pinpoint API.

Untuk daftar lengkap metrik standar yang dapat Anda kueri secara terprogram, lihat. [Metrik standar](#page-312-0)

Amazon Pinpoint secara otomatis mengumpulkan dan menggabungkan data untuk semua metrik yang didukung, untuk semua proyek, kampanye, dan perjalanan Anda. Selain itu, data diperbarui terus menerus, menghasilkan kerangka waktu latensi data yang dibatasi sekitar dua jam. Namun, perhatikan bahwa mungkin ada latensi data tambahan untuk metrik tertentu. Ini karena data untuk beberapa metrik didasarkan pada informasi yang kami terima dari penyedia email penerima. Beberapa penyedia mengirimkan informasi ini kepada kami segera, sementara yang lain mengirimkannya lebih jarang.

Amazon Pinpoint menyimpan data selama 90 hari. Untuk menyimpan data selama lebih dari 90 hari atau mengakses data analitik mentah secara real time, Anda dapat mengonfigurasi project Amazon Pinpoint untuk mengalirkan data peristiwa ke Amazon Kinesis Data Streams atau Amazon Data Firehose. Untuk informasi tentang mengonfigurasi aliran peristiwa, lihat. [Streaming acara Amazon](#page-258-0) [Pinpoint ke Kinesis](#page-258-0)

# Dasar-dasar kueri

Untuk menanyakan data metrik, Anda mengirim get permintaan ke sumber daya metrik yang sesuai dari Amazon Pinpoint API. Dalam permintaan, Anda menentukan kueri dengan menggunakan parameter yang didukung untuk komponen kueri berikut:

- Proyek Tentukan proyek dengan memberikan ID proyek sebagai nilai untuk application-id parameter. Parameter ini diperlukan untuk semua metrik.
- Kampanye Tentukan kampanye dengan memberikan ID kampanye sebagai nilai untuk campaign-id parameter. Parameter ini hanya diperlukan untuk metrik kampanye.
- Perjalanan Tentukan perjalanan dengan memberikan ID perjalanan sebagai nilai untuk journey-id parameter. Parameter ini hanya diperlukan untuk metrik keterlibatan dan eksekusi perjalanan, dan metrik eksekusi aktivitas perjalanan.
- Aktivitas perjalanan Tentukan aktivitas perjalanan dengan memberikan ID aktivitas perjalanan sebagai nilai journey-activity-id parameter. Parameter ini hanya diperlukan untuk metrik eksekusi aktivitas perjalanan.
- Rentang tanggal Untuk secara opsional memfilter data berdasarkan rentang tanggal, berikan tanggal dan waktu pertama dan terakhir dari rentang tanggal dengan menggunakan parameter waktu mulai dan akhir yang didukung. Nilai harus dalam format ISO 8601 yang diperluas dan menggunakan Coordinated Universal Time (UTC) —misalnya, 2019-07-19T20:00:00Z untuk 8:00 PM UTC 19 Juli 2019.

Rentang tanggal bersifat inklusif dan harus dibatasi hingga 31 hari kalender atau lebih sedikit. Selain itu, tanggal dan waktu pertama harus kurang dari 90 hari dari hari ini. Jika Anda tidak menentukan rentang tanggal, Amazon Pinpoint mengembalikan data untuk 31 hari kalender sebelumnya. Parameter rentang tanggal didukung oleh semua metrik kecuali metrik eksekusi perjalanan dan metrik eksekusi aktivitas perjalanan.

• Metrik — Tentukan metrik dengan memberikan nama metrik sebagai nilai untuk kpi-name parameter. Nilai ini menggambarkan metrik terkait dan terdiri dari dua atau lebih istilah, yang terdiri dari karakter alfanumerik huruf kecil, dipisahkan oleh tanda hubung. Contohnya adalah emailopen-rate dan successful-delivery-rate. Parameter ini diperlukan untuk semua metrik kecuali metrik eksekusi perjalanan dan metrik eksekusi aktivitas perjalanan. Untuk daftar lengkap metrik yang didukung dan kpi-name nilai yang akan digunakan untuk masing-masing metrik, lihat[Metrik standar.](#page-312-0)

Setelah mengirim kueri, Amazon Pinpoint mengembalikan hasil kueri dalam respons JSON. Dalam tanggapannya, struktur hasil bervariasi tergantung pada metrik yang Anda tanyakan.

Beberapa metrik hanya memberikan satu nilai—misalnya, jumlah pesan yang dikirimkan oleh kampanye. Metrik lain memberikan beberapa nilai dan biasanya mengelompokkan nilai tersebut berdasarkan bidang yang relevan—misalnya, jumlah pesan yang dikirimkan oleh setiap proses kampanye, dikelompokkan berdasarkan kampanye yang dijalankan. Jika metrik menyediakan dan

mengelompokkan beberapa nilai, respons JSON menyertakan bidang yang menunjukkan bidang mana yang digunakan untuk mengelompokkan data. Untuk mempelajari lebih lanjut tentang struktur hasil kueri, lihat[Menggunakan hasil kueri](#page-388-0).

# Kebijakan IAM untuk kueri data analitik Amazon Pinpoint

Dengan menggunakan API Amazon Pinpoint, Anda dapat melakukan kueri data analitik untuk subset metrik standar, yang juga disebut sebagaiindikator kinerja utama (KPI)yang berlaku untuk proyek, kampanye, dan perjalanan Amazon Pinpoint. Metrik ini dapat membantu Anda memantau dan menilai kinerja proyek, kampanye, dan perjalanan.

Untuk mengelola akses ke data ini, Anda dapat membuatAWS Identity and Access Management(IAM) kebijakan yang menentukan izin untuk peran IAM atau pengguna yang berwenang untuk mengakses data. Untuk mendukung kontrol granular akses ke data ini, Amazon Pinpoint menyediakan beberapa tindakan berbeda yang dapat Anda tetapkan dalam kebijakan IAM. Ada tindakan berbeda untuk melihat data analitik di konsol Amazon Pinpoint (mobiletargeting:GetReports), dan ada tindakan lain untuk mengakses data analitik secara terprogram dengan menggunakan API Amazon Pinpoint.

Untuk membuat kebijakan IAM yang mengelola akses ke data analitik, Anda dapat menggunakanAWS Management Console, yangAWS CLI, atau API IAM. Perhatikan bahwaEditor visualtab padaAWS Management ConsoleSaat ini tidak menyertakan tindakan untuk melihat atau melakukan kueri data analitik Amazon Pinpoint. Namun, Anda dapat menambahkan tindakan yang diperlukan untuk kebijakan IAM secara manual dengan menggunakanJSONtab di konsol.

Misalnya, kebijakan berikut ini memungkinkan akses terprogram ke semua data analitik untuk semua proyek, kampanye, dan perjalanan Anda di semuaAWSWilayah:

```
{ 
     "Version": "2012-10-17", 
     "Statement": [ 
         { 
              "Sid": "QueryAllAnalytics", 
              "Effect": "Allow", 
              "Action": [ 
                  "mobiletargeting:GetApplicationDateRangeKpi", 
                  "mobiletargeting:GetCampaignDateRangeKpi", 
                  "mobiletargeting:GetJourneyDateRangeKpi", 
                  "mobiletargeting:GetJourneyExecutionMetrics", 
                  "mobiletargeting:GetJourneyExecutionActivityMetrics"
```

```
 ], 
              "Resource": [ 
                  "arn:aws:mobiletargeting:*:accountId:apps/*/kpis/*", 
                  "arn:aws:mobiletargeting:*:accountId:apps/*/campaigns/*/kpis/*", 
                  "arn:aws:mobiletargeting:*:accountId:apps/*/journeys/*/kpis/*", 
                  "arn:aws:mobiletargeting:*:accountId:apps/*/journeys/*/execution-
metrics", 
                 "arn:aws:mobiletargeting:*:accountId:apps/*/journeys/*/activities/*/
execution-metrics" 
 ] 
         } 
    \mathbf{I}}
```
Di mana*accountId*adalahAWSID akun.

Namun, sebagai praktik terbaik, Anda harus membuat kebijakan yang mengikuti prinsiphak istimewa paling rendah. Dengan kata lain, Anda harus membuat kebijakan yang mencakup hanya izin yang diperlukan untuk melakukan tugas tertentu. Untuk mendukung praktik ini dan menerapkan kontrol yang lebih terperinci, Anda dapat membatasi akses terprogram ke data analitik hanya untuk proyek tertentu secara spesifikAWSWilayah, misalnya:

```
{ 
     "Version": "2012-10-17", 
     "Statement": [ 
         { 
              "Sid": "QueryProjectAnalytics", 
              "Effect": "Allow", 
              "Action": [ 
                  "mobiletargeting:GetApplicationDateRangeKpi", 
                  "mobiletargeting:GetCampaignDateRangeKpi", 
                  "mobiletargeting:GetJourneyDateRangeKpi", 
                  "mobiletargeting:GetJourneyExecutionMetrics", 
                  "mobiletargeting:GetJourneyExecutionActivityMetrics" 
             ], 
              "Resource": [ 
                  "arn:aws:mobiletargeting:region:accountId:apps/projectId/kpis/*", 
                  "arn:aws:mobiletargeting:region:accountId:apps/projectId/campaigns/*/
kpis/*", 
                  "arn:aws:mobiletargeting:region:accountId:apps/projectId/journeys/*/
kpis/*", 
                  "arn:aws:mobiletargeting:region:accountId:apps/projectId/journeys/*/
execution-metrics",
```

```
 "arn:aws:mobiletargeting:region:accountId:apps/projectId/journeys/*/
activities/*/execution-metrics" 
 ] 
         } 
    \mathbf{I}}
```
Dengan:

- *daerah*adalah namaAWSWilayah yang menjadi tuan rumah proyek.
- *accountId*adalahAWSID akun.
- *projectId*adalah pengenal proyek yang ingin Anda berikan akses.

Demikian pula, kebijakan contoh berikut memungkinkan akses terprogram ke data analitik hanya untuk kampanye tertentu:

```
{ 
     "Version": "2012-10-17", 
     "Statement": [ 
          { 
              "Sid": "QueryCampaignAnalytics", 
              "Effect": "Allow", 
              "Action": "mobiletargeting:GetCampaignDateRangeKpi", 
              "Resource": "arn:aws:mobiletargeting:region:accountId:apps/projectId/
campaigns/campaignId/kpis/*" 
          } 
    \overline{1}}
```
Dengan:

- *daerah*adalah namaAWSWilayah yang menjadi tuan rumah proyek.
- *accountId*adalahAkun AWSID.
- *projectId*adalah pengenal untuk proyek yang terkait dengan kampanye.
- *campaignId*adalah pengenal untuk kampanye yang ingin Anda berikan akses.

Dan contoh kebijakan berikut memungkinkan akses terprogram ke semua data analitik, baik data keterlibatan dan eksekusi, untuk perjalanan tertentu dan aktivitas yang terdiri dari perjalanan tersebut:

```
{ 
     "Version": "2012-10-17", 
     "Statement": [ 
         { 
              "Sid": "QueryJourneyAnalytics", 
              "Effect": "Allow", 
              "Action": [ 
                  "mobiletargeting:GetJourneyDateRangeKpi", 
                  "mobiletargeting:GetJourneyExecutionMetrics", 
                  "mobiletargeting:GetJourneyExecutionActivityMetrics" 
             ], 
              "Resource": [ 
                  "arn:aws:mobiletargeting:region:accountId:apps/projectId/
journeys/journeyId/kpis/*", 
                  "arn:aws:mobiletargeting:region:accountId:apps/projectId/
journeys/journeyId/execution-metrics", 
                  "arn:aws:mobiletargeting:region:accountId:apps/projectId/
journeys/journeyId/activities/*/execution-metrics" 
 ] 
         } 
    \mathbf{I}}
```
Dengan:

- *daerah*adalah namaAWSWilayah yang menjadi tuan rumah proyek.
- *accountId*adalahAWSID akun.
- *projectId*adalah pengenal untuk proyek yang terkait dengan perjalanan.
- *journeyId*adalah pengenal untuk perjalanan yang ingin Anda berikan akses.

Untuk daftar lengkap tindakan API Amazon Pinpoint yang dapat Anda gunakan dalam kebijakan IAM, lihat[Tindakan Amazon Pinpoint untuk kebijakan IAM.](#page-553-0) Untuk informasi rinci tentang membuat dan mengelola kebijakan IAM, lihat[Panduan Pengguna IAM](https://docs.aws.amazon.com/IAM/latest/UserGuide/).

# <span id="page-312-0"></span>Metrik analitik Amazon Pinpoint standar

Anda dapat menggunakan Amazon Pinpoint Analytics API untuk menanyakan data analitik untuk subset metrik standar yang berlaku untuk proyek, kampanye, dan perjalanan Amazon Pinpoint. Metrik

ini, juga disebut sebagai indikator kinerja utama (KPI), adalah nilai terukur yang dapat membantu Anda memantau dan menilai kinerja proyek, kampanye, dan perjalanan.

Amazon Pinpoint menyediakan akses terprogram ke data analitik untuk beberapa jenis metrik standar:

- Metrik aplikasi Metrik ini memberikan wawasan tentang tren untuk semua kampanye dan pesan transaksional yang terkait dengan proyek, juga disebut sebagai aplikasi. Misalnya, Anda dapat menggunakan metrik aplikasi untuk mendapatkan rincian jumlah pesan yang dibuka oleh penerima untuk setiap kampanye yang terkait dengan proyek.
- Metrik kampanye Metrik ini memberikan wawasan tentang kinerja masing-masing kampanye. Misalnya, Anda dapat menggunakan metrik kampanye untuk menentukan jumlah titik akhir pesan kampanye yang dikirim atau berapa banyak pesan yang dikirim ke titik akhir.
- Metrik keterlibatan perjalanan Metrik ini memberikan wawasan tentang kinerja perjalanan individu. Misalnya, Anda dapat menggunakan metrik keterlibatan perjalanan untuk mendapatkan rincian jumlah pesan yang dibuka oleh peserta di setiap aktivitas perjalanan.
- Metrik eksekusi perjalanan Metrik ini memberikan wawasan tentang tren partisipasi untuk perjalanan individu. Misalnya, Anda dapat menggunakan metrik eksekusi perjalanan untuk menentukan berapa banyak peserta yang memulai perjalanan.
- Metrik eksekusi aktivitas perjalanan Metrik ini memberikan wawasan tentang tren partisipasi untuk aktivitas individu dalam suatu perjalanan. Misalnya, Anda dapat menggunakan metrik eksekusi aktivitas perjalanan untuk menentukan berapa banyak peserta yang memulai suatu aktivitas dan berapa banyak peserta yang menyelesaikan setiap jalur dalam suatu aktivitas.

Topik di bagian ini mencantumkan dan menjelaskan metrik individual yang dapat Anda kueri untuk setiap jenis metrik.

### Topik

- [Metrik aplikasi untuk kampanye](#page-314-0)
- [Metrik aplikasi untuk pesan email transaksional](#page-319-0)
- [Metrik aplikasi untuk pesan SMS transaksional](#page-330-0)
- [Metrik kampanye](#page-337-0)
- [Metrik keterlibatan perjalanan](#page-348-0)
- [Metrik eksekusi perjalanan](#page-355-0)
- [Metrik eksekusi aktivitas perjalanan](#page-357-0)

### • [Metrik eksekusi perjalanan dan kampanye](#page-360-0)

## <span id="page-314-0"></span>Metrik aplikasi untuk kampanye

Tabel berikut mencantumkan dan menjelaskan metrik aplikasi standar yang dapat Anda kueri untuk menilai kinerja semua kampanye yang terkait dengan proyek Amazon Pinpoint. Untuk menanyakan data metrik ini, gunakan sumber daya [metrik Aplikasi](https://docs.aws.amazon.com/pinpoint/latest/apireference/apps-application-id-kpis-daterange-kpi-name.html) dari Amazon Pinpoint API. Kolom kpi-name dalam tabel menunjukkan nilai yang akan digunakan untuk kpi-name parameter dalam kueri.

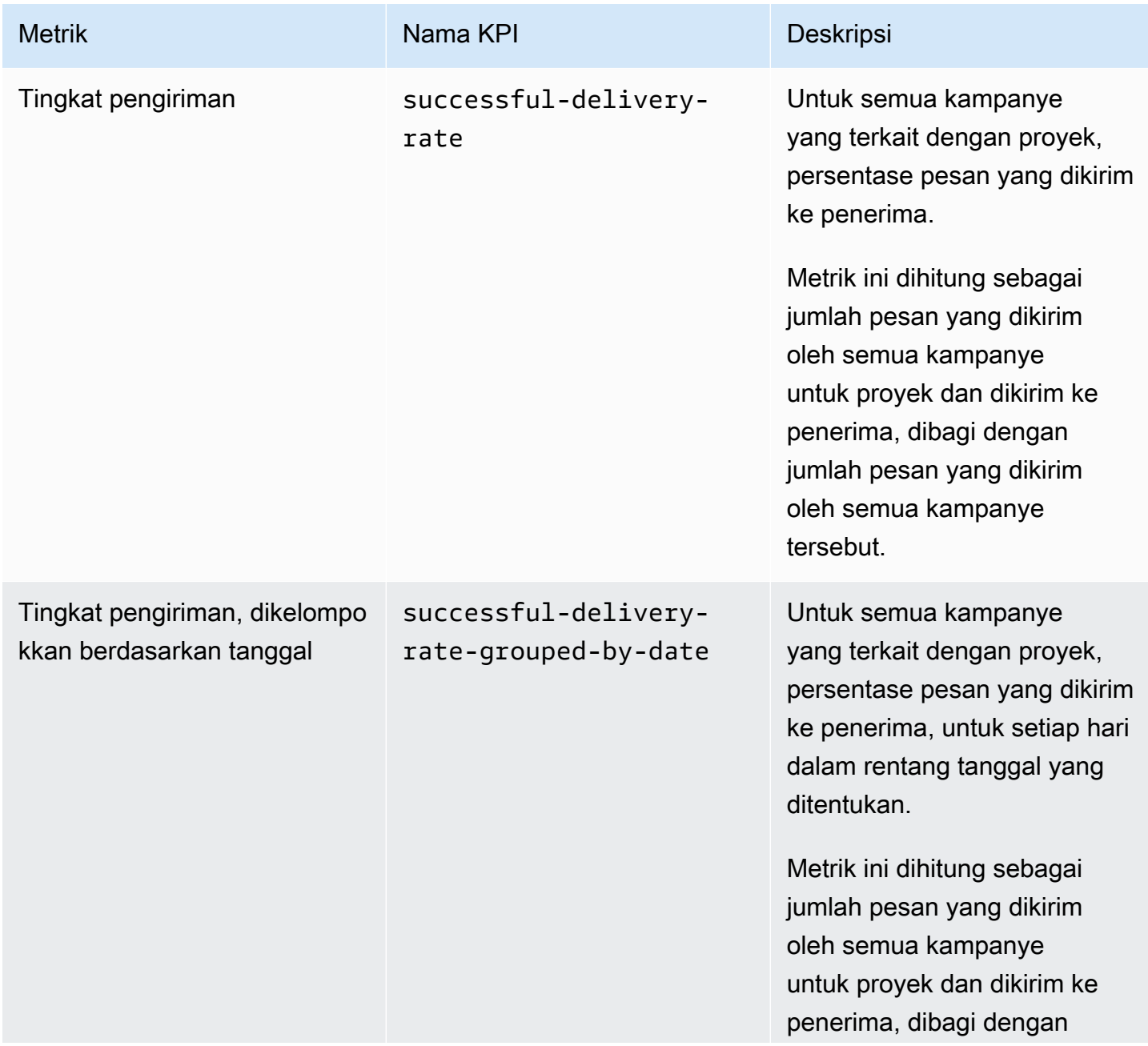

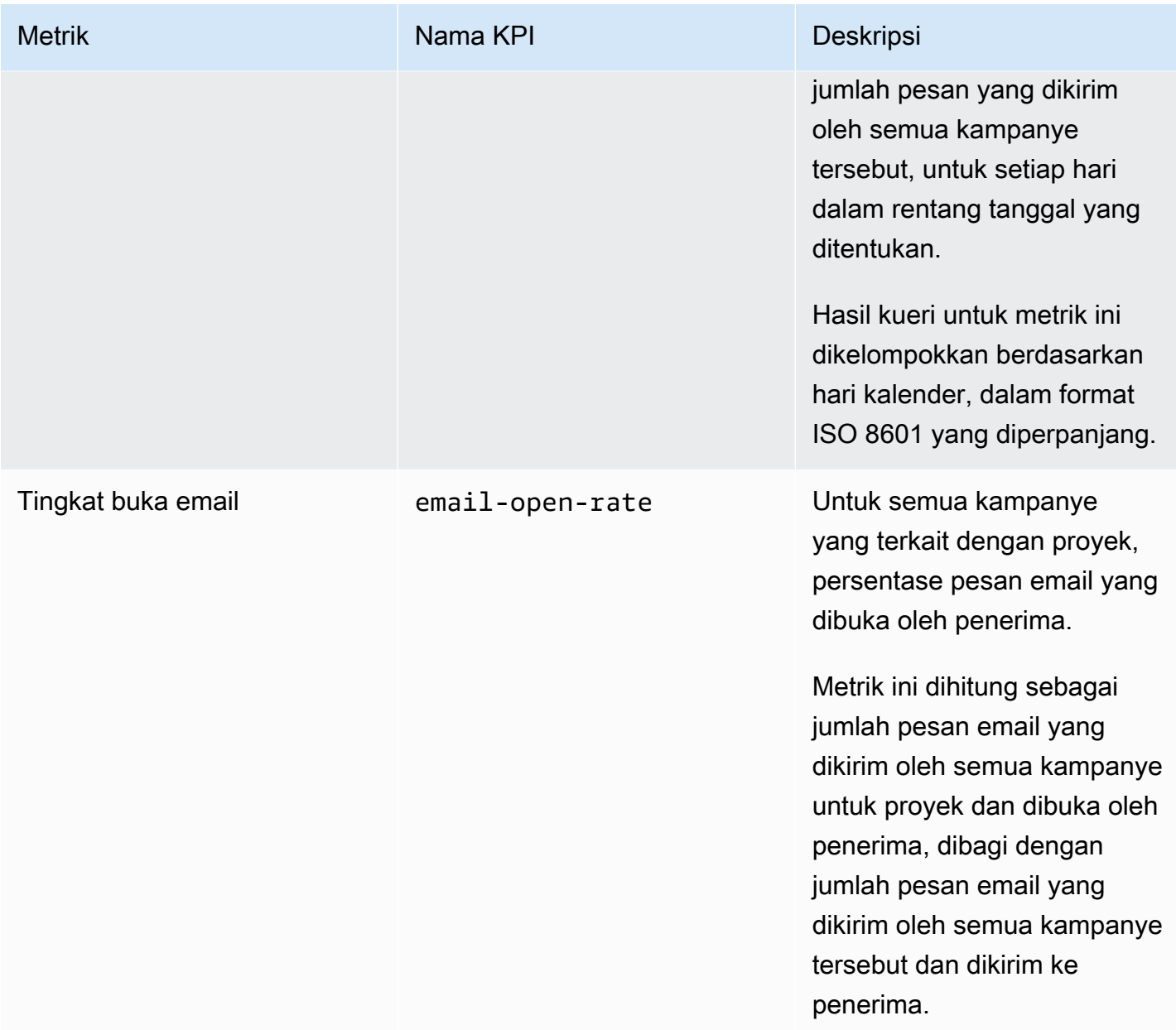

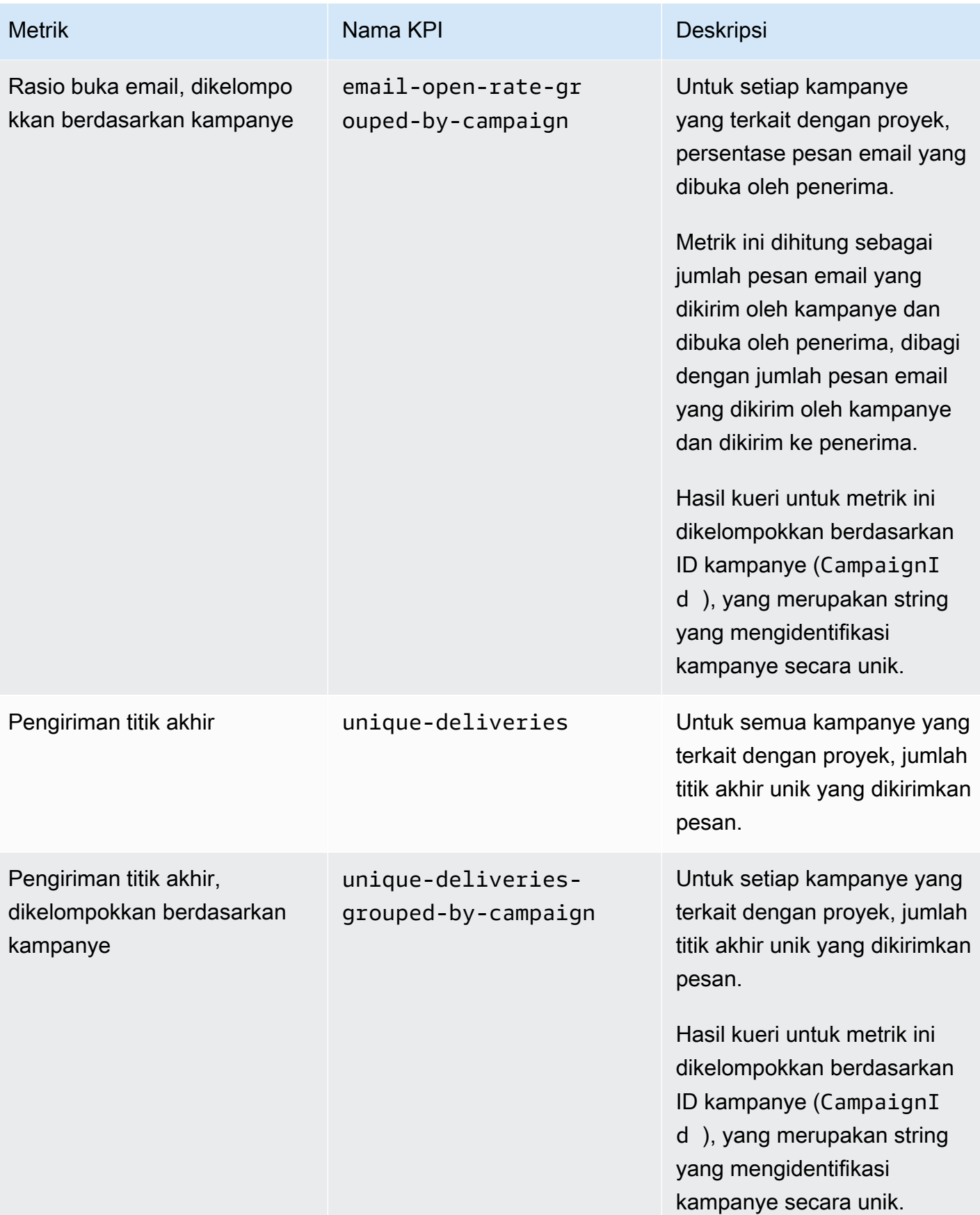

Amazon Pinpoint Panduan Developer

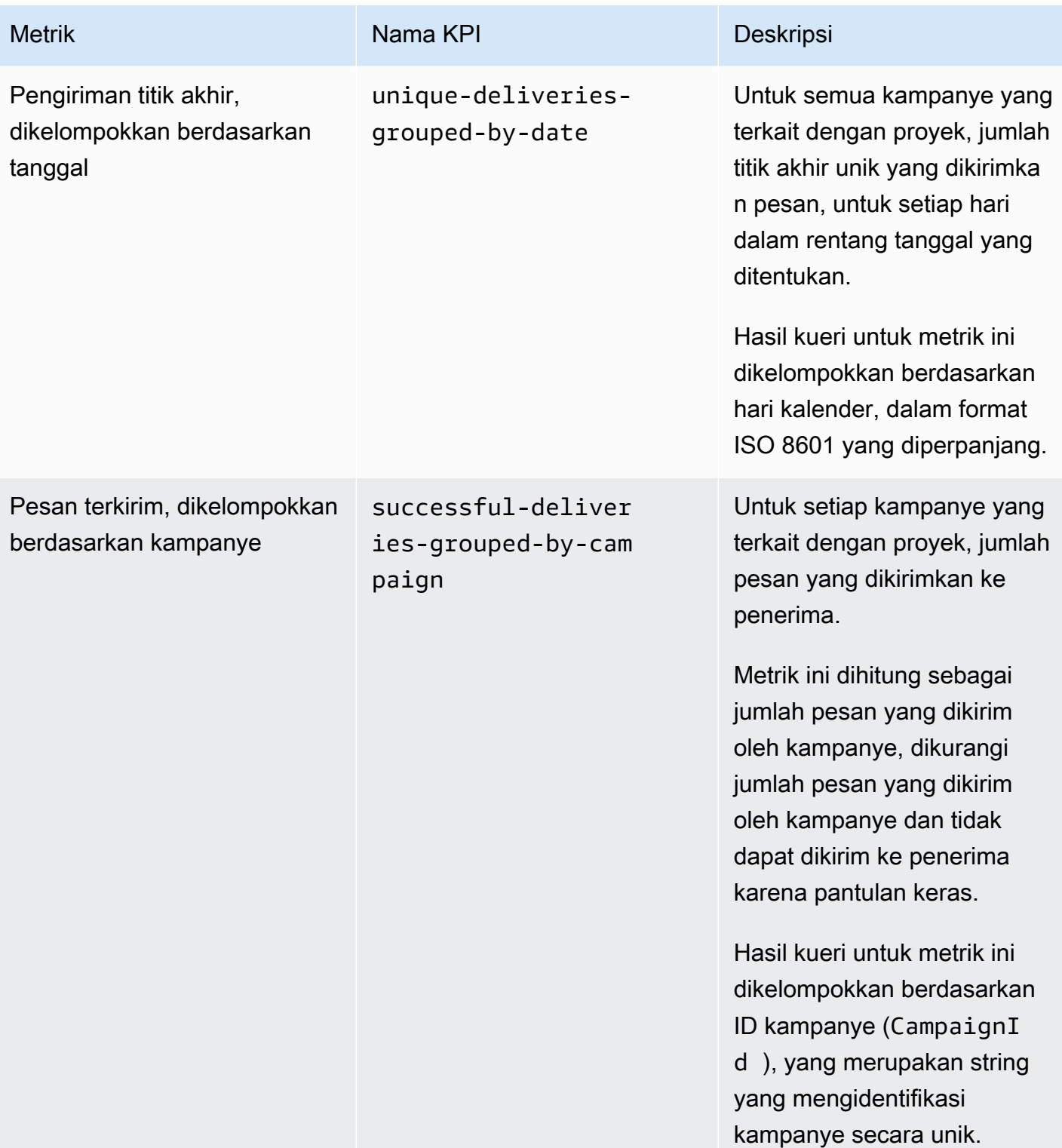

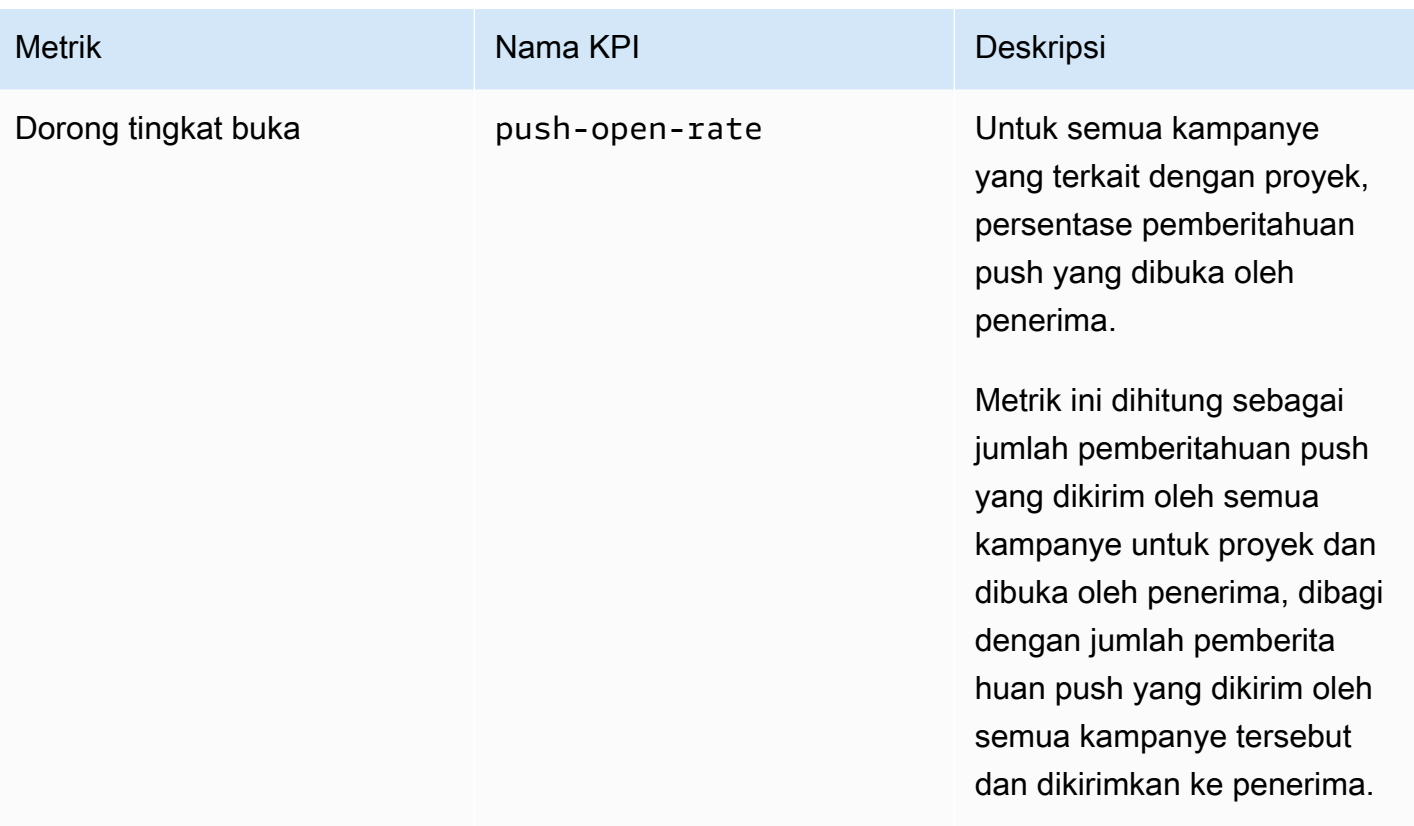

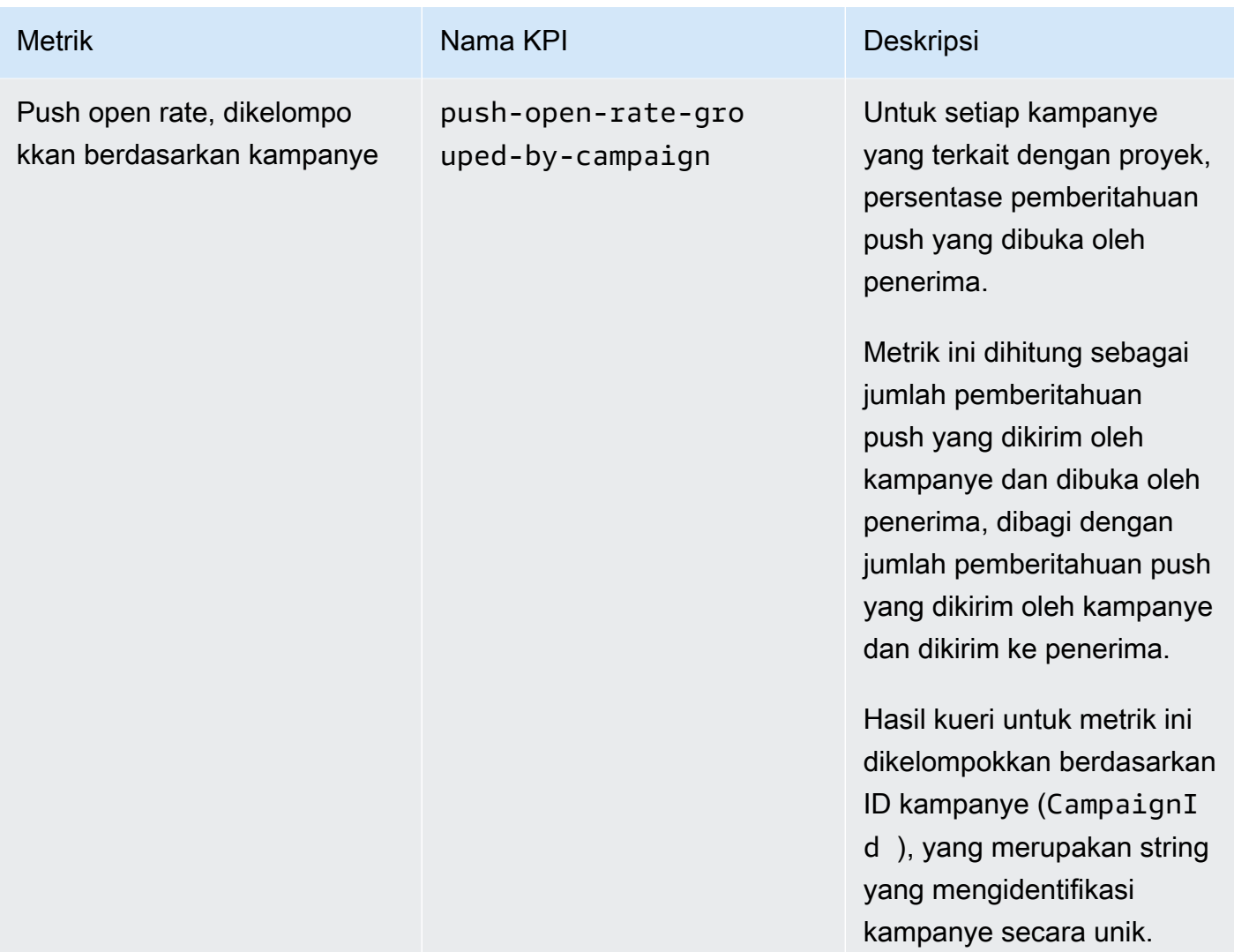

## <span id="page-319-0"></span>Metrik aplikasi untuk pesan email transaksional

Tabel berikut mencantumkan dan menjelaskan metrik aplikasi standar yang dapat Anda kueri untuk memantau tren semua pesan email transaksional yang terkait dengan proyek Amazon Pinpoint. Untuk menanyakan data metrik ini, gunakan sumber daya [metrik Aplikasi](https://docs.aws.amazon.com/pinpoint/latest/apireference/apps-application-id-kpis-daterange-kpi-name.html) dari Amazon Pinpoint API. Kolom kpi-name dalam tabel menunjukkan nilai yang akan digunakan untuk kpi-name parameter dalam kueri.

Perhatikan bahwa metrik ini tidak menyediakan data tentang pesan email yang dikirim oleh kampanye. Mereka menyediakan data tentang pesan email transaksional saja. Untuk menanyakan data pesan yang dikirim oleh satu atau beberapa kampanye, gunakan [metrik kampanye atau metrik](#page-337-0) [aplikasi untuk kampanye](#page-314-0).

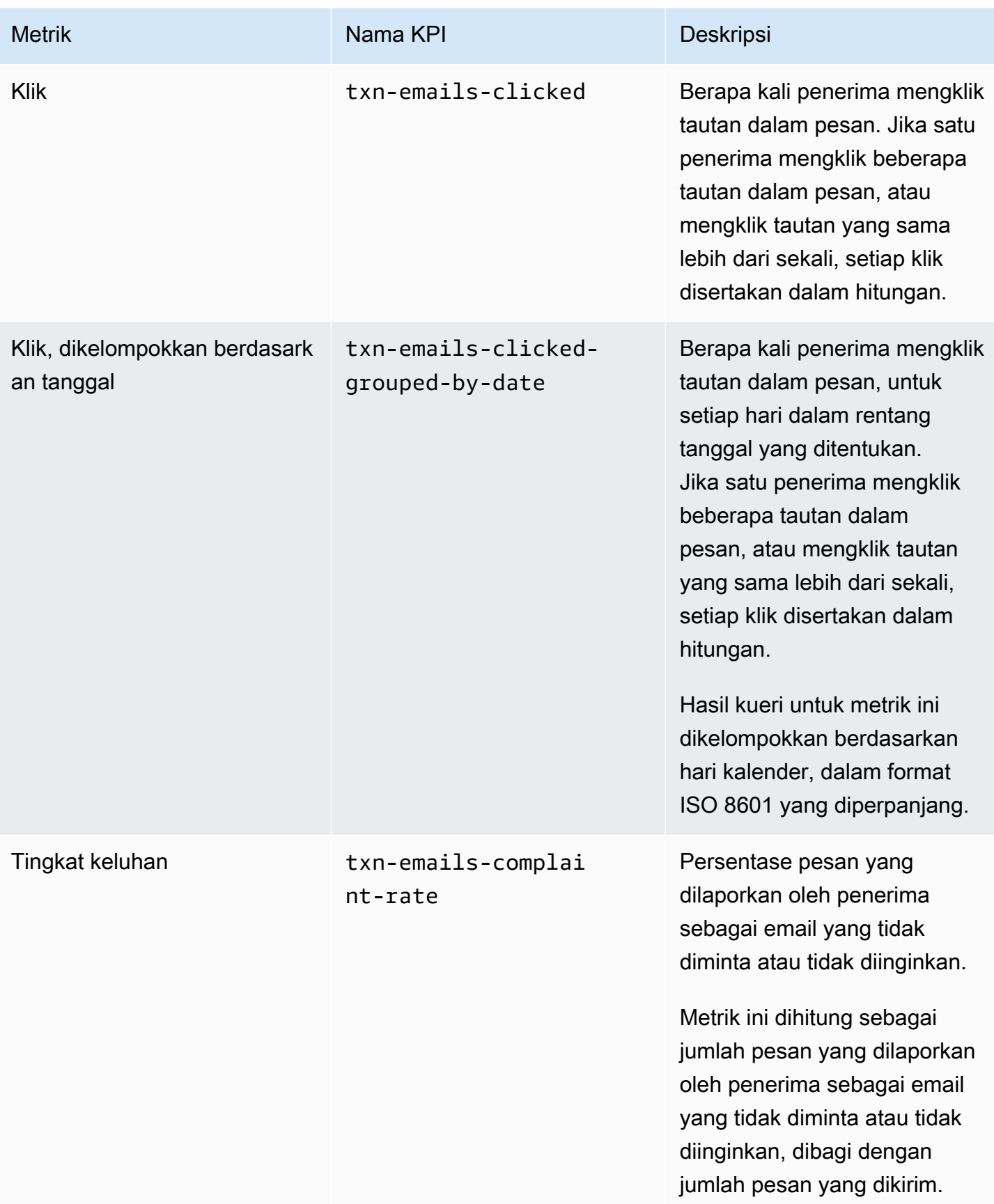

Amazon Pinpoint **Panduan Developer Panduan Developer Panduan Developer** 

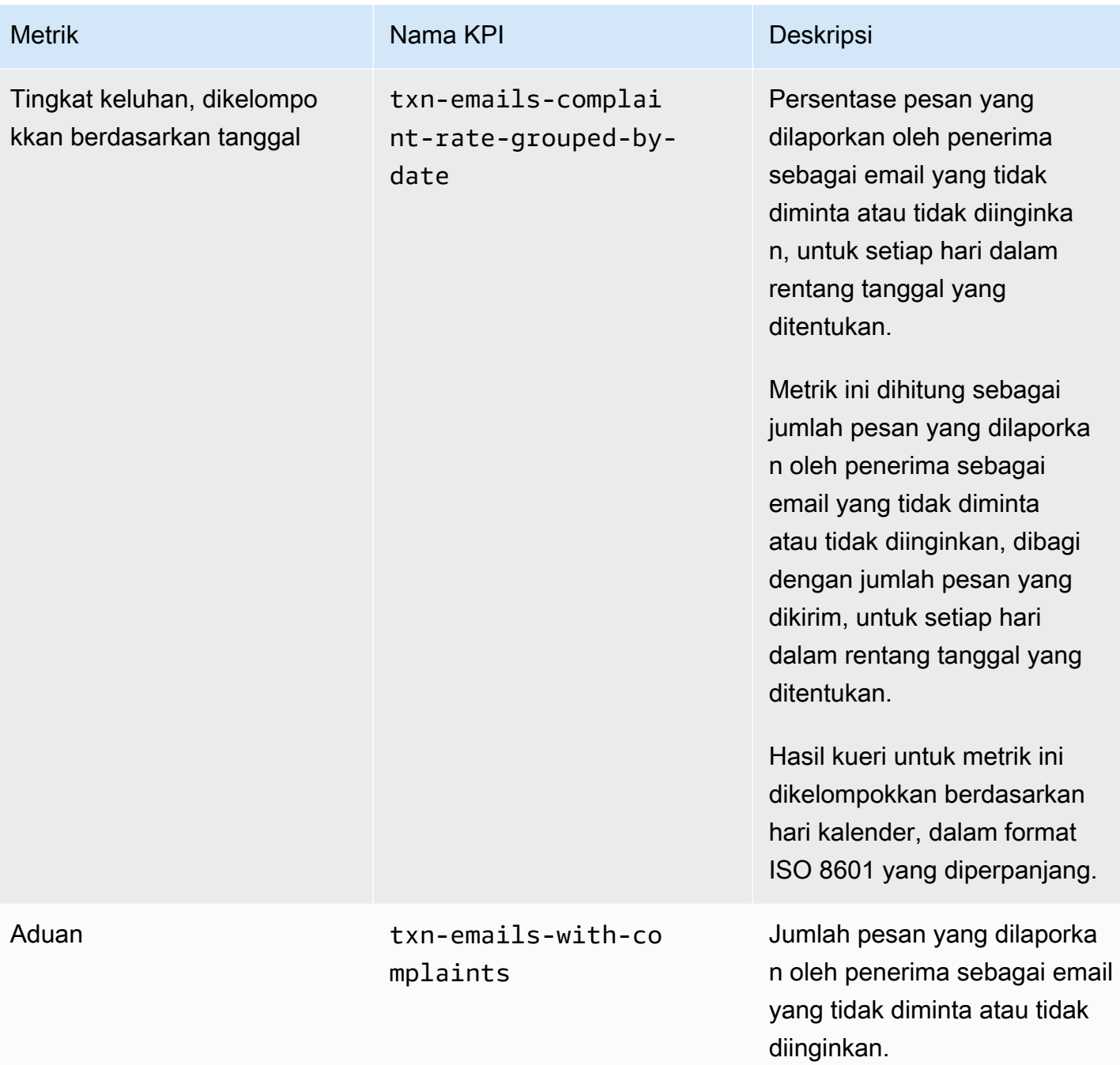

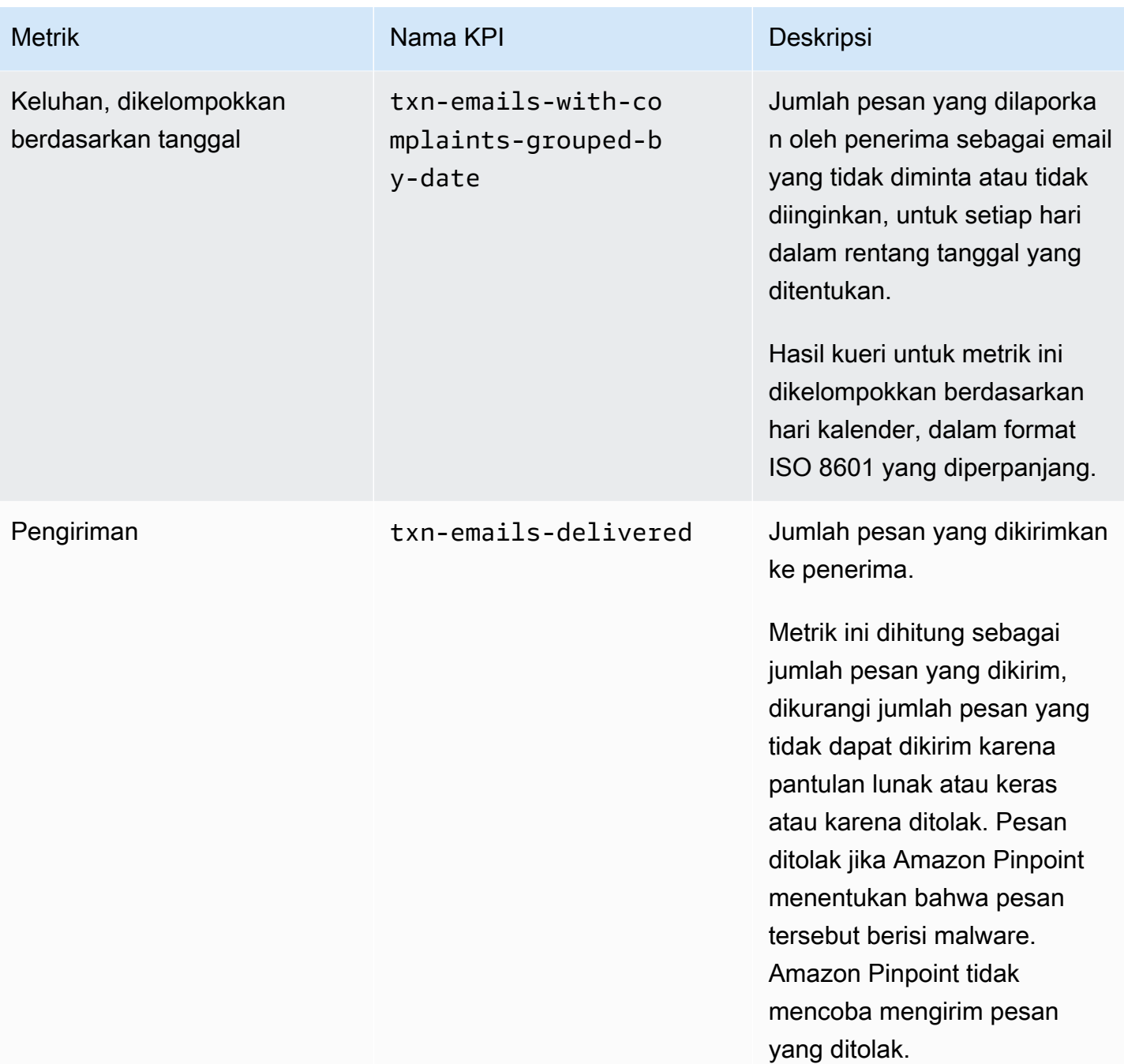

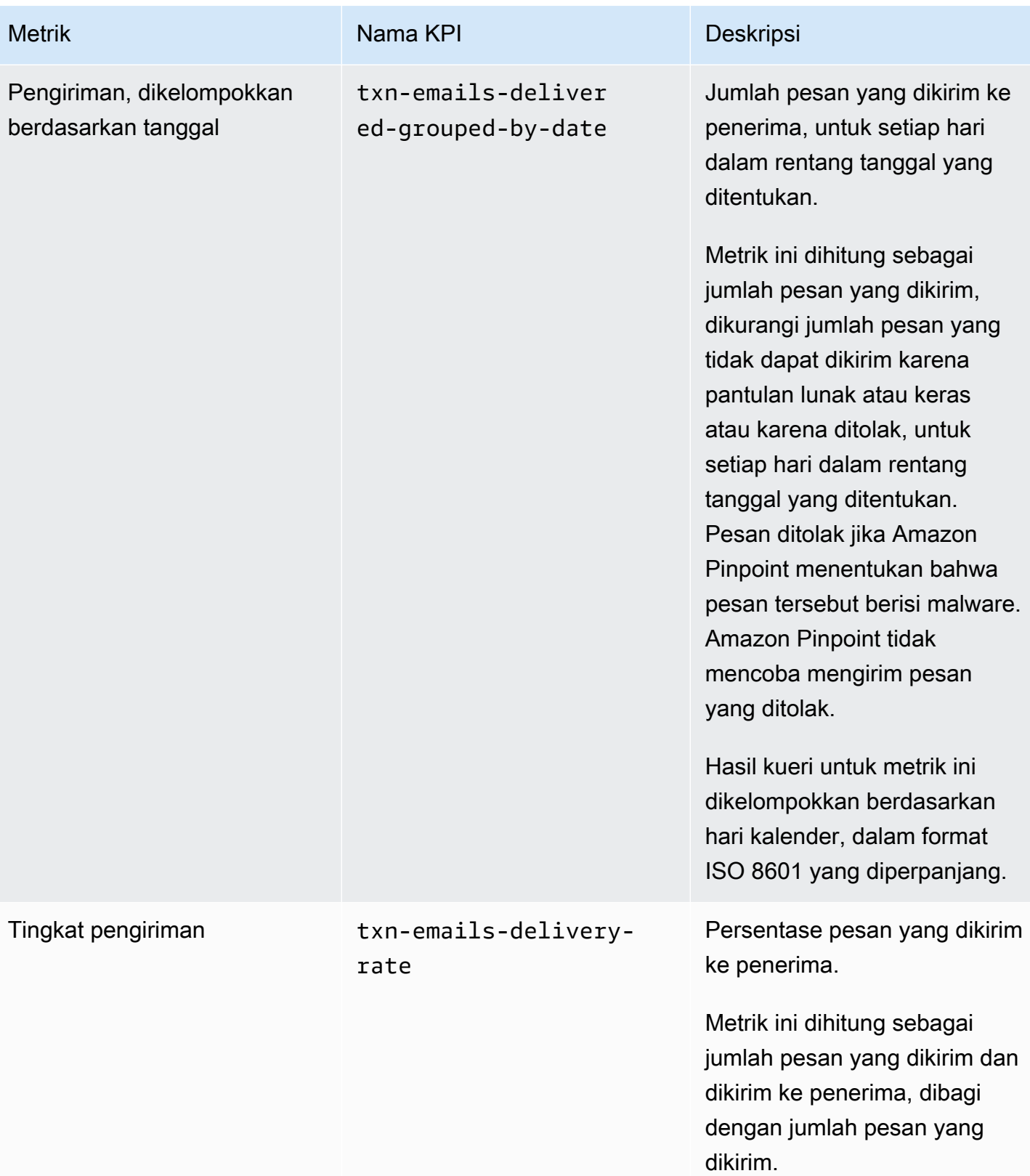
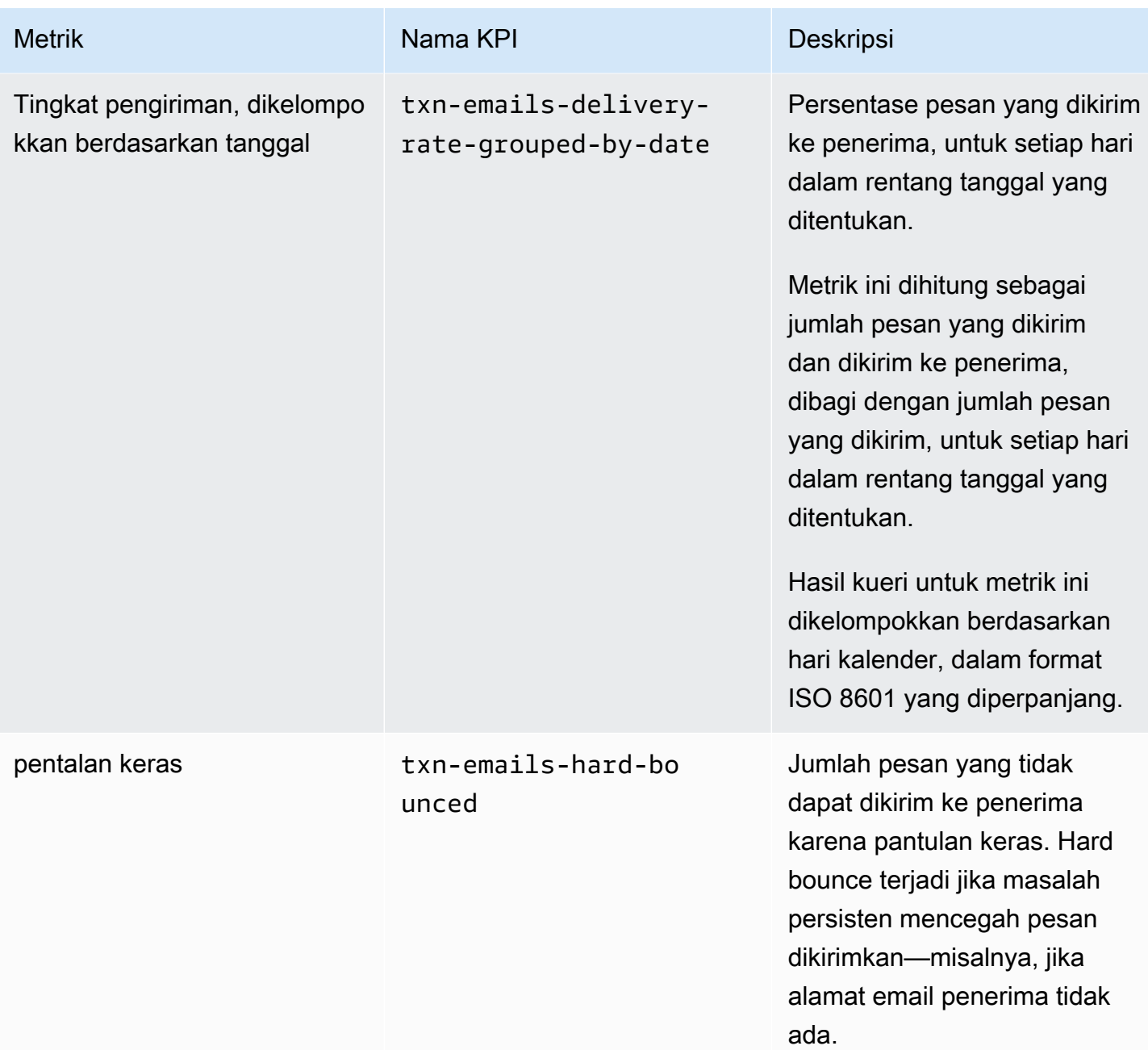

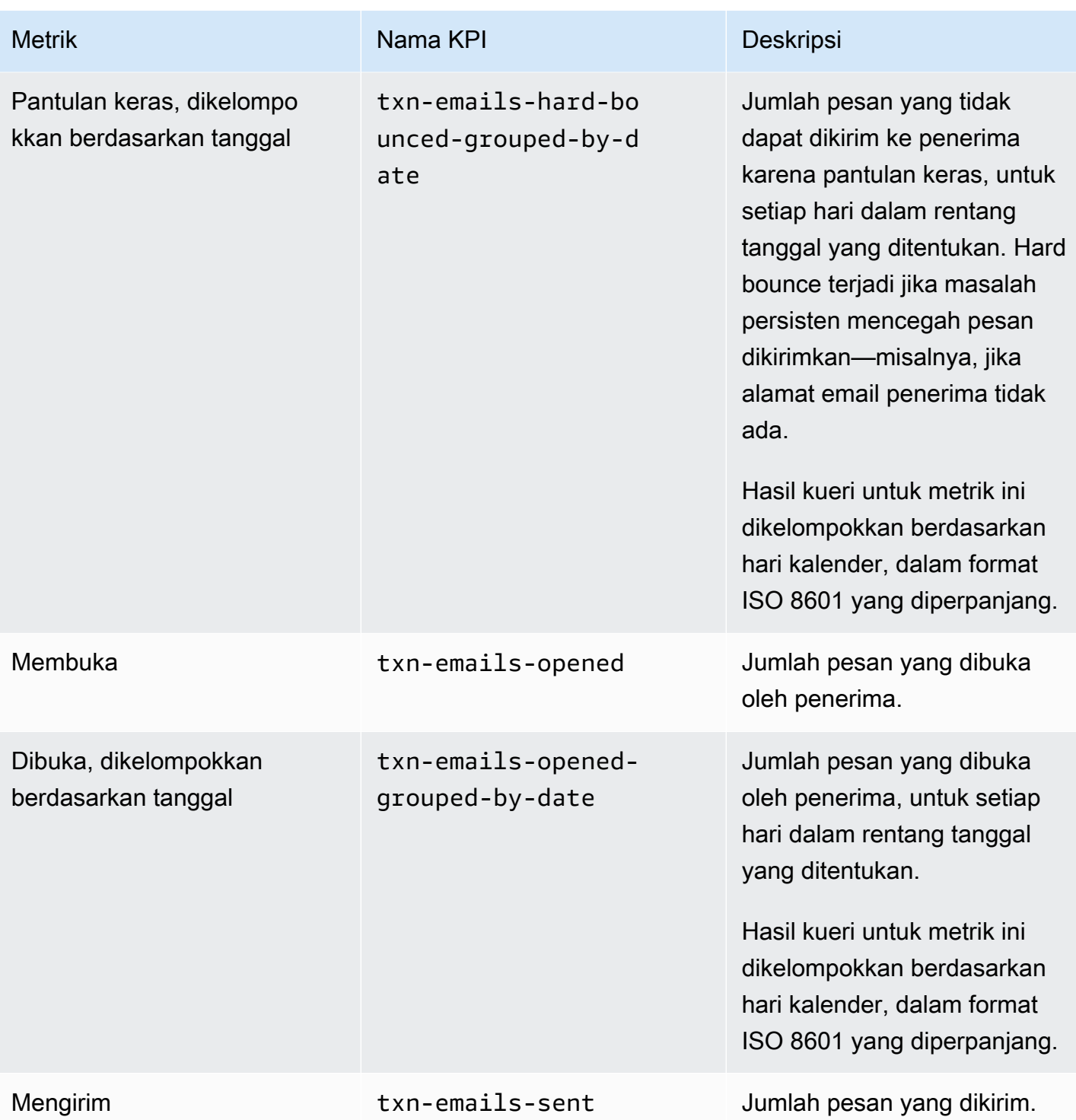

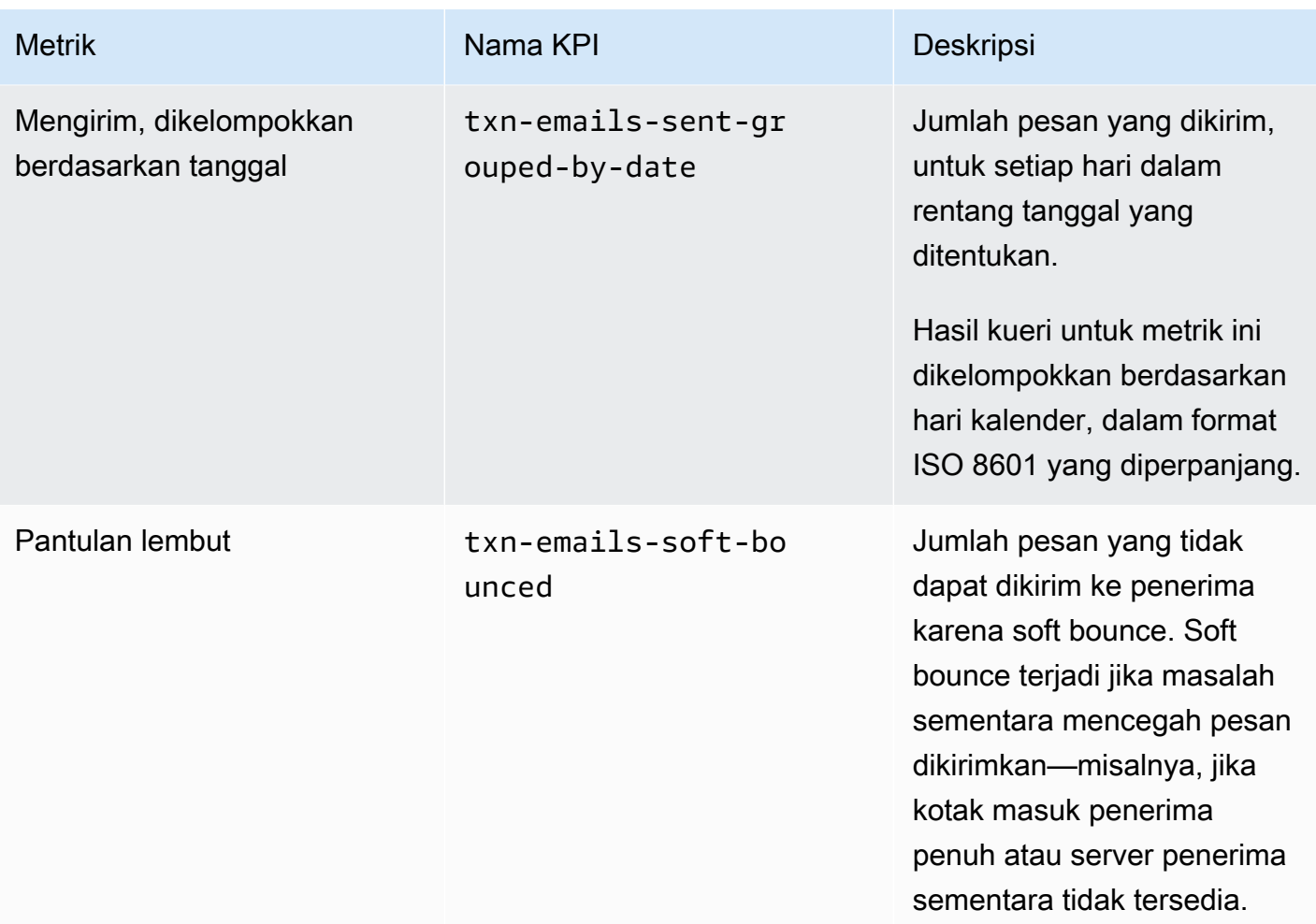

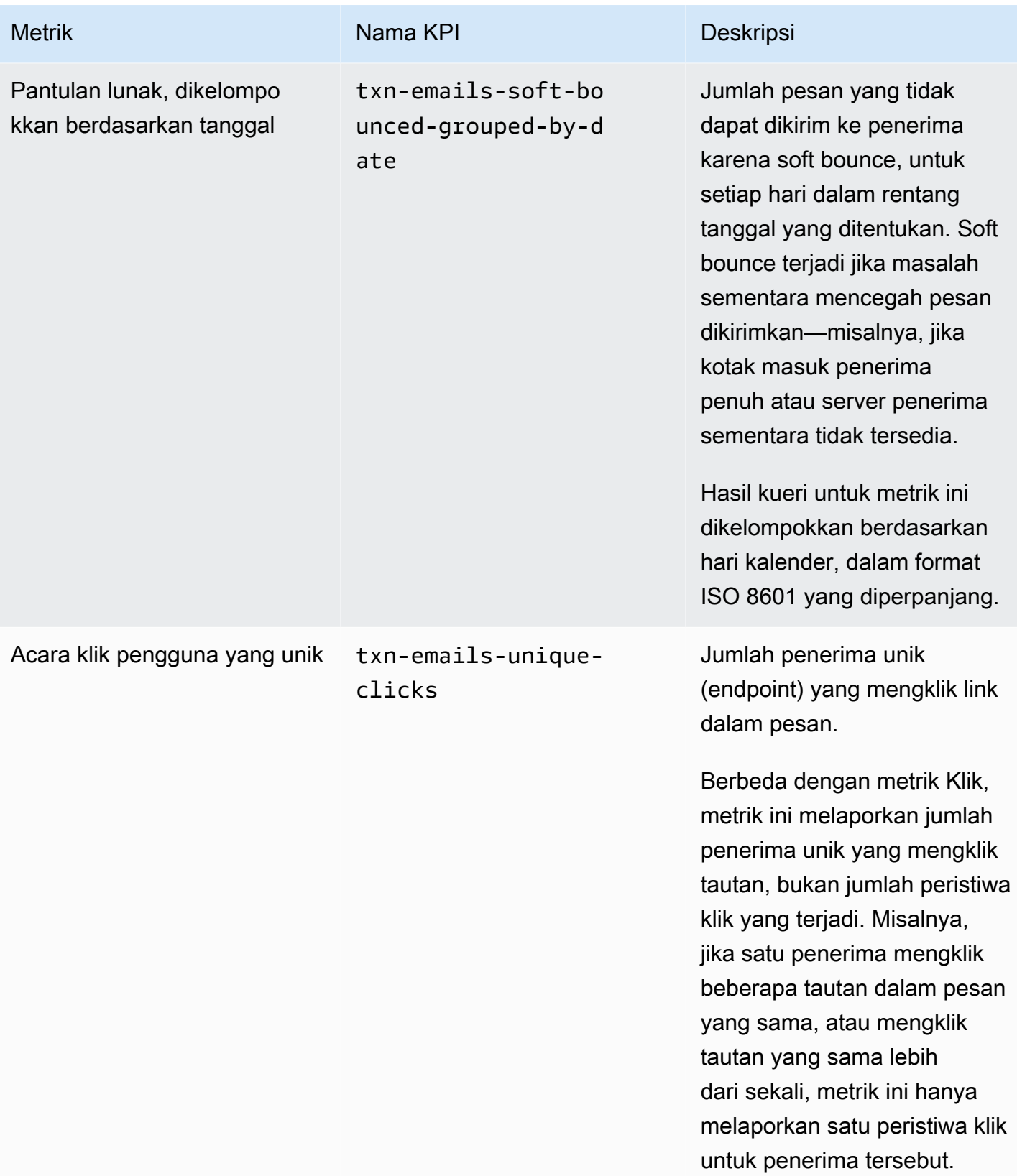

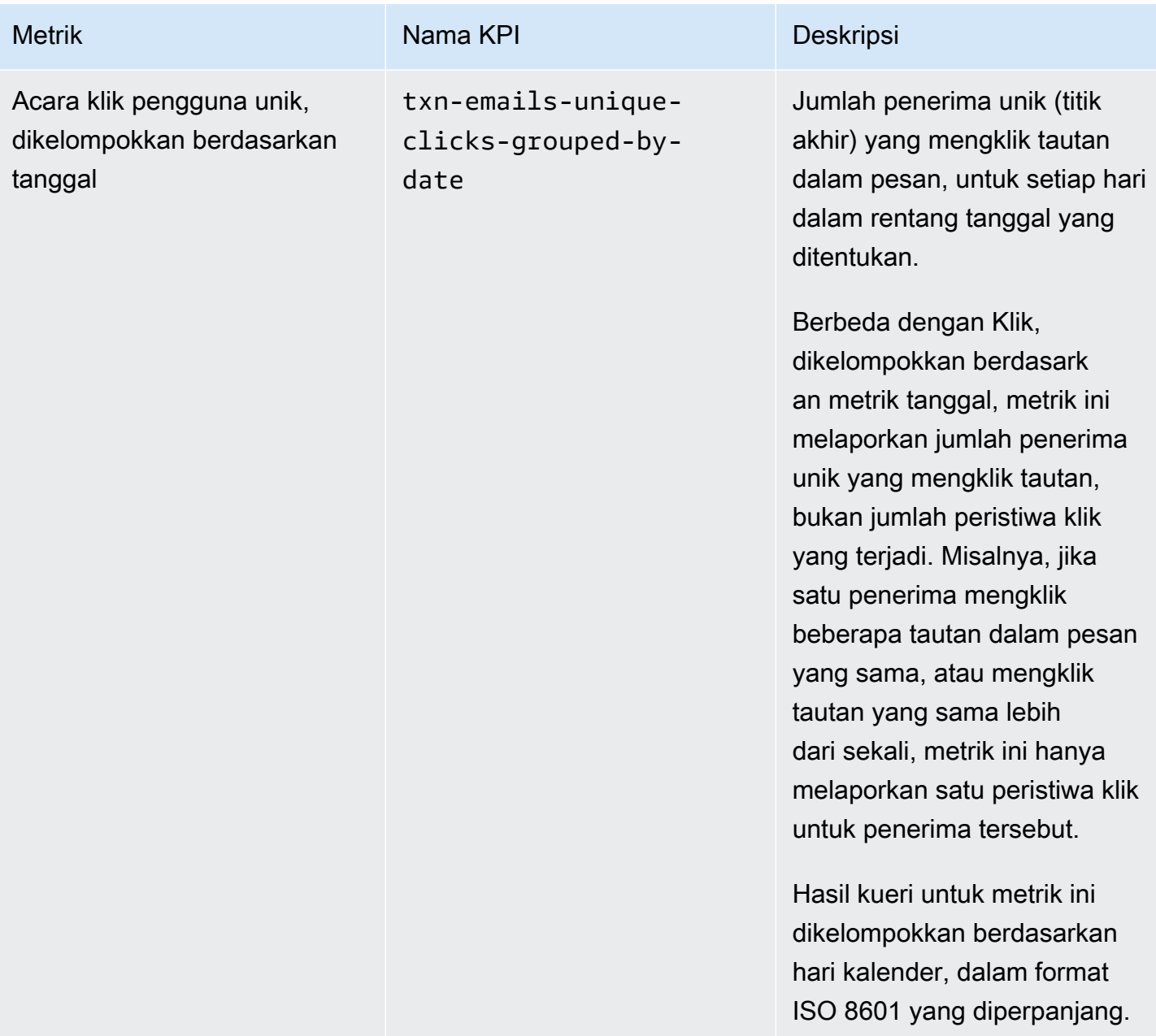

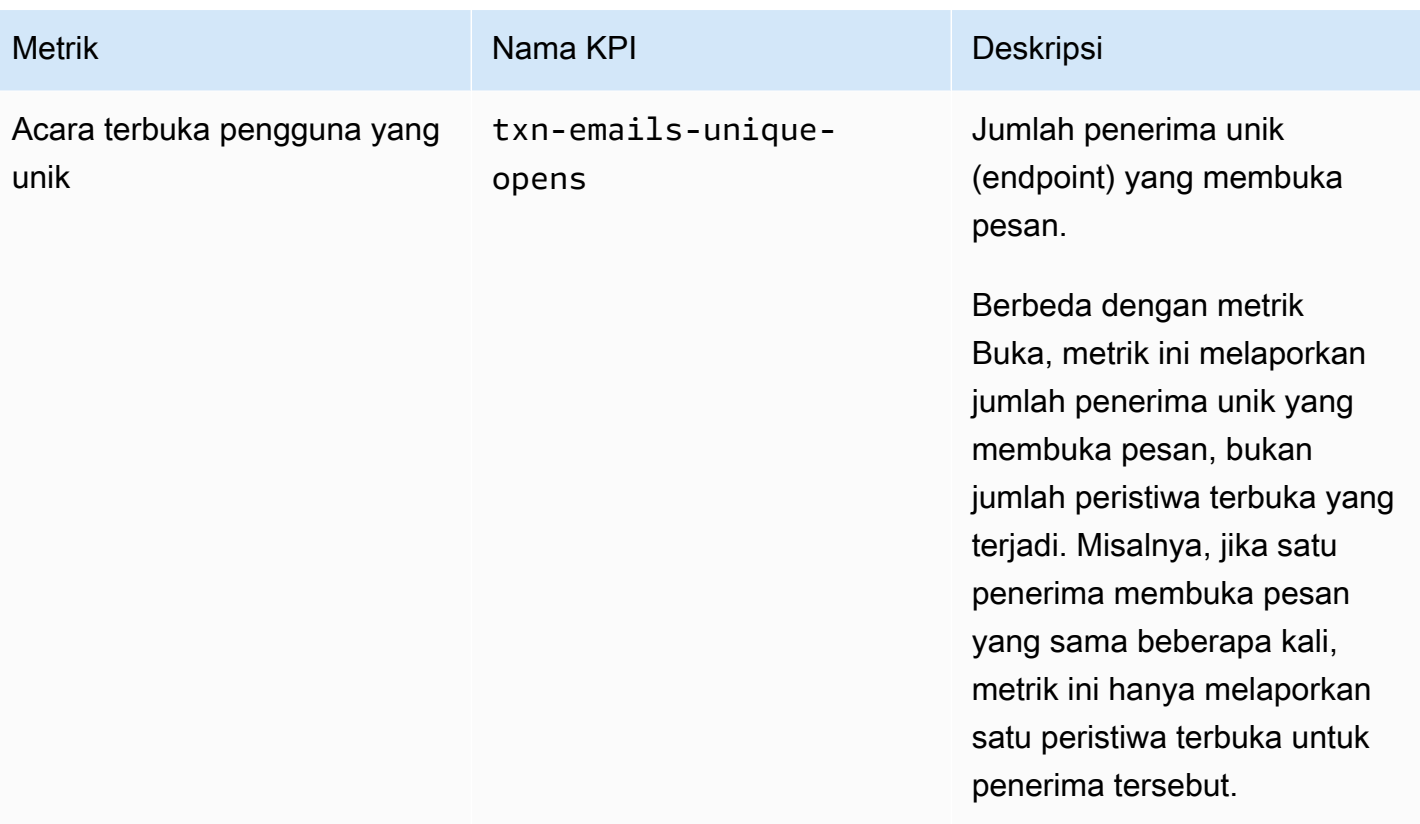

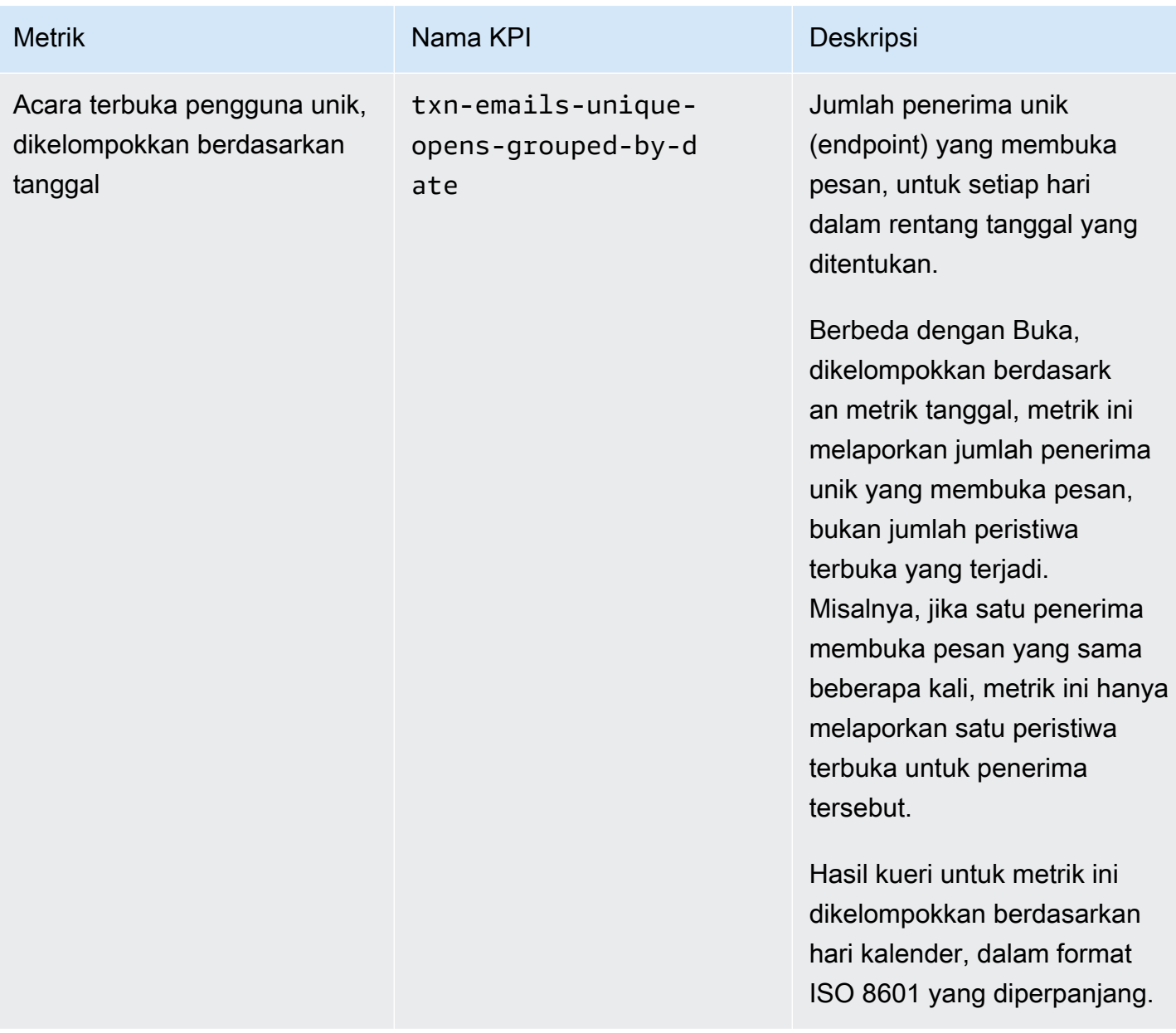

#### Metrik aplikasi untuk pesan SMS transaksional

Tabel berikut mencantumkan dan menjelaskan metrik aplikasi standar yang dapat Anda kueri untuk memantau tren semua pesan SMS transaksional yang terkait dengan proyek Amazon Pinpoint. Untuk menanyakan data metrik ini, gunakan sumber daya [metrik Aplikasi](https://docs.aws.amazon.com/pinpoint/latest/apireference/apps-application-id-kpis-daterange-kpi-name.html) dari Amazon Pinpoint API. Kolom kpi-name dalam tabel menunjukkan nilai yang akan digunakan untuk kpi-name parameter dalam kueri.

Perhatikan bahwa metrik ini tidak menyediakan data tentang pesan SMS yang dikirim oleh kampanye. Mereka menyediakan data tentang pesan SMS transaksional saja. Untuk menanyakan data pesan yang dikirim oleh satu atau beberapa kampanye, gunakan [metrik kampanye atau metrik](#page-337-0) [aplikasi untuk kampanye](#page-314-0).

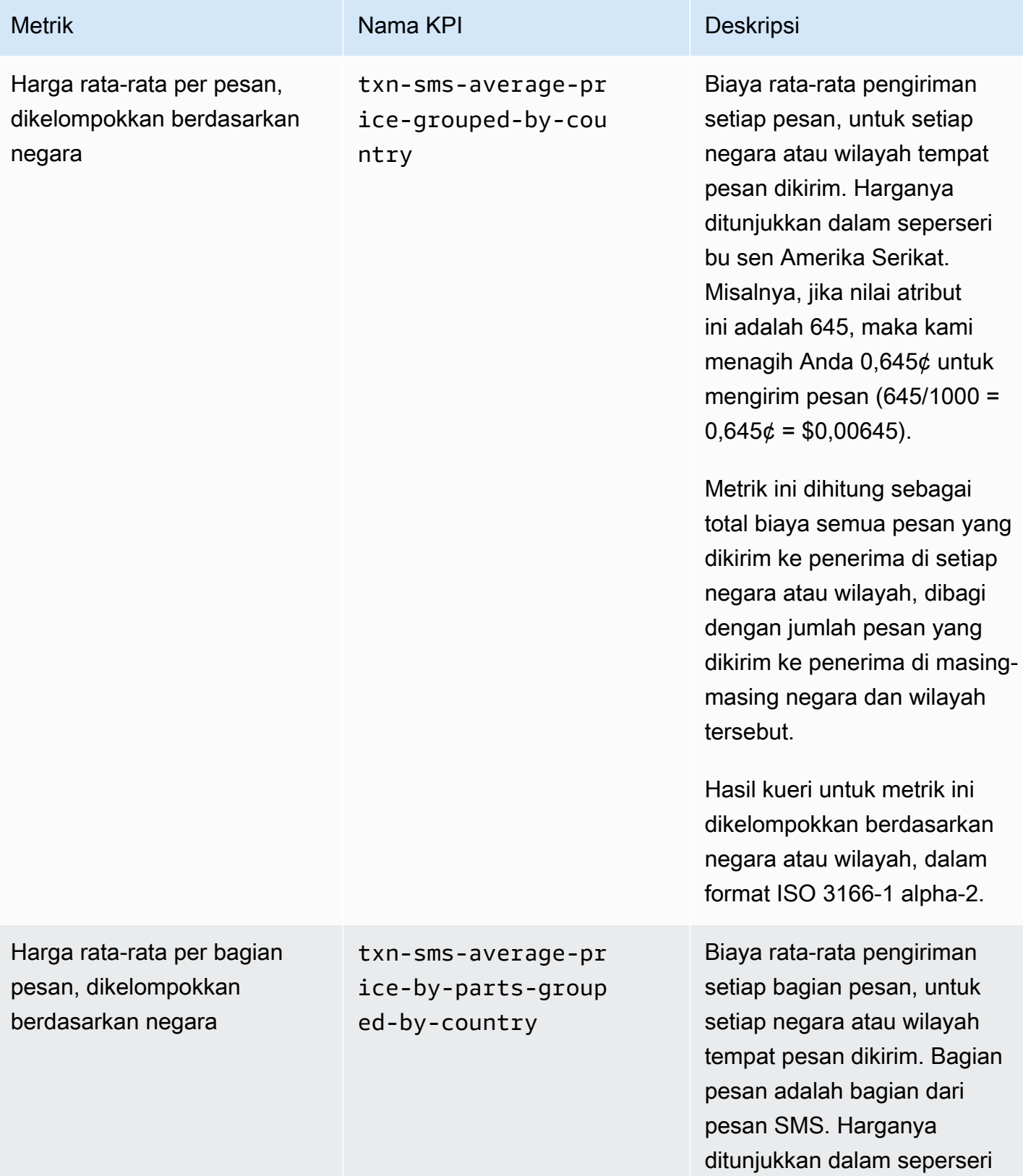

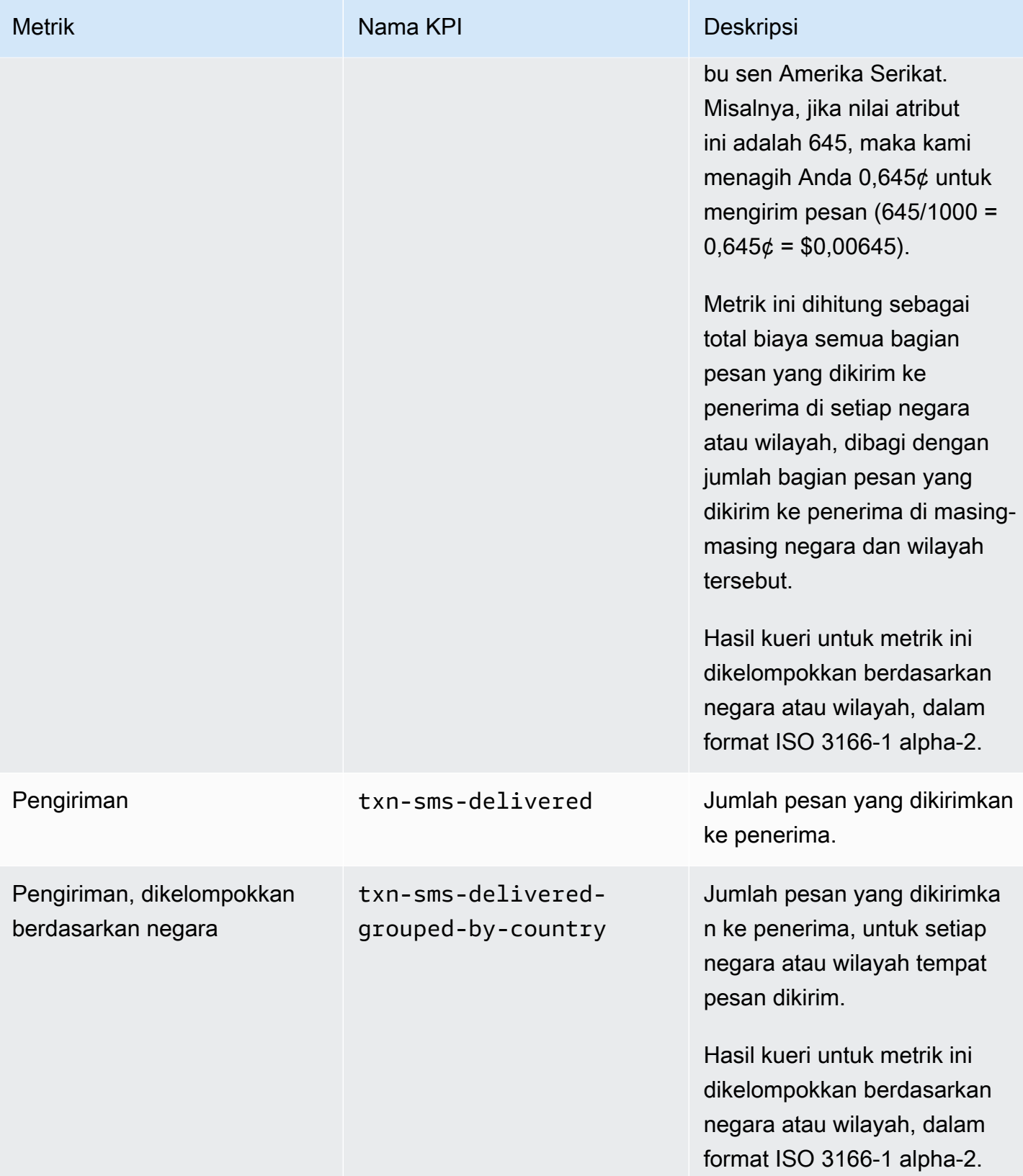

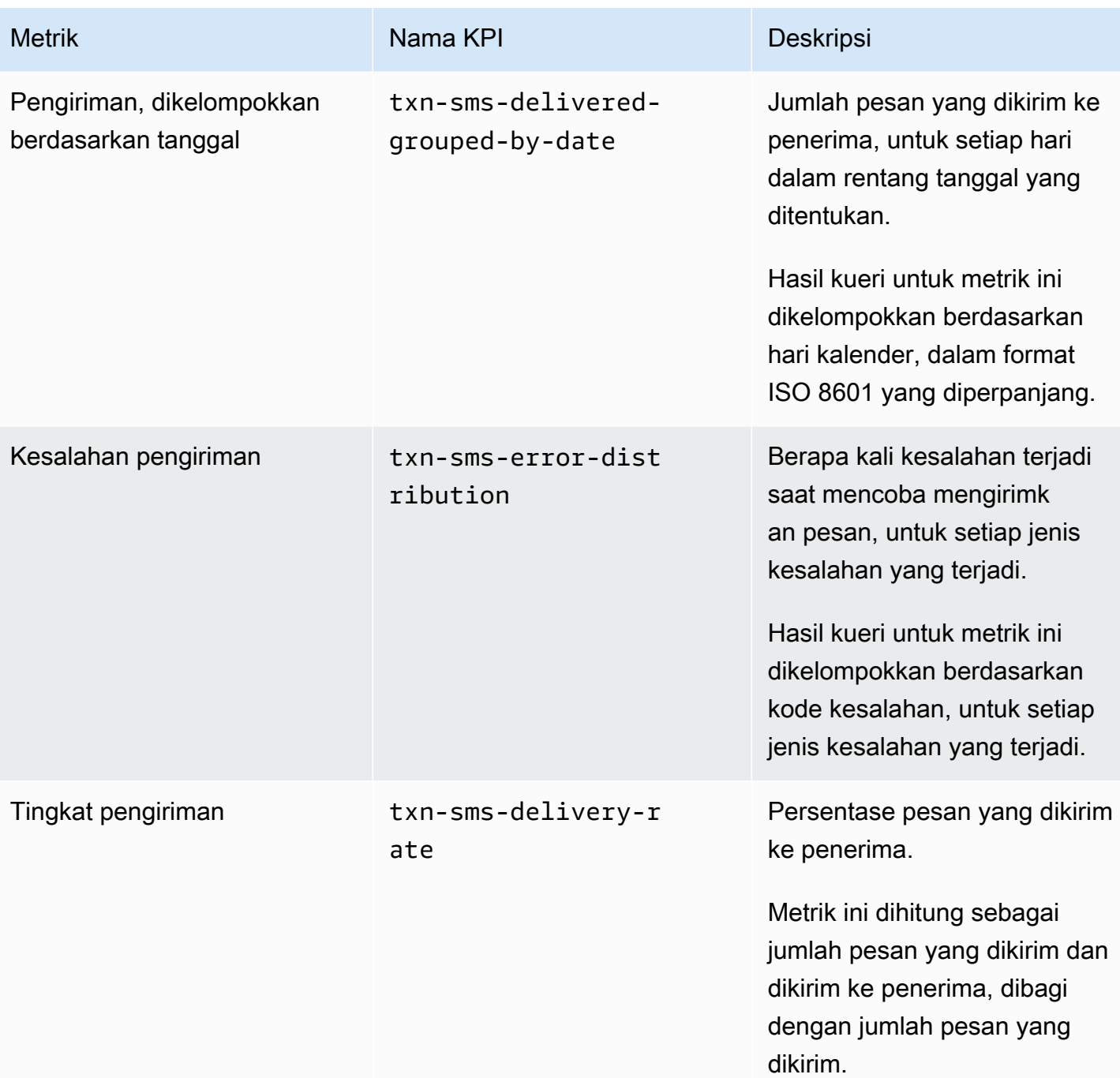

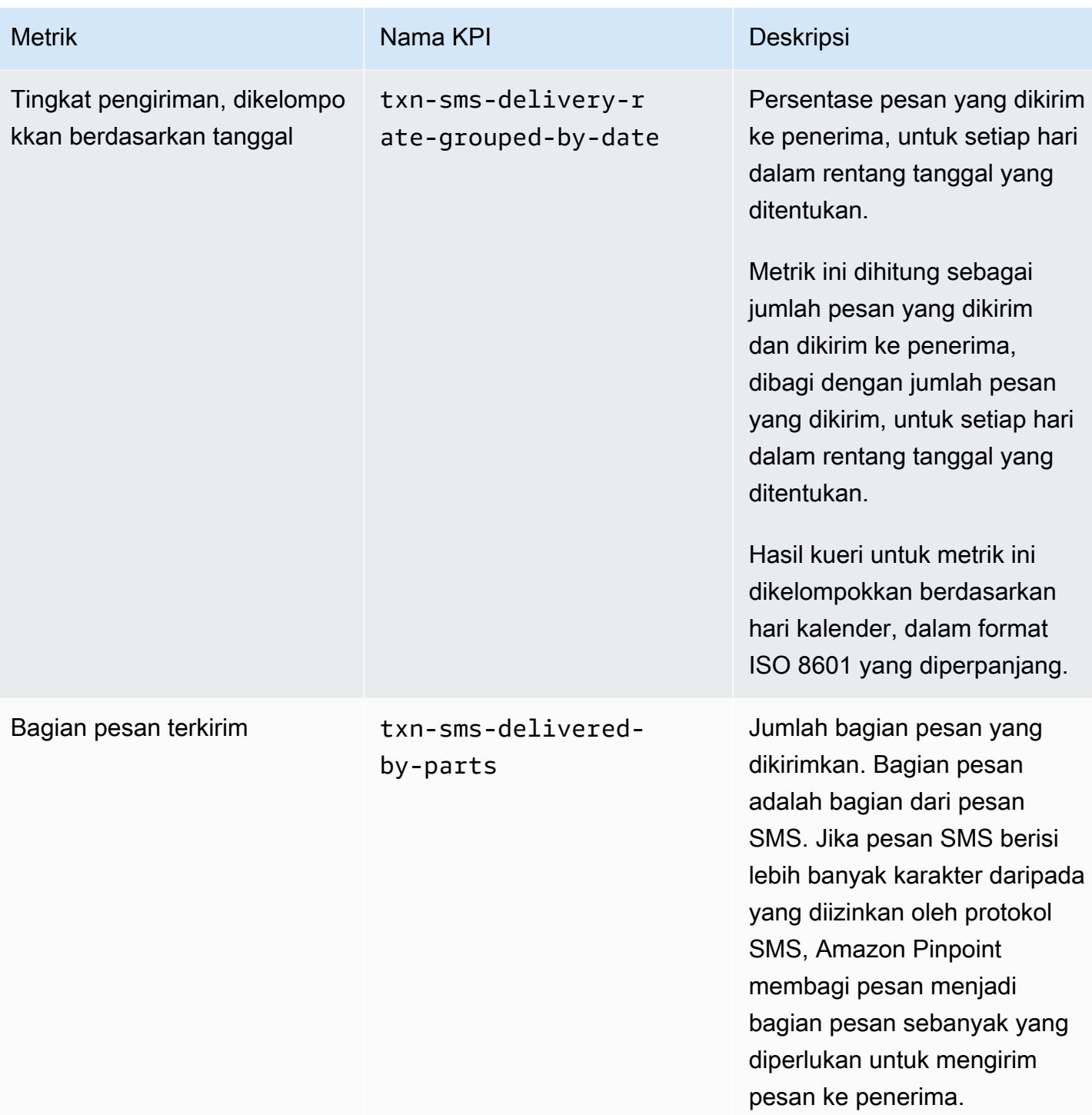

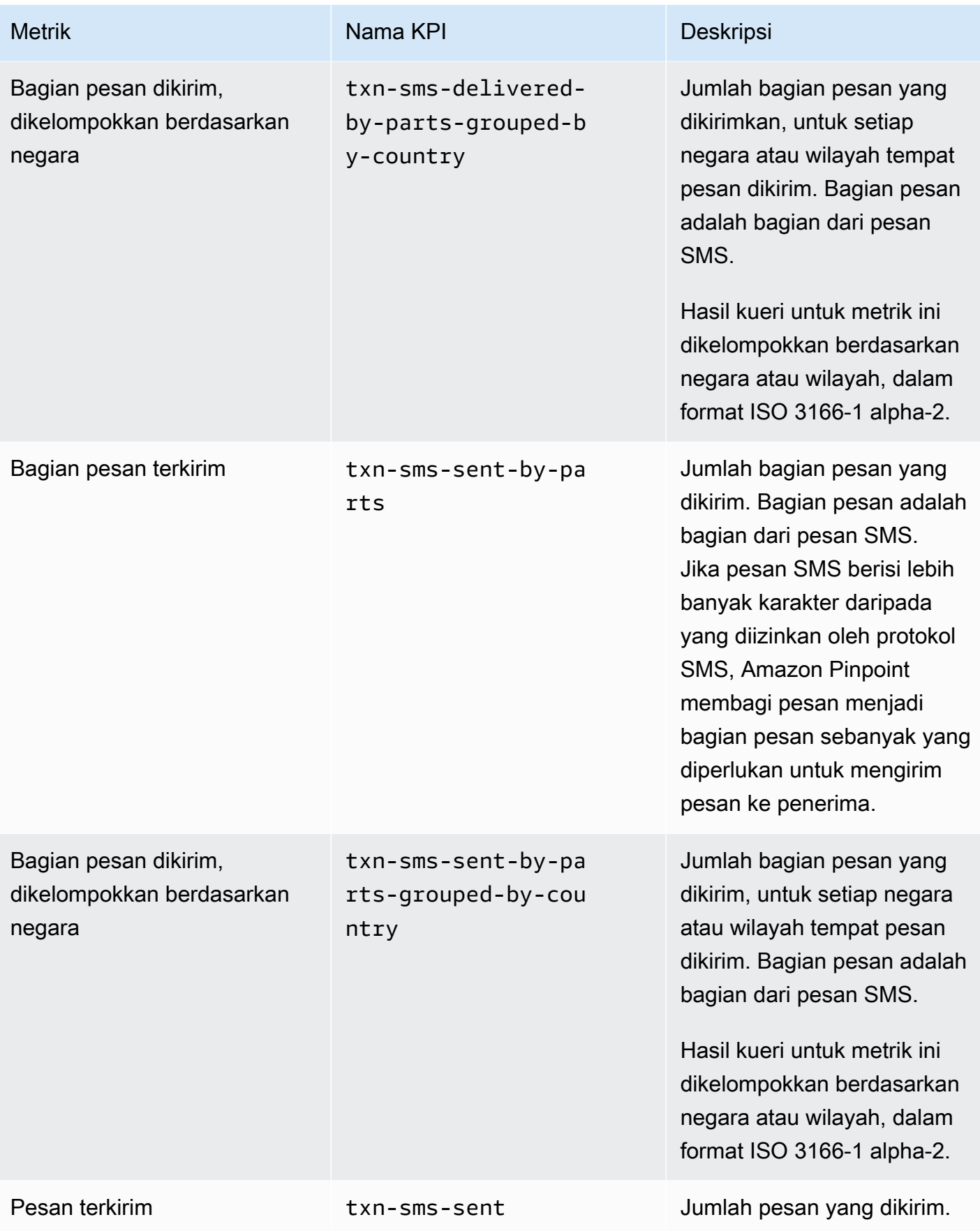

Amazon Pinpoint **Panduan Developer Panduan Developer Panduan Developer** 

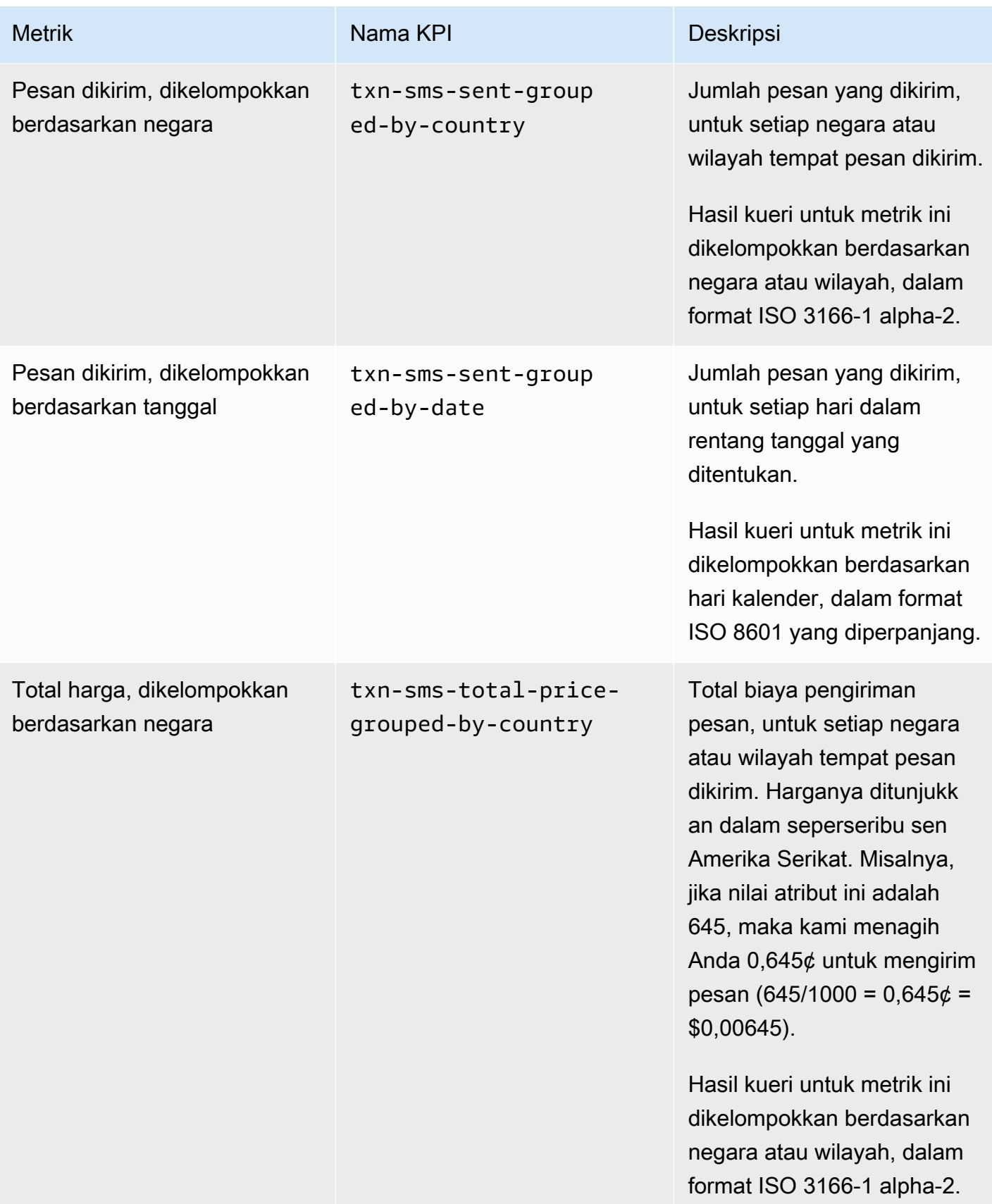

## <span id="page-337-0"></span>Metrik kampanye

Tabel berikut mencantumkan dan menjelaskan metrik kampanye standar yang dapat Anda kueri untuk menilai kinerja kampanye individual. Untuk menanyakan data metrik ini, gunakan sumber daya [metrik Kampanye](https://docs.aws.amazon.com/pinpoint/latest/apireference/apps-application-id-campaigns-campaign-id-kpis-daterange-kpi-name.html) dari Amazon Pinpoint API. Kolom kpi-name dalam tabel menunjukkan nilai yang akan digunakan untuk kpi-name parameter dalam kueri Anda.

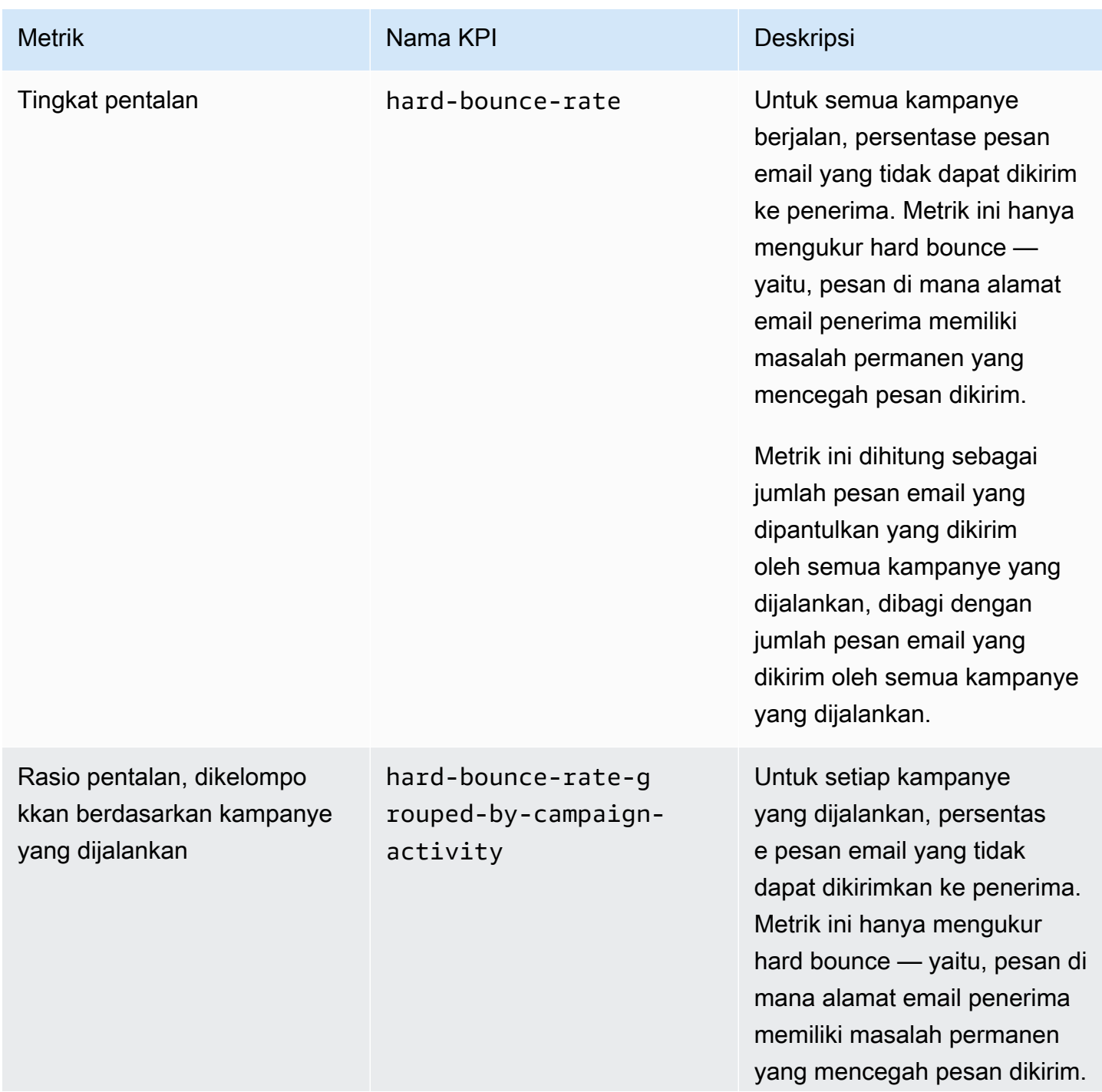

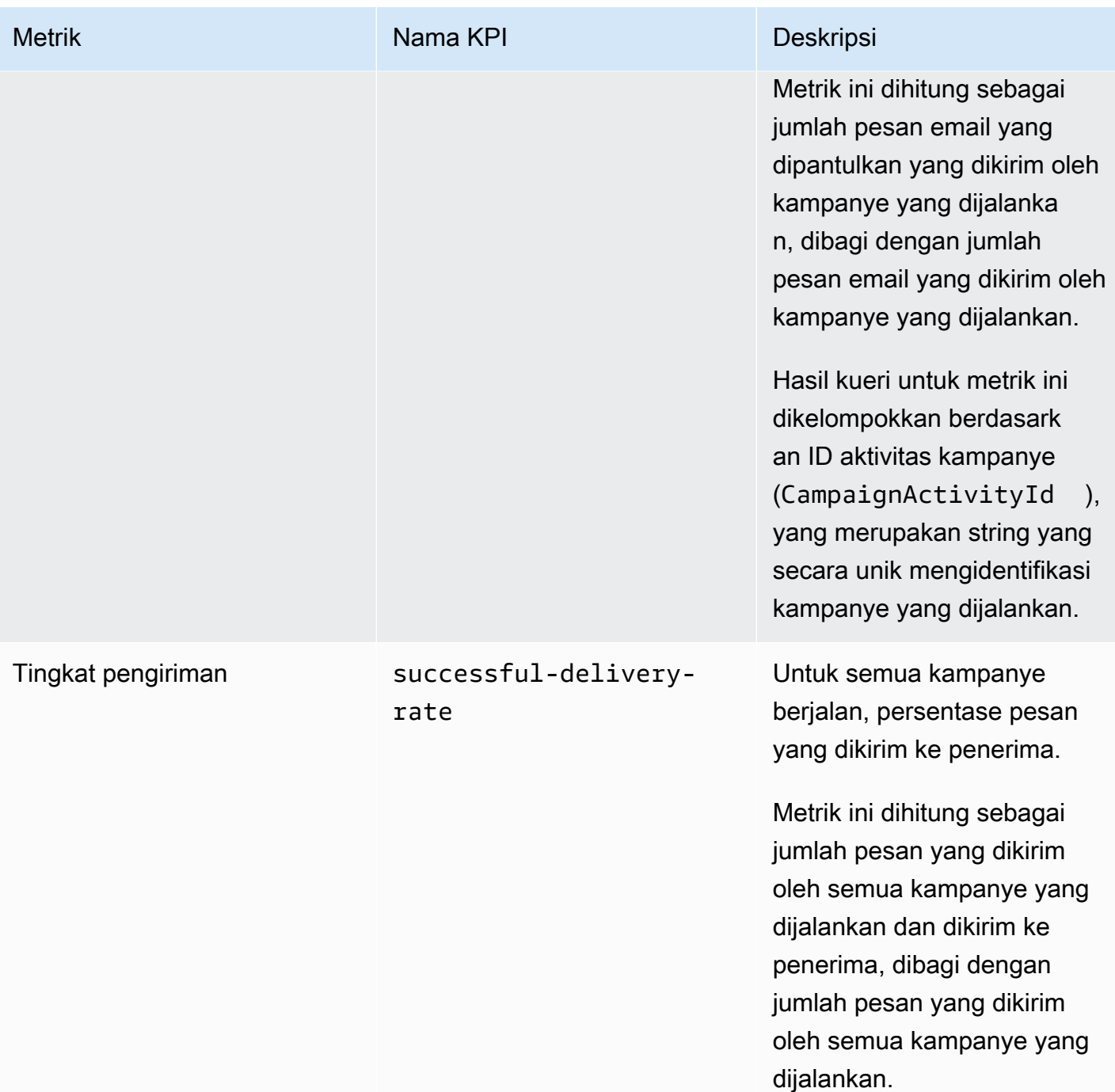

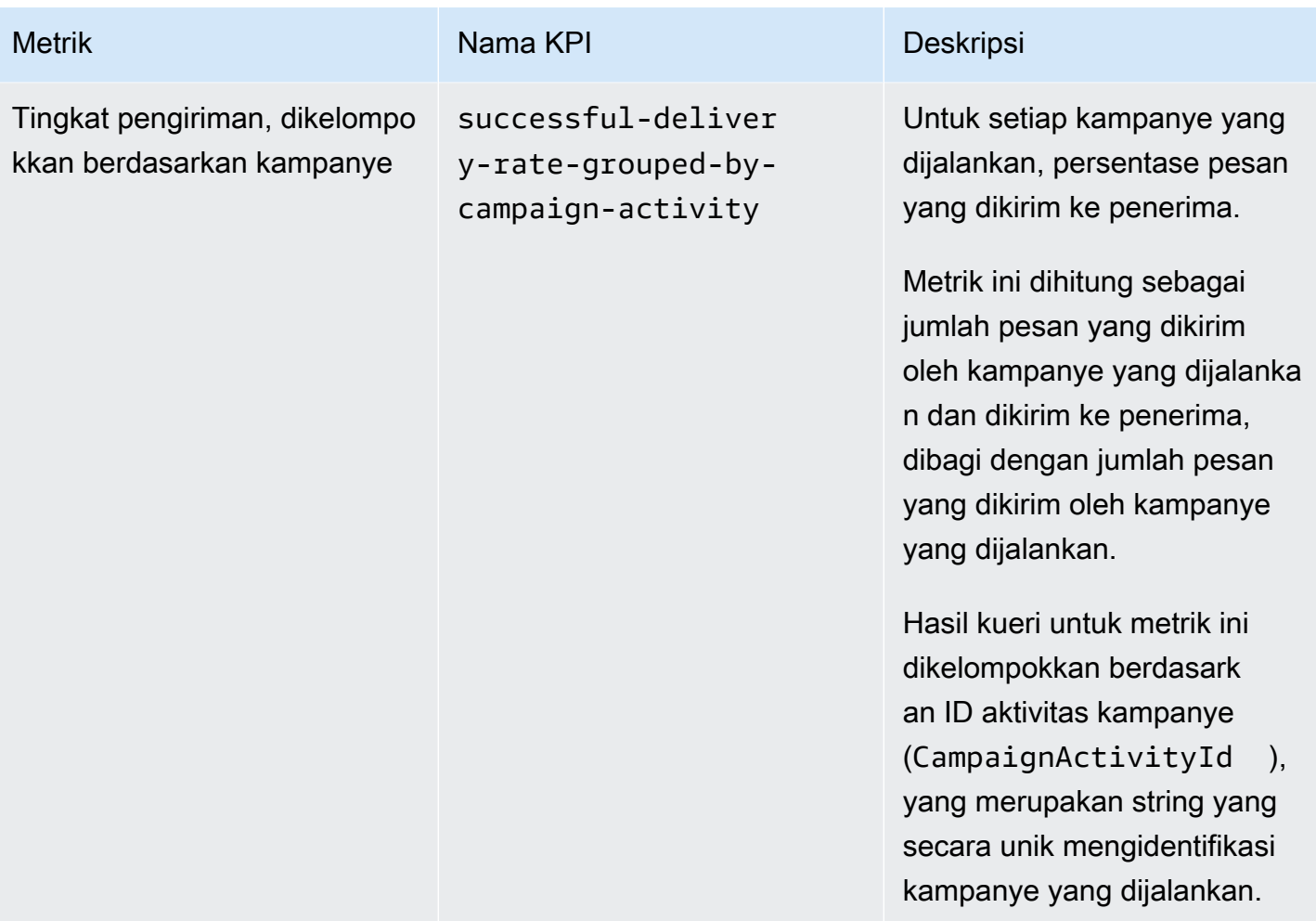

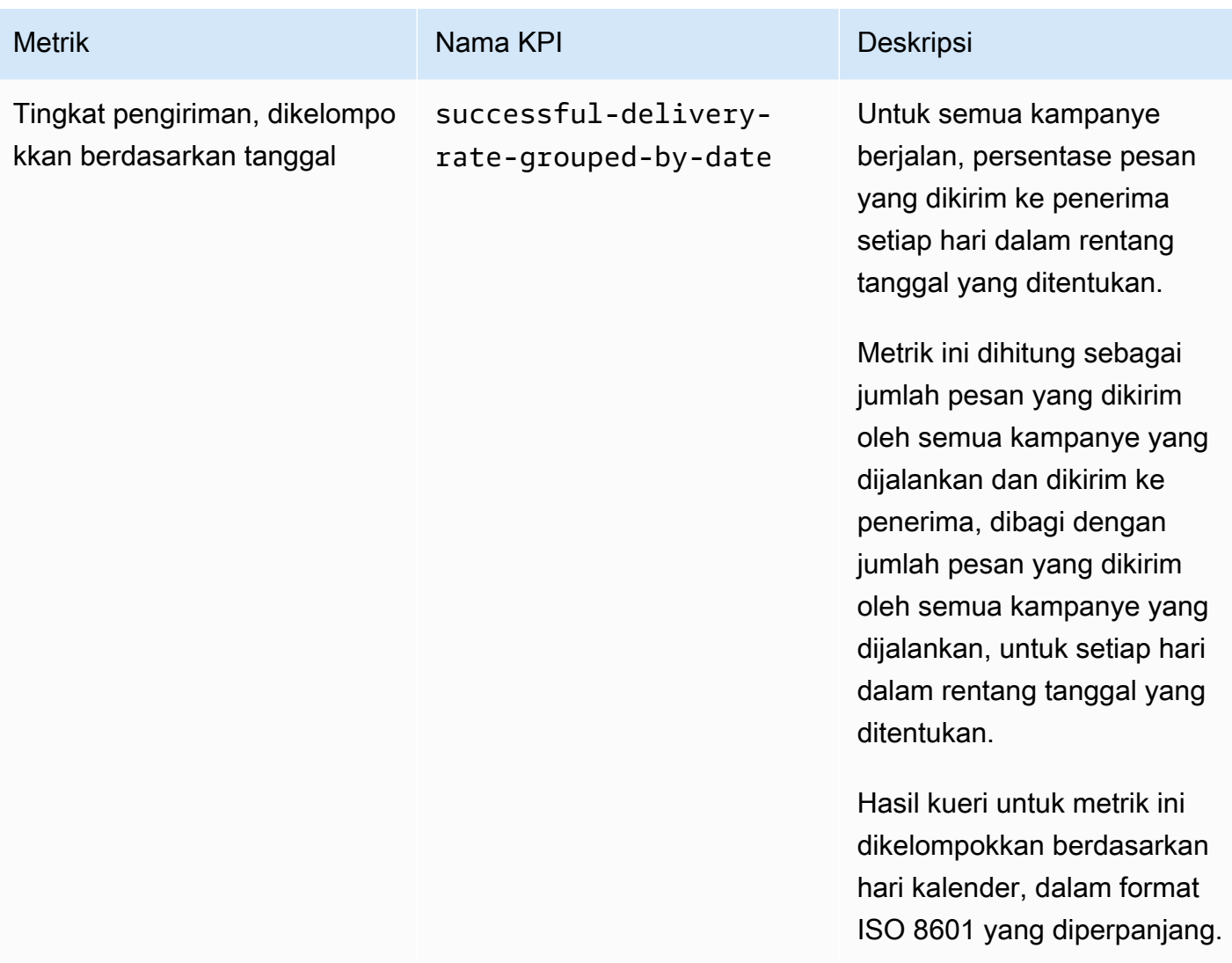

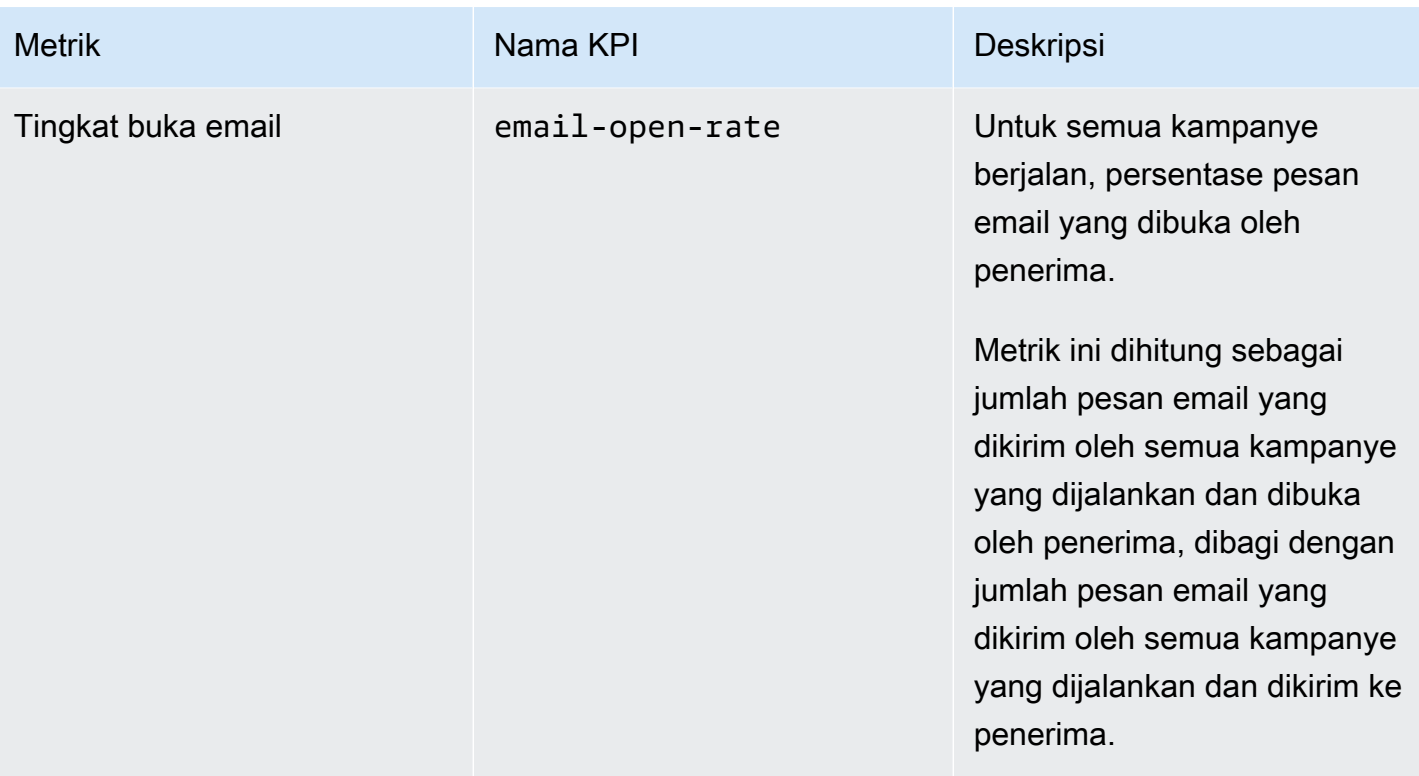

Amazon Pinpoint Panduan Developer

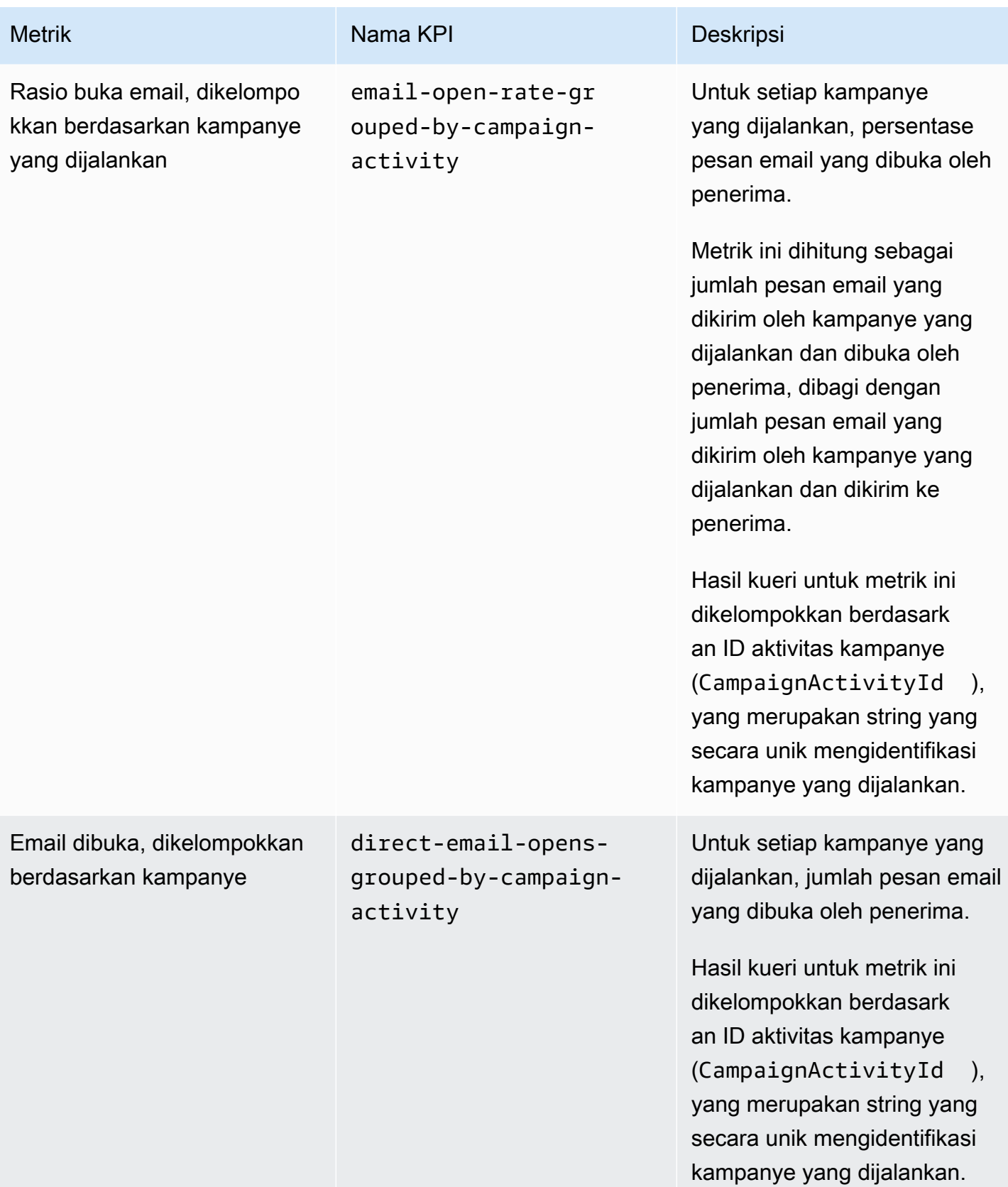

Amazon Pinpoint **Panduan Developer Panduan Developer Panduan Developer** 

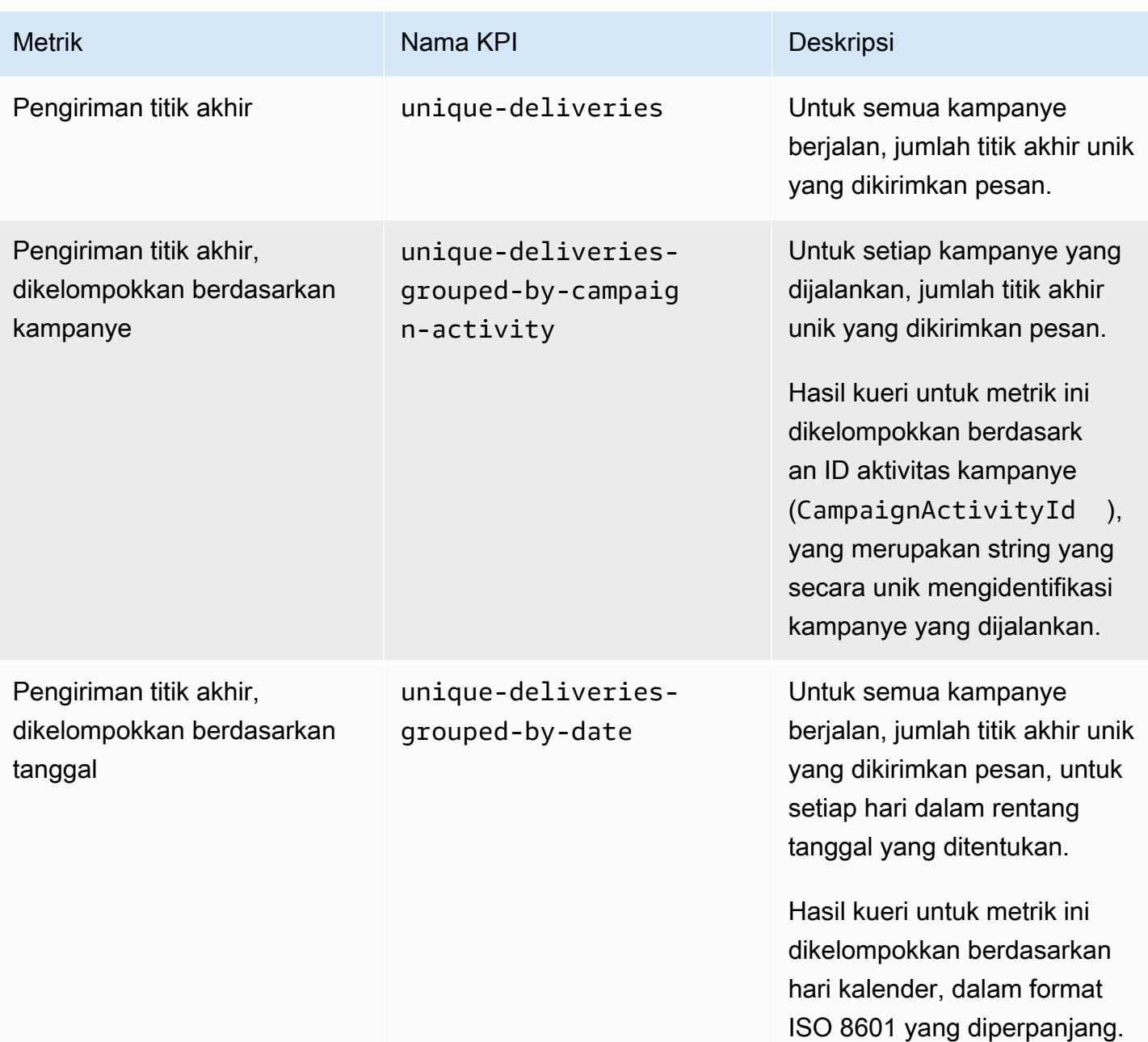

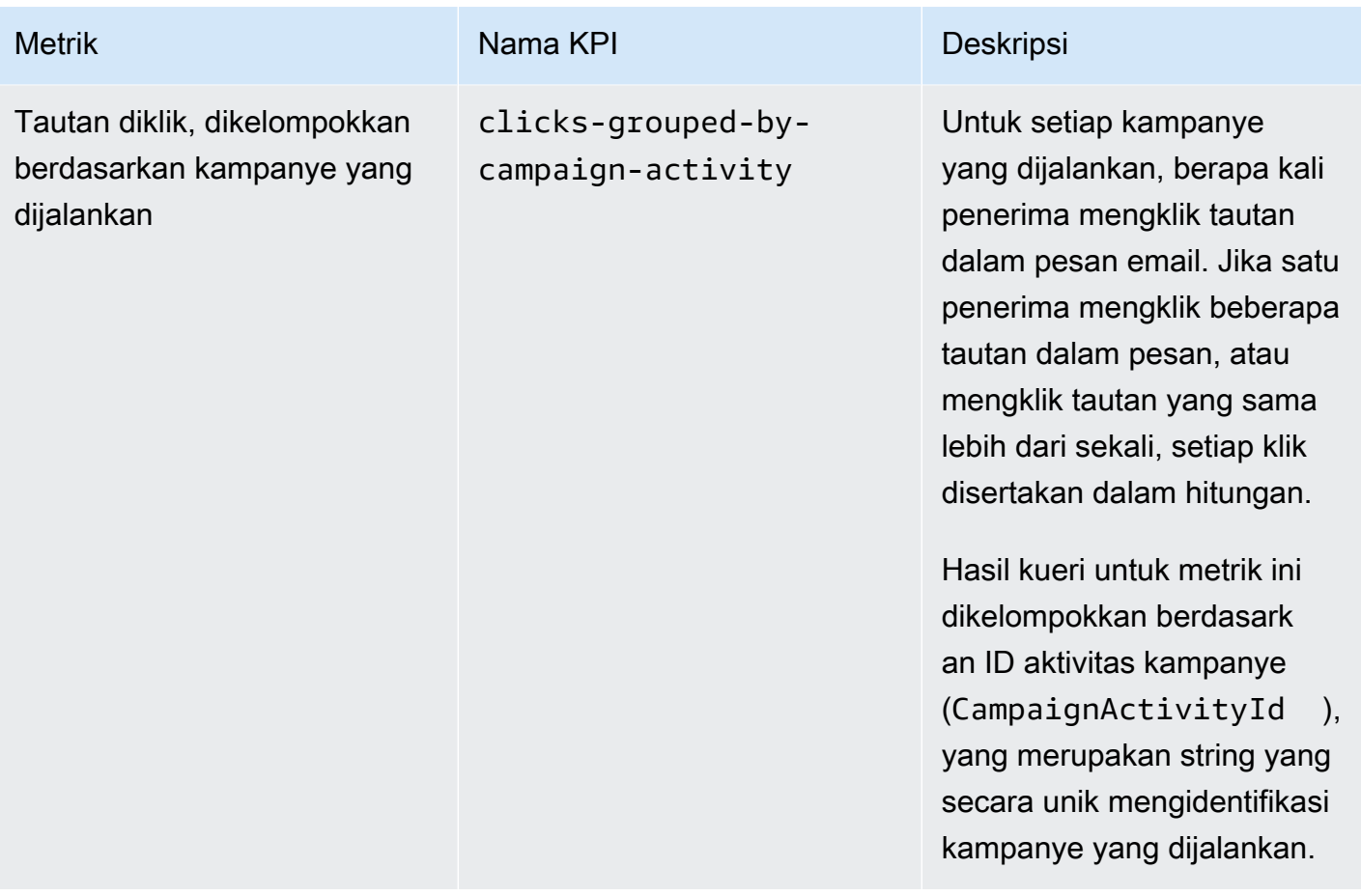

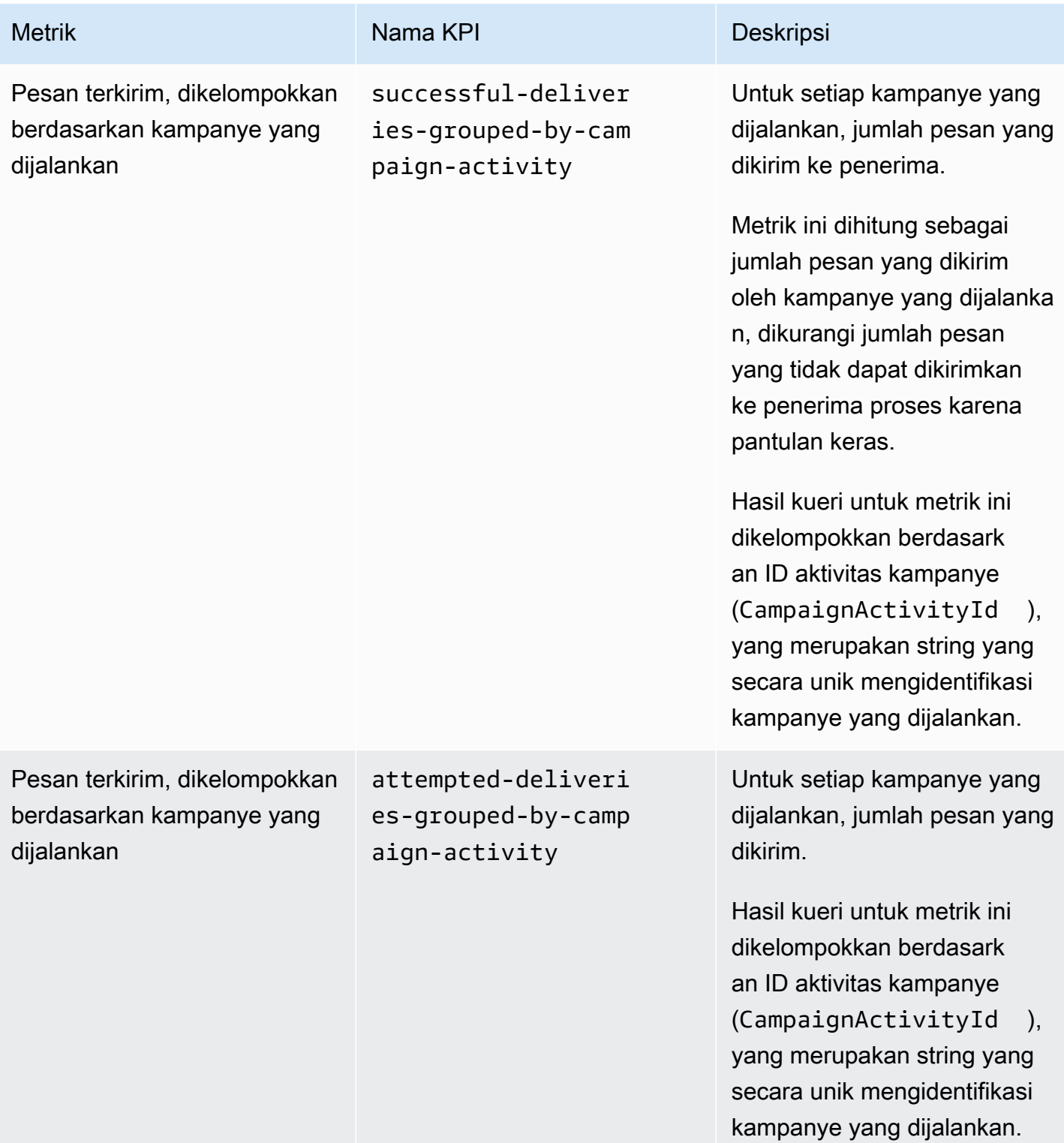

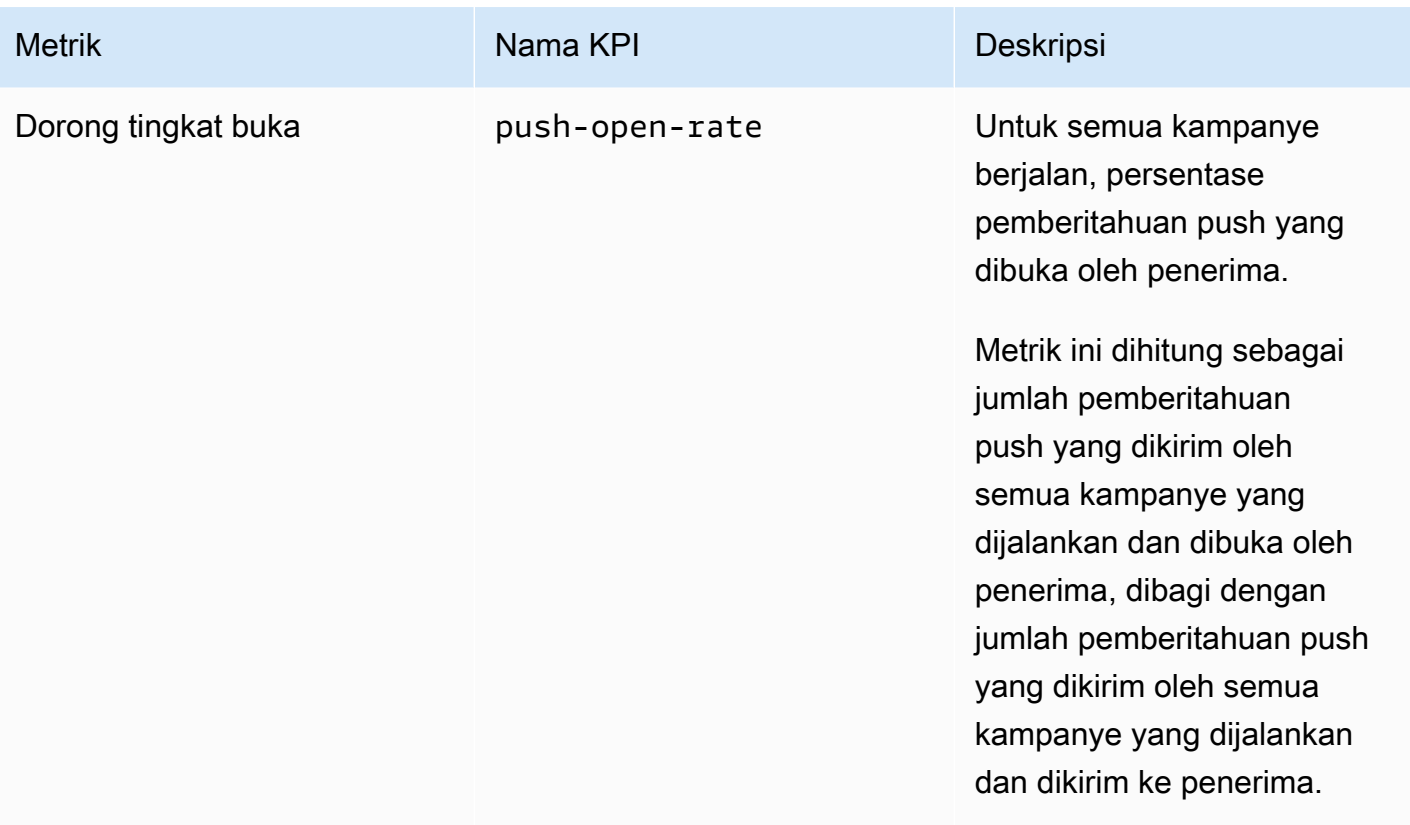

Amazon Pinpoint **Panduan Developer Panduan Developer Panduan Developer** 

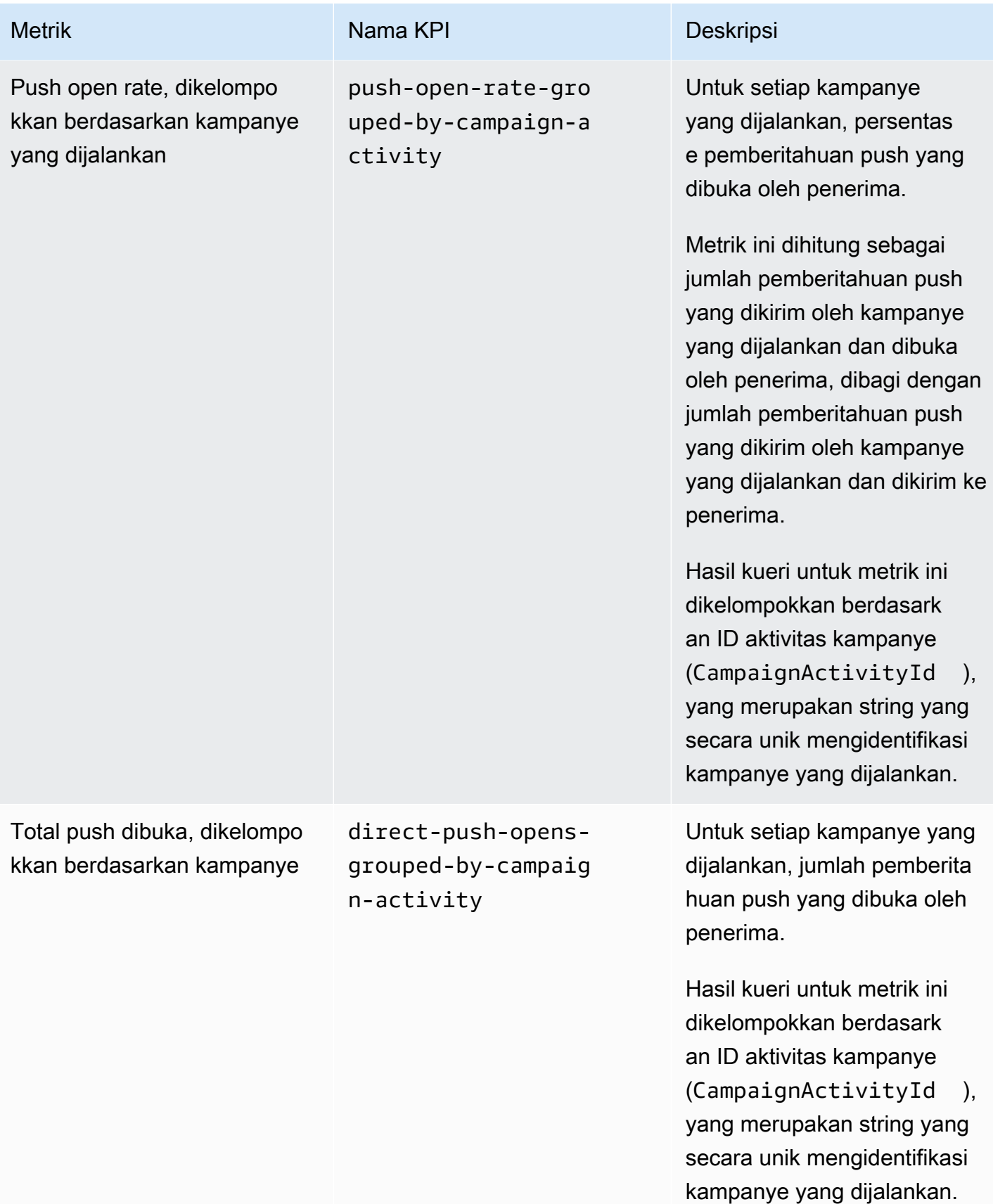

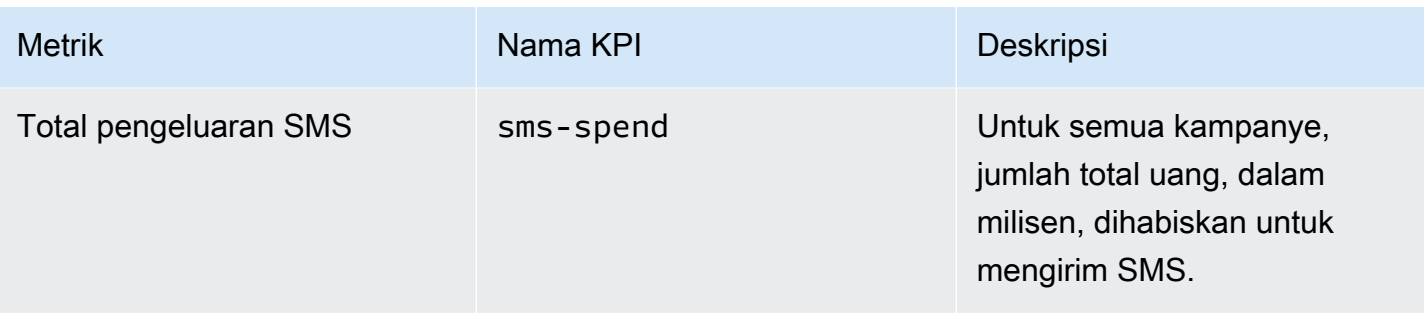

## Metrik keterlibatan perjalanan

Tabel berikut mencantumkan dan menjelaskan metrik keterlibatan perjalanan standar yang dapat Anda kueri untuk memantau tren semua pesan email yang dikirim oleh perjalanan Amazon Pinpoint. Untuk menanyakan data metrik ini, gunakan sumber daya [metrik keterlibatan Journey](https://docs.aws.amazon.com/pinpoint/latest/apireference/apps-application-id-journeys-journey-id-kpis-daterange-kpi-name.html) dari Amazon Pinpoint API. Kolom kpi-name dalam tabel menunjukkan nilai yang akan digunakan untuk kpi-name parameter dalam kueri.

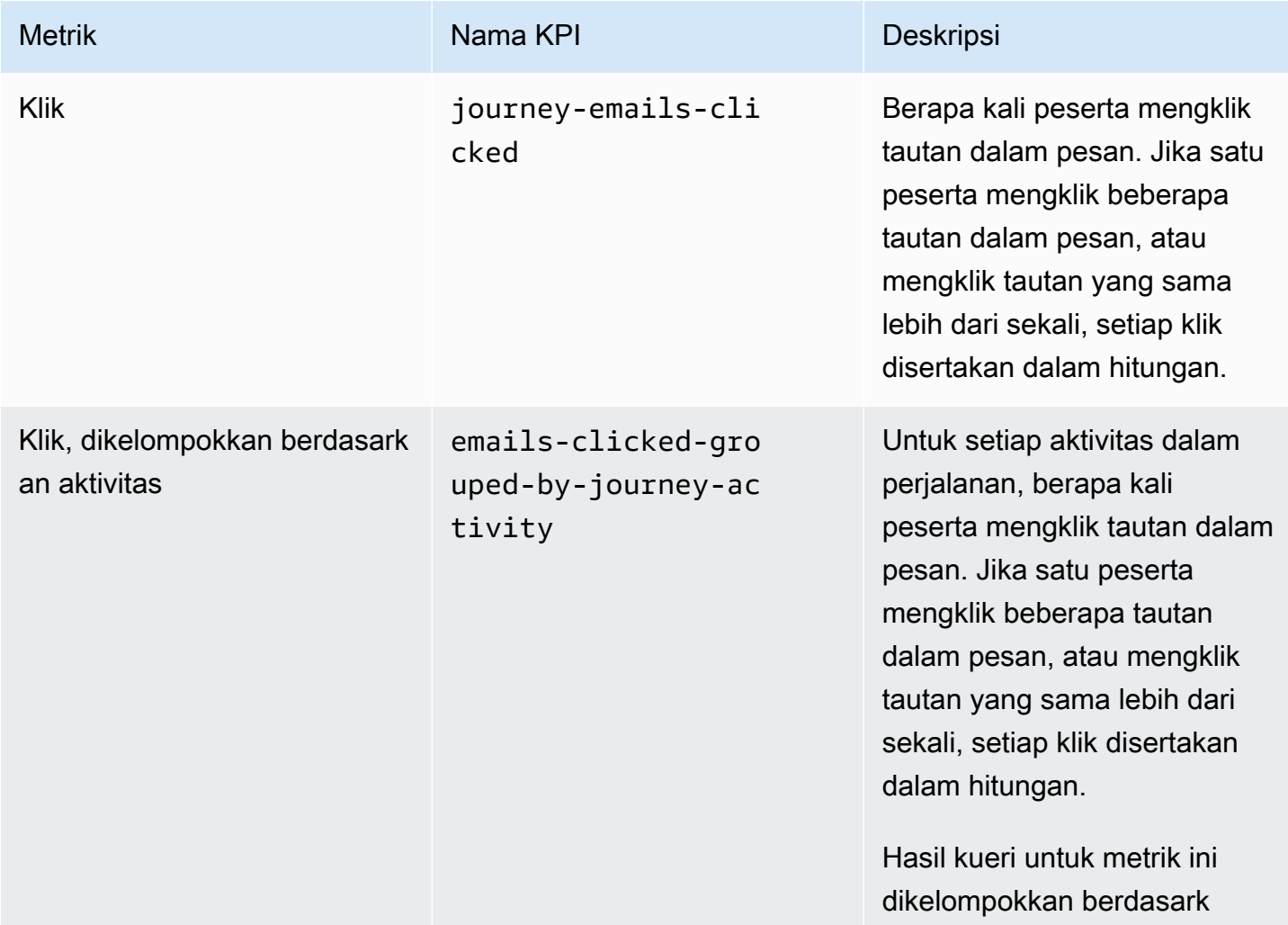

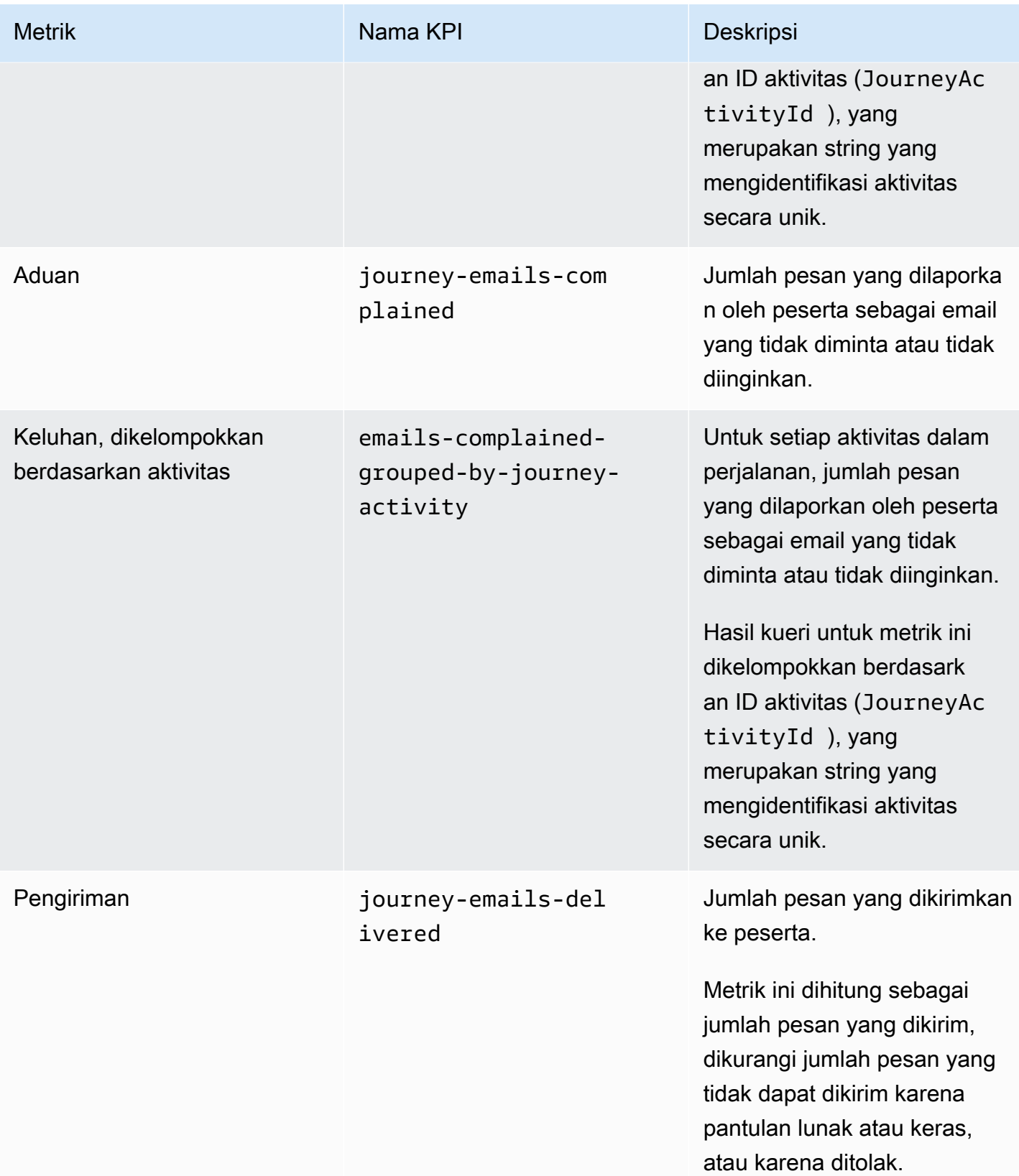

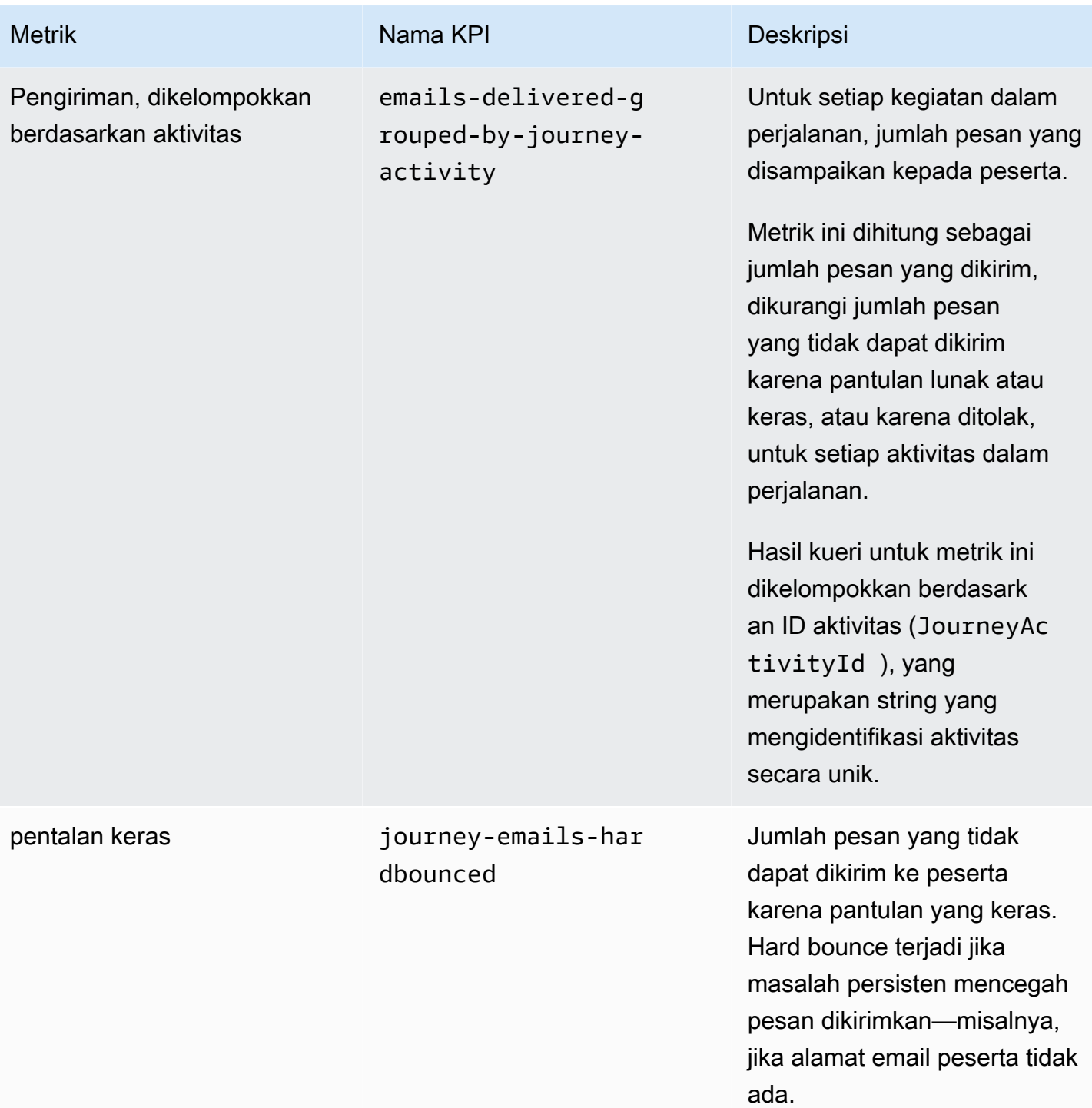

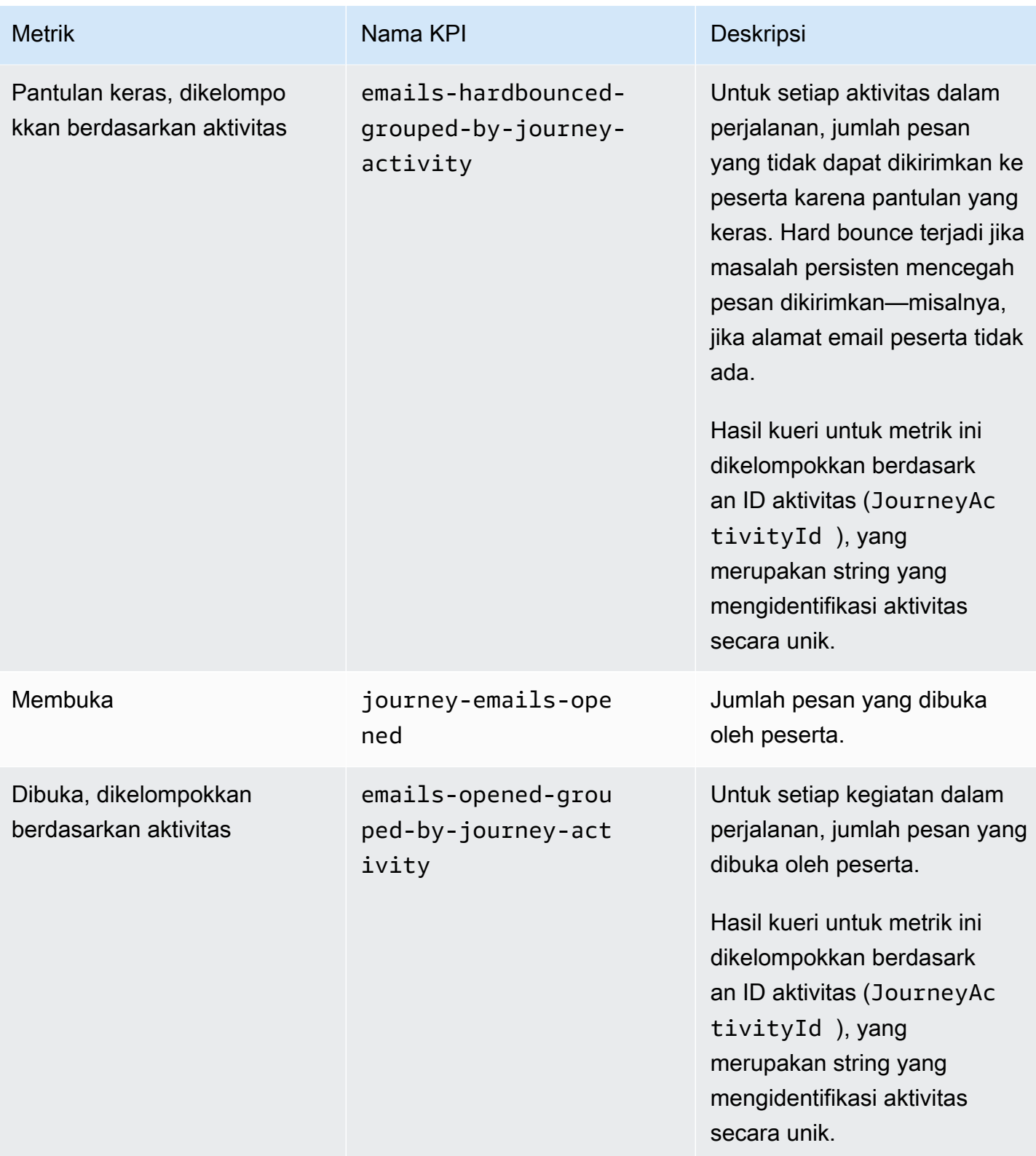

Amazon Pinpoint Panduan Developer

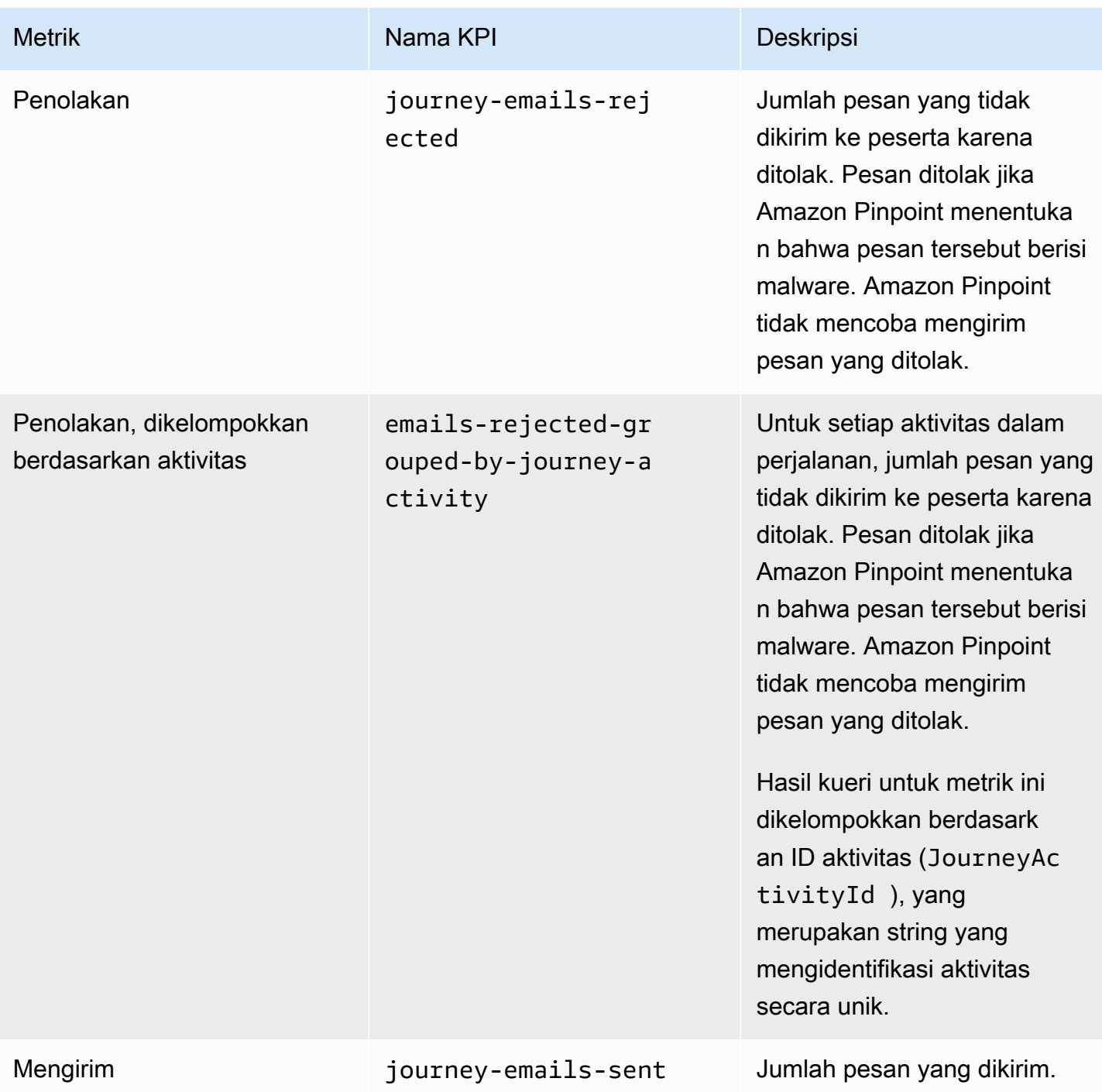

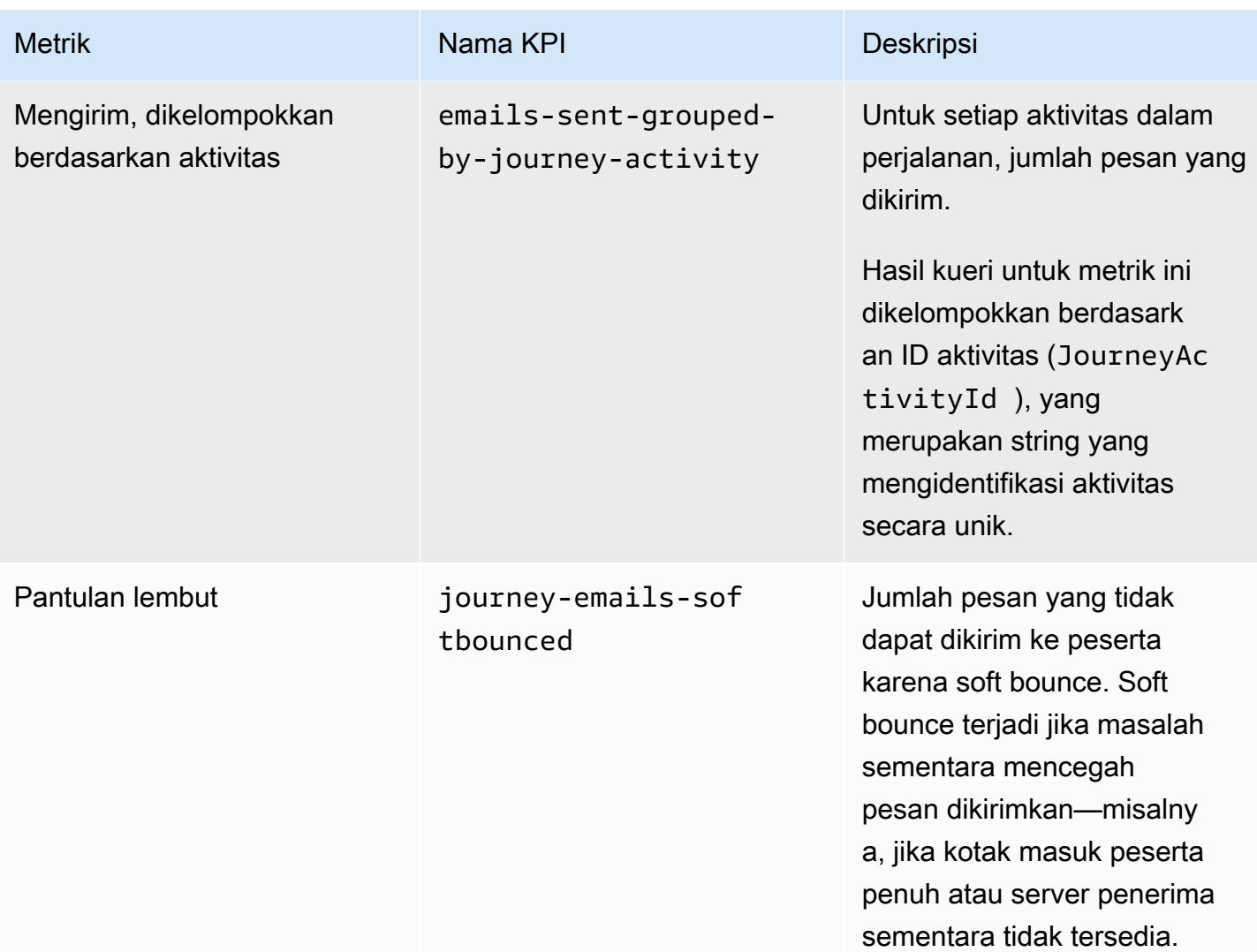

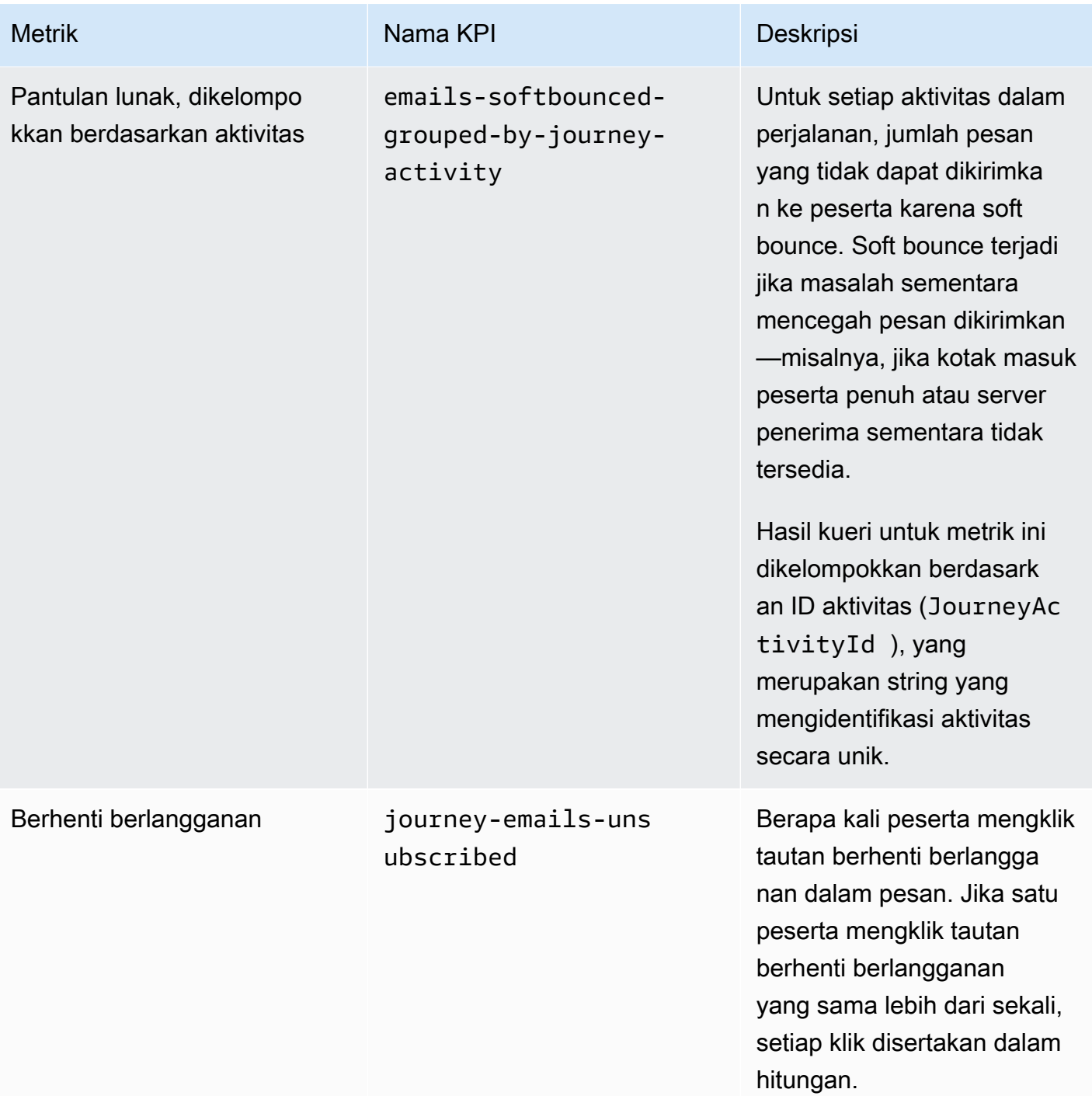

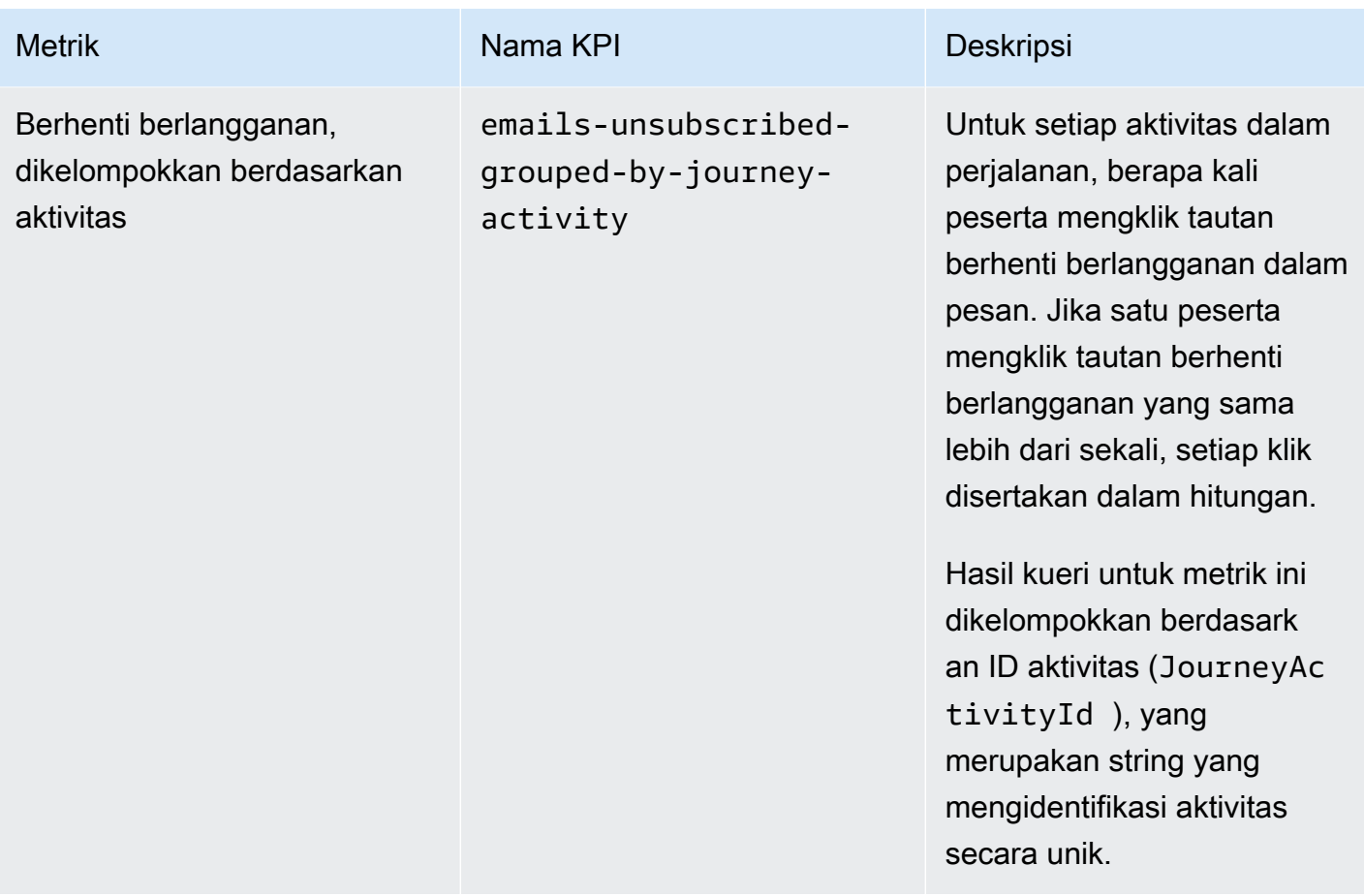

#### Metrik eksekusi perjalanan

Tabel berikut mencantumkan dan menjelaskan metrik eksekusi standar yang dapat Anda kueri untuk menilai status peserta dalam perjalanan Amazon Pinpoint. Untuk menanyakan data metrik ini, gunakan sumber daya [metrik eksekusi Journey](https://docs.aws.amazon.com/pinpoint/latest/apireference/apps-application-id-journeys-journey-id-execution-metrics.html) dari Amazon Pinpoint API. Kolom Bidang dalam tabel mengidentifikasi nama bidang yang muncul dalam hasil kueri untuk setiap metrik.

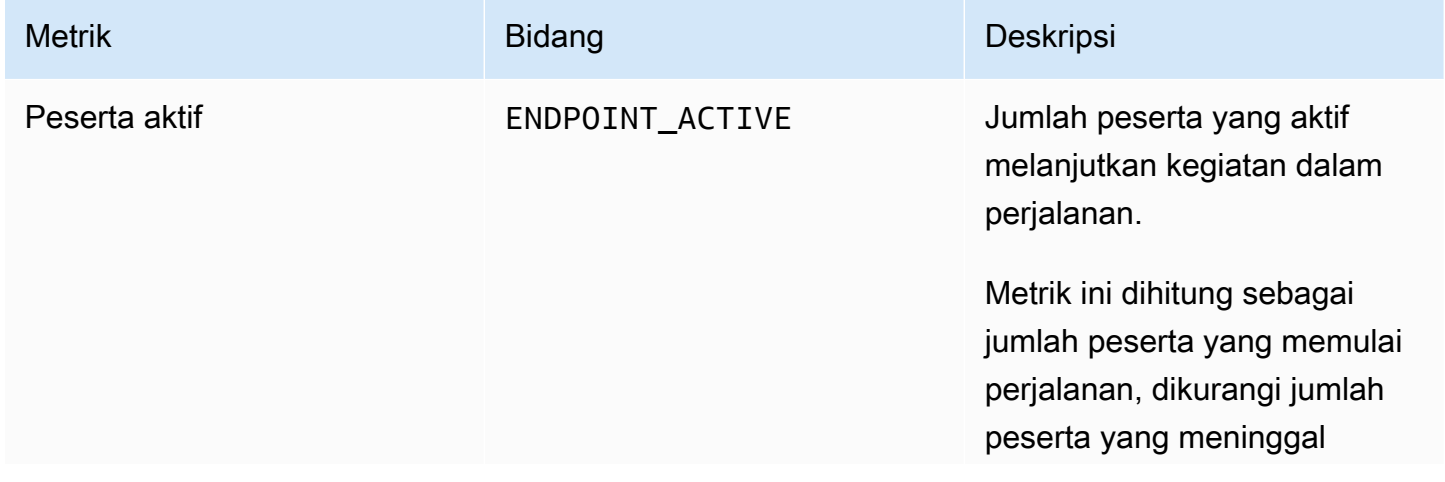

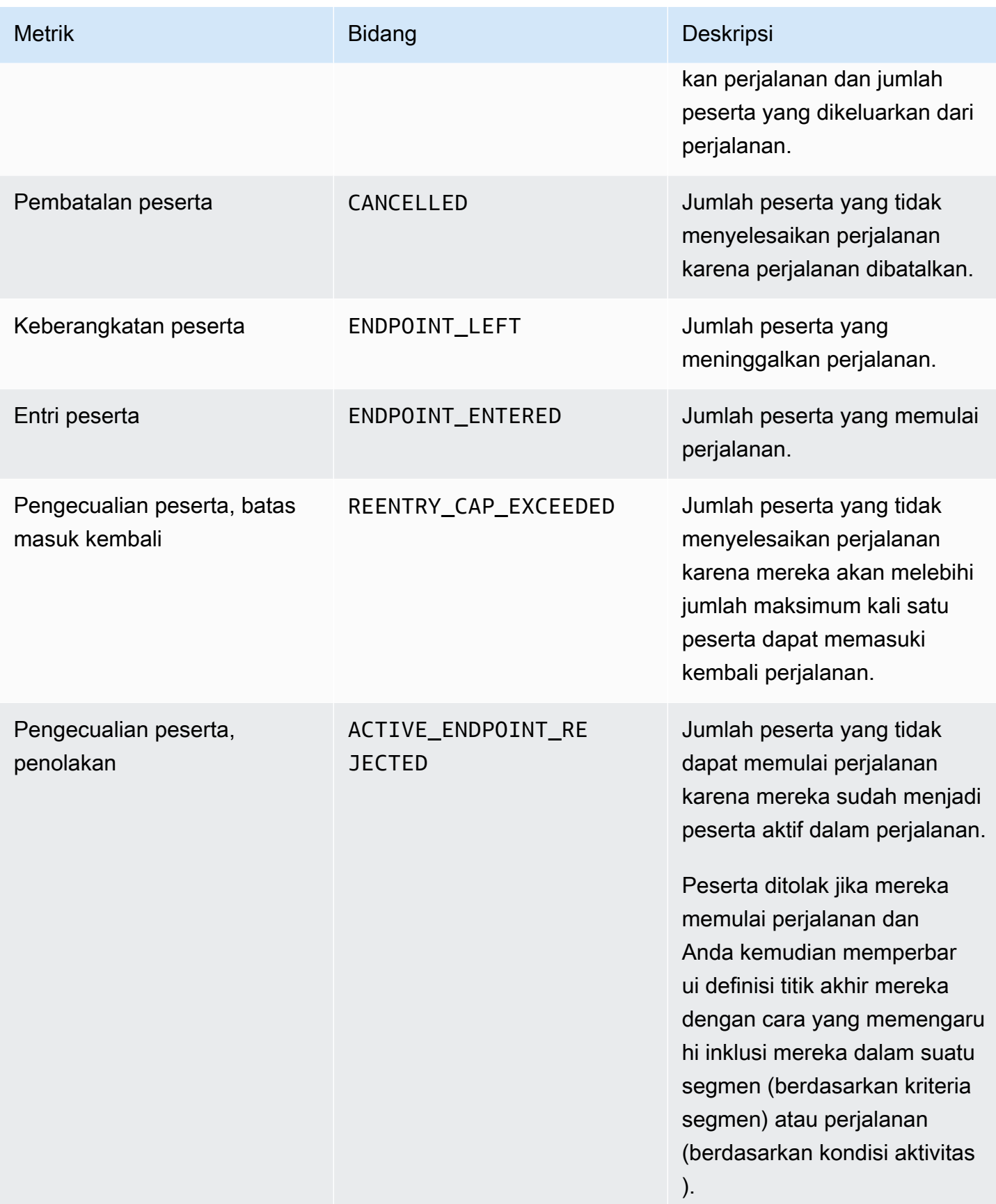

# Metrik eksekusi aktivitas perjalanan

Tabel berikut mencantumkan dan menjelaskan metrik eksekusi standar yang dapat Anda kueri untuk menilai status peserta di setiap jenis aktivitas individual untuk perjalanan Amazon Pinpoint. Untuk menanyakan data metrik ini, gunakan sumber daya [metrik eksekusi aktivitas Journey](https://docs.aws.amazon.com/pinpoint/latest/apireference/apps-application-id-journeys-journey-id-activities-journey-activity-id-execution-metrics.html) dari Amazon Pinpoint API. Kolom Metrik dalam tabel mencantumkan bidang yang muncul dalam hasil kueri untuk setiap jenis aktivitas. Ini juga memberikan deskripsi singkat dari setiap bidang.

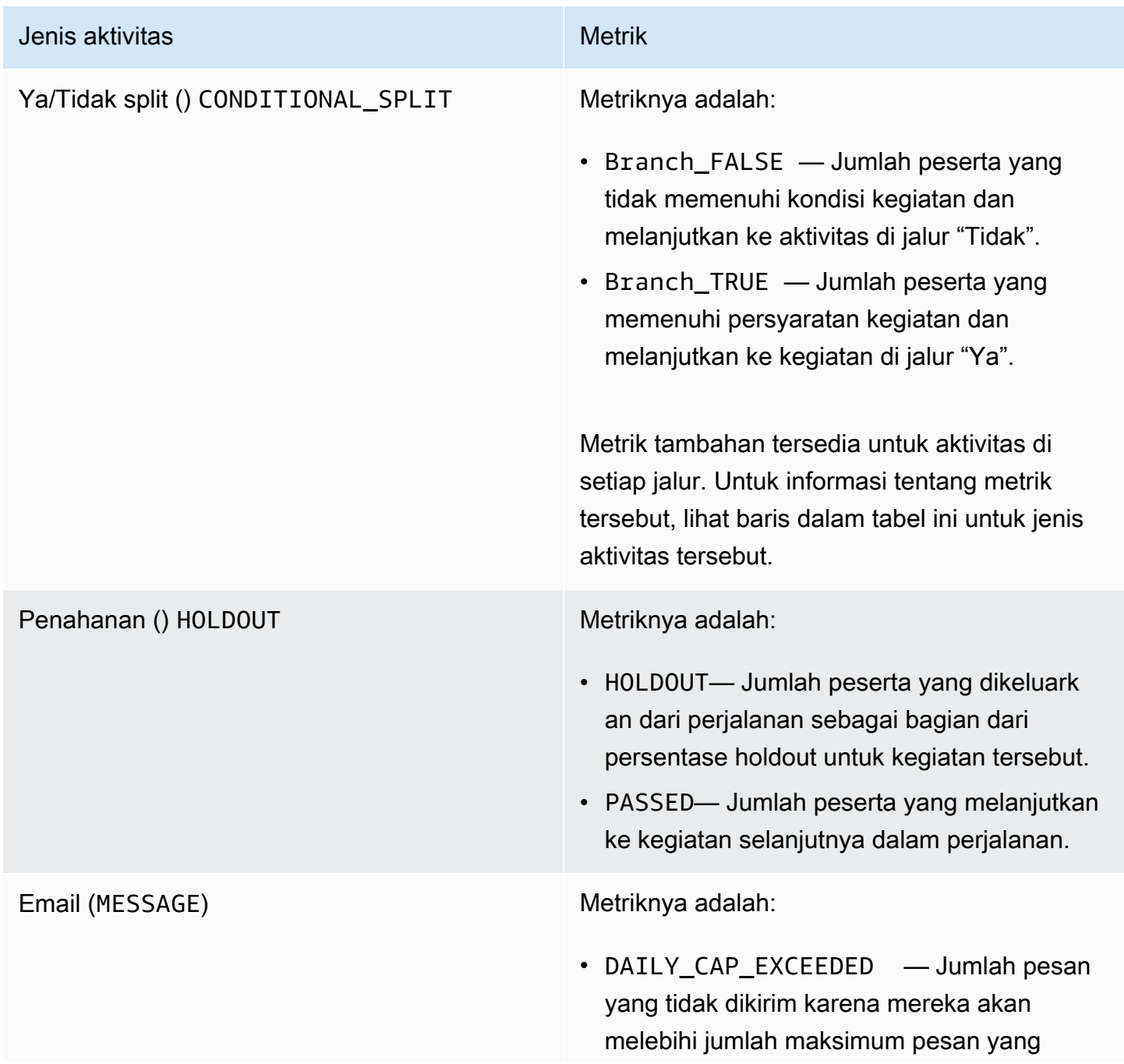

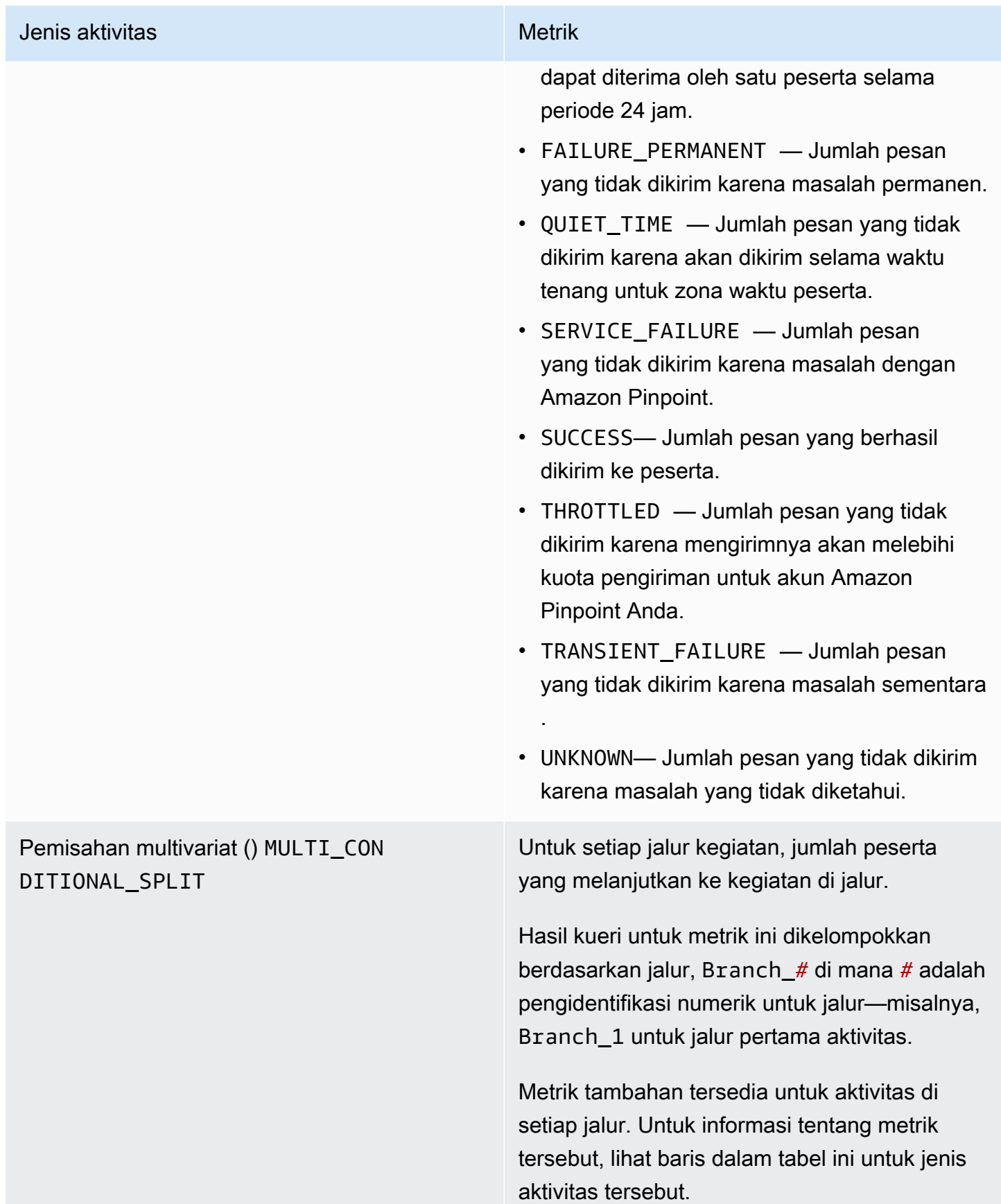

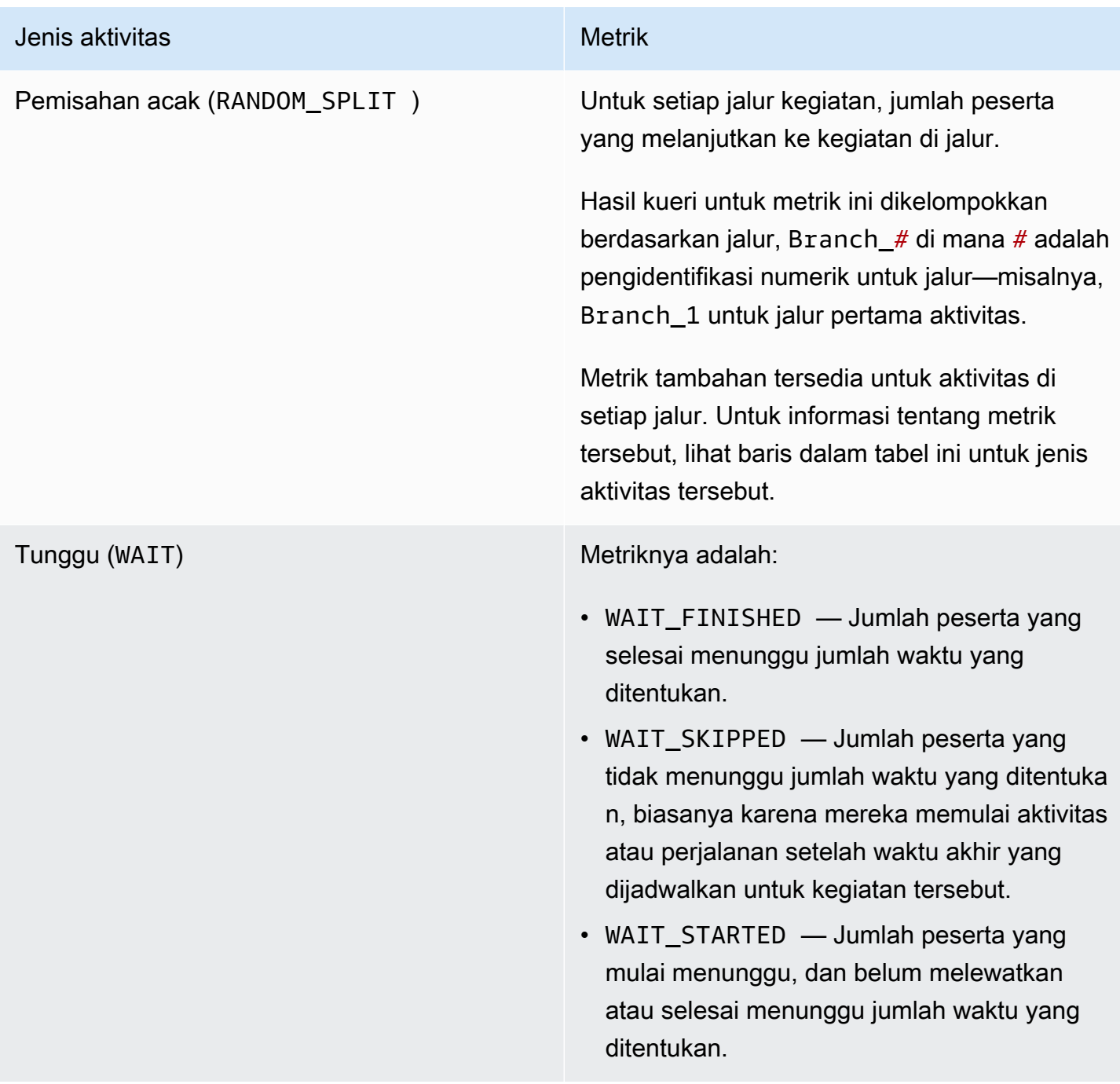
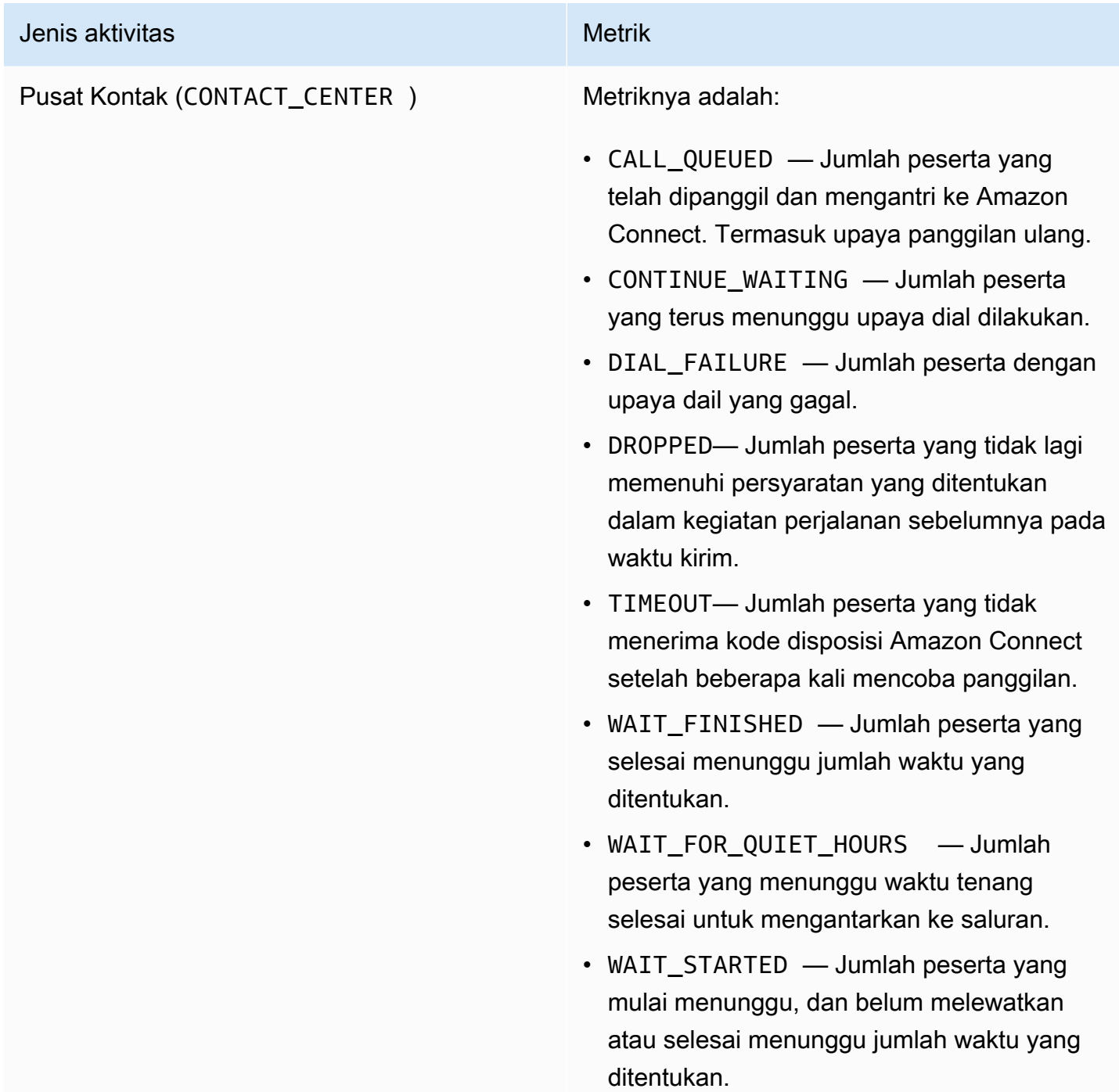

# Metrik eksekusi perjalanan dan kampanye

Anda dapat melakukan kueri metrik eksekusi standar untuk menilai status peserta di setiap jenis aktivitas individual untuk perjalanan atau kampanye Amazon Pinpoint. Untuk menanyakan data metrik ini, gunakan metrik [eksekusi aktivitas yang dijalankan Journey](https://docs.aws.amazon.com/pinpoint/latest/apireference/apps-application-id-journeys-journey-id-runs-run-id-activities-journey-activity-id-execution-metrics.html) atau sumber daya [Metrik](https://docs.aws.amazon.com/pinpoint/latest/apireference/apps-application-id-campaigns-campaign-id-kpis-daterange-kpi-name.html)

[Kampanye](https://docs.aws.amazon.com/pinpoint/latest/apireference/apps-application-id-campaigns-campaign-id-kpis-daterange-kpi-name.html) Amazon Pinpoint API. Tabel berikut mencantumkan bidang yang muncul dalam hasil kueri untuk setiap jenis aktivitas.

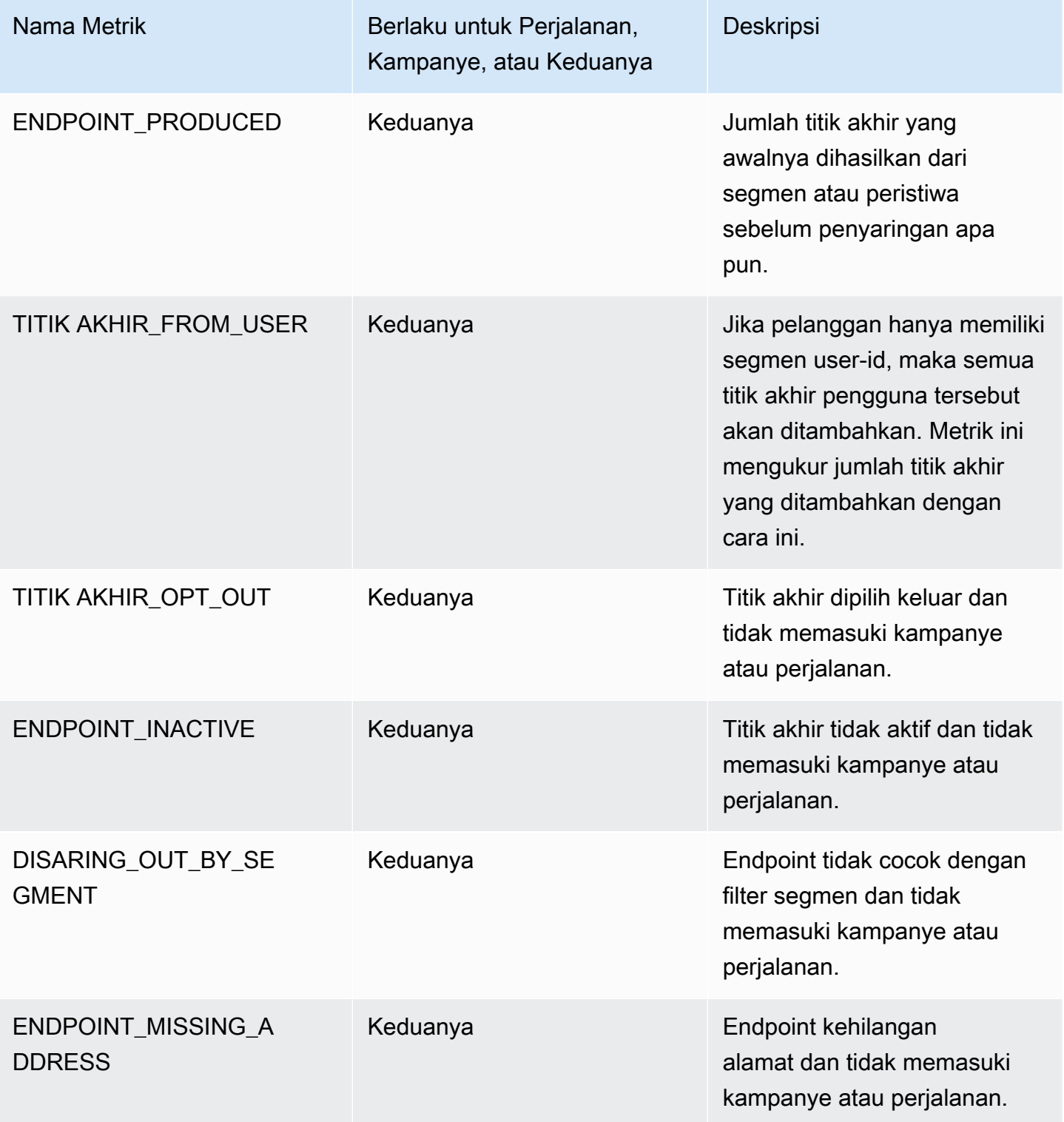

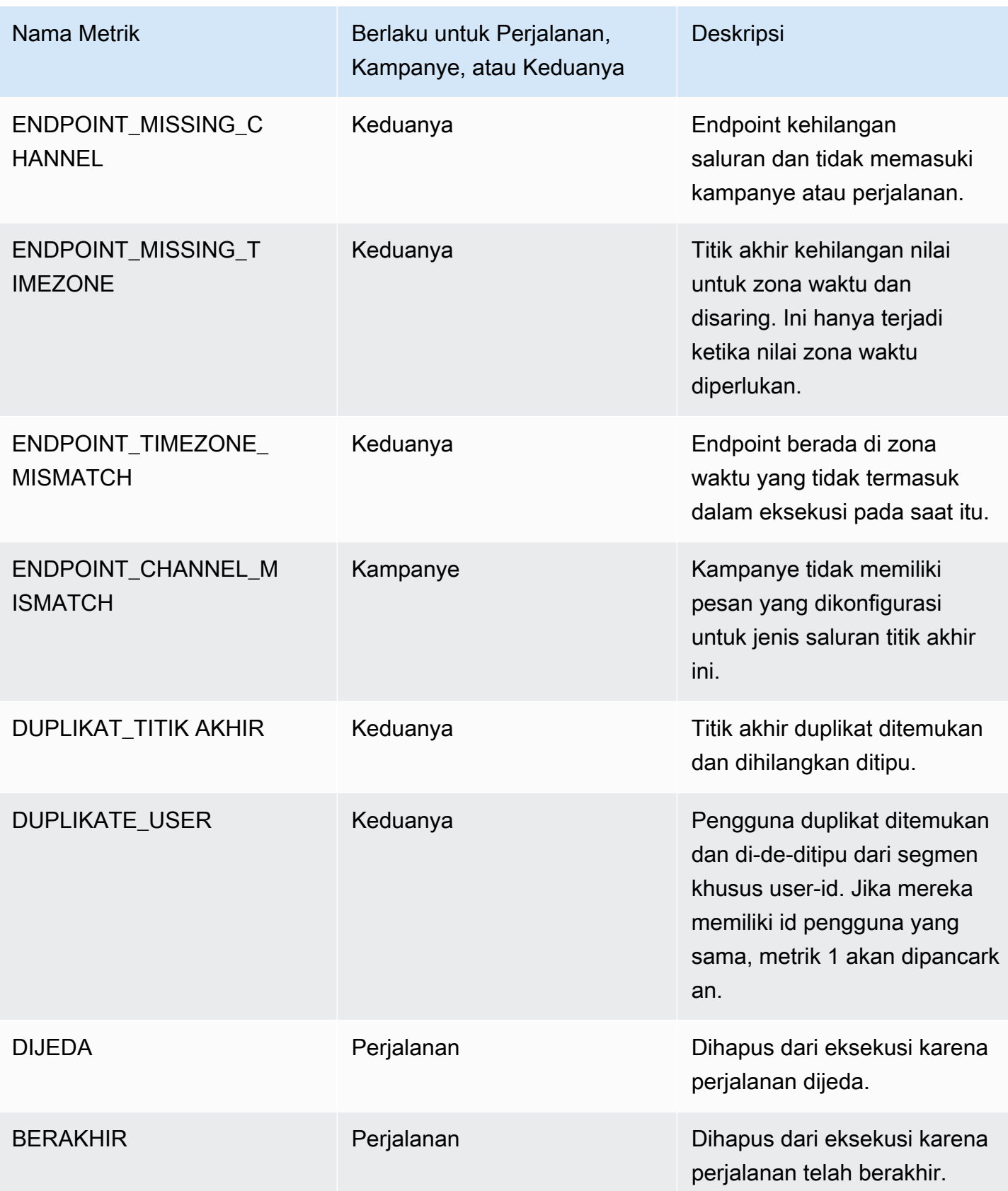

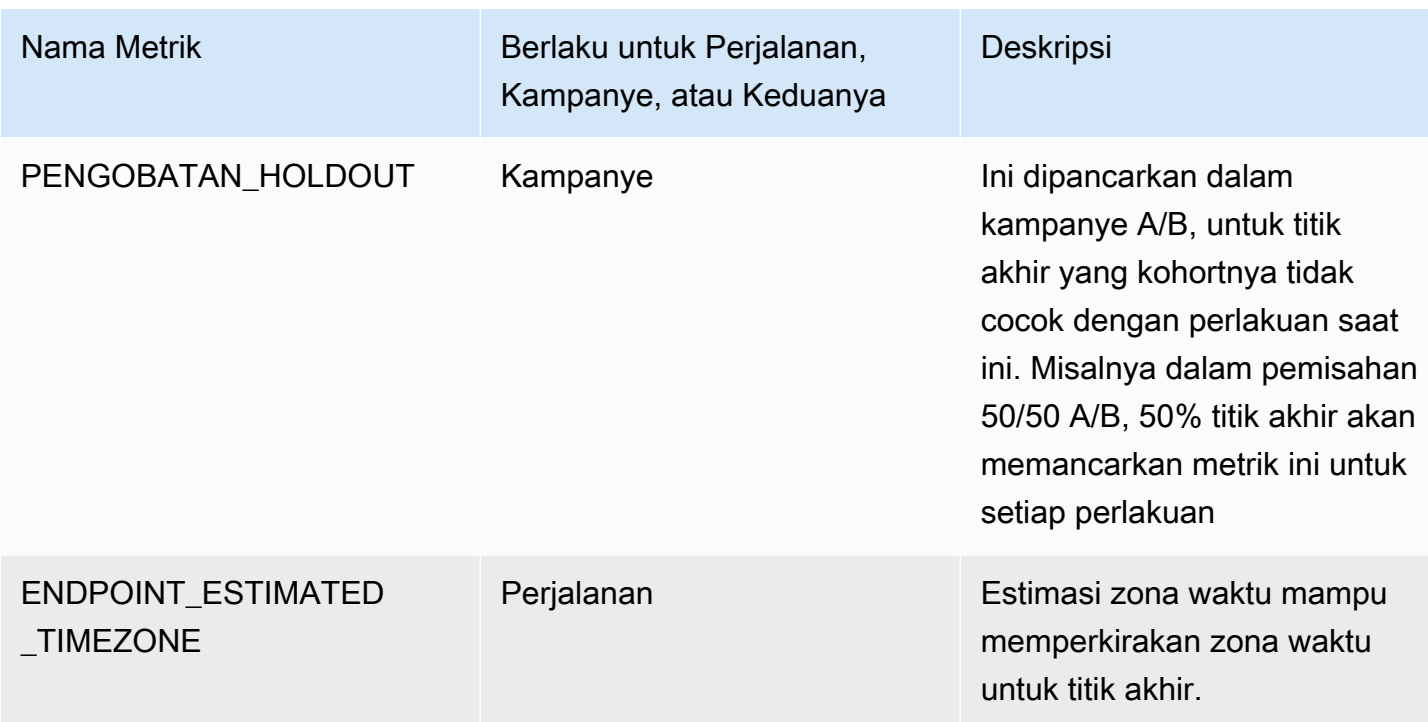

# Mengkueri data analitik Amazon Pinpoint untuk kampanye

Selain menggunakan halaman analitik di konsol Amazon Pinpoint, Anda dapat menggunakan API Amazon Pinpoint Analytics untuk mengkueri data analitik untuk subset metrik standar yang memberikan wawasan tentang tren pengiriman dan keterlibatan untuk kampanye.

Masing-masing metrik ini adalah nilai yang dapat diukur, juga disebut sebagaiindikator kinerja kunci (KPI), yang dapat membantu Anda memantau dan menilai kinerja satu atau lebih kampanye. Misalnya, Anda dapat menggunakan metrik untuk mengetahui berapa banyak titik akhir yang dikirim ke pesan kampanye, atau berapa banyak pesan tersebut yang dikirim ke titik akhir yang dimaksud.

Amazon Pinpoint secara otomatis mengumpulkan dan mengumpulkan data ini untuk semua kampanye Anda. Ini menyimpan data selama 90 hari. Jika Anda mengintegrasikan aplikasi seluler dengan Amazon Pinpoint dengan menggunakanAWSMobile SDK, Amazon Pinpoint memperluas dukungan ini untuk menyertakan metrik tambahan, seperti persentase notifikasi push yang dibuka oleh penerima. Untuk informasi tentang mengintegrasikan aplikasi seluler, lihat[Mengintegrasikan](#page-74-0)  [Amazon Pinpoint dengan aplikasi Anda.](#page-74-0)

Jika Anda menggunakan API Amazon Pinpoint Analytics untuk melakukan kueri data, Anda dapat memilih berbagai opsi yang menentukan cakupan, data, pengelompokan, dan filter untuk kueri Anda. Anda melakukan ini dengan menggunakan parameter yang menentukan proyek, kampanye, dan metrik yang ingin Anda kueri, selain filter berbasis tanggal apa pun yang ingin Anda terapkan.

Topik ini menjelaskan dan memberikan contoh cara memilih opsi ini dan menanyakan data untuk satu atau beberapa kampanye.

## Prasyarat

Sebelum Anda membuat kueri data analitik untuk satu atau beberapa kampanye, ini membantu mengumpulkan informasi berikut, yang Anda gunakan untuk menentukan kueri Anda:

- ID Proyek— Pengenal unik untuk proyek yang terkait dengan kampanye atau kampanye. Di Amazon Pinpoint API, nilai ini disimpan dalamapplication-idproperti. Pada konsol Amazon Pinpoint, nilai ini ditampilkan sebagaiID ProyekpadaSemua proyekhalaman.
- ID kampanye— Pengenal unik untuk kampanye, jika Anda ingin query data hanya untuk satu kampanye. Di Amazon Pinpoint API, nilai ini disimpan dalamcampaign-idproperti. Nilai ini tidak ditampilkan di konsol.
- Rentang tanggal— Opsional, tanggal pertama dan terakhir dan waktu rentang tanggal untuk query data untuk. Rentang tanggal inklusif dan harus dibatasi hingga 31 hari kalender atau lebih sedikit. Selain itu, mereka harus mulai kurang dari 90 hari dari hari ini. Jika Anda tidak menentukan rentang tanggal, Amazon Pinpoint secara otomatis mengkueri data 31 hari kalender sebelumnya.
- Tipe metrik— Jenis metrik untuk query. Ada dua tipe,metrik aplikasidanmetrik kampanye. Sesimetrik aplikasimenyediakan data untuk semua kampanye yang terkait dengan proyek, juga disebut sebagaipenerapan. SEBUAHmetrik kampanyemenyediakan data untuk hanya satu kampanye.
- Metrik- Nama metrik untuk kueri lebih khusus, kpi-nameuntuk metrik. Untuk daftar lengkap terkait metrik yang didukung dankpi-namenilai untuk masing-masing, liha[tMetrik standar](#page-312-0).

Hal ini juga membantu untuk menentukan apakah Anda ingin mengelompokkan data dengan bidang yang relevan. Jika Anda melakukannya, Anda dapat menyederhanakan analisis dan pelaporan dengan memilih metrik yang dirancang untuk mengelompokkan data untuk Anda secara otomatis. Misalnya, Amazon Pinpoint menyediakan beberapa metrik standar yang melaporkan persentase pesan yang dikirim ke penerima kampanye. Salah satu metrik ini secara otomatis mengelompokkan data berdasarkan tanggal (successful-delivery-rate-grouped-by-date). Metrik lain secara otomatis mengelompokkan data berdasarkan kampanye yang dijalankan (successful-deliveryrate-grouped-by-campaign-activity). Metrik ketiga hanya mengembalikan nilai tunggal

—persentase pesan yang dikirim ke penerima oleh semua kampanye berjalan (successfuldelivery-rate).

Jika Anda tidak dapat menemukan metrik standar yang mengelompokkan data seperti yang Anda inginkan, Anda dapat mengembangkan serangkaian kueri yang mengembalikan data yang Anda inginkan. Anda kemudian dapat secara manual memecah atau menggabungkan hasil kueri ke dalam kelompok kustom yang Anda desain.

Akhirnya, penting untuk memverifikasi bahwa Anda berwenang untuk mengakses data yang ingin Anda kueri. Untuk informasi selengkapnya, lihat [Kebijakan IAM untuk kueri data analitik Amazon](#page-309-0)  [Pinpoint](#page-309-0).

## Mengkueri data untuk satu kampanye

Untuk melakukan kueri data untuk satu kampanye, Anda menggunaka[nMetrik kampanye](https://docs.aws.amazon.com/pinpoint/latest/apireference/apps-application-id-campaigns-campaign-id-kpis-daterange-kpi-name.html)API dan tentukan nilai untuk parameter wajib berikut:

- Application-id— ID proyek, yang merupakan pengenal unik untuk proyek yang terkait dengan kampanye. Di Amazon Pinpoint, istilahnyaproyekdanpenerapanmemiliki arti yang sama.
- kampanye-id— Pengidentifikasi unik untuk kampanye.
- name— Nama metrik untuk query. Nilai ini menggambarkan metrik terkait dan terdiri dari dua atau lebih istilah, yang terdiri dari karakter alfanumerik huruf kecil, dipisahkan oleh tanda hubung. Untuk daftar lengkap terkait metrik yang didukung dankpi-namenilai untuk masing-masing, lihat[Metrik](#page-312-0) [standar](#page-312-0).

Anda juga dapat menerapkan filter yang query data untuk rentang tanggal tertentu. Jika Anda tidak menentukan rentang tanggal, Amazon Pinpoint mengembalikan data 31 hari kalender sebelumnya. Untuk memfilter data berdasarkan tanggal yang berbeda, gunakan parameter rentang tanggal yang didukung untuk menentukan tanggal dan waktu pertama dan terakhir dari rentang tanggal. Nilai-nilai harus dalam format ISO 8601 diperpanjang dan menggunakan Coordinated Universal Time (UTC) misalnya,2019-07-19T20:00:00Zuntuk 8:00 PM UTC 19 Juli 2019. Rentang tanggal inklusif dan harus dibatasi hingga 31 hari kalender atau lebih sedikit. Selain itu, tanggal dan waktu pertama harus kurang dari 90 hari dari hari ini.

Contoh berikut menunjukkan cara mengkueri data analitik untuk kampanye dengan menggunakan Amazon Pinpoint REST API,AWS CLI, danAWS SDK for Java. Anda dapat menggunakan apa pun yang didukungAWSSDK untuk mengkueri data analitik untuk kampanye. ParameterAWS CLIcontoh

diformat untuk Microsoft Windows. Untuk Unix, Linux, dan macOS, ganti karakter kelanjutan baris tanda sisipan (^) dengan garis miring terbalik (\).

### REST API

Untuk mengkueri data analitik kampanye menggunakan API REST Amazon Pinpoint, kirim permintaan GET HTTP (S) ke[Metrik kampanye](https://docs.aws.amazon.com/pinpoint/latest/apireference/apps-application-id-campaigns-campaign-id-kpis-daterange-kpi-name.html)URI. Dalam URI, tentukan nilai yang sesuai untuk parameter jalur yang diperlukan:

https://*endpoint*/v1/apps/*application-id*/campaigns/*campaign-id*/kpis/daterange/*kpiname*

Dengan:

- *titik akhir*adalah titik akhir Amazon Pinpoint untukAWSWilayah yang menjadi tuan rumah proyek terkait dengan kampanye.
- *Application-id*adalah pengidentifikasi unik untuk proyek yang dikaitkan dengan kampanye.
- *kampanye-id*adalah pengidentifikasi unik untuk kampanye.
- *name*adalahkpi-namevalue untuk metrik untuk query.

Semua parameter harus URL dikodekan.

Untuk menerapkan filter yang query data untuk rentang tanggal tertentu, tambahkanstarttimedanend-timeparameter kueri dan nilai ke URI. Dengan menggunakan parameter ini, Anda dapat menentukan tanggal dan waktu pertama dan terakhir, dalam format ISO 8601 yang diperluas, dari rentang tanggal inklusif untuk mengambil data. Gunakan ampersand (&) untuk memisahkan parameter.

Misalnya, permintaan berikut mengambil jumlah titik akhir unik yang dikirimkan ke pesan, oleh semua menjalankan kampanye, dari 19 Juli 2019 hingga 26 Juli 2019:

```
https://pinpoint.us-east-1.amazonaws.com/v1/apps/1234567890123456789012345example/
campaigns/80b8efd84042ff8d9c96ce2f8example/kpis/daterange/unique-deliveries?start-
time=2019-07-19T00:00:00Z&end-time=2019-07-26T23:59:59Z
```
Dengan:

• pinpoint.us-east-1.amazonaws.comadalah titik akhir Amazon Pinpoint untukAWSWilayah yang menjadi tuan rumah proyek.

- 1234567890123456789012345exampleadalah pengidentifikasi unik untuk proyek yang dikaitkan dengan kampanye.
- 80b8efd84042ff8d9c96ce2f8exampleadalah pengidentifikasi unik untuk kampanye.
- unique-deliveriesadalahkpi-namevalue untukpengiriman endpointmetrik kampanye, yang merupakan metrik yang melaporkan jumlah titik akhir unik yang dikirim ke pesan, oleh semua menjalankan kampanye.
- 2019-07-19T00:00:00Zadalah tanggal dan waktu pertama untuk mengambil data untuk, sebagai bagian dari rentang tanggal inklusif.
- 2019-07-26T23:59:59Zadalah tanggal dan waktu terakhir untuk mengambil data untuk, sebagai bagian dari rentang tanggal inklusif.

## AWS CLI

Untuk melakukan kueri data analitik untuk kampanye dengan menggunakanAWS CLI, menggunakanget-campaign-date-range-kpiperintah dan menentukan nilai yang sesuai untuk parameter yang diperlukan:

```
C:\> aws pinpoint get-campaign-date-range-kpi ^ 
     --application-id application-id ^ 
     --campaign-id campaign-id ^ 
     --kpi-name kpi-name
```
## Dengan:

- *Application-id*adalah pengidentifikasi unik untuk proyek yang dikaitkan dengan kampanye.
- *kampanye-id*adalah pengidentifikasi unik untuk kampanye.
- *name*adalahkpi-namevalue untuk metrik untuk query.

Untuk menerapkan filter yang query data untuk rentang tanggal tertentu, tambahkanstarttimedanend-timeparameter dan nilai untuk kueri Anda. Dengan menggunakan parameter ini, Anda dapat menentukan tanggal dan waktu pertama dan terakhir, dalam format ISO 8601 yang diperluas, dari rentang tanggal inklusif untuk mengambil data. Misalnya, permintaan berikut mengambil jumlah titik akhir unik yang dikirimkan ke pesan, oleh semua menjalankan kampanye, dari 19 Juli 2019 hingga 26 Juli 2019:

```
C:\> aws pinpoint get-campaign-date-range-kpi ^ 
     --application-id 1234567890123456789012345example ^
```

```
 --campaign-id 80b8efd84042ff8d9c96ce2f8example ^ 
 --kpi-name unique-deliveries ^ 
 --start-time 2019-07-19T00:00:00Z ^ 
 --end-time 2019-07-26T23:59:59Z
```
Dengan:

- 1234567890123456789012345exampleadalah pengidentifikasi unik untuk proyek yang dikaitkan dengan kampanye.
- 80b8efd84042ff8d9c96ce2f8exampleadalah pengidentifikasi unik untuk kampanye.
- unique-deliveriesadalahkpi-namevalue untukpengiriman endpointmetrik kampanye, yang merupakan metrik yang melaporkan jumlah titik akhir unik yang dikirim ke pesan, oleh semua menjalankan kampanye.
- 2019-07-19T00:00:00Zadalah tanggal dan waktu pertama untuk mengambil data untuk, sebagai bagian dari rentang tanggal inklusif.
- 2019-07-26T23:59:59Zadalah tanggal dan waktu terakhir untuk mengambil data untuk, sebagai bagian dari rentang tanggal inklusif.

#### SDK for Java

Untuk melakukan kueri data analitik untuk kampanye dengan menggunakanAWS SDK for Java, menggunakanGetCampaignDateRangeKpiRequestmetode[Metrik kampanye](https://docs.aws.amazon.com/pinpoint/latest/apireference/apps-application-id-campaigns-campaign-id-kpis-daterange-kpi-name.html)API Tentukan nilai yang sesuai untuk parameter yang diperlukan:

```
GetCampaignDateRangeKpiRequest request = new GetCampaignDateRangeKpiRequest() 
         .withApplicationId("applicationId") 
         .withCampaignId("campaignId") 
         .withKpiName("kpiName")
```
## Dengan:

- *applicationId*adalah pengidentifikasi unik untuk proyek yang dikaitkan dengan kampanye.
- *campaignId*adalah pengidentifikasi unik untuk kampanye.
- *kpiName*adalahkpi-namevalue untuk metrik untuk query.

Untuk menerapkan filter yang meminta data untuk rentang tanggal tertentu, sertakanstartTimedanendTimeparameter dan nilai dalam kueri Anda. Dengan menggunakan parameter ini, Anda dapat menentukan tanggal dan waktu pertama dan terakhir, dalam format ISO 8601 yang diperluas, dari rentang tanggal inklusif untuk mengambil data. Misalnya, permintaan berikut mengambil jumlah titik akhir unik yang dikirimkan ke pesan, oleh semua menjalankan kampanye, dari 19 Juli 2019 hingga 26 Juli 2019:

```
GetCampaignDateRangeKpiRequest request = new GetCampaignDateRangeKpiRequest() 
         .withApplicationId("1234567890123456789012345example") 
         .withCampaignId("80b8efd84042ff8d9c96ce2f8example") 
         .withKpiName("unique-deliveries") 
         .withStartTime(Date.from(Instant.parse("2019-07-19T00:00:00Z"))) 
         .withEndTime(Date.from(Instant.parse("2019-07-26T23:59:59Z")));
```
Dengan:

- 1234567890123456789012345exampleadalah pengidentifikasi unik untuk proyek yang dikaitkan dengan kampanye.
- 80b8efd84042ff8d9c96ce2f8exampleadalah pengidentifikasi unik untuk kampanye.
- unique-deliveriesadalahkpi-namevalue untukpengiriman endpointmetrik kampanye, yang merupakan metrik yang melaporkan jumlah titik akhir unik yang dikirim ke pesan, oleh semua menjalankan kampanye.
- 2019-07-19T00:00:00Zadalah tanggal dan waktu pertama untuk mengambil data untuk, sebagai bagian dari rentang tanggal inklusif.
- 2019-07-26T23:59:59Zadalah tanggal dan waktu terakhir untuk mengambil data untuk, sebagai bagian dari rentang tanggal inklusif.

Setelah Anda mengirim kueri Anda, Amazon Pinpoint mengembalikan hasil kueri dalam respons JSON. Struktur hasil bervariasi tergantung pada metrik yang Anda tanyakan. Beberapa metrik hanya mengembalikan satu nilai. Misalnya,pengiriman endpoint(unique-deliveries) metrik kampanye, yang digunakan dalam contoh sebelumnya, mengembalikan satu nilai—jumlah titik akhir unik yang dikirim ke pesan, oleh semua menjalankan kampanye. Dalam kasus ini, respons JSON adalah sebagai berikut:

```
 "CampaignDateRangeKpiResponse":{ 
     "ApplicationId":"1234567890123456789012345example", 
     "CampaignId":"80b8efd84042ff8d9c96ce2f8example", 
     "EndTime":"2019-07-26T23:59:59Z",
```
{

```
 "KpiName":"unique-deliveries", 
             "KpiResult":{ 
                   "Rows":[ 
\overline{a} "Values":[ 
 { 
                                            "Key":"UniqueDeliveries", 
                                            "Type":"Double", 
                                            "Value":"123.0" 
 } 
\sim 100 \sim 100 \sim 100 \sim 100 \sim 100 \sim 100 \sim 100 \sim 100 \sim 100 \sim 100 \sim 100 \sim 100 \sim 100 \sim 100 \sim 100 \sim 100 \sim 100 \sim 100 \sim 100 \sim 100 \sim 100 \sim 100 \sim 100 \sim 100 \sim 
 } 
 ] 
             }, 
             "StartTime":"2019-07-19T00:00:00Z" 
       }
}
```
Metrik lain mengembalikan beberapa nilai, dan kelompokkan nilai dengan bidang yang relevan. Jika metrik mengembalikan beberapa nilai, respon JSON mencakup bidang yang menunjukkan bidang yang digunakan untuk mengelompokkan data.

Untuk mempelajari selengkapnya tentang struktur hasil kueri, lihat[Menggunakan hasil kueri](#page-388-0).

## Mengkueri data untuk beberapa kampanye

Ada dua cara untuk kueri data untuk beberapa kampanye. Cara terbaik tergantung pada apakah Anda ingin query data untuk kampanye yang semua terkait dengan proyek yang sama. Jika Anda melakukannya, itu juga tergantung pada apakah Anda ingin query data untuk semua atau hanya atau subset dari kampanye tersebut.

Untuk mengkueri data kampanye yang terkait dengan proyek yang berbeda atau hanya untuk subset kampanye yang terkait dengan proyek yang sama, pendekatan terbaik adalah membuat dan menjalankan serangkaian kueri individual, satu untuk setiap kampanye yang ingin Anda kueri data. Bagian sebelumnya menjelaskan cara menanyakan data hanya untuk satu kampanye.

Untuk query data untuk semua kampanye yang terkait dengan proyek yang sama, Anda dapat menggunaka[nMetrik Aplikasi](https://docs.aws.amazon.com/pinpoint/latest/apireference/apps-application-id-kpis-daterange-kpi-name.html)API Tentukan parameter wajib berikut:

• Application-id— ID proyek, yang merupakan pengenal unik untuk proyek. Di Amazon Pinpoint, istilahnyaproyekdanpenerapanmemiliki arti yang sama.

• name- Nama metrik untuk kueri. Nilai ini menggambarkan metrik terkait dan terdiri dari dua atau lebih istilah, yang terdiri dari karakter alfanumerik huruf kecil, dipisahkan oleh tanda hubung. Untuk daftar lengkap terkait metrik yang didukung dankpi-namenilai untuk masing-masing, lihat[Metrik](#page-312-0) [standar](#page-312-0).

Anda juga dapat memfilter data berdasarkan rentang tanggal. Jika Anda tidak menentukan rentang tanggal, Amazon Pinpoint mengembalikan data 31 hari kalender sebelumnya. Untuk memfilter data berdasarkan tanggal yang berbeda, gunakan parameter rentang tanggal yang didukung untuk menentukan tanggal dan waktu pertama dan terakhir dari rentang tanggal. Nilai-nilai harus dalam format ISO 8601 diperpanjang dan menggunakan Coordinated Universal Time (UTC) misalnya,2019-07-19T20:00:00Zuntuk 8:00 PM UTC 19 Juli 2019. Rentang tanggal inklusif dan harus dibatasi hingga 31 hari kalender atau lebih sedikit. Selain itu, tanggal dan waktu pertama harus kurang dari 90 hari dari hari ini.

Contoh berikut menunjukkan cara mengkueri data analitik untuk kampanye dengan menggunakan Amazon Pinpoint REST API,AWS CLI, danAWS SDK for Java. Anda dapat menggunakan apa pun yang didukungAWSSDK untuk mengkueri data analitik untuk kampanye. ParameterAWS CLIcontoh diformat untuk Microsoft Windows. Untuk Unix, Linux, dan macOS, ganti karakter kelanjutan baris tanda sisipan (^) dengan garis miring terbalik (\).

#### REST API

Untuk mengkueri data analitik untuk beberapa kampanye menggunakan API REST Amazon Pinpoint, kirim permintaan GET HTTP (S) ke[Metrik AplikasiU](https://docs.aws.amazon.com/pinpoint/latest/apireference/apps-application-id-kpis-daterange-kpi-name.html)RI. Dalam URI, tentukan nilai yang sesuai untuk parameter jalur yang diperlukan:

https://*endpoint*/v1/apps/*application-id*/kpis/daterange/*kpi-name*

## Dengan:

- *titik akhir*adalah titik akhir Amazon Pinpoint untukAWSWilayah yang menjadi tuan rumah proyek terkait dengan kampanye.
- *Application-id*adalah pengenal unik untuk proyek yang terkait dengan kampanye.
- *name*adalahkpi-namevalue untuk metrik untuk query.

Semua parameter harus URL dikodekan.

Untuk menerapkan filter yang mengambil data untuk rentang tanggal tertentu, tambahkanstarttimedanend-timeparameter kueri dan nilai ke URI. Dengan menggunakan parameter ini, Anda dapat menentukan tanggal dan waktu pertama dan terakhir, dalam format ISO 8601 yang diperluas, dari rentang tanggal inklusif untuk mengambil data. Gunakan ampersand (&) untuk memisahkan parameter.

Misalnya, permintaan berikut mengambil jumlah titik akhir unik yang dikirimkan pesan, oleh masing-masing kampanye proyek, dari 19 Juli 2019 hingga 26 Juli 2019:

```
https://pinpoint.us-east-1.amazonaws.com/v1/apps/1234567890123456789012345example/
kpis/daterange/unique-deliveries-grouped-by-campaign?start-
time=2019-07-19T00:00:00Z&end-time=2019-07-26T23:59:59Z
```
Dengan:

- pinpoint.us-east-1.amazonaws.comadalah titik akhir Amazon Pinpoint untukAWSWilayah yang menjadi tuan rumah proyek.
- 1234567890123456789012345exampleadalah pengenal unik untuk proyek yang terkait dengan kampanye.
- unique-deliveries-grouped-by-campaignadalahkpi-namevalue untukpengiriman endpoint, dikelompokkan berdasarkan kampanyemetrik aplikasi, yang merupakan metrik yang mengembalikan jumlah titik akhir unik yang dikirim oleh pesan, oleh setiap kampanye.
- 2019-07-19T00:00:00Zadalah tanggal dan waktu pertama untuk mengambil data untuk, sebagai bagian dari rentang tanggal inklusif.
- 2019-07-26T23:59:59Zadalah tanggal dan waktu terakhir untuk mengambil data untuk, sebagai bagian dari rentang tanggal inklusif.

## AWS CLI

Untuk melakukan kueri data analitik untuk beberapa kampanye dengan menggunakanAWS CLI, menggunakanget-application-date-range-kpiperintah dan menentukan nilai yang sesuai untuk parameter yang diperlukan:

```
C:\> aws pinpoint get-application-date-range-kpi ^ 
     --application-id application-id ^ 
     --kpi-name kpi-name
```
- *Application-id*adalah pengenal unik untuk proyek yang terkait dengan kampanye.
- *name*adalahkpi-namevalue untuk metrik untuk query.

Untuk menerapkan filter yang mengambil data untuk rentang tanggal tertentu, sertakanstarttimedanend-timeparameter dan nilai dalam kueri Anda. Dengan menggunakan parameter ini, Anda dapat menentukan tanggal dan waktu pertama dan terakhir, dalam format ISO 8601 yang diperluas, dari rentang tanggal inklusif untuk mengambil data. Misalnya, permintaan berikut mengambil jumlah titik akhir unik yang dikirimkan pesan, oleh masing-masing kampanye proyek, dari 19 Juli 2019 hingga 26 Juli 2019:

```
C:\> aws pinpoint get-application-date-range-kpi ^ 
     --application-id 1234567890123456789012345example ^ 
     --kpi-name unique-deliveries-grouped-by-campaign ^ 
     --start-time 2019-07-19T00:00:00Z ^ 
     --end-time 2019-07-26T23:59:59Z
```
Dengan:

- 1234567890123456789012345exampleadalah pengidentifikasi unik untuk proyek yang dikaitkan dengan kampanye.
- unique-deliveries-grouped-by-campaignadalahkpi-namevalue untukpengiriman endpoint, dikelompokkan berdasarkan kampanyemetrik aplikasi, yang merupakan metrik yang mengembalikan jumlah titik akhir unik yang dikirim oleh pesan, oleh setiap kampanye.
- 2019-07-19T00:00:00Zadalah tanggal dan waktu pertama untuk mengambil data untuk, sebagai bagian dari rentang tanggal inklusif.
- 2019-07-26T23:59:59Zadalah tanggal dan waktu terakhir untuk mengambil data untuk, sebagai bagian dari rentang tanggal inklusif.

## SDK for Java

Untuk melakukan kueri data analitik untuk beberapa kampanye dengan menggunakanAWS SDK for Java, menggunakanGetApplicationDateRangeKpiRequestmetod[eMetrik Aplikasi](https://docs.aws.amazon.com/pinpoint/latest/apireference/apps-application-id-kpis-daterange-kpi-name.html)API Tentukan nilai yang sesuai untuk parameter yang diperlukan:

```
GetApplicationDateRangeKpiRequest request = new GetApplicationDateRangeKpiRequest()
         .withApplicationId("applicationId") 
         .withKpiName("kpiName")
```
#### Dengan:

- *applicationId*adalah pengenal unik untuk proyek yang terkait dengan kampanye.
- *kpiName*adalahkpi-namevalue untuk metrik untuk query.

Untuk menerapkan filter yang mengambil data untuk rentang tanggal tertentu, sertakanstartTimedanendTimeparameter dan nilai dalam kueri Anda. Dengan menggunakan parameter ini, Anda dapat menentukan tanggal dan waktu pertama dan terakhir, dalam format ISO 8601 yang diperluas, dari rentang tanggal inklusif untuk mengambil data. Misalnya, permintaan berikut mengambil jumlah titik akhir unik yang dikirimkan pesan, oleh masing-masing kampanye proyek, dari 19 Juli 2019 hingga 26 Juli 2019:

```
GetApplicationDateRangeKpiRequest request = new GetApplicationDateRangeKpiRequest() 
         .withApplicationId("1234567890123456789012345example") 
         .withKpiName("unique-deliveries-grouped-by-campaign") 
         .withStartTime(Date.from(Instant.parse("2019-07-19T00:00:00Z"))) 
         .withEndTime(Date.from(Instant.parse("2019-07-26T23:59:59Z")));
```
Dengan:

- 1234567890123456789012345exampleadalah pengenal unik untuk proyek yang terkait dengan kampanye.
- unique-deliveries-grouped-by-campaignadalahkpi-namevalue untukpengiriman endpoint, dikelompokkan berdasarkan kampanyemetrik aplikasi, yang merupakan metrik yang mengembalikan jumlah titik akhir unik yang dikirim oleh pesan, oleh setiap kampanye.
- 2019-07-19T00:00:00Zadalah tanggal dan waktu pertama untuk mengambil data untuk, sebagai bagian dari rentang tanggal inklusif.
- 2019-07-26T23:59:59Zadalah tanggal dan waktu terakhir untuk mengambil data untuk, sebagai bagian dari rentang tanggal inklusif.

Setelah Anda mengirim kueri Anda, Amazon Pinpoint mengembalikan hasil kueri dalam respons JSON. Struktur hasil bervariasi tergantung pada metrik yang Anda tanyakan. Beberapa metrik hanya mengembalikan satu nilai. Metrik lain mengembalikan beberapa nilai, dan nilai-nilai tersebut dikelompokkan berdasarkan bidang yang relevan. Jika metrik mengembalikan beberapa nilai, respon JSON mencakup bidang yang menunjukkan bidang yang digunakan untuk mengelompokkan data.

{

Misalnya,pengiriman endpoint, dikelompokkan berdasarkan kampanye(unique-deliveriesgrouped-by-campaign) metrik aplikasi, yang digunakan dalam contoh sebelumnya, mengembalikan beberapa nilai—jumlah titik akhir unik yang dikirim ke pesan, untuk setiap kampanye yang terkait dengan proyek. Dalam kasus ini, respons JSON adalah sebagai berikut:

```
 "ApplicationDateRangeKpiResponse":{ 
      "ApplicationId":"1234567890123456789012345example", 
      "EndTime":"2019-07-26T23:59:59Z", 
      "KpiName":"unique-deliveries-grouped-by-campaign", 
      "KpiResult":{ 
          "Rows":[ 
\overline{a} "GroupedBys":[ 
{
                      "Key":"CampaignId", 
                      "Type":"String", 
                      "Value":"80b8efd84042ff8d9c96ce2f8example" 
 } 
 ], 
                "Values":[ 
{
                      "Key":"UniqueDeliveries", 
                      "Type":"Double", 
                      "Value":"123.0" 
 } 
 ] 
            }, 
\overline{a} "GroupedBys":[ 
{
                      "Key":"CampaignId", 
                      "Type":"String", 
                      "Value":"810c7aab86d42fb2b56c8c966example" 
 } 
 ], 
                "Values":[ 
{
                      "Key":"UniqueDeliveries", 
                      "Type":"Double", 
                      "Value":"456.0" 
 } 
 ]
```

```
 }, 
\overline{a} "GroupedBys":[ 
 { 
                                    "Key":"CampaignId", 
                                    "Type":"String", 
                                    "Value":"42d8c7eb0990a57ba1d5476a3example" 
 } 
 ], 
                          "Values":[ 
 { 
                                    "Key":"UniqueDeliveries", 
                                    "Type":"Double", 
                                    "Value":"789.0" 
 } 
\sim 100 \sim 100 \sim 100 \sim 100 \sim 100 \sim 100 \sim 100 \sim 100 \sim 100 \sim 100 \sim 100 \sim 100 \sim 100 \sim 100 \sim 100 \sim 100 \sim 100 \sim 100 \sim 100 \sim 100 \sim 100 \sim 100 \sim 100 \sim 100 \sim 
 } 
 ] 
           }, 
           "StartTime":"2019-07-19T00:00:00Z" 
      }
}
```
Dalam kasus ini,GroupedBysbidang menunjukkan bahwa nilai dikelompokkan berdasarkan ID kampanye (CampaignId).

Untuk mempelajari selengkapnya tentang struktur hasil kueri, lihat[Menggunakan hasil kueri](#page-388-0).

# Mengkueri data analitik Amazon Pinpoint untuk pesan transaksional

Selain menggunakan halaman analitik di konsol Amazon Pinpoint, Anda dapat menggunakan API Amazon Pinpoint Analytics untuk mengkueri data analitik untuk subset metrik standar yang memberikan wawasan tentang tren pengiriman dan keterlibatan untuk pesan transaksional yang dikirim untuk proyek.

Masing-masing metrik ini adalah nilai terukur, juga disebut sebagaiindikator kinerja kunci (KPI), yang dapat membantu Anda memantau dan menilai kinerja pesan transaksional. Misalnya, Anda dapat menggunakan metrik untuk mengetahui berapa banyak email transaksional atau pesan SMS yang Anda kirim, atau berapa banyak pesan yang dikirim ke penerima. Amazon Pinpoint secara otomatis mengumpulkan dan mengumpulkan data ini untuk semua email transaksional dan pesan SMS yang Anda kirim untuk sebuah proyek. Ini menyimpan data selama 90 hari.

Jika Anda menggunakan API Amazon Pinpoint Analytics untuk melakukan kueri data, Anda dapat memilih berbagai opsi yang menentukan cakupan, data, pengelompokan, dan filter untuk kueri Anda. Anda melakukan ini dengan menggunakan parameter yang menentukan proyek dan metrik yang ingin Anda kueri, selain filter berbasis tanggal yang ingin Anda terapkan.

Topik ini menjelaskan dan memberikan contoh bagaimana memilih opsi ini dan query data pesan transaksional untuk proyek.

## Prasyarat

Sebelum Anda melakukan kueri data analitik untuk pesan transaksional, ini membantu mengumpulkan informasi berikut, yang Anda gunakan untuk menentukan kueri Anda:

- ID proyek— Pengenal unik untuk proyek bahwa pesan dikirim dari. Di Amazon Pinpoint API, nilai ini disimpan dalamapplication-idproperti. Pada konsol Amazon Pinpoint, nilai ini ditampilkan sebagaiID proyekpadaSemua proyekhalaman.
- Rentang tanggal— Opsional, tanggal pertama dan terakhir dan waktu rentang tanggal untuk query data untuk. Rentang tanggal sudah inklusif dan harus dibatasi hingga 31 hari kalender atau lebih sedikit. Selain itu, mereka harus mulai kurang dari 90 hari dari hari ini. Jika Anda tidak menentukan rentang tanggal, Amazon Pinpoint secara otomatis melakukan kueri 31 hari kalender sebelumnya.
- Metrik— Nama metrik untuk kueri lebih khusus,kpi-namevalue untuk metrik. Untuk daftar lengkap terkait metrik yang didukung dankpi-namenilai untuk masing-masing, lihat[Metrik standar.](#page-312-0)

Hal ini juga membantu untuk menentukan apakah Anda ingin mengelompokkan data dengan bidang yang relevan. Jika Anda melakukannya, Anda dapat menyederhanakan analisis dan pelaporan dengan memilih metrik yang dirancang untuk mengelompokkan data untuk Anda secara otomatis. Misalnya, Amazon Pinpoint menyediakan beberapa metrik standar yang melaporkan jumlah pesan SMS transaksional yang dikirimkan ke penerima. Salah satu metrik ini secara otomatis mengelompokkan data berdasarkan tanggal (txn-sms-delivered-grouped-by-date). Metrik lain secara otomatis mengelompokkan data berdasarkan negara atau wilayah (txn-smsdelivered-grouped-by-country). Metrik ketiga hanya mengembalikan nilai tunggal—jumlah pesan yang dikirim ke penerima (txn-sms-delivered). Jika Anda tidak dapat menemukan metrik standar yang mengelompokkan data seperti yang Anda inginkan, Anda dapat mengembangkan serangkaian kueri yang mengembalikan data yang Anda inginkan. Anda kemudian dapat secara manual memecah atau menggabungkan hasil kueri ke dalam kelompok kustom yang Anda desain.

Akhirnya, penting untuk memverifikasi bahwa Anda berwenang untuk mengakses data yang ingin Anda kueri. Untuk informasi selengkapnya, lihat [Kebijakan IAM untuk kueri data analitik Amazon](#page-309-0)  [Pinpoint](#page-309-0).

## Mengkueri data untuk pesan email transaksional

Untuk query data untuk pesan email transaksional yang dikirim untuk proyek, Anda menggunaka[nMetrik Aplikasi](https://docs.aws.amazon.com/pinpoint/latest/apireference/apps-application-id-kpis-daterange-kpi-name.html)API dan tentukan parameter wajib berikut:

- Application-id— ID proyek, yang merupakan pengenal unik untuk proyek. Di Amazon Pinpoint, istilahnyaproyekdanpenerapanmemiliki arti yang sama.
- kpi-name— Nama metrik untuk query. Nilai ini menggambarkan metrik terkait dan terdiri dari dua atau lebih istilah, yang terdiri dari karakter alfanumerik huruf kecil, dipisahkan oleh tanda hubung. Untuk daftar lengkap terkait metrik yang didukung dankpi-namenilai untuk masing-masing, lihat[Metrik standar.](#page-312-0)

Anda juga dapat menerapkan filter yang query data untuk rentang tanggal tertentu. Jika Anda tidak menentukan rentang tanggal, Amazon Pinpoint mengembalikan data 31 hari sebelumnya. Untuk memfilter data berdasarkan tanggal yang berbeda, gunakan parameter rentang tanggal yang didukung untuk menentukan tanggal dan waktu pertama dan terakhir dari rentang tanggal. Nilai-nilai harus dalam format ISO 8601 diperpanjang dan menggunakan Coordinated Universal Time (UTC) misalnya,2019-09-06T20:00:00Zuntuk 8:00 PM UTC 6 September 2019. Rentang tanggal sudah inklusif dan harus dibatasi hingga 31 hari kalender atau lebih sedikit. Selain itu, tanggal dan waktu pertama harus kurang dari 90 hari dari hari ini.

Contoh berikut menunjukkan cara mengkueri data analitik untuk pesan email transaksional dengan menggunakan Amazon Pinpoint REST API,AWS CLI, danAWS SDK for Java. Anda dapat menggunakan apa pun yang didukungAWSSDK untuk query data analisis untuk pesan transaksional. ParameterAWS CLIcontoh diformat untuk Microsoft Windows. Untuk Unix, Linux, dan macOS, ganti karakter kelanjutan baris tanda sisipan (^) dengan garis miring terbalik (\).

## REST API

Untuk melakukan kueri data analitik untuk pesan email transaksional menggunakan API Amazon Pinpoint REST, kirim permintaan GET HTTP (S) ke[Metrik Aplikasi](https://docs.aws.amazon.com/pinpoint/latest/apireference/apps-application-id-kpis-daterange-kpi-name.html)URI. Dalam URI, tentukan nilai yang sesuai untuk parameter jalur yang diperlukan:

https://*endpoint*/v1/apps/*application-id*/kpis/daterange/*kpi-name*

#### Dengan:

- *titik akhir*adalah titik akhir Amazon Pinpoint untukAWSWilayah yang menjadi tuan rumah proyek.
- *Application-id*Pengidentifikasi unik untuk proyek.
- *kpi-name*adalahkpi-namevalue untuk metrik untuk query.

Semua parameter harus URL dikodekan.

Untuk menerapkan filter yang query data untuk rentang tanggal tertentu, tambahkanstarttimedanend-timeparameter kueri dan nilai ke URI. Dengan menggunakan parameter ini, Anda dapat menentukan tanggal dan waktu pertama dan terakhir, dalam format ISO 8601 yang diperluas, dari rentang tanggal inklusif untuk mengambil data. Gunakan ampersand (&) untuk memisahkan parameter.

Misalnya, permintaan berikut mengambil jumlah pesan email transaksional yang dikirim untuk proyek mulai 6 September 2019 hingga 13 September 2019:

https://pinpoint.us-east-1.amazonaws.com/v1/apps/1234567890123456789012345example/ kpis/daterange/txn-emails-sent?start-time=2019-09-06T00:00:00Z&endtime=2019-09-13T23:59:59Z

- pinpoint.us-east-1.amazonaws.comadalah titik akhir Amazon Pinpoint untukAWSWilayah yang menjadi tuan rumah proyek.
- 1234567890123456789012345examplePengidentifikasi unik untuk proyek.
- txn-emails-sentadalahkpi-namevalue untukmengutusmetrik aplikasi, yang merupakan metrik yang melaporkan jumlah pesan email transaksional yang dikirim untuk proyek.
- 2019-09-06T00:00:00Zadalah tanggal dan waktu pertama untuk mengambil data untuk, sebagai bagian dari rentang tanggal inklusif.
- 2019-09-13T23:59:59Zadalah tanggal dan waktu terakhir untuk mengambil data untuk, sebagai bagian dari rentang tanggal inklusif.

### AWS CLI

Mengkueri data analitik untuk pesan email transaksional dengan menggunakanAWS CLI, menggunakanget-application-date-range-kpiperintah, dan menentukan nilai yang sesuai untuk parameter yang diperlukan:

```
C:\> aws pinpoint get-application-date-range-kpi ^ 
     --application-id application-id ^ 
     --kpi-name kpi-name
```
### Dengan:

- *Application-id*Pengidentifikasi unik untuk proyek.
- *kpi-name*adalahkpi-namevalue untuk metrik untuk query.

Untuk menerapkan filter yang mempertanyakan data untuk rentang tanggal tertentu, tambahkanstart-timedanend-timeparameter dan nilai untuk kueri Anda. Dengan menggunakan parameter ini, Anda dapat menentukan tanggal dan waktu pertama dan terakhir, dalam format ISO 8601 yang diperluas, dari rentang tanggal inklusif untuk mengambil data. Misalnya, permintaan berikut mengambil jumlah pesan email transaksional yang dikirim untuk proyek mulai 6 September 2019 hingga 13 September 2019:

```
C:\> aws pinpoint get-application-date-range-kpi ^ 
     --application-id 1234567890123456789012345example ^ 
     --kpi-name txn-emails-sent ^ 
     --start-time 2019-09-06T00:00:00Z ^ 
     --end-time 2019-09-13T23:59:59Z
```
- 1234567890123456789012345examplePengidentifikasi unik untuk proyek.
- txn-emails-sentadalahkpi-namevalue untukmengutusmetrik aplikasi, yang merupakan metrik yang melaporkan jumlah pesan email transaksional yang dikirim untuk proyek.
- 2019-09-06T00:00:00Zadalah tanggal dan waktu pertama untuk mengambil data untuk, sebagai bagian dari rentang tanggal inklusif.
- 2019-09-13T23:59:59Zadalah tanggal dan waktu terakhir untuk mengambil data untuk, sebagai bagian dari rentang tanggal inklusif.

### SDK for Java

Mengkueri data analitik untuk pesan email transaksional dengan menggunakanAWS SDK for Java, menggunakanGetApplicationDateRangeKpiRequestmetode[Metrik Aplikasi](https://docs.aws.amazon.com/pinpoint/latest/apireference/apps-application-id-kpis-daterange-kpi-name.html)API. Tentukan nilai yang sesuai untuk parameter yang diperlukan:

```
GetApplicationDateRangeKpiRequest request = new GetApplicationDateRangeKpiRequest() 
         .withApplicationId("applicationId") 
         .withKpiName("kpiName")
```
Dengan:

- *applicationId*Pengidentifikasi unik untuk proyek.
- *kpiName*adalahkpi-namevalue untuk metrik untuk query.

Untuk menerapkan filter yang meminta data untuk rentang tanggal tertentu, sertakanstartTimedanendTimeparameter dan nilai dalam kueri Anda. Dengan menggunakan parameter ini, Anda dapat menentukan tanggal dan waktu pertama dan terakhir, dalam format ISO 8601 yang diperluas, dari rentang tanggal inklusif untuk mengambil data. Misalnya, permintaan berikut mengambil jumlah pesan email transaksional yang dikirim untuk proyek mulai 6 September 2019 hingga 13 September 2019:

```
GetApplicationDateRangeKpiRequest request = new GetApplicationDateRangeKpiRequest() 
         .withApplicationId("1234567890123456789012345example") 
         .withKpiName("txn-emails-sent") 
         .withStartTime(Date.from(Instant.parse("2019-09-06T00:00:00Z"))) 
         .withEndTime(Date.from(Instant.parse("2019-09-13T23:59:59Z")));
```
- 1234567890123456789012345examplePengidentifikasi unik untuk proyek.
- txn-emails-sentadalahkpi-namevalue untukmengutusmetrik aplikasi, yang merupakan metrik yang melaporkan jumlah pesan email transaksional yang dikirim untuk proyek.
- 2019-09-06T00:00:00Zadalah tanggal dan waktu pertama untuk mengambil data untuk, sebagai bagian dari rentang tanggal inklusif.
- 2019-09-13T23:59:59Zadalah tanggal dan waktu terakhir untuk mengambil data untuk, sebagai bagian dari rentang tanggal inklusif.

Setelah Anda mengirim kueri Anda, Amazon Pinpoint mengembalikan hasil kueri dalam respons JSON. Struktur hasil bervariasi tergantung pada metrik yang Anda tanyakan. Beberapa metrik hanya mengembalikan satu nilai. Misalnya,mengutus(txn-emails-sent) metrik aplikasi, yang digunakan dalam contoh sebelumnya, mengembalikan satu nilai—jumlah pesan email transaksional yang dikirim dari proyek. Dalam hal ini, respons JSON adalah sebagai berikut:

```
{ 
    "ApplicationDateRangeKpiResponse":{ 
        "ApplicationId":"1234567890123456789012345example", 
        "EndTime":"2019-09-13T23:59:59Z", 
        "KpiName":"txn-emails-sent", 
        "KpiResult":{ 
           "Rows":[ 
\overline{a} "Values":[ 
{
                         "Key":"TxnEmailsSent", 
                         "Type":"Double", 
                         "Value":"62.0" 
 } 
 ] 
 } 
 ] 
        }, 
        "StartTime":"2019-09-06T00:00:00Z" 
    }
}
```
Metrik lain mengembalikan beberapa nilai dan mengelompokkan nilai dengan bidang yang relevan. Jika metrik mengembalikan beberapa nilai, respon JSON mencakup bidang yang menunjukkan bidang yang digunakan untuk mengelompokkan data.

Untuk mempelajari selengkapnya tentang struktur hasil kueri, lihat[Menggunakan hasil kueri](#page-388-0).

## Data kueri untuk pesan SMS transaksional

Untuk query data untuk pesan SMS transaksional yang dikirim untuk proyek, Anda menggunaka[nMetrik Aplikasi](https://docs.aws.amazon.com/pinpoint/latest/apireference/apps-application-id-kpis-daterange-kpi-name.html)API dan tentukan parameter wajib berikut:

• Application-id— ID proyek, yang merupakan pengenal unik untuk proyek. Di Amazon Pinpoint, istilahnyaproyekdanpenerapanmemiliki arti yang sama.

• kpi-name— Nama metrik untuk query. Nilai ini menggambarkan metrik terkait dan terdiri dari dua atau lebih istilah, yang terdiri dari karakter alfanumerik huruf kecil, dipisahkan oleh tanda hubung. Untuk daftar lengkap terkait metrik yang didukung dankpi-namenilai untuk masing-masing, lihat[Metrik standar.](#page-312-0)

Anda juga dapat menerapkan filter yang query data untuk rentang tanggal tertentu. Jika Anda tidak menentukan rentang tanggal, Amazon Pinpoint mengembalikan data 31 hari sebelumnya. Untuk menyaring data berdasarkan tanggal yang berbeda, gunakan parameter rentang tanggal yang didukung untuk menentukan tanggal dan waktu pertama serta tanggal dan waktu. Nilai-nilai harus dalam format ISO 8601 diperpanjang dan menggunakan Coordinated Universal Time (UTC) misalnya,2019-09-06T20:00:00Zuntuk 8:00 PM UTC 6 September 2019. Rentang tanggal sudah inklusif dan harus dibatasi hingga 31 hari kalender atau lebih sedikit. Selain itu, tanggal dan waktu pertama harus kurang dari 90 hari dari hari ini.

Contoh berikut menunjukkan cara mengkueri data analitik untuk pesan SMS transaksional dengan menggunakan Amazon Pinpoint REST API,AWS CLI, danAWS SDK for Java. Anda dapat menggunakan apa pun yang didukungAWSSDK untuk query data analisis untuk pesan transaksional. ParameterAWS CLIcontoh diformat untuk Microsoft Windows. Untuk Unix, Linux, dan macOS, ganti karakter kelanjutan baris tanda sisipan (^) dengan garis miring terbalik (\).

#### REST API

Untuk melakukan kueri data analitik untuk pesan SMS transaksional menggunakan Amazon Pinpoint REST API, kirim permintaan GET HTTP (S) k[eMetrik AplikasiU](https://docs.aws.amazon.com/pinpoint/latest/apireference/apps-application-id-kpis-daterange-kpi-name.html)RI. Dalam URI, tentukan nilai yang sesuai untuk parameter jalur yang diperlukan:

https://*endpoint*/v1/apps/*application-id*/kpis/daterange/*kpi-name*

## Dengan:

- *titik akhir*adalah titik akhir Amazon Pinpoint untukAWSWilayah yang menjadi tuan rumah proyek.
- *Application-id*Pengidentifikasi unik untuk proyek.
- *kpi-name*adalahkpi-namevalue untuk metrik untuk query.

Semua parameter harus URL dikodekan.

Untuk menerapkan filter yang mengambil data untuk rentang tanggal tertentu, tambahkanstarttimedanend-timeparameter kueri dan nilai ke URI. Dengan menggunakan parameter ini, Anda dapat menentukan tanggal dan waktu pertama dan terakhir, dalam format ISO 8601 yang diperluas, dari rentang tanggal inklusif untuk mengambil data. Gunakan ampersand (&) untuk memisahkan parameter.

Misalnya, permintaan berikut mengambil jumlah pesan SMS transaksional yang dikirim setiap hari dari 6 September 2019 hingga 8 September 2019:

```
https://pinpoint.us-east-1.amazonaws.com/v1/apps/1234567890123456789012345example/
kpis/daterange/txn-sms-sent-grouped-by-date?start-time=2019-09-06T00:00:00Z&end-
time=2019-09-08T23:59:59Z
```
Dengan:

- pinpoint.us-east-1.amazonaws.comadalah titik akhir Amazon Pinpoint untukAWSWilayah yang menjadi tuan rumah proyek.
- 1234567890123456789012345examplePengidentifikasi unik untuk proyek.
- txn-sms-sent-grouped-by-dateadalahkpi-namevalue untukmengirim, dikelompokkan berdasarkan tanggalmetrik aplikasi, yang merupakan metrik yang mengembalikan jumlah pesan SMS transaksional yang dikirim selama setiap hari dari rentang tanggal.
- 2019-09-06T00:00:00Zadalah tanggal dan waktu pertama untuk mengambil data untuk, sebagai bagian dari rentang tanggal inklusif.
- 2019-09-08T23:59:59Zadalah tanggal dan waktu terakhir untuk mengambil data untuk, sebagai bagian dari rentang tanggal inklusif.

## AWS CLI

Untuk query data analisis untuk pesan SMS transaksional dengan menggunakanAWS CLI, menggunakanget-application-date-range-kpiperintah, dan menentukan nilai yang sesuai untuk parameter yang diperlukan:

```
C:\> aws pinpoint get-application-date-range-kpi ^ 
     --application-id application-id ^ 
     --kpi-name kpi-name
```
- *Application-id*Pengidentifikasi unik untuk proyek.
- *kpi-name*adalahkpi-namevalue untuk metrik untuk query.

Untuk menerapkan filter yang mengambil data untuk rentang tanggal tertentu, sertakanstarttimedanend-timeparameter dan nilai dalam kueri Anda. Dengan menggunakan parameter ini, Anda dapat menentukan tanggal dan waktu pertama dan terakhir, dalam format ISO 8601 yang diperluas, dari rentang tanggal inklusif untuk mengambil data. Misalnya, permintaan berikut mengambil jumlah pesan SMS transaksional yang dikirim setiap hari dari 6 September 2019 hingga 8 September 2019:

```
C:\> aws pinpoint get-application-date-range-kpi ^ 
     --application-id 1234567890123456789012345example ^ 
     --kpi-name txn-sms-sent-grouped-by-date ^ 
     --start-time 2019-09-06T00:00:00Z ^ 
     --end-time 2019-09-08T23:59:59Z
```
### Dengan:

- 1234567890123456789012345examplePengidentifikasi unik untuk proyek.
- txn-sms-sent-grouped-by-dateadalahkpi-namevalue untukmengirim, dikelompokkan berdasarkan tanggalmetrik aplikasi, yang merupakan metrik yang mengembalikan jumlah pesan SMS transaksional yang dikirim selama setiap hari dari rentang tanggal.
- 2019-09-06T00:00:00Zadalah tanggal dan waktu pertama untuk mengambil data untuk, sebagai bagian dari rentang tanggal inklusif.
- 2019-09-08T23:59:59Zadalah tanggal dan waktu terakhir untuk mengambil data untuk, sebagai bagian dari rentang tanggal inklusif.

#### SDK for Java

Untuk query data analisis untuk pesan SMS transaksional dengan menggunakanAWS SDK for Java, menggunakanGetApplicationDateRangeKpiRequestmetode[Metrik Aplikasi](https://docs.aws.amazon.com/pinpoint/latest/apireference/apps-application-id-kpis-daterange-kpi-name.html)API, dan tentukan nilai yang sesuai untuk parameter yang diperlukan:

```
GetApplicationDateRangeKpiRequest request = new GetApplicationDateRangeKpiRequest() 
         .withApplicationId("applicationId") 
         .withKpiName("kpiName")
```
#### Dengan:

- *applicationId*Pengidentifikasi unik untuk proyek.
- *kpiName*adalahkpi-namevalue untuk metrik untuk query.

Untuk menerapkan filter yang mengambil data untuk rentang tanggal tertentu, sertakanstartTimedanendTimeparameter dan nilai dalam kueri Anda. Dengan menggunakan parameter ini, Anda dapat menentukan tanggal dan waktu pertama dan terakhir, dalam format ISO 8601 yang diperluas, dari rentang tanggal inklusif untuk mengambil data. Misalnya, permintaan berikut mengambil jumlah pesan SMS transaksional yang dikirim setiap hari dari 6 September 2019 hingga 8 September 2019:

```
GetApplicationDateRangeKpiRequest request = new GetApplicationDateRangeKpiRequest() 
         .withApplicationId("1234567890123456789012345example") 
         .withKpiName("txn-sms-sent-grouped-by-date") 
         .withStartTime(Date.from(Instant.parse("2019-09-06T00:00:00Z"))) 
         .withEndTime(Date.from(Instant.parse("2019-09-08T23:59:59Z")));
```
Dengan:

- 1234567890123456789012345examplePengidentifikasi unik untuk proyek.
- txn-sms-sent-grouped-by-dateadalahkpi-namevalue untukmengirim, dikelompokkan berdasarkan tanggalmetrik aplikasi, yang merupakan metrik yang mengembalikan jumlah pesan SMS transaksional yang dikirim selama setiap hari dari rentang tanggal.
- 2019-09-06T00:00:00Zadalah tanggal dan waktu pertama untuk mengambil data untuk, sebagai bagian dari rentang tanggal inklusif.
- 2019-09-08T23:59:59Zadalah tanggal dan waktu terakhir untuk mengambil data untuk, sebagai bagian dari rentang tanggal inklusif.

Setelah Anda mengirim kueri Anda, Amazon Pinpoint mengembalikan hasil kueri dalam respons JSON. Struktur hasil bervariasi tergantung pada metrik yang Anda tanyakan. Beberapa metrik hanya mengembalikan satu nilai. Metrik lain mengembalikan beberapa nilai dan mengelompokkan nilainilai tersebut dengan bidang yang relevan. Jika metrik mengembalikan beberapa nilai, respon JSON mencakup bidang yang menunjukkan bidang yang digunakan untuk mengelompokkan data.

Misalnya,mengirim, dikelompokkan berdasarkan tanggal(txn-sms-sent-grouped-by-date) metrik aplikasi, yang digunakan dalam contoh sebelumnya, mengembalikan beberapa nilai-jumlah pesan SMS transaksional yang dikirim selama setiap hari dari rentang tanggal yang ditentukan. Dalam hal ini, respons JSON adalah sebagai berikut:

```
{ 
      "ApplicationDateRangeKpiResponse":{ 
           "ApplicationId":"1234567890123456789012345example", 
           "EndTime":"2019-09-08T23:59:59Z", 
           "KpiName":"txn-sms-sent-grouped-by-date", 
           "KpiResult":{ 
                "Rows":[ 
\overline{a} "GroupedBys":[ 
 { 
                                     "Key":"Date", 
                                     "Type":"String", 
                                     "Value":"2019-09-06" 
 } 
 ], 
                           "Values":[ 
 { 
                                     "Key":"TxnSmsSent", 
                                     "Type":"Double", 
                                     "Value":"29.0" 
 } 
\sim 100 \sim 100 \sim 100 \sim 100 \sim 100 \sim 100 \sim 100 \sim 100 \sim 100 \sim 100 \sim 100 \sim 100 \sim 100 \sim 100 \sim 100 \sim 100 \sim 100 \sim 100 \sim 100 \sim 100 \sim 100 \sim 100 \sim 100 \sim 100 \sim 
                     }, 
\overline{a} "GroupedBys":[ 
 { 
                                     "Key":"Date", 
                                     "Type":"String", 
                                     "Value":"2019-09-07" 
 } 
 ], 
                           "Values":[ 
 { 
                                     "Key":"TxnSmsSent", 
                                     "Type":"Double", 
                                     "Value":"35.0" 
 } 
\sim 100 \sim 100 \sim 100 \sim 100 \sim 100 \sim 100 \sim 100 \sim 100 \sim 100 \sim 100 \sim 100 \sim 100 \sim 100 \sim 100 \sim 100 \sim 100 \sim 100 \sim 100 \sim 100 \sim 100 \sim 100 \sim 100 \sim 100 \sim 100 \sim 
                     }, 
\overline{a}
```

```
 "GroupedBys":[ 
 { 
                                     "Key":"Date", 
                                     "Type":"String", 
                                     "Value":"2019-09-08" 
 } 
 ], 
                           "Values":[ 
 { 
                                     "Key":"TxnSmsSent", 
                                     "Type":"Double", 
                                     "Value":"10.0" 
 } 
\sim 100 \sim 100 \sim 100 \sim 100 \sim 100 \sim 100 \sim 100 \sim 100 \sim 100 \sim 100 \sim 100 \sim 100 \sim 100 \sim 100 \sim 100 \sim 100 \sim 100 \sim 100 \sim 100 \sim 100 \sim 100 \sim 100 \sim 100 \sim 100 \sim 
 } 
 ] 
           }, 
           "StartTime":"2019-09-06T00:00:00Z" 
      }
}
```
Dalam kasus ini,GroupedBysbidang menunjukkan bahwa nilai-nilai dikelompokkan berdasarkan hari kalender (Date). Ini artinya bahwa:

- 29 pesan dikirim pada tanggal 6 September 2019.
- 35 pesan dikirim pada tanggal 7 September 2019.
- 10 pesan dikirim pada 8 September 2019.

<span id="page-388-0"></span>Untuk mempelajari selengkapnya tentang struktur hasil kueri, lihat[Menggunakan hasil kueri](#page-388-0).

# Menggunakan hasil kueri analitik Amazon Pinpoint

Saat Anda menggunakan API Amazon Pinpoint Analytics untuk kueri data analitik, Amazon Pinpoint mengembalikan hasil dalam respons JSON. Untuk metrik aplikasi, metrik kampanye, dan metrik keterlibatan perjalanan, data dalam respons mematuhi skema JSON standar untuk melaporkan data analitik Amazon Pinpoint.

Ini berarti bahwa Anda dapat menggunakan bahasa pemrograman atau alat pilihan Anda untuk menerapkan solusi kustom yang query data untuk satu atau lebih metrik ini, menangkap hasil dari setiap kueri, dan kemudian menulis hasilnya ke tabel, objek, atau lokasi lainnya. Anda kemudian dapat bekerja dengan hasil query di lokasi itu dengan menggunakan layanan atau aplikasi lain.

Sebagai contoh, Anda dapat:

- Buat dasbor khusus yang menanyakan seperangkat metrik secara teratur dan tampilkan hasilnya dengan menggunakan kerangka visualisasi data pilihan Anda.
- Buat laporan yang melacak tingkat keterlibatan dengan menanyakan metrik yang sesuai dan menampilkan hasil dalam bagan atau jenis laporan lain yang Anda rancang.
- Mengurai dan menulis data analisis ke format penyimpanan tertentu, dan kemudian port hasilnya ke solusi penyimpanan jangka panjang.

Perhatikan bahwa API Amazon Pinpoint Analytics tidak dirancang untuk membuat atau menyimpan objek persisten yang kemudian dapat Anda baca atau gunakan dalam proyek Amazon Pinpoint atau akun Amazon Pinpoint Anda. Sebagai gantinya, API dirancang untuk membantu Anda mengambil data analitik dan mentransfer data tersebut ke layanan dan aplikasi lain untuk analisis, penyimpanan, atau pelaporan lebih lanjut. Mereka melakukan ini sebagian dengan menggunakan struktur respons dan skema JSON yang sama untuk semua data analitik yang dapat Anda kueri secara terprogram untuk metrik aplikasi, metrik kampanye, dan metrik keterlibatan perjalanan.

Topik ini menjelaskan struktur, objek, dan bidang dalam respons JSON terhadap kueri metrik aplikasi, metrik kampanye, atau metrik keterlibatan perjalanan. Untuk informasi tentang bidang dalam respons JSON terhadap kueri metrik eksekusi perjalanan atau metrik eksekusi aktivitas perjalanan, lihat[Metrik](#page-312-0) [analitik Amazon Pinpoint standar.](#page-312-0)

## Struktur JSON

Untuk membantu Anda mengurai dan menggunakan hasil kueri, API Amazon Pinpoint Analytics menggunakan struktur respons JSON yang sama untuk semua data analitik Amazon Pinpoint yang dapat Anda kueri secara terprogram untuk metrik aplikasi, metrik kampanye, dan metrik keterlibatan perjalanan. Setiap respon JSON menentukan nilai-nilai yang mendefinisikan query, seperti ID proyek (ApplicationId). Respon juga mencakup satu (dan hanya satu)KpiResultobjek. ParameterKpiResultobjek berisi hasil keseluruhan set untuk query.

MASINGKpiResultobjek berisiRowsobjek. Ini adalah array objek yang berisi hasil query dan metadata yang relevan tentang nilai-nilai dalam hasil tersebut. Struktur dan isi dariRowsobjek memiliki karakteristik umum sebagai berikut:

- Setiap baris hasil query adalah objek JSON terpisah, bernamaValues, diRowsobjek. Misalnya, jika query mengembalikan tiga nilai,Rowsobjek berisi tigaValuesobjek. MASINGValuesobjek berisi hasil individu untuk query.
- Setiap kolom hasil query adalah milikValuesobjek yang berlaku untuk. Nama kolom disimpan dalamKeybidangValuesobjek.
- Untuk hasil kueri yang dikelompokkan, masing-masingValuesobjek memiliki terkaitGroupedBysobjek. ParameterGroupedBysobjek menunjukkan bidang yang digunakan untuk mengelompokkan hasil. Hal ini juga menyediakan nilai pengelompokan untuk terkaitValuesobjek.
- Jika hasil query untuk metrik adalah null,Rowsobjek kosong.

Di luar karakteristik umum ini, struktur dan isiRowsobjek bervariasi tergantung pada metrik. Ini karena Amazon Pinpoint mendukung dua jenis metrik,metrik nilai tunggaldanmetrik nilai ganda.

SEBUAHmetrik nilai tunggalhanya menyediakan satu nilai kumulatif. Contohnya adalah persentase pesan yang dikirimkan ke penerima oleh semua menjalankan kampanye. SEBUAHbeberapa nilai metrikmenyediakan lebih dari satu nilai dan kelompok nilai-nilai tersebut dengan bidang yang relevan. Contohnya adalah persentase pesan yang dikirimkan ke penerima untuk setiap menjalankan kampanye, dikelompokkan berdasarkan kampanye yang dijalankan.

Anda dapat dengan cepat menentukan apakah metrik adalah metrik nilai tunggal atau metrik nilai ganda dengan mengacu pada nama metrik. Jika nama tidak mengandunggrouped-by, itu adalah metrik nilai tunggal. Jika tidak, itu adalah metrik nilai ganda. Untuk daftar lengkap metrik yang dapat Anda kueri secara terprogram, liha[tMetrik analitik Amazon Pinpoint standar.](#page-312-0)

## Metrik nilai tunggal

Untuk metrik nilai tunggal,Rowsobjek berisiValuesobjek yang:

- Menentukan nama metrik yang dikueri.
- Memberikan nilai untuk metrik yang ditanyakan.
- Mengidentifikasi jenis data dari nilai yang dikembalikan.

Misalnya, respons JSON berikut berisi hasil kueri untuk metrik nilai tunggal. Metrik ini melaporkan jumlah titik akhir unik yang dikirimkan oleh semua kampanye yang terkait dengan proyek, mulai 1 Agustus 2019 hingga 31 Agustus 2019:

```
{ 
      "ApplicationDateRangeKpiResponse":{ 
            "ApplicationId":"1234567890123456789012345example", 
            "EndTime":"2019-08-31T23:59:59Z", 
            "KpiName":"unique-deliveries", 
            "KpiResult":{ 
                  "Rows":[ 
\overline{a} "Values":[ 
 { 
                                        "Key":"UniqueDeliveries", 
                                        "Type":"Double", 
                                        "Value":"1368.0" 
 } 
\sim 100 \sim 100 \sim 100 \sim 100 \sim 100 \sim 100 \sim 100 \sim 100 \sim 100 \sim 100 \sim 100 \sim 100 \sim 100 \sim 100 \sim 100 \sim 100 \sim 100 \sim 100 \sim 100 \sim 100 \sim 100 \sim 100 \sim 100 \sim 100 \sim 
 } 
 ] 
            }, 
            "StartTime":"2019-08-01T00:00:00Z" 
      }
}
```
Dalam contoh ini, tanggapan menunjukkan bahwa semua kampanye proyek mengirimkan pesan ke 1,368 endpoint unik dari 1 Agustus 2019 hingga 31 Agustus 2019, di mana:

- Keyadalah nama metrik yang nilainya ditentukan dalamValueBidang (UniqueDeliveries).
- Typeadalah jenis data dari nilai yang ditentukan dalamValueBidang (Double).
- Valueadalah nilai aktual untuk metrik yang ditanyakan, termasuk filter apa pun yang diterapkan (1368.0).

Jika hasil kueri untuk metrik nilai tunggal adalah null (tidak lebih besar dari atau sama dengan nol),Rowsobjek kosong. Amazon Pinpoint mengembalikan nilai nol untuk metrik jika tidak ada data yang akan dikembalikan untuk metrik. Misalnya:

```
{ 
     "ApplicationDateRangeKpiResponse":{ 
         "ApplicationId":"2345678901234567890123456example", 
         "EndTime":"2019-08-31T23:59:59Z", 
         "KpiName":"unique-deliveries", 
         "KpiResult":{
```

```
 "Rows":[ 
 ] 
         }, 
         "StartTime":"2019-08-01T00:00:00Z" 
     }
}
```
## Metrik nilai ganda

Struktur dan isiRowsobjek untuk metrik nilai ganda sebagian besar sama dengan metrik nilai tunggal. ParameterRowsobjek untuk metrik multiple-nilai juga berisiValuesobjek. ParameterValuesobjek menentukan nama ramah metrik yang ditanyakan, memberikan nilai untuk metrik itu, dan mengidentifikasi tipe data dari nilai itu.

Namun,Rowsobjek untuk metrik multiple-value juga berisi satu atau lebihGroupedByobjek. Ada satuGroupedByobjek untuk setiapValuesobjek dalam hasil kueri. ParameterGroupedByobjek menunjukkan bidang yang digunakan untuk mengelompokkan data dalam hasil dan tipe data dari bidang itu. Hal ini juga menunjukkan nilai pengelompokan untuk bidang itu (untuk terkaitValuesobjek).

Misalnya, respons JSON berikut berisi hasil kueri untuk metrik nilai ganda yang melaporkan jumlah titik akhir unik yang dikirimkan pesan, untuk setiap kampanye yang terkait dengan proyek, mulai 1 Agustus 2019 hingga 31 Agustus 2019:

```
{ 
    "ApplicationDateRangeKpiResponse":{ 
        "ApplicationId":"1234567890123456789012345example", 
        "EndTime":"2019-08-31T23:59:59Z", 
        "KpiName":"unique-deliveries-grouped-by-campaign", 
        "KpiResult":{ 
           "Rows":[ 
\overline{a} "GroupedBys":[ 
 { 
                         "Key":"CampaignId", 
                         "Type":"String", 
                         "Value":"80b8efd84042ff8d9c96ce2f8example" 
 } 
 ], 
                  "Values":[ 
 {
```

```
 "Key":"UniqueDeliveries", 
                                          "Type":"Double", 
                                          "Value":"123.0" 
 } 
\sim 100 \sim 100 \sim 100 \sim 100 \sim 100 \sim 100 \sim 100 \sim 100 \sim 100 \sim 100 \sim 100 \sim 100 \sim 100 \sim 100 \sim 100 \sim 100 \sim 100 \sim 100 \sim 100 \sim 100 \sim 100 \sim 100 \sim 100 \sim 100 \sim 
                        }, 
\overline{a} "GroupedBys":[ 
 { 
                                          "Key":"CampaignId", 
                                          "Type":"String", 
                                          "Value":"810c7aab86d42fb2b56c8c966example" 
 } 
 ], 
                              "Values":[ 
 { 
                                          "Key":"UniqueDeliveries", 
                                          "Type":"Double", 
                                          "Value":"456.0" 
 } 
\sim 100 \sim 100 \sim 100 \sim 100 \sim 100 \sim 100 \sim 100 \sim 100 \sim 100 \sim 100 \sim 100 \sim 100 \sim 100 \sim 100 \sim 100 \sim 100 \sim 100 \sim 100 \sim 100 \sim 100 \sim 100 \sim 100 \sim 100 \sim 100 \sim 
                        }, 
\overline{a} "GroupedBys":[ 
 { 
                                          "Key":"CampaignId", 
                                          "Type":"String", 
                                          "Value":"42d8c7eb0990a57ba1d5476a3example" 
 } 
 ], 
                              "Values":[ 
 { 
                                          "Key":"UniqueDeliveries", 
                                          "Type":"Double", 
                                          "Value":"789.0" 
 } 
\sim 100 \sim 100 \sim 100 \sim 100 \sim 100 \sim 100 \sim 100 \sim 100 \sim 100 \sim 100 \sim 100 \sim 100 \sim 100 \sim 100 \sim 100 \sim 100 \sim 100 \sim 100 \sim 100 \sim 100 \sim 100 \sim 100 \sim 100 \sim 100 \sim 
 } 
                  ] 
            }, 
            "StartTime":"2019-08-01T00:00:00Z" 
      }
```
}

Dalam contoh ini, tanggapan menunjukkan bahwa tiga kampanye proyek mengirimkan pesan ke titik akhir yang unik dari 1 Agustus 2019 hingga 31 Agustus 2019. Untuk setiap kampanye tersebut, rincian jumlah pengiriman adalah:

- Kampanye80b8efd84042ff8d9c96ce2f8examplemengirim pesan ke 123 endpoint unik.
- Kampanye810c7aab86d42fb2b56c8c966examplemengirim pesan ke 456 titik akhir yang unik.
- Kampanye42d8c7eb0990a57ba1d5476a3examplemengirim pesan ke 789 titik akhir yang unik.

Dimana struktur umum objek dan bidang adalah:

- GroupedBys.Key— Nama properti atau bidang yang menyimpan nilai pengelompokan yang ditentukan dalamGroupedBys.ValueBidang (CampaignId).
- GroupedBys.Type— Jenis data dari nilai yang ditentukan dalamGroupedBys.ValueBidang (String).
- GroupedBys.Value— Nilai aktual untuk bidang yang digunakan untuk mengelompokkan data, seperti yang ditentukan dalamGroupedBys.Keybidang (ID kampanye).
- Values.Key— Nama metrik yang nilainya ditentukan dalamValues.ValueBidang (UniqueDeliveries).
- Values.Type— Jenis data dari nilai yang ditentukan dalamValues.ValueBidang (Double).
- Values.Value— Nilai aktual untuk metrik yang ditanyakan, termasuk filter yang diterapkan.

Jika hasil kueri untuk metrik nilai ganda adalah nol (tidak lebih besar dari atau sama dengan nol) untuk proyek, kampanye, atau sumber daya tertentu, Amazon Pinpoint tidak mengembalikan objek atau bidang apa pun untuk sumber daya. Jika hasil kueri untuk metrik nilai ganda adalah null untuk semua sumber daya, Amazon Pinpoint mengembalikan yang kosongRowsobjek.

# Objek dan bidang JSON

Selain menentukan nilai-nilai yang mendefinisikan query, seperti ID proyek (ApplicationId), setiap respons JSON terhadap kueri metrik aplikasi, metrik kampanye, atau metrik keterlibatan perjalanan mencakupKpiResultobjek. Objek ini berisi kumpulan hasil keseluruhan untuk kueri, yang dapat Anda parse untuk mengirim data analitik ke layanan atau aplikasi lain. MASINGKpiResultobjek berisi beberapa atau semua objek standar berikut dan bidang, tergantung pada metrik.

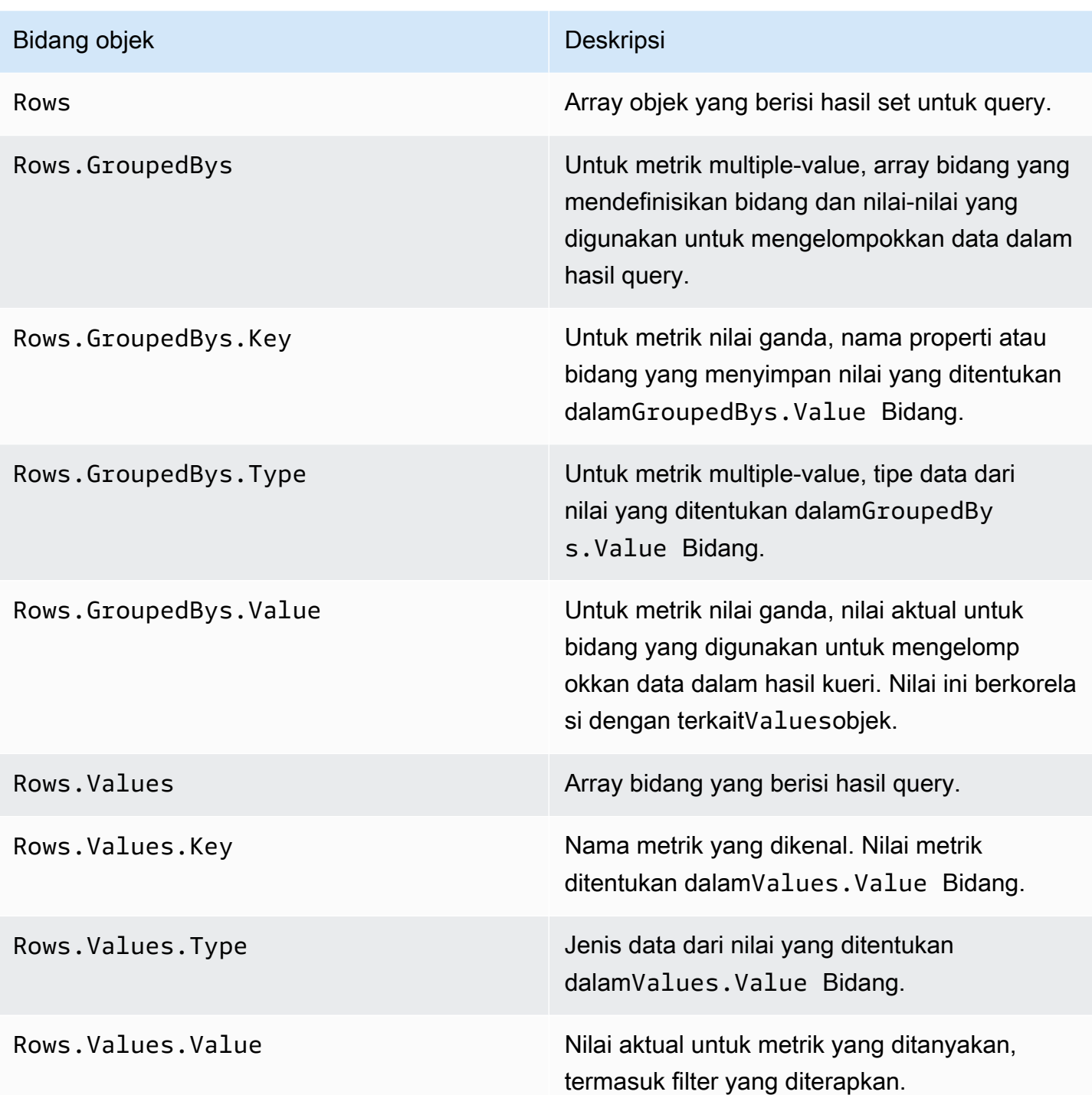

Untuk informasi tentang bidang dalam respons JSON terhadap kueri metrik eksekusi perjalanan atau metrik eksekusi aktivitas perjalanan, liha[tMetrik analitik Amazon Pinpoint standar.](#page-312-0)
# Mencatat panggilan API Amazon Pinpoint dengan AWS **CloudTrail**

Amazon Pinpoint terintegrasi dengan AWS CloudTrail, yang merupakan layanan yang menyediakan catatan tindakan yang diambil oleh pengguna, peran, atau AWS layanan di Amazon Pinpoint. CloudTrail menangkap panggilan API untuk Amazon Pinpoint sebagai peristiwa. Panggilan yang diambil termasuk panggilan dari konsol Amazon Pinpoint dan panggilan kode ke operasi Amazon Pinpoint API.

Jika Anda membuat jejak, Anda dapat mengaktifkan pengiriman CloudTrail acara secara terus menerus ke bucket Amazon Simple Storage Service (Amazon S3), termasuk peristiwa untuk Amazon Pinpoint. Jika Anda tidak mengonfigurasi jejak, Anda masih dapat melihat peristiwa terbaru dengan menggunakan Riwayat acara di CloudTrail konsol. Dengan menggunakan informasi yang dikumpulkan oleh CloudTrail, Anda dapat menentukan permintaan yang dibuat ke Amazon Pinpoint, alamat IP tempat permintaan dibuat, siapa yang membuat permintaan, kapan dibuat, dan detail tambahan.

Untuk mempelajari selengkapnya CloudTrail, termasuk cara mengonfigurasi dan mengaktifkannya, lihat [Panduan AWS CloudTrail Pengguna.](https://docs.aws.amazon.com/awscloudtrail/latest/userguide/)

## Amazon Pinpoint informasi di CloudTrail

CloudTrail diaktifkan di AWS akun Anda saat Anda membuat akun. Ketika aktivitas peristiwa yang didukung terjadi di Amazon Pinpoint, aktivitas tersebut direkam dalam suatu CloudTrail peristiwa bersama dengan peristiwa AWS layanan lainnya dalam riwayat Acara. Anda dapat melihat, mencari, dan mengunduh acara terbaru di AWS akun Anda. Untuk informasi selengkapnya, lihat [Melihat](https://docs.aws.amazon.com/awscloudtrail/latest/userguide/view-cloudtrail-events.html) [peristiwa dengan riwayat CloudTrail acara](https://docs.aws.amazon.com/awscloudtrail/latest/userguide/view-cloudtrail-events.html).

Untuk catatan peristiwa yang sedang berlangsung di AWS akun Anda, termasuk acara untuk Amazon Pinpoint, buat jejak. Jejak memungkinkan CloudTrail untuk mengirimkan file log ke bucket Amazon S3. Secara default, saat Anda membuat jejak di konsol, jejak tersebut berlaku untuk semua AWS Wilayah. Jejak mencatat peristiwa dari semua Wilayah di AWS partisi dan mengirimkan file log ke bucket Amazon S3 yang Anda tentukan. Selain itu, Anda dapat mengonfigurasi AWS layanan lain untuk menganalisis lebih lanjut dan menindaklanjuti data peristiwa yang dikumpulkan dalam CloudTrail log. Untuk informasi selengkapnya, lihat berikut:

• [Gambaran umum untuk membuat jejak](https://docs.aws.amazon.com/awscloudtrail/latest/userguide/cloudtrail-create-and-update-a-trail.html)

- [CloudTrail layanan dan integrasi yang didukung](https://docs.aws.amazon.com/awscloudtrail/latest/userguide/cloudtrail-aws-service-specific-topics.html#cloudtrail-aws-service-specific-topics-integrations)
- [Mengonfigurasi notifikasi Amazon SNS untuk CloudTrail](https://docs.aws.amazon.com/awscloudtrail/latest/userguide/getting_notifications_top_level.html)
- [Menerima file CloudTrail log dari beberapa wilayah](https://docs.aws.amazon.com/awscloudtrail/latest/userguide/receive-cloudtrail-log-files-from-multiple-regions.html) dan [Menerima file CloudTrail log dari beberapa](https://docs.aws.amazon.com/awscloudtrail/latest/userguide/cloudtrail-receive-logs-from-multiple-accounts.html) [akun](https://docs.aws.amazon.com/awscloudtrail/latest/userguide/cloudtrail-receive-logs-from-multiple-accounts.html)

Setiap entri peristiwa atau log berisi informasi tentang siapa yang membuat permintaan tersebut. Informasi identitas membantu Anda menentukan:

- Apakah permintaan dibuat dengan root atau kredensi AWS Identity and Access Management pengguna.
- Apakah permintaan tersebut dibuat dengan kredensial keamanan sementara untuk satu peran atau pengguna terfederasi.
- Apakah permintaan itu dibuat oleh AWS layanan lain.

Untuk informasi selengkapnya, lihat elemen [CloudTrail UserIdentity](https://docs.aws.amazon.com/awscloudtrail/latest/userguide/cloudtrail-event-reference-user-identity.html).

Anda dapat membuat jejak dan menyimpan file log Anda di bucket Amazon S3 selama yang Anda inginkan. Selain itu, Anda dapat menentukan aturan siklus hidup Amazon S3 untuk mengarsipkan atau menghapus file log secara otomatis. Secara default, berkas log Anda dienkripsi dengan menggunakan enkripsi sisi server (SSE) Amazon S3.

Untuk diberitahu tentang pengiriman file log, konfigurasikan CloudTrail untuk mempublikasikan notifikasi Amazon SNS saat file log baru dikirimkan. Untuk informasi selengkapnya, lihat [Mengonfigurasi notifikasi Amazon SNS](https://docs.aws.amazon.com/awscloudtrail/latest/userguide/getting_notifications_top_level.html) untuk. CloudTrail

Anda juga dapat menggabungkan file log Amazon Pinpoint dari AWS beberapa Wilayah dan AWS beberapa akun ke dalam satu bucket Amazon S3. Untuk informasi selengkapnya, lihat [Menerima file](https://docs.aws.amazon.com/awscloudtrail/latest/userguide/receive-cloudtrail-log-files-from-multiple-regions.html) [CloudTrail log dari beberapa wilayah](https://docs.aws.amazon.com/awscloudtrail/latest/userguide/receive-cloudtrail-log-files-from-multiple-regions.html) dan [Menerima file CloudTrail log dari beberapa akun](https://docs.aws.amazon.com/awscloudtrail/latest/userguide/cloudtrail-receive-logs-from-multiple-accounts.html).

Anda dapat menggunakan CloudTrail untuk mencatat tindakan untuk API Amazon Pinpoint berikut:

- [Amazon Pinpoint API](#page-398-0)
- [Amazon Pinpoint SMS dan API Suara](#page-403-0)

# <span id="page-398-0"></span>Amazon Pinpoint Tindakan API yang dapat dicatat oleh CloudTrail

Amazon Pinpoint API mendukung pencatatan tindakan berikut sebagai peristiwa dalam file CloudTrail log:

- [CreateApp](https://docs.aws.amazon.com/pinpoint/latest/apireference/rest-api-apps.html#rest-api-apps-methods-post)
- **[CreateCampaign](https://docs.aws.amazon.com/pinpoint/latest/apireference/rest-api-campaigns.html#rest-api-campaigns-methods-post)**
- [CreateEmailTemplate](https://docs.aws.amazon.com/pinpoint/latest/apireference/templates-template-name-email.html)
- [CreateExportJob](https://docs.aws.amazon.com/pinpoint/latest/apireference/apps-application-id-jobs-export.html#CreateExportJob)
- [CreateImportJob](https://docs.aws.amazon.com/pinpoint/latest/apireference/rest-api-import-jobs.html#rest-api-import-jobs-methods-post)
- [CreateJourney](https://docs.aws.amazon.com/pinpoint/latest/apireference/apps-application-id-journeys.html)
- [CreatePushTemplate](https://docs.aws.amazon.com/pinpoint/latest/apireference/templates-template-name-push.html)
- **[CreateRecommenderConfiguration](https://docs.aws.amazon.com/pinpoint/latest/apireference/recommenders.html)**
- **[CreateSegment](https://docs.aws.amazon.com/pinpoint/latest/apireference/rest-api-segments.html#rest-api-segments-methods-post)**
- [CreateSmsTemplate](https://docs.aws.amazon.com/pinpoint/latest/apireference/templates-template-name-sms.html)
- [CreateVoiceTemplate](https://docs.aws.amazon.com/pinpoint/latest/apireference/templates-template-name-voice.html)
- [DeleteAdmChannel](https://docs.aws.amazon.com/pinpoint/latest/apireference/rest-api-adm-channel.html#rest-api-adm-channel-methods-delete)
- [DeleteApnsChannel](https://docs.aws.amazon.com/pinpoint/latest/apireference/rest-api-apns-channel.html#rest-api-apns-channel-methods-delete)
- [DeleteApnsSandboxChannel](https://docs.aws.amazon.com/pinpoint/latest/apireference/rest-api-apns-sandbox-channel.html#rest-api-apns-sandbox-channel-methods-delete)
- [DeleteApnsVoipChannel](https://docs.aws.amazon.com/pinpoint/latest/apireference/rest-api-apns-voip-channel.html#rest-api-apns-voip-channel-methods-delete)
- [DeleteApnsVoipSandboxChannel](https://docs.aws.amazon.com/pinpoint/latest/apireference/rest-api-apns-voip-sandbox-channel.html#rest-api-apns-voip-sandbox-channel-methods-delete)
- [DeleteApp](https://docs.aws.amazon.com/pinpoint/latest/apireference/rest-api-app.html#rest-api-app-methods-delete)
- [DeleteBaiduChannel](https://docs.aws.amazon.com/pinpoint/latest/apireference/rest-api-baidu-channel.html#rest-api-baidu-channel-methods-delete)
- **[DeleteCampaign](https://docs.aws.amazon.com/pinpoint/latest/apireference/rest-api-campaign.html#rest-api-campaign-methods-delete)**
- [DeleteEmailChannel](https://docs.aws.amazon.com/pinpoint/latest/apireference/rest-api-email-channel.html#rest-api-email-channel-methods-delete)
- [DeleteEmailTemplate](https://docs.aws.amazon.com/pinpoint/latest/apireference/templates-template-name-email.html)
- [DeleteEndpoint](https://docs.aws.amazon.com/pinpoint/latest/apireference/apps-application-id-endpoints-endpoint-id.html#DeleteEndpoint)
- [DeleteEventStream](https://docs.aws.amazon.com/pinpoint/latest/apireference/rest-api-event-stream.html#rest-api-event-stream-methods-delete)
- [DeleteGcmChannel](https://docs.aws.amazon.com/pinpoint/latest/apireference/rest-api-gcm-channel.html#rest-api-gcm-channel-methods-delete)
- [DeleteJourney](https://docs.aws.amazon.com/pinpoint/latest/apireference/apps-application-id-journeys-journey-id.html)
- [DeletePushTemplate](https://docs.aws.amazon.com/pinpoint/latest/apireference/templates-template-name-push.html)
- [DeleteRecommenderConfiguration](https://docs.aws.amazon.com/pinpoint/latest/apireference/recommenders-recommender-id.html)
- [DeleteSegment](https://docs.aws.amazon.com/pinpoint/latest/apireference/rest-api-segment.html#rest-api-segment-methods-delete)
- [DeleteSmsChannel](https://docs.aws.amazon.com/pinpoint/latest/apireference/rest-api-sms-channel.html#rest-api-sms-channel-methods-delete)
- [DeleteSmsTemplate](https://docs.aws.amazon.com/pinpoint/latest/apireference/templates-template-name-sms.html)
- [DeleteUserEndpoints](https://docs.aws.amazon.com/pinpoint/latest/apireference/apps-application-id-users-user-id.html#DeleteUserEndpoints)
- [DeleteVoiceChannel](https://docs.aws.amazon.com/pinpoint/latest/apireference/apps-application-id-channels-voice.html#DeleteVoiceChannel)
- [DeleteVoiceTemplate](https://docs.aws.amazon.com/pinpoint/latest/apireference/templates-template-name-voice.html)
- [GetAdmChannel](https://docs.aws.amazon.com/pinpoint/latest/apireference/rest-api-adm-channel.html#rest-api-adm-channel-methods-get)
- [GetApnsChannel](https://docs.aws.amazon.com/pinpoint/latest/apireference/rest-api-apns-channel.html#rest-api-apns-channel-methods-get)
- [GetApnsSandboxChannel](https://docs.aws.amazon.com/pinpoint/latest/apireference/rest-api-apns-sandbox-channel.html#rest-api-apns-sandbox-channel-methods-get)
- [GetApnsVoipChannel](https://docs.aws.amazon.com/pinpoint/latest/apireference/rest-api-apns-voip-channel.html#rest-api-apns-voip-channel-methods-get)
- [GetApnsVoipSandboxChannel](https://docs.aws.amazon.com/pinpoint/latest/apireference/rest-api-apns-voip-sandbox-channel.html#rest-api-apns-voip-sandbox-channel-methods-get)
- [GetApp](https://docs.aws.amazon.com/pinpoint/latest/apireference/rest-api-app.html#rest-api-app-methods-get)
- [GetApplicationDateRangeKpi](https://docs.aws.amazon.com/pinpoint/latest/apireference/apps-application-id-kpis-daterange-kpi-name.html)
- [GetApplicationSettings](https://docs.aws.amazon.com/pinpoint/latest/apireference/rest-api-settings.html#rest-api-settings-methods-get)
- [GetApps](https://docs.aws.amazon.com/pinpoint/latest/apireference/rest-api-apps.html#rest-api-apps-methods-get)
- [GetBaiduChannel](https://docs.aws.amazon.com/pinpoint/latest/apireference/rest-api-baidu-channel.html#rest-api-baidu-channel-methods-get)
- [GetCampaign](https://docs.aws.amazon.com/pinpoint/latest/apireference/rest-api-campaign.html#rest-api-campaign-methods-get)
- [GetCampaignActivities](https://docs.aws.amazon.com/pinpoint/latest/apireference/rest-api-campaign-activities.html#rest-api-campaign-activities-methods-get)
- [GetCampaignDateRangeKpi](https://docs.aws.amazon.com/pinpoint/latest/apireference/apps-application-id-campaigns-campaign-id-kpis-daterange-kpi-name.html)
- [GetCampaignVersion](https://docs.aws.amazon.com/pinpoint/latest/apireference/rest-api-campaign-version.html#rest-api-campaign-version-methods-get)
- [GetCampaignVersions](https://docs.aws.amazon.com/pinpoint/latest/apireference/rest-api-campaign-versions.html#rest-api-campaign-versions-methods-get)
- [GetCampaigns](https://docs.aws.amazon.com/pinpoint/latest/apireference/rest-api-campaigns.html#rest-api-campaigns-methods-get)
- [GetChannels](https://docs.aws.amazon.com/pinpoint/latest/apireference/apps-application-id-channels.html#GetChannels)
- [GetEmailChannel](https://docs.aws.amazon.com/pinpoint/latest/apireference/rest-api-email-channel.html#rest-api-email-channel-methods-get)
- [GetEmailTemplate](https://docs.aws.amazon.com/pinpoint/latest/apireference/templates-template-name-email.html)
- [GetEndpoint](https://docs.aws.amazon.com/pinpoint/latest/apireference/)
- [GetEventStream](https://docs.aws.amazon.com/pinpoint/latest/apireference/rest-api-event-stream.html#rest-api-event-stream-methods-get)
- [GetExportJob](https://docs.aws.amazon.com/pinpoint/latest/apireference/apps-application-id-jobs-export-job-id.html#GetExportJob)
- [GetExportJobs](https://docs.aws.amazon.com/pinpoint/latest/apireference/apps-application-id-jobs-export.html#GetExportJobs)
- [GetGcmChannel](https://docs.aws.amazon.com/pinpoint/latest/apireference/rest-api-gcm-channel.html#rest-api-gcm-channel-methods-get)
- [GetImportJob](https://docs.aws.amazon.com/pinpoint/latest/apireference/rest-api-import-job.html#rest-api-import-job-methods-get)
- [GetImportJobs](https://docs.aws.amazon.com/pinpoint/latest/apireference/rest-api-import-jobs.html#rest-api-import-jobs-methods-get)
- [GetJourney](https://docs.aws.amazon.com/pinpoint/latest/apireference/apps-application-id-journeys-journey-id.html)
- [GetJourneyDateRangeKpi](https://docs.aws.amazon.com/pinpoint/latest/apireference/apps-application-id-journeys-journey-id-kpis-daterange-kpi-name.html)
- [GetJourneyExecutionActivityMetrics](https://docs.aws.amazon.com/pinpoint/latest/apireference/apps-application-id-journeys-journey-id-activities-journey-activity-id-execution-metrics.html)
- [GetJourneyExecutionMetrics](https://docs.aws.amazon.com/pinpoint/latest/apireference/apps-application-id-journeys-journey-id-execution-metrics.html)
- [GetPushTemplate](https://docs.aws.amazon.com/pinpoint/latest/apireference/templates-template-name-push.html)
- [GetRecommenderConfiguration](https://docs.aws.amazon.com/pinpoint/latest/apireference/recommenders-recommender-id.html)
- [GetRecommenderConfigurations](https://docs.aws.amazon.com/pinpoint/latest/apireference/recommenders.html)
- [GetSegment](https://docs.aws.amazon.com/pinpoint/latest/apireference/rest-api-segment.html#rest-api-segment-methods-get)
- [GetSegmentExportJobs](https://docs.aws.amazon.com/pinpoint/latest/apireference/apps-application-id-segments-segment-id-jobs-export.html#GetSegmentExportJobs)
- [GetSegmentImportJobs](https://docs.aws.amazon.com/pinpoint/latest/apireference/rest-api-segment-import-jobs.html#rest-api-segment-import-jobs-methods-get)
- [GetSegmentVersion](https://docs.aws.amazon.com/pinpoint/latest/apireference/rest-api-segment-version.html#rest-api-segment-version-methods-get)
- [GetSegmentVersions](https://docs.aws.amazon.com/pinpoint/latest/apireference/rest-api-segment-versions.html#rest-api-segment-versions-methods-get)
- [GetSegments](https://docs.aws.amazon.com/pinpoint/latest/apireference/rest-api-segments.html#rest-api-segments-methods-get)
- [GetSmsChannel](https://docs.aws.amazon.com/pinpoint/latest/apireference/rest-api-sms-channel.html#rest-api-sms-channel-methods-get)
- [GetSmsTemplate](https://docs.aws.amazon.com/pinpoint/latest/apireference/templates-template-name-sms.html)
- [GetUserEndpoints](https://docs.aws.amazon.com/pinpoint/latest/apireference/apps-application-id-users-user-id.html#GetUserEndpoints)
- [GetVoiceChannel](https://docs.aws.amazon.com/pinpoint/latest/apireference/apps-application-id-channels-voice.html#GetVoiceChannel)
- [GetVoiceTemplate](https://docs.aws.amazon.com/pinpoint/latest/apireference/templates-template-name-voice.html)
- [ListJourneys](https://docs.aws.amazon.com/pinpoint/latest/apireference/apps-application-id-journeys.html)
- [ListTagsForResource](https://docs.aws.amazon.com/pinpoint/latest/apireference/tags-resource-arn.html)
- [ListTemplates](https://docs.aws.amazon.com/pinpoint/latest/apireference/templates.html)
- [ListTemplateVersions](https://docs.aws.amazon.com/pinpoint/latest/apireference/templates-template-name-template-type-versions.html)
- [PhoneNumberValidate](https://docs.aws.amazon.com/pinpoint/latest/apireference/phone-number-validate.html)
- [PutEventStream](https://docs.aws.amazon.com/pinpoint/latest/apireference/rest-api-event-stream.html#rest-api-event-stream-methods-post)
- **[RemoveAttributes](https://docs.aws.amazon.com/pinpoint/latest/apireference/apps-application-id-attributes-attribute-type.html#RemoveAttributes)**
- [TagResource](https://docs.aws.amazon.com/pinpoint/latest/apireference/tags-resource-arn.html)
- [UntagResource](https://docs.aws.amazon.com/pinpoint/latest/apireference/tags-resource-arn.html)
- [UpdateAdmChannel](https://docs.aws.amazon.com/pinpoint/latest/apireference/rest-api-adm-channel.html#rest-api-adm-channel-methods-put)
- [UpdateApnsChannel](https://docs.aws.amazon.com/pinpoint/latest/apireference/rest-api-apns-channel.html#rest-api-apns-channel-methods-put)
- [UpdateApnsSandboxChannel](https://docs.aws.amazon.com/pinpoint/latest/apireference/rest-api-apns-sandbox-channel.html#rest-api-apns-sandbox-channel-methods-put)
- [UpdateApnsVoipChannel](https://docs.aws.amazon.com/pinpoint/latest/apireference/rest-api-apns-voip-channel.html#rest-api-apns-voip-channel-methods-put)
- [UpdateApnsVoipSandboxChannel](https://docs.aws.amazon.com/pinpoint/latest/apireference/rest-api-apns-voip-sandbox-channel.html#rest-api-apns-voip-sandbox-channel-methods-put)
- [UpdateApplicationSettings](https://docs.aws.amazon.com/pinpoint/latest/apireference/rest-api-settings.html#rest-api-settings-methods-put)
- [UpdateBaiduChannel](https://docs.aws.amazon.com/pinpoint/latest/apireference/rest-api-baidu-channel.html#rest-api-baidu-channel-methods-put)
- [UpdateCampaign](https://docs.aws.amazon.com/pinpoint/latest/apireference/rest-api-campaign.html#rest-api-campaign-methods-put)
- [UpdateEmailChannel](https://docs.aws.amazon.com/pinpoint/latest/apireference/rest-api-email-channel.html#rest-api-email-channel-methods-put)
- [UpdateEmailTemplate](https://docs.aws.amazon.com/pinpoint/latest/apireference/templates-template-name-email.html)
- [UpdateEndpoint](https://docs.aws.amazon.com/pinpoint/latest/apireference/apps-application-id-endpoints-endpoint-id.html#UpdateEndpoint)
- [UpdateEndpointsBatch](https://docs.aws.amazon.com/pinpoint/latest/apireference/apps-application-id-endpoints.html#UpdateEndpointsBatch)
- [UpdateGcmChannel](https://docs.aws.amazon.com/pinpoint/latest/apireference/rest-api-gcm-channel.html#rest-api-gcm-channel-methods-put)
- [UpdateJourney](https://docs.aws.amazon.com/pinpoint/latest/apireference/apps-application-id-journeys-journey-id.html)
- [UpdateJourneyState](https://docs.aws.amazon.com/pinpoint/latest/apireference/apps-application-id-journeys-journey-id-state.html)
- [UpdatePushTemplate](https://docs.aws.amazon.com/pinpoint/latest/apireference/templates-template-name-push.html)
- [UpdateRecommenderConfiguration](https://docs.aws.amazon.com/pinpoint/latest/apireference/recommenders-recommender-id.html)
- [UpdateSegment](https://docs.aws.amazon.com/pinpoint/latest/apireference/rest-api-segment.html#rest-api-segment-methods-put)
- [UpdateSmsChannel](https://docs.aws.amazon.com/pinpoint/latest/apireference/rest-api-sms-channel.html#rest-api-sms-channel-methods-put)
- [UpdateSmsTemplate](https://docs.aws.amazon.com/pinpoint/latest/apireference/templates-template-name-sms.html)
- [UpdateTemplateActiveVersion](https://docs.aws.amazon.com/pinpoint/latest/apireference/templates-template-name-template-type-active-version.html)
- [UpdateVoiceChannel](https://docs.aws.amazon.com/pinpoint/latest/apireference/apps-application-id-channels-voice.html#UpdateVoiceChannel)
- [UpdateVoiceTemplate](https://docs.aws.amazon.com/pinpoint/latest/apireference/templates-template-name-voice.html)

Tindakan Amazon Pinpoint API berikut tidak masuk: CloudTrail

• PutEvents

- SendMessages
- SendUsersMessages

## Amazon Pinpoint tindakan API email yang dapat dicatat CloudTrail

Amazon Pinpoint Email API mendukung pencatatan tindakan berikut sebagai peristiwa dalam file CloudTrail log:

- [CreateConfigurationSet](https://docs.aws.amazon.com/pinpoint-email/latest/APIReference/API_CreateConfigurationSet.html)
- [CreateConfigurationSetEventDestination](https://docs.aws.amazon.com/pinpoint-email/latest/APIReference/API_CreateConfigurationSetEventDestination.html)
- [CreateDedicatedIpPool](https://docs.aws.amazon.com/pinpoint-email/latest/APIReference/API_CreateDedicatedIpPool.html)
- [CreateEmailIdentity](https://docs.aws.amazon.com/pinpoint-email/latest/APIReference/API_CreateEmailIdentity.html)
- [DeleteConfigurationSet](https://docs.aws.amazon.com/pinpoint-email/latest/APIReference/API_DeleteConfigurationSet.html)
- [DeleteConfigurationSetEventDestination](https://docs.aws.amazon.com/pinpoint-email/latest/APIReference/API_DeleteConfigurationSetEventDestination.html)
- [DeleteDedicatedIpPool](https://docs.aws.amazon.com/pinpoint-email/latest/APIReference/API_DeleteDedicatedIpPool.html)
- [DeleteEmailIdentity](https://docs.aws.amazon.com/pinpoint-email/latest/APIReference/API_DeleteEmailIdentity.html)
- [GetAccount](https://docs.aws.amazon.com/pinpoint-email/latest/APIReference/API_GetAccount.html)
- [GetConfigurationSet](https://docs.aws.amazon.com/pinpoint-email/latest/APIReference/API_GetConfigurationSet.html)
- [GetConfigurationSetEventDestinations](https://docs.aws.amazon.com/pinpoint-email/latest/APIReference/API_GetConfigurationSetEventDestinations.html)
- [GetDedicatedIp](https://docs.aws.amazon.com/pinpoint-email/latest/APIReference/API_GetDedicatedIp.html)
- [GetDedicatedIps](https://docs.aws.amazon.com/pinpoint-email/latest/APIReference/API_GetDedicatedIps.html)
- [GetEmailIdentity](https://docs.aws.amazon.com/pinpoint-email/latest/APIReference/API_GetEmailIdentity.html)
- **[ListConfigurationSets](https://docs.aws.amazon.com/pinpoint-email/latest/APIReference/API_ListConfigurationSets.html)**
- [ListDedicatedIpPools](https://docs.aws.amazon.com/pinpoint-email/latest/APIReference/API_ListDedicatedIpPools.html)
- [ListEmailIdentities](https://docs.aws.amazon.com/pinpoint-email/latest/APIReference/API_ListEmailIdentities.html)
- [PutAccountDedicatedIpWarmupAttributes](https://docs.aws.amazon.com/pinpoint-email/latest/APIReference/API_PutAccountDedicatedIpWarmupAttributes.html)
- [PutAccountSendingAttributes](https://docs.aws.amazon.com/pinpoint-email/latest/APIReference/API_PutAccountSendingAttributes.html)
- [PutConfigurationSetDeliveryOptions](https://docs.aws.amazon.com/pinpoint-email/latest/APIReference/API_PutConfigurationSetDeliveryOptions.html)
- [PutConfigurationSetReputationOptions](https://docs.aws.amazon.com/pinpoint-email/latest/APIReference/API_PutConfigurationSetReputationOptions.html)
- [PutConfigurationSetSendingOptions](https://docs.aws.amazon.com/pinpoint-email/latest/APIReference/API_PutConfigurationSetSendingOptions.html)
- [PutConfigurationSetTrackingOptions](https://docs.aws.amazon.com/pinpoint-email/latest/APIReference/API_PutConfigurationSetTrackingOptions.html)
- [PutDedicatedIpInPool](https://docs.aws.amazon.com/pinpoint-email/latest/APIReference/API_PutDedicatedIpInPool.html)
- [PutDedicatedIpWarmupAttributes](https://docs.aws.amazon.com/pinpoint-email/latest/APIReference/API_PutDedicatedIpWarmupAttributes.html)
- [PutEmailIdentityDkimAttributes](https://docs.aws.amazon.com/pinpoint-email/latest/APIReference/API_PutEmailIdentityDkimAttributes.html)
- [PutEmailIdentityFeedbackAttributes](https://docs.aws.amazon.com/pinpoint-email/latest/APIReference/API_PutEmailIdentityFeedbackAttributes.html)
- [PutEmailIdentityMailFromAttributes](https://docs.aws.amazon.com/pinpoint-email/latest/APIReference/API_PutEmailIdentityMailFromAttributes.html)
- [UpdateConfigurationSetEventDestination](https://docs.aws.amazon.com/pinpoint-email/latest/APIReference/API_UpdateConfigurationSetEventDestination.html)

Tindakan API Email Amazon Pinpoint berikut tidak masuk: CloudTrail

• SendEmail

# <span id="page-403-0"></span>Amazon Pinpoint SMS dan voice API versi 1 tindakan yang dapat dicatat CloudTrail

Amazon Pinpoint SMS dan Voice versi 1 API mendukung pencatatan tindakan berikut sebagai peristiwa dalam file CloudTrail log:

- [CreateConfigurationSet](https://docs.aws.amazon.com/pinpoint-sms-voice/latest/APIReference/v1-sms-voice-configuration-sets.html#v1-sms-voice-configuration-setspost)
- [CreateConfigurationSetEventDestination](https://docs.aws.amazon.com/pinpoint-sms-voice/latest/APIReference/v1-sms-voice-configuration-sets-configurationsetname-event-destinations.html#v1-sms-voice-configuration-sets-configurationsetname-event-destinationspost)
- [DeleteConfigurationSet](https://docs.aws.amazon.com/pinpoint-sms-voice/latest/APIReference/v1-sms-voice-configuration-sets-configurationsetname.html#v1-sms-voice-configuration-sets-configurationsetnamedelete)
- [DeleteConfigurationSetEventDestination](https://docs.aws.amazon.com/pinpoint-sms-voice/latest/APIReference/v1-sms-voice-configuration-sets-configurationsetname-event-destinations-eventdestinationname.html#v1-sms-voice-configuration-sets-configurationsetname-event-destinations-eventdestinationnamedelete)
- [GetConfigurationSetEventDestinations](https://docs.aws.amazon.com/pinpoint-sms-voice/latest/APIReference/v1-sms-voice-configuration-sets-configurationsetname-event-destinations.html#v1-sms-voice-configuration-sets-configurationsetname-event-destinationsget)
- [UpdateConfigurationSetEventDestination](https://docs.aws.amazon.com/pinpoint-sms-voice/latest/APIReference/v1-sms-voice-configuration-sets-configurationsetname-event-destinations-eventdestinationname.html#v1-sms-voice-configuration-sets-configurationsetname-event-destinations-eventdestinationnameput)

Tindakan Amazon Pinpoint SMS dan Voice versi 1 API berikut tidak masuk: CloudTrail

• SendVoiceMessage

## Contoh: Entri file log Amazon Pinpoint

Trail adalah konfigurasi yang memungkinkan pengiriman peristiwa sebagai file log ke bucket Amazon S3 yang Anda tentukan. CloudTrail file log berisi satu atau lebih entri log. Peristiwa menunjukkan

satu permintaan dari sumber mana pun. Ini mencakup informasi tentang tindakan yang diminta, tanggal dan waktu tindakan, parameter permintaan, dan sebagainya. CloudTrail file log bukanlah jejak tumpukan yang diurutkan dari panggilan API publik, jadi file tersebut tidak muncul dalam urutan tertentu.

Contoh berikut menunjukkan entri CloudTrail log yang menunjukkan GetCampaigns dan CreateCampaign tindakan Amazon Pinpoint API.

```
{ 
   "Records": [ 
     { 
       "awsRegion": "us-east-1", 
       "eventID": "example0-09a3-47d6-a810-c5f9fd2534fe", 
       "eventName": "GetCampaigns", 
       "eventSource": "pinpoint.amazonaws.com", 
       "eventTime": "2018-02-03T00:56:48Z", 
       "eventType": "AwsApiCall", 
       "eventVersion": "1.05", 
       "readOnly": true, 
       "recipientAccountId": "123456789012", 
       "requestID": "example1-b9bb-50fa-abdb-80f274981d60", 
       "requestParameters": { 
         "application-id": "example71dfa4c1aab66332a5839798f", 
         "page-size": "1000" 
       }, 
       "responseElements": null, 
       "sourceIPAddress": "192.0.2.0", 
       "userAgent": "Jersey/${project.version} (HttpUrlConnection 1.8.0_144)", 
       "userIdentity": { 
         "accessKeyId": "AKIAIOSFODNN7EXAMPLE", 
         "accountId": "123456789012", 
         "arn": "arn:aws:iam::123456789012:root", 
         "principalId": "123456789012", 
         "sessionContext": { 
            "attributes": { 
              "creationDate": "2018-02-02T16:55:29Z", 
              "mfaAuthenticated": "false" 
           } 
         }, 
          "type": "Root" 
       } 
     }, 
     {
```

```
 "awsRegion": "us-east-1", 
 "eventID": "example0-09a3-47d6-a810-c5f9fd2534fe", 
 "eventName": "CreateCampaign", 
 "eventSource": "pinpoint.amazonaws.com", 
 "eventTime": "2018-02-03T01:05:16Z", 
 "eventType": "AwsApiCall", 
 "eventVersion": "1.05", 
 "readOnly": false, 
 "recipientAccountId": "123456789012", 
 "requestID": "example1-b9bb-50fa-abdb-80f274981d60", 
 "requestParameters": { 
   "Description": "***", 
   "HoldoutPercent": 0, 
   "IsPaused": false, 
   "MessageConfiguration": "***", 
   "Name": "***", 
   "Schedule": { 
     "Frequency": "ONCE", 
     "IsLocalTime": true, 
     "StartTime": "2018-02-03T00:00:00-08:00", 
     "Timezone": "utc-08" 
   }, 
   "SegmentId": "exampleda204adf991a80281aa0e591", 
   "SegmentVersion": 1, 
   "application-id": "example71dfa4c1aab66332a5839798f" 
 }, 
 "responseElements": { 
   "ApplicationId": "example71dfa4c1aab66332a5839798f", 
   "CreationDate": "2018-02-03T01:05:16.425Z", 
   "Description": "***", 
   "HoldoutPercent": 0, 
   "Id": "example54a654f80948680cbba240ede", 
   "IsPaused": false, 
   "LastModifiedDate": "2018-02-03T01:05:16.425Z", 
   "MessageConfiguration": "***", 
   "Name": "***", 
   "Schedule": { 
     "Frequency": "ONCE", 
     "IsLocalTime": true, 
     "StartTime": "2018-02-03T00:00:00-08:00", 
     "Timezone": "utc-08" 
   }, 
   "SegmentId": "example4da204adf991a80281example", 
   "SegmentVersion": 1,
```

```
 "State": { 
            "CampaignStatus": "SCHEDULED" 
          }, 
          "Version": 1 
       }, 
        "sourceIPAddress": "192.0.2.0", 
        "userAgent": "aws-cli/1.14.9 Python/3.4.3 Linux/3.4.0+ botocore/1.8.34", 
        "userIdentity": { 
          "accessKeyId": "AKIAIOSFODNN7EXAMPLE", 
          "accountId": "123456789012", 
          "arn": "arn:aws:iam::123456789012:user/userName", 
          "principalId": "AIDAIHTHRCDA62EXAMPLE", 
          "type": "IAMUser", 
          "userName": "userName" 
       } 
     } 
   ]
}
```
Contoh berikut menunjukkan entri CloudTrail log yang menunjukkan CreateConfigurationSet dan CreateConfigurationSetEventDestination tindakan di Amazon Pinpoint SMS dan Voice API.

```
\{ "Records": [ 
     { 
       "eventVersion":"1.05", 
       "userIdentity":{ 
         "type":"IAMUser", 
         "principalId":"AIDAIHTHRCDA62EXAMPLE", 
         "arn":"arn:aws:iam::111122223333:user/SampleUser", 
         "accountId":"111122223333", 
         "accessKeyId":"AKIAIOSFODNN7EXAMPLE", 
         "userName":"SampleUser" 
       }, 
       "eventTime":"2018-11-06T21:45:55Z", 
       "eventSource":"sms-voice.amazonaws.com", 
       "eventName":"CreateConfigurationSet", 
       "awsRegion":"us-east-1", 
       "sourceIPAddress":"192.0.0.1", 
       "userAgent":"PostmanRuntime/7.3.0", 
       "requestParameters":{ 
         "ConfigurationSetName":"MyConfigurationSet"
```

```
 }, 
       "responseElements":null, 
       "requestID":"56dcc091-e20d-11e8-87d2-9994aexample", 
       "eventID":"725843fc-8846-41f4-871a-7c52dexample", 
       "readOnly":false, 
       "eventType":"AwsApiCall", 
       "recipientAccountId":"123456789012" 
     }, 
     { 
       "eventVersion":"1.05", 
       "userIdentity":{ 
         "type":"IAMUser", 
         "principalId":"AIDAIHTHRCDA62EXAMPLE", 
         "arn":"arn:aws:iam::111122223333:user/SampleUser", 
         "accountId":"111122223333", 
         "accessKeyId":"AKIAIOSFODNN7EXAMPLE", 
         "userName":"SampleUser" 
       }, 
       "eventTime":"2018-11-06T21:47:08Z", 
       "eventSource":"sms-voice.amazonaws.com", 
       "eventName":"CreateConfigurationSetEventDestination", 
       "awsRegion":"us-east-1", 
       "sourceIPAddress":"192.0.0.1", 
       "userAgent":"PostmanRuntime/7.3.0", 
       "requestParameters":{ 
         "EventDestinationName":"CloudWatchEventDestination", 
         "ConfigurationSetName":"MyConfigurationSet", 
         "EventDestination":{ 
            "Enabled":true, 
            "MatchingEventTypes":[ 
              "INITIATED_CALL", 
              "INITIATED_CALL" 
            ], 
            "CloudWatchLogsDestination":{ 
              "IamRoleArn":"arn:aws:iam::111122223333:role/iamrole-01", 
              "LogGroupArn":"arn:aws:logs:us-east-1:111122223333:log-
group:clientloggroup-01" 
 } 
         } 
       }, 
       "responseElements":null, 
       "requestID":"81de1e73-e20d-11e8-b158-d5536example", 
       "eventID":"fcafc21f-7c93-4a3f-9e72-fca2dexample", 
       "readOnly":false,
```

```
 "eventType":"AwsApiCall", 
        "recipientAccountId":"111122223333" 
     } 
   ]
}
```
# Memberi tag pada sumber daya Amazon Pinpoint

Tag adalah label yang secara opsional Anda tentukan dan kaitkan denganAWS sumber daya, termasuk jenis sumber daya Amazon Pinpoint tertentu. Tag dapat membantu Anda mengategorikan dan mengelola sumber daya dengan cara yang berbeda, seperti berdasarkan tujuan, pemilik, atau kriteria lainnya. Misalnya, Anda dapat menggunakan tag untuk menerapkan kebijakan atau otomatisasi, atau untuk mengidentifikasi sumber daya yang tunduk pada persyaratan kepatuhan tertentu. Anda dapat menambahkan tag ke jenis sumber daya Amazon Pinpoint berikut:

- Kampanye
- Template pesan
- Proyek (aplikasi)
- Segmen

Sumber daya dapat memiliki sebanyak 50 tag.

## Mengelola tag

Setiap tag terdiri atas sebuah kunci tag yang diperlukan dan sebuah nilai tag opsional, yang keduanya Anda tentukan. Kunci tag adalah label umum yang bertindak sebagai kategori untuk nilai tag yang lebih spesifik. Nilai tag bertindak sebagai deskriptor untuk kunci tag.

Kunci tag dapat berisi sebanyak 128 karakter. Sebuah nilai tag dapat berisi sebanyak 256 karakter. Karakter dapat berupa huruf Unicode, angka, angka, spasi, atau salah satu simbol berikut: \_. :/= + -. Batasan tambahan berikut berlaku untuk tag:

- Kunci dan nilai tag peka huruf besar dan kecil.
- Untuk setiap sumber daya yang terkait, setiap kunci tag harus unik dan hanya dapat memiliki satu nilai.
- aws:Awalan dicadangkan untuk digunakan olehAWS; Anda tidak dapat menggunakannya dalam kunci tag atau nilai apa pun yang Anda tentukan. Selain itu, Anda tidak dapat menyunting atau menghapus kunci atau nilai tag yang menggunakan awalan ini. Tag yang menggunakan awalan ini tidak dihitung terhadap kuota 50 tag per sumber daya.
- Anda tidak dapat memperbarui atau menghapus sumber daya hanya berdasarkan tagnya. Anda juga harus menentukan Amazon Resource Name (ARN) atau ID sumber daya, tergantung pada operasi yang Anda gunakan.

• Anda dapat mengaitkan tag dengan sumber daya publik atau bersama. Namun, tag hanya tersedia untukAWS akun Anda, bukan akun lain yang berbagi sumber daya. Selain itu, tag hanya tersedia untuk sumber daya yang terletak diAWS Wilayah yang ditentukan untukAWS akun Anda.

Untuk menambahkan, menampilkan, memperbarui, dan menghapus kunci dan nilai tag dari sumber daya Amazon Pinpoint, Anda dapat menggunakanAWS Command Line Interface (AWS CLI), Amazon Pinpoint API, APIAWS Resource Groups Tagging, atauAWS SDK. Untuk mengelola kunci dan nilai tag di semuaAWS sumber daya yang berada diAWS Wilayah tertentu untukAWS akun Anda (termasuk sumber daya Amazon Pinpoint), gunakan [APIAWS Resource Groups Penandaan.](https://docs.aws.amazon.com/resourcegroupstagging/latest/APIReference/Welcome.html)

## Menggunakan tag dalam kebijakan IAM

Setelah Anda mulai menerapkan tag, Anda dapat menerapkan izin berbasis tag tingkat sumber daya ke kebijakanAWS Identity and Access Management (IAM) dan operasi API. Ini termasuk operasi yang mendukung penambahan tag ke sumber daya saat sumber daya dibuat. Dengan menggunakan tag dengan cara ini, Anda dapat menerapkan kontrol terperinci dari grup dan pengguna diAWS akun mana yang memiliki izin untuk membuat dan menandai sumber daya, dan grup dan pengguna mana yang memiliki izin untuk membuat, memperbarui, dan menghapus tag secara lebih umum.

Misalnya, Anda dapat membuat kebijakan yang memungkinkan pengguna memiliki akses penuh ke semua sumber daya Amazon Pinpoint di mana namanya adalah nilai dalamOwner tag untuk sumber daya:

```
{ 
    "Version": "2012-10-17", 
    "Statement": [ 
        { 
           "Sid": "ModifyResourceIfOwner", 
           "Effect": "Allow", 
           "Action": "mobiletargeting:*", 
           "Resource": "*", 
           "Condition": { 
               "StringEqualsIgnoreCase": { 
                  "aws:ResourceTag/Owner": "${aws:username}" 
               } 
           } 
        } 
    ]
}
```
Jika Anda menentukan izin berbasis tag tingkat sumber daya, izin akan segera berlaku. Ini berarti bahwa sumber daya Anda lebih aman segera setelah dibuat, dan Anda dapat dengan cepat mulai menerapkan penggunaan tag untuk sumber daya baru. Anda juga dapat menggunakan izin tingkat sumber daya untuk mengontrol kunci dan nilai tag mana yang dapat dikaitkan dengan sumber daya baru dan yang sudah ada. Untuk informasi selengkapnya, lihat [Mengontrol Akses Menggunakan Tag](https://docs.aws.amazon.com/IAM/latest/UserGuide/access_tags.html) di Panduan PenggunaAWS IAM.

## <span id="page-411-0"></span>Menambahkan tag ke sumber daya

Contoh berikut menunjukkan cara menambahkan tag ke sumber daya Amazon Pinpoint dengan menggunakan [AWS CLId](https://docs.aws.amazon.com/cli/latest/userguide/)an [Amazon Pinpoint REST API.](https://docs.aws.amazon.com/pinpoint/latest/apireference/) Anda juga dapat menggunakanAWS SDK yang didukung untuk menambahkan tag ke sumber daya.

Untuk menambahkan tag ke beberapa sumber daya Amazon Pinpoint dalam satu operasi, gunakan operasi penandaan grup sumber daya dari APIAWS CLI atau [AWS Resource GroupsTagging API.](https://docs.aws.amazon.com/resourcegroupstagging/latest/APIReference/Welcome.html)

### Menambahkan tag dengan menggunakan API

Untuk membuat sumber daya baru dan menambahkan tag ke dalamnya dengan menggunakan Amazon Pinpoint REST API, kirim permintaan POST ke URI sumber daya yang sesuai. Sertakantags parameter dan nilai di badan permintaan. Contoh berikut menunjukkan cara menentukan tag saat Anda membuat proyek baru.

```
POST /v1/apps HTTP/1.1
Host: pinpoint.us-east-1.amazonaws.com
Content-Type: application/x-www-form-urlencoded
Accept: application/json
Cache-Control: no-cache
{ 
    "Name":"MyProject", 
    "tags":{ 
       "key1":"value1" 
    }
}
```
Untuk menambahkan tag ke sumber daya yang ada, kirim permintaan POST ke URI [Tag.](https://docs.aws.amazon.com/pinpoint/latest/apireference/rest-api-tags.html) Sertakan Amazon Resource Name (ARN) dari sumber daya di URI. ARN harus URL dikodekan. Di badan permintaan, sertakantags parameter dan nilai, seperti yang ditunjukkan dalam contoh berikut.

```
POST /v1/tags/resource-arn HTTP/1.1
Host: pinpoint.us-east-1.amazonaws.com
Content-Type: application/json
Accept: application/json
Cache-Control: no-cache
{ 
    "tags":{ 
       "key1":"value1" 
    }
}
```
### Menambahkan tag dengan menggunakanAWS CLI

Untuk membuat sumber daya baru dan menambahkan tag ke dalamnya dengan menggunakanAWS CLI, gunakancreate perintah yang sesuai untuk sumber daya. Sertakantags parameter dan nilai. Contoh berikut menunjukkan cara menentukan tag saat Anda membuat proyek baru.

Linux, macOS, or Unix

```
$ aws pinpoint create-app \ 
   --create-application-request '{ 
     "Name":"MyProject", 
     "tags": { 
        "key1":"value1", 
        "key2":"value2" 
     } 
   }'
```
Windows Command prompt

```
C:\> aws pinpoint create-app ^
      --create-application-request Name=MyProject,tags={key1=value1,key2=value2}
```
Di contoh sebelumnya, lakukan hal berikut:

- Ganti *MyProject*dengan nama yang ingin Anda berikan pada proyek.
- Ganti *key1* dan *key2* dengan kunci tag yang ingin Anda tambahkan ke sumber daya.

• Ganti *value1* dan *value2* dengan nilai tag yang ingin Anda tambahkan untuk kunci masingmasing.

Untuk informasi tentang perintah yang dapat Anda gunakan untuk membuat sumber daya Amazon Pinpoint, lihat [ReferensiAWS CLI Perintah.](https://docs.aws.amazon.com/cli/latest/reference/pinpoint/)

Untuk menambahkan tag ke sumber daya yang ada, gunakantag-resource perintah dan tentukan nilai yang sesuai untuk parameter yang diperlukan:

Linux, macOS, or Unix

```
$ aws pinpoint tag-resource \ 
   --resource-arn resource-arn \ 
   --tags-model '{ 
     "tags": { 
        "key1":"value1", 
        "key2":"value2" 
     } 
   }'
```
Windows Command Prompt

```
C:\ aws pinpoint tag-resource \wedge --resource-arn resource-arn ^ 
      --tags-model tags={key1=value1,key2=value2}
```
Di contoh sebelumnya, lakukan hal berikut:

- Ganti *sumber* daya dengan Amazon Resource Name (ARN) sumber daya yang mana tandanya ingin Anda tambahkan.
- Ganti *key1* dan *key2* dengan kunci tag yang ingin Anda tambahkan ke sumber daya.
- Ganti *value1* dan *value2* dengan nilai tag yang ingin Anda tambahkan untuk kunci masingmasing.

## Penunjukan tag untuk sumber daya

Contoh berikut menunjukkan cara menggunakan [AWS CLI](https://docs.aws.amazon.com/cli/latest/userguide/)dan [Amazon Pinpoint REST API](https://docs.aws.amazon.com/pinpoint/latest/apireference/) untuk menampilkan daftar semua tag (kunci dan nilai) yang terkait dengan sumber daya Amazon Pinpoint. Anda juga dapat menggunakanAWS SDK yang didukung untuk menampilkan tag yang terkait dengan sumber daya.

### Menampilkan tag dengan menggunakan API

Untuk menggunakan Amazon Pinpoint REST API untuk menampilkan semua tag yang terkait dengan sumber daya tertentu, kirim permintaan GET ke URI [Tag](https://docs.aws.amazon.com/pinpoint/latest/apireference/rest-api-tags.html) dan sertakan Amazon Resource Name (ARN) sumber daya dalam URI. ARN harus URL dikodekan. Misalnya, permintaan berikut mengambil semua tag yang terkait dengan kampanye tertentu (*resource-arn*):

```
GET /v1/tags/resource-arn HTTP/1.1
Host: pinpoint.us-east-1.amazonaws.com
Content-Type: application/json
Accept: application/json
Cache-Control: no-cache
```
Respons JSON terhadap permintaan mencakuptags objek. tagsObjek mencantumkan semua kunci dan nilai tag yang terkait dengan kampanye.

Untuk menampilkan semua tag yang terkait dengan lebih dari satu sumber daya dengan jenis yang sama, kirim permintaan GET ke URI yang sesuai untuk jenis sumber daya tersebut. Misalnya, permintaan berikut mengambil informasi tentang semua kampanye dalam proyek tertentu (*application-id*):

```
GET /v1/apps/application-id/campaigns HTTP/1.1
Host: pinpoint.us-east-1.amazonaws.com
Content-Type: application/json
Accept: application/json
Cache-Control: no-cache
```
Respons JSON terhadap permintaan mencantumkan semua kampanye dalam proyek. tagsObjek setiap kampanye mencantumkan semua kunci tag dan nilai yang terkait dengan kampanye.

### Menampilkan tag dengan menggunakanAWS CLI

Untuk menggunakanAWS CLI untuk menampilkan daftar tag yang terkait dengan sumber daya tertentu, jalankanlist-tags-for-resource perintah dan tentukan Amazon Resource Name (ARN) sumber daya untukresource-arn parameter, seperti yang ditunjukkan pada contoh berikut.

#### Linux, macOS, or Unix

```
$ aws pinpoint list-tags-for-resource \ 
   --resource-arn resource-arn
```
#### Windows Command Prompt

```
C:\> aws pinpoint list-tags-for-resource ^
      --resource-arn resource-arn
```
Untuk menampilkan daftar semua sumber daya Amazon Pinpoint yang memiliki tag, dan semua tag yang terkait dengan masing-masing sumber daya tersebut, gunakan perintah [get-resources](https://docs.aws.amazon.com/resourcegroupstagging/latest/APIReference/API_GetResources.html) dari APIAWS Resource Groups Tagging. Mengaturresource-type-filters parameter untukmobiletargeting, seperti yang ditunjukkan pada contoh berikut.

Linux, macOS, or Unix

```
$ aws resourcegroupstaggingapi get-resources \ 
      --resource-type-filters "mobiletargeting"
```
#### Windows Command Prompt

```
C:\> aws resourcegroupstaggingapi get-resources ^
      --resource-type-filters "mobiletargeting"
```
Output perintah adalah daftar ARN untuk semua sumber daya Amazon Pinpoint yang memiliki tag. Daftar ini mencakup semua kunci tag dan nilai yang terkait dengan setiap sumber daya.

### <span id="page-415-0"></span>Memperbarui tag untuk sumber daya

Ada beberapa cara untuk memperbarui (menimpa) tag untuk sumber daya Amazon Pinpoint. Cara terbaik untuk memperbarui tag tergantung pada:

- Jenis sumber daya yang mana tandanya ingin Anda perbarui.
- Apakah Anda ingin memperbarui tag untuk satu atau beberapa sumber daya pada waktu yang sama.

• Apakah Anda ingin memperbarui kunci tag, nilai tag, atau keduanya.

Untuk memperbarui tag untuk proyek Amazon Pinpoint atau untuk beberapa sumber daya secara bersamaan, gunakan operasi penandaan grup sumber daya dariAWS CLI atau [APIAWS Resource](https://docs.aws.amazon.com/resourcegroupstagging/latest/APIReference/Welcome.html)  [Groups Penandaan](https://docs.aws.amazon.com/resourcegroupstagging/latest/APIReference/Welcome.html). Amazon Pinpoint API saat ini tidak memberikan dukungan langsung untuk salah satu tugas tersebut.

Untuk memperbarui tag untuk satu sumber daya, Anda dapat [menghapus tag saat ini](#page-416-0) dan [menambahkan tag baru](#page-411-0) menggunakan Amazon Pinpoint API.

## <span id="page-416-0"></span>Menghapus tag dari sumber daya

Contoh berikut menunjukkan cara menghapus tag (baik kunci maupun nilai) dari sumber daya Amazon Pinpoint dengan menggunakan [AWS CLId](https://docs.aws.amazon.com/cli/latest/userguide/)an [Amazon Pinpoint REST API.](https://docs.aws.amazon.com/pinpoint/latest/apireference/) Anda juga dapat menggunakanAWS SDK yang didukung untuk menghapus tag dari sumber daya.

Untuk menghapus tag dari beberapa sumber daya Amazon Pinpoint dalam satu operasi, gunakan operasi penandaan grup sumber daya dari APIAWS CLI atau [AWS Resource GroupsTagging API.](https://docs.aws.amazon.com/resourcegroupstagging/latest/APIReference/Welcome.html) Untuk menghapus hanya nilai tag tertentu (bukan kunci tag) dari sumber daya, [perbarui tag untuk](#page-415-0)  [sumber daya](#page-415-0).

### Menghapus tag dengan menggunakan API

Untuk menghapus tag dari sumber daya dengan menggunakan Amazon Pinpoint REST API, kirim permintaan DELETE ke URI [Tag.](https://docs.aws.amazon.com/pinpoint/latest/apireference/rest-api-tags.html) Di URI, sertakan Amazon Resource Name (ARN) dari sumber daya yang mana tandanya ingin Anda hapus.tagKeys Misalnya:

https://*endpoint*/v1/tags/*resource-arn*?tagKeys=*key*

Dengan:

- *endpoint adalah titik* akhir Amazon Pinpoint untukAWS Wilayah yang menghosting sumber daya.
- *sumber daya* adalah ARN dari sumber daya yang mana tandanya ingin Anda hapus.
- *kunci* adalah tag yang ingin Anda hapus dari sumber daya.

Semua parameter harus URL dikodekan.

Untuk menghapus beberapa kunci tag dan nilai terkait dari sumber daya, tambahkantagKeys parameter dan argumen untuk setiap tag tambahan untuk dihapus, dipisahkan oleh ampersand (&). Misalnya:

```
https://endpoint/v1/tags/resource-arn?tagKeys=key1&tagKeys=key2
```
Semua parameter harus URL dikodekan.

### Menghapus tag dengan menggunakanAWS CLI

Untuk menghapus tag dari sumber daya menggunakanAWS CLI, jalankanuntag-resource perintah. Sertakantag-keys parameter dan argumen, seperti yang ditunjukkan dalam contoh berikut.

Linux, macOS, or Unix

```
$ aws pinpoint untag-resource \ 
   --resource-arn resource-arn \ 
   --tag-keys key1 key2
```
Windows Command Prompt

```
C:\> aws pinpoint untag-resource ^
      --resource-arn resource-arn ^ 
      --tag-keys key1 key2
```
Pada contoh sebelumnya, lakukan perubahan berikut:

- Ganti *sumber daya* dengan ARN dari sumber daya yang mana tandanya ingin Anda hapus.
- Ganti *key1* dan *key2* dengan kunci tag yang ingin Anda hapus dari sumber daya.

### Informasi terkait

Untuk informasi selengkapnya tentang perintah CLI yang dapat Anda gunakan untuk mengelola sumber daya Amazon Pinpoint, lihat bagian Amazon Pinpoint pada [ReferensiAWS CLI Perintah](https://docs.aws.amazon.com/cli/latest/reference/pinpoint/).

Untuk informasi selengkapnya tentang sumber daya di Amazon Pinpoint API, termasuk metode, parameter, dan skema HTTP (S) yang didukung, lihat [Referensi API Amazon Pinpoint](https://docs.aws.amazon.com/pinpoint/latest/apireference/).

# Menyesuaikan rekomendasi denganAWS Lambda

Di Amazon Pinpoint, Anda dapat mengambil rekomendasi yang dipersonalisasi dari model recommender dan menambahkannya ke pesan yang Anda kirim dari kampanye dan perjalanan. SEBUAHModel recommenderadalah jenis model machine learning (L) yang menemukan pola dalam data dan menghasilkan prediksi dan rekomendasi berdasarkan pola yang ditemukan. Ini memprediksi apa yang pengguna tertentu akan lebih memilih dari satu set tertentu produk atau item, dan memberikan informasi itu sebagai satu set rekomendasi bagi pengguna.

Dengan menggunakan model recommender dengan Amazon Pinpoint, Anda dapat mengirim rekomendasi yang dipersonalisasi ke penerima pesan berdasarkan atribut dan perilaku masingmasing penerima. DenganAWS Lambda, Anda juga dapat menyesuaikan dan meningkatkan rekomendasi ini. Misalnya, Anda dapat mengubah rekomendasi secara dinamis dari satu nilai teks (seperti nama produk atau ID) menjadi konten yang lebih canggih (seperti nama produk, deskripsi, dan gambar). Dan Anda dapat melakukannya secara real time, ketika Amazon Pinpoint mengirimkan pesan.

Fitur ini tersedia dalam hal berikutAWSWilayah: AS Timur (Virginia U.); AS Barat (Oregon); Asia Pasifik (Mumbai); Asia Pasifik (Sydney); dan, Eropa (Irlandia).

Topik

- [Menggunakan rekomendasi dalam pesan](#page-418-0)
- [Buat fungsi Lambda](#page-421-0)
- [Menetapkan kebijakan fungsi Lambda](#page-428-0)
- [Mengotorisasi Amazon Pinpoint untuk memanggil fungsi](#page-430-0)
- [Mengkonfigurasi Model Recommender](#page-431-0)

### <span id="page-418-0"></span>Menggunakan rekomendasi dalam pesan

Untuk menggunakan model rekomendasi dengan Amazon Pinpoint, Anda mulai dengan membuat solusi Amazon Personalize dan menerapkan solusi tersebut sebagai kampanye Amazon Personalize. Kemudian, Anda membuat konfigurasi untuk model recommender di Amazon Pinpoint. Dalam konfigurasi, Anda menentukan pengaturan yang menentukan cara mengambil dan memproses data rekomendasi dari kampanye Amazon Personalize. Ini termasuk apakah akan memanggilAWS Lambdaberfungsi untuk melakukan pemrosesan tambahan dari data yang diambil.

Amazon Personalize adalahAWSlayanan yang dirancang untuk membantu Anda membuat model ML-nya yang memberikan rekomendasi yang dipersonalisasi secara real-time bagi pelanggan yang menggunakan aplikasi Anda. Amazon Personalize memandu Anda melalui proses membuat dan melatih model ML-nya, dan kemudian mempersiapkan dan menerapkan model sebagai kampanye Amazon Personalize. Anda kemudian dapat mengambil rekomendasi real-time yang dipersonalisasi dari kampanye. Untuk mempelajari selengkapnya tentang Amazon Personalize, lihat[Panduan](https://docs.aws.amazon.com/personalize/latest/dg/what-is-personalize.html) [Developer Amazon Personalize](https://docs.aws.amazon.com/personalize/latest/dg/what-is-personalize.html).

AWS Lambda adalah layanan komputasi yang dapat Anda gunakan untuk menjalankan kode tanpa perlu menyediakan atau mengelola server. Anda mengemas kode Anda dan mengunggahnya ke AWS Lambda sebagai Fungsi Lambda. AWS Lambda kemudian menjalankan fungsi saat fungsi tersebut dipanggil. Fungsi dapat dipanggil secara manual oleh Anda, secara otomatis dalam menanggapi peristiwa, atau dalam menanggapi permintaan dari aplikasi atau layanan, termasuk Amazon Pinpoint. Untuk informasi tentang membuat dan memanggil fungsi Lambda, lihat [Panduan](https://docs.aws.amazon.com/lambda/latest/dg/welcome.html)  [Developer AWS Lambda.](https://docs.aws.amazon.com/lambda/latest/dg/welcome.html)

Setelah membuat konfigurasi Amazon Pinpoint untuk model recommender, Anda dapat menambahkan rekomendasi dari model ke pesan yang Anda kirim dari kampanye dan perjalanan. Anda melakukan ini dengan menggunakan template pesan yang berisi variabel pesan untuk atribut yang direkomendasikan. SEBUAHatribut direkomendasikanadalah endpoint dinamis atau atribut pengguna yang dirancang untuk menyimpan data rekomendasi. Anda menentukan atribut ini ketika Anda membuat konfigurasi untuk model recommender.

Anda dapat menggunakan variabel untuk atribut yang direkomendasikan dalam jenis template pesan berikut:

- Templat email, untuk pesan email yang Anda kirim dari kampanye atau perjalanan.
- Templat notifikasi push, untuk notifikasi push yang Anda kirim dari kampanye.
- Template SMS, untuk pesan teks SMS yang Anda kirim dari kampanye.

Untuk informasi selengkapnya tentang menggunakan model rekomendasi dengan Amazon Pinpoint, lihat[Model Machine Learning](https://docs.aws.amazon.com/pinpoint/latest/userguide/ml-models.html)diPanduan Pengguna Amazon Pinpoint.

Jika Anda mengkonfigurasi Amazon Pinpoint untuk memanggil fungsi Lambda yang memproses data rekomendasi, Amazon Pinpoint melakukan tugas umum berikut setiap kali mengirimkan rekomendasi yang dipersonalisasi dalam pesan untuk kampanye atau perjalanan:

1. Mengevaluasi dan memproses pengaturan konfigurasi dan isi pesan dan pesan template.

- 2. Menentukan bahwa template pesan terhubung ke model recommender.
- 3. Mengevaluasi pengaturan konfigurasi untuk menghubungkan ke dan menggunakan model. Ini didefinisikan ole[hModel Recommender](https://docs.aws.amazon.com/pinpoint/latest/apireference/recommenders-recommender-id.html)sumber daya untuk model.
- 4. Mendeteksi satu atau lebih variabel pesan untuk atribut yang direkomendasikan yang didefinisikan oleh pengaturan konfigurasi untuk model.
- 5. Mengambil data rekomendasi dari kampanye Amazon Personalize yang ditentukan dalam pengaturan konfigurasi untuk model. Menggunakan[GetRecommendations](https://docs.aws.amazon.com/personalize/latest/dg/API_RS_GetRecommendations.html)pengoperasian Amazon Personalize Runtime API untuk melakukan tugas ini.
- 6. Menambahkan data rekomendasi yang sesuai ke atribut direkomendasikan dinamis (RecommendationItems) untuk setiap penerima pesan.
- 7. Memanggil fungsi Lambda Anda dan mengirimkan data rekomendasi untuk setiap penerima ke fungsi tersebut untuk diproses.

Data dikirim sebagai objek JSON yang berisi definisi endpoint untuk setiap penerima. Setiap definisi endpoint mencakupRecommendationItemsbidang yang berisi array memerintahkan 1-5 nilai. Jumlah nilai dalam array tergantung pada pengaturan konfigurasi untuk model.

8. Menunggu fungsi Lambda Anda untuk memproses data dan mengembalikan hasilnya.

Hasilnya adalah objek JSON yang berisi definisi endpoint yang diperbarui untuk setiap penerima. Setiap definisi endpoint yang diperbarui berisiRecommendationsobjek. Objek ini berisi 1-10 bidang, satu untuk setiap atribut yang direkomendasikan khusus yang Anda tetapkan dalam pengaturan konfigurasi untuk model. Masing-masing bidang ini menyimpan data rekomendasi yang disempurnakan untuk titik akhir.

9. Menggunakan definisi endpoint yang diperbarui untuk setiap penerima untuk mengganti setiap variabel pesan dengan nilai yang sesuai untuk penerima tersebut.

10.Mengirim versi pesan yang berisi rekomendasi yang dipersonalisasi untuk setiap penerima pesan.

Untuk menyesuaikan dan meningkatkan rekomendasi dengan cara ini, mulailah dengan membuat fungsi Lambda yang memproses definisi endpoint yang dikirim oleh Amazon Pinpoint, dan mengembalikan definisi endpoint yang diperbarui. Selanjutnya, tetapkan kebijakan fungsi Lambda ke fungsi dan otorisasi Amazon Pinpoint untuk memanggil fungsi. Kemudian, konfigurasikan model recommender di Amazon Pinpoint. Ketika Anda mengkonfigurasi model, menentukan fungsi untuk memanggil dan menentukan atribut direkomendasikan untuk digunakan.

## <span id="page-421-0"></span>Buat fungsi Lambda

Untuk mempelajari cara membuat fungsi Lambda, lihat[Memulaid](https://docs.aws.amazon.com/lambda/latest/dg/getting-started.html)iAWS LambdaPanduan Pengembang. Ketika Anda merancang dan mengembangkan fungsi Anda, ingatlah persyaratan dan panduan berikut ini.

### Data kejadian

Ketika Amazon Pinpoint memanggil fungsi Lambda untuk model recommender, Amazon Pinpoint akan mengirimkan muatan yang berisi konfigurasi dan pengaturan lain untuk kampanye atau perjalanan yang mengirim pesan. Muatan termasukEndpointsobjek, yang merupakan peta yang mengaitkan ID endpoint dengan definisi endpoint untuk penerima pesan.

Definisi endpoint menggunakan struktur yang didefinisikan ole[hTitik akhir](https://docs.aws.amazon.com/pinpoint/latest/apireference/apps-application-id-endpoints-endpoint-id.html)sumber daya API Amazon Pinpoint. Namun, mereka juga menyertakan bidang untuk atribut direkomendasikan dinamis bernamaRecommendationItems. ParameterRecommendationItemsbidang berisi satu atau lebih item yang direkomendasikan untuk titik akhir, seperti yang dikembalikan dari kampanye Amazon Personalize. Nilai untuk bidang ini adalah array memerintahkan 1-5 item direkomendasikan (sebagai string). Jumlah item dalam array tergantung pada jumlah item yang direkomendasikan yang Anda konfigurasi Amazon Pinpoint untuk mengambil setiap titik akhir atau pengguna.

Misalnya:

```
"Endpoints": { 
     "endpointIDexample-1":{ 
         "ChannelType":"EMAIL", 
         "Address":"sofiam@example.com", 
         "EndpointStatus":"ACTIVE", 
         "OptOut":"NONE", 
         "EffectiveDate":"2020-02-26T18:56:24.875Z", 
         "Attributes":{ 
             "AddressType":[ 
                  "primary" 
 ] 
         }, 
         "User":{ 
             "UserId":"SofiaMartínez", 
             "UserAttributes":{ 
                 "LastName":[ 
                      "Martínez" 
 ],
```

```
 "FirstName":[ 
                      "Sofia" 
                  ], 
                  "Neighborhood":[ 
                      "East Bay" 
 ] 
 } 
         }, 
         "RecommendationItems":[ 
             "1815", 
              "2009", 
             "1527" 
         ], 
         "CreationDate":"2020-02-26T18:56:24.875Z" 
     }, 
     "endpointIDexample-2":{ 
         "ChannelType":"EMAIL", 
         "Address":"alejandror@example.com", 
         "EndpointStatus":"ACTIVE", 
         "OptOut":"NONE", 
         "EffectiveDate":"2020-02-26T18:56:24.897Z", 
         "Attributes":{ 
              "AddressType":[ 
                  "primary" 
             ] 
         }, 
         "User":{ 
              "UserId":"AlejandroRosalez", 
              "UserAttributes":{ 
                  "LastName ":[ 
                      "Rosalez" 
                  ], 
                  "FirstName":[ 
                      "Alejandro" 
                  ], 
                  "Neighborhood":[ 
                      "West Bay" 
 ] 
 } 
         }, 
         "RecommendationItems":[ 
              "1210", 
              "6542", 
              "4582"
```

```
 ], 
          "CreationDate":"2020-02-26T18:56:24.897Z" 
     }
}
```
Dalam contoh sebelumnya, pengaturan Amazon Pinpoint adalah:

- Model recommender dikonfigurasi untuk mengambil tiga item yang direkomendasikan untuk setiap titik akhir atau pengguna. (Nilai untukRecommendationsPerMessageproperti diatur ke3.) Dengan pengaturan ini, Amazon Pinpoint mengambil dan menambahkan hanya item pertama, kedua, dan ketiga yang direkomendasikan untuk setiap titik akhir atau pengguna.
- Proyek ini dikonfigurasi untuk menggunakan atribut pengguna kustom yang menyimpan nama depan setiap pengguna, nama belakang, dan lingkungan tempat mereka tinggal. (YangUserAttributesobjek berisi nilai-nilai untuk atribut ini.)
- Proyek ini dikonfigurasi untuk menggunakan atribut endpoint kustom (AddressType) yang menunjukkan apakah endpoint adalah alamat pilihan pengguna (saluran) untuk menerima pesan dari proyek. (YangAttributesobjek berisi nilai untuk atribut ini.)

Saat Amazon Pinpoint memanggil fungsi Lambda dan mengirimkan muatan ini sebagai data peristiwa,AWS Lambdamelewati data ke fungsi Lambda untuk diproses.

Setiap muatan dapat berisi data hingga 50 titik akhir. Jika segmen berisi lebih dari 50 titik akhir, Amazon Pinpoint memanggil fungsi berulang kali, hingga 50 titik akhir sekaligus, hingga fungsi memproses semua data.

### Data dan persyaratan respons

Saat Anda merancang dan mengembangkan fungsi Lambda Anda, pertahanka[nkuota untuk model](#page-638-0) [pembelajaran mesin](#page-638-0)dalam pikiran. Jika fungsi tidak memenuhi ketentuan yang ditentukan oleh kuota ini, Amazon Pinpoint tidak akan dapat memproses dan mengirim pesan.

Juga ingatlah persyaratan berikut:

- Fungsi harus mengembalikan definisi endpoint yang diperbarui dalam format yang sama yang disediakan oleh data kejadian input.
- Setiap definisi endpoint yang diperbarui dapat berisi 1-10 atribut yang direkomendasikan khusus untuk endpoint atau pengguna. Nama atribut ini harus sesuai dengan nama atribut yang Anda tetapkan saat Anda mengonfigurasi model recommender di Amazon Pinpoint.
- Semua atribut kustom direkomendasikan harus dikembalikan dalam satuRecommendationsobjek untuk setiap endpoint atau pengguna. Persyaratan ini membantu memastikan bahwa konflik penamaan tidak terjadi. Anda dapat menambahkanRecommendationskeberatan ke lokasi manapun dalam definisi endpoint.
- Nilai untuk setiap atribut kustom direkomendasikan harus string (nilai tunggal) atau array string (beberapa nilai). Jika nilainya adalah array string, sebaiknya Anda mempertahankan urutan item yang direkomendasikan yang dikembalikan oleh Amazon Personalize, seperti yang ditunjukkan dalamRecommendationItemsbidang. Jika tidak, konten Anda mungkin tidak mencerminkan prediksi model untuk titik akhir atau pengguna.
- Fungsi tidak boleh memodifikasi elemen lain dalam data peristiwa, termasuk nilai atribut lainnya untuk endpoint atau pengguna. Ini hanya harus menambah dan mengembalikan nilai-nilai untuk atribut kustom direkomendasikan. Amazon Pinpoint tidak akan menerima pembaruan pada nilai lain dalam respons fungsi.
- Fungsi ini harus di-host dalam hal yang samaAWSWilayah sebagai proyek Amazon Pinpoint yang memanggil fungsi. Jika fungsi dan proyek tidak berada di Wilayah yang sama, Amazon Pinpoint tidak dapat mengirim data peristiwa ke fungsi tersebut.

Jika salah satu persyaratan sebelumnya tidak terpenuhi, Amazon Pinpoint tidak akan dapat memproses dan mengirim pesan ke satu atau beberapa titik akhir. Hal ini dapat menyebabkan kampanye atau aktivitas perjalanan gagal.

Akhirnya, kami sarankan Anda memesan 256 eksekusi bersamaan untuk fungsi tersebut.

Secara keseluruhan, fungsi Lambda Anda harus memproses data peristiwa yang dikirim oleh Amazon Pinpoint dan mengembalikan definisi endpoint yang dimodifikasi. Hal ini dapat melakukan ini dengan iterasi melalui setiap titik akhir diEndpointsobjek dan, untuk setiap endpoint, membuat dan menetapkan nilai-nilai untuk atribut kustom direkomendasikan yang ingin Anda gunakan. Berikut contoh handler, ditulis dengan Python dan melanjutkan dengan contoh sebelumnya dari input data acara, menunjukkan ini:

```
import json
import string 
def lambda_handler(event, context): 
     print("Received event: " + json.dumps(event)) 
     print("Received context: " + str(context)) 
     segment_endpoints = event["Endpoints"] 
     new_segment = dict()
```

```
 for endpoint_id in segment_endpoints.keys(): 
        endpoint = segment endpoints[endpoint id]
         if supported_endpoint(endpoint): 
              new_segment[endpoint_id] = add_recommendation(endpoint) 
     print("Returning endpoints: " + json.dumps(new_segment)) 
     return new_segment 
def supported_endpoint(endpoint): 
     return True 
def add_recommendation(endpoint): 
     endpoint["Recommendations"] = dict() 
     customTitleList = list() 
     customGenreList = list() 
     for i,item in enumerate(endpoint["RecommendationItems"]): 
         item = int(item) 
         if item == 1210: 
              customTitleList.insert(i, "Hanna") 
              customGenreList.insert(i, "Action") 
         elif item == 1527: 
              customTitleList.insert(i, "Catastrophe") 
             customGenreList.insert(i, "Comedy") 
         elif item == 1815: 
              customTitleList.insert(i, "Fleabag") 
              customGenreList.insert(i, "Comedy") 
         elif item == 2009: 
             customTitleList.insert(i, "Late Night") 
             customGenreList.insert(i, "Drama") 
         elif item == 4582: 
             customTitleList.insert(i, "Agatha Christie\'s The ABC Murders") 
              customGenreList.insert(i, "Crime") 
        elif item == 6542:
             customTitleList.insert(i, "Hunters") 
             customGenreList.insert(i, "Drama") 
     endpoint["Recommendations"]["Title"] = customTitleList 
     endpoint["Recommendations"]["Genre"] = customGenreList 
     return endpoint
```
Dalam contoh sebelumnya,AWS Lambdamelewati data peristiwa ke handler sebagaieventparameter. Handler iterates melalui setiap titik akhir diEndpointsobjek dan menetapkan nilai untuk atribut kustom direkomendasikan bernamaRecommendations.TitledanRecommendations.Genre. Parameterreturnpernyataan mengembalikan setiap definisi endpoint diperbarui ke Amazon Pinpoint.

Melanjutkan dengan contoh sebelumnya data peristiwa input, definisi endpoint diperbarui adalah:

```
"Endpoints":{ 
     "endpointIDexample-1":{ 
         "ChannelType":"EMAIL", 
         "Address":"sofiam@example.com", 
         "EndpointStatus":"ACTIVE", 
         "OptOut":"NONE", 
         "EffectiveDate":"2020-02-26T18:56:24.875Z", 
         "Attributes":{ 
              "AddressType":[ 
                  "primary" 
 ] 
         }, 
         "User":{ 
              "UserId":"SofiaMartínez", 
              "UserAttributes":{ 
                  "LastName":[ 
                      "Martínez" 
                  ], 
                  "FirstName":[ 
                      "Sofia" 
                  ], 
                  "Neighborhood":[ 
                      "East Bay" 
 ] 
 } 
         }, 
         "RecommendationItems":[ 
              "1815", 
              "2009", 
              "1527" 
         ], 
         "CreationDate":"2020-02-26T18:56:24.875Z", 
         "Recommendations":{ 
              "Title":[ 
                  "Fleabag",
```

```
 "Late Night", 
                   "Catastrophe" 
              ], 
              "Genre":[ 
                   "Comedy", 
                   "Comedy", 
                   "Comedy" 
              ] 
          } 
     }, 
     "endpointIDexample-2":{ 
          "ChannelType":"EMAIL", 
          "Address":"alejandror@example.com", 
          "EndpointStatus":"ACTIVE", 
          "OptOut":"NONE", 
          "EffectiveDate":"2020-02-26T18:56:24.897Z", 
          "Attributes":{ 
              "AddressType":[ 
                   "primary" 
              ] 
          }, 
          "User":{ 
              "UserId":"AlejandroRosalez", 
              "UserAttributes":{ 
                   "LastName ":[ 
                        "Rosalez" 
                   ], 
                   "FirstName":[ 
                        "Alejandro" 
                   ], 
                   "Neighborhood":[ 
                        "West Bay" 
 ] 
              } 
          }, 
          "RecommendationItems":[ 
              "1210", 
              "6542", 
              "4582" 
          ], 
          "CreationDate":"2020-02-26T18:56:24.897Z", 
          "Recommendations":{ 
              "Title":[ 
                   "Hanna",
```

```
 "Hunters", 
                   "Agatha Christie\'s The ABC Murders" 
              ], 
               "Genre":[ 
                   "Action", 
                   "Drama", 
                   "Crime" 
 ] 
          } 
     }
}
```
Dalam contoh sebelumnya, fungsi memodifikasiEndpointsobjek yang diterima dan mengembalikan hasilnya. ParameterEndpointobjek untuk setiap endpoint sekarang berisi baruRecommendationsobjek, yang berisiTitledanGenrebidang. Masing-masing bidang ini menyimpan array urutan tiga nilai (sebagai string), di mana setiap nilai menyediakan konten yang disempurnakan untuk item yang direkomendasikan sesuai diRecommendationItemsbidang.

## <span id="page-428-0"></span>Menetapkan kebijakan fungsi Lambda

Sebelum Anda dapat menggunakan fungsi Lambda untuk memproses data rekomendasi, Anda harus mengotorisasi Amazon Pinpoint untuk memanggil fungsi tersebut. Untuk memberikan izin pemanggilan, tetapkan kebijakan fungsi Lambda ke fungsi. SEBUAHKebijakan fungsi Lambdaadalah kebijakan izin berbasis sumber daya yang menunjuk entitas mana yang dapat menggunakan fungsi dan tindakan apa yang dapat dilakukan entitas tersebut. Untuk informasi selengkapnya, lihat[Menggunakan Kebijakan Berbasis Sumber Daya untukAWS Lambda](https://docs.aws.amazon.com/lambda/latest/dg/access-control-resource-based.html)diAWS LambdaPanduan Pengembang.

Contoh kebijakan berikut memungkinkan prinsip layanan Amazon Pinpoint untuk menggunakanlambda:InvokeFunctiontindakan untuk kampanye Amazon Pinpoint tertentu (*campaignId*) dalam proyek Amazon Pinpoint tertentu (*projectId*):

```
{ 
   "Sid": "sid", 
   "Effect": "Allow", 
   "Principal": { 
     "Service": "pinpoint.us-east-1.amazonaws.com" 
   }, 
   "Action": "lambda:InvokeFunction", 
   "Resource": "{arn:aws:lambda:us-east-1:accountId:function:function-name}",
```

```
 "Condition": { 
     "ArnLike": { 
       "AWS:SourceArn": "arn:aws:mobiletargeting:us-east-1:accountId:recommenders/*" 
     } 
   }
}
```
Kebijakan fungsi membutuhkanConditionblok yang mencakupAWS:SourceArnkunci. Kunci ini menentukan sumber daya yang diizinkan untuk memanggil fungsi. Dalam contoh sebelumnya, kebijakan memungkinkan satu kampanye tertentu untuk memanggil fungsi tersebut.

Anda juga dapat menulis kebijakan yang memungkinkan prinsip layanan Amazon Pinpoint untuk menggunakanlambda:InvokeFunctiontindakan untuk semua kampanye dan perjalanan dalam proyek Amazon Pinpoint tertentu (*projectId*). Kebijakan berikut ini menunjukkan hal ini:

```
{ 
   "Sid": "sid", 
   "Effect": "Allow", 
   "Principal": { 
     "Service": "pinpoint.us-east-1.amazonaws.com" 
   }, 
   "Action": "lambda:InvokeFunction", 
   "Resource": "{arn:aws:lambda:us-east-1:accountId:function:function-name}", 
   "Condition": { 
     "ArnLike": { 
       "AWS:SourceArn": "arn:aws:mobiletargeting:us-east-1:accountId:recommenders/*" 
     } 
   }
}
```
Berbeda dengan contoh pertama,AWS:SourceArnkunci diConditionblok contoh ini memungkinkan satu proyek tertentu untuk memanggil fungsi. Izin ini berlaku untuk semua kampanye dan perjalanan dalam proyek.

Untuk menulis kebijakan yang lebih umum, Anda dapat menggunakan wildcard pencocokan multikarakter (\*). Misalnya, Anda dapat menggunakan berikut iniConditionblok untuk memungkinkan proyek Amazon Pinpoint untuk memanggil fungsi:

```
"Condition": { 
   "ArnLike": { 
     "AWS:SourceArn": "arn:aws:mobiletargeting:us-east-1:accountId:recommenders/*"
```
}

}

Jika Anda ingin menggunakan fungsi Lambda dengan semua proyek untuk akun Amazon Pinpoint Anda, kami sarankan Anda mengonfigurasiConditionblok kebijakan dengan cara sebelumnya. Namun, sebagai praktik terbaik, Anda harus membuat kebijakan yang hanya mencakup izin yang diperlukan untuk melakukan tindakan tertentu pada sumber daya tertentu.

## <span id="page-430-0"></span>Mengotorisasi Amazon Pinpoint untuk memanggil fungsi

Setelah menetapkan kebijakan fungsi Lambda ke fungsi tersebut, Anda dapat menambahkan izin yang memungkinkan Amazon Pinpoint untuk memanggil fungsi untuk proyek, kampanye, atau perjalanan tertentu. Anda dapat melakukannya menggunakanAWS Command Line Interface(AWS CLI) dan Lambda[add-permission](https://docs.aws.amazon.com/cli/latest/reference/lambda/add-permission.html)perintah. Contoh berikut menunjukkan cara melakukannya untuk proyek tertentu (*projectId*):

```
$ aws lambda add-permission \
--function-name function-name \
--statement-id sid \
--action lambda:InvokeFunction \
--principal pinpoint.us-east-1.amazonaws.com \
--source-arn arn:aws:mobiletargeting:us-east-1:accountId:recommenders/*
```
Contoh sebelumnya diformat untuk Unix, Linux, dan macOS. Untuk Microsoft Windows, ganti karakter kelanjutan baris terbalik (\) dengan tanda sisipan (^).

Jika perintah berjalan dengan sukses, Anda melihat output yang serupa dengan berikut ini:

```
{ 
   "Statement": "{\"Sid\":\"sid\", 
     \"Effect\":\"Allow\", 
     \"Principal\":{\"Service\":\"pinpoint.us-east-1.amazonaws.com\"}, 
     \"Action\":\"lambda:InvokeFunction\", 
     \"Resource\":\"arn:aws:lambda:us-east-1:111122223333:function:function-name\", 
     \"Condition\": 
       {\"ArnLike\": 
         {\"AWS:SourceArn\": 
          \"arn:aws:mobiletargeting:us-east-1:111122223333:recommenders/*\"}}}"
}
```
Nilai Statement adalah versi string JSON dari pernyataan yang ditambahkan ke kebijakan fungsi Lambda.

## <span id="page-431-0"></span>Mengkonfigurasi Model Recommender

Untuk mengkonfigurasi Amazon Pinpoint untuk memanggil fungsi Lambda untuk model recommender, tentukan pengaturan konfigurasi khusus Lambda berikut untuk model:

- RecommendationTransformerUri— Properti ini menentukan nama atau Amazon Resource Name (ARN) fungsi Lambda.
- Attributes- Objek ini adalah peta yang mendefinisikan atribut yang direkomendasikan khusus yang ditambahkan fungsi ke setiap definisi endpoint. Masing-masing atribut ini dapat digunakan sebagai variabel pesan dalam template pesan.

Anda dapat menentukan pengaturan ini dengan menggunakan[Model Recommender](https://docs.aws.amazon.com/pinpoint/latest/apireference/recommenders.html)sumber daya API Amazon Pinpoint (saat Anda membuat konfigurasi untuk model) atau[Model Recommenders](https://docs.aws.amazon.com/pinpoint/latest/apireference/recommenders-recommender-id.html)umber daya API Amazon Pinpoint (jika Anda memperbarui konfigurasi untuk model). Anda juga dapat menentukan pengaturan ini dengan menggunakan konsol Amazon Pinpoint.

Untuk informasi selengkapnya tentang menggunakan model rekomendasi dengan Amazon Pinpoint, lihat[Model Machine Learning](https://docs.aws.amazon.com/pinpoint/latest/userguide/ml-models.html)diPanduan Pengguna Amazon Pinpoint.
# Menghapus data dari Amazon Pinpoint

Bergantung pada bagaimana Anda menggunakannya, Amazon Pinpoint mungkin menyimpan data tertentu yang dapat dianggap pribadi. Misalnya, titik akhir di Amazon Pinpoint berisi informasi kontak untuk pengguna akhir, seperti alamat email atau nomor ponsel orang tersebut.

Anda dapat menggunakan konsol atau Amazon Pinpoint API untuk menghapus data pribadi secara permanen. Topik ini mencakup prosedur untuk menghapus berbagai jenis data yang dapat dianggap pribadi.

# Menghapus titik akhir

Endpoint merupakan metode tunggal untuk menghubungi salah satu pelanggan Anda. Setiap titik akhir dapat merujuk ke alamat email pelanggan, pengenal perangkat seluler, nomor telepon, atau jenis tujuan lain yang dapat Anda kirimi pesan. Di banyak yurisdiksi, jenis informasi ini dapat dianggap pribadi.

Untuk menghapus semua data untuk titik akhir tertentu, Anda dapat menggunakan Amazon Pinpoint API untuk menghapus titik akhir. Prosedur berikut menunjukkan cara menghapus titik akhir dengan menggunakan AWS CLI untuk berinteraksi dengan Amazon Pinpoint API. Prosedur ini menganggap Anda telah menginstal dan mengonfigurasi AWS CLI. Untuk informasi selengkapnya, lihat [Menginstal](https://docs.aws.amazon.com/cli/latest/userguide/installing.html) [AWS CLI](https://docs.aws.amazon.com/cli/latest/userguide/installing.html) dalam Panduan Pengguna AWS Command Line Interface .

Untuk menghapus titik akhir dengan menggunakan AWS CLI

• Di baris perintah, masukkan perintah berikut:

```
aws pinpoint delete-endpoint --application-id 810c7aab86d42fb2b56c8c966example --
endpoint-id ad015a3bf4f1b2b0b82example
```
Pada perintah sebelumnya, ganti *810c7aab86d42fb2b56c8c966example* dengan ID proyek yang terkait dengan titik akhir. Juga, ganti *ad015a3bf4f1b2b0b82example* dengan ID unik dari titik akhir itu sendiri.

Untuk menemukan ID titik akhir untuk titik akhir tertentu, tentukan segmen mana yang dimiliki titik akhir, lalu ekspor segmen tersebut dari Amazon Pinpoint. Data yang diekspor menyertakan ID titik akhir untuk setiap titik akhir. Anda dapat mengekspor segmen ke file dengan menggunakan konsol Amazon Pinpoint. Untuk mempelajari caranya, lihat [Mengekspor Segmen](https://docs.aws.amazon.com/pinpoint/latest/userguide/segments-exporting.html) di Panduan Pengguna Amazon Pinpoint. Anda juga dapat mengekspor segmen ke bucket Amazon Simple Storage Service (Amazon S3) Simple Storage Service (Amazon S3) dengan menggunakan Amazon Pinpoint API. Untuk mempelajari caranya, lihat [Mengekspor Titik Akhir dalam panduan](#page-130-0) ini.

# Menghapus data segmen dan titik akhir yang disimpan di Amazon S3

Anda dapat mengimpor segmen dari file yang disimpan di bucket Amazon S3 menggunakan konsol Amazon Pinpoint atau API. Anda juga dapat mengekspor data aplikasi, segmen, atau titik akhir dari Amazon Pinpoint ke bucket Amazon S3. Baik file yang diimpor maupun yang diekspor dapat berisi data pribadi, termasuk alamat email, nomor ponsel, dan informasi tentang lokasi fisik titik akhir. Anda dapat menghapus file-file ini dari Amazon S3.

Konten yang dikirimkan ke bucket Amazon S3 mungkin berisi konten pelanggan. Untuk informasi selengkapnya tentang menghapus data sensitif, lihat [Bagaimana Cara Mengosongkan Bucket S3?](https://docs.aws.amazon.com/AmazonS3/latest/user-guide/empty-bucket.html) atau [Bagaimana Saya Menghapus Bucket S3?](https://docs.aws.amazon.com/AmazonS3/latest/user-guide/delete-bucket.html) .

# Menghapus semua data proyek

Anda dapat menghapus semua data yang telah Anda simpan untuk proyek Amazon Pinpoint secara permanen. Anda dapat melakukan ini dengan menghapus proyek.

**A** Warning

Jika Anda menghapus proyek, Amazon Pinpoint menghapus semua setelan dan data khusus proyek untuk proyek tersebut. Informasi tidak dapat dipulihkan.

Saat Anda menghapus proyek, Amazon Pinpoint menghapus semua setelan khusus proyek untuk notifikasi push dan saluran pesan SMS dua arah, serta semua segmen, kampanye, perjalanan, dan data analitik khusus proyek yang disimpan di Amazon Pinpoint, seperti berikut ini:

- Segmen Semua pengaturan segmen dan data. Untuk segmen dinamis, ini termasuk grup segmen dan filter yang Anda tentukan. Untuk segmen yang diimpor, ini termasuk titik akhir, ID pengguna, dan data lain yang Anda impor, dan filter apa pun yang Anda terapkan.
- Kampanye Semua pesan, perlakuan dan variabel pesan, data analitik, jadwal, dan pengaturan lainnya.
- Perjalanan Semua aktivitas, data analitik, jadwal, dan pengaturan lainnya.
- Analytics Data untuk semua metrik keterlibatan, seperti jumlah pesan yang dikirim dan dikirim untuk kampanye dan perjalanan, dan semua metrik eksekusi perjalanan. Untuk aplikasi seluler dan web, semua data peristiwa yang tidak dialirkan ke AWS layanan lain seperti Amazon Kinesis, semua saluran, dan data untuk penggunaan aplikasi, pendapatan, dan metrik demografis. Sebelum Anda menghapus proyek, kami sarankan Anda mengekspor data ini ke lokasi lain.

Anda dapat menghapus proyek dengan menggunakan konsol Amazon Pinpoint. Untuk mempelajari selengkapnya, lihat [Menghapus Proyek](https://docs.aws.amazon.com/pinpoint/latest/userguide/settings-general.html#settings-general-delete-project) di Panduan Pengguna Amazon Pinpoint. Anda juga dapat menghapus proyek secara terprogram dengan menggunakan sumber daya [App](https://docs.aws.amazon.com/pinpoint/latest/apireference/apps-application-id.html) dari Amazon Pinpoint API.

# Menghapus semua AWS data dengan menutup akun Anda AWS

Anda juga dapat menghapus semua data yang telah Anda simpan di Amazon Pinpoint dengan menutup akun Anda AWS . Namun, tindakan ini juga menghapus semua data lain—pribadi atau nonpribadi—yang telah Anda simpan di setiap layanan lainnya. AWS Setelah periode pasca-penutupan, tutup AWS akun Anda AWS secara permanen, dan Anda tidak dapat lagi membukanya kembali. Konten apa pun yang tidak Anda hapus akan dihapus secara permanen, dan AWS layanan apa pun yang tidak Anda hentikan dihentikan. Untuk informasi selengkapnya lihat, [Tutup AWS akun](https://docs.aws.amazon.com/accounts/latest/reference/manage-acct-closing.html) di Panduan AWS Account Management Referensi.

# **A** Warning

Prosedur berikut sepenuhnya menghapus semua data yang disimpan di AWS akun Anda di semua AWS layanan dan AWS Wilayah.

Anda dapat menutup AWS akun Anda dengan menggunakan AWS Management Console.

Untuk menutup AWS akun Anda

- 1. Buka AWS Management Console di [https://console.aws.amazon.com.](https://console.aws.amazon.com/)
- 2. Pergi ke halaman Pengaturan Akun di<https://console.aws.amazon.com/billing/home?#/account>.

# **A** Warning

Langkah-langkah berikut secara permanen menghapus semua data yang telah Anda simpan di semua AWS layanan di semua AWS Wilayah.

- 3. Di bawah Tutup Akun, baca penafian yang menjelaskan konsekuensi dari penutupan akun Anda AWS . Jika Anda menyetujui persyaratan tersebut, pilih kotak centang, lalu pilih Tutup Akun.
- 4. Pada kotak dialog konfirmasi, pilih Tutup Akun.

# Contoh kode untuk Amazon Pinpoint menggunakanAWS SDK

Contoh kode berikut ini menunjukkan cara menggunakan Amazon Pinpoint denganAWS perangkat pengembangan perangkat lunak (SDK).

Untuk daftar lengkap panduan pengembangAWS SDK dan contoh kode, lihat[Menggunakan Amazon](#page-75-0) [Pinpoint dengan SDK AWS](#page-75-0). Topik ini juga mencakup informasi tentang memulai dan detail tentang versi SDK sebelumnya.

Contoh kode

- [Contoh kode untuk Amazon Pinpoint menggunakan SDK AWS](#page-437-0)
	- [Tindakan untuk Amazon Pinpoint menggunakan SDK AWS](#page-437-1)
		- [Gunakan CreateApp dengan AWS SDK atau CLI](#page-438-0)
		- [Gunakan CreateCampaign dengan AWS SDK atau CLI](#page-442-0)
		- [Gunakan CreateExportJob dengan AWS SDK atau CLI](#page-446-0)
		- [Gunakan CreateImportJob dengan AWS SDK atau CLI](#page-452-0)
		- [Gunakan CreateSegment dengan AWS SDK atau CLI](#page-455-0)
		- [Gunakan DeleteApp dengan AWS SDK atau CLI](#page-459-0)
		- [Gunakan DeleteEndpoint dengan AWS SDK atau CLI](#page-463-0)
		- [Gunakan GetEndpoint dengan AWS SDK atau CLI](#page-465-0)
		- [Gunakan GetSegments dengan AWS SDK atau CLI](#page-470-0)
		- [Gunakan GetSmsChannel dengan AWS SDK atau CLI](#page-472-0)
		- [Gunakan GetUserEndpoints dengan AWS SDK atau CLI](#page-476-0)
		- [Gunakan SendMessages dengan AWS SDK atau CLI](#page-478-0)
		- [Gunakan UpdateEndpoint dengan AWS SDK atau CLI](#page-518-0)
- [Contoh kode untuk Amazon Pinpoint SMS dan Voice API menggunakan SDK AWS](#page-522-0)
	- [Tindakan untuk Amazon Pinpoint SMS dan Voice API menggunakan SDK AWS](#page-523-0)
		- [Gunakan SendVoiceMessage dengan AWS SDK atau CLI](#page-523-1)

# <span id="page-437-0"></span>Contoh kode untuk Amazon Pinpoint menggunakan SDK AWS

Contoh kode berikut menunjukkan cara menggunakan Amazon Pinpoint dengan AWS perangkat pengembangan perangkat lunak (SDK).

Tindakan adalah kutipan kode dari program yang lebih besar dan harus dijalankan dalam konteks. Meskipun tindakan menunjukkan cara memanggil fungsi layanan individual, Anda dapat melihat tindakan dalam konteks pada skenario terkait dan contoh lintas layanan.

Untuk daftar lengkap panduan pengembang AWS SDK dan contoh kode, liha[tMenggunakan Amazon](#page-75-0)  [Pinpoint dengan SDK AWS](#page-75-0). Topik ini juga mencakup informasi tentang memulai dan detail tentang versi SDK sebelumnya.

# Contoh kode

- [Tindakan untuk Amazon Pinpoint menggunakan SDK AWS](#page-437-1)
	- [Gunakan CreateApp dengan AWS SDK atau CLI](#page-438-0)
	- [Gunakan CreateCampaign dengan AWS SDK atau CLI](#page-442-0)
	- [Gunakan CreateExportJob dengan AWS SDK atau CLI](#page-446-0)
	- [Gunakan CreateImportJob dengan AWS SDK atau CLI](#page-452-0)
	- [Gunakan CreateSegment dengan AWS SDK atau CLI](#page-455-0)
	- [Gunakan DeleteApp dengan AWS SDK atau CLI](#page-459-0)
	- [Gunakan DeleteEndpoint dengan AWS SDK atau CLI](#page-463-0)
	- [Gunakan GetEndpoint dengan AWS SDK atau CLI](#page-465-0)
	- [Gunakan GetSegments dengan AWS SDK atau CLI](#page-470-0)
	- [Gunakan GetSmsChannel dengan AWS SDK atau CLI](#page-472-0)
	- [Gunakan GetUserEndpoints dengan AWS SDK atau CLI](#page-476-0)
	- [Gunakan SendMessages dengan AWS SDK atau CLI](#page-478-0)
	- [Gunakan UpdateEndpoint dengan AWS SDK atau CLI](#page-518-0)

# <span id="page-437-1"></span>Tindakan untuk Amazon Pinpoint menggunakan SDK AWS

Contoh kode berikut menunjukkan cara melakukan tindakan Amazon Pinpoint individual dengan AWS SDK. Kutipan ini memanggil Amazon Pinpoint API dan merupakan kutipan kode dari program yang lebih besar yang harus dijalankan dalam konteks. Setiap contoh menyertakan tautan ke GitHub, di mana Anda dapat menemukan instruksi untuk mengatur dan menjalankan kode.

Contoh berikut hanya mencakup tindakan yang paling umum digunakan. Untuk daftar lengkapnya, lihat Referensi [API Amazon Pinpoint](https://docs.aws.amazon.com/pinpoint/latest/apireference/welcome.html).

# Contoh

- [Gunakan CreateApp dengan AWS SDK atau CLI](#page-438-0)
- [Gunakan CreateCampaign dengan AWS SDK atau CLI](#page-442-0)
- [Gunakan CreateExportJob dengan AWS SDK atau CLI](#page-446-0)
- [Gunakan CreateImportJob dengan AWS SDK atau CLI](#page-452-0)
- [Gunakan CreateSegment dengan AWS SDK atau CLI](#page-455-0)
- [Gunakan DeleteApp dengan AWS SDK atau CLI](#page-459-0)
- [Gunakan DeleteEndpoint dengan AWS SDK atau CLI](#page-463-0)
- [Gunakan GetEndpoint dengan AWS SDK atau CLI](#page-465-0)
- [Gunakan GetSegments dengan AWS SDK atau CLI](#page-470-0)
- [Gunakan GetSmsChannel dengan AWS SDK atau CLI](#page-472-0)
- [Gunakan GetUserEndpoints dengan AWS SDK atau CLI](#page-476-0)
- [Gunakan SendMessages dengan AWS SDK atau CLI](#page-478-0)
- [Gunakan UpdateEndpoint dengan AWS SDK atau CLI](#page-518-0)

# <span id="page-438-0"></span>Gunakan **CreateApp** dengan AWS SDK atau CLI

Contoh kode berikut menunjukkan cara menggunakanCreateApp.

CLI

# AWS CLI

Contoh 1: Untuk membuat aplikasi

create-appContoh berikut membuat aplikasi baru (proyek).

```
aws pinpoint create-app \ 
     --create-application-request Name=ExampleCorp
```
Output:

{

"ApplicationResponse": {

```
 "Arn": "arn:aws:mobiletargeting:us-
west-2:AIDACKCEVSQ6C2EXAMPLE:apps/810c7aab86d42fb2b56c8c966example", 
         "Id": "810c7aab86d42fb2b56c8c966example", 
         "Name": "ExampleCorp", 
         "tags": {} 
     }
}
```
Contoh 2: Untuk membuat aplikasi yang diberi tag

create-appContoh berikut membuat aplikasi baru (proyek) dan mengaitkan tag (kunci dan nilai) dengan aplikasi.

```
aws pinpoint create-app \ 
     --create-application-request Name=ExampleCorp,tags={"Stack"="Test"}
```
Output:

```
{ 
     "ApplicationResponse": { 
          "Arn": "arn:aws:mobiletargeting:us-
west-2:AIDACKCEVSQ6C2EXAMPLE:apps/810c7aab86d42fb2b56c8c966example", 
          "Id": "810c7aab86d42fb2b56c8c966example", 
          "Name": "ExampleCorp", 
          "tags": { 
              "Stack": "Test" 
         } 
     }
}
```
• Untuk detail API, lihat [CreateApp](https://awscli.amazonaws.com/v2/documentation/api/latest/reference/pinpoint/create-app.html)di Referensi AWS CLI Perintah.

### Java

SDK untuk Java 2.x

### **a** Note

```
import software.amazon.awssdk.regions.Region;
import software.amazon.awssdk.services.pinpoint.PinpointClient;
import software.amazon.awssdk.services.pinpoint.model.CreateAppRequest;
import software.amazon.awssdk.services.pinpoint.model.CreateAppResponse;
import software.amazon.awssdk.services.pinpoint.model.CreateApplicationRequest;
import software.amazon.awssdk.services.pinpoint.model.PinpointException;
/** 
  * Before running this Java V2 code example, set up your development 
  * environment, including your credentials. 
 * 
  * For more information, see the following documentation topic: 
 * 
  * https://docs.aws.amazon.com/sdk-for-java/latest/developer-guide/get-
started.html 
  */
public class CreateApp { 
     public static void main(String[] args) { 
         final String usage = """ 
                 Usage: <appName>
                  Where: 
                    appName - The name of the application to create. 
                 """
        if (args.length != 1) {
             System.out.println(usage); 
             System.exit(1); 
         } 
        String appName = args[0];
         System.out.println("Creating an application with name: " + appName); 
         PinpointClient pinpoint = PinpointClient.builder() 
                  .region(Region.US_EAST_1) 
                  .build(); 
         String appID = createApplication(pinpoint, appName); 
         System.out.println("App ID is: " + appID); 
         pinpoint.close(); 
     }
```

```
 public static String createApplication(PinpointClient pinpoint, String 
  appName) { 
         try { 
              CreateApplicationRequest appRequest = 
  CreateApplicationRequest.builder() 
                       .name(appName) 
                       .build(); 
              CreateAppRequest request = CreateAppRequest.builder() 
                       .createApplicationRequest(appRequest) 
                       .build(); 
              CreateAppResponse result = pinpoint.createApp(request); 
              return result.applicationResponse().id(); 
         } catch (PinpointException e) { 
              System.err.println(e.awsErrorDetails().errorMessage()); 
              System.exit(1); 
         } 
         return ""; 
     }
}
```
• Untuk detail API, lihat [CreateApp](https://docs.aws.amazon.com/goto/SdkForJavaV2/pinpoint-2016-12-01/CreateApp)di Referensi AWS SDK for Java 2.x API.

## Kotlin

SDK untuk Kotlin

#### **a** Note

```
suspend fun createApplication(applicationName: String?): String? { 
     val createApplicationRequestOb = CreateApplicationRequest { 
         name = applicationName 
     }
```

```
 PinpointClient { region = "us-west-2" }.use { pinpoint -> 
         val result = pinpoint.createApp( 
             CreateAppRequest { 
                  createApplicationRequest = createApplicationRequestOb 
 } 
\overline{\phantom{a}} return result.applicationResponse?.id 
     }
}
```
• Untuk detail API, lihat [CreateApp](https://sdk.amazonaws.com/kotlin/api/latest/index.html)di AWS SDK untuk referensi API Kotlin.

Untuk daftar lengkap panduan pengembang AWS SDK dan contoh kode, liha[tMenggunakan Amazon](#page-75-0)  [Pinpoint dengan SDK AWS](#page-75-0). Topik ini juga mencakup informasi tentang memulai dan detail tentang versi SDK sebelumnya.

# <span id="page-442-0"></span>Gunakan **CreateCampaign** dengan AWS SDK atau CLI

Contoh kode berikut menunjukkan cara menggunakanCreateCampaign.

#### Java

SDK untuk Java 2.x

#### **a** Note

Ada lebih banyak tentang GitHub. Temukan contoh lengkapnya dan pelajari cara mengatur dan menjalankannya di [AWS Repositori Contoh Kode.](https://github.com/awsdocs/aws-doc-sdk-examples/tree/main/javav2/example_code/pinpoint#readme)

Buat kampanye.

```
import software.amazon.awssdk.regions.Region;
import software.amazon.awssdk.services.pinpoint.PinpointClient;
import software.amazon.awssdk.services.pinpoint.model.CampaignResponse;
import software.amazon.awssdk.services.pinpoint.model.Message;
import software.amazon.awssdk.services.pinpoint.model.Schedule;
import software.amazon.awssdk.services.pinpoint.model.Action;
import software.amazon.awssdk.services.pinpoint.model.MessageConfiguration;
import software.amazon.awssdk.services.pinpoint.model.WriteCampaignRequest;
import software.amazon.awssdk.services.pinpoint.model.CreateCampaignResponse;
```

```
import software.amazon.awssdk.services.pinpoint.model.CreateCampaignRequest;
import software.amazon.awssdk.services.pinpoint.model.PinpointException;
/** 
  * Before running this Java V2 code example, set up your development 
  * environment, including your credentials. 
 * 
  * For more information, see the following documentation topic: 
 * 
  * https://docs.aws.amazon.com/sdk-for-java/latest/developer-guide/get-
started.html 
  */
public class CreateCampaign { 
     public static void main(String[] args) { 
         final String usage = """ 
                Usage: <appId> <segmentId>
                 Where: 
                    appId - The ID of the application to create the campaign in. 
                    segmentId - The ID of the segment to create the campaign from. 
                 """; 
        if (args.length != 2) {
             System.out.println(usage); 
             System.exit(1); 
         } 
        String appId = args[0];
        String segmentId = args[1];
         PinpointClient pinpoint = PinpointClient.builder() 
                  .region(Region.US_EAST_1) 
                 .build();
         createPinCampaign(pinpoint, appId, segmentId); 
         pinpoint.close(); 
     } 
     public static void createPinCampaign(PinpointClient pinpoint, String appId, 
  String segmentId) { 
         CampaignResponse result = createCampaign(pinpoint, appId, segmentId); 
         System.out.println("Campaign " + result.name() + " created."); 
         System.out.println(result.description());
```

```
 } 
    public static CampaignResponse createCampaign(PinpointClient client, String 
 appID, String segmentID) { 
        try { 
            Schedule schedule = Schedule.builder() 
                     .startTime("IMMEDIATE") 
                    .build();
            Message defaultMessage = Message.builder() 
                     .action(Action.OPEN_APP) 
                     .body("My message body.") 
                     .title("My message title.") 
                    .build();
            MessageConfiguration messageConfiguration = 
 MessageConfiguration.builder() 
                     .defaultMessage(defaultMessage) 
                     .build(); 
            WriteCampaignRequest request = WriteCampaignRequest.builder() 
                     .description("My description") 
                     .schedule(schedule) 
                     .name("MyCampaign") 
                     .segmentId(segmentID) 
                     .messageConfiguration(messageConfiguration) 
                    .build();
            CreateCampaignResponse result = 
 client.createCampaign(CreateCampaignRequest.builder() 
                     .applicationId(appID) 
                     .writeCampaignRequest(request).build()); 
            System.out.println("Campaign ID: " + result.campaignResponse().id()); 
            return result.campaignResponse(); 
        } catch (PinpointException e) { 
            System.err.println(e.awsErrorDetails().errorMessage()); 
            System.exit(1); 
        } 
        return null; 
    }
```
}

• Untuk detail API, lihat [CreateCampaignd](https://docs.aws.amazon.com/goto/SdkForJavaV2/pinpoint-2016-12-01/CreateCampaign)i Referensi AWS SDK for Java 2.x API.

#### Kotlin

#### SDK untuk Kotlin

#### **a** Note

```
suspend fun createPinCampaign(appId: String, segmentIdVal: String) { 
     val scheduleOb = Schedule { 
         startTime = "IMMEDIATE" 
     } 
     val defaultMessageOb = Message { 
         action = Action.OpenApp 
         body = "My message body" 
         title = "My message title" 
     } 
     val messageConfigurationOb = MessageConfiguration { 
         defaultMessage = defaultMessageOb 
     } 
     val writeCampaign = WriteCampaignRequest { 
         description = "My description" 
         schedule = scheduleOb 
         name = "MyCampaign" 
         segmentId = segmentIdVal 
         messageConfiguration = messageConfigurationOb 
     } 
     PinpointClient { region = "us-west-2" }.use { pinpoint -> 
         val result: CreateCampaignResponse = pinpoint.createCampaign( 
             CreateCampaignRequest {
```

```
applied writeCampaignRequest = writeCampaign 
 } 
\overline{\phantom{a}} println("Campaign ID is ${result.campaignResponse?.id}") 
    }
}
```
• Untuk detail API, lihat [CreateCampaignd](https://sdk.amazonaws.com/kotlin/api/latest/index.html)i AWS SDK untuk referensi API Kotlin.

Untuk daftar lengkap panduan pengembang AWS SDK dan contoh kode, liha[tMenggunakan Amazon](#page-75-0)  [Pinpoint dengan SDK AWS](#page-75-0). Topik ini juga mencakup informasi tentang memulai dan detail tentang versi SDK sebelumnya.

# <span id="page-446-0"></span>Gunakan **CreateExportJob** dengan AWS SDK atau CLI

Contoh kode berikut menunjukkan cara menggunakanCreateExportJob.

Java

SDK untuk Java 2.x

**a** Note

Ada lebih banyak tentang GitHub. Temukan contoh lengkapnya dan pelajari cara mengatur dan menjalankannya di [AWS Repositori Contoh Kode.](https://github.com/awsdocs/aws-doc-sdk-examples/tree/main/javav2/example_code/pinpoint#readme)

Ekspor titik akhir.

```
import software.amazon.awssdk.core.ResponseBytes;
import software.amazon.awssdk.regions.Region;
import software.amazon.awssdk.services.pinpoint.PinpointClient;
import software.amazon.awssdk.services.pinpoint.model.ExportJobRequest;
import software.amazon.awssdk.services.pinpoint.model.PinpointException;
import software.amazon.awssdk.services.pinpoint.model.CreateExportJobRequest;
import software.amazon.awssdk.services.pinpoint.model.CreateExportJobResponse;
import software.amazon.awssdk.services.pinpoint.model.GetExportJobResponse;
import software.amazon.awssdk.services.pinpoint.model.GetExportJobRequest;
import software.amazon.awssdk.services.s3.S3Client;
import software.amazon.awssdk.services.s3.model.GetObjectRequest;
```

```
import software.amazon.awssdk.services.s3.model.ListObjectsV2Request;
import software.amazon.awssdk.services.s3.model.ListObjectsV2Response;
import software.amazon.awssdk.services.s3.model.S3Object;
import software.amazon.awssdk.services.s3.model.GetObjectResponse;
import software.amazon.awssdk.services.s3.model.S3Exception;
import java.io.File;
import java.io.FileOutputStream;
import java.io.IOException;
import java.io.OutputStream;
import java.text.SimpleDateFormat;
import java.util.ArrayList;
import java.util.Date;
import java.util.List;
import java.util.concurrent.TimeUnit;
import java.util.stream.Collectors;
/** 
  * To run this code example, you need to create an AWS Identity and Access 
  * Management (IAM) role with the correct policy as described in this 
  * documentation: 
  * https://docs.aws.amazon.com/pinpoint/latest/developerguide/audience-data-
export.html 
 * 
  * Also, set up your development environment, including your credentials. 
 * 
  * For information, see this documentation topic: 
 * 
  * https://docs.aws.amazon.com/sdk-for-java/latest/developer-guide/get-
started.html 
  */
public class ExportEndpoints { 
     public static void main(String[] args) { 
         final String usage = """ 
                 This program performs the following steps: 
                 1. Exports the endpoints to an Amazon S3 bucket. 
                 2. Downloads the exported endpoints files from Amazon S3. 
                 3. Parses the endpoints files to obtain the endpoint IDs and 
  prints them. 
                 Usage: ExportEndpoints <applicationId> <s3BucketName> 
 <iamExportRoleArn> <path>
```

```
 Where: 
                   applicationId - The ID of the Amazon Pinpoint application that 
 has the endpoint. 
                   s3BucketName - The name of the Amazon S3 bucket to export the 
 JSON file to.\s 
                   iamExportRoleArn - The ARN of an IAM role that grants Amazon 
 Pinpoint write permissions to the S3 bucket. path - The path where the files 
 downloaded from the Amazon S3 bucket are written (for example, C:/AWS/). 
                """
       if (args.length != 4) {
            System.out.println(usage); 
            System.exit(1); 
        } 
       String applicationId = args[0];
        String s3BucketName = args[1]; 
        String iamExportRoleArn = args[2]; 
       String path = args[3];
        System.out.println("Deleting an application with ID: " + applicationId); 
        Region region = Region.US_EAST_1; 
        PinpointClient pinpoint = PinpointClient.builder() 
                 .region(region) 
                .build();
        S3Client s3Client = S3Client.builder() 
                 .region(region) 
                 .build(); 
        exportAllEndpoints(pinpoint, s3Client, applicationId, s3BucketName, path, 
 iamExportRoleArn); 
        pinpoint.close(); 
        s3Client.close(); 
    } 
   public static void exportAllEndpoints(PinpointClient pinpoint,
            S3Client s3Client, 
            String applicationId, 
            String s3BucketName, 
            String path, 
            String iamExportRoleArn) { 
        try {
```

```
 List<String> objectKeys = exportEndpointsToS3(pinpoint, s3Client, 
  s3BucketName, iamExportRoleArn, 
                      applicationId); 
            List<String> endpointFileKeys = objectKeys.stream().filter(o ->
 o.endsWith(".gz")) 
                      .collect(Collectors.toList()); 
             downloadFromS3(s3Client, path, s3BucketName, endpointFileKeys); 
         } catch (PinpointException e) { 
             System.err.println(e.awsErrorDetails().errorMessage()); 
             System.exit(1); 
         } 
     } 
    public static List<String> exportEndpointsToS3(PinpointClient pinpoint,
 S3Client s3Client, String s3BucketName, 
             String iamExportRoleArn, String applicationId) { 
         SimpleDateFormat dateFormat = new SimpleDateFormat("yyyy-MM-dd-
HH_mm:ss.SSS_z"); 
         String endpointsKeyPrefix = "exports/" + applicationId + "_" + 
dateFormat.format(new Date());
         String s3UrlPrefix = "s3://" + s3BucketName + "/" + endpointsKeyPrefix + 
  "/"; 
         List<String> objectKeys = new ArrayList<>(); 
         String key; 
         try { 
             // Defines the export job that Amazon Pinpoint runs. 
             ExportJobRequest jobRequest = ExportJobRequest.builder() 
                      .roleArn(iamExportRoleArn) 
                      .s3UrlPrefix(s3UrlPrefix) 
                     .build();
             CreateExportJobRequest exportJobRequest = 
 CreateExportJobRequest.builder() 
                      .applicationId(applicationId) 
                      .exportJobRequest(jobRequest) 
                      .build(); 
             System.out.format("Exporting endpoints from Amazon Pinpoint 
  application %s to Amazon S3 " + 
                      "bucket %s . . .\n", applicationId, s3BucketName);
```

```
 CreateExportJobResponse exportResult = 
 pinpoint.createExportJob(exportJobRequest); 
             String jobId = exportResult.exportJobResponse().id(); 
             System.out.println(jobId); 
             printExportJobStatus(pinpoint, applicationId, jobId); 
             ListObjectsV2Request v2Request = ListObjectsV2Request.builder() 
                      .bucket(s3BucketName) 
                      .prefix(endpointsKeyPrefix) 
                     .build();
             // Create a list of object keys. 
            ListObjectsV2Response v2Response = s3Client.listObjectsV2(v2Request);
             List<S3Object> objects = v2Response.contents(); 
             for (S3Object object : objects) { 
                key = object(key(); objectKeys.add(key); 
 } 
             return objectKeys; 
         } catch (PinpointException e) { 
             System.err.println(e.awsErrorDetails().errorMessage()); 
             System.exit(1); 
         } 
         return null; 
     } 
     private static void printExportJobStatus(PinpointClient pinpointClient, 
             String applicationId, 
             String jobId) { 
         GetExportJobResponse getExportJobResult; 
         String status; 
         try { 
             // Checks the job status until the job completes or fails. 
             GetExportJobRequest exportJobRequest = GetExportJobRequest.builder() 
                      .jobId(jobId) 
                      .applicationId(applicationId) 
                      .build(); 
             do {
```

```
 getExportJobResult = 
 pinpointClient.getExportJob(exportJobRequest); 
                 status = 
 getExportJobResult.exportJobResponse().jobStatus().toString().toUpperCase(); 
                System.out.format("Export job %s . . .\n", status);
                 TimeUnit.SECONDS.sleep(3); 
             } while (!status.equals("COMPLETED") && !status.equals("FAILED")); 
             if (status.equals("COMPLETED")) { 
                 System.out.println("Finished exporting endpoints."); 
             } else { 
                 System.err.println("Failed to export endpoints."); 
                 System.exit(1); 
 } 
         } catch (PinpointException | InterruptedException e) { 
             System.err.println(e.getMessage()); 
             System.exit(1); 
         } 
     } 
    // Download files from an Amazon S3 bucket and write them to the path 
 location. 
     public static void downloadFromS3(S3Client s3Client, String path, String 
 s3BucketName, List<String> objectKeys) { 
         String newPath; 
         try { 
             for (String key : objectKeys) { 
                 GetObjectRequest objectRequest = GetObjectRequest.builder() 
                          .bucket(s3BucketName) 
                          .key(key) 
                         .build();
                 ResponseBytes<GetObjectResponse> objectBytes = 
 s3Client.getObjectAsBytes(objectRequest); 
                 byte[] data = objectBytes.asByteArray(); 
                 // Write the data to a local file. 
                 String fileSuffix = new 
 SimpleDateFormat("yyyyMMddHHmmss").format(new Date()); 
                 newPath = path + fileSuffix + ".gz"; 
                 File myFile = new File(newPath);
```

```
 OutputStream os = new FileOutputStream(myFile); 
                 os.write(data); 
 } 
             System.out.println("Download finished."); 
         } catch (S3Exception | NullPointerException | IOException e) { 
             System.err.println(e.getMessage()); 
             System.exit(1); 
         } 
     }
}
```
• Untuk detail API, lihat [CreateExportJobd](https://docs.aws.amazon.com/goto/SdkForJavaV2/pinpoint-2016-12-01/CreateExportJob)i Referensi AWS SDK for Java 2.x API.

Untuk daftar lengkap panduan pengembang AWS SDK dan contoh kode, liha[tMenggunakan Amazon](#page-75-0)  [Pinpoint dengan SDK AWS](#page-75-0). Topik ini juga mencakup informasi tentang memulai dan detail tentang versi SDK sebelumnya.

# <span id="page-452-0"></span>Gunakan **CreateImportJob** dengan AWS SDK atau CLI

Contoh kode berikut menunjukkan cara menggunakanCreateImportJob.

Java

SDK untuk Java 2.x

```
a Note
```
Ada lebih banyak tentang GitHub. Temukan contoh lengkapnya dan pelajari cara mengatur dan menjalankannya di [AWS Repositori Contoh Kode.](https://github.com/awsdocs/aws-doc-sdk-examples/tree/main/javav2/example_code/pinpoint#readme)

Impor segmen.

```
import software.amazon.awssdk.regions.Region;
import software.amazon.awssdk.services.pinpoint.PinpointClient;
import software.amazon.awssdk.services.pinpoint.model.CreateImportJobRequest;
import software.amazon.awssdk.services.pinpoint.model.ImportJobResponse;
import software.amazon.awssdk.services.pinpoint.model.ImportJobRequest;
import software.amazon.awssdk.services.pinpoint.model.Format;
import software.amazon.awssdk.services.pinpoint.model.CreateImportJobResponse;
```

```
import software.amazon.awssdk.services.pinpoint.model.PinpointException;
/** 
  * Before running this Java V2 code example, set up your development 
  * environment, including your credentials. 
 * 
  * For more information, see the following documentation topic: 
 * 
  * https://docs.aws.amazon.com/sdk-for-java/latest/developer-guide/get-
started.html 
  */
public class ImportSegment { 
     public static void main(String[] args) { 
         final String usage = """ 
                 Usage: <appId> <br/> <br/>bucket> <key> <roleArn>\s
                  Where: 
                    appId - The application ID to create a segment for. 
                    bucket - The name of the Amazon S3 bucket that contains the 
  segment definitons. 
                    key - The key of the S3 object. 
                    roleArn - ARN of the role that allows Amazon 
  Pinpoint to access S3. You need to set trust management for this 
  to work. See https://docs.aws.amazon.com/IAM/latest/UserGuide/
reference_policies_elements_principal.html 
                   """"
        if (args.length != 4) {
             System.out.println(usage); 
             System.exit(1); 
         } 
        String appId = args[0];
         String bucket = args[1]; 
         String key = args[2]; 
         String roleArn = args[3]; 
         PinpointClient pinpoint = PinpointClient.builder() 
                  .region(Region.US_EAST_1) 
                  .build(); 
         ImportJobResponse response = createImportSegment(pinpoint, appId, bucket, 
  key, roleArn);
```

```
 System.out.println("Import job for " + bucket + " submitted."); 
         System.out.println("See application " + response.applicationId() + " for 
  import job status."); 
         System.out.println("See application " + response.jobStatus() + " for 
  import job status."); 
         pinpoint.close(); 
     } 
     public static ImportJobResponse createImportSegment(PinpointClient client, 
              String appId, 
              String bucket, 
              String key, 
              String roleArn) { 
         try { 
              ImportJobRequest importRequest = ImportJobRequest.builder() 
                       .defineSegment(true) 
                       .registerEndpoints(true) 
                       .roleArn(roleArn) 
                      .format(Format.JSON) 
                      . s3Ur1("s3://" + bucket + "/" + key) .build(); 
              CreateImportJobRequest jobRequest = CreateImportJobRequest.builder() 
                       .importJobRequest(importRequest) 
                      .applicationId(appId) 
                      .build();
              CreateImportJobResponse jobResponse = 
  client.createImportJob(jobRequest); 
              return jobResponse.importJobResponse(); 
         } catch (PinpointException e) { 
              System.err.println(e.awsErrorDetails().errorMessage()); 
              System.exit(1); 
         } 
         return null; 
     }
}
```
• Untuk detail API, lihat [CreateImportJob](https://docs.aws.amazon.com/goto/SdkForJavaV2/pinpoint-2016-12-01/CreateImportJob)di Referensi AWS SDK for Java 2.x API.

Untuk daftar lengkap panduan pengembang AWS SDK dan contoh kode, liha[tMenggunakan Amazon](#page-75-0)  [Pinpoint dengan SDK AWS](#page-75-0). Topik ini juga mencakup informasi tentang memulai dan detail tentang versi SDK sebelumnya.

# <span id="page-455-0"></span>Gunakan **CreateSegment** dengan AWS SDK atau CLI

Contoh kode berikut menunjukkan cara menggunakanCreateSegment.

Java

SDK untuk Java 2.x

**a** Note

```
import software.amazon.awssdk.regions.Region;
import software.amazon.awssdk.services.pinpoint.PinpointClient;
import software.amazon.awssdk.services.pinpoint.model.AttributeDimension;
import software.amazon.awssdk.services.pinpoint.model.SegmentResponse;
import software.amazon.awssdk.services.pinpoint.model.AttributeType;
import software.amazon.awssdk.services.pinpoint.model.RecencyDimension;
import software.amazon.awssdk.services.pinpoint.model.SegmentBehaviors;
import software.amazon.awssdk.services.pinpoint.model.SegmentDemographics;
import software.amazon.awssdk.services.pinpoint.model.SegmentLocation;
import software.amazon.awssdk.services.pinpoint.model.SegmentDimensions;
import software.amazon.awssdk.services.pinpoint.model.WriteSegmentRequest;
import software.amazon.awssdk.services.pinpoint.model.CreateSegmentRequest;
import software.amazon.awssdk.services.pinpoint.model.CreateSegmentResponse;
import software.amazon.awssdk.services.pinpoint.model.PinpointException;
import java.util.HashMap;
import java.util.Map;
/** 
  * Before running this Java V2 code example, set up your development 
  * environment, including your credentials. 
 * 
  * For more information, see the following documentation topic: 
 *
```

```
 * https://docs.aws.amazon.com/sdk-for-java/latest/developer-guide/get-
started.html 
  */
public class CreateSegment { 
          public static void main(String[] args) { 
                  final String usage = """ 
                                   Usage: <appId>
                                    Where: 
                                       appId - The application ID to create a segment 
  for. 
\mathbf{u} = \mathbf{u} \cdot \mathbf{v} , we have the set of \mathbf{u} = \mathbf{v} \cdot \mathbf{v}if (args.length != 1) {
                           System.out.println(usage); 
                           System.exit(1); 
 } 
                  String appId = args[0];
                   PinpointClient pinpoint = PinpointClient.builder() 
                                     .region(Region.US_EAST_1) 
                                    .build();
                  SegmentResponse result = createSegment(pinpoint, appId);
                   System.out.println("Segment " + result.name() + " created."); 
                   System.out.println(result.segmentType()); 
                   pinpoint.close(); 
         } 
         public static SegmentResponse createSegment(PinpointClient client, String 
  appId) { 
                  try { 
                           Map<String, AttributeDimension> segmentAttributes = new 
  HashMap<>(); 
                            segmentAttributes.put("Team", 
  AttributeDimension.builder() 
                                              .attributeType(AttributeType.INCLUSIVE) 
                                              .values("Lakers") 
                                             .build();
                           RecencyDimension recencyDimension = 
  RecencyDimension.builder()
```

```
 .duration("DAY_30") 
                                           .recencyType("ACTIVE") 
                                          .build();
                          SegmentBehaviors segmentBehaviors = 
 SegmentBehaviors.builder() 
                                           .recency(recencyDimension) 
                                          .build();
                          SegmentDemographics segmentDemographics = 
 SegmentDemographics 
                                           .builder() 
                                           .build(); 
                          SegmentLocation segmentLocation = SegmentLocation 
                                           .builder() 
                                          .build();
                          SegmentDimensions dimensions = SegmentDimensions 
                                           .builder() 
                                           .attributes(segmentAttributes) 
                                           .behavior(segmentBehaviors) 
                                           .demographic(segmentDemographics) 
                                           .location(segmentLocation) 
                                          .build();
                         WriteSegmentRequest writeSegmentRequest = 
 WriteSegmentRequest.builder() 
                                           .name("MySegment") 
                                           .dimensions(dimensions) 
                                          .build();
                          CreateSegmentRequest createSegmentRequest = 
 CreateSegmentRequest.builder() 
                                           .applicationId(appId) 
                                           .writeSegmentRequest(writeSegmentRequest) 
                                           .build(); 
                          CreateSegmentResponse createSegmentResult = 
 client.createSegment(createSegmentRequest); 
                          System.out.println("Segment ID: " + 
 createSegmentResult.segmentResponse().id()); 
                          System.out.println("Done"); 
                          return createSegmentResult.segmentResponse();
```

```
 } catch (PinpointException e) { 
                        System.err.println(e.awsErrorDetails().errorMessage()); 
                        System.exit(1); 
 } 
                return null; 
        }
}
```
• Untuk detail API, lihat [CreateSegmentd](https://docs.aws.amazon.com/goto/SdkForJavaV2/pinpoint-2016-12-01/CreateSegment)i Referensi AWS SDK for Java 2.x API.

### Kotlin

### SDK untuk Kotlin

## **a** Note

```
suspend fun createPinpointSegment(applicationIdVal: String?): String? { 
     val segmentAttributes = mutableMapOf<String, AttributeDimension>() 
     val myList = mutableListOf<String>() 
     myList.add("Lakers") 
     val atts = AttributeDimension { 
         attributeType = AttributeType.Inclusive 
         values = myList 
     } 
     segmentAttributes["Team"] = atts 
     val recencyDimension = RecencyDimension { 
         duration = Duration.fromValue("DAY_30") 
         recencyType = RecencyType.fromValue("ACTIVE") 
     } 
     val segmentBehaviors = SegmentBehaviors { 
         recency = recencyDimension 
     }
```

```
val segmentLocation = SegmentLocation {}
     val dimensionsOb = SegmentDimensions { 
         attributes = segmentAttributes 
         behavior = segmentBehaviors 
        demographic = SegmentDemographics \{ \} location = segmentLocation 
     } 
     val writeSegmentRequestOb = WriteSegmentRequest { 
         name = "MySegment101" 
         dimensions = dimensionsOb 
     } 
     PinpointClient { region = "us-west-2" }.use { pinpoint -> 
         val createSegmentResult: CreateSegmentResponse = pinpoint.createSegment( 
             CreateSegmentRequest { 
                  applicationId = applicationIdVal 
                  writeSegmentRequest = writeSegmentRequestOb 
 } 
\overline{\phantom{a}} println("Segment ID is ${createSegmentResult.segmentResponse?.id}") 
         return createSegmentResult.segmentResponse?.id 
     }
}
```
• Untuk detail API, lihat [CreateSegmentd](https://sdk.amazonaws.com/kotlin/api/latest/index.html)i AWS SDK untuk referensi API Kotlin.

Untuk daftar lengkap panduan pengembang AWS SDK dan contoh kode, liha[tMenggunakan Amazon](#page-75-0)  [Pinpoint dengan SDK AWS](#page-75-0). Topik ini juga mencakup informasi tentang memulai dan detail tentang versi SDK sebelumnya.

# <span id="page-459-0"></span>Gunakan **DeleteApp** dengan AWS SDK atau CLI

Contoh kode berikut menunjukkan cara menggunakanDeleteApp.

 $CLI$ 

AWS CLI

Untuk menghapus aplikasi

delete-appContoh berikut menghapus aplikasi (proyek).

```
aws pinpoint delete-app \ 
     --application-id 810c7aab86d42fb2b56c8c966example
```
Output:

```
{ 
     "ApplicationResponse": { 
          "Arn": "arn:aws:mobiletargeting:us-
west-2:AIDACKCEVSQ6C2EXAMPLE:apps/810c7aab86d42fb2b56c8c966example", 
          "Id": "810c7aab86d42fb2b56c8c966example", 
          "Name": "ExampleCorp", 
         "tags": {} 
     }
}
```
• Untuk detail API, lihat [DeleteAppd](https://awscli.amazonaws.com/v2/documentation/api/latest/reference/pinpoint/delete-app.html)i Referensi AWS CLI Perintah.

#### Java

SDK untuk Java 2.x

### **a** Note

Ada lebih banyak tentang GitHub. Temukan contoh lengkapnya dan pelajari cara mengatur dan menjalankannya di [AWS Repositori Contoh Kode.](https://github.com/awsdocs/aws-doc-sdk-examples/tree/main/javav2/example_code/pinpoint#readme)

### Hapus aplikasi.

```
import software.amazon.awssdk.regions.Region;
import software.amazon.awssdk.services.pinpoint.PinpointClient;
import software.amazon.awssdk.services.pinpoint.model.DeleteAppRequest;
import software.amazon.awssdk.services.pinpoint.model.DeleteAppResponse;
import software.amazon.awssdk.services.pinpoint.model.PinpointException;
/** 
  * Before running this Java V2 code example, set up your development 
  * environment, including your credentials. 
 *
```

```
 * For more information, see the following documentation topic: 
 * 
  * https://docs.aws.amazon.com/sdk-for-java/latest/developer-guide/get-
started.html 
  */
public class DeleteApp { 
     public static void main(String[] args) { 
         final String usage = """ 
                Usage: <appId>
                 Where: 
                   appId - The ID of the application to delete. 
                  """; 
        if (args.length != 1) {
             System.out.println(usage); 
             System.exit(1); 
         } 
        String appId = args[0];
         System.out.println("Deleting an application with ID: " + appId); 
         PinpointClient pinpoint = PinpointClient.builder() 
                  .region(Region.US_EAST_1) 
                  .build(); 
         deletePinApp(pinpoint, appId); 
         System.out.println("Done"); 
         pinpoint.close(); 
     } 
     public static void deletePinApp(PinpointClient pinpoint, String appId) { 
         try { 
             DeleteAppRequest appRequest = DeleteAppRequest.builder() 
                      .applicationId(appId) 
                      .build(); 
             DeleteAppResponse result = pinpoint.deleteApp(appRequest); 
            String appName = result.applicationResponse().name();
             System.out.println("Application " + appName + " has been deleted."); 
         } catch (PinpointException e) { 
             System.err.println(e.awsErrorDetails().errorMessage());
```

```
 System.exit(1); 
           } 
      }
}
```
• Untuk detail API, lihat [DeleteAppd](https://docs.aws.amazon.com/goto/SdkForJavaV2/pinpoint-2016-12-01/DeleteApp)i Referensi AWS SDK for Java 2.x API.

#### Kotlin

### SDK untuk Kotlin

# **a** Note

Ada lebih banyak tentang GitHub. Temukan contoh lengkapnya dan pelajari cara mengatur dan menjalankannya di [AWS Repositori Contoh Kode.](https://github.com/awsdocs/aws-doc-sdk-examples/tree/main/kotlin/services/pinpoint#code-examples)

```
suspend fun deletePinApp(appId: String?) { 
     PinpointClient { region = "us-west-2" }.use { pinpoint -> 
         val result = pinpoint.deleteApp( 
              DeleteAppRequest { 
                  applicationId = appId 
              } 
          ) 
         val appName = result.applicationResponse?.name 
         println("Application $appName has been deleted.") 
     }
}
```
• Untuk detail API, lihat [DeleteAppd](https://sdk.amazonaws.com/kotlin/api/latest/index.html)i AWS SDK untuk referensi API Kotlin.

Untuk daftar lengkap panduan pengembang AWS SDK dan contoh kode, liha[tMenggunakan Amazon](#page-75-0)  [Pinpoint dengan SDK AWS](#page-75-0). Topik ini juga mencakup informasi tentang memulai dan detail tentang versi SDK sebelumnya.

# <span id="page-463-0"></span>Gunakan **DeleteEndpoint** dengan AWS SDK atau CLI

Contoh kode berikut menunjukkan cara menggunakanDeleteEndpoint.

Java

SDK untuk Java 2.x

## a Note

Ada lebih banyak tentang GitHub. Temukan contoh lengkapnya dan pelajari cara mengatur dan menjalankannya di [AWS Repositori Contoh Kode.](https://github.com/awsdocs/aws-doc-sdk-examples/tree/main/javav2/example_code/pinpoint#readme)

Hapus titik akhir.

```
import software.amazon.awssdk.regions.Region;
import software.amazon.awssdk.services.pinpoint.PinpointClient;
import software.amazon.awssdk.services.pinpoint.model.DeleteEndpointRequest;
import software.amazon.awssdk.services.pinpoint.model.DeleteEndpointResponse;
import software.amazon.awssdk.services.pinpoint.model.PinpointException;
/** 
  * Before running this Java V2 code example, set up your development 
  * environment, including your credentials. 
 * 
  * For more information, see the following documentation topic: 
 * 
  * https://docs.aws.amazon.com/sdk-for-java/latest/developer-guide/get-
started.html 
  */
public class DeleteEndpoint { 
     public static void main(String[] args) { 
         final String usage = """ 
                Usage: <appName> <andpointId >
                 Where: 
                   appId - The id of the application to delete. 
                   endpointId - The id of the endpoint to delete. 
                 """;
```

```
if (args.length != 2) {
             System.out.println(usage); 
             System.exit(1); 
         } 
        String appId = arg[0];
        String endpointId = args[1];
         System.out.println("Deleting an endpoint with id: " + endpointId); 
         PinpointClient pinpoint = PinpointClient.builder() 
                  .region(Region.US_EAST_1) 
                  .build(); 
         deletePinEncpoint(pinpoint, appId, endpointId); 
         pinpoint.close(); 
     } 
     public static void deletePinEncpoint(PinpointClient pinpoint, String appId, 
  String endpointId) { 
         try { 
             DeleteEndpointRequest appRequest = DeleteEndpointRequest.builder() 
                      .applicationId(appId) 
                      .endpointId(endpointId) 
                      .build(); 
             DeleteEndpointResponse result = pinpoint.deleteEndpoint(appRequest); 
             String id = result.endpointResponse().id(); 
             System.out.println("The deleted endpoint id " + id); 
         } catch (PinpointException e) { 
             System.err.println(e.awsErrorDetails().errorMessage()); 
             System.exit(1); 
         } 
         System.out.println("Done"); 
     }
}
```
• Untuk detail API, lihat [DeleteEndpointd](https://docs.aws.amazon.com/goto/SdkForJavaV2/pinpoint-2016-12-01/DeleteEndpoint)i Referensi AWS SDK for Java 2.x API.

## Kotlin

# SDK untuk Kotlin

# **a** Note

Ada lebih banyak tentang GitHub. Temukan contoh lengkapnya dan pelajari cara mengatur dan menjalankannya di [AWS Repositori Contoh Kode.](https://github.com/awsdocs/aws-doc-sdk-examples/tree/main/kotlin/services/pinpoint#code-examples)

```
suspend fun deletePinEncpoint(appIdVal: String?, endpointIdVal: String?) { 
     val deleteEndpointRequest = DeleteEndpointRequest { 
         applicationId = appIdVal 
        endpointId = endpointIdVal } 
     PinpointClient { region = "us-west-2" }.use { pinpoint -> 
         val result = pinpoint.deleteEndpoint(deleteEndpointRequest) 
         val id = result.endpointResponse?.id 
         println("The deleted endpoint is $id") 
     }
}
```
• Untuk detail API, lihat [DeleteEndpointd](https://sdk.amazonaws.com/kotlin/api/latest/index.html)i AWS SDK untuk referensi API Kotlin.

Untuk daftar lengkap panduan pengembang AWS SDK dan contoh kode, liha[tMenggunakan Amazon](#page-75-0)  [Pinpoint dengan SDK AWS](#page-75-0). Topik ini juga mencakup informasi tentang memulai dan detail tentang versi SDK sebelumnya.

# <span id="page-465-0"></span>Gunakan **GetEndpoint** dengan AWS SDK atau CLI

Contoh kode berikut menunjukkan cara menggunakanGetEndpoint.

CLI

# AWS CLI

Untuk mengambil informasi tentang pengaturan dan atribut titik akhir tertentu untuk aplikasi

get-endpointContoh berikut mengambil informasi tentang pengaturan dan atribut titik akhir tertentu untuk aplikasi.

```
aws pinpoint get-endpoint \ 
     --application-id 611e3e3cdd47474c9c1399a505665b91 \ 
     --endpoint-id testendpoint \ 
     --region us-east-1
```
Output:

```
{ 
     "EndpointResponse": { 
          "Address": "+11234567890", 
          "ApplicationId": "611e3e3cdd47474c9c1399a505665b91", 
          "Attributes": {}, 
          "ChannelType": "SMS", 
          "CohortId": "63", 
         "CreationDate": "2019-01-28T23:55:11.534Z", 
          "EffectiveDate": "2021-08-06T00:04:51.763Z", 
         "EndpointStatus": "ACTIVE", 
         "Id": "testendpoint", 
          "Location": { 
              "Country": "USA" 
         }, 
         "Metrics": { 
              "SmsDelivered": 1.0 
         }, 
          "OptOut": "ALL", 
          "RequestId": "a204b1f2-7e26-48a7-9c80-b49a2143489d", 
          "User": { 
              "UserAttributes": { 
                  "Age": [ 
                       "24" 
 ] 
              }, 
         "UserId": "testuser" 
         } 
     }
}
```
• Untuk detail API, lihat [GetEndpointd](https://awscli.amazonaws.com/v2/documentation/api/latest/reference/pinpoint/get-endpoint.html)i Referensi AWS CLI Perintah.

#### Java

#### SDK untuk Java 2.x

#### **a** Note

```
import com.google.gson.FieldNamingPolicy;
import com.google.gson.Gson;
import com.google.gson.GsonBuilder;
import software.amazon.awssdk.regions.Region;
import software.amazon.awssdk.services.pinpoint.PinpointClient;
import software.amazon.awssdk.services.pinpoint.model.EndpointResponse;
import software.amazon.awssdk.services.pinpoint.model.GetEndpointResponse;
import software.amazon.awssdk.services.pinpoint.model.PinpointException;
import software.amazon.awssdk.services.pinpoint.model.GetEndpointRequest;
/** 
  * Before running this Java V2 code example, set up your development 
  * environment, including your credentials. 
  * 
  * For more information, see the following documentation topic: 
 * 
  * https://docs.aws.amazon.com/sdk-for-java/latest/developer-guide/get-
started.html 
  */
public class LookUpEndpoint { 
     public static void main(String[] args) { 
         final String usage = """ 
                Usage: <appId> <endpoint>
                 Where: 
                   appId - The ID of the application to delete. 
                   endpoint - The ID of the endpoint.\s 
                   """; 
         if (args.length != 2) { 
             System.out.println(usage);
```
```
 System.exit(1); 
         } 
        String appId = args[0];
        String endpoint = args[1];
         System.out.println("Looking up an endpoint point with ID: " + endpoint); 
         PinpointClient pinpoint = PinpointClient.builder() 
                  .region(Region.US_EAST_1) 
                  .build(); 
         lookupPinpointEndpoint(pinpoint, appId, endpoint); 
         pinpoint.close(); 
     } 
    public static void lookupPinpointEndpoint(PinpointClient pinpoint, String
  appId, String endpoint) { 
         try { 
             GetEndpointRequest appRequest = GetEndpointRequest.builder() 
                      .applicationId(appId) 
                      .endpointId(endpoint) 
                     .build();
             GetEndpointResponse result = pinpoint.getEndpoint(appRequest); 
             EndpointResponse endResponse = result.endpointResponse(); 
             // Uses the Google Gson library to pretty print the endpoint JSON. 
             Gson gson = new GsonBuilder() 
                      .setFieldNamingPolicy(FieldNamingPolicy.UPPER_CAMEL_CASE) 
                      .setPrettyPrinting() 
                      .create(); 
             String endpointJson = gson.toJson(endResponse); 
             System.out.println(endpointJson); 
         } catch (PinpointException e) { 
             System.err.println(e.awsErrorDetails().errorMessage()); 
             System.exit(1); 
         } 
         System.out.println("Done"); 
     }
}
```
• Untuk detail API, lihat [GetEndpointd](https://docs.aws.amazon.com/goto/SdkForJavaV2/pinpoint-2016-12-01/GetEndpoint)i Referensi AWS SDK for Java 2.x API.

### Kotlin

## SDK untuk Kotlin

## **a** Note

Ada lebih banyak tentang GitHub. Temukan contoh lengkapnya dan pelajari cara mengatur dan menjalankannya di [AWS Repositori Contoh Kode.](https://github.com/awsdocs/aws-doc-sdk-examples/tree/main/kotlin/services/pinpoint#code-examples)

```
suspend fun lookupPinpointEndpoint(appId: String?, endpoint: String?) { 
     PinpointClient { region = "us-west-2" }.use { pinpoint -> 
         val result = pinpoint.getEndpoint( 
             GetEndpointRequest { 
                  applicationId = appId 
                 endpointId = endpoint } 
\overline{\phantom{a}} val endResponse = result.endpointResponse 
         // Uses the Google Gson library to pretty print the endpoint JSON. 
         val gson: com.google.gson.Gson = GsonBuilder() 
              .setFieldNamingPolicy(FieldNamingPolicy.UPPER_CAMEL_CASE) 
              .setPrettyPrinting() 
              .create() 
         val endpointJson: String = gson.toJson(endResponse) 
         println(endpointJson) 
     }
}
```
• Untuk detail API, lihat [GetEndpointd](https://sdk.amazonaws.com/kotlin/api/latest/index.html)i AWS SDK untuk referensi API Kotlin.

Untuk daftar lengkap panduan pengembang AWS SDK dan contoh kode, liha[tMenggunakan Amazon](#page-75-0)  [Pinpoint dengan SDK AWS](#page-75-0). Topik ini juga mencakup informasi tentang memulai dan detail tentang versi SDK sebelumnya.

# Gunakan **GetSegments** dengan AWS SDK atau CLI

Contoh kode berikut menunjukkan cara menggunakanGetSegments.

Java

SDK untuk Java 2.x

#### a Note

Ada lebih banyak tentang GitHub. Temukan contoh lengkapnya dan pelajari cara mengatur dan menjalankannya di [AWS Repositori Contoh Kode.](https://github.com/awsdocs/aws-doc-sdk-examples/tree/main/javav2/example_code/pinpoint#readme)

#### Daftar segmen.

```
import software.amazon.awssdk.regions.Region;
import software.amazon.awssdk.services.pinpoint.PinpointClient;
import software.amazon.awssdk.services.pinpoint.model.GetSegmentsRequest;
import software.amazon.awssdk.services.pinpoint.model.GetSegmentsResponse;
import software.amazon.awssdk.services.pinpoint.model.PinpointException;
import software.amazon.awssdk.services.pinpoint.model.SegmentResponse;
import java.util.List;
/** 
  * Before running this Java V2 code example, set up your development 
  * environment, including your credentials. 
 * 
  * For more information, see the following documentation topic: 
 * 
  * https://docs.aws.amazon.com/sdk-for-java/latest/developer-guide/get-
started.html 
  */
public class ListSegments { 
     public static void main(String[] args) { 
         final String usage = """ 
                Usage: <appId>
                 Where: 
                   appId - The ID of the application that contains a segment.
```

```
 """; 
        if (args.length != 1) {
             System.out.println(usage); 
             System.exit(1); 
         } 
        String appId = args[0];
         PinpointClient pinpoint = PinpointClient.builder() 
                  .region(Region.US_EAST_1) 
                  .build(); 
         listSegs(pinpoint, appId); 
         pinpoint.close(); 
     } 
     public static void listSegs(PinpointClient pinpoint, String appId) { 
         try { 
             GetSegmentsRequest request = GetSegmentsRequest.builder() 
                      .applicationId(appId) 
                     .buid() GetSegmentsResponse response = pinpoint.getSegments(request); 
            List<SegmentResponse> segments = response.segmentsResponse().item();
             for (SegmentResponse segment : segments) { 
                  System.out 
                          .println("Segement " + segment.id() + " " + 
  segment.name() + " " + segment.lastModifiedDate()); 
 } 
         } catch (PinpointException e) { 
             System.err.println(e.awsErrorDetails().errorMessage()); 
             System.exit(1); 
         } 
     }
}
```
• Untuk detail API, lihat [GetSegments](https://docs.aws.amazon.com/goto/SdkForJavaV2/pinpoint-2016-12-01/GetSegments)di Referensi AWS SDK for Java 2.x API.

### Kotlin

## SDK untuk Kotlin

## **a** Note

Ada lebih banyak tentang GitHub. Temukan contoh lengkapnya dan pelajari cara mengatur dan menjalankannya di [AWS Repositori Contoh Kode.](https://github.com/awsdocs/aws-doc-sdk-examples/tree/main/kotlin/services/pinpoint#code-examples)

```
suspend fun listSegs(appId: String?) { 
     PinpointClient { region = "us-west-2" }.use { pinpoint -> 
         val response = pinpoint.getSegments( 
              GetSegmentsRequest { 
                  applicationId = appId 
              } 
          ) 
         response.segmentsResponse?.item?.forEach { segment -> 
              println("Segement id is ${segment.id}") 
         } 
     }
}
```
• Untuk detail API, lihat [GetSegments](https://sdk.amazonaws.com/kotlin/api/latest/index.html)di AWS SDK untuk referensi API Kotlin.

Untuk daftar lengkap panduan pengembang AWS SDK dan contoh kode, liha[tMenggunakan Amazon](#page-75-0)  [Pinpoint dengan SDK AWS](#page-75-0). Topik ini juga mencakup informasi tentang memulai dan detail tentang versi SDK sebelumnya.

# Gunakan **GetSmsChannel** dengan AWS SDK atau CLI

Contoh kode berikut menunjukkan cara menggunakanGetSmsChannel.

CLI

## AWS CLI

Untuk mengambil informasi tentang status dan pengaturan saluran SMS untuk suatu aplikasi

get-sms-channelContoh berikut mengambil status dan pengaturan saluran sms untuk aplikasi.

```
aws pinpoint get-sms-channel \ 
     --application-id 6e0b7591a90841d2b5d93fa11143e5a7 \ 
     --region us-east-1
```
Output:

```
{ 
     "SMSChannelResponse": { 
          "ApplicationId": "6e0b7591a90841d2b5d93fa11143e5a7", 
          "CreationDate": "2019-10-08T18:39:18.511Z", 
          "Enabled": true, 
          "Id": "sms", 
          "IsArchived": false, 
          "LastModifiedDate": "2019-10-08T18:39:18.511Z", 
         "Platform": "SMS", 
          "PromotionalMessagesPerSecond": 20, 
          "TransactionalMessagesPerSecond": 20, 
         "Version": 1 
     }
}
```
• Untuk detail API, lihat [GetSmsChanneld](https://awscli.amazonaws.com/v2/documentation/api/latest/reference/pinpoint/get-sms-channel.html)i Referensi AWS CLI Perintah.

#### Java

SDK untuk Java 2.x

#### **a**) Note

Ada lebih banyak tentang GitHub. Temukan contoh lengkapnya dan pelajari cara mengatur dan menjalankannya di [AWS Repositori Contoh Kode.](https://github.com/awsdocs/aws-doc-sdk-examples/tree/main/javav2/example_code/pinpoint#readme)

```
import software.amazon.awssdk.regions.Region;
import software.amazon.awssdk.services.pinpoint.PinpointClient;
import software.amazon.awssdk.services.pinpoint.model.SMSChannelResponse;
import software.amazon.awssdk.services.pinpoint.model.GetSmsChannelRequest;
import software.amazon.awssdk.services.pinpoint.model.PinpointException;
```

```
import software.amazon.awssdk.services.pinpoint.model.SMSChannelRequest;
import software.amazon.awssdk.services.pinpoint.model.UpdateSmsChannelRequest;
import software.amazon.awssdk.services.pinpoint.model.UpdateSmsChannelResponse;
/** 
  * Before running this Java V2 code example, set up your development 
  * environment, including your credentials. 
 * 
  * For more information, see the following documentation topic: 
 * 
  * https://docs.aws.amazon.com/sdk-for-java/latest/developer-guide/get-
started.html 
  */
public class UpdateChannel { 
     public static void main(String[] args) { 
         final String usage = """ 
                 Usage: CreateChannel <appId>
                  Where: 
                    appId - The name of the application whose channel is updated. 
                  """; 
        if (args.length != 1) {
             System.out.println(usage); 
             System.exit(1); 
         } 
        String appId = args[0];
         PinpointClient pinpoint = PinpointClient.builder() 
                  .region(Region.US_EAST_1) 
                  .build(); 
        SMSChannelResponse getResponse = getSMSChannel(pinpoint, appId);
         toggleSmsChannel(pinpoint, appId, getResponse); 
         pinpoint.close(); 
     } 
     private static SMSChannelResponse getSMSChannel(PinpointClient client, String 
  appId) { 
         try { 
             GetSmsChannelRequest request = GetSmsChannelRequest.builder() 
                      .applicationId(appId)
```

```
.build();
              SMSChannelResponse response = 
  client.getSmsChannel(request).smsChannelResponse(); 
              System.out.println("Channel state is " + response.enabled()); 
              return response; 
         } catch (PinpointException e) { 
              System.err.println(e.awsErrorDetails().errorMessage()); 
              System.exit(1); 
         } 
         return null; 
     } 
     private static void toggleSmsChannel(PinpointClient client, String appId, 
  SMSChannelResponse getResponse) { 
         boolean enabled = !getResponse.enabled(); 
         try { 
              SMSChannelRequest request = SMSChannelRequest.builder() 
                       .enabled(enabled) 
                      .build();
              UpdateSmsChannelRequest updateRequest = 
  UpdateSmsChannelRequest.builder() 
                      .smsChannelRequest(request) 
                      .applicationId(appId) 
                      .build();
              UpdateSmsChannelResponse result = 
  client.updateSmsChannel(updateRequest); 
              System.out.println("Channel state: " + 
  result.smsChannelResponse().enabled()); 
         } catch (PinpointException e) { 
              System.err.println(e.awsErrorDetails().errorMessage()); 
              System.exit(1); 
         } 
     }
}
```
• Untuk detail API, lihat [GetSmsChanneld](https://docs.aws.amazon.com/goto/SdkForJavaV2/pinpoint-2016-12-01/GetSmsChannel)i Referensi AWS SDK for Java 2.x API.

Untuk daftar lengkap panduan pengembang AWS SDK dan contoh kode, liha[tMenggunakan Amazon](#page-75-0)  [Pinpoint dengan SDK AWS](#page-75-0). Topik ini juga mencakup informasi tentang memulai dan detail tentang versi SDK sebelumnya.

# Gunakan **GetUserEndpoints** dengan AWS SDK atau CLI

Contoh kode berikut menunjukkan cara menggunakanGetUserEndpoints.

#### Java

SDK untuk Java 2.x

### **a** Note

Ada lebih banyak tentang GitHub. Temukan contoh lengkapnya dan pelajari cara mengatur dan menjalankannya di [AWS Repositori Contoh Kode.](https://github.com/awsdocs/aws-doc-sdk-examples/tree/main/javav2/example_code/pinpoint#readme)

```
import software.amazon.awssdk.regions.Region;
import software.amazon.awssdk.services.pinpoint.PinpointClient;
import software.amazon.awssdk.services.pinpoint.model.EndpointResponse;
import software.amazon.awssdk.services.pinpoint.model.GetUserEndpointsRequest;
import software.amazon.awssdk.services.pinpoint.model.GetUserEndpointsResponse;
import software.amazon.awssdk.services.pinpoint.model.PinpointException;
import java.util.List;
/** 
  * Before running this Java V2 code example, set up your development 
  * environment, including your credentials. 
 * 
  * For more information, see the following documentation topic: 
 * 
  * https://docs.aws.amazon.com/sdk-for-java/latest/developer-guide/get-
started.html 
  */
public class ListEndpointIds { 
     public static void main(String[] args) { 
         final String usage = """ 
                Usage: <applicationId> <userId>
                 Where:
```

```
 applicationId - The ID of the Amazon Pinpoint application that 
 has the endpoint. 
                     userId - The user id applicable to the endpoints"""; 
        if (args.length != 2) {
             System.out.println(usage); 
             System.exit(1); 
         } 
        String applicationId = args[0];
        String userId = args[1];
         PinpointClient pinpoint = PinpointClient.builder() 
                  .region(Region.US_EAST_1) 
                 .build(); 
         listAllEndpoints(pinpoint, applicationId, userId); 
         pinpoint.close(); 
     } 
     public static void listAllEndpoints(PinpointClient pinpoint, 
             String applicationId, 
             String userId) { 
         try { 
             GetUserEndpointsRequest endpointsRequest = 
 GetUserEndpointsRequest.builder() 
                      .userId(userId) 
                      .applicationId(applicationId) 
                      .build(); 
             GetUserEndpointsResponse response = 
 pinpoint.getUserEndpoints(endpointsRequest); 
             List<EndpointResponse> endpoints = 
 response.endpointsResponse().item(); 
             // Display the results. 
             for (EndpointResponse endpoint : endpoints) { 
                 System.out.println("The channel type is: " + 
endpoint.channelType());
                 System.out.println("The address is " + endpoint.address()); 
 } 
         } catch (PinpointException e) { 
             System.err.println(e.awsErrorDetails().errorMessage());
```

```
 System.exit(1); 
           } 
      }
}
```
• Untuk detail API, lihat [GetUserEndpointsd](https://docs.aws.amazon.com/goto/SdkForJavaV2/pinpoint-2016-12-01/GetUserEndpoints)i Referensi AWS SDK for Java 2.x API.

Untuk daftar lengkap panduan pengembang AWS SDK dan contoh kode, liha[tMenggunakan Amazon](#page-75-0)  [Pinpoint dengan SDK AWS](#page-75-0). Topik ini juga mencakup informasi tentang memulai dan detail tentang versi SDK sebelumnya.

## Gunakan **SendMessages** dengan AWS SDK atau CLI

Contoh kode berikut menunjukkan cara menggunakanSendMessages.

### .NET

AWS SDK for .NET

**a** Note

Ada lebih banyak tentang GitHub. Temukan contoh lengkapnya dan pelajari cara mengatur dan menjalankannya di [AWS Repositori Contoh Kode.](https://github.com/awsdocs/aws-doc-sdk-examples/tree/main/dotnetv3/Pinpoint#code-examples)

```
using Amazon;
using Amazon.Pinpoint;
using Amazon.Pinpoint.Model;
using Microsoft.Extensions.Configuration;
namespace SendEmailMessage;
public class SendEmailMainClass
{ 
     public static async Task Main(string[] args) 
     { 
         var configuration = new ConfigurationBuilder() 
         .SetBasePath(Directory.GetCurrentDirectory())
```

```
 .AddJsonFile("settings.json") // Load test settings from .json file. 
         .AddJsonFile("settings.local.json", 
             true) // Optionally load local settings. 
         .Build(); 
         // The AWS Region that you want to use to send the email. For a list of 
         // AWS Regions where the Amazon Pinpoint API is available, see 
         // https://docs.aws.amazon.com/pinpoint/latest/apireference/ 
         string region = "us-east-1"; 
         // The "From" address. This address has to be verified in Amazon 
 Pinpoint 
         // in the region you're using to send email. 
         string senderAddress = configuration["SenderAddress"]!; 
         // The address on the "To" line. If your Amazon Pinpoint account is in 
         // the sandbox, this address also has to be verified. 
         string toAddress = configuration["ToAddress"]!; 
         // The Amazon Pinpoint project/application ID to use when you send this 
 message. 
         // Make sure that the SMS channel is enabled for the project or 
 application 
         // that you choose. 
         string appId = configuration["AppId"]!; 
         try 
         { 
             await SendEmailMessage(region, appId, toAddress, senderAddress); 
 } 
         catch (Exception ex) 
        \{ Console.WriteLine("The message wasn't sent. Error message: " + 
 ex.Message); 
         } 
    } 
    public static async Task<MessageResponse> SendEmailMessage( 
         string region, string appId, string toAddress, string senderAddress) 
     { 
         var client = new 
 AmazonPinpointClient(RegionEndpoint.GetBySystemName(region)); 
         // The subject line of the email.
```

```
 string subject = "Amazon Pinpoint Email test"; 
        // The body of the email for recipients whose email clients don't 
        // support HTML content. 
        string textBody = @"Amazon Pinpoint Email Test (.NET)" 
                          + "\n---------------------------------" 
                          + "\nThis email was sent using the Amazon Pinpoint API 
 using the AWS SDK for .NET."; 
        // The body of the email for recipients whose email clients support 
        // HTML content. 
        string htmlBody = @"<html>" 
                          + "\n<head></head>" 
                         + "\n<body>"
                          + "\n <h1>Amazon Pinpoint Email Test (AWS SDK 
 for .NET)</h1>" 
                          + "\n <p>This email was sent using the " 
                          + "\n <a href='https://aws.amazon.com/
pinpoint/'>Amazon Pinpoint</a> API " 
                          + "\n using the <a href='https://aws.amazon.com/sdk-
for-net/'>AWS SDK for .NET</a>" 
                          + "\n </p>" 
                          + "\n</body>" 
                          + "\n</html>"; 
        // The character encoding the you want to use for the subject line and 
        // message body of the email. 
        string charset = "UTF-8"; 
        var sendRequest = new SendMessagesRequest 
       \{ApplicationId = appId, MessageRequest = new MessageRequest 
\{\hspace{.1cm} \} Addresses = new Dictionary<string, AddressConfiguration> 
\overline{a}\{ toAddress, 
                        new AddressConfiguration 
 { 
                            ChannelType = ChannelType.EMAIL 
 } 
1 1 1 1 1 1 1
\qquad \qquad \text{ }
```

```
 MessageConfiguration = new DirectMessageConfiguration 
\overline{a} EmailMessage = new EmailMessage 
\{ FromAddress = senderAddress, 
                   SimpleEmail = new SimpleEmail 
 { 
                     HtmlPart = new SimpleEmailPart 
\{ Charset = charset, 
                         Data = htmlBody 
 }, 
                     TextPart = new SimpleEmailPart 
\{ Charset = charset, 
                         Data = textBody 
 }, 
                      Subject = new SimpleEmailPart 
\{ Charset = charset, 
                         Data = subject 
 } 
 } 
1 1 1 1 1 1 1
 } 
         } 
      }; 
      Console.WriteLine("Sending message..."); 
      SendMessagesResponse response = await 
 client.SendMessagesAsync(sendRequest); 
      Console.WriteLine("Message sent!"); 
      return response.MessageResponse; 
   }
```
Kirim pesan SMS.

}

```
using Amazon;
using Amazon.Pinpoint;
using Amazon.Pinpoint.Model;
```

```
using Microsoft.Extensions.Configuration;
namespace SendSmsMessage;
public class SendSmsMessageMainClass
\{ public static async Task Main(string[] args) 
    \mathcal{L} var configuration = new ConfigurationBuilder() 
             .SetBasePath(Directory.GetCurrentDirectory()) 
             .AddJsonFile("settings.json") // Load test settings from .json file. 
             .AddJsonFile("settings.local.json", 
                  true) // Optionally load local settings. 
              .Build(); 
         // The AWS Region that you want to use to send the message. For a list of 
         // AWS Regions where the Amazon Pinpoint API is available, see 
         // https://docs.aws.amazon.com/pinpoint/latest/apireference/ 
         string region = "us-east-1"; 
         // The phone number or short code to send the message from. The phone 
  number 
         // or short code that you specify has to be associated with your Amazon 
  Pinpoint 
         // account. For best results, specify long codes in E.164 format. 
         string originationNumber = configuration["OriginationNumber"]!; 
         // The recipient's phone number. For best results, you should specify 
  the 
         // phone number in E.164 format. 
         string destinationNumber = configuration["DestinationNumber"]!; 
         // The Pinpoint project/ application ID to use when you send this 
  message. 
         // Make sure that the SMS channel is enabled for the project or 
  application 
         // that you choose. 
         string appId = configuration["AppId"]!; 
         // The type of SMS message that you want to send. If you plan to send 
         // time-sensitive content, specify TRANSACTIONAL. If you plan to send 
         // marketing-related content, specify PROMOTIONAL. 
         MessageType messageType = MessageType.TRANSACTIONAL;
```

```
 // The registered keyword associated with the originating short code. 
         string? registeredKeyword = configuration["RegisteredKeyword"]; 
         // The sender ID to use when sending the message. Support for sender ID 
         // varies by country or region. For more information, see 
         // https://docs.aws.amazon.com/pinpoint/latest/userguide/channels-sms-
countries.html 
         string? senderId = configuration["SenderId"]; 
         try 
         { 
             var response = await SendSmsMessage(region, appId, destinationNumber, 
                  originationNumber, registeredKeyword, senderId, messageType); 
             Console.WriteLine($"Message sent to 
  {response.MessageResponse.Result.Count} recipient(s)."); 
             foreach (var messageResultValue in 
                       response.MessageResponse.Result.Select(r => r.Value)) 
\{\hspace{.1cm} \} Console.WriteLine($"{messageResultValue.MessageId} Status: 
  {messageResultValue.DeliveryStatus}"); 
 } 
         } 
         catch (Exception ex) 
         { 
             Console.WriteLine("The message wasn't sent. Error message: " + 
  ex.Message); 
         } 
     } 
     public static async Task<SendMessagesResponse> SendSmsMessage( 
         string region, string appId, string destinationNumber, string 
  originationNumber, 
         string? keyword, string? senderId, MessageType messageType) 
     { 
         // The content of the SMS message. 
         string message = "This message was sent through Amazon Pinpoint using" + 
                           " the AWS SDK for .NET. Reply STOP to opt out."; 
         var client = new 
  AmazonPinpointClient(RegionEndpoint.GetBySystemName(region)); 
         SendMessagesRequest sendRequest = new SendMessagesRequest
```

```
 { 
          ApplicationId = appId, MessageRequest = new MessageRequest 
\{\hspace{.1cm} \} Addresses = 
                  new Dictionary<string, AddressConfiguration> 
\{ { 
                         destinationNumber, 
                         new AddressConfiguration { ChannelType = 
 ChannelType.SMS } 
 } 
\}, \{ MessageConfiguration = new DirectMessageConfiguration 
\overline{a} SMSMessage = new SMSMessage 
\{Body = message, MessageType = MessageType.TRANSACTIONAL, 
                      OriginationNumber = originationNumber, 
                      SenderId = senderId, 
                      Keyword = keyword 
1 1 1 1 1 1 1
 } 
 } 
       }; 
        SendMessagesResponse response = await 
 client.SendMessagesAsync(sendRequest); 
        return response; 
    }
}
```
• Untuk detail API, lihat [SendMessagesd](https://docs.aws.amazon.com/goto/DotNetSDKV3/pinpoint-2016-12-01/SendMessages)i Referensi AWS SDK for .NET API.

## CLI

## AWS CLI

Untuk mengirim pesan SMS menggunakan titik akhir aplikasi

send-messagesContoh berikut mengirimkan pesan langsung untuk aplikasi dengan titik akhir.

```
aws pinpoint send-messages \ 
     --application-id 611e3e3cdd47474c9c1399a505665b91 \ 
     --message-request file://myfile.json \ 
     --region us-west-2
```
Isi dari myfile.json:

```
{ 
      "MessageConfiguration": { 
          "SMSMessage": { 
               "Body": "hello, how are you?" 
          } 
     }, 
     "Endpoints": { 
          "testendpoint": {} 
     }
}
```
Output:

```
{ 
     "MessageResponse": { 
         "ApplicationId": "611e3e3cdd47474c9c1399a505665b91", 
         "EndpointResult": { 
             "testendpoint": { 
                  "Address": "+12345678900", 
                  "DeliveryStatus": "SUCCESSFUL", 
                  "MessageId": "itnuqhai5alf1n6ahv3udc05n7hhddr6gb3lq6g0", 
                  "StatusCode": 200, 
                  "StatusMessage": "MessageId: 
  itnuqhai5alf1n6ahv3udc05n7hhddr6gb3lq6g0" 
 } 
         }, 
         "RequestId": "c7e23264-04b2-4a46-b800-d24923f74753" 
     }
}
```
Untuk informasi selengkapnya, lihat [saluran SMS Amazon Pinpoint](https://docs.aws.amazon.com/pinpoint/latest/userguide/channels-sms.html) di Panduan Pengguna Amazon Pinpoint.

• Untuk detail API, lihat [SendMessagesd](https://awscli.amazonaws.com/v2/documentation/api/latest/reference/pinpoint/send-messages.html)i Referensi AWS CLI Perintah.

#### Java

#### SDK untuk Java 2.x

### a Note

Ada lebih banyak tentang GitHub. Temukan contoh lengkapnya dan pelajari cara mengatur dan menjalankannya di [AWS Repositori Contoh Kode.](https://github.com/awsdocs/aws-doc-sdk-examples/tree/main/javav2/example_code/pinpoint#readme)

```
import software.amazon.awssdk.regions.Region;
import software.amazon.awssdk.services.pinpoint.PinpointClient;
import software.amazon.awssdk.services.pinpoint.model.AddressConfiguration;
import software.amazon.awssdk.services.pinpoint.model.ChannelType;
import software.amazon.awssdk.services.pinpoint.model.SimpleEmailPart;
import software.amazon.awssdk.services.pinpoint.model.SimpleEmail;
import software.amazon.awssdk.services.pinpoint.model.EmailMessage;
import software.amazon.awssdk.services.pinpoint.model.DirectMessageConfiguration;
import software.amazon.awssdk.services.pinpoint.model.MessageRequest;
import software.amazon.awssdk.services.pinpoint.model.SendMessagesRequest;
import software.amazon.awssdk.services.pinpoint.model.PinpointException;
import software.amazon.awssdk.services.pinpointemail.PinpointEmailClient;
import software.amazon.awssdk.services.pinpointemail.model.Body;
import software.amazon.awssdk.services.pinpointemail.model.Content;
import software.amazon.awssdk.services.pinpointemail.model.Destination;
import software.amazon.awssdk.services.pinpointemail.model.EmailContent;
import software.amazon.awssdk.services.pinpointemail.model.Message;
import software.amazon.awssdk.services.pinpointemail.model.SendEmailRequest;
import java.util.HashMap;
import java.util.Map;
/** 
  * Before running this Java V2 code example, set up your development 
  * environment, including your credentials. 
 * 
  * For more information, see the following documentation topic: 
 * 
  * https://docs.aws.amazon.com/sdk-for-java/latest/developer-guide/get-
started.html 
  */
```

```
public class SendEmailMessage { 
         // The character encoding the you want to use for the subject line and 
         // message body of the email. 
         public static String charset = "UTF-8"; 
    // The body of the email for recipients whose email clients support HTML 
 content. 
     static final String body = """ 
         Amazon Pinpoint test (AWS SDK for Java 2.x) 
         This email was sent through the Amazon Pinpoint Email API using the AWS 
 SDK for Java 2.x 
        """
         public static void main(String[] args) { 
                 final String usage = """ 
                                 Usage: <subject> <appId> <senderAddress>
  <toAddress> 
             Where: 
                subject - The email subject to use. 
                senderAddress - The from address. This address has to be verified 
 in Amazon Pinpoint in the region you're using to send email\s 
                toAddress - The to address. This address has to be verified in 
 Amazon Pinpoint in the region you're using to send email\s 
            """"
        if (args.length != 3) {
             System.out.println(usage); 
             System.exit(1); 
         } 
        String subject = args[0];
         String senderAddress = args[1]; 
         String toAddress = args[2]; 
         System.out.println("Sending a message"); 
         PinpointEmailClient pinpoint = PinpointEmailClient.builder() 
             .region(Region.US_EAST_1) 
            .build();
        sendEmail(pinpoint, subject, senderAddress, toAddress);
```

```
 System.out.println("Email was sent"); 
         pinpoint.close(); 
     } 
     public static void sendEmail(PinpointEmailClient pinpointEmailClient, String 
  subject, String senderAddress, String toAddress) { 
         try { 
              Content content = Content.builder() 
                  .data(body) 
                  .build(); 
              Body messageBody = Body.builder() 
                  .text(content) 
                 .build();
              Message message = Message.builder() 
                  .body(messageBody) 
                  .subject(Content.builder().data(subject).build()) 
                 .build();
              Destination destination = Destination.builder() 
                  .toAddresses(toAddress) 
                 .build();
              EmailContent emailContent = EmailContent.builder() 
                  .simple(message) 
                 .build();
              SendEmailRequest sendEmailRequest = SendEmailRequest.builder() 
                  .fromEmailAddress(senderAddress) 
                  .destination(destination) 
                  .content(emailContent) 
                 .build();
              pinpointEmailClient.sendEmail(sendEmailRequest); 
              System.out.println("Message Sent"); 
         } catch (PinpointException e) { 
              System.err.println(e.awsErrorDetails().errorMessage()); 
              System.exit(1); 
         } 
     }
}
```
Kirim pesan email dengan nilai CC.

```
import software.amazon.awssdk.regions.Region;
import software.amazon.awssdk.services.pinpoint.model.PinpointException;
import software.amazon.awssdk.services.pinpointemail.PinpointEmailClient;
import software.amazon.awssdk.services.pinpointemail.model.Body;
import software.amazon.awssdk.services.pinpointemail.model.Content;
import software.amazon.awssdk.services.pinpointemail.model.Destination;
import software.amazon.awssdk.services.pinpointemail.model.EmailContent;
import software.amazon.awssdk.services.pinpointemail.model.Message;
import software.amazon.awssdk.services.pinpointemail.model.SendEmailRequest;
import java.util.ArrayList;
/** 
  * Before running this Java V2 code example, set up your development environment, 
  including your credentials. 
 * 
  * For more information, see the following documentation topic: 
 * 
  * https://docs.aws.amazon.com/sdk-for-java/latest/developer-guide/get-
started.html 
  */
public class SendEmailMessageCC { 
     // The body of the email. 
     static final String body = """ 
         Amazon Pinpoint test (AWS SDK for Java 2.x) 
         This email was sent through the Amazon Pinpoint Email API using the AWS 
  SDK for Java 2.x 
         """; 
     public static void main(String[] args) { 
         final String usage = """ 
             Usage: <subject> <senderAddress> <toAddress> <ccAddress> 
             Where: 
                subject - The email subject to use. 
                senderAddress - The from address. This address has to be verified 
  in Amazon Pinpoint in the region you're using to send email\s
```

```
 toAddress - The to address. This address has to be verified in 
 Amazon Pinpoint in the region you're using to send email\s 
                ccAddress - The CC address. 
           """
       if (args.length != 4) {
            System.out.println(usage); 
            System.exit(1); 
        } 
       String subject = args[0];
       String senderAddress = args[1];
        String toAddress = args[2]; 
        String ccAddress = args[3]; 
        System.out.println("Sending a message"); 
        PinpointEmailClient pinpoint = PinpointEmailClient.builder() 
             .region(Region.US_EAST_1) 
            .build();
        ArrayList<String> ccList = new ArrayList<>(); 
        ccList.add(ccAddress); 
       sendEmail(pinpoint, subject, senderAddress, toAddress, ccList);
        pinpoint.close(); 
    } 
    public static void sendEmail(PinpointEmailClient pinpointEmailClient, String 
 subject, String senderAddress, String toAddress, ArrayList<String> ccAddresses) 
 { 
        try { 
            Content content = Content.builder() 
                 .data(body) 
                 .build(); 
            Body messageBody = Body.builder() 
                 .text(content) 
                .build();
            Message message = Message.builder() 
                 .body(messageBody) 
                 .subject(Content.builder().data(subject).build()) 
                .build();
            Destination destination = Destination.builder()
```

```
 .toAddresses(toAddress) 
              .ccAddresses(ccAddresses) 
             .build();
         EmailContent emailContent = EmailContent.builder() 
              .simple(message) 
             .build();
         SendEmailRequest sendEmailRequest = SendEmailRequest.builder() 
              .fromEmailAddress(senderAddress) 
              .destination(destination) 
              .content(emailContent) 
             .build();
         pinpointEmailClient.sendEmail(sendEmailRequest); 
         System.out.println("Message Sent"); 
     } catch (PinpointException e) { 
         // Handle exception 
         e.printStackTrace(); 
     } 
 }
```
Kirim pesan SMS.

}

```
import software.amazon.awssdk.regions.Region;
import software.amazon.awssdk.services.pinpoint.PinpointClient;
import software.amazon.awssdk.services.pinpoint.model.DirectMessageConfiguration;
import software.amazon.awssdk.services.pinpoint.model.SMSMessage;
import software.amazon.awssdk.services.pinpoint.model.AddressConfiguration;
import software.amazon.awssdk.services.pinpoint.model.ChannelType;
import software.amazon.awssdk.services.pinpoint.model.MessageRequest;
import software.amazon.awssdk.services.pinpoint.model.SendMessagesRequest;
import software.amazon.awssdk.services.pinpoint.model.SendMessagesResponse;
import software.amazon.awssdk.services.pinpoint.model.MessageResponse;
import software.amazon.awssdk.services.pinpoint.model.PinpointException;
import java.util.HashMap;
import java.util.Map;
/** 
  * Before running this Java V2 code example, set up your development
```

```
 * environment, including your credentials. 
 * 
  * For more information, see the following documentation topic: 
 * 
  * https://docs.aws.amazon.com/sdk-for-java/latest/developer-guide/get-
started.html 
  */
public class SendMessage { 
         // The type of SMS message that you want to send. If you plan to send
          // time-sensitive content, specify TRANSACTIONAL. If you plan to send 
          // marketing-related content, specify PROMOTIONAL. 
          public static String messageType = "TRANSACTIONAL"; 
          // The registered keyword associated with the originating short code. 
          public static String registeredKeyword = "myKeyword"; 
          // The sender ID to use when sending the message. Support for sender ID 
          // varies by country or region. For more information, see 
          // https://docs.aws.amazon.com/pinpoint/latest/userguide/channels-sms-
countries.html 
          public static String senderId = "MySenderID"; 
          public static void main(String[] args) { 
                   final String usage = """ 
                                     Usage: <message> <appId> <originationNumber>
  <destinationNumber>\s 
                                      Where: 
                                        message - The body of the message to send. 
                                        appId - The Amazon Pinpoint project/application 
  ID to use when you send this message. 
                                        originationNumber - The phone number or 
  short code that you specify has to be associated with your Amazon Pinpoint 
  account. For best results, specify long codes in E.164 format (for example, 
  +1-555-555-5654). 
                                        destinationNumber - The recipient's phone 
  number. For best results, you should specify the phone number in E.164 format 
  (for example, +1-555-555-5654).\s 
\mathbf{r} , and the contract of the contract of the contract of the contract of the contract of the contract of the contract of the contract of the contract of the contract of the contract of the contract of the contract o
                  if (args.length != 4) {
                             System.out.println(usage);
```

```
 System.exit(1); 
 } 
                String message = args[0];
                String appId = args[1];
                String originationNumber = args[2];
                 String destinationNumber = args[3]; 
                 System.out.println("Sending a message"); 
                 PinpointClient pinpoint = PinpointClient.builder() 
                                   .region(Region.US_EAST_1) 
                                  .build();
                 sendSMSMessage(pinpoint, message, appId, originationNumber, 
 destinationNumber); 
                 pinpoint.close(); 
         } 
         public static void sendSMSMessage(PinpointClient pinpoint, String 
 message, String appId, 
                          String originationNumber, 
                          String destinationNumber) { 
                 try { 
                          Map<String, AddressConfiguration> addressMap = new 
 HashMap<String, AddressConfiguration>(); 
                          AddressConfiguration addConfig = 
 AddressConfiguration.builder() 
                                           .channelType(ChannelType.SMS) 
                                          .build();
                          addressMap.put(destinationNumber, addConfig); 
                          SMSMessage smsMessage = SMSMessage.builder() 
                                           .body(message) 
                                           .messageType(messageType) 
                                           .originationNumber(originationNumber) 
                                           .senderId(senderId) 
                                           .keyword(registeredKeyword) 
                                           .build(); 
                          // Create a DirectMessageConfiguration object. 
                          DirectMessageConfiguration direct = 
 DirectMessageConfiguration.builder() 
                                           .smsMessage(smsMessage) 
                                          .build();
```

```
 MessageRequest msgReq = MessageRequest.builder() 
                                            .addresses(addressMap) 
                                           .messageConfiguration(direct) 
                                          .build();
                          // create a SendMessagesRequest object 
                         SendMessagesRequest request =
  SendMessagesRequest.builder() 
                                           .applicationId(appId) 
                                           .messageRequest(msgReq) 
                                          .build();
                          SendMessagesResponse response = 
  pinpoint.sendMessages(request); 
                          MessageResponse msg1 = response.messageResponse(); 
                         Map map1 = msg1.read(t));
                          // Write out the result of sendMessage. 
                         map1.forEach((k, v) \rightarrow System.out.println((k + ":" + v))); 
                  } catch (PinpointException e) { 
                          System.err.println(e.awsErrorDetails().errorMessage()); 
                          System.exit(1); 
 } 
         }
}
```
Kirim pesan SMS batch.

```
import software.amazon.awssdk.regions.Region;
import software.amazon.awssdk.services.pinpoint.PinpointClient;
import software.amazon.awssdk.services.pinpoint.model.DirectMessageConfiguration;
import software.amazon.awssdk.services.pinpoint.model.SMSMessage;
import software.amazon.awssdk.services.pinpoint.model.AddressConfiguration;
import software.amazon.awssdk.services.pinpoint.model.ChannelType;
import software.amazon.awssdk.services.pinpoint.model.MessageRequest;
import software.amazon.awssdk.services.pinpoint.model.SendMessagesRequest;
import software.amazon.awssdk.services.pinpoint.model.SendMessagesResponse;
import software.amazon.awssdk.services.pinpoint.model.MessageResponse;
import software.amazon.awssdk.services.pinpoint.model.PinpointException;
import java.util.HashMap;
```

```
import java.util.Map;
/** 
  * Before running this Java V2 code example, set up your development 
  * environment, including your credentials. 
 * 
  * For more information, see the following documentation topic: 
 * 
  * https://docs.aws.amazon.com/sdk-for-java/latest/developer-guide/get-
started.html 
  */
public class SendMessageBatch { 
        // The type of SMS message that you want to send. If you plan to send
         // time-sensitive content, specify TRANSACTIONAL. If you plan to send 
         // marketing-related content, specify PROMOTIONAL. 
         public static String messageType = "TRANSACTIONAL"; 
         // The registered keyword associated with the originating short code. 
         public static String registeredKeyword = "myKeyword"; 
         // The sender ID to use when sending the message. Support for sender ID 
         // varies by country or region. For more information, see 
         // https://docs.aws.amazon.com/pinpoint/latest/userguide/channels-sms-
countries.html 
         public static String senderId = "MySenderID"; 
         public static void main(String[] args) { 
                 final String usage = """ 
                                  Usage: <message> <appId> <originationNumber> 
  <destinationNumber> <destinationNumber1>\s 
                                  Where: 
                                    message - The body of the message to send. 
                                    appId - The Amazon Pinpoint project/application 
  ID to use when you send this message. 
                                    originationNumber - The phone number or 
  short code that you specify has to be associated with your Amazon Pinpoint 
  account. For best results, specify long codes in E.164 format (for example, 
  +1-555-555-5654). 
                                    destinationNumber - The recipient's phone 
  number. For best results, you should specify the phone number in E.164 format 
  (for example, +1-555-555-5654).
```

```
 destinationNumber1 - The second recipient's 
  phone number. For best results, you should specify the phone number in E.164 
 format (for example, +1-555-555-5654).\s 
\mathbf{r} , and the contract of the contract of the contract of the contract of the contract of the contract of the contract of the contract of the contract of the contract of the contract of the contract of the contract o
                   if (args.length != 5) {
                             System.out.println(usage); 
                             System.exit(1); 
 } 
                   String message = args[0];
                   String appId = args[1];
                    String originationNumber = args[2]; 
                   String destinationNumber = args[3];
                   String destinationNumber1 = args[4];
                    System.out.println("Sending a message"); 
                    PinpointClient pinpoint = PinpointClient.builder() 
                                       .region(Region.US_EAST_1) 
                                      .build();
                    sendSMSMessage(pinpoint, message, appId, originationNumber, 
 destinationNumber, destinationNumber1); 
                    pinpoint.close(); 
          } 
          public static void sendSMSMessage(PinpointClient pinpoint, String 
 message, String appId, 
                             String originationNumber, 
                             String destinationNumber, String destinationNumber1) { 
                    try { 
                             Map<String, AddressConfiguration> addressMap = new 
 HashMap<String, AddressConfiguration>(); 
                             AddressConfiguration addConfig = 
 AddressConfiguration.builder() 
                                                .channelType(ChannelType.SMS) 
                                               .build();
                             // Add an entry to the Map object for each number to whom 
 you want to send a 
                             // message. 
                             addressMap.put(destinationNumber, addConfig); 
                             addressMap.put(destinationNumber1, addConfig); 
                             SMSMessage smsMessage = SMSMessage.builder() 
                                                .body(message)
```

```
 .messageType(messageType) 
                                            .originationNumber(originationNumber) 
                                            .senderId(senderId) 
                                            .keyword(registeredKeyword) 
                                           .build();
                          // Create a DirectMessageConfiguration object. 
                          DirectMessageConfiguration direct = 
  DirectMessageConfiguration.builder() 
                                            .smsMessage(smsMessage) 
                                           .build();
                          MessageRequest msgReq = MessageRequest.builder() 
                                            .addresses(addressMap) 
                                            .messageConfiguration(direct) 
                                            .build(); 
                          // Create a SendMessagesRequest object. 
                         SendMessagesRequest request =
  SendMessagesRequest.builder() 
                                            .applicationId(appId) 
                                            .messageRequest(msgReq) 
                                           .build();
                          SendMessagesResponse response = 
  pinpoint.sendMessages(request); 
                          MessageResponse msg1 = response.messageResponse(); 
                         Map map1 = msg1.read(t));
                          // Write out the result of sendMessage. 
                         map1.forEach((k, v) \rightarrow System.out.println((k + ":" + v))); 
                  } catch (PinpointException e) { 
                          System.err.println(e.awsErrorDetails().errorMessage()); 
                          System.exit(1); 
 } 
         }
}
```
• Untuk detail API, lihat [SendMessagesd](https://docs.aws.amazon.com/goto/SdkForJavaV2/pinpoint-2016-12-01/SendMessages)i Referensi AWS SDK for Java 2.x API.

#### JavaScript

### SDK untuk JavaScript (v3)

## **a** Note

Ada lebih banyak tentang GitHub. Temukan contoh lengkapnya dan pelajari cara mengatur dan menjalankannya di [AWS Repositori Contoh Kode.](https://github.com/awsdocs/aws-doc-sdk-examples/tree/main/javascriptv3/example_code/pinpoint#code-examples)

Buat klien dalam modul terpisah dan ekspor klien tersebut.

```
import { PinpointClient } from "@aws-sdk/client-pinpoint";
// Set the AWS Region.
const REGION = "us-east-1";
export const pinClient = new PinpointClient(\{ region: REGION \});
```

```
// Import required AWS SDK clients and commands for Node.js
import { SendMessagesCommand } from "@aws-sdk/client-pinpoint";
import { pinClient } from "./libs/pinClient.js";
// The FromAddress must be verified in SES.
const fromAddress = "FROM_ADDRESS";
const toAddress = "TO_ADDRESS";
const projectId = "PINPOINT_PROJECT_ID";
// The subject line of the email.
var subject = "Amazon Pinpoint Test (AWS SDK for JavaScript in Node.js)";
// The email body for recipients with non-HTML email clients.
var body_text = `Amazon Pinpoint Test (SDK for JavaScript in Node.js)
----------------------------------------------------
This email was sent with Amazon Pinpoint using the AWS SDK for JavaScript in 
 Node.js.
For more information, see https://aws.amazon.com/sdk-for-node-js/`;
// The body of the email for recipients whose email clients support HTML content.
var body_html = `<html>
<head></head>
```

```
<body> 
   <h1>Amazon Pinpoint Test (SDK for JavaScript in Node.js)</h1> 
   <p>This email was sent with 
     <a href='https://aws.amazon.com/pinpoint/'>the Amazon Pinpoint Email API</a> 
  using the 
     <a href='https://aws.amazon.com/sdk-for-node-js/'> 
       AWS SDK for JavaScript in Node.js</a>.</p>
</body>
</html>`;
// The character encoding for the subject line and message body of the email.
var charset = "UTF-8";
const params = \{ ApplicationId: projectId, 
   MessageRequest: { 
     Addresses: { 
       [toAddress]: { 
         ChannelType: "EMAIL", 
       }, 
     }, 
     MessageConfiguration: { 
       EmailMessage: { 
          FromAddress: fromAddress, 
          SimpleEmail: { 
            Subject: { 
              Charset: charset, 
              Data: subject, 
            }, 
            HtmlPart: { 
              Charset: charset, 
              Data: body_html, 
            }, 
            TextPart: { 
              Charset: charset, 
              Data: body_text, 
            }, 
         }, 
       }, 
     }, 
   },
};
const run = async () => {
```

```
 try { 
     const { MessageResponse } = await pinClient.send( 
       new SendMessagesCommand(params), 
     ); 
     if (!MessageResponse) { 
       throw new Error("No message response."); 
     } 
     if (!MessageResponse.Result) { 
       throw new Error("No message result."); 
     } 
     const recipientResult = MessageResponse.Result[toAddress]; 
     if (recipientResult.StatusCode !== 200) { 
       throw new Error(recipientResult.StatusMessage); 
     } else { 
       console.log(recipientResult.MessageId); 
     } 
   } catch (err) { 
     console.log(err.message); 
   }
};
run();
```
Kirim pesan SMS.

```
// Import required AWS SDK clients and commands for Node.js
import { SendMessagesCommand } from "@aws-sdk/client-pinpoint";
import { pinClient } from "./libs/pinClient.js";
/* The phone number or short code to send the message from. The phone number
 or short code that you specify has to be associated with your Amazon Pinpoint
account. For best results, specify long codes in E.164 format. */
const originationNumber = "SENDER_NUMBER"; //e.g., +1XXXXXXXXXX
// The recipient's phone number. For best results, you should specify the phone 
  number in E.164 format.
const destinationNumber = "RECEIVER_NUMBER"; //e.g., +1XXXXXXXXXX
```

```
// The content of the SMS message.
const message = 
   "This message was sent through Amazon Pinpoint " + 
   "using the AWS SDK for JavaScript in Node.js. Reply STOP to " + 
   "opt out.";
/*The Amazon Pinpoint project/application ID to use when you send this message.
Make sure that the SMS channel is enabled for the project or application
that you choose.*/
const projectId = "PINPOINT_PROJECT_ID"; //e.g., XXXXXXXX66e4e9986478cXXXXXXXXX
/* The type of SMS message that you want to send. If you plan to send
time-sensitive content, specify TRANSACTIONAL. If you plan to send
marketing-related content, specify PROMOTIONAL.*/
var messageType = "TRANSACTIONAL";
// The registered keyword associated with the originating short code.
var registeredKeyword = "myKeyword";
/* The sender ID to use when sending the message. Support for sender ID
// varies by country or region. For more information, see
https://docs.aws.amazon.com/pinpoint/latest/userguide/channels-sms-
countries.html.*/
var senderId = "MySenderID";
// Specify the parameters to pass to the API.
var params = \{ ApplicationId: projectId, 
   MessageRequest: { 
     Addresses: { 
       [destinationNumber]: { 
         ChannelType: "SMS", 
       }, 
     }, 
     MessageConfiguration: { 
       SMSMessage: { 
         Body: message, 
         Keyword: registeredKeyword, 
         MessageType: messageType, 
         OriginationNumber: originationNumber, 
         SenderId: senderId,
```

```
 },
```

```
 }, 
   },
};
const run = async () => {
   try { 
     const data = await pinClient.send(new SendMessagesCommand(params)); 
     console.log( 
       "Message sent! " + 
         data["MessageResponse"]["Result"][destinationNumber]["StatusMessage"], 
     ); 
   } catch (err) { 
     console.log(err); 
   }
};
run();
```
• Untuk detail API, lihat [SendMessagesd](https://docs.aws.amazon.com/AWSJavaScriptSDK/v3/latest/client/pinpoint/command/SendMessagesCommand)i Referensi AWS SDK for JavaScript API. SDK untuk JavaScript (v2)

**a** Note

Ada lebih banyak tentang GitHub. Temukan contoh lengkapnya dan pelajari cara mengatur dan menjalankannya di [AWS Repositori Contoh Kode.](https://github.com/awsdocs/aws-doc-sdk-examples/tree/main/javascript/example_code/pinpoint#code-examples)

```
"use strict";
const AWS = require("aws-sdk");
// The AWS Region that you want to use to send the email. For a list of
// AWS Regions where the Amazon Pinpoint API is available, see
// https://docs.aws.amazon.com/pinpoint/latest/apireference/
const aws_region = "us-west-2";
// The "From" address. This address has to be verified in Amazon Pinpoint
// in the region that you use to send email.
const senderAddress = "sender@example.com";
```

```
// The address on the "To" line. If your Amazon Pinpoint account is in
// the sandbox, this address also has to be verified.
var toAddress = "recipient@example.com";
// The Amazon Pinpoint project/application ID to use when you send this message.
// Make sure that the SMS channel is enabled for the project or application
// that you choose.
const appId = "ce796be37f32f178af652b26eexample";
// The subject line of the email.
var subject = "Amazon Pinpoint (AWS SDK for JavaScript in Node.js)";
// The email body for recipients with non-HTML email clients.
var body_text = `Amazon Pinpoint Test (SDK for JavaScript in Node.js)
    ----------------------------------------------------
This email was sent with Amazon Pinpoint using the AWS SDK for JavaScript in 
  Node.js.
For more information, see https:\/\/aws.amazon.com/sdk-for-node-js/`;
// The body of the email for recipients whose email clients support HTML content.
var body_html = `<html>
<head></head>
<body> 
   <h1>Amazon Pinpoint Test (SDK for JavaScript in Node.js)</h1> 
   <p>This email was sent with 
     <a href='https://aws.amazon.com/pinpoint/'>the Amazon Pinpoint API</a> using 
  the 
     <a href='https://aws.amazon.com/sdk-for-node-js/'> 
      AWS SDK for JavaScript in Node.js</a>.</p>
</body>
</html>`;
// The character encoding the you want to use for the subject line and
// message body of the email.
var charset = "UTF-8";
// Specify that you're using a shared credentials file.
var credentials = new AWS.SharedIniFileCredentials({ profile: "default" });
AWS.config.credentials = credentials;
// Specify the region.
AWS.config.update({ region: aws_region });
```
```
//Create a new Pinpoint object.
var pinpoint = new AWS.Pinpoint();
// Specify the parameters to pass to the API.
var params = { 
   ApplicationId: appId, 
   MessageRequest: { 
     Addresses: { 
       [toAddress]: {
          ChannelType: "EMAIL", 
       }, 
     }, 
     MessageConfiguration: { 
        EmailMessage: { 
          FromAddress: senderAddress, 
          SimpleEmail: { 
            Subject: { 
              Charset: charset, 
              Data: subject, 
            }, 
            HtmlPart: { 
              Charset: charset, 
              Data: body_html, 
            }, 
            TextPart: { 
              Charset: charset, 
              Data: body_text, 
            }, 
          }, 
       }, 
     }, 
   },
};
//Try to send the email.
pinpoint.sendMessages(params, function (err, data) { 
  // If something goes wrong, print an error message. 
   if (err) { 
     console.log(err.message); 
   } else { 
     console.log( 
        "Email sent! Message ID: ", 
       data["MessageResponse"]["Result"][toAddress]["MessageId"] 
     );
```
Amazon Pinpoint Panduan Developer

 } });

Kirim pesan SMS.

```
"use strict";
var AWS = require("aws-sdk");
// The AWS Region that you want to use to send the message. For a list of
// AWS Regions where the Amazon Pinpoint API is available, see
// https://docs.aws.amazon.com/pinpoint/latest/apireference/.
var aws_region = "us-east-1";
// The phone number or short code to send the message from. The phone number
// or short code that you specify has to be associated with your Amazon Pinpoint
// account. For best results, specify long codes in E.164 format.
var originationNumber = "+12065550199";
// The recipient's phone number. For best results, you should specify the
// phone number in E.164 format.
var destinationNumber = "+14255550142";
// The content of the SMS message.
var message = 
   "This message was sent through Amazon Pinpoint " + 
   "using the AWS SDK for JavaScript in Node.js. Reply STOP to " + 
   "opt out.";
// The Amazon Pinpoint project/application ID to use when you send this message.
// Make sure that the SMS channel is enabled for the project or application
// that you choose.
var applicationId = "ce796be37f32f178af652b26eexample";
// The type of SMS message that you want to send. If you plan to send
// time-sensitive content, specify TRANSACTIONAL. If you plan to send
// marketing-related content, specify PROMOTIONAL.
var messageType = "TRANSACTIONAL";
// The registered keyword associated with the originating short code.
```

```
var registeredKeyword = "myKeyword";
// The sender ID to use when sending the message. Support for sender ID
// varies by country or region. For more information, see
// https://docs.aws.amazon.com/pinpoint/latest/userguide/channels-sms-
countries.html
var senderId = "MySenderID";
// Specify that you're using a shared credentials file, and optionally specify
// the profile that you want to use.
var credentials = new AWS.SharedIniFileCredentials({ profile: "default" });
AWS.config.credentials = credentials;
// Specify the region.
AWS.config.update({ region: aws_region });
//Create a new Pinpoint object.
var pinpoint = new AWS.Pinpoint();
// Specify the parameters to pass to the API.
var params = {
   ApplicationId: applicationId, 
  MessageRequest: { 
     Addresses: { 
      [destinationNumber]: {
         ChannelType: "SMS", 
       }, 
     }, 
     MessageConfiguration: { 
       SMSMessage: { 
         Body: message, 
         Keyword: registeredKeyword, 
         MessageType: messageType, 
         OriginationNumber: originationNumber, 
         SenderId: senderId, 
       }, 
     }, 
   },
};
//Try to send the message.
pinpoint.sendMessages(params, function (err, data) { 
  // If something goes wrong, print an error message. 
   if (err) {
```

```
 console.log(err.message); 
     // Otherwise, show the unique ID for the message. 
   } else { 
     console.log( 
       "Message sent! " + 
         data["MessageResponse"]["Result"][destinationNumber]["StatusMessage"] 
     ); 
   }
});
```
• Untuk detail API, lihat [SendMessagesd](https://docs.aws.amazon.com/goto/AWSJavaScriptSDK/pinpoint-2016-12-01/SendMessages)i Referensi AWS SDK for JavaScript API.

#### Kotlin

#### SDK untuk Kotlin

#### **a** Note

```
/**
Before running this Kotlin code example, set up your development environment,
including your credentials.
For more information, see the following documentation topic:
https://docs.aws.amazon.com/sdk-for-kotlin/latest/developer-guide/setup.html 
  */
val body: String = """ 
         Amazon Pinpoint test (AWS SDK for Kotlin) 
         This email was sent through the Amazon Pinpoint Email API using the AWS 
  SDK for Kotlin. 
""".trimIndent()
suspend fun main(args: Array<String>) { 
     val usage = """
```

```
 Usage: 
         <subject> <appId> <senderAddress> <toAddress>
     Where: 
         subject - The email subject to use. 
         senderAddress - The from address. This address has to be verified in 
  Amazon Pinpoint in the region you're using to send email 
         toAddress - The to address. This address has to be verified in Amazon 
  Pinpoint in the region you're using to send email 
    "" ""
     if (args.size != 3) { 
         println(usage) 
         exitProcess(0) 
     } 
    val subject = args[0] val senderAddress = args[1] 
     val toAddress = args[2] 
     sendEmail(subject, senderAddress, toAddress)
}
suspend fun sendEmail(subjectVal: String?, senderAddress: String, toAddressVal: 
  String) { 
     var content = Content { 
        data = body } 
     val messageBody = Body { 
         text = content 
     } 
     val subContent = Content { 
         data = subjectVal 
     } 
     val message = Message { 
         body = messageBody 
         subject = subContent 
     } 
     val destinationOb = Destination { 
         toAddresses = listOf(toAddressVal) 
     }
```

```
 val emailContent = EmailContent { 
         simple = message 
     } 
     val sendEmailRequest = SendEmailRequest { 
         fromEmailAddress = senderAddress 
         destination = destinationOb 
         this.content = emailContent 
     } 
     PinpointEmailClient { region = "us-east-1" }.use { pinpointemail -> 
          pinpointemail.sendEmail(sendEmailRequest) 
         println("Message Sent") 
     }
}
```
• Untuk detail API, lihat [SendMessagesd](https://sdk.amazonaws.com/kotlin/api/latest/index.html)i AWS SDK untuk referensi API Kotlin.

### Python

SDK untuk Python (Boto3)

### **a** Note

Ada lebih banyak tentang GitHub. Temukan contoh lengkapnya dan pelajari cara mengatur dan menjalankannya di [AWS Repositori Contoh Kode.](https://github.com/awsdocs/aws-doc-sdk-examples/tree/main/python/example_code/pinpoint#code-examples)

Kirim pesan email.

```
import logging
import boto3
from botocore.exceptions import ClientError
logger = logging.getLogger(__name__)
def send_email_message( 
     pinpoint_client,
```

```
 app_id, 
     sender, 
     to_addresses, 
     char_set, 
     subject, 
    html message,
     text_message,
): 
     """ 
     Sends an email message with HTML and plain text versions. 
     :param pinpoint_client: A Boto3 Pinpoint client. 
     :param app_id: The Amazon Pinpoint project ID to use when you send this 
 message. 
     :param sender: The "From" address. This address must be verified in 
                     Amazon Pinpoint in the AWS Region you're using to send email. 
     :param to_addresses: The addresses on the "To" line. If your Amazon Pinpoint 
  account 
                            is in the sandbox, these addresses must be verified. 
     :param char_set: The character encoding to use for the subject line and 
 message 
                       body of the email. 
     :param subject: The subject line of the email. 
     :param html_message: The body of the email for recipients whose email clients 
  can 
                            display HTML content. 
     :param text_message: The body of the email for recipients whose email clients 
                            don't support HTML content. 
     :return: A dict of to_addresses and their message IDs. 
    "" ""
     try: 
         response = pinpoint_client.send_messages( 
              ApplicationId=app_id, 
              MessageRequest={ 
                  "Addresses": { 
                      to_address: {"ChannelType": "EMAIL"} for to_address in 
  to_addresses 
\qquad \qquad \text{ } "MessageConfiguration": { 
                      "EmailMessage": { 
                           "FromAddress": sender, 
                           "SimpleEmail": { 
                               "Subject": {"Charset": char_set, "Data": subject},
```

```
 "HtmlPart": {"Charset": char_set, "Data": 
  html_message}, 
                              "TextPart": {"Charset": char_set, "Data": 
  text_message}, 
\}, \{1 1 1 1 1 1 1
\qquad \qquad \text{ } }, 
\overline{\phantom{a}} except ClientError: 
         logger.exception("Couldn't send email.") 
         raise 
     else: 
         return { 
             to_address: message["MessageId"] 
             for to_address, message in response["MessageResponse"]
["Result"].items() 
         }
def main(): 
     app_id = "ce796be37f32f178af652b26eexample" 
     sender = "sender@example.com" 
     to_address = "recipient@example.com" 
    char set = "UTF-8" subject = "Amazon Pinpoint Test (SDK for Python (Boto3))" 
     text_message = """Amazon Pinpoint Test (SDK for Python) 
     ------------------------------------- 
     This email was sent with Amazon Pinpoint using the AWS SDK for Python 
  (Boto3). 
     For more information, see https://aws.amazon.com/sdk-for-python/ 
 """ 
     html_message = """<html> 
     <head></head> 
     <body> 
       <h1>Amazon Pinpoint Test (SDK for Python (Boto3)</h1> 
       <p>This email was sent with 
         <a href='https://aws.amazon.com/pinpoint/'>Amazon Pinpoint</a> using the 
         <a href='https://aws.amazon.com/sdk-for-python/'> 
           AWS SDK for Python (Boto3)</a>.</p> 
     </body> 
     </html> 
 """
```

```
 print("Sending email.") 
     message_ids = send_email_message( 
          boto3.client("pinpoint"), 
          app_id, 
         sender, 
          [to_address], 
         char_set, 
         subject, 
         html_message, 
         text_message, 
     ) 
     print(f"Message sent! Message IDs: {message_ids}")
if __name__ == '__main__": main()
```
Kirim pesan SMS.

```
import logging
import boto3
from botocore.exceptions import ClientError
logger = logging.getLogger(__name__)
def send_sms_message( 
     pinpoint_client, 
     app_id, 
     origination_number, 
     destination_number, 
     message, 
     message_type,
): 
     """ 
     Sends an SMS message with Amazon Pinpoint. 
     :param pinpoint_client: A Boto3 Pinpoint client. 
     :param app_id: The Amazon Pinpoint project/application ID to use when you 
  send
```

```
 this message. The SMS channel must be enabled for the project 
  or 
                     application. 
     :param destination_number: The recipient's phone number in E.164 format. 
     :param origination_number: The phone number to send the message from. This 
  phone 
                                  number must be associated with your Amazon 
  Pinpoint 
                                  account and be in E.164 format. 
     :param message: The content of the SMS message. 
     :param message_type: The type of SMS message that you want to send. If you 
  send 
                            time-sensitive content, specify TRANSACTIONAL. If you 
  send 
                            marketing-related content, specify PROMOTIONAL. 
     :return: The ID of the message. 
    "" "
     try: 
         response = pinpoint_client.send_messages( 
              ApplicationId=app_id, 
              MessageRequest={ 
                  "Addresses": {destination_number: {"ChannelType": "SMS"}}, 
                  "MessageConfiguration": { 
                      "SMSMessage": { 
                           "Body": message, 
                           "MessageType": message_type, 
                           "OriginationNumber": origination_number, 
1 1 1 1 1 1 1
\qquad \qquad \text{ } }, 
\overline{\phantom{a}} except ClientError: 
         logger.exception("Couldn't send message.") 
         raise 
     else: 
         return response["MessageResponse"]["Result"][destination_number]
["MessageId"]
def main(): 
     app_id = "ce796be37f32f178af652b26eexample" 
     origination_number = "+12065550199" 
    destination number = "+14255550142"message = (
```

```
 "This is a sample message sent from Amazon Pinpoint by using the AWS SDK 
  for " 
          "Python (Boto 3)." 
     ) 
     message_type = "TRANSACTIONAL" 
     print("Sending SMS message.") 
     message_id = send_sms_message( 
         boto3.client("pinpoint"), 
         app_id, 
         origination_number, 
         destination_number, 
         message, 
         message_type, 
    \lambda print(f"Message sent! Message ID: {message_id}.")
if __name__ == '__main__": main()
```
Kirim pesan email dengan template email yang ada.

```
import logging
import boto3
from botocore.exceptions import ClientError
logger = logging.getLogger(__name__)
def send_templated_email_message( 
     pinpoint_client, project_id, sender, to_addresses, template_name, 
 template_version
): 
    "" "
     Sends an email message with HTML and plain text versions. 
     :param pinpoint_client: A Boto3 Pinpoint client. 
     :param project_id: The Amazon Pinpoint project ID to use when you send this 
  message. 
     :param sender: The "From" address. This address must be verified in 
                    Amazon Pinpoint in the AWS Region you're using to send email.
```

```
 :param to_addresses: The addresses on the "To" line. If your Amazon Pinpoint 
                            account is in the sandbox, these addresses must be 
  verified. 
     :param template_name: The name of the email template to use when sending the 
  message. 
     :param template_version: The version number of the message template. 
     :return: A dict of to_addresses and their message IDs. 
    "" "
     try: 
         response = pinpoint_client.send_messages( 
              ApplicationId=project_id, 
              MessageRequest={ 
                  "Addresses": { 
                       to_address: {"ChannelType": "EMAIL"} for to_address in 
  to_addresses 
\qquad \qquad \text{ } "MessageConfiguration": {"EmailMessage": {"FromAddress": 
  sender}}, 
                  "TemplateConfiguration": { 
                       "EmailTemplate": { 
                           "Name": template_name, 
                           "Version": template_version, 
1 1 1 1 1 1 1
\qquad \qquad \text{ } }, 
\overline{\phantom{a}} except ClientError: 
         logger.exception("Couldn't send email.") 
         raise 
     else: 
         return { 
              to_address: message["MessageId"] 
             for to_address, message in response["MessageResponse"]
["Result"].items() 
         }
def main(): 
     project_id = "296b04b342374fceb661bf494example" 
     sender = "sender@example.com" 
     to_addresses = ["recipient@example.com"] 
     template_name = "My_Email_Template" 
     template_version = "1"
```

```
 print("Sending email.") 
     message_ids = send_templated_email_message( 
          boto3.client("pinpoint"), 
         project_id, 
          sender, 
         to_addresses, 
         template_name, 
         template_version, 
    \lambda print(f"Message sent! Message IDs: {message_ids}")
if __name__ == '__main__": main()
```
Kirim pesan teks dengan template SMS yang ada.

```
import logging
import boto3
from botocore.exceptions import ClientError
logger = logging.getLogger(__name__)
def send_templated_sms_message( 
     pinpoint_client, 
     project_id, 
     destination_number, 
     message_type, 
     origination_number, 
     template_name, 
     template_version,
): 
    "" "
     Sends an SMS message to a specific phone number using a pre-defined template. 
     :param pinpoint_client: A Boto3 Pinpoint client. 
     :param project_id: An Amazon Pinpoint project (application) ID. 
     :param destination_number: The phone number to send the message to. 
     :param message_type: The type of SMS message (promotional or transactional). 
     :param origination_number: The phone number that the message is sent from.
```

```
 :param template_name: The name of the SMS template to use when sending the 
  message. 
     :param template_version: The version number of the message template. 
     :return The ID of the message. 
    "" ""
     try: 
         response = pinpoint_client.send_messages( 
             ApplicationId=project_id, 
             MessageRequest={ 
                  "Addresses": {destination_number: {"ChannelType": "SMS"}}, 
                  "MessageConfiguration": { 
                      "SMSMessage": { 
                           "MessageType": message_type, 
                           "OriginationNumber": origination_number, 
1 1 1 1 1 1 1
\qquad \qquad \text{ } "TemplateConfiguration": { 
                      "SMSTemplate": {"Name": template_name, "Version": 
  template_version} 
\qquad \qquad \text{ } }, 
         ) 
     except ClientError: 
         logger.exception("Couldn't send message.") 
         raise 
     else: 
         return response["MessageResponse"]["Result"][destination_number]
["MessageId"]
def main(): 
     region = "us-east-1" 
    originalron_number = "+18555550001"destination number = "+14255550142" project_id = "7353f53e6885409fa32d07cedexample" 
     message_type = "TRANSACTIONAL" 
     template_name = "My_SMS_Template" 
     template_version = "1" 
     message_id = send_templated_sms_message( 
         boto3.client("pinpoint", region_name=region), 
         project_id, 
         destination_number,
```

```
 message_type, 
          origination_number, 
          template_name, 
          template_version, 
    \lambda print(f"Message sent! Message ID: {message_id}.")
if __name__ == '__main__": main()
```
• Untuk detail API, lihat [SendMessagesd](https://docs.aws.amazon.com/goto/boto3/pinpoint-2016-12-01/SendMessages)i AWS SDK for Python (Boto3) Referensi API.

Untuk daftar lengkap panduan pengembang AWS SDK dan contoh kode, liha[tMenggunakan Amazon](#page-75-0)  [Pinpoint dengan SDK AWS](#page-75-0). Topik ini juga mencakup informasi tentang memulai dan detail tentang versi SDK sebelumnya.

### Gunakan **UpdateEndpoint** dengan AWS SDK atau CLI

Contoh kode berikut menunjukkan cara menggunakanUpdateEndpoint.

Java

SDK untuk Java 2.x

```
G Note
```

```
import software.amazon.awssdk.regions.Region;
import software.amazon.awssdk.services.pinpoint.PinpointClient;
import software.amazon.awssdk.services.pinpoint.model.EndpointResponse;
import software.amazon.awssdk.services.pinpoint.model.EndpointRequest;
import software.amazon.awssdk.services.pinpoint.model.UpdateEndpointRequest;
import software.amazon.awssdk.services.pinpoint.model.UpdateEndpointResponse;
import software.amazon.awssdk.services.pinpoint.model.GetEndpointRequest;
import software.amazon.awssdk.services.pinpoint.model.GetEndpointResponse;
import software.amazon.awssdk.services.pinpoint.model.PinpointException;
```

```
import software.amazon.awssdk.services.pinpoint.model.EndpointDemographic;
import software.amazon.awssdk.services.pinpoint.model.EndpointLocation;
import software.amazon.awssdk.services.pinpoint.model.EndpointUser;
import java.text.DateFormat;
import java.text.SimpleDateFormat;
import java.util.List;
import java.util.UUID;
import java.util.ArrayList;
import java.util.HashMap;
import java.util.Map;
import java.util.Date;
/** 
  * Before running this Java V2 code example, set up your development 
  * environment, including your credentials. 
 * 
  * For more information, see the following documentation topic: 
 * 
  * https://docs.aws.amazon.com/sdk-for-java/latest/developer-guide/get-
started.html 
  */
public class UpdateEndpoint { 
     public static void main(String[] args) { 
         final String usage = """ 
                Usage: <appId>
                 Where: 
                    appId - The ID of the application to create an endpoint for. 
                  """; 
        if (args.length != 1) {
             System.out.println(usage); 
             System.exit(1); 
         } 
        String appId = args[0];
         PinpointClient pinpoint = PinpointClient.builder() 
                  .region(Region.US_EAST_1) 
                  .build(); 
         EndpointResponse response = createEndpoint(pinpoint, appId); 
         System.out.println("Got Endpoint: " + response.id());
```

```
 pinpoint.close(); 
    } 
    public static EndpointResponse createEndpoint(PinpointClient client, String 
 appId) { 
       String endpointId = UUID.randomUUID().toString();
        System.out.println("Endpoint ID: " + endpointId); 
        try { 
            EndpointRequest endpointRequest = createEndpointRequestData(); 
            UpdateEndpointRequest updateEndpointRequest = 
 UpdateEndpointRequest.builder() 
                     .applicationId(appId) 
                     .endpointId(endpointId) 
                     .endpointRequest(endpointRequest) 
                     .build(); 
            UpdateEndpointResponse updateEndpointResponse = 
 client.updateEndpoint(updateEndpointRequest); 
            System.out.println("Update Endpoint Response: " + 
 updateEndpointResponse.messageBody()); 
            GetEndpointRequest getEndpointRequest = GetEndpointRequest.builder() 
                     .applicationId(appId) 
                     .endpointId(endpointId) 
                    .build();
            GetEndpointResponse getEndpointResponse = 
 client.getEndpoint(getEndpointRequest); 
           System.out.println(qetEndpointResponse.endpointResponse().address());
 System.out.println(getEndpointResponse.endpointResponse().channelType()); 
System.out.println(getEndpointResponse.endpointResponse().applicationId());
System.out.println(getEndpointResponse.endpointResponse().endpointStatus());
 System.out.println(getEndpointResponse.endpointResponse().requestId()); 
            System.out.println(getEndpointResponse.endpointResponse().user()); 
            return getEndpointResponse.endpointResponse(); 
        } catch (PinpointException e) { 
            System.err.println(e.awsErrorDetails().errorMessage());
```

```
 System.exit(1); 
        } 
        return null; 
    } 
    private static EndpointRequest createEndpointRequestData() { 
        try { 
            List<String> favoriteTeams = new ArrayList<>(); 
            favoriteTeams.add("Lakers"); 
            favoriteTeams.add("Warriors"); 
            HashMap<String, List<String>> customAttributes = new HashMap<>(); 
            customAttributes.put("team", favoriteTeams); 
            EndpointDemographic demographic = EndpointDemographic.builder() 
                     .appVersion("1.0") 
                     .make("apple") 
                     .model("iPhone") 
                     .modelVersion("7") 
                     .platform("ios") 
                     .platformVersion("10.1.1") 
                     .timezone("America/Los_Angeles") 
                     .build(); 
            EndpointLocation location = EndpointLocation.builder() 
                     .city("Los Angeles") 
                     .country("US") 
                     .latitude(34.0) 
                     .longitude(-118.2) 
                     .postalCode("90068") 
                     .region("CA") 
                    .buid() Map<String, Double> metrics = new HashMap<>(); 
            metrics.put("health", 100.00); 
            metrics.put("luck", 75.00); 
            EndpointUser user = EndpointUser.builder() 
                     .userId(UUID.randomUUID().toString()) 
                     .build(); 
            DateFormat df = new SimpleDateFormat("yyyy-MM-dd'T'HH:mm'Z'"); // 
 Quoted "Z" to indicate UTC, no timezone 
 // 
 offset
```

```
 String nowAsISO = df.format(new Date()); 
              return EndpointRequest.builder() 
                       .address(UUID.randomUUID().toString()) 
                       .attributes(customAttributes) 
                       .channelType("APNS") 
                       .demographic(demographic) 
                       .effectiveDate(nowAsISO) 
                       .location(location) 
                       .metrics(metrics) 
                       .optOut("NONE") 
                       .requestId(UUID.randomUUID().toString()) 
                       .user(user) 
                       .build(); 
         } catch (PinpointException e) { 
              System.err.println(e.awsErrorDetails().errorMessage()); 
              System.exit(1); 
         } 
         return null; 
     }
}
```
• Untuk detail API, lihat [UpdateEndpointd](https://docs.aws.amazon.com/goto/SdkForJavaV2/pinpoint-2016-12-01/UpdateEndpoint)i Referensi AWS SDK for Java 2.x API.

Untuk daftar lengkap panduan pengembang AWS SDK dan contoh kode, liha[tMenggunakan Amazon](#page-75-0)  [Pinpoint dengan SDK AWS](#page-75-0). Topik ini juga mencakup informasi tentang memulai dan detail tentang versi SDK sebelumnya.

# Contoh kode untuk Amazon Pinpoint SMS dan Voice API menggunakan SDK AWS

Contoh kode berikut menunjukkan cara menggunakan Amazon Pinpoint SMS dan Voice API dengan AWS perangkat pengembangan perangkat lunak (SDK).

Tindakan adalah kutipan kode dari program yang lebih besar dan harus dijalankan dalam konteks. Meskipun tindakan menunjukkan cara memanggil fungsi layanan individual, Anda dapat melihat tindakan dalam konteks pada skenario terkait dan contoh lintas layanan.

Untuk daftar lengkap panduan pengembang AWS SDK dan contoh kode, liha[tMenggunakan Amazon](#page-75-0)  [Pinpoint dengan SDK AWS](#page-75-0). Topik ini juga mencakup informasi tentang memulai dan detail tentang versi SDK sebelumnya.

### Contoh kode

- [Tindakan untuk Amazon Pinpoint SMS dan Voice API menggunakan SDK AWS](#page-523-0)
	- [Gunakan SendVoiceMessage dengan AWS SDK atau CLI](#page-523-1)

# <span id="page-523-0"></span>Tindakan untuk Amazon Pinpoint SMS dan Voice API menggunakan SDK AWS

Contoh kode berikut menunjukkan cara melakukan tindakan Amazon Pinpoint SMS dan Voice API individual dengan AWS SDK. Kutipan ini memanggil Amazon Pinpoint SMS dan Voice API API dan merupakan kutipan kode dari program yang lebih besar yang harus dijalankan dalam konteks. Setiap contoh menyertakan tautan ke GitHub, di mana Anda dapat menemukan instruksi untuk mengatur dan menjalankan kode.

Contoh berikut hanya mencakup tindakan yang paling umum digunakan. Untuk daftar lengkapnya, lihat Referensi API [Amazon Pinpoint SMS dan Voice API.](https://docs.aws.amazon.com/pinpoint-sms-voice/latest/APIReference/welcome.html)

### Contoh

• [Gunakan SendVoiceMessage dengan AWS SDK atau CLI](#page-523-1)

## <span id="page-523-1"></span>Gunakan **SendVoiceMessage** dengan AWS SDK atau CLI

Contoh kode berikut menunjukkan cara menggunakanSendVoiceMessage.

Java

SDK untuk Java 2.x

### **a** Note

```
import software.amazon.awssdk.core.client.config.ClientOverrideConfiguration;
import software.amazon.awssdk.regions.Region;
import software.amazon.awssdk.services.pinpointsmsvoice.PinpointSmsVoiceClient;
import software.amazon.awssdk.services.pinpointsmsvoice.model.SSMLMessageType;
import 
 software.amazon.awssdk.services.pinpointsmsvoice.model.VoiceMessageContent;
import 
 software.amazon.awssdk.services.pinpointsmsvoice.model.SendVoiceMessageRequest;
import 
 software.amazon.awssdk.services.pinpointsmsvoice.model.PinpointSmsVoiceException;
import java.util.ArrayList;
import java.util.HashMap;
import java.util.List;
import java.util.Map;
/** 
  * Before running this Java V2 code example, set up your development 
  * environment, including your credentials. 
 * 
  * For more information, see the following documentation topic: 
 * 
 * https://docs.aws.amazon.com/sdk-for-java/latest/developer-guide/get-
started.html 
  */
public class SendVoiceMessage { 
         // The Amazon Polly voice that you want to use to send the message. For a 
 list 
         // of voices, see https://docs.aws.amazon.com/polly/latest/dg/
voicelist.html 
         static final String voiceName = "Matthew"; 
         // The language to use when sending the message. For a list of supported 
         // languages, see 
         // https://docs.aws.amazon.com/polly/latest/dg/SupportedLanguage.html 
         static final String languageCode = "en-US"; 
         // The content of the message. This example uses SSML to customize and 
 control 
         // certain aspects of the message, such as by adding pauses and changing 
         // phonation. The message can't contain any line breaks. 
         static final String ssmlMessage = "<speak>This is a test message sent 
  from "
```
 + "<emphasis>Amazon Pinpoint</emphasis> " + "using the <break strength='weak'/>AWS " + "SDK for Java. " + "<amazon:effect phonation='soft'>Thank " + "you for listening.</amazon:effect></speak>"; public static void main(String[] args) { final String usage = """ Usage: <originationNumber> <destinationNumber>  $\mathcal{S}$  Where: originationNumber - The phone number or short code that you specify has to be associated with your Amazon Pinpoint account. For best results, specify long codes in E.164 format (for example, +1-555-555-5654). destinationNumber - The recipient's phone number. For best results, you should specify the phone number in E.164 format (for example, +1-555-555-5654).\s  $\mathbf{r}$  , and the contract of the contract of the contract of the contract of the contract of the contract of the contract of the contract of the contract of the contract of the contract of the contract of the contract o if (args.length  $!= 2)$  { System.out.println(usage); System.exit(1); } String originationNumber = args[0]; String destinationNumber = args[1]; System.out.println("Sending a voice message"); // Set the content type to application/json. List<String> listVal = new ArrayList<>(); listVal.add("application/json"); Map<String, List<String>> values = new HashMap<>(); values.put("Content-Type", listVal); ClientOverrideConfiguration config2 = ClientOverrideConfiguration.builder() .headers(values)  $.build()$ ; PinpointSmsVoiceClient client = PinpointSmsVoiceClient.builder()

```
 .overrideConfiguration(config2) 
                                   .region(Region.US_EAST_1) 
                                  .build();
                  sendVoiceMsg(client, originationNumber, destinationNumber); 
                  client.close(); 
         } 
         public static void sendVoiceMsg(PinpointSmsVoiceClient client, String 
  originationNumber, 
                          String destinationNumber) { 
                  try { 
                          SSMLMessageType ssmlMessageType = 
  SSMLMessageType.builder() 
                                            .languageCode(languageCode) 
                                            .text(ssmlMessage) 
                                            .voiceId(voiceName) 
                                            .build(); 
                          VoiceMessageContent content = 
  VoiceMessageContent.builder() 
                                            .ssmlMessage(ssmlMessageType) 
                                            .build(); 
                          SendVoiceMessageRequest voiceMessageRequest = 
  SendVoiceMessageRequest.builder() 
  .destinationPhoneNumber(destinationNumber) 
  .originationPhoneNumber(originationNumber) 
                                            .content(content) 
                                           .build();
                          client.sendVoiceMessage(voiceMessageRequest); 
                          System.out.println("The message was sent successfully."); 
                  } catch (PinpointSmsVoiceException e) { 
                          System.err.println(e.awsErrorDetails().errorMessage()); 
                          System.exit(1); 
 } 
         }
}
```
• Untuk detail API, lihat [SendVoiceMessaged](https://docs.aws.amazon.com/goto/SdkForJavaV2/pinpoint-sms-voice-2018-09-05/SendVoiceMessage)i Referensi AWS SDK for Java 2.x API.

**JavaScript** 

SDK untuk JavaScript (v2)

#### **a** Note

```
"use strict";
var AWS = require("aws-sdk");
// The AWS Region that you want to use to send the voice message. For a list of
// AWS Regions where the Amazon Pinpoint SMS and Voice API is available, see
// https://docs.aws.amazon.com/pinpoint-sms-voice/latest/APIReference/
var aws_region = "us-east-1";
// The phone number that the message is sent from. The phone number that you
// specify has to be associated with your Amazon Pinpoint account. For best 
 results, you
// should specify the phone number in E.164 format.
var originationNumber = "+12065550110";
// The recipient's phone number. For best results, you should specify the phone
// number in E.164 format.
var destinationNumber = "+12065550142";
// The language to use when sending the message. For a list of supported
// languages, see https://docs.aws.amazon.com/polly/latest/dg/
SupportedLanguage.html
var languageCode = "en-US";
// The Amazon Polly voice that you want to use to send the message. For a list
// of voices, see https://docs.aws.amazon.com/polly/latest/dg/voicelist.html
var voiceId = "Matthew";
// The content of the message. This example uses SSML to customize and control
```

```
// certain aspects of the message, such as the volume or the speech rate.
// The message can't contain any line breaks.
var ssmlMessage = 
   "<speak>" + 
   "This is a test message sent from <emphasis>Amazon Pinpoint</emphasis> " + 
  "using the <break strength='weak'/>AWS SDK for JavaScript in Node.js. " +
   "<amazon:effect phonation='soft'>Thank you for listening." + 
   "</amazon:effect>" + 
   "</speak>";
// The phone number that you want to appear on the recipient's device. The phone
// number that you specify has to be associated with your Amazon Pinpoint 
  account.
var callerId = "+12065550199";
// The configuration set that you want to use to send the message.
var configurationSet = "ConfigSet";
// Specify that you're using a shared credentials file, and optionally specify
// the profile that you want to use.
var credentials = new AWS.SharedIniFileCredentials({ profile: "default" });
AWS.config.credentials = credentials;
// Specify the region.
AWS.config.update({ region: aws_region });
//Create a new Pinpoint object.
var pinpointsmsvoice = new AWS.PinpointSMSVoice();
var params = { 
   CallerId: callerId, 
   ConfigurationSetName: configurationSet, 
   Content: { 
     SSMLMessage: { 
       LanguageCode: languageCode, 
       Text: ssmlMessage, 
       VoiceId: voiceId, 
     }, 
   }, 
   DestinationPhoneNumber: destinationNumber, 
   OriginationPhoneNumber: originationNumber,
};
//Try to send the message.
```

```
pinpointsmsvoice.sendVoiceMessage(params, function (err, data) { 
   // If something goes wrong, print an error message. 
   if (err) { 
     console.log(err.message); 
     // Otherwise, show the unique ID for the message. 
   } else { 
     console.log("Message sent! Message ID: " + data["MessageId"]); 
   }
});
```
• Untuk detail API, lihat [SendVoiceMessaged](https://docs.aws.amazon.com/goto/AWSJavaScriptSDK/pinpoint-sms-voice-2018-09-05/SendVoiceMessage)i Referensi AWS SDK for JavaScript API.

#### Python

SDK untuk Python (Boto3)

#### **a** Note

```
import logging
import boto3
from botocore.exceptions import ClientError
logger = logging.getLogger(__name__)
def send_voice_message( 
     sms_voice_client, 
     origination_number, 
     caller_id, 
     destination_number, 
     language_code, 
     voice_id, 
     ssml_message,
): 
    ^{\rm{m}} ""
```

```
 Sends a voice message using speech synthesis provided by Amazon Polly. 
     :param sms_voice_client: A Boto3 PinpointSMSVoice client. 
     :param origination_number: The phone number that the message is sent from. 
                                  The phone number must be associated with your 
 Amazon 
                                  Pinpoint account and be in E.164 format. 
     :param caller_id: The phone number that you want to appear on the recipient's 
                        device. The phone number must be associated with your 
 Amazon 
                        Pinpoint account and be in E.164 format. 
     :param destination_number: The recipient's phone number. Specify the phone 
                                  number in E.164 format. 
     :param language_code: The language to use when sending the message. 
     :param voice_id: The Amazon Polly voice that you want to use to send the 
 message. 
     :param ssml_message: The content of the message. This example uses SSML to 
 control 
                           certain aspects of the message, such as the volume and 
 the 
                            speech rate. The message must not contain line breaks. 
     :return: The ID of the message. 
    "" ""
     try: 
         response = sms_voice_client.send_voice_message( 
             DestinationPhoneNumber=destination_number, 
             OriginationPhoneNumber=origination_number, 
             CallerId=caller_id, 
             Content={ 
                  "SSMLMessage": { 
                      "LanguageCode": language_code, 
                      "VoiceId": voice_id, 
                      "Text": ssml_message, 
 } 
             }, 
\overline{\phantom{a}} except ClientError: 
         logger.exception( 
             "Couldn't send message from %s to %s.", 
             origination_number, 
             destination_number, 
\overline{\phantom{a}} raise
```

```
 else:
```
return response["MessageId"]

```
def main(): 
     origination_number = "+12065550110" 
     caller_id = "+12065550199" 
     destination_number = "+12065550142" 
     language_code = "en-US" 
     voice_id = "Matthew" 
    ssml message = ( "<speak>" 
         "This is a test message sent from <emphasis>Amazon Pinpoint</emphasis> " 
        "using the <break strength='weak'/>AWS SDK for Python (Boto3). "
         "<amazon:effect phonation='soft'>Thank you for listening." 
         "</amazon:effect>" 
         "</speak>" 
    \lambda print(f"Sending voice message from {origination_number} to 
  {destination_number}.") 
     message_id = send_voice_message( 
         boto3.client("pinpoint-sms-voice"), 
         origination_number, 
         caller_id, 
         destination_number, 
        language code,
         voice_id, 
         ssml_message, 
\bigcup print(f"Message sent!\nMessage ID: {message_id}")
if __name__ == '__main__": main()
```
• Untuk detail API, lihat [SendVoiceMessaged](https://docs.aws.amazon.com/goto/boto3/pinpoint-sms-voice-2018-09-05/SendVoiceMessage)i AWS SDK for Python (Boto3) Referensi API.

Untuk daftar lengkap panduan pengembang AWS SDK dan contoh kode, liha[tMenggunakan Amazon](#page-75-0)  [Pinpoint dengan SDK AWS](#page-75-0). Topik ini juga mencakup informasi tentang memulai dan detail tentang versi SDK sebelumnya.

# Keamanan di Amazon Pinpoint

Keamanan cloud di AWS adalah prioritas tertinggi. Sebagai AWS pelanggan, Anda mendapat manfaat dari pusat data dan arsitektur jaringan yang dibangun untuk memenuhi persyaratan organisasi yang paling sensitif terhadap keamanan.

Keamanan adalah tanggung jawab bersama antara Anda AWS dan Anda. [Model tanggung jawab](https://aws.amazon.com/compliance/shared-responsibility-model/)  [bersama](https://aws.amazon.com/compliance/shared-responsibility-model/) menjelaskan hal ini sebagai keamanan cloud dan keamanan dalam cloud:

- Keamanan cloud AWS bertanggung jawab untuk melindungi infrastruktur yang menjalankan AWS layanan di AWS Cloud. AWS juga memberi Anda layanan yang dapat Anda gunakan dengan aman. Auditor pihak ketiga secara teratur menguji dan memverifikasi efektivitas keamanan kami sebagai bagian dari [Program AWS Kepatuhan Program AWS Kepatuhan](https://aws.amazon.com/compliance/programs/) . Untuk mempelajari tentang program kepatuhan yang berlaku untuk Amazon Pinpoint, lihat [AWS Layanan dalam](https://aws.amazon.com/compliance/services-in-scope/)  [Lingkup berdasarkan AWS Layanan Program Kepatuhan dalam Lingkup oleh Program](https://aws.amazon.com/compliance/services-in-scope/) .
- Keamanan di cloud Tanggung jawab Anda ditentukan oleh AWS layanan yang Anda gunakan. Anda juga bertanggung jawab atas faktor lain, yang mencakup sensitivitas data Anda, persyaratan perusahaan Anda, serta undang-undang dan peraturan yang berlaku.

Dokumentasi ini membantu Anda memahami cara menerapkan model tanggung jawab bersama saat menggunakan Amazon Pinpoint. Topik berikut menunjukkan cara mengonfigurasi Amazon Pinpoint untuk memenuhi tujuan keamanan dan kepatuhan Anda. Anda juga mempelajari cara menggunakan AWS layanan lain yang membantu Anda memantau dan mengamankan sumber daya Amazon Pinpoint Anda.

Untuk informasi selengkapnya, lihat tentang arsitektur referensi, lihat Panduan Arsitektur [Tangguh](https://docs.aws.amazon.com/pinpoint/latest/archguide/welcome.html)  [Amazon Pinpoint.](https://docs.aws.amazon.com/pinpoint/latest/archguide/welcome.html)

### Topik

- [Perlindungan data di Amazon Pinpoint](#page-533-0)
- [Manajemen identitas dan akses untuk Amazon Pinpoint](#page-538-0)
- [Pencatatan dan pemantauan di Amazon Pinpoint](#page-618-0)
- [Validasi kepatuhan untuk Amazon Pinpoint](#page-619-0)
- [Ketahanan di Amazon Pinpoint](#page-621-0)
- [Keamanan infrastruktur di Amazon Pinpoint](#page-621-1)
- [Analisis konfigurasi dan kerentanan di Amazon Pinpoint](#page-622-0)
- [Praktik terbaik keamanan untuk Amazon Pinpoint](#page-622-1)

## <span id="page-533-0"></span>Perlindungan data di Amazon Pinpoint

[Model tanggung jawab AWS bersama model](https://aws.amazon.com/compliance/shared-responsibility-model/) berlaku untuk perlindungan data di Amazon Pinpoint. Seperti yang dijelaskan dalam model AWS ini, bertanggung jawab untuk melindungi infrastruktur global yang menjalankan semua AWS Cloud. Anda bertanggung jawab untuk mempertahankan kendali atas konten yang di-host pada infrastruktur ini. Anda juga bertanggung jawab atas tugastugas konfigurasi dan manajemen keamanan untuk Layanan AWS yang Anda gunakan. Lihat informasi yang lebih lengkap tentang privasi data dalam [Pertanyaan Umum Privasi Data](https://aws.amazon.com/compliance/data-privacy-faq). Lihat informasi tentang perlindungan data di Eropa di pos blog [Model Tanggung Jawab Bersama dan](https://aws.amazon.com/blogs/security/the-aws-shared-responsibility-model-and-gdpr/)  [GDPR AWS](https://aws.amazon.com/blogs/security/the-aws-shared-responsibility-model-and-gdpr/) di Blog Keamanan AWS .

Untuk tujuan perlindungan data, kami menyarankan Anda melindungi Akun AWS kredensyal dan mengatur pengguna individu dengan AWS IAM Identity Center atau AWS Identity and Access Management (IAM). Dengan cara itu, setiap pengguna hanya diberi izin yang diperlukan untuk memenuhi tanggung jawab tugasnya. Kami juga menyarankan supaya Anda mengamankan data dengan cara-cara berikut:

- Gunakan autentikasi multi-faktor (MFA) pada setiap akun.
- Gunakan SSL/TLS untuk berkomunikasi dengan sumber daya. AWS Kami mensyaratkan TLS 1.2 dan menganjurkan TLS 1.3.
- Siapkan API dan logging aktivitas pengguna dengan AWS CloudTrail.
- Gunakan solusi AWS enkripsi, bersama dengan semua kontrol keamanan default di dalamnya Layanan AWS.
- Gunakan layanan keamanan terkelola lanjut seperti Amazon Macie, yang membantu menemukan dan mengamankan data sensitif yang disimpan di Amazon S3.
- Jika Anda memerlukan modul kriptografi tervalidasi FIPS 140-2 saat mengakses AWS melalui antarmuka baris perintah atau API, gunakan titik akhir FIPS. Lihat informasi yang lebih lengkap tentang titik akhir FIPS yang tersedia di [Standar Pemrosesan Informasi Federal \(FIPS\) 140-2](https://aws.amazon.com/compliance/fips/).

Kami sangat merekomendasikan agar Anda tidak pernah memasukkan informasi identifikasi yang sensitif, seperti nomor rekening pelanggan Anda, ke dalam tanda atau bidang isian bebas seperti bidang Nama. Ini termasuk saat Anda bekerja dengan Amazon Pinpoint atau lainnya Layanan AWS

menggunakan konsol, API AWS CLI, atau AWS SDK. Data apa pun yang Anda masukkan ke dalam tanda atau bidang isian bebas yang digunakan untuk nama dapat digunakan untuk log penagihan atau log diagnostik. Saat Anda memberikan URL ke server eksternal, kami sangat menganjurkan supaya Anda tidak menyertakan informasi kredensial di dalam URL untuk memvalidasi permintaan Anda ke server itu.

Bergantung pada cara Anda mengonfigurasi dan menggunakan layanan, Amazon Pinpoint dapat menyimpan jenis data pribadi berikut untuk Anda atau tentang pelanggan Anda:

### Data konfigurasi

Ini termasuk data konfigurasi proyek seperti kredensil dan pengaturan yang menentukan bagaimana dan kapan Amazon Pinpoint mengirim pesan melalui saluran yang didukung, dan segmen pengguna yang mengirim pesan. Untuk mengirim pesan, data ini dapat menyertakan alamat IP khusus untuk pesan email, kode pendek dan ID pengirim untuk pesan teks SMS, serta kredensil untuk berkomunikasi dengan layanan pemberitahuan push seperti layanan Pemberitahuan Push Apple (APN) dan Firebase Cloud Messaging (FCM).

Data pengguna dan titik akhir

Ini termasuk atribut standar dan kustom yang Anda gunakan untuk menyimpan dan mengelola data tentang pengguna dan titik akhir untuk proyek Amazon Pinpoint. Atribut dapat menyimpan informasi tentang pengguna tertentu (seperti nama pengguna) atau titik akhir tertentu untuk pengguna (seperti alamat email pengguna, nomor ponsel, atau token perangkat seluler). Data ini juga dapat menyertakan ID pengguna eksternal yang menghubungkan pengguna untuk proyek Amazon Pinpoint dengan pengguna di sistem eksternal, seperti sistem manajemen hubungan pelanggan. Untuk informasi selengkapnya tentang apa yang dapat disertakan data ini, lihat skema [Pengguna](https://docs.aws.amazon.com/pinpoint/latest/apireference/apps-application-id-users-user-id.html) dan [Titik Akhir](https://docs.aws.amazon.com/pinpoint/latest/apireference/apps-application-id-endpoints-endpoint-id.html) di Referensi API Amazon Pinpoint.

#### Data analitik

Ini termasuk data untuk metrik, juga disebut sebagai indikator kinerja utama (KPI), yang memberikan wawasan tentang kinerja proyek Amazon Pinpoint untuk area seperti keterlibatan pengguna dan aktivitas pembelian. Ini juga mencakup data untuk metrik yang memberikan wawasan tentang demografi pengguna untuk suatu proyek. Data dapat berasal dari atribut standar dan kustom untuk pengguna dan titik akhir, seperti kota tempat pengguna tinggal. Hal ini juga dapat berasal dari peristiwa, seperti buka dan klik acara untuk pesan email yang Anda kirim untuk proyek.

### Data yang diimpor

Ini termasuk data pengguna, segmentasi, dan analitik apa pun yang Anda tambahkan atau impor dari sumber eksternal dan gunakan di Amazon Pinpoint. Contohnya adalah file JSON yang Anda impor ke Amazon Pinpoint (melalui konsol secara langsung atau dari bucket Amazon S3) untuk membangun segmen statis. Contoh lainnya adalah data titik akhir yang Anda tambahkan secara terprogram untuk membangun segmen dinamis, alamat titik akhir yang Anda kirimi pesan langsung, dan peristiwa yang Anda konfigurasikan aplikasi untuk dilaporkan ke Amazon Pinpoint.

### Topik

- [Enkripsi data](#page-535-0)
- [Privasi lalu lintas antar jaringan](#page-536-0)
- [Membuat titik akhir VPC antarmuka untuk Amazon Pinpoint](#page-537-0)

## <span id="page-535-0"></span>Enkripsi data

Data Amazon Pinpoint dienkripsi saat transit dan saat istirahat. Saat Anda mengirimkan data ke Amazon Pinpoint, itu mengenkripsi data saat menerima dan menyimpannya. Saat Anda mengambil data dari Amazon Pinpoint, data akan ditransmisikan kepada Anda dengan menggunakan protokol keamanan saat ini.

## Enkripsi diam

Amazon Pinpoint mengenkripsi semua data yang disimpannya untuk Anda. Ini termasuk data konfigurasi, data pengguna dan titik akhir, data analitik, dan data apa pun yang Anda tambahkan atau impor ke Amazon Pinpoint. Untuk mengenkripsi data Anda, Amazon Pinpoint menggunakan kunci AWS Key Management Service internal AWS KMS() yang dimiliki dan dikelola oleh layanan atas nama Anda. Kami memutar tombol-tombol ini secara teratur. Untuk selengkapnya AWS KMS, lihat [Panduan AWS Key Management Service Pengembang.](https://docs.aws.amazon.com/kms/latest/developerguide/)

## Enkripsi bergerak

Amazon Pinpoint menggunakan HTTPS dan Transport Layer Security (TLS) 1.2 atau yang lebih baru untuk berkomunikasi dengan klien dan aplikasi Anda. Untuk berkomunikasi dengan AWS layanan lain, Amazon Pinpoint menggunakan HTTPS dan TLS 1.2. Selain itu, saat Anda membuat dan mengelola sumber daya Amazon Pinpoint menggunakan konsol, AWS SDK, atau AWS Command Line Interface, semua komunikasi diamankan menggunakan HTTPS dan TLS 1.2.

## Manajemen kunci

Untuk mengenkripsi data Amazon Pinpoint Anda, Amazon Pinpoint menggunakan kunci AWS KMS internal yang dimiliki dan dikelola layanan atas nama Anda. Kami memutar tombol-tombol ini secara teratur. Anda tidak dapat menyediakan dan menggunakan kunci Anda sendiri AWS KMS atau kunci lainnya untuk mengenkripsi data yang Anda simpan di Amazon Pinpoint.

## <span id="page-536-0"></span>Privasi lalu lintas antar jaringan

Privasi lalu lintas internetwork mengacu pada pengamanan koneksi dan lalu lintas antara Amazon Pinpoint dan klien serta aplikasi lokal Anda, serta antara Amazon Pinpoint dan sumber daya lain di Wilayah yang sama. AWS AWS Fitur dan praktik berikut dapat membantu Anda memastikan privasi lalu lintas internetwork untuk Amazon Pinpoint.

Lalu lintas antara Amazon Pinpoint dan klien dan aplikasi lokal

Untuk membuat sambungan pribadi antara Amazon Pinpoint dan klien serta aplikasi di jaringan lokal, Anda dapat menggunakannya. AWS Direct Connect Ini memungkinkan Anda untuk menghubungkan jaringan Anda ke suatu AWS Direct Connect lokasi dengan menggunakan kabel Ethernet serat optik standar. Salah satu ujung kabel terhubung ke router Anda. Ujung lainnya terhubung ke AWS Direct Connect router. Untuk informasi selengkapnya, lihat [Apa itu AWS Direct Connect?](https://docs.aws.amazon.com/directconnect/latest/UserGuide/Welcome.html) dalam AWS Direct Connect Panduan Pengguna.

Untuk membantu mengamankan akses ke Amazon Pinpoint melalui API yang dipublikasikan, sebaiknya Anda mematuhi persyaratan Amazon Pinpoint untuk panggilan API. Amazon Pinpoint mengharuskan klien untuk menggunakan Transport Layer Security (TLS) 1.2 atau yang lebih baru. Klien juga harus mendukung cipher suite dengan perfect forward secrecy (PFS), seperti Ephemeral Diffie-Hellman (DHE) atau Elliptic Curve Diffie-Hellman Ephemeral (ECDHE). Sebagian besar sistem modern seperti Java 7 dan versi yang lebih baru support dengan mode ini.

Selain itu, permintaan harus ditandatangani menggunakan ID kunci akses dan kunci akses rahasia yang terkait dengan prinsipal AWS Identity and Access Management (IAM) untuk AWS akun Anda. Atau, Anda dapat menggunakan [AWS Security Token Service](https://docs.aws.amazon.com/STS/latest/APIReference/Welcome.html)(AWS STS) untuk menghasilkan kredensyal keamanan sementara untuk menandatangani permintaan.

### Lalu lintas antara Amazon Pinpoint dan sumber daya lainnya AWS

Untuk mengamankan komunikasi antara Amazon Pinpoint dan AWS sumber daya lain di AWS Wilayah yang sama, Amazon Pinpoint menggunakan HTTPS dan TLS 1.2 secara default.

## <span id="page-537-0"></span>Membuat titik akhir VPC antarmuka untuk Amazon Pinpoint

Anda dapat membuat koneksi pribadi antara virtual private cloud (VPC) dan endpoint di Amazon Pinpoint dengan membuat antarmuka VPC endpoint.

Endpoint antarmuka didukung oleh [AWS PrivateLink,](https://aws.amazon.com/privatelink/) teknologi yang memungkinkan Anda mengakses Amazon Pinpoint API secara pribadi tanpa gateway internet, perangkat NAT, koneksi VPN, atau. AWS Direct Connect Instans di VPC Anda tidak memerlukan alamat IP publik untuk berkomunikasi dengan Amazon Pinpoint API yang terintegrasi dengannya. AWS PrivateLink

Untuk informasi lebih lanjut, lihat [AWS PrivateLink Panduan](https://docs.aws.amazon.com/vpc/latest/privatelink/what-is-privatelink.html).

Membuat antarmuka VPC endpoint

Anda dapat membuat titik akhir antarmuka menggunakan konsol VPC Amazon atau () AWS Command Line Interface .AWS CLI Untuk informasi selengkapnya, lihat [Membuat titik akhir](https://docs.aws.amazon.com/vpc/latest/privatelink/create-interface-endpoint.html)  [antarmuka](https://docs.aws.amazon.com/vpc/latest/privatelink/create-interface-endpoint.html) di AWS PrivateLink Panduan.

Amazon Pinpoint mendukung nama layanan berikut:

- com.amazonaws.*region*.pinpoint
- com.amazonaws.*region*.pinpoint-sms-voice-v2

Jika Anda mengaktifkan DNS pribadi untuk titik akhir antarmuka, Anda dapat membuat permintaan API ke Amazon Pinpoint menggunakan nama DNS default untuk, misalnya Wilayah AWS,. com.amazonaws.*us-east-1*.pinpoint Untuk informasi selengkapnya, lihat [nama host DNS](https://docs.aws.amazon.com/vpc/latest/privatelink/privatelink-access-aws-services.html#interface-endpoint-dns-hostnames) di Panduan.AWS PrivateLink

Untuk daftar semua Wilayah dan titik akhir di mana Amazon Pinpoint saat ini tersedia, [AWS lihat titik](https://docs.aws.amazon.com/general/latest/gr/pinpoint.html) [akhir layanan](https://docs.aws.amazon.com/general/latest/gr/pinpoint.html) di. Referensi Umum Amazon Web

Membuat kebijakan titik akhir VPC

Anda dapat melampirkan kebijakan titik akhir ke titik akhir VPC yang mengontrol akses. Kebijakan titik akhir menentukan informasi berikut:

- Prinsipal yang dapat melakukan tindakan.
- Tindakan yang dapat dilakukan.

• Sumber daya yang menjadi target tindakan.

Untuk informasi selengkapnya, lihat [Mengontrol akses ke layanan menggunakan kebijakan titik akhir](https://docs.aws.amazon.com/vpc/latest/privatelink/vpc-endpoints-access.html) di Panduan AWS PrivateLink .

Contoh: kebijakan titik akhir VPC

Kebijakan titik akhir VPC berikut memberikan akses ke tindakan Amazon Pinpoint yang terdaftar untuk semua prinsipal di semua sumber daya.

```
{
"Statement": [ 
     \left\{ \right. "Principal": "*", 
        "Action": [ 
           "mobiletargeting:CreateCampaign", 
           "mobiletargeting:CreateApp", 
           "mobiletargeting:DeleteApp", 
        ], 
        "Effect": "Allow", 
        "Resource": "*" 
      } 
   ]
}
```
# <span id="page-538-0"></span>Manajemen identitas dan akses untuk Amazon Pinpoint

AWS Identity and Access Management (IAM) adalah Layanan AWS yang membantu administrator mengontrol akses ke AWS sumber daya dengan aman. Administrator IAM mengontrol siapa yang dapat diautentikasi (masuk) dan diotorisasi (memiliki izin) untuk menggunakan sumber daya Amazon Pinpoint. IAM adalah Layanan AWS yang dapat Anda gunakan tanpa biaya tambahan.

Topik

- [Audiens](#page-539-0)
- [Mengautentikasi dengan identitas](#page-539-1)
- [Mengelola akses menggunakan kebijakan](#page-543-0)
- [Bagaimana Amazon Pinpoint bekerja dengan IAM](#page-545-0)
- [Tindakan Amazon Pinpoint untuk kebijakan IAM](#page-553-0)
- [Amazon Pinpoint contoh kebijakan berbasis identitas](#page-584-0)
- [Peran IAM untuk tugas Amazon Pinpoint umum](#page-598-0)
- [Memecahkan masalah Amazon Pinpoint identitas dan manajemen akses](#page-616-0)

## <span id="page-539-0"></span>Audiens

Cara Anda menggunakan AWS Identity and Access Management (IAM) berbeda, tergantung pada pekerjaan yang Anda lakukan di Amazon Pinpoint.

Pengguna layanan - Jika Anda menggunakan layanan Amazon Pinpoint untuk melakukan pekerjaan Anda, administrator Anda memberi Anda kredensyal dan izin yang Anda butuhkan. Saat Anda menggunakan lebih banyak fitur Amazon Pinpoint untuk melakukan pekerjaan Anda, Anda mungkin memerlukan izin tambahan. Memahami cara akses dikelola dapat membantu Anda meminta izin yang tepat dari administrator Anda. Jika Anda tidak dapat mengakses fitur di Amazon Pinpoint, lihat. [Memecahkan masalah Amazon Pinpoint identitas dan manajemen akses](#page-616-0)

Administrator layanan - Jika Anda bertanggung jawab atas sumber daya Amazon Pinpoint di perusahaan Anda, Anda mungkin memiliki akses penuh ke Amazon Pinpoint. Tugas Anda adalah menentukan fitur dan sumber daya Amazon Pinpoint mana yang harus diakses pengguna layanan Anda. Kemudian, Anda harus mengirimkan permintaan kepada administrator IAM untuk mengubah izin pengguna layanan Anda. Tinjau informasi di halaman ini untuk memahami konsep Basic IAM. Untuk mempelajari selengkapnya tentang bagaimana perusahaan Anda dapat menggunakan IAM dengan Amazon Pinpoint, lihat. [Bagaimana Amazon Pinpoint bekerja dengan IAM](#page-545-0)

Administrator IAM - Jika Anda administrator IAM, Anda mungkin ingin mempelajari detail tentang cara menulis kebijakan untuk mengelola akses ke Amazon Pinpoint. Untuk melihat contoh kebijakan berbasis identitas Amazon Pinpoint yang dapat Anda gunakan di IAM, lihat. [Amazon Pinpoint contoh](#page-584-0) [kebijakan berbasis identitas](#page-584-0)

## <span id="page-539-1"></span>Mengautentikasi dengan identitas

Otentikasi adalah cara Anda masuk AWS menggunakan kredensyal identitas Anda. Anda harus diautentikasi (masuk ke AWS) sebagai Pengguna root akun AWS, sebagai pengguna IAM, atau dengan mengasumsikan peran IAM.

Anda dapat masuk AWS sebagai identitas federasi dengan menggunakan kredensi yang disediakan melalui sumber identitas. AWS IAM Identity Center Pengguna (IAM Identity Center), autentikasi masuk tunggal perusahaan Anda, dan kredensyal Google atau Facebook Anda adalah contoh
identitas federasi. Saat Anda masuk sebagai identitas terfederasi, administrator Anda sebelumnya menyiapkan federasi identitas menggunakan peran IAM. Ketika Anda mengakses AWS dengan menggunakan federasi, Anda secara tidak langsung mengambil peran.

Bergantung pada jenis pengguna Anda, Anda dapat masuk ke AWS Management Console atau portal AWS akses. Untuk informasi selengkapnya tentang masuk AWS, lihat [Cara masuk ke Panduan](https://docs.aws.amazon.com/signin/latest/userguide/how-to-sign-in.html) [AWS Sign-In Pengguna Anda Akun AWS](https://docs.aws.amazon.com/signin/latest/userguide/how-to-sign-in.html).

Jika Anda mengakses AWS secara terprogram, AWS sediakan kit pengembangan perangkat lunak (SDK) dan antarmuka baris perintah (CLI) untuk menandatangani permintaan Anda secara kriptografis dengan menggunakan kredensil Anda. Jika Anda tidak menggunakan AWS alat, Anda harus menandatangani permintaan sendiri. Untuk informasi selengkapnya tentang penggunaan metode yang disarankan untuk menandatangani permintaan sendiri, lihat [Menandatangani](https://docs.aws.amazon.com/IAM/latest/UserGuide/reference_aws-signing.html) [permintaan AWS API](https://docs.aws.amazon.com/IAM/latest/UserGuide/reference_aws-signing.html) di Panduan Pengguna IAM.

Apa pun metode autentikasi yang digunakan, Anda mungkin diminta untuk menyediakan informasi keamanan tambahan. Misalnya, AWS merekomendasikan agar Anda menggunakan otentikasi multifaktor (MFA) untuk meningkatkan keamanan akun Anda. Untuk mempelajari selengkapnya, lihat [Autentikasi multi-faktor](https://docs.aws.amazon.com/singlesignon/latest/userguide/enable-mfa.html) dalam Panduan Pengguna AWS IAM Identity Center dan [Menggunakan](https://docs.aws.amazon.com/IAM/latest/UserGuide/id_credentials_mfa.html) [autentikasi multi-faktor \(MFA\) dalam AWS](https://docs.aws.amazon.com/IAM/latest/UserGuide/id_credentials_mfa.html) dalam Panduan Pengguna IAM.

# Akun AWS pengguna root

Saat Anda membuat Akun AWS, Anda mulai dengan satu identitas masuk yang memiliki akses lengkap ke semua Layanan AWS dan sumber daya di akun. Identitas ini disebut pengguna Akun AWS root dan diakses dengan masuk dengan alamat email dan kata sandi yang Anda gunakan untuk membuat akun. Kami sangat menyarankan agar Anda tidak menggunakan pengguna root untuk tugas sehari-hari. Lindungi kredensial pengguna root Anda dan gunakan kredensial tersebut untuk melakukan tugas yang hanya dapat dilakukan pengguna root. Untuk daftar lengkap tugas yang mengharuskan Anda masuk sebagai pengguna root, lihat [Tugas yang memerlukan kredensial](https://docs.aws.amazon.com/IAM/latest/UserGuide/root-user-tasks.html)  [pengguna root](https://docs.aws.amazon.com/IAM/latest/UserGuide/root-user-tasks.html) dalam Panduan Pengguna IAM.

# Pengguna dan grup IAM

[Pengguna IAM](https://docs.aws.amazon.com/IAM/latest/UserGuide/id_users.html) adalah identitas dalam diri Anda Akun AWS yang memiliki izin khusus untuk satu orang atau aplikasi. Jika memungkinkan, kami merekomendasikan untuk mengandalkan kredensial sementara, bukan membuat pengguna IAM yang memiliki kredensial jangka panjang seperti kata sandi dan kunci akses. Namun, jika Anda memiliki kasus penggunaan tertentu yang memerlukan kredensial jangka panjang dengan pengguna IAM, kami merekomendasikan Anda merotasi kunci

akses. Untuk informasi selengkapnya, lihat [Merotasi kunci akses secara teratur untuk kasus](https://docs.aws.amazon.com/IAM/latest/UserGuide/best-practices.html#rotate-credentials) [penggunaan yang memerlukan kredensial jangka panjang](https://docs.aws.amazon.com/IAM/latest/UserGuide/best-practices.html#rotate-credentials) dalam Panduan Pengguna IAM.

[Grup IAM](https://docs.aws.amazon.com/IAM/latest/UserGuide/id_groups.html) adalah identitas yang menentukan sekumpulan pengguna IAM. Anda tidak dapat masuk sebagai grup. Anda dapat menggunakan grup untuk menentukan izin bagi beberapa pengguna sekaligus. Grup mempermudah manajemen izin untuk sejumlah besar pengguna sekaligus. Misalnya, Anda dapat memiliki grup yang bernama IAMAdmins dan memberikan izin ke grup tersebut untuk mengelola sumber daya IAM.

Pengguna berbeda dari peran. Pengguna secara unik terkait dengan satu orang atau aplikasi, tetapi peran dimaksudkan untuk dapat digunakan oleh siapa pun yang membutuhkannya. Pengguna memiliki kredensial jangka panjang permanen, tetapi peran memberikan kredensial sementara. Untuk mempelajari selengkapnya, lihat [Kapan harus membuat pengguna IAM \(bukan peran\)](https://docs.aws.amazon.com/IAM/latest/UserGuide/id.html#id_which-to-choose) dalam Panduan Pengguna IAM.

# Peran IAM

[Peran IAM](https://docs.aws.amazon.com/IAM/latest/UserGuide/id_roles.html) adalah identitas dalam diri Anda Akun AWS yang memiliki izin khusus. Peran ini mirip dengan pengguna IAM, tetapi tidak terkait dengan orang tertentu. Anda dapat mengambil peran IAM untuk sementara AWS Management Console dengan [beralih peran](https://docs.aws.amazon.com/IAM/latest/UserGuide/id_roles_use_switch-role-console.html). Anda dapat mengambil peran dengan memanggil operasi AWS CLI atau AWS API atau dengan menggunakan URL kustom. Untuk informasi selengkapnya tentang cara menggunakan peran, lihat [Menggunakan peran IAM](https://docs.aws.amazon.com/IAM/latest/UserGuide/id_roles_use.html) dalam Panduan Pengguna IAM.

Peran IAM dengan kredensial sementara berguna dalam situasi berikut:

- Akses pengguna terfederasi Untuk menetapkan izin ke identitas terfederasi, Anda membuat peran dan menentukan izin untuk peran tersebut. Ketika identitas terfederasi mengautentikasi, identitas tersebut terhubung dengan peran dan diberi izin yang ditentukan oleh peran. Untuk informasi tentang peran untuk federasi, lihat [Membuat peran untuk Penyedia Identitas pihak](https://docs.aws.amazon.com/IAM/latest/UserGuide/id_roles_create_for-idp.html) [ketiga](https://docs.aws.amazon.com/IAM/latest/UserGuide/id_roles_create_for-idp.html) dalam Panduan Pengguna IAM. Jika menggunakan Pusat Identitas IAM, Anda harus mengonfigurasi set izin. Untuk mengontrol apa yang dapat diakses identitas Anda setelah identitas tersebut diautentikasi, Pusat Identitas IAM akan mengorelasikan set izin ke peran dalam IAM. Untuk informasi tentang set izin, lihat [Set izin](https://docs.aws.amazon.com/singlesignon/latest/userguide/permissionsetsconcept.html) dalam Panduan Pengguna AWS IAM Identity Center.
- Izin pengguna IAM sementara Pengguna atau peran IAM dapat mengambil peran IAM guna mendapatkan berbagai izin secara sementara untuk tugas tertentu.
- Akses lintas akun Anda dapat menggunakan peran IAM untuk mengizinkan seseorang (prinsipal tepercaya) di akun lain untuk mengakses sumber daya di akun Anda. Peran adalah cara utama untuk memberikan akses lintas akun. Namun, dengan beberapa Layanan AWS, Anda dapat

melampirkan kebijakan secara langsung ke sumber daya (alih-alih menggunakan peran sebagai proxy). Untuk mempelajari perbedaan antara peran dan kebijakan berbasis sumber daya untuk akses lintas akun, lihat [Bagaimana peran IAM berbeda dari kebijakan berbasis sumber daya](https://docs.aws.amazon.com/IAM/latest/UserGuide/id_roles_compare-resource-policies.html) dalam Panduan Pengguna IAM.

- Akses lintas layanan Beberapa Layanan AWS menggunakan fitur lain Layanan AWS. Sebagai contoh, ketika Anda memanggil suatu layanan, biasanya layanan tersebut menjalankan aplikasi di Amazon EC2 atau menyimpan objek di Amazon S3. Sebuah layanan mungkin melakukannya menggunakan izin prinsipal yang memanggil, menggunakan peran layanan, atau peran terkait layanan.
	- Sesi akses teruskan (FAS) Saat Anda menggunakan pengguna atau peran IAM untuk melakukan tindakan AWS, Anda dianggap sebagai prinsipal. Ketika Anda menggunakan beberapa layanan, Anda mungkin melakukan sebuah tindakan yang kemudian menginisiasi tindakan lain di layanan yang berbeda. FAS menggunakan izin dari pemanggilan utama Layanan AWS, dikombinasikan dengan permintaan Layanan AWS untuk membuat permintaan ke layanan hilir. Permintaan FAS hanya dibuat ketika layanan menerima permintaan yang memerlukan interaksi dengan orang lain Layanan AWS atau sumber daya untuk menyelesaikannya. Dalam hal ini, Anda harus memiliki izin untuk melakukan kedua tindakan tersebut. Untuk detail kebijakan ketika mengajukan permintaan FAS, lihat [Sesi akses maju](https://docs.aws.amazon.com/IAM/latest/UserGuide/access_forward_access_sessions.html).
	- Peran layanan Peran layanan adalah [peran IAM](https://docs.aws.amazon.com/IAM/latest/UserGuide/id_roles.html) yang dijalankan oleh layanan untuk melakukan tindakan atas nama Anda. Administrator IAM dapat membuat, mengubah, dan menghapus peran layanan dari dalam IAM. Untuk informasi selengkapnya, lihat [Membuat](https://docs.aws.amazon.com/IAM/latest/UserGuide/id_roles_create_for-service.html) [sebuah peran untuk mendelegasikan izin ke Layanan AWS](https://docs.aws.amazon.com/IAM/latest/UserGuide/id_roles_create_for-service.html) dalam Panduan pengguna IAM.
	- Peran terkait layanan Peran terkait layanan adalah jenis peran layanan yang ditautkan ke peran layanan. Layanan AWS Layanan tersebut dapat menjalankan peran untuk melakukan tindakan atas nama Anda. Peran terkait layanan muncul di Anda Akun AWS dan dimiliki oleh layanan. Administrator IAM dapat melihat, tetapi tidak dapat mengedit izin untuk peran terkait layanan.
- Aplikasi yang berjalan di Amazon EC2 Anda dapat menggunakan peran IAM untuk mengelola kredensi sementara untuk aplikasi yang berjalan pada instans EC2 dan membuat atau permintaan API. AWS CLI AWS Cara ini lebih dianjurkan daripada menyimpan kunci akses dalam instans EC2. Untuk menetapkan AWS peran ke instans EC2 dan membuatnya tersedia untuk semua aplikasinya, Anda membuat profil instance yang dilampirkan ke instance. Profil instans berisi peran dan memungkinkan program yang berjalan di instans EC2 mendapatkan kredensial sementara. Untuk informasi selengkapnya, lihat [Menggunakan peran IAM untuk memberikan izin ke aplikasi](https://docs.aws.amazon.com/IAM/latest/UserGuide/id_roles_use_switch-role-ec2.html)  [yang berjalan dalam instans Amazon EC2](https://docs.aws.amazon.com/IAM/latest/UserGuide/id_roles_use_switch-role-ec2.html) dalam Panduan Pengguna IAM.

Untuk mempelajari apakah kita harus menggunakan peran IAM atau pengguna IAM, lihat [Kapan](https://docs.aws.amazon.com/IAM/latest/UserGuide/id.html#id_which-to-choose_role)  [harus membuat peran IAM \(bukan pengguna\)](https://docs.aws.amazon.com/IAM/latest/UserGuide/id.html#id_which-to-choose_role) dalam Panduan Pengguna IAM.

# Mengelola akses menggunakan kebijakan

Anda mengontrol akses AWS dengan membuat kebijakan dan melampirkannya ke AWS identitas atau sumber daya. Kebijakan adalah objek AWS yang, ketika dikaitkan dengan identitas atau sumber daya, menentukan izinnya. AWS mengevaluasi kebijakan ini ketika prinsipal (pengguna, pengguna root, atau sesi peran) membuat permintaan. Izin dalam kebijakan menentukan apakah permintaan diizinkan atau ditolak. Sebagian besar kebijakan disimpan AWS sebagai dokumen JSON. Untuk informasi selengkapnya tentang struktur dan isi dokumen kebijakan JSON, lihat [Gambaran umum](https://docs.aws.amazon.com/IAM/latest/UserGuide/access_policies.html#access_policies-json)  [kebijakan JSON](https://docs.aws.amazon.com/IAM/latest/UserGuide/access_policies.html#access_policies-json) dalam Panduan Pengguna IAM.

Administrator dapat menggunakan kebijakan AWS JSON untuk menentukan siapa yang memiliki akses ke apa. Artinya, prinsipal manakah yang dapat melakukan tindakan pada sumber daya apa, dan dengan kondisi apa.

Secara default, pengguna dan peran tidak memiliki izin. Untuk memberikan izin kepada pengguna untuk melakukan tindakan di sumber daya yang mereka perlukan, administrator IAM dapat membuat kebijakan IAM. Administrator kemudian dapat menambahkan kebijakan IAM ke peran, dan pengguna dapat mengambil peran.

Kebijakan IAM mendefinisikan izin untuk suatu tindakan terlepas dari metode yang Anda gunakan untuk melakukan operasinya. Misalnya, anggaplah Anda memiliki kebijakan yang mengizinkan tindakan iam:GetRole. Pengguna dengan kebijakan tersebut bisa mendapatkan informasi peran dari AWS Management Console, API AWS CLI, atau AWS API.

# Kebijakan berbasis identitas

Kebijakan berbasis identitas adalah dokumen kebijakan izin JSON yang dapat Anda lampirkan ke sebuah identitas, seperti pengguna IAM, grup pengguna IAM, atau peran IAM. Kebijakan ini mengontrol jenis tindakan yang dapat dilakukan oleh pengguna dan peran, di sumber daya mana, dan berdasarkan kondisi seperti apa. Untuk mempelajari cara membuat kebijakan berbasis identitas, lihat [Membuat kebijakan IAM](https://docs.aws.amazon.com/IAM/latest/UserGuide/access_policies_create.html) dalam Panduan Pengguna IAM.

Kebijakan berbasis identitas dapat dikategorikan lebih lanjut sebagai kebijakan inline atau kebijakan yang dikelola. Kebijakan inline disematkan langsung ke satu pengguna, grup, atau peran. Kebijakan terkelola adalah kebijakan mandiri yang dapat Anda lampirkan ke beberapa pengguna, grup, dan peran dalam. Akun AWS Kebijakan AWS terkelola mencakup kebijakan terkelola dan kebijakan yang dikelola pelanggan. Untuk mempelajari cara memilih antara kebijakan yang dikelola atau kebijakan inline, lihat [Memilih antara kebijakan yang dikelola dan kebijakan inline](https://docs.aws.amazon.com/IAM/latest/UserGuide/access_policies_managed-vs-inline.html#choosing-managed-or-inline) dalam Panduan Pengguna IAM.

Amazon Pinpoint mendukung penggunaan kebijakan berbasis identitas untuk mengontrol akses ke sumber daya Amazon Pinpoint.

# Kebijakan berbasis sumber daya

Kebijakan berbasis sumber daya adalah dokumen kebijakan JSON yang Anda lampirkan ke sumber daya. Contoh kebijakan berbasis sumber daya adalah kebijakan kepercayaan peran IAM dan kebijakan bucket Amazon S3. Dalam layanan yang mendukung kebijakan berbasis sumber daya, administrator layanan dapat menggunakannya untuk mengontrol akses ke sumber daya tertentu. Untuk sumber daya tempat kebijakan dilampirkan, kebijakan menentukan tindakan apa yang dapat dilakukan oleh prinsipal tertentu pada sumber daya tersebut dan dalam kondisi apa. Anda harus [menentukan prinsipal](https://docs.aws.amazon.com/IAM/latest/UserGuide/reference_policies_elements_principal.html) dalam kebijakan berbasis sumber daya. Prinsipal dapat mencakup akun, pengguna, peran, pengguna federasi, atau. Layanan AWS

Kebijakan berbasis sumber daya merupakan kebijakan inline yang terletak di layanan tersebut. Anda tidak dapat menggunakan kebijakan AWS terkelola dari IAM dalam kebijakan berbasis sumber daya.

Amazon Pinpoint mendukung penggunaan kebijakan berbasis sumber daya untuk mengontrol akses ke sumber daya Amazon Pinpoint.

# Daftar kontrol akses (ACL)

Daftar kontrol akses (ACL) mengendalikan prinsipal mana (anggota akun, pengguna, atau peran) yang memiliki izin untuk mengakses sumber daya. ACL serupa dengan kebijakan berbasis sumber daya, meskipun kebijakan tersebut tidak menggunakan format dokumen kebijakan JSON.

Amazon S3, AWS WAF, dan Amazon VPC adalah contoh layanan yang mendukung ACL. Untuk mempelajari ACL selengkapnya, lihat [Gambaran umum daftar kontrol akses \(ACL\)](https://docs.aws.amazon.com/AmazonS3/latest/dev/acl-overview.html) dalam Panduan Developer Amazon Simple Storage Service.

Amazon Pinpoint tidak mendukung penggunaan ACL untuk mengontrol akses ke sumber daya Amazon Pinpoint.

# Jenis-jenis kebijakan lain

AWS mendukung jenis kebijakan tambahan yang kurang umum. Jenis-jenis kebijakan ini dapat mengatur izin maksimum yang diberikan kepada Anda oleh jenis kebijakan yang lebih umum.

- Batasan izin Batasan izin adalah fitur lanjutan tempat Anda mengatur izin maksimum yang dapat diberikan oleh kebijakan berbasis identitas ke entitas IAM (pengguna IAM atau peran IAM). Anda dapat menetapkan batasan izin untuk suatu entitas. Izin yang dihasilkan adalah perpotongan antara kebijakan berbasis identitas milik entitas dan batasan izinnya. Kebijakan berbasis sumber daya yang menentukan pengguna atau peran dalam bidang Principal tidak dibatasi oleh batasan izin. Penolakan eksplisit dalam salah satu kebijakan ini akan menggantikan pemberian izin. Untuk informasi selengkapnya tentang batasan izin, lihat [Batasan izin untuk entitas IAM](https://docs.aws.amazon.com/IAM/latest/UserGuide/access_policies_boundaries.html) dalam Panduan Pengguna IAM.
- Kebijakan kontrol layanan (SCP) SCP adalah kebijakan JSON yang menentukan izin maksimum untuk organisasi atau unit organisasi (OU) di. AWS Organizations AWS Organizations adalah layanan untuk mengelompokkan dan mengelola secara terpusat beberapa Akun AWS yang dimiliki bisnis Anda. Jika Anda mengaktifkan semua fitur di organisasi, Anda dapat menerapkan kebijakan kontrol layanan (SCP) ke salah satu atau semua akun Anda. SCP membatasi izin untuk entitas di akun anggota, termasuk masing-masing. Pengguna root akun AWS Untuk informasi selengkapnya tentang Organisasi dan SCP, lihat [Cara kerja SCP](https://docs.aws.amazon.com/organizations/latest/userguide/orgs_manage_policies_about-scps.html) dalam Panduan Pengguna AWS Organizations .
- Kebijakan sesi Kebijakan sesi adalah kebijakan lanjutan yang Anda berikan sebagai parameter ketika Anda membuat sesi sementara secara programatis untuk peran atau pengguna terfederasi. Izin sesi yang dihasilkan adalah perpotongan antara kebijakan berbasis identitas pengguna atau peran dan kebijakan sesi. Izin juga bisa datang dari kebijakan berbasis sumber daya. Penolakan eksplisit dalam salah satu kebijakan ini akan menggantikan pemberian izin. Untuk informasi selengkapnya, lihat [Kebijakan sesi](https://docs.aws.amazon.com/IAM/latest/UserGuide/access_policies.html#policies_session) dalam Panduan Pengguna IAM.

Amazon Pinpoint mendukung penggunaan jenis kebijakan ini untuk mengontrol akses ke sumber daya Amazon Pinpoint.

# Berbagai jenis kebijakan

Ketika beberapa jenis kebijakan berlaku pada suatu permintaan, izin yang dihasilkan lebih rumit untuk dipahami. Untuk mempelajari cara AWS menentukan apakah akan mengizinkan permintaan saat beberapa jenis kebijakan terlibat, lihat [Logika evaluasi kebijakan](https://docs.aws.amazon.com/IAM/latest/UserGuide/reference_policies_evaluation-logic.html) di Panduan Pengguna IAM.

# Bagaimana Amazon Pinpoint bekerja dengan IAM

Untuk menggunakan Amazon Pinpoint, pengguna di AWS akun Anda memerlukan izin yang memungkinkan mereka melihat data analitik, membuat proyek, menentukan segmen pengguna, menyebarkan kampanye, dan banyak lagi. Jika Anda mengintegrasikan aplikasi seluler atau web dengan Amazon Pinpoint, pengguna aplikasi Anda juga memerlukan akses ke Amazon Pinpoint.

Akses ini memungkinkan aplikasi Anda mendaftarkan titik akhir dan melaporkan data penggunaan ke Amazon Pinpoint. Untuk memberikan akses ke fitur Amazon Pinpoint, buat kebijakan AWS Identity and Access Management (IAM) yang mengizinkan tindakan Amazon Pinpoint untuk identitas IAM atau sumber daya Amazon Pinpoint.

IAM adalah layanan yang membantu administrator mengontrol akses ke sumber daya dengan aman. AWS Kebijakan IAM mencakup pernyataan yang mengizinkan atau menolak tindakan tertentu oleh pengguna tertentu atau untuk sumber daya tertentu. Amazon Pinpoint menyediakan [serangkaian tindakan](#page-553-0) yang dapat Anda gunakan dalam kebijakan IAM untuk menentukan izin terperinci bagi pengguna dan sumber daya Amazon Pinpoint. Ini berarti Anda dapat memberikan tingkat akses yang sesuai ke Amazon Pinpoint tanpa membuat kebijakan yang terlalu permisif yang mungkin mengekspos data penting atau membahayakan sumber daya Anda. Misalnya, Anda dapat memberikan akses tidak terbatas ke administrator Amazon Pinpoint, dan memberikan akses hanyabaca kepada individu yang hanya memerlukan akses ke proyek tertentu.

Sebelum Anda menggunakan IAM untuk mengelola akses ke Amazon Pinpoint, Anda harus memahami fitur IAM apa yang tersedia untuk digunakan dengan Amazon Pinpoint. Untuk mendapatkan tampilan tingkat tinggi tentang cara kerja Amazon Pinpoint dan layanan AWS lainnya dengan IAM, [AWS lihat layanan yang bekerja dengan IAM di Panduan Pengguna](https://docs.aws.amazon.com/IAM/latest/UserGuide/reference_aws-services-that-work-with-iam.html) IAM.

Topik

- [Amazon Pinpoint kebijakan berbasis identitas](#page-546-0)
- [Amazon Pinpoint kebijakan izin berbasis sumber daya](#page-551-0)
- [Otorisasi berdasarkan tag Amazon Pinpoint](#page-552-0)
- [Amazon Pinpoint peran IAM](#page-552-1)

# <span id="page-546-0"></span>Amazon Pinpoint kebijakan berbasis identitas

Dengan kebijakan berbasis identitas IAM, Anda dapat menentukan secara spesifik apakah tindakan dan sumber daya diizinkan atau ditolak, serta kondisi yang menjadi dasar dikabulkan atau ditolaknya tindakan tersebut. Amazon Pinpoint mendukung tindakan, sumber daya, dan kunci kondisi tertentu. Untuk mempelajari semua elemen yang dapat Anda gunakan dalam kebijakan JSON, lihat [referensi](https://docs.aws.amazon.com/IAM/latest/UserGuide/reference_policies_elements.html) [elemen kebijakan IAM JSON](https://docs.aws.amazon.com/IAM/latest/UserGuide/reference_policies_elements.html) di Panduan Pengguna IAM.

#### Tindakan

Administrator dapat menggunakan kebijakan AWS JSON untuk menentukan siapa yang memiliki akses ke apa. Artinya, prinsipal manakah yang dapat melakukan tindakan pada sumber daya apa, dan dengan kondisi apa.

Elemen Action dari kebijakan JSON menjelaskan tindakan yang dapat Anda gunakan untuk mengizinkan atau menolak akses dalam sebuah kebijakan. Tindakan kebijakan biasanya memiliki nama yang sama dengan operasi AWS API terkait. Ada beberapa pengecualian, misalnya tindakan hanya izin yang tidak memiliki operasi API yang cocok. Ada juga beberapa operasi yang memerlukan beberapa tindakan dalam suatu kebijakan. Tindakan tambahan ini disebut tindakan dependen.

Menyertakan tindakan dalam kebijakan untuk memberikan izin untuk melakukan operasi terkait.

Ini berarti bahwa tindakan kebijakan mengontrol apa yang dapat dilakukan pengguna di konsol Amazon Pinpoint. Mereka juga mengontrol apa yang dapat dilakukan pengguna secara terprogram dengan menggunakan AWS SDK, AWS Command Line Interface (AWS CLI), atau Amazon Pinpoint API secara langsung.

Tindakan kebijakan di Amazon Pinpoint menggunakan awalan berikut:

- **mobiletargeting** Untuk tindakan yang berasal dari Amazon Pinpoint API, yang merupakan API utama untuk Amazon Pinpoint.
- **sms-voice** Untuk tindakan yang berasal dari Amazon Pinpoint SMS dan Voice API, yang merupakan API tambahan yang menyediakan opsi lanjutan untuk menggunakan dan mengelola saluran SMS dan suara di Amazon Pinpoint.

Misalnya, untuk memberikan izin kepada seseorang untuk melihat informasi tentang semua segmen untuk proyek, yang merupakan tindakan yang sesuai dengan GetSegments operasi di Amazon Pinpoint API, sertakan mobiletargeting:GetSegments tindakan tersebut dalam kebijakan mereka. Pernyataan kebijakan harus memuat elemen Action atau NotAction. Amazon Pinpoint mendefinisikan serangkaian tindakannya sendiri yang menggambarkan tugas yang dapat dilakukan pengguna dengannya.

Untuk menentukan beberapa tindakan dalam satu pernyataan, pisahkan dengan koma:

```
"Action": [ 
       "mobiletargeting:action1", 
       "mobiletargeting:action2"
```
Anda juga dapat menentukan beberapa tindakan dengan menggunakan wildcard (\*). Sebagai contoh, untuk menentukan semua tindakan yang dimulai dengan kata Get, sertakan tindakan berikut:

"Action": "mobiletargeting:Get\*"

Namun, sebagai praktik terbaik, Anda harus membuat kebijakan yang mengikuti prinsip hak istimewa paling sedikit. Dengan kata lain, Anda harus membuat kebijakan yang hanya menyertakan izin yang diperlukan untuk melakukan tindakan tertentu.

Untuk daftar tindakan Amazon Pinpoint yang dapat Anda gunakan dalam kebijakan IAM, lihat. [Tindakan Amazon Pinpoint untuk kebijakan IAM](#page-553-0)

Sumber daya

Administrator dapat menggunakan kebijakan AWS JSON untuk menentukan siapa yang memiliki akses ke apa. Artinya, prinsipal manakah yang dapat melakukan tindakan pada sumber daya apa, dan dengan kondisi apa.

Elemen kebijakan JSON Resource menentukan objek yang menjadi target penerapan tindakan. Pernyataan harus menyertakan elemen Resource atau NotResource. Praktik terbaiknya, tentukan sumber daya menggunakan [Amazon Resource Name \(ARN\).](https://docs.aws.amazon.com/general/latest/gr/aws-arns-and-namespaces.html) Anda dapat melakukan ini untuk tindakan yang mendukung jenis sumber daya tertentu, yang dikenal sebagai izin tingkat sumber daya.

Untuk tindakan yang tidak mendukung izin di tingkat sumber daya, misalnya operasi pencantuman, gunakan wildcard (\*) untuk menunjukkan bahwa pernyataan tersebut berlaku untuk semua sumber daya.

"Resource": "\*"

Misalnya, mobiletargeting:GetSegments tindakan mengambil informasi tentang semua segmen yang terkait dengan proyek Amazon Pinpoint tertentu. Anda mengidentifikasi proyek dengan ARN dalam format berikut:

```
arn:aws:mobiletargeting:${Region}:${Account}:apps/${projectId}
```
Untuk informasi selengkapnya tentang format ARN, lihat [Amazon Resource Name \(ARN\)](https://docs.aws.amazon.com/general/latest/gr/aws-arns-and-namespaces.html) di Referensi Umum AWS.

Dalam kebijakan IAM, Anda dapat menentukan ARN untuk jenis sumber daya Amazon Pinpoint berikut:

- Kampanye
- Perjalanan
- Template pesan (disebut sebagai template dalam beberapa konteks)
- Proyek (disebut sebagai aplikasi atau aplikasi dalam beberapa konteks)
- Model pemberi rekomendasi (disebut sebagai pemberi rekomendasi dalam beberapa konteks)
- Segmen

Misalnya, untuk membuat pernyataan kebijakan untuk proyek yang memiliki ID proyek810c7aab86d42fb2b56c8c966example, gunakan ARN berikut:

```
"Resource": "arn:aws:mobiletargeting:us-
east-1:123456789012:apps/810c7aab86d42fb2b56c8c966example"
```
Untuk menentukan semua proyek milik akun tertentu, gunakan wildcard (\*):

```
"Resource": "arn:aws:mobiletargeting:us-east-1:123456789012:apps/*"
```
Beberapa tindakan Amazon Pinpoint, seperti tindakan tertentu untuk membuat sumber daya, tidak dapat dilakukan pada sumber daya tertentu. Dalam kasus tersebut, Anda harus menggunakan wildcard (\*):

```
"Resource": "*"
```
Dalam kebijakan IAM, Anda juga dapat menentukan ARN untuk jenis sumber daya Amazon Pinpoint SMS dan Voice berikut:

- Set Konfigurasi
- Daftar Keluar
- Nomor Telepon
- Kolam
- Id Pengirim

Misalnya, untuk membuat pernyataan kebijakan untuk nomor telepon yang memiliki ID nomor telepon, phone-12345678901234567890123456789012 gunakan ARN berikut:

```
"Resource": "arn:aws:sms-voice:us-east-1:123456789012:phone-number/
phone-12345678901234567890123456789012"
```
Untuk menentukan semua nomor telepon milik akun tertentu, gunakan wildcard (\*) sebagai pengganti ID nomor telepon:

```
"Resource": "arn:aws:sms-voice:us-east-1:123456789012:phone-number/*"
```
Beberapa tindakan Amazon Pinpoint SMS dan Voice tidak dilakukan pada sumber daya tertentu, seperti untuk mengelola pengaturan tingkat akun seperti batas pengeluaran. Dalam kasus tersebut, Anda harus menggunakan wildcard (\*):

```
"Resource": "*"
```
Beberapa tindakan Amazon Pinpoint API melibatkan banyak sumber daya. Misalnya, TagResource tindakan dapat menambahkan tag ke beberapa proyek. Untuk menentukan beberapa sumber daya dalam satu pernyataan, pisahkan ARN dengan koma:

```
"Resource": [ 
        "resource1", 
        "resource2"
```
Untuk melihat daftar jenis sumber daya Amazon Pinpoint dan ARNnya, lihat Sumber Daya yang [Ditentukan oleh Amazon Pinpoint](https://docs.aws.amazon.com/service-authorization/latest/reference/list_amazonpinpoint.html#amazonpinpoint-resources-for-iam-policies) di Panduan Pengguna IAM. Untuk mempelajari tindakan mana yang dapat Anda tentukan dengan ARN dari setiap jenis sumber daya, lihat [Tindakan yang](https://docs.aws.amazon.com/service-authorization/latest/reference/list_amazonpinpoint.html#amazonpinpoint-actions-as-permissions)  [Ditentukan oleh Amazon Pinpoint](https://docs.aws.amazon.com/service-authorization/latest/reference/list_amazonpinpoint.html#amazonpinpoint-actions-as-permissions) di Panduan Pengguna IAM.

#### Kunci syarat

Administrator dapat menggunakan kebijakan AWS JSON untuk menentukan siapa yang memiliki akses ke apa. Artinya, prinsipal manakah yang dapat melakukan tindakan pada sumber daya apa, dan dengan kondisi apa.

Elemen Condition (atau blok Condition) akan memungkinkan Anda menentukan kondisi yang menjadi dasar suatu pernyataan berlaku. Elemen Condition bersifat opsional. Anda dapat

membuat ekspresi bersyarat yang menggunakan [operator kondisi,](https://docs.aws.amazon.com/IAM/latest/UserGuide/reference_policies_elements_condition_operators.html) misalnya sama dengan atau kurang dari, untuk mencocokkan kondisi dalam kebijakan dengan nilai-nilai yang diminta.

Jika Anda menentukan beberapa elemen Condition dalam sebuah pernyataan, atau beberapa kunci dalam elemen Condition tunggal, maka AWS akan mengevaluasinya menggunakan operasi AND logis. Jika Anda menentukan beberapa nilai untuk satu kunci kondisi, AWS mengevaluasi kondisi menggunakan OR operasi logis. Semua kondisi harus dipenuhi sebelum izin pernyataan diberikan.

Anda juga dapat menggunakan variabel placeholder saat menentukan kondisi. Sebagai contoh, Anda dapat memberikan izin kepada pengguna IAM untuk mengakses sumber daya hanya jika izin tersebut mempunyai tag yang sesuai dengan nama pengguna IAM mereka. Untuk informasi selengkapnya, lihat [Elemen kebijakan IAM: variabel dan tag](https://docs.aws.amazon.com/IAM/latest/UserGuide/reference_policies_variables.html) dalam Panduan Pengguna IAM.

AWS mendukung kunci kondisi global dan kunci kondisi khusus layanan. Untuk melihat semua kunci kondisi AWS global, lihat [kunci konteks kondisi AWS global](https://docs.aws.amazon.com/IAM/latest/UserGuide/reference_policies_condition-keys.html) di Panduan Pengguna IAM.

Amazon Pinpoint mendefinisikan kumpulan kunci kondisinya sendiri dan juga mendukung beberapa kunci kondisi global. Untuk melihat daftar semua kunci kondisi AWS global, lihat [kunci konteks](https://docs.aws.amazon.com/IAM/latest/UserGuide/reference_policies_condition-keys.html)  [kondisi AWS global](https://docs.aws.amazon.com/IAM/latest/UserGuide/reference_policies_condition-keys.html) di Panduan Pengguna IAM. Untuk melihat daftar kunci kondisi Amazon Pinpoint, lihat Kunci Kondisi [untuk Amazon Pinpoint](https://docs.aws.amazon.com/service-authorization/latest/reference/list_amazonpinpoint.html#amazonpinpoint-policy-keys) di Panduan Pengguna IAM. Untuk mempelajari tindakan dan sumber daya yang dapat digunakan untuk menggunakan kunci kondisi, lihat [Tindakan yang](https://docs.aws.amazon.com/service-authorization/latest/reference/list_amazonpinpoint.html#amazonpinpoint-actions-as-permissions)  [Ditentukan oleh Amazon Pinpoint di Panduan](https://docs.aws.amazon.com/service-authorization/latest/reference/list_amazonpinpoint.html#amazonpinpoint-actions-as-permissions) Pengguna IAM.

# Contoh

Untuk melihat contoh kebijakan berbasis identitas Amazon Pinpoint, lihat. [Amazon Pinpoint contoh](#page-584-0)  [kebijakan berbasis identitas](#page-584-0)

# <span id="page-551-0"></span>Amazon Pinpoint kebijakan izin berbasis sumber daya

Kebijakan izin berbasis sumber daya adalah dokumen kebijakan JSON yang menentukan tindakan apa yang dapat dilakukan oleh prinsipal tertentu pada sumber daya Amazon Pinpoint dan dalam kondisi apa. Amazon Pinpoint mendukung kebijakan izin berbasis sumber daya untuk kampanye, perjalanan, templat pesan (templat), model pemberi rekomendasi (pemberi rekomendasi), proyek (aplikasi), dan segmen.

## Contoh

Untuk melihat contoh kebijakan berbasis sumber daya Amazon Pinpoint, lihat. [the section called](#page-584-0)  ["Contoh kebijakan berbasis identitas"](#page-584-0)

# <span id="page-552-0"></span>Otorisasi berdasarkan tag Amazon Pinpoint

Anda dapat mengaitkan tag dengan jenis sumber daya Amazon Pinpoint tertentu atau meneruskan tag dalam permintaan ke Amazon Pinpoint. Untuk mengendalikan akses berdasarkan tag, berikan informasi tentang tag di [elemen kondisi](https://docs.aws.amazon.com/IAM/latest/UserGuide/reference_policies_elements_condition.html) dari kebijakan menggunakan kunci kondisi aws:ResourceTag/\${TagKey}, aws:RequestTag/\${TagKey}, atau aws:TagKeys.

Untuk informasi tentang menandai sumber daya Amazon Pinpoint, termasuk contoh kebijakan IAM, lihat. [Memberi tag pada sumber daya Amazon Pinpoint](#page-409-0)

# <span id="page-552-1"></span>Amazon Pinpoint peran IAM

[Peran](https://docs.aws.amazon.com/IAM/latest/UserGuide/id_roles.html) IAM adalah entitas di dalam akun AWS Anda yang memiliki izin tertentu.

Menggunakan kredensi sementara dengan Amazon Pinpoint

Anda dapat menggunakan kredensial sementara untuk masuk ke federasi, mengasumsikan peran IAM, atau mengasumsikan peran lintas akun. Anda memperoleh kredensyal keamanan sementara dengan memanggil AWS Security Token Service (AWS STS) operasi API seperti [AssumeRole](https://docs.aws.amazon.com/STS/latest/APIReference/API_AssumeRole.html)atau. **[GetFederationToken](https://docs.aws.amazon.com/STS/latest/APIReference/API_GetFederationToken.html)** 

Amazon Pinpoint mendukung penggunaan kredensyal sementara.

#### Peran terkait layanan

[Peran terkait AWS layanan](https://docs.aws.amazon.com/IAM/latest/UserGuide/id_roles_terms-and-concepts.html#iam-term-service-linked-role) memungkinkan layanan mengakses sumber daya di layanan lain untuk menyelesaikan tindakan atas nama Anda. Peran terkait layanan muncul di akun IAM Anda dan dimiliki oleh layanan tersebut. Administrator IAM dapat melihat tetapi tidak dapat mengedit izin untuk peran terkait layanan.

Amazon Pinpoint tidak menggunakan peran terkait layanan.

#### Peran layanan

Fitur ini memungkinkan layanan untuk menerima [peran layanan](https://docs.aws.amazon.com/IAM/latest/UserGuide/id_roles_terms-and-concepts.html#iam-term-service-role) atas nama Anda. Peran ini mengizinkan layanan untuk mengakses sumber daya di layanan lain untuk menyelesaikan tindakan atas nama Anda. Peran layanan muncul di akun IAM Anda dan dimiliki oleh akun tersebut. Ini berarti administrator IAM dapat mengubah izin untuk peran ini. Namun, melakukan hal itu dapat merusak fungsionalitas layanan.

Amazon Pinpoint mendukung penggunaan peran layanan.

# <span id="page-553-0"></span>Tindakan Amazon Pinpoint untuk kebijakan IAM

Untuk mengelola akses ke sumber daya Amazon Pinpoint di AWS akun Anda, Anda dapat menambahkan tindakan Amazon Pinpoint AWS Identity and Access Management ke kebijakan (IAM). Dengan menggunakan tindakan dalam kebijakan, Anda dapat mengontrol apa yang dapat dilakukan pengguna di konsol Amazon Pinpoint. Anda juga dapat mengontrol apa yang dapat dilakukan pengguna secara terprogram dengan menggunakan AWS SDK, AWS Command Line Interface (AWS CLI), atau Amazon Pinpoint API secara langsung.

Dalam kebijakan, Anda menentukan setiap tindakan dengan namespace Amazon Pinpoint yang sesuai diikuti dengan titik dua dan nama tindakan, seperti. GetSegments Sebagian besar tindakan sesuai dengan permintaan ke Amazon Pinpoint API menggunakan URI dan metode HTTP tertentu. Misalnya, jika Anda mengizinkan mobiletargeting:GetSegments tindakan dalam kebijakan pengguna, pengguna diizinkan untuk mengambil informasi tentang semua segmen untuk proyek dengan mengirimkan permintaan HTTP GET ke URI. /apps/*[projectId](https://docs.aws.amazon.com/pinpoint/latest/apireference/rest-api-segments.html#rest-api-segments-list)*/segments Kebijakan ini juga memungkinkan pengguna untuk melihat informasi tersebut di konsol, dan mengambil informasi tersebut dengan menggunakan AWS SDK atau file. AWS CLI

Setiap tindakan dilakukan pada sumber daya Amazon Pinpoint tertentu, yang Anda identifikasi dalam pernyataan kebijakan dengan Nama Sumber Daya Amazon (ARN). Misalnya, mobiletargeting:GetSegments tindakan dilakukan pada proyek tertentu, yang Anda identifikasi dengan ARN,. arn:aws:mobiletargeting:*region*:*accountId*:apps/*projectId*

Topik ini mengidentifikasi tindakan Amazon Pinpoint yang dapat Anda tambahkan ke kebijakan IAM untuk akun Anda. AWS Untuk melihat contoh yang menunjukkan cara Anda dapat menggunakan tindakan dalam kebijakan untuk mengelola akses ke sumber daya Amazon Pinpoint, lihat. [Amazon](#page-584-0) [Pinpoint contoh kebijakan berbasis identitas](#page-584-0)

## Topik

- [Tindakan API Amazon Pinpoint](#page-553-1)
- [Amazon Pinpoint SMS dan tindakan API versi suara 1](#page-583-0)

# <span id="page-553-1"></span>Tindakan API Amazon Pinpoint

Bagian ini mengidentifikasi tindakan untuk fitur yang tersedia dari Amazon Pinpoint API, yang merupakan API utama untuk Amazon Pinpoint. Untuk mempelajari lebih lanjut tentang API ini, lihat Referensi [API Amazon Pinpoint.](https://docs.aws.amazon.com/pinpoint/latest/apireference/)

#### Kategori:

- [Analitik dan metrik](#page-554-0)
- [Kampanye](#page-556-0)
- **[Saluran](#page-558-0)**
- [Titik akhir](#page-565-0)
- [Aliran acara](#page-566-0)
- **[Peristiwa](#page-567-0)**
- [Lowongan kerja ekspor](#page-567-1)
- [Impor lowongan kerja](#page-568-0)
- [Perjalanan](#page-569-0)
- [Template pesan](#page-571-0)
- [Pesan](#page-575-0)
- [Kata sandi satu kali](#page-576-0)
- [Validasi nomor telepon](#page-576-1)
- [Proyek](#page-577-0)
- [Model rekomendasi](#page-578-0)
- [Segmen](#page-579-0)
- [Tanda](#page-581-0)
- **[Pengguna](#page-582-0)**

## <span id="page-554-0"></span>Analitik dan metrik

Izin berikut terkait dengan melihat data analitik di konsol Amazon Pinpoint. Mereka juga terkait dengan pengambilan (kueri) data agregat untuk metrik standar, juga disebut sebagai indikator kinerja utama (KPI), yang berlaku untuk proyek, kampanye, dan perjalanan.

# **mobiletargeting:GetReports**

Lihat data analitik di konsol Amazon Pinpoint. Izin ini juga diperlukan untuk membuat segmen yang berisi atribut khusus menggunakan konsol Amazon Pinpoint. Ini juga diperlukan untuk mendapatkan perkiraan ukuran segmen di konsol Amazon Pinpoint.

- URI Tidak berlaku
- Metode Tidak berlaku

• Sumber daya ARN — arn:aws:mobiletargeting:*region*:*accountId*:\*

## **mobiletargeting:GetApplicationDateRangeKpi**

Ambil (kueri) data agregat untuk metrik aplikasi standar. Ini adalah metrik yang berlaku untuk semua kampanye atau pesan transaksional yang terkait dengan proyek.

- URI /apps/*projectId*[/kpis/daterange/](https://docs.aws.amazon.com/pinpoint/latest/apireference/apps-application-id-kpis-daterange-kpi-name.html)*kpi-name*
- Metode GET
- Sumber daya ARN arn:aws:mobiletargeting:*region*:*accountId*:apps/*projectId*/kpis/ daterange/*kpi-name*

#### **mobiletargeting:GetCampaignDateRangeKpi**

Ambil (kueri) data agregat untuk metrik kampanye standar. Ini adalah metrik yang berlaku untuk kampanye individu.

- URI /apps/*projectId*/campaigns/*campaignId*[/kpis/daterange/](https://docs.aws.amazon.com/pinpoint/latest/apireference/apps-application-id-campaigns-campaign-id-kpis-daterange-kpi-name.html)*kpi-name*
- Metode GET
- Sumber daya ARN —

arn:aws:mobiletargeting:*region*:*accountId*:apps/*projectId*/ campaigns/*campaignId*/kpis/daterange/*kpi-name*

#### **mobiletargeting:GetJourneyDateRangeKpi**

Ambil (kueri) data agregat untuk metrik keterlibatan perjalanan standar. Ini adalah metrik keterlibatan yang berlaku untuk perjalanan individu—misalnya, jumlah pesan yang dibuka oleh peserta untuk semua aktivitas dalam perjalanan.

- URI /apps/*projectId*/journeys/*journeyId*[/kpis/daterange/](https://docs.aws.amazon.com/pinpoint/latest/apireference/apps-application-id-journeys-journey-id-kpis-daterange-kpi-name.html)*kpi-name*
- Metode GET
- Sumber daya ARN —

arn:aws:mobiletargeting:*region*:*accountId*:apps/*projectId*/ journeys/*journeyId*/kpis/daterange/*kpi-name*

#### **mobiletargeting:GetJourneyExecutionMetrics**

Ambil (kueri) data agregat untuk metrik eksekusi standar yang berlaku untuk perjalanan individu misalnya, jumlah peserta yang secara aktif melanjutkan semua aktivitas dalam suatu perjalanan.

• URI — /apps/*projectId*/journeys/*journeyId*[/execution-metrics](https://docs.aws.amazon.com/pinpoint/latest/apireference/apps-application-id-journeys-journey-id-execution-metrics.html)

- Metode GET
- Sumber daya ARN —

arn:aws:mobiletargeting:*region*:*accountId*:apps/*projectId*/ journeys/*journeyId*/execution-metrics

## **mobiletargeting:GetJourneyExecutionActivityMetrics**

Ambil (kueri) data agregat untuk metrik eksekusi standar yang berlaku untuk aktivitas individu dalam suatu perjalanan—misalnya, jumlah peserta yang memulai atau menyelesaikan suatu aktivitas.

- URI /apps/*projectId*/journeys/*journeyId*/activities/*[journey-activity](https://docs.aws.amazon.com/pinpoint/latest/apireference/apps-application-id-journeys-journey-id-activities-journey-activity-id-execution-metrics.html)id*[/execution-metrics](https://docs.aws.amazon.com/pinpoint/latest/apireference/apps-application-id-journeys-journey-id-activities-journey-activity-id-execution-metrics.html)
- Metode GET
- Sumber daya ARN arn:aws:mobiletargeting:*region*:*accountId*:apps/*projectId*/ journeys/*journeyId*/activities/*journey-activity-id*/execution-metrics

## <span id="page-556-0"></span>Kampanye

Izin berikut terkait dengan mengelola kampanye di akun Amazon Pinpoint Anda.

## **mobiletargeting:CreateCampaign**

Buat kampanye untuk sebuah proyek.

- URI /apps/*projectId*[/campaigns](https://docs.aws.amazon.com/pinpoint/latest/apireference/rest-api-campaigns.html#rest-api-campaigns-methods-post)
- Metode POST
- Sumber daya ARN —

arn:aws:mobiletargeting:*region*:*accountId*:apps/*projectId*/campaigns

## **mobiletargeting:DeleteCampaign**

Hapus kampanye tertentu.

- URI /apps/*projectId*[/campaigns/](https://docs.aws.amazon.com/pinpoint/latest/apireference/rest-api-campaign.html#rest-api-campaign-methods-delete)*campaignId*
- Metode HAPUS
- Sumber daya ARN arn:aws:mobiletargeting:*region*:*accountId*:apps/*projectId*/ campaigns/*campaignId*

#### **mobiletargeting:GetCampaign**

Ambil informasi tentang kampanye tertentu.

- URI /apps/*projectId*[/campaigns/](https://docs.aws.amazon.com/pinpoint/latest/apireference/rest-api-campaign.html#rest-api-campaigns-methods-get)*campaignId*
- Metode GET
- Sumber daya ARN arn:aws:mobiletargeting:*region*:*accountId*:apps/*projectId*/ campaigns/*campaignId*

#### **mobiletargeting:GetCampaignActivities**

Mengambil informasi tentang kegiatan yang dilakukan oleh kampanye.

- URI /apps/*projectId*/campaigns/*campaignId*[/activities](https://docs.aws.amazon.com/pinpoint/latest/apireference/rest-api-campaign-activities.html#rest-api-campaign-activities-methods-get)
- Metode GET
- Sumber daya ARN arn:aws:mobiletargeting:*region*:*accountId*:apps/*projectId*/ campaigns/*campaignId*

#### **mobiletargeting:GetCampaigns**

Mengambil informasi tentang semua kampanye untuk sebuah proyek.

- URI /apps/*projectId*[/campaigns](https://docs.aws.amazon.com/pinpoint/latest/apireference/rest-api-campaigns.html#rest-api-campaigns-methods-get)
- Metode GET
- Sumber daya ARN —

arn:aws:mobiletargeting:*region*:*accountId*:apps/*projectId*

#### **mobiletargeting:GetCampaignVersion**

Mengambil informasi tentang versi kampanye tertentu.

- URI /apps/*projectId*[/campaigns/](https://docs.aws.amazon.com/pinpoint/latest/apireference/rest-api-campaign-version.html#rest-api-campaign-version-methods-get)*campaignId*/versions/*versionId*
- Metode GET
- Sumber daya ARN —

arn:aws:mobiletargeting:*region*:*accountId*:apps/*projectId*/ campaigns/*campaignId*

#### **mobiletargeting:GetCampaignVersions**

Mengambil informasi tentang versi kampanye saat ini dan sebelumnya.

• URI — /apps/*projectId*[/campaigns/](https://docs.aws.amazon.com/pinpoint/latest/apireference/rest-api-campaign-versions.html#rest-api-campaign-versions-methods-get)*campaignId*/versions

- Metode GET
- Sumber daya ARN arn:aws:mobiletargeting:*region*:*accountId*:apps/*projectId*/ campaigns/*campaignId*

## **mobiletargeting:UpdateCampaign**

Perbarui kampanye tertentu.

- URI /apps/*projectId*[/campaigns/](https://docs.aws.amazon.com/pinpoint/latest/apireference/rest-api-campaign.html#rest-api-campaign.html-methods-put)*campaignId*
- Metode PUT
- Sumber daya ARN arn:aws:mobiletargeting:*region*:*accountId*:apps/*projectId*/ campaigns/*campaignId*

## <span id="page-558-0"></span>Saluran

Izin berikut terkait dengan pengelolaan saluran di akun Amazon Pinpoint Anda. Di Amazon Pinpoint, saluran mengacu pada metode yang Anda gunakan untuk menghubungi pelanggan Anda, seperti mengirim email, pesan SMS, atau pemberitahuan push.

# **mobiletargeting:DeleteAdmChannel**

Nonaktifkan saluran Amazon Device Messaging (ADM) untuk sebuah proyek.

- URI /apps/*projectId*[/channels/adm](https://docs.aws.amazon.com/pinpoint/latest/apireference/rest-api-adm-channel.html#rest-api-adm-channel-methods-delete)
- Metode HAPUS
- Sumber daya ARN —

arn:aws:mobiletargeting:*region*:*accountId*:apps/*projectId*/channels/adm

## **mobiletargeting:GetAdmChannel**

Ambil informasi tentang saluran ADM untuk sebuah proyek.

- URI /apps/*projectId*[/channels/adm](https://docs.aws.amazon.com/pinpoint/latest/apireference/rest-api-adm-channel.html#rest-api-adm-channel-methods-get)
- Metode GET
- Sumber daya ARN —

arn:aws:mobiletargeting:*region*:*accountId*:apps/*projectId*/channels/adm

## **mobiletargeting:UpdateAdmChannel**

Aktifkan atau perbarui saluran ADM untuk sebuah proyek.

- URI /apps/*projectId*[/channels/adm](https://docs.aws.amazon.com/pinpoint/latest/apireference/rest-api-adm-channel.html#rest-api-adm-channel-methods-put)
- Metode PUT
- Sumber daya ARN arn:aws:mobiletargeting:*region*:*accountId*:apps/*projectId*/channels/adm

# **mobiletargeting:DeleteApnsChannel**

Nonaktifkan saluran layanan Pemberitahuan Push Apple (APN) untuk sebuah proyek.

- URI /apps/*projectId*[/channels/apns](https://docs.aws.amazon.com/pinpoint/latest/apireference/rest-api-apns-channel.html#rest-api-apns-channel-methods-delete)
- Metode HAPUS
- Sumber daya ARN —

arn:aws:mobiletargeting:*region*:*accountId*:apps/*projectId*/channels/apns

## **mobiletargeting:GetApnsChannel**

Mengambil informasi tentang saluran APN untuk sebuah proyek.

- URI /apps/*projectId*[/channels/apns](https://docs.aws.amazon.com/pinpoint/latest/apireference/rest-api-apns-channel.html#rest-api-apns-channel-methods-get)
- Metode GET
- Sumber daya ARN —

arn:aws:mobiletargeting:*region*:*accountId*:apps/*projectId*/channels/apns

# **mobiletargeting:UpdateApnsChannel**

Aktifkan atau perbarui saluran APN untuk sebuah proyek.

- URI /apps/*projectId*[/channels/apns](https://docs.aws.amazon.com/pinpoint/latest/apireference/rest-api-apns-channel.html#rest-api-apns-channel-methods-put)
- Metode PUT
- Sumber daya ARN —

arn:aws:mobiletargeting:*region*:*accountId*:apps/*projectId*/channels/apns

## **mobiletargeting:DeleteApnsSandboxChannel**

Nonaktifkan saluran kotak pasir APN untuk sebuah proyek.

- URI /apps/*projectId*[/channels/apns\\_sandbox](https://docs.aws.amazon.com/pinpoint/latest/apireference/rest-api-apns-sandbox-channel.html#rest-api-apns-sandbox-channel-methods-delete)
- Metode HAPUS
- Sumber daya ARN —

arn:aws:mobiletargeting:*region*:*accountId*:apps/*projectId*/channels/ apns\_sandbox

#### **mobiletargeting:GetApnsSandboxChannel**

Ambil informasi tentang saluran kotak pasir APN untuk sebuah proyek.

- URI /apps/*projectId*[/channels/apns\\_sandbox](https://docs.aws.amazon.com/pinpoint/latest/apireference/rest-api-apns-sandbox-channel.html#rest-api-apns-sandbox-channel-methods-get)
- Metode GET
- Sumber daya ARN arn:aws:mobiletargeting:*region*:*accountId*:apps/*projectId*/channels/ apns\_sandbox

## **mobiletargeting:UpdateApnsSandboxChannel**

Mengaktifkan atau memperbarui saluran kotak pasir APN untuk sebuah proyek.

- URI /apps/*projectId*[/channels/apns\\_sandbox](https://docs.aws.amazon.com/pinpoint/latest/apireference/rest-api-apns-sandbox-channel.html#rest-api-apns-sandbox-channel-methods-put)
- Metode PUT
- Sumber daya ARN —

arn:aws:mobiletargeting:*region*:*accountId*:apps/*projectId*/channels/ apns\_sandbox

## **mobiletargeting:DeleteApnsVoipChannel**

Nonaktifkan saluran VoIP APN untuk sebuah proyek.

- URI /apps/*projectId*[/channels/apns\\_voip](https://docs.aws.amazon.com/pinpoint/latest/apireference/rest-api-apns-voip-channel.html#rest-api-apns-voip-channel-methods-delete)
- Metode HAPUS
- Sumber daya ARN —

arn:aws:mobiletargeting:*region*:*accountId*:apps/*projectId*/channels/ apns\_voip

#### **mobiletargeting:GetApnsVoipChannel**

Mengambil informasi tentang saluran VoIP APN untuk sebuah proyek.

- URI /apps/*projectId*[/channels/apns\\_voip](https://docs.aws.amazon.com/pinpoint/latest/apireference/rest-api-apns-voip-channel.html#rest-api-apns-voip-channel-methods-get)
- Metode GET
- Sumber daya ARN —

arn:aws:mobiletargeting:*region*:*accountId*:apps/*projectId*/channels/ apns\_voip

## **mobiletargeting:UpdateApnsVoipChannel**

Aktifkan atau perbarui saluran VoIP APN untuk sebuah proyek.

- URI /apps/*projectId*[/channels/apns\\_voip](https://docs.aws.amazon.com/pinpoint/latest/apireference/rest-api-apns-voip-channel.html#rest-api-apns-voip-channel-methods-put)
- Metode PUT
- Sumber daya ARN arn:aws:mobiletargeting:*region*:*accountId*:apps/*projectId*/channels/ apns\_voip

## **mobiletargeting:DeleteApnsVoipSandboxChannel**

Nonaktifkan saluran kotak pasir VoIP APN untuk sebuah proyek.

- URI /apps/*projectId*[/channels/apns\\_voip\\_sandbox](https://docs.aws.amazon.com/pinpoint/latest/apireference/rest-api-apns-voip-sandbox-channel.html#rest-api-apns-voip-sandbox-channel-methods-delete)
- Metode HAPUS
- Sumber daya ARN arn:aws:mobiletargeting:*region*:*accountId*:apps/*projectId*/channels/ apns\_voip\_sandbox

## **mobiletargeting:GetApnsVoipSandboxChannel**

Mengambil informasi tentang saluran kotak pasir VoIP APN untuk sebuah proyek.

- URI /apps/*projectId*[/channels/apns\\_voip\\_sandbox](https://docs.aws.amazon.com/pinpoint/latest/apireference/rest-api-apns-voip-sandbox-channel.html#rest-api-apns-voip-sandbox-channel-methods-get)
- Metode GET
- Sumber daya ARN —

arn:aws:mobiletargeting:*region*:*accountId*:apps/*projectId*/channels/ apns\_voip\_sandbox

## **mobiletargeting:UpdateApnsVoipSandboxChannel**

Aktifkan atau perbarui saluran kotak pasir VoIP APN untuk sebuah proyek.

- URI /apps/*projectId*[/channels/apns\\_voip\\_sandbox](https://docs.aws.amazon.com/pinpoint/latest/apireference/rest-api-apns-voip-sandbox-channel.html#rest-api-apns-voip-sandbox-channel-methods-put)
- Metode PUT
- Sumber daya ARN —

arn:aws:mobiletargeting:*region*:*accountId*:apps/*projectId*/channels/ apns\_voip\_sandbox

# **mobiletargeting:DeleteBaiduChannel**

Nonaktifkan saluran Baidu Cloud Push untuk sebuah proyek.

- URI /apps/*projectId*[/channels/baidu](https://docs.aws.amazon.com/pinpoint/latest/apireference/rest-api-baidu-channel.html#rest-api-baidu-channel-methods-delete)
- Metode HAPUS

• Sumber daya ARN —

arn:aws:mobiletargeting:*region*:*accountId*:apps/*projectId*/channels/baidu

## **mobiletargeting:GetBaiduChannel**

Ambil informasi tentang saluran Baidu Cloud Push untuk sebuah proyek.

- URI /apps/*projectId*[/channels/baidu](https://docs.aws.amazon.com/pinpoint/latest/apireference/rest-api-baidu-channel.html#rest-api-baidu-channel-methods-get)
- Metode GET
- Sumber daya ARN —

arn:aws:mobiletargeting:*region*:*accountId*:apps/*projectId*/channels/baidu

## **mobiletargeting:UpdateBaiduChannel**

Aktifkan atau perbarui saluran Baidu Cloud Push untuk sebuah proyek.

- URI /apps/*projectId*[/channels/baidu](https://docs.aws.amazon.com/pinpoint/latest/apireference/rest-api-baidu-channel.html#rest-api-baidu-channel-methods-put)
- Metode PUT
- Sumber daya ARN —

arn:aws:mobiletargeting:*region*:*accountId*:apps/*projectId*/channels/baidu

## **mobiletargeting:DeleteEmailChannel**

Nonaktifkan saluran email untuk sebuah proyek.

- URI /apps/*projectId*[/channels/email](https://docs.aws.amazon.com/pinpoint/latest/apireference/rest-api-email-channel.html#rest-api-email-channel-methods-delete)
- Metode HAPUS
- Sumber daya ARN —

arn:aws:mobiletargeting:*region*:*accountId*:apps/*projectId*/channels/email

## **mobiletargeting:GetEmailChannel**

Mengambil informasi tentang saluran email untuk sebuah proyek.

- URI /apps/*projectId*[/channels/email](https://docs.aws.amazon.com/pinpoint/latest/apireference/rest-api-email-channel.html#rest-api-email-channel-methods-get)
- Metode GET
- Sumber daya ARN —

arn:aws:mobiletargeting:*region*:*accountId*:apps/*projectId*/channels/email

## **mobiletargeting:UpdateEmailChannel**

Mengaktifkan atau memperbarui saluran email untuk proyek.

• URI — /apps/*projectId*[/channels/email](https://docs.aws.amazon.com/pinpoint/latest/apireference/rest-api-email-channel.html#rest-api-email-channel-methods-put)

- Metode PUT
- Sumber daya ARN arn:aws:mobiletargeting:*region*:*accountId*:apps/*projectId*/channels/email

# **mobiletargeting:DeleteGcmChannel**

Nonaktifkan channel Firebase Cloud Messaging (FCM) untuk sebuah project. Saluran ini memungkinkan Amazon Pinpoint untuk mengirim pemberitahuan push ke aplikasi Android melalui layanan FCM, yang menggantikan layanan Google Cloud Messaging (GCM).

- URI /apps/*projectId*[/channels/gcm](https://docs.aws.amazon.com/pinpoint/latest/apireference/rest-api-gcm-channel.html#rest-api-gcm-channel-methods-delete)
- Metode HAPUS
- Sumber daya ARN —

arn:aws:mobiletargeting:*region*:*accountId*:apps/*projectId*/channels/gcm

# **mobiletargeting:GetGcmChannel**

Ambil informasi tentang saluran FCM untuk sebuah proyek. Saluran ini memungkinkan Amazon Pinpoint untuk mengirim pemberitahuan push ke aplikasi Android melalui layanan FCM, yang menggantikan layanan Google Cloud Messaging (GCM).

- URI /apps/*projectId*[/channels/gcm](https://docs.aws.amazon.com/pinpoint/latest/apireference/rest-api-gcm-channel.html#rest-api-gcm-channel-methods-get)
- Metode GET
- Sumber daya ARN —

arn:aws:mobiletargeting:*region*:*accountId*:apps/*projectId*/channels/gcm

# **mobiletargeting:UpdateGcmChannel**

Aktifkan atau perbarui saluran FCM untuk sebuah proyek. Saluran ini memungkinkan Amazon Pinpoint untuk mengirim pemberitahuan push ke aplikasi Android melalui layanan FCM, yang menggantikan layanan Google Cloud Messaging (GCM).

- URI /apps/*projectId*[/channels/gcm](https://docs.aws.amazon.com/pinpoint/latest/apireference/rest-api-gcm-channel.html#rest-api-gcm-channel-methods-put)
- Metode PUT
- Sumber daya ARN —

arn:aws:mobiletargeting:*region*:*accountId*:apps/*projectId*/channels/gcm

# **mobiletargeting:DeleteSmsChannel**

Nonaktifkan saluran SMS untuk suatu proyek.

- URI /apps/*projectId*[/channels/sms](https://docs.aws.amazon.com/pinpoint/latest/apireference/rest-api-sms-channel.html#rest-api-sms-channel-methods-delete)
- Metode HAPUS

• Sumber daya ARN —

arn:aws:mobiletargeting:*region*:*accountId*:apps/*projectId*/channels/sms

## **mobiletargeting:GetSmsChannel**

Ambil informasi tentang saluran SMS untuk suatu proyek.

- URI /apps/*projectId*[/channels/sms](https://docs.aws.amazon.com/pinpoint/latest/apireference/rest-api-sms-channel.html#rest-api-sms-channel-methods-get)
- Metode GET
- Sumber daya ARN —

arn:aws:mobiletargeting:*region*:*accountId*:apps/*projectId*/channels/sms

## **mobiletargeting:UpdateSmsChannel**

Aktifkan atau perbarui saluran SMS untuk suatu proyek.

- URI /apps/*projectId*[/channels/sms](https://docs.aws.amazon.com/pinpoint/latest/apireference/rest-api-sms-channel.html#rest-api-sms-channel-methods-put)
- Metode PUT
- Sumber daya ARN —

arn:aws:mobiletargeting:*region*:*accountId*:apps/*projectId*/channels/sms

## **mobiletargeting:GetChannels**

Mengambil informasi tentang riwayat dan status setiap saluran untuk aplikasi.

- URI /apps/*[application-id](https://docs.aws.amazon.com/pinpoint/latest/apireference/apps-application-id-channels.html#apps-application-id-channelsget)*/channels
- Metode GET
- Sumber daya ARN —

arn:aws:mobiletargeting:region:*accountId*:apps/*projectId*/channels

## **mobiletargeting:DeleteVoiceChannel**

Menonaktifkan saluran suara untuk aplikasi dan menghapus pengaturan yang ada untuk saluran tersebut.

- URI /apps/*application-id*[/channels/voice](https://docs.aws.amazon.com/pinpoint/latest/apireference/apps-application-id-channels-voice.html#apps-application-id-channels-voicedelete)
- Metode HAPUS
- Sumber daya ARN —

arn:aws:mobiletargeting:*region*:*accountId*:apps/*projectid*/channels/voice

## **mobiletargeting:GetVoiceChannel**

Mengambil informasi tentang status dan pengaturan saluran suara untuk suatu aplikasi.

- URI /apps/*application-id*[/channels/voice](https://docs.aws.amazon.com/pinpoint/latest/apireference/apps-application-id-channels-voice.html#apps-application-id-channels-voiceget)
- Metode GET
- Sumber daya ARN —

arn:aws:mobiletargeting:*region*:*accountId*:apps/*projectid*/channels/voice

# **mobiletargeting:UpdateVoiceChannel**

Mengaktifkan saluran suara untuk aplikasi atau memperbarui status dan pengaturan saluran suara untuk suatu aplikasi.

- URI /apps/*application-id*[/channels/voice](https://docs.aws.amazon.com/pinpoint/latest/apireference/apps-application-id-channels-voice.html#apps-application-id-channels-voiceput)
- Metode PUT
- Sumber daya ARN —

arn:aws:mobiletargeting:*region*:*accountId*:apps/*projectid*/channels/voice

## <span id="page-565-0"></span>Titik akhir

Izin berikut terkait dengan pengelolaan titik akhir di akun Amazon Pinpoint Anda. Di Amazon Pinpoint, titik akhir adalah tujuan tunggal untuk pesan Anda. Misalnya, titik akhir dapat berupa alamat email pelanggan, nomor telepon, atau token perangkat seluler.

# **mobiletargeting:DeleteEndpoint**

Hapus titik akhir.

- URI /apps/*projectId*[/endpoints/](https://docs.aws.amazon.com/pinpoint/latest/apireference/rest-api-endpoint.html#rest-api-endpoint-methods-delete)*endpointId*
- Metode HAPUS
- Sumber daya ARN arn:aws:mobiletargeting:*region*:*accountId*:apps/*projectId*/ endpoints/*endpointId*

# **mobiletargeting:GetEndpoint**

Mengambil informasi tentang titik akhir tertentu.

- URI /apps/*projectId*[/endpoints/](https://docs.aws.amazon.com/pinpoint/latest/apireference/rest-api-endpoint.html#rest-api-endpoint-methods-get)*endpointId*
- Metode GET
- Sumber daya ARN arn:aws:mobiletargeting:*region*:*accountId*:apps/*projectId*/ endpoints/*endpointId*

## **mobiletargeting:RemoveAttributes**

Menghapus satu atau lebih atribut, dari jenis atribut yang sama, dari semua titik akhir yang terkait dengan aplikasi.

- URI apps*[/application-id](https://docs.aws.amazon.com/pinpoint/latest/apireference/apps-application-id-attributes-attribute-type.html#apps-application-id-attributes-attribute-typeput)*/attributes/*attribute-type*
- Metode PUT
- Sumber daya ARN arn:aws:mobiletargeting:region:*accountId*:apps/*projectId*/ attributes/*attribute-type*

## **mobiletargeting:UpdateEndpoint**

Buat titik akhir atau perbarui informasi untuk titik akhir.

- URI /apps/*projectId*[/endpoints/](https://docs.aws.amazon.com/pinpoint/latest/apireference/rest-api-endpoint.html#rest-api-endpoint-methods-put)*endpointId*
- Metode PUT
- Sumber daya ARN arn:aws:mobiletargeting:*region*:*accountId*:apps/*projectId*/ endpoints/*endpointId*

## **mobiletargeting:UpdateEndpointsBatch**

Buat atau perbarui titik akhir sebagai operasi batch.

- URI /apps/*projectId*[/endpoints](https://docs.aws.amazon.com/pinpoint/latest/apireference/rest-api-endpoints.html#rest-api-endpoints-methods-put)
- Metode PUT
- Sumber daya ARN —

arn:aws:mobiletargeting:*region*:*accountId*:apps/*projectId*

#### <span id="page-566-0"></span>Aliran acara

Izin berikut terkait dengan pengelolaan aliran acara untuk akun Amazon Pinpoint Anda.

#### **mobiletargeting:DeleteEventStream**

Hapus aliran acara untuk proyek.

- URI /apps/*projectId*[/eventstream/](https://docs.aws.amazon.com/pinpoint/latest/apireference/rest-api-event-stream.html#rest-api-event-stream-methods-delete)
- Metode HAPUS
- Sumber daya ARN arn:aws:mobiletargeting:*region*:*accountId*:apps/*projectId*/eventstream

#### **mobiletargeting:GetEventStream**

Mengambil informasi tentang aliran acara untuk sebuah proyek.

- URI /apps/*projectId*[/eventstream/](https://docs.aws.amazon.com/pinpoint/latest/apireference/rest-api-event-stream.html#rest-api-event-stream-methods-get)
- Metode GET
- Sumber daya ARN arn:aws:mobiletargeting:*region*:*accountId*:apps/*projectId*/eventstream

#### **mobiletargeting:PutEventStream**

Buat atau perbarui aliran acara untuk proyek.

- URI /apps/*projectId*[/eventstream/](https://docs.aws.amazon.com/pinpoint/latest/apireference/rest-api-event-stream.html#rest-api-event-stream-methods-post)
- Metode POST
- Sumber daya ARN —

arn:aws:mobiletargeting:*region*:*accountId*:apps/*projectId*/eventstream

#### <span id="page-567-0"></span>Peristiwa

Izin berikut terkait dengan mengelola pekerjaan acara di akun Amazon Pinpoint Anda. Di Amazon Pinpoint, Anda membuat pekerjaan impor untuk membuat segmen berdasarkan definisi titik akhir yang disimpan dalam bucket Amazon S3.

#### **mobiletargeting:PutEvents**

Membuat acara baru untuk merekam titik akhir, atau membuat atau memperbarui data titik akhir yang terkait dengan peristiwa yang ada.

- URI /apps/*[application-id](https://docs.aws.amazon.com/pinpoint/latest/apireference/apps-application-id-events.html#apps-application-id-eventspost)*/events
- Metode POST
- Sumber daya ARN arn:aws:mobiletargeting:region:*accountId*:apps/*projectId*/events

#### <span id="page-567-1"></span>Lowongan kerja ekspor

Izin berikut terkait dengan mengelola pekerjaan ekspor di akun Amazon Pinpoint Anda. Di Amazon Pinpoint, Anda membuat lowongan ekspor untuk mengirim informasi tentang titik akhir ke bucket Amazon S3 untuk penyimpanan atau analisis.

#### **mobiletargeting:CreateExportJob**

Buat pekerjaan ekspor untuk mengekspor definisi titik akhir ke Amazon S3.

- URI /apps/*projectId*[/jobs/export](https://docs.aws.amazon.com/pinpoint/latest/apireference/rest-api-export-jobs.html#rest-api-export-jobs-methods-post)
- Metode POST
- Sumber daya ARN arn:aws:mobiletargeting:*region*:*accountId*:apps/*projectId*/jobs/export

#### **mobiletargeting:GetExportJob**

Mengambil informasi tentang pekerjaan ekspor tertentu untuk sebuah proyek.

- URI /apps/*projectId*[/jobs/export/](https://docs.aws.amazon.com/pinpoint/latest/apireference/rest-api-export-job.html#rest-api-export-job-methods-get)*jobId*
- Metode GET
- Sumber daya ARN arn:aws:mobiletargeting:*region*:*accountId*:apps/*projectId*/jobs/ export/*jobId*

#### **mobiletargeting:GetExportJobs**

Ambil daftar semua pekerjaan ekspor untuk sebuah proyek.

- URI /apps/*projectId*[/jobs/export](https://docs.aws.amazon.com/pinpoint/latest/apireference/rest-api-export-jobs.html#rest-api-export-jobs-methods-get)
- Metode GET
- Sumber daya ARN arn:aws:mobiletargeting:*region*:*accountId*:apps/*projectId*/jobs/export

#### <span id="page-568-0"></span>Impor lowongan kerja

Izin berikut terkait dengan mengelola pekerjaan impor di akun Amazon Pinpoint Anda. Di Amazon Pinpoint, Anda membuat pekerjaan impor untuk membuat segmen berdasarkan definisi titik akhir yang disimpan dalam bucket Amazon S3.

#### **mobiletargeting:CreateImportJob**

Impor definisi titik akhir dari Amazon S3 untuk membuat segmen.

- URI /apps/*projectId*[/jobs/import](https://docs.aws.amazon.com/pinpoint/latest/apireference/rest-api-import-jobs.html#rest-api-import-jobs-methods-post)
- Metode POST

• Sumber daya ARN —

arn:aws:mobiletargeting:*region*:*accountId*:apps/*projectId*

## **mobiletargeting:GetImportJob**

Mengambil informasi tentang pekerjaan impor tertentu untuk sebuah proyek.

- URI /apps/*projectId*[/jobs/import/](https://docs.aws.amazon.com/pinpoint/latest/apireference/rest-api-import-job.html#rest-api-import-job-methods-get)*jobId*
- Metode GET
- Sumber daya ARN arn:aws:mobiletargeting:*region*:*accountId*:apps/*projectId*/jobs/ import/*jobId*

## **mobiletargeting:GetImportJobs**

Mengambil informasi tentang semua pekerjaan impor untuk sebuah proyek.

- URI /apps/*projectId*[/jobs/import](https://docs.aws.amazon.com/pinpoint/latest/apireference/rest-api-import-jobs.html#rest-api-import-jobs-methods-get)
- Metode GET
- Sumber daya ARN arn:aws:mobiletargeting:*region*:*accountId*:apps/*projectId*

#### <span id="page-569-0"></span>Perjalanan

Izin berikut terkait dengan mengelola perjalanan di akun Amazon Pinpoint Anda.

#### **mobiletargeting:CreateJourney**

Buat perjalanan untuk sebuah proyek.

- URI /apps/*[projectId](https://docs.aws.amazon.com/pinpoint/latest/apireference/apps-application-id-journeys.html)*/journeys
- Metode POST
- Sumber daya ARN —

arn:aws:mobiletargeting:*region*:*accountId*:apps/*projectId*/journeys

#### **mobiletargeting:GetJourney**

Ambil informasi tentang perjalanan tertentu.

- URI /apps/*projectId*[/journeys/](https://docs.aws.amazon.com/pinpoint/latest/apireference/apps-application-id-journeys-journey-id.html)*journeyId*
- Metode GET

Tindakan kebijakan Amazon Pinpoint 560

• Sumber daya ARN arn:aws:mobiletargeting:*region*:*accountId*:apps/*projectId*/ journeys/*journeyId*

# **mobiletargeting:ListJourneys**

Ambil informasi tentang semua perjalanan untuk sebuah proyek.

- URI /apps/*[projectId](https://docs.aws.amazon.com/pinpoint/latest/apireference/apps-application-id-journeys.html)*/journeys
- Metode GET
- Sumber daya ARN —

arn:aws:mobiletargeting:*region*:*accountId*:apps/*projectId*/journeys

## **mobiletargeting:UpdateJourney**

Perbarui konfigurasi dan pengaturan lain untuk perjalanan tertentu.

- URI /apps/*projectId*[/journeys/](https://docs.aws.amazon.com/pinpoint/latest/apireference/apps-application-id-journeys-journey-id.html)*journeyId*
- Metode PUT
- Sumber daya ARN arn:aws:mobiletargeting:*region*:*accountId*:apps/*projectId*/ journeys/*journeyId*

## **mobiletargeting:UpdateJourneyState**

Batalkan perjalanan aktif.

- URI /apps/*projectId*[/journeys/](https://docs.aws.amazon.com/pinpoint/latest/apireference/apps-application-id-journeys-journey-id-state.html)*journeyId*/state
- Metode PUT
- Sumber daya ARN arn:aws:mobiletargeting:*region*:*accountId*:apps/*projectId*/ journeys/*journeyId*/state

## **mobiletargeting:DeleteJourney**

Hapus perjalanan tertentu.

- URI /apps/*projectId*[/journeys/](https://docs.aws.amazon.com/pinpoint/latest/apireference/apps-application-id-journeys-journey-id.html)*journeyId*
- Metode HAPUS
- Sumber daya ARN arn:aws:mobiletargeting:*region*:*accountId*:apps/*projectId*/ journeys/*journeyId*

## <span id="page-571-0"></span>Template pesan

Izin berikut terkait dengan membuat dan mengelola templat pesan untuk akun Amazon Pinpoint Anda. Template pesan adalah sekumpulan konten dan pengaturan yang dapat Anda tentukan, simpan, dan gunakan kembali dalam pesan yang Anda kirim untuk salah satu proyek Amazon Pinpoint Anda.

## **mobiletargeting:ListTemplates**

Ambil informasi tentang semua templat pesan yang terkait dengan akun Amazon Pinpoint Anda.

- URI [/templates](https://docs.aws.amazon.com/pinpoint/latest/apireference/templates.html)
- Metode GET
- Sumber daya ARN arn:aws:mobiletargeting:*region*:*accountId*:templates

## **mobiletargeting:ListTemplateVersions**

Ambil informasi tentang semua versi template pesan tertentu.

- URI /templates/*[template-name](https://docs.aws.amazon.com/pinpoint/latest/apireference/templates-template-name-template-type-versions.html)*/*template-type*/versions
- Metode GET
- Sumber ARN Tidak berlaku

## **mobiletargeting:UpdateTemplateActiveVersion**

Tentukan versi tertentu dari template pesan sebagai versi aktif dari template.

- URI /templates/*template-name*/*template-type*[/active-version](https://docs.aws.amazon.com/pinpoint/latest/apireference/templates-template-name-template-type-active-version.html)
- Metode GET
- Sumber ARN Tidak berlaku

# **mobiletargeting:GetEmailTemplate**

Mengambil informasi tentang template pesan untuk pesan yang dikirim melalui saluran email.

- URI /templates/*[template-name](https://docs.aws.amazon.com/pinpoint/latest/apireference/templates-template-name-email.html)*/email
- Metode GET
- Sumber daya ARN —

arn:aws:mobiletargeting:*region*:*accountId*:templates/*template-name*/EMAIL

#### **mobiletargeting:CreateEmailTemplate**

Buat template pesan untuk pesan yang dikirim melalui saluran email.

- URI /templates/*[template-name](https://docs.aws.amazon.com/pinpoint/latest/apireference/templates-template-name-email.html)*/email
- Metode POST
- Sumber daya ARN —

arn:aws:mobiletargeting:*region*:*accountId*:templates/*template-name*/EMAIL

#### **mobiletargeting:UpdateEmailTemplate**

Perbarui template pesan yang ada untuk pesan yang dikirim melalui saluran email.

- URI /templates/*[template-name](https://docs.aws.amazon.com/pinpoint/latest/apireference/templates-template-name-email.html)*/email
- Metode PUT
- Sumber daya ARN —

arn:aws:mobiletargeting:*region*:*accountId*:templates/*template-name*/EMAIL

#### **mobiletargeting:DeleteEmailTemplate**

Hapus templat pesan untuk pesan yang dikirim melalui saluran email.

- URI /templates/*[template-name](https://docs.aws.amazon.com/pinpoint/latest/apireference/templates-template-name-email.html)*/email
- Metode HAPUS
- Sumber daya ARN arn:aws:mobiletargeting:*region*:*accountId*:templates/*template-name*/EMAIL

#### **mobiletargeting:GetPushTemplate**

Mengambil informasi tentang template pesan untuk pesan yang dikirim melalui saluran pemberitahuan push.

- URI /templates/*[template-name](https://docs.aws.amazon.com/pinpoint/latest/apireference/templates-template-name-push.html)*/push
- Metode GET
- Sumber daya ARN —

arn:aws:mobiletargeting:*region*:*accountId*:templates/*template-name*/PUSH

#### **mobiletargeting:CreatePushTemplate**

Buat template pesan untuk pesan yang dikirim melalui saluran notifikasi push.

- URI /templates/*[template-name](https://docs.aws.amazon.com/pinpoint/latest/apireference/templates-template-name-push.html)*/push
- Metode POST
- Sumber daya ARN arn:aws:mobiletargeting:*region*:*accountId*:templates/*template-name*/PUSH

## **mobiletargeting:UpdatePushTemplate**

Perbarui template pesan yang ada untuk pesan yang dikirim melalui saluran pemberitahuan push.

- URI /templates/*[template-name](https://docs.aws.amazon.com/pinpoint/latest/apireference/templates-template-name-push.html)*/push
- Metode PUT
- Sumber daya ARN arn:aws:mobiletargeting:*region*:*accountId*:templates/*template-name*/PUSH

## **mobiletargeting:DeletePushTemplate**

Hapus templat pesan untuk pesan yang dikirim melalui saluran pemberitahuan push.

- URI /templates/*[template-name](https://docs.aws.amazon.com/pinpoint/latest/apireference/templates-template-name-push.html)*/push
- Metode HAPUS
- Sumber daya ARN —

arn:aws:mobiletargeting:*region*:*accountId*:templates/*template-name*/PUSH

#### **mobiletargeting:GetSmsTemplate**

Ambil informasi tentang template pesan untuk pesan yang dikirim melalui saluran SMS.

- URI /templates/*[template-name](https://docs.aws.amazon.com/pinpoint/latest/apireference/templates-template-name-sms.html)*/sms
- Metode GET
- Sumber daya ARN arn:aws:mobiletargeting:*region*:*accountId*:templates/*template-name*/SMS

## **mobiletargeting:CreateSmsTemplate**

Buat templat pesan untuk pesan yang dikirim melalui saluran SMS.

- URI /templates/*[template-name](https://docs.aws.amazon.com/pinpoint/latest/apireference/templates-template-name-sms.html)*/sms
- Metode POST
- Sumber daya ARN arn:aws:mobiletargeting:*region*:*accountId*:templates/*template-name*/SMS

## **mobiletargeting:UpdateSmsTemplate**

Perbarui templat pesan yang ada untuk pesan yang dikirim melalui saluran SMS.

- URI /templates/*[template-name](https://docs.aws.amazon.com/pinpoint/latest/apireference/templates-template-name-sms.html)*/sms
- Metode PUT
- Sumber daya ARN arn:aws:mobiletargeting:*region*:*accountId*:templates/*template-name*/SMS

## **mobiletargeting:DeleteSmsTemplate**

Hapus templat pesan untuk pesan yang dikirim melalui saluran SMS.

- URI /templates/*[template-name](https://docs.aws.amazon.com/pinpoint/latest/apireference/templates-template-name-sms.html)*/sms
- Metode HAPUS
- Sumber daya ARN —

arn:aws:mobiletargeting:*region*:*accountId*:templates/*template-name*/SMS

#### **mobiletargeting:GetVoiceTemplate**

Mengambil informasi tentang template pesan untuk pesan yang dikirim melalui saluran suara.

- URI /templates/*[template-name](https://docs.aws.amazon.com/pinpoint/latest/apireference/templates-template-name-voice.html)*/voice
- Metode GET
- Sumber daya ARN —

arn:aws:mobiletargeting:*region*:*accountId*:templates/*template-name*/VOICE

#### **mobiletargeting:CreateVoiceTemplate**

Buat templat pesan untuk pesan yang dikirim melalui saluran suara.

- URI /templates/*[template-name](https://docs.aws.amazon.com/pinpoint/latest/apireference/templates-template-name-voice.html)*/voice
- Metode POST

• Sumber daya ARN —

arn:aws:mobiletargeting:*region*:*accountId*:templates/*template-name*/VOICE

## **mobiletargeting:UpdateVoiceTemplate**

Perbarui templat pesan yang ada untuk pesan yang dikirim melalui saluran suara.

- URI /templates/*[template-name](https://docs.aws.amazon.com/pinpoint/latest/apireference/templates-template-name-voice.html)*/voice
- Metode PUT
- Sumber daya ARN —

arn:aws:mobiletargeting:*region*:*accountId*:templates/*template-name*/VOICE

#### **mobiletargeting:DeleteVoiceTemplate**

Hapus templat pesan untuk pesan yang dikirim melalui saluran suara.

- URI /templates/*[template-name](https://docs.aws.amazon.com/pinpoint/latest/apireference/templates-template-name-voice.html)*/voice
- Metode HAPUS
- Sumber daya ARN arn:aws:mobiletargeting:*region*:*accountId*:templates/*template-name*/VOICE

#### <span id="page-575-0"></span>Pesan

Izin berikut terkait dengan pengiriman pesan dan pemberitahuan push dari akun Amazon Pinpoint Anda. Anda dapat menggunakan SendMessages dan SendUsersMessages operasi untuk mengirim pesan ke titik akhir tertentu tanpa membuat segmen dan kampanye terlebih dahulu.

#### **mobiletargeting:SendMessages**

Kirim pesan atau pemberitahuan push ke titik akhir tertentu.

- URI /apps/*[projectId](https://docs.aws.amazon.com/pinpoint/latest/apireference/rest-api-messages.html#rest-api-messages-methods-post)*/messages
- Metode POST
- Sumber daya ARN —

arn:aws:mobiletargeting:*region*:*accountId*:apps/*projectId*/messages

#### **mobiletargeting:SendUsersMessages**

Kirim pesan atau pemberitahuan push ke semua titik akhir yang terkait dengan ID pengguna tertentu.

• URI — /apps/*projectId*[/users-messages](https://docs.aws.amazon.com/pinpoint/latest/apireference/rest-api-users-messages.html#rest-api-users-messages-methods-post)
- Metode POST
- Sumber daya ARN arn:aws:mobiletargeting:*region*:*accountId*:apps/*projectId*/messages

Kata sandi satu kali

Izin berikut terkait dengan pengiriman dan validasi kata sandi satu kali (OTP) di Amazon Pinpoint.

#### **mobiletargeting:SendOTPMessage**

Kirim pesan teks yang berisi kata sandi satu kali.

- URI /apps/*[projectId](https://docs.aws.amazon.com/pinpoint/latest/apireference/apps-application-id-otp.html#apps-application-id-otppost)*/otp
- Metode POST
- Sumber daya ARN arn:aws:mobiletargeting:*region*:*accountId*:apps/*projectId*/otp

#### **mobiletargeting:VerifyOTPMessage**

Periksa validitas kata sandi satu kali (OTP) yang dihasilkan menggunakan operasi sendotpMessage.

- URI /apps/*projectId*[/verify-otp](https://docs.aws.amazon.com/pinpoint/latest/apireference/apps-application-id-verify-otp.html#apps-application-id-verify-otppost)
- Metode POST
- Sumber daya ARN arn:aws:mobiletargeting:*region*:*accountId*:apps/*projectId*/verify-otp

Validasi nomor telepon

Izin berikut terkait dengan penggunaan layanan validasi nomor telepon di Amazon Pinpoint.

#### **mobiletargeting:PhoneNumberValidate**

Ambil informasi tentang nomor telepon.

- URI-[/phone/number/validate](https://docs.aws.amazon.com/pinpoint/latest/apireference/rest-api-phone-number-validate.html#rest-api-phone-number-validate-methods-post)
- Metode POST
- Sumber daya ARN arn:aws:mobiletargeting:*region*:*accountId*:phone/number/ validate

#### Proyek

Izin berikut terkait dengan pengelolaan proyek di akun Amazon Pinpoint Anda. Awalnya, proyek disebut sebagai aplikasi. Untuk keperluan operasi ini, aplikasi Amazon Pinpoint sama dengan proyek Amazon Pinpoint.

## **mobiletargeting:CreateApp**

Buat proyek Amazon Pinpoint.

- URI  $/$ apps
- Metode POST
- Sumber daya ARN arn:aws:mobiletargeting:*region*:*accountId*:apps

## **mobiletargeting:DeleteApp**

Hapus proyek Amazon Pinpoint.

- URI /apps/*[projectId](https://docs.aws.amazon.com/pinpoint/latest/apireference/rest-api-app.html#rest-api-app-methods-delete)*
- Metode HAPUS
- Sumber daya ARN —

arn:aws:mobiletargeting:*region*:*accountId*:apps/*projectId*

## **mobiletargeting:GetApp**

Ambil informasi tentang proyek Amazon Pinpoint.

- URI /apps/*[projectId](https://docs.aws.amazon.com/pinpoint/latest/apireference/rest-api-app.html#rest-api-app-methods-get)*
- Metode GET
- Sumber daya ARN —

arn:aws:mobiletargeting:*region*:*accountId*:apps/*projectId*

## **mobiletargeting:GetApps**

Ambil informasi tentang semua proyek yang terkait dengan akun Amazon Pinpoint Anda.

- $URI \langle apps$
- Metode GET
- Sumber daya ARN arn:aws:mobiletargeting:*region*:*accountId*:apps

## **mobiletargeting:GetApplicationSettings**

Ambil pengaturan default untuk proyek Amazon Pinpoint.

• URI — /apps/*[projectId](https://docs.aws.amazon.com/pinpoint/latest/apireference/rest-api-settings.html#rest-api-settings-methods-get)*/settings

- Metode GET
- Sumber daya ARN arn:aws:mobiletargeting:*region*:*accountId*:apps/*projectId*

## **mobiletargeting:UpdateApplicationSettings**

Perbarui pengaturan default untuk proyek Amazon Pinpoint.

- URI /apps/*[projectId](https://docs.aws.amazon.com/pinpoint/latest/apireference/rest-api-settings.html#rest-api-settings-methods-put)*/settings
- Metode PUT
- Sumber daya ARN arn:aws:mobiletargeting:*region*:*accountId*:apps/*projectId*

## Model rekomendasi

Izin berikut terkait dengan pengelolaan konfigurasi Amazon Pinpoint untuk mengambil dan memproses data rekomendasi dari model pemberi rekomendasi. Model pemberi rekomendasi adalah jenis model pembelajaran mesin yang memprediksi dan menghasilkan rekomendasi yang dipersonalisasi dengan menemukan pola dalam data.

## **mobiletargeting:CreateRecommenderConfiguration**

Buat konfigurasi Amazon Pinpoint untuk model pemberi rekomendasi.

- URI / recommenders
- Metode POST
- Sumber daya ARN arn:aws:mobiletargeting:*region*:*accountId*:recommenders

## **mobiletargeting:GetRecommenderConfigurations**

Ambil informasi tentang semua konfigurasi model pemberi rekomendasi yang terkait dengan akun Amazon Pinpoint Anda.

- URI-[/recommenders](https://docs.aws.amazon.com/pinpoint/latest/apireference/recommenders.html)
- Metode GET
- Sumber daya ARN arn:aws:mobiletargeting:*region*:*accountId*:recommenders

## **mobiletargeting:GetRecommenderConfiguration**

Ambil informasi tentang konfigurasi Amazon Pinpoint individual untuk model pemberi rekomendasi.

- URI [/recommenders/](https://docs.aws.amazon.com/pinpoint/latest/apireference/recommenders-recommender-id.html)*recommenderId*
- Metode GET
- Sumber daya ARN arn:aws:mobiletargeting:*region*:*accountId*:recommenders/*recommenderId*

## **mobiletargeting:UpdateRecommenderConfiguration**

Perbarui konfigurasi Amazon Pinpoint untuk model pemberi rekomendasi.

- URI [/recommenders/](https://docs.aws.amazon.com/pinpoint/latest/apireference/recommenders-recommender-id.html)*recommenderId*
- Metode PUT
- Sumber daya ARN —

arn:aws:mobiletargeting:*region*:*accountId*:recommenders/*recommenderId*

## **mobiletargeting:DeleteRecommenderConfiguration**

Hapus konfigurasi Amazon Pinpoint untuk model pemberi rekomendasi.

- URI [/recommenders/](https://docs.aws.amazon.com/pinpoint/latest/apireference/recommenders-recommender-id.html)*recommenderId*
- Metode HAPUS
- Sumber daya ARN arn:aws:mobiletargeting:*region*:*accountId*:recommenders/*recommenderId*

## Segmen

Izin berikut terkait dengan pengelolaan segmen di akun Amazon Pinpoint Anda. Di Amazon Pinpoint, segmen adalah grup penerima untuk kampanye Anda yang membagikan atribut tertentu yang Anda tentukan.

## **mobiletargeting:CreateSegment**

Buat segmen. Untuk memungkinkan pengguna membuat segmen dengan mengimpor data titik akhir dari luar Amazon Pinpoint, izinkan tindakan tersebut. mobiletargeting:CreateImportJob

- URI /apps/*[projectId](https://docs.aws.amazon.com/pinpoint/latest/apireference/rest-api-segments.html#rest-api-segments-methods-post)*/segments
- Metode POST
- Sumber daya ARN arn:aws:mobiletargeting:*region*:*accountId*:apps/*projectId*

#### **mobiletargeting:DeleteSegment**

Hapus segmen.

- URI /apps/*projectId*[/segments/](https://docs.aws.amazon.com/pinpoint/latest/apireference/rest-api-segment.html#rest-api-segment-methods-delete)*segmentId*
- Metode HAPUS
- Sumber daya ARN arn:aws:mobiletargeting:*region*:*accountId*:apps/*projectId*/ segments/*segmentId*

#### **mobiletargeting:GetSegment**

Ambil informasi tentang segmen tertentu.

- URI /apps/*projectId*[/segments/](https://docs.aws.amazon.com/pinpoint/latest/apireference/rest-api-segment.html#rest-api-segment-methods-get)*segmentId*
- Metode GET
- Sumber daya ARN arn:aws:mobiletargeting:*region*:*accountId*:apps/*projectId*/ segments/*segmentId*

#### **mobiletargeting:GetSegmentExportJobs**

Mengambil informasi tentang pekerjaan yang mengekspor definisi titik akhir untuk suatu segmen.

- URI /apps/*projectId*/segments/*segmentId*[/jobs/export](https://docs.aws.amazon.com/pinpoint/latest/apireference/rest-api-segment-export-jobs.html#rest-api-segment-export-jobs-methods-get)
- Metode GET
- Sumber daya ARN arn:aws:mobiletargeting:*region*:*accountId*:apps/*projectId*/ segments/*segmentId*/jobs/export

#### **mobiletargeting:GetSegments**

Mengambil informasi tentang semua segmen untuk sebuah proyek.

- URI /apps/*[projectId](https://docs.aws.amazon.com/pinpoint/latest/apireference/rest-api-segments.html#rest-api-segments-methods-get)*/segments
- Metode GET
- Sumber daya ARN —

arn:aws:mobiletargeting:*region*:*accountId*:apps/*projectId*

#### **mobiletargeting:GetSegmentImportJobs**

Ambil informasi tentang lowongan yang membuat segmen dengan mengimpor definisi titik akhir dari Amazon S3.

- URI /apps/*projectId*/segments/*segmentId*[/jobs/import](https://docs.aws.amazon.com/pinpoint/latest/apireference/rest-api-segment-import-jobs.html#rest-api-segment-import-jobs-methods-get)
- Metode GET
- Sumber daya ARN arn:aws:mobiletargeting:*region*:*accountId*:apps/*projectId*/ segments/*segmentId*

## **mobiletargeting:GetSegmentVersion**

Ambil informasi tentang versi segmen tertentu.

- URI /apps/*projectId*/segments/*segmentId*[/versions/](https://docs.aws.amazon.com/pinpoint/latest/apireference/rest-api-segment-version.html#rest-api-segment-version-methods-get)*versionId*
- Metode GET
- Sumber daya ARN arn:aws:mobiletargeting:*region*:*accountId*:apps/*projectId*/ segments/*segmentId*

## **mobiletargeting:GetSegmentVersions**

Ambil informasi tentang versi segmen saat ini dan sebelumnya.

- URI /apps/*projectId*[/segments/](https://docs.aws.amazon.com/pinpoint/latest/apireference/rest-api-segment-versions.html#rest-api-segment-versions-methods-get)*segmentId*/versions
- Metode GET
- Sumber daya ARN —

arn:aws:mobiletargeting:*region*:*accountId*:apps/*projectId*/ segments/*segmentId*

## **mobiletargeting:UpdateSegment**

Perbarui segmen tertentu.

- URI /apps/*projectId*[/segments/](https://docs.aws.amazon.com/pinpoint/latest/apireference/rest-api-segment.html#rest-api-segment-methods-put)*segmentId*
- Metode PUT
- Sumber daya ARN arn:aws:mobiletargeting:*region*:*accountId*:apps/*projectId*/ segments/*segmentId*

## Tanda

Izin berikut terkait dengan melihat dan mengelola tag untuk sumber daya Amazon Pinpoint.

#### **mobiletargeting:ListTagsForResource**

Mengambil informasi tentang tag yang terkait dengan proyek, kampanye, template pesan, atau segmen.

- URI /tags/*[resource-arn](https://docs.aws.amazon.com/pinpoint/latest/apireference/rest-api-tags.html#rest-api-tags-methods-get)*
- Metode GET
- Sumber daya ARN arn:aws:mobiletargeting:*region*:*accountId*:\*

#### **mobiletargeting:TagResource**

Tambahkan satu atau beberapa tag ke proyek, kampanye, templat pesan, atau segmen.

- URI /tags/*[resource-arn](https://docs.aws.amazon.com/pinpoint/latest/apireference/rest-api-tags.html#rest-api-tags-methods-post)*
- Metode POST
- Sumber daya ARN arn:aws:mobiletargeting:*region*:*accountId*:\*

#### **mobiletargeting:UntagResource**

Hapus satu atau beberapa tag dari proyek, kampanye, templat pesan, atau segmen.

- URI /tags/*[resource-arn](https://docs.aws.amazon.com/pinpoint/latest/apireference/rest-api-tags.html#rest-api-tags-methods-delete)*
- Metode HAPUS
- Sumber daya ARN arn:aws:mobiletargeting:*region*:*accountId*:\*

#### Pengguna

Izin berikut terkait dengan pengelolaan pengguna. Di Amazon Pinpoint, pengguna berhubungan dengan individu yang menerima pesan dari Anda. Satu pengguna mungkin dikaitkan dengan lebih dari satu titik akhir.

## **mobiletargeting:DeleteUserEndpoints**

Hapus semua titik akhir yang terkait dengan ID pengguna.

- URI /apps/*[projectId](https://docs.aws.amazon.com/pinpoint/latest/apireference/rest-api-user.html#rest-api-user-methods-delete)*/users/*userId*
- Metode HAPUS
- Sumber daya ARN —

arn:aws:mobiletargeting:*region*:*accountId*:apps/*projectId*/users/*userId*

#### **mobiletargeting:GetUserEndpoints**

Mengambil informasi tentang semua titik akhir yang terkait dengan ID pengguna.

- URI /apps/*[projectId](https://docs.aws.amazon.com/pinpoint/latest/apireference/rest-api-user.html#rest-api-user-methods-get)*/users/*userId*
- Metode GET
- Sumber daya ARN arn:aws:mobiletargeting:*region*:*accountId*:apps/*projectId*/users/*userId*

## Amazon Pinpoint SMS dan tindakan API versi suara 1

Bagian ini mengidentifikasi tindakan untuk fitur yang tersedia dari Amazon Pinpoint SMS dan Voice API. Ini adalah API tambahan yang menyediakan opsi lanjutan untuk menggunakan dan mengelola saluran SMS dan suara di Amazon Pinpoint. Untuk mempelajari lebih lanjut tentang API ini, lihat referensi [Amazon Pinpoint SMS dan API suara](https://docs.aws.amazon.com/pinpoint-sms-voice/latest/APIReference/).

#### **sms-voice:CreateConfigurationSet**

Buat set konfigurasi untuk mengirim pesan suara.

- URI /sms-voice/configuration-sets
- Metode POST
- Sumber daya ARN Tidak tersedia. Gunakan \*.

#### **sms-voice:DeleteConfigurationSet**

Hapus set konfigurasi untuk mengirim pesan suara.

- URI /sms-suara/konfigurasi-sets/ *ConfigurationSetName*
- Metode HAPUS
- Sumber daya ARN Tidak tersedia. Gunakan \*.

## **sms-voice:GetConfigurationSetEventDestinations**

Mengambil informasi tentang set konfigurasi dan tujuan acara yang dikandungnya.

- URI /sms-suara/konfigurasi-set//event-tujuan *ConfigurationSetName*
- Metode GET
- Sumber daya ARN Tidak tersedia. Gunakan \*.

#### **sms-voice:CreateConfigurationSetEventDestination**

Buat tujuan acara untuk acara suara.

- URI /sms-suara/konfigurasi-set//event-tujuan *ConfigurationSetName*
- Metode POST
- Sumber daya ARN Tidak tersedia. Gunakan \*.

#### **sms-voice:UpdateConfigurationSetEventDestination**

Perbarui tujuan acara untuk acara suara.

- URI /sms-voice/configuration-sets//event-destinations/ *ConfigurationSetNameEventDestinationName*
- Metode PUT
- Sumber daya ARN Tidak tersedia. Gunakan \*.

#### **sms-voice:DeleteConfigurationSetEventDestination**

Menghapus tujuan acara untuk acara suara.

- URI /sms-voice/configuration-sets//event-destinations/ *ConfigurationSetNameEventDestinationName*
- Metode HAPUS
- Sumber daya ARN Tidak tersedia. Gunakan \*.

#### **sms-voice:SendVoiceMessage**

Membuat dan mengirim pesan suara.

- URI /sms-suara/suara/pesan
- Metode POST
- Sumber daya ARN Tidak tersedia. Gunakan \*.

# Amazon Pinpoint contoh kebijakan berbasis identitas

Secara default, pengguna dan peran tidak memiliki izin untuk membuat atau memodifikasi sumber daya Amazon Pinpoint. Mereka juga tidak dapat melakukan tugas menggunakan AWS Management

Console, AWS CLI, atau AWS API. Administrator IAM harus membuat kebijakan IAM yang memberikan izin kepada pengguna dan peran untuk melakukan operasi API tertentu pada sumber daya yang mereka butuhkan. Administrator kemudian harus melampirkan kebijakan tersebut ke pengguna atau grup yang memerlukan izin tersebut.

Untuk mempelajari cara membuat kebijakan berbasis identitas IAM menggunakan contoh dokumen kebijakan JSON ini, lihat [Membuat kebijakan pada tab JSON](https://docs.aws.amazon.com/IAM/latest/UserGuide/access_policies_create.html#access_policies_create-json-editor) dalam Panduan Pengguna IAM.

Topik

- [Praktik terbaik kebijakan](#page-585-0)
- [Menggunakan konsol Amazon Pinpoint](#page-586-0)
- [Contoh: Mengakses satu proyek Amazon Pinpoint](#page-588-0)
- [Contoh: Melihat sumber daya Amazon Pinpoint berdasarkan tag](#page-590-0)
- [Contoh: Memungkinkan pengguna untuk melihat izin mereka sendiri](#page-592-0)
- [Contoh: Menyediakan akses ke tindakan Amazon Pinpoint API](#page-593-0)
- [Contoh: Menyediakan akses ke Amazon Pinpoint SMS dan tindakan API suara](#page-594-0)
- [Contoh: Membatasi akses proyek Amazon Pinpoint ke alamat IP tertentu](#page-595-0)
- [Contoh: Membatasi akses Amazon Pinpoint berdasarkan tag](#page-596-0)
- [Contoh: Izinkan Amazon Pinpoint mengirim email menggunakan identitas yang telah diverifikasi di](#page-597-0)  [Amazon SES](#page-597-0)

# <span id="page-585-0"></span>Praktik terbaik kebijakan

Kebijakan berbasis identitas menentukan apakah seseorang dapat membuat, mengakses, atau menghapus sumber daya Amazon Pinpoint di akun Anda. Tindakan ini membuat Akun AWS Anda dikenai biaya. Ketika Anda membuat atau mengedit kebijakan berbasis identitas, ikuti panduan dan rekomendasi ini:

• Mulailah dengan kebijakan AWS terkelola dan beralih ke izin hak istimewa paling sedikit — Untuk mulai memberikan izin kepada pengguna dan beban kerja Anda, gunakan kebijakan AWS terkelola yang memberikan izin untuk banyak kasus penggunaan umum. Mereka tersedia di Anda Akun AWS. Kami menyarankan Anda mengurangi izin lebih lanjut dengan menentukan kebijakan yang dikelola AWS pelanggan yang khusus untuk kasus penggunaan Anda. Untuk informasi selengkapnya, lihat [Kebijakan yang dikelola AWS](https://docs.aws.amazon.com/IAM/latest/UserGuide/access_policies_managed-vs-inline.html#aws-managed-policies) atau [Kebijakan yang dikelola AWS untuk fungsi](https://docs.aws.amazon.com/IAM/latest/UserGuide/access_policies_job-functions.html) [tugas](https://docs.aws.amazon.com/IAM/latest/UserGuide/access_policies_job-functions.html) dalam Panduan Pengguna IAM.

- Menerapkan izin dengan hak akses paling rendah Ketika Anda menetapkan izin dengan kebijakan IAM, hanya berikan izin yang diperlukan untuk melakukan tugas. Anda melakukannya dengan mendefinisikan tindakan yang dapat diambil pada sumber daya tertentu dalam kondisi tertentu, yang juga dikenal sebagai izin dengan hak akses paling rendah. Untuk informasi selengkapnya tentang cara menggunakan IAM untuk mengajukan izin, lihat [Kebijakan dan izin](https://docs.aws.amazon.com/IAM/latest/UserGuide/access_policies.html) [dalam IAM](https://docs.aws.amazon.com/IAM/latest/UserGuide/access_policies.html) dalam Panduan Pengguna IAM.
- Gunakan kondisi dalam kebijakan IAM untuk membatasi akses lebih lanjut Anda dapat menambahkan suatu kondisi ke kebijakan Anda untuk membatasi akses ke tindakan dan sumber daya. Sebagai contoh, Anda dapat menulis kondisi kebijakan untuk menentukan bahwa semua permintaan harus dikirim menggunakan SSL. Anda juga dapat menggunakan ketentuan untuk memberikan akses ke tindakan layanan jika digunakan melalui yang spesifik Layanan AWS, seperti AWS CloudFormation. Untuk informasi selengkapnya, lihat [Elemen kebijakan JSON IAM: Kondisi](https://docs.aws.amazon.com/IAM/latest/UserGuide/reference_policies_elements_condition.html) dalam Panduan Pengguna IAM.
- Gunakan IAM Access Analyzer untuk memvalidasi kebijakan IAM Anda untuk memastikan izin yang aman dan fungsional – IAM Access Analyzer memvalidasi kebijakan baru dan yang sudah ada sehingga kebijakan tersebut mematuhi bahasa kebijakan IAM (JSON) dan praktik terbaik IAM. IAM Access Analyzer menyediakan lebih dari 100 pemeriksaan kebijakan dan rekomendasi yang dapat ditindaklanjuti untuk membantu Anda membuat kebijakan yang aman dan fungsional. Untuk informasi selengkapnya, lihat [Validasi kebijakan IAM Access Analyzer](https://docs.aws.amazon.com/IAM/latest/UserGuide/access-analyzer-policy-validation.html) dalam Panduan Pengguna IAM.
- Memerlukan otentikasi multi-faktor (MFA) Jika Anda memiliki skenario yang mengharuskan pengguna IAM atau pengguna root di Anda, Akun AWS aktifkan MFA untuk keamanan tambahan. Untuk meminta MFA ketika operasi API dipanggil, tambahkan kondisi MFA pada kebijakan Anda. Untuk informasi selengkapnya, lihat [Mengonfigurasi akses API yang dilindungi MFA](https://docs.aws.amazon.com/IAM/latest/UserGuide/id_credentials_mfa_configure-api-require.html) dalam Panduan Pengguna IAM.

Untuk informasi selengkapnya tentang praktik terbaik dalam IAM, lihat [Praktik terbaik keamanan](https://docs.aws.amazon.com/IAM/latest/UserGuide/best-practices.html)  [dalam IAM](https://docs.aws.amazon.com/IAM/latest/UserGuide/best-practices.html) dalam Panduan Pengguna IAM.

# <span id="page-586-0"></span>Menggunakan konsol Amazon Pinpoint

Untuk mengakses konsol Amazon Pinpoint, Anda harus memiliki set izin minimum. Izin ini harus memungkinkan Anda untuk membuat daftar dan melihat detail tentang sumber daya Amazon Pinpoint di AWS akun Anda. Jika Anda membuat kebijakan berbasis identitas yang menerapkan izin yang lebih ketat daripada izin minimum yang diperlukan, konsol tidak akan berfungsi sebagaimana dimaksud untuk entitas (pengguna atau peran) dengan kebijakan tersebut. Untuk memastikan bahwa entitas tersebut dapat menggunakan konsol Amazon Pinpoint, lampirkan kebijakan ke entitas. Untuk informasi selengkapnya, lihat [Menambah izin untuk pengguna](https://docs.aws.amazon.com/IAM/latest/UserGuide/id_users_change-permissions.html#users_change_permissions-add-console) dalam Panduan Pengguna IAM.

Kebijakan contoh berikut menyediakan akses hanya-baca ke konsol Amazon Pinpoint di Wilayah tertentu. AWS Ini mencakup akses hanya-baca ke layanan lain yang bergantung pada konsol Amazon Pinpoint, seperti Amazon Simple Email Service (Amazon SES), IAM, dan Amazon Kinesis.

```
{ 
     "Version": "2012-10-17", 
     "Statement": [ 
          { 
              "Sid": "UseConsole", 
              "Effect": "Allow", 
              "Action": [ 
                   "mobiletargeting:Get*", 
                   "mobiletargeting:List*" 
               ], 
              "Resource": "arn:aws:mobiletargeting:region:accountId:*" 
          }, 
          { 
              "Effect": "Allow", 
              "Action": [ 
                   "firehose:ListDeliveryStreams", 
                   "iam:ListRoles", 
                   "kinesis:ListStreams", 
                   "s3:List*", 
                   "ses:Describe*", 
                   "ses:Get*", 
                   "ses:List*", 
                   "sns:ListTopics" 
              ], 
              "Resource": "*", 
              "Condition": { 
                   "StringEquals": { 
                       "aws:SourceAccount": "accountId" 
 } 
 } 
          } 
    \mathbf{I}}
```
Pada contoh kebijakan sebelumnya, ganti *wilayah dengan nama Region*, dan ganti accountID dengan ID *akun* Anda. AWS AWS

Anda tidak perlu mengizinkan izin konsol minimum untuk pengguna yang melakukan panggilan hanya ke AWS CLI atau AWS API. Sebagai gantinya, izinkan akses hanya ke tindakan yang sesuai dengan operasi API yang coba mereka lakukan.

## <span id="page-588-0"></span>Contoh: Mengakses satu proyek Amazon Pinpoint

Anda juga dapat membuat kebijakan hanya-baca yang hanya menyediakan akses ke proyek tertentu. Kebijakan contoh berikut memungkinkan pengguna masuk ke konsol dan melihat daftar proyek. Ini juga memungkinkan pengguna melihat informasi tentang sumber daya terkait untuk AWS layanan lain yang bergantung pada konsol Amazon Pinpoint, seperti Amazon SES, IAM, dan Amazon Kinesis. Namun, kebijakan ini memungkinkan pengguna melihat informasi tambahan hanya tentang proyek yang ditentukan dalam kebijakan. Anda dapat mengubah kebijakan ini untuk mengizinkan akses ke proyek atau AWS Wilayah tambahan.

```
{ 
     "Version": "2012-10-17", 
     "Statement": [ 
          { 
              "Sid": "ViewProject", 
              "Effect": "Allow", 
              "Action": "mobiletargeting:GetApps", 
              "Resource": "arn:aws:mobiletargeting:region:accountId:*" 
          }, 
          { 
              "Effect": "Allow", 
              "Action": [ 
                  "mobiletargeting:Get*", 
                  "mobiletargeting:List*" 
              ], 
              "Resource": [ 
                  "arn:aws:mobiletargeting:region:accountId:apps/projectId", 
                  "arn:aws:mobiletargeting:region:accountId:apps/projectId/*", 
                  "arn:aws:mobiletargeting:region:accountId:reports" 
 ] 
          }, 
          { 
              "Effect": "Allow", 
              "Action": [ 
                  "ses:Get*", 
                  "kinesis:ListStreams", 
                  "firehose:ListDeliveryStreams", 
                  "iam:ListRoles",
```

```
 "ses:List*", 
                  "sns:ListTopics", 
                  "ses:Describe*", 
                  "s3:List*" 
             ], 
              "Resource": "*", 
              "Condition": { 
                  "StringEquals": { 
                      "aws:SourceAccount": "accountId" 
 } 
 } 
         } 
    \mathbf{I}}
```
Pada contoh sebelumnya, ganti *region dengan nama Region*, ganti accountID dengan ID akun AWS Anda, dan ganti *AWS ProjectID* dengan ID project Amazon Pinpoint yang *ingin* Anda berikan aksesnya.

Demikian pula, Anda dapat membuat kebijakan yang memberikan pengguna di AWS akun Anda dengan akses tulis terbatas ke salah satu proyek Amazon Pinpoint Anda, misalnya proyek yang memiliki ID 810c7aab86d42fb2b56c8c966example proyek. Dalam hal ini, Anda ingin mengizinkan pengguna untuk melihat, menambah, dan memperbarui komponen proyek, seperti segmen dan kampanye, tetapi tidak menghapus komponen apa pun.

Selain memberikan izin mobiletargeting:Get dan mobiletargeting:List tindakan, buat kebijakan yang memberikan izin untuk tindakan berikut:mobiletargeting:Create;; dan. mobiletargeting:Update mobiletargeting:Put Ini adalah izin tambahan yang diperlukan untuk membuat dan mengelola sebagian besar komponen proyek. Sebagai contoh:

```
{ 
     "Version": "2012-10-17", 
     "Statement": [ 
          { 
               "Sid": "LimitedWriteProject", 
              "Effect": "Allow", 
              "Action": "mobiletargeting:GetApps", 
              "Resource": "arn:aws:mobiletargeting:region:accountId:*" 
          }, 
          { 
              "Effect": "Allow", 
              "Action": [
```

```
 "mobiletargeting:Get*", 
                  "mobiletargeting:List*", 
                  "mobiletargeting:Create*", 
                  "mobiletargeting:Update*", 
                  "mobiletargeting:Put*" 
             ], 
              "Resource": [ 
  "arn:aws:mobiletargeting:region:accountId:apps/810c7aab86d42fb2b56c8c966example", 
  "arn:aws:mobiletargeting:region:accountId:apps/810c7aab86d42fb2b56c8c966example/*", 
                  "arn:aws:mobiletargeting:region:accountId:reports" 
 ] 
         }, 
         { 
              "Effect": "Allow", 
              "Action": [ 
                  "ses:Get*", 
                  "kinesis:ListStreams", 
                  "firehose:ListDeliveryStreams", 
                  "iam:ListRoles", 
                  "ses:List*", 
                  "sns:ListTopics", 
                  "ses:Describe*", 
                  "s3:List*" 
             ], 
              "Resource": "*", 
              "Condition": { 
                  "StringEquals": { 
                      "aws:SourceAccount": "accountId" 
 } 
 } 
         } 
     ]
}
```
## <span id="page-590-0"></span>Contoh: Melihat sumber daya Amazon Pinpoint berdasarkan tag

Anda dapat menggunakan kondisi dalam kebijakan berbasis identitas untuk mengontrol akses ke sumber daya Amazon Pinpoint berdasarkan tag. Kebijakan contoh ini menunjukkan cara Anda membuat kebijakan semacam ini untuk memungkinkan melihat sumber daya Amazon Pinpoint. Namun, izin diberikan hanya jika tag Owner sumber daya memiliki nilai nama pengguna pengguna tersebut. Kebijakan ini juga memberi izin yang diperlukan untuk menyelesaikan tindakan ini pada konsol tersebut.

```
{ 
     "Version": "2012-10-17", 
     "Statement": [ 
          { 
              "Sid": "ListResources", 
              "Effect": "Allow", 
              "Action": [ 
                  "mobiletargeting:Get*", 
                  "mobiletargeting:List*" 
              ], 
              "Resource": "*" 
          }, 
          { 
              "Sid": "ViewResourceIfOwner", 
              "Effect": "Allow", 
              "Action": [ 
                  "mobiletargeting:Get*", 
                  "mobiletargeting:List*" 
              ], 
              "Resource": "arn:aws:mobiletargeting:*:*:*", 
              "Condition": { 
                   "StringEquals": { 
                       "aws:ResourceTag/Owner": "userName" 
                  }, 
                   "StringEquals": { 
                       "aws:SourceAccount": "accountId" 
                  }, 
                  "ArnLike": { 
                       "aws:SourceArn": "arn:aws:mobiletargeting:region:accountId:*" 
 } 
 } 
          } 
     ]
}
```
Anda dapat melampirkan jenis kebijakan ini ke pengguna di akun Anda. Jika pengguna bernama richard-roe mencoba melihat sumber daya Amazon Pinpoint, sumber daya harus diberi tag Owner=richard-roe atau. owner=richard-roe Jika tidak, aksesnya akan ditolak. Kunci tanda syarat Owner cocok dengan Owner dan owner karena nama kunci syarat tidak terpengaruh huruf

besar/kecil. Untuk informasi selengkapnya, lihat [Elemen kebijakan IAM JSON: Syarat](https://docs.aws.amazon.com/IAM/latest/UserGuide/reference_policies_elements_condition.html) dalam Panduan Pengguna IAM.

<span id="page-592-0"></span>Contoh: Memungkinkan pengguna untuk melihat izin mereka sendiri

Contoh ini menunjukkan cara membuat kebijakan yang mengizinkan pengguna IAM melihat kebijakan inline dan terkelola yang dilampirkan ke identitas pengguna mereka. Kebijakan ini mencakup izin untuk menyelesaikan tindakan ini di konsol atau menggunakan API atau secara terprogram. AWS CLI AWS

```
{ 
     "Version": "2012-10-17", 
     "Statement": [ 
          { 
               "Sid": "ViewOwnUserInfo", 
               "Effect": "Allow", 
               "Action": [ 
                   "iam:GetUserPolicy", 
                   "iam:ListGroupsForUser", 
                   "iam:ListAttachedUserPolicies", 
                   "iam:ListUserPolicies", 
                   "iam:GetUser" 
              ], 
               "Resource": ["arn:aws:iam::*:user/${aws:username}"] 
          }, 
          { 
               "Sid": "NavigateInConsole", 
               "Effect": "Allow", 
               "Action": [ 
                   "iam:GetGroupPolicy", 
                   "iam:GetPolicyVersion", 
                   "iam:GetPolicy", 
                   "iam:ListAttachedGroupPolicies", 
                   "iam:ListGroupPolicies", 
                   "iam:ListPolicyVersions", 
                   "iam:ListPolicies", 
                   "iam:ListUsers" 
              ], 
               "Resource": "*" 
          } 
     ]
}
```
## <span id="page-593-0"></span>Contoh: Menyediakan akses ke tindakan Amazon Pinpoint API

Bagian ini memberikan contoh kebijakan yang memungkinkan akses ke fitur yang tersedia dari Amazon Pinpoint API, yang merupakan API utama untuk Amazon Pinpoint. Untuk mempelajari lebih lanjut tentang API ini, lihat Referensi [API Amazon Pinpoint.](https://docs.aws.amazon.com/pinpoint/latest/apireference/)

Akses hanya-baca

Kebijakan contoh berikut memungkinkan akses hanya-baca ke semua sumber daya di akun Amazon Pinpoint Anda di Wilayah tertentu. AWS

```
{ 
     "Version": "2012-10-17", 
     "Statement": [ 
          { 
               "Sid": "ViewAllResources", 
               "Effect": "Allow", 
               "Action": [ 
                    "mobiletargeting:Get*", 
                    "mobiletargeting:List*" 
               ], 
               "Resource": "arn:aws:mobiletargeting:region:accountId:*" 
          } 
    \mathbf{I}}
```
Pada contoh sebelumnya, ganti *wilayah dengan nama Region*, dan ganti accountID dengan ID *akun* Anda. AWS AWS

Akses administrator

Kebijakan contoh berikut memungkinkan akses penuh ke semua tindakan dan sumber daya Amazon Pinpoint di akun Amazon Pinpoint Anda:

```
{ 
     "Version": "2012-10-17", 
     "Statement": [ 
          { 
               "Sid": "FullAccess", 
               "Effect": "Allow", 
               "Action": [ 
                    "mobiletargeting:*"
```

```
 ], 
                "Resource": "arn:aws:mobiletargeting:region:accountId:*" 
           } 
     \mathbf{I}}
```
Pada contoh sebelumnya, ganti accountID dengan ID *akun* Anda. AWS

<span id="page-594-0"></span>Contoh: Menyediakan akses ke Amazon Pinpoint SMS dan tindakan API suara

Bagian ini memberikan contoh kebijakan yang memungkinkan akses ke fitur yang tersedia dari Amazon Pinpoint SMS dan Voice API. Ini adalah API tambahan yang menyediakan opsi lanjutan untuk menggunakan dan mengelola saluran SMS dan suara di Amazon Pinpoint. Untuk mempelajari lebih lanjut tentang API ini, lihat referensi [Amazon Pinpoint SMS dan API suara.](https://docs.aws.amazon.com/pinpoint-sms-voice/latest/APIReference/)

#### Akses hanya-baca

Kebijakan contoh berikut memungkinkan akses hanya-baca ke semua tindakan dan sumber daya Amazon Pinpoint SMS dan Voice API di akun Anda: AWS

```
{ 
     "Version": "2012-10-17", 
     "Statement": [ 
         { 
              "Sid": "SMSVoiceReadOnly", 
              "Effect": "Allow", 
              "Action": [ 
                  "sms-voice:Get*", 
                  "sms-voice:List*" 
              ], 
              "Resource": "*", 
              "Condition": { 
                  "StringEquals": { 
                      "aws:SourceAccount": "accountId" 
                  }, 
                  "ArnLike": { 
                      "aws:SourceArn": "arn:aws:sms-voice:region:accountId:*" 
 } 
 } 
         } 
     ]
}
```
#### Akses administrator

Kebijakan contoh berikut memungkinkan akses penuh ke semua tindakan dan sumber daya Amazon Pinpoint SMS dan Voice API di akun Anda AWS :

```
{ 
     "Version": "2012-10-17", 
     "Statement": [ 
         { 
              "Sid": "SMSVoiceFullAccess", 
              "Effect": "Allow", 
              "Action": [ 
                  "sms-voice:*", 
             ], 
              "Resource": "*", 
              "Condition": { 
                  "StringEquals": { 
                      "aws:SourceAccount": "accountId" 
                  }, 
                  "ArnLike": { 
                      "aws:SourceArn": "arn:aws:sms-voice:region:accountId:*" 
 } 
 } 
         } 
     ]
}
```
## <span id="page-595-0"></span>Contoh: Membatasi akses proyek Amazon Pinpoint ke alamat IP tertentu

*Contoh kebijakan berikut memberikan izin kepada pengguna mana pun untuk melakukan tindakan Amazon Pinpoint apa pun pada proyek tertentu (ProjectID).* Namun, permintaan harus berasal dari kisaran alamat IP yang ditentukan dalam kondisi.

Kondisi dalam pernyataan ini mengidentifikasi 54.240.143.\* kisaran alamat Internet Protocol versi 4 (IPv4) yang diizinkan, dengan satu pengecualian:. 54.240.143.188 ConditionBlok menggunakan IpAddress dan NotIpAddress kondisi dan kunci aws:SourceIp kondisi, yang merupakan kunci kondisi AWS-wide. Untuk informasi selengkapnya tentang kunci kondisi ini, lihat [Menentukan kondisi dalam Panduan Pengguna IAM kebijakan](https://docs.aws.amazon.com/AmazonS3/latest/dev/amazon-s3-policy-keys.html). Nilai aws:SourceIp IPv4 menggunakan notasi CIDR standar. Untuk informasi selengkapnya, lihat [operator kondisi alamat IP](https://docs.aws.amazon.com/IAM/latest/UserGuide/reference_policies_elements_condition_operators.html#Conditions_IPAddress) di Panduan Pengguna IAM.

```
{ 
     "Version":"2012-10-17", 
     "Id":"AMZPinpointPolicyId1", 
     "Statement":[ 
         { 
              "Sid":"IPAllow", 
              "Effect":"Allow", 
              "Principal":"*", 
              "Action":"mobiletargeting:*", 
              "Resource":[ 
                  "arn:aws:mobiletargeting:region:accountId:apps/projectId", 
                  "arn:aws:mobiletargeting:region:accountId:apps/projectId/*" 
             ], 
              "Condition":{ 
                  "IpAddress":{ 
                      "aws:SourceIp":"54.240.143.0/24" 
                  }, 
                  "NotIpAddress":{ 
                      "aws:SourceIp":"54.240.143.188/32" 
 } 
 } 
         } 
     ]
}
```
<span id="page-596-0"></span>Contoh: Membatasi akses Amazon Pinpoint berdasarkan tag

*Contoh kebijakan berikut memberikan izin untuk melakukan tindakan Amazon Pinpoint pada proyek tertentu (ProjectID).* Namun, izin diberikan hanya jika permintaan berasal dari pengguna yang namanya merupakan nilai dalam tag Owner sumber daya untuk proyek, sebagaimana ditentukan dalam kondisi.

```
{ 
     "Version": "2012-10-17", 
     "Statement": [ 
         { 
              "Sid": "ModifyResourceIfOwner", 
              "Effect": "Allow", 
              "Action": "mobiletargeting:*", 
              "Resource": [ 
                  "arn:aws:mobiletargeting:region:accountId:apps/projectId", 
                  "arn:aws:mobiletargeting:region:accountId:apps/projectId/*"
```

```
 ], 
          "Condition": { 
             "StringEquals": { 
                 "aws:ResourceTag/Owner": "userName" 
 } 
 } 
       } 
    ]
}
```
<span id="page-597-0"></span>Contoh: Izinkan Amazon Pinpoint mengirim email menggunakan identitas yang telah diverifikasi di Amazon SES

Saat Anda memverifikasi identitas email (seperti alamat email atau domain) melalui konsol Amazon Pinpoint, identitas tersebut secara otomatis dikonfigurasi sehingga dapat digunakan oleh Amazon Pinpoint dan Amazon SES. Namun, jika Anda memverifikasi identitas email melalui Amazon SES, dan Anda ingin menggunakan identitas itu dengan Amazon Pinpoint, Anda harus menerapkan kebijakan untuk identitas itu.

Contoh kebijakan berikut memberikan izin Amazon Pinpoint untuk mengirim email menggunakan identitas email yang telah diverifikasi melalui Amazon SES.

```
{ 
     "Version":"2008-10-17", 
     "Statement":[ 
\overline{\mathcal{L}} "Sid":"PinpointEmail", 
              "Effect":"Allow", 
              "Principal":{ 
                  "Service":"pinpoint.amazonaws.com" 
              }, 
              "Action":"ses:*", 
              "Resource":"arn:aws:ses:region:accountId:identity/emailId", 
              "Condition":{ 
                  "StringEquals":{ 
                      "aws:SourceAccount":"accountId" 
                  }, 
                  "StringLike":{ 
                      "aws:SourceArn":"arn:aws:mobiletargeting:region:accountId:apps/*" 
 } 
 } 
         }
```
 $\mathbf{I}$ 

}

Jika Anda menggunakan Amazon Pinpoint di Wilayah AWS GovCloud (AS-Barat), gunakan contoh kebijakan berikut sebagai gantinya:

```
{ 
     "Version":"2008-10-17", 
     "Statement":[ 
         { 
             "Sid":"PinpointEmail", 
             "Effect":"Allow", 
             "Principal":{ 
                  "Service":"pinpoint.amazonaws.com" 
             }, 
             "Action":"ses:*", 
             "Resource":"arn:aws-us-gov:ses:us-gov-west-1:accountId:identity/emailId", 
              "Condition":{ 
                  "StringEquals":{ 
                      "aws:SourceAccount":"accountId" 
                  }, 
                  "StringLike":{ 
                      "aws:SourceArn":"arn:aws-us-gov:mobiletargeting:us-gov-
west-1:accountId:apps/*" 
 } 
 } 
         } 
     ]
}
```
# Peran IAM untuk tugas Amazon Pinpoint umum

[Peran IAM](https://docs.aws.amazon.com/IAM/latest/UserGuide/id_roles.html) adalah identitas AWS Identity and Access Management (IAM) yang dapat Anda buat di AWS akun Anda dan memberikan izin tertentu. Peran IAM adalah AWS identitas dengan kebijakan izin yang menentukan apa yang dapat dan tidak dapat dilakukan identitas. AWS Namun, alihalih dikaitkan secara unik dengan satu orang, peran dapat diasumsikan oleh siapa saja yang membutuhkannya.

Juga, peran tidak memiliki kredensi jangka panjang standar yang terkait dengannya. Sebaliknya, ia menyediakan kredensil keamanan sementara untuk sesi. Anda dapat menggunakan peran IAM untuk

mendelegasikan akses ke pengguna, aplikasi, aplikasi, atau layanan yang biasanya tidak memiliki akses ke sumber daya Anda AWS .

Untuk alasan ini, Anda dapat menggunakan peran IAM untuk mengintegrasikan Amazon Pinpoint dengan layanan dan sumber daya AWS tertentu untuk akun Anda. Misalnya, Anda mungkin ingin mengizinkan Amazon Pinpoint mengakses definisi titik akhir yang disimpan di bucket Amazon Simple Storage Service (Amazon S3) dan ingin digunakan untuk segmen. Atau Anda mungkin ingin mengizinkan Amazon Pinpoint untuk mengalirkan data peristiwa ke aliran Amazon Kinesis untuk akun Anda. Demikian pula, Anda mungkin ingin menggunakan peran IAM untuk memungkinkan web atau aplikasi seluler mendaftarkan titik akhir atau melaporkan data penggunaan untuk proyek Amazon Pinpoint, tanpa AWS menyematkan kunci di aplikasi (di mana mereka bisa sulit diputar dan pengguna berpotensi mengekstraknya).

Untuk skenario ini, Anda dapat mendelegasikan akses ke Amazon Pinpoint dengan menggunakan peran IAM. Bagian ini menjelaskan dan memberikan contoh tugas Amazon Pinpoint umum yang menggunakan peran IAM untuk bekerja dengan layanan lain. AWS Untuk informasi tentang penggunaan peran IAM dengan aplikasi web dan seluler secara lebih spesifik, lihat [Menyediakan](https://docs.aws.amazon.com/IAM/latest/UserGuide/id_roles_common-scenarios_federated-users.html) [akses ke pengguna yang diautentikasi secara eksternal \(federasi identitas\) di Panduan Pengguna](https://docs.aws.amazon.com/IAM/latest/UserGuide/id_roles_common-scenarios_federated-users.html) IAM.

Topik

- [Peran IAM untuk mengimpor titik akhir atau segmen](#page-599-0)
- [Peran IAM untuk mengekspor titik akhir atau segmen](#page-602-0)
- [Peran IAM untuk mengambil rekomendasi dari Amazon Personalize](#page-606-0)
- [Peran IAM untuk streaming acara ke Kinesis](#page-610-0)
- [Peran IAM untuk mengirim email dengan Amazon SES](#page-614-0)

## <span id="page-599-0"></span>Peran IAM untuk mengimpor titik akhir atau segmen

Dengan Amazon Pinpoint, Anda dapat menentukan segmen pengguna dengan mengimpor definisi titik akhir dari bucket Amazon Simple Storage Service (Amazon S3) di akun Anda. AWS Sebelum mengimpor, Anda harus mendelegasikan izin yang diperlukan ke Amazon Pinpoint. Untuk melakukan ini, Anda membuat peran AWS Identity and Access Management (IAM) dan melampirkan kebijakan berikut ke peran:

• Kebijakan yang AmazonS3ReadOnlyAccess AWS dikelola. Kebijakan ini dibuat dan dikelola oleh AWS, dan memberikan akses hanya-baca ke bucket Amazon S3 Anda.

• Kebijakan kepercayaan yang memungkinkan Amazon Pinpoint untuk mengambil peran.

Setelah membuat peran, Anda dapat menggunakan Amazon Pinpoint untuk mengimpor segmen dari bucket Amazon S3. Untuk informasi tentang membuat bucket, membuat file titik akhir, dan mengimpor segmen menggunakan konsol, lihat [Mengimpor segmen](https://docs.aws.amazon.com/pinpoint/latest/userguide/segments-importing.html) di Panduan Pengguna Amazon Pinpoint. Untuk contoh cara mengimpor segmen secara terprogram menggunakan AWS SDK for Java, lihat [Mengimpor segmen](#page-149-0) di panduan ini.

Membuat peran IAM ()AWS CLI

Selesaikan langkah-langkah berikut untuk membuat peran IAM dengan menggunakan AWS Command Line Interface (AWS CLI). Jika Anda belum menginstal AWS CLI, lihat [Menginstal AWS](https://docs.aws.amazon.com/cli/latest/userguide/cli-chap-getting-set-up.html)  [CLI di](https://docs.aws.amazon.com/cli/latest/userguide/cli-chap-getting-set-up.html) Panduan AWS Command Line Interface Pengguna.

Untuk membuat peran IAM dengan menggunakan AWS CLI

1. Buat file JSON yang berisi kebijakan kepercayaan untuk peran Anda, dan simpan file secara lokal. Anda dapat menggunakan kebijakan kepercayaan berikut.

```
{ 
         "Version": "2012-10-17", 
         "Statement": [ 
                  { 
                           "Action": "sts:AssumeRole", 
                           "Effect": "Allow", 
                           "Principal": { 
                                   "Service": "pinpoint.amazonaws.com" 
                          }, 
                           "Condition": { 
                                   "StringEquals": { 
                                            "aws:SourceAccount": "accountId" 
\mathbb{R}, \mathbb{R}, \mathbb{R}, \mathbb{R}, \mathbb{R}, \mathbb{R}, \mathbb{R}, \mathbb{R}, \mathbb{R}, \mathbb{R}, \mathbb{R}, \mathbb{R}, \mathbb{R}, \mathbb{R}, \mathbb{R}, \mathbb{R}, \mathbb{R}, \mathbb{R}, \mathbb{R}, \mathbb{R}, \mathbb{R}, \mathbb{R},  "ArnLike": { 
                                   "arn:aws:mobiletargeting:region:accountId:apps/application-id" 
 } 
 } 
                 } 
         ]
}
```
Pada contoh sebelumnya, lakukan hal berikut:

- Ganti *wilayah* dengan AWS Wilayah tempat Anda menggunakan Amazon Pinpoint.
- Ganti *accountID* dengan ID unik untuk akun Anda. AWS
- Ganti *application-id* dengan ID unik proyek.
- 2. Pada baris perintah, gunakan [create-role](https://docs.aws.amazon.com/cli/latest/reference/iam/create-role.html)perintah untuk membuat peran dan lampirkan kebijakan kepercayaan:

```
aws iam create-role --role-name PinpointSegmentImport --assume-role-policy-document 
 file://PinpointImportTrustPolicy.json
```
Mengikuti file:// awalan, tentukan jalur ke file JSON yang berisi kebijakan kepercayaan.

Setelah Anda menjalankan perintah ini, Anda melihat output yang mirip dengan yang berikut di terminal Anda:

```
{ 
      "Role": { 
           "AssumeRolePolicyDocument": { 
                "Version": "2012-10-17", 
                "Statement": [ 
\overline{a} "Action": "sts:AssumeRole", 
                          "Effect": "Allow", 
                          "Principal": { 
                               "Service": "pinpoint.amazonaws.com" 
, and the state \mathbb{R} , the state \mathbb{R} "Condition": { 
                               "StringEquals": { 
                                    "aws:SourceAccount": "accountId" 
, and the state \mathbb{R} , the state \mathbb{R} "ArnLike": { 
                                    "aws:SourceArn": 
  "arn:aws:mobiletargeting:region:accountId:apps/application-id" 
 } 
en and the state of the state of the state of the state of the state of the state of the state of the state of
 } 
 ] 
           }, 
           "RoleId": "AIDACKCEVSQ6C2EXAMPLE",
```
}

```
 "CreateDate": "2016-12-20T00:44:37.406Z", 
     "RoleName": "PinpointSegmentImport", 
     "Path": "/", 
     "Arn": "arn:aws:iam::accountId:role/PinpointSegmentImport" 
 }
```
3. Gunakan [attach-role-policy](https://docs.aws.amazon.com/cli/latest/reference/iam/attach-role-policy.html)perintah untuk melampirkan kebijakan AmazonS3ReadOnlyAccess AWS terkelola ke peran:

```
aws iam attach-role-policy --policy-arn arn:aws:iam::aws:policy/
AmazonS3ReadOnlyAccess --role-name PinpointSegmentImport
```
## <span id="page-602-0"></span>Peran IAM untuk mengekspor titik akhir atau segmen

Anda dapat memperoleh daftar titik akhir dengan membuat pekerjaan ekspor. Saat membuat pekerjaan ekspor, Anda harus menentukan ID proyek, dan Anda dapat menentukan ID segmen secara opsional. Amazon Pinpoint kemudian mengekspor daftar titik akhir yang terkait dengan proyek atau segmen ke bucket Amazon Simple Storage Service (Amazon S3). File yang dihasilkan berisi daftar titik akhir yang diformat JSON dan atributnya, seperti saluran, alamat, status opt-in/opt-out, tanggal pembuatan, dan ID titik akhir.

Untuk membuat pekerjaan ekspor, Anda harus mengonfigurasi peran IAM yang memungkinkan Amazon Pinpoint menulis ke bucket Amazon S3. Proses mengkonfigurasi peran terdiri dari dua langkah:

- 1. Buat kebijakan IAM yang memungkinkan entitas (dalam hal ini, Amazon Pinpoint) untuk menulis ke bucket Amazon S3 tertentu.
- 2. Buat peran IAM dan lampirkan kebijakan padanya.

Topik ini berisi prosedur untuk menyelesaikan kedua langkah ini. Prosedur ini mengasumsikan bahwa Anda telah membuat bucket Amazon S3, dan folder di bucket tersebut, untuk menyimpan segmen yang diekspor. Untuk informasi tentang membuat bucket, lihat [Membuat bucket](https://docs.aws.amazon.com/AmazonS3/latest/gsg/CreatingABucket.html) di Panduan Pengguna Layanan Penyimpanan Sederhana Amazon.

Prosedur ini juga mengasumsikan bahwa Anda telah menginstal dan mengkonfigurasi AWS Command Line Interface (AWS CLI). Untuk informasi tentang pengaturan AWS CLI, lihat [Menginstal](https://docs.aws.amazon.com/cli/latest/userguide/installing.html)  [AWS CLI di](https://docs.aws.amazon.com/cli/latest/userguide/installing.html) Panduan AWS Command Line Interface Pengguna.

#### Langkah 1: Buat kebijakan IAM

Kebijakan IAM mendefinisikan izin untuk entitas, seperti identitas atau sumber daya. Untuk membuat peran untuk mengekspor titik akhir Amazon Pinpoint, Anda harus membuat kebijakan yang memberikan izin untuk menulis ke folder tertentu di bucket Amazon S3 tertentu. Contoh kebijakan berikut mengikuti praktik keamanan pemberian hak istimewa paling sedikit—yaitu, hanya memberikan izin yang diperlukan untuk melakukan satu tugas.

Untuk membuat kebijakan IAM

1. Di editor teks, buat file baru. Tempel kode berikut ke file:

```
{ 
      "Version": "2012-10-17", 
      "Statement": [ 
            { 
                  "Sid": "AllowUserToSeeBucketListInTheConsole", 
                  "Action": [ 
                       "s3:ListAllMyBuckets", 
                       "s3:GetBucketLocation" 
                  ], 
                  "Effect": "Allow", 
                  "Resource": [ "arn:aws:s3:::*" ] 
            }, 
            { 
                  "Sid": "AllowRootAndHomeListingOfBucket", 
                  "Action": [ 
                       "s3:ListBucket" 
                  ], 
                  "Effect": "Allow", 
                  "Resource": [ "arn:aws:s3:::example-bucket" ], 
                  "Condition": { 
                       "StringEquals": { 
                             "s3:delimiter": [ "/" ], 
                             "s3:prefix": [ 
 "", 
                                   "Exports/" 
\sim 100 \sim 100 \sim 100 \sim 100 \sim 100 \sim 100 \sim 100 \sim 100 \sim 100 \sim 100 \sim 100 \sim 100 \sim 100 \sim 100 \sim 100 \sim 100 \sim 100 \sim 100 \sim 100 \sim 100 \sim 100 \sim 100 \sim 100 \sim 100 \sim 
 } 
 } 
            }, 
            { 
                  "Sid": "AllowListingOfUserFolder",
```

```
 "Action": [ 
                           "s3:ListBucket" 
                    ], 
                    "Effect": "Allow", 
                    "Resource": [ "arn:aws:s3:::example-bucket" ], 
                    "Condition": { 
                           "StringLike": { 
                                  "s3:prefix": [ 
                                        "Exports/*" 
\sim 100 \sim 100 \sim 100 \sim 100 \sim 100 \sim 100 \sim 100 \sim 100 \sim 100 \sim 100 \sim 100 \sim 100 \sim 100 \sim 100 \sim 100 \sim 100 \sim 100 \sim 100 \sim 100 \sim 100 \sim 100 \sim 100 \sim 100 \sim 100 \sim 
 } 
 } 
              }, 
              { 
                    "Sid": "AllowAllS3ActionsInUserFolder", 
                    "Action": [ "s3:*" ], 
                    "Effect": "Allow", 
                     "Resource": [ "arn:aws:s3:::example-bucket/Exports/*" ] 
              } 
      \mathbf{I}}
```
Pada kode sebelumnya, ganti semua instance *example-bucket dengan nama bucket* Amazon S3 yang berisi folder tempat Anda ingin mengekspor informasi segmen. Juga, ganti semua contoh *Ekspor* dengan nama folder itu sendiri.

Setelah selesai, simpan file sebagai s3policy.json.

2. Dengan menggunakan AWS CLI, navigasikan ke direktori tempat s3policy.json file berada. Kemudian masukkan perintah berikut untuk membuat kebijakan:

```
aws iam create-policy --policy-name s3ExportPolicy --policy-document 
 file://s3policy.json
```
Jika kebijakan berhasil dibuat, Anda akan melihat output yang mirip dengan berikut ini:

```
{ 
     "Policy": { 
          "CreateDate": "2018-04-11T18:44:34.805Z", 
          "IsAttachable": true, 
          "DefaultVersionId": "v1", 
          "AttachmentCount": 0,
```
}

```
 "PolicyId": "ANPAJ2YJQRJCG3EXAMPLE", 
     "UpdateDate": "2018-04-11T18:44:34.805Z", 
     "Arn": "arn:aws:iam::123456789012:policy/s3ExportPolicy", 
     "PolicyName": "s3ExportPolicy", 
     "Path": "/" 
 }
```
Salin Nama Sumber Daya Amazon (ARN) kebijakan

(arn:aws:iam::123456789012:policy/s3ExportPolicydalam contoh sebelumnya). Di bagian selanjutnya, Anda harus menyediakan ARN ini saat Anda membuat peran.

#### **a** Note

Jika Anda melihat pesan yang menyatakan bahwa akun Anda tidak diizinkan untuk melakukan CreatePolicy operasi, Anda harus melampirkan kebijakan ke pengguna yang memungkinkan Anda membuat kebijakan dan peran IAM baru. Untuk informasi lebih lanjut, lihat [Menambahkan dan menghapus izin identitas IAM](https://docs.aws.amazon.com/IAM/latest/UserGuide/access_policies_manage-attach-detach.html#attach-managed-policy-console) dalam Panduan Pengguna IAM.

## Langkah 2: Buat peran IAM

Setelah membuat kebijakan IAM, Anda dapat membuat peran dan melampirkan kebijakan tersebut. Setiap peran IAM berisi kebijakan kepercayaan — seperangkat aturan yang menentukan entitas mana yang diizinkan untuk mengambil peran tersebut. Di bagian ini, Anda membuat kebijakan kepercayaan yang memungkinkan Amazon Pinpoint untuk mengambil peran tersebut. Selanjutnya, Anda membuat peran itu sendiri, lalu lampirkan kebijakan yang Anda buat di bagian sebelumnya.

#### Untuk membuat peran IAM

1. Di editor teks, buat file baru. Tempel kode berikut ke file:

```
{ 
     "Version":"2012-10-17", 
     "Statement":[ 
          { 
               "Effect":"Allow", 
               "Principal":{ 
                   "Service":"pinpoint.amazonaws.com"
```

```
 }, 
             "Action":"sts:AssumeRole", 
             "Condition": { 
                 "StringEquals": { 
                     "aws:SourceAccount": "accountId" 
\qquad \qquad \text{ } "ArnLike": { 
                     "aws:SourceArn": 
  "arn:aws:mobiletargeting:region:accountId:apps/applicationId" 
 } 
 } 
         } 
     ]
}
```
Simpan file sebagai trustpolicy.json.

2. Dengan menggunakan AWS CLI, navigasikan ke direktori tempat trustpolicy.json file berada. Kemudian masukkan perintah berikut untuk membuat peran baru:

```
aws iam create-role --role-name s3ExportRole --assume-role-policy-document 
  file://trustpolicy.json
```
3. Di baris perintah, masukkan perintah berikut untuk melampirkan kebijakan yang Anda buat di bagian sebelumnya ke peran yang baru saja Anda buat:

```
aws iam attach-role-policy --policy-arn arn:aws:iam::123456789012:policy/
s3ExportPolicy --role-name s3ExportRole
```
Pada perintah sebelumnya, ganti *arn:aws:iam: ExportPolicy :123456789012:policy/s3* dengan ARN kebijakan yang Anda buat di bagian sebelumnya.

## <span id="page-606-0"></span>Peran IAM untuk mengambil rekomendasi dari Amazon Personalize

Anda dapat mengonfigurasi Amazon Pinpoint untuk mengambil data rekomendasi dari solusi Personalisasi Amazon yang telah digunakan sebagai kampanye Personalisasi Amazon. Anda dapat menggunakan data ini untuk mengirim rekomendasi yang dipersonalisasi kepada penerima pesan berdasarkan atribut dan perilaku masing-masing penerima. Untuk mempelajari lebih lanjut, lihat [Model pembelajaran mesin](https://docs.aws.amazon.com/pinpoint/latest/userguide/ml-models.html) di Panduan Pengguna Amazon Pinpoint.

Sebelum Anda dapat mengambil data rekomendasi dari kampanye Amazon Personalize, Anda harus membuat AWS Identity and Access Management peran (IAM) yang memungkinkan Amazon Pinpoint untuk mengambil data dari kampanye. Amazon Pinpoint dapat membuat peran ini untuk Anda secara otomatis saat Anda menggunakan konsol untuk menyiapkan model pemberi rekomendasi di Amazon Pinpoint. Atau, Anda dapat membuat peran ini secara manual.

Untuk membuat peran secara manual, gunakan IAM API untuk menyelesaikan langkah-langkah berikut:

- 1. Buat kebijakan IAM yang memungkinkan entitas (dalam hal ini, Amazon Pinpoint) untuk mengambil data rekomendasi dari kampanye Amazon Personalize.
- 2. Buat IAM role dan lampirkan kebijakan IAM ke IAM role tersebut.

Topik ini menjelaskan cara menyelesaikan langkah-langkah ini dengan menggunakan AWS Command Line Interface (AWS CLI). Ini mengasumsikan bahwa Anda telah membuat solusi Amazon Personalize dan menerapkannya sebagai kampanye Amazon Personalize. Untuk informasi tentang membuat dan menerapkan kampanye, lihat [Membuat kampanye di Panduan](https://docs.aws.amazon.com/personalize/latest/dg/campaigns.html) Pengembang Personalisasi Amazon.

Topik ini juga mengasumsikan bahwa Anda telah menginstal dan mengkonfigurasi. AWS CLI Untuk informasi tentang pengaturan AWS CLI, lihat [Menginstal AWS CLI di](https://docs.aws.amazon.com/cli/latest/userguide/installing.html) Panduan AWS Command Line Interface Pengguna.

Langkah 1: Buat kebijakan IAM

Kebijakan IAM mendefinisikan izin untuk entitas, seperti identitas atau sumber daya. Untuk membuat peran yang memungkinkan Amazon Pinpoint mengambil data rekomendasi dari kampanye Amazon Personalize, Anda harus terlebih dahulu membuat kebijakan IAM untuk peran tersebut. Kebijakan ini perlu mengizinkan Amazon Pinpoint untuk:

- Ambil informasi konfigurasi untuk solusi yang diterapkan oleh campaign ()DescribeSolution.
- Periksa status kampanye (DescribeCampaign).
- Mengambil data rekomendasi dari kampanye (GetRecommendations).

Dalam prosedur berikut, kebijakan contoh memungkinkan akses ini untuk solusi Amazon Personalize tertentu yang digunakan oleh kampanye Amazon Personalize tertentu.

#### Untuk membuat kebijakan IAM

1. Di editor teks, buat file baru. Tempel kode berikut ke file:

```
{ 
     "Version":"2012-10-17", 
     "Statement":[ 
         \mathcal{L} "Sid":"RetrieveRecommendationsOneCampaign", 
              "Effect":"Allow", 
              "Action":[ 
                   "personalize:DescribeSolution", 
                   "personalize:DescribeCampaign", 
                   "personalize:GetRecommendations" 
              ], 
              "Resource":[ 
                   "arn:aws:personalize:region:accountId:solution/solutionId", 
                   "arn:aws:personalize:region:accountId:campaign/campaignId" 
 ] 
         } 
    \mathbf{I}}
```
Pada contoh sebelumnya, ganti teks yang *dicetak miring* dengan informasi Anda:

- *region* Nama AWS Wilayah yang menjadi tuan rumah solusi dan kampanye Amazon Personalize.
- *AccountID* ID Anda. Akun AWS
- *SolutionId* ID sumber daya unik untuk solusi Amazon Personalize yang digunakan oleh kampanye.
- *Campaignid* ID sumber daya unik untuk kampanye Amazon Personalize untuk mengambil data rekomendasi.
- 2. Setelah selesai, simpan file sebagai RetrieveRecommendationsPolicy.json.
- 3. Dengan menggunakan antarmuka baris perintah, arahkan ke direktori tempat Anda menyimpan RetrieveRecommendationsPolicy.json file.
- 4. Masukkan perintah berikut untuk membuat kebijakan dan beri namaRetrieveRecommendationsPolicy. Untuk menggunakan nama yang berbeda, ubah *RetrieveRecommendationsPolicy*ke nama yang Anda inginkan.

aws iam create-policy --policy-name *RetrieveRecommendationsPolicy* --policy-document file://RetrieveRecommendationsPolicy.json

#### **a** Note

Jika Anda menerima pesan bahwa akun Anda tidak diizinkan untuk melakukan CreatePolicy operasi, Anda harus melampirkan kebijakan kepada pengguna yang memungkinkan Anda membuat kebijakan dan peran IAM baru untuk akun Anda. Untuk informasi lebih lanjut, lihat [Menambahkan dan menghapus izin identitas IAM](https://docs.aws.amazon.com/IAM/latest/UserGuide/access_policies_manage-attach-detach.html#attach-managed-policy-console) dalam Panduan Pengguna IAM.

5. Salin Nama Sumber Daya Amazon (ARN) kebijakan (arn:aws:iam::123456789012:policy/RetrieveRecommendationsPolicydalam contoh sebelumnya). Anda memerlukan ARN ini untuk membuat peran IAM di bagian berikutnya.

Langkah 2: Buat peran IAM

Setelah membuat kebijakan IAM, Anda dapat membuat peran IAM dan melampirkan kebijakan tersebut.

Setiap peran IAM berisi kebijakan kepercayaan, yang merupakan seperangkat aturan yang menentukan entitas mana yang diizinkan untuk mengambil peran tersebut. Di bagian ini, Anda membuat kebijakan kepercayaan yang memungkinkan Amazon Pinpoint untuk mengambil peran tersebut. Selanjutnya, Anda membuat peran itu sendiri. Kemudian, Anda melampirkan kebijakan ke peran tersebut.

Untuk membuat peran IAM

1. Di editor teks, buat file baru. Tempel kode berikut ke file:

```
{ 
     "Version":"2012-10-17", 
     "Statement":[ 
          { 
              "Effect": "Allow", 
              "Principal": { 
                   "Service": "pinpoint.amazonaws.com" 
              }, 
               "Action": "sts:AssumeRole",
```

```
 "Condition": { 
                 "StringEquals": { 
                     "AWS:SourceAccount": "accountId" 
                 }, 
                 "ArnLike": { 
                     "AWS:SourceArn": 
  "arn:aws:mobiletargeting:region:accountId:apps/*" 
 } 
 } 
         } 
    \mathbf{I}}
```
- 2. Simpan file sebagai RecommendationsTrustPolicy.json.
- 3. Dengan menggunakan antarmuka baris perintah, arahkan ke direktori tempat Anda menyimpan RecommendationsTrustPolicy.json file.
- 4. Masukkan perintah berikut untuk membuat peran baru dan beri namaPinpointRoleforPersonalize. Untuk menggunakan nama yang berbeda, ubah *PinpointRoleforPersonalize*ke nama yang Anda inginkan.

```
aws iam create-role --role-name PinpointRoleforPersonalize --assume-role-policy-
document file://RecommendationsTrustPolicy.json
```
5. Masukkan perintah berikut untuk melampirkan kebijakan yang Anda buat di bagian sebelumnya ke peran yang baru saja Anda buat:

```
aws iam attach-role-policy --policy-arn arn:aws:iam::123456789012:policy/
RetrieveRecommendationsPolicy --role-name PinpointRoleforPersonalize
```
Pada perintah sebelumnya, ganti *arn:aws:iam:* 

*RetrieveRecommendationsPolicy :123456789012:policy/* dengan ARN dari kebijakan yang Anda buat di bagian sebelumnya. Juga, ganti *PinpointRoleforPersonalize*dengan nama peran yang Anda tentukan di langkah 4, jika Anda menentukan nama yang berbeda untuk peran tersebut.

## <span id="page-610-0"></span>Peran IAM untuk streaming acara ke Kinesis

Amazon Pinpoint dapat secara otomatis mengirim data penggunaan aplikasi, atau data peristiwa, dari aplikasi Anda ke aliran data Amazon Kinesis atau aliran pengiriman Amazon Data Firehose

di akun Anda. AWS Sebelum Amazon Pinpoint dapat mulai streaming data acara, Anda harus mendelegasikan izin yang diperlukan ke Amazon Pinpoint.

Jika Anda menggunakan konsol untuk mengatur streaming acara, Amazon Pinpoint secara otomatis membuat peran AWS Identity and Access Management (IAM) dengan izin yang diperlukan. Untuk informasi selengkapnya, lihat [Streaming peristiwa Amazon Pinpoint ke Amazon Kinesis di Panduan](https://docs.aws.amazon.com/pinpoint/latest/userguide/analytics-streaming-kinesis.html)  [Pengguna](https://docs.aws.amazon.com/pinpoint/latest/userguide/analytics-streaming-kinesis.html) Amazon Pinpoint.

Jika Anda ingin membuat peran secara manual, lampirkan kebijakan berikut ke peran:

- Kebijakan izin yang memungkinkan Amazon Pinpoint mengirim data peristiwa ke aliran Anda.
- Kebijakan kepercayaan yang memungkinkan Amazon Pinpoint untuk mengambil peran.

Setelah membuat peran, Anda dapat mengonfigurasi Amazon Pinpoint untuk secara otomatis mengirim acara ke streaming Anda. Untuk informasi selengkapnya, lihat [Streaming acara Amazon](#page-258-0)  [Pinpoint ke Kinesis](#page-258-0) dalam panduan ini.

Membuat peran IAM ()AWS CLI

Selesaikan langkah-langkah berikut untuk membuat peran IAM secara manual dengan menggunakan AWS Command Line Interface (AWS CLI). Untuk mempelajari cara membuat peran menggunakan konsol Amazon Pinpoint, lihat [Streaming peristiwa Amazon Pinpoint ke Kinesis](https://docs.aws.amazon.com/pinpoint/latest/userguide/analytics-streaming-kinesis.html#analytics-streaming-kinesis-setup) di Panduan Pengguna Amazon Pinpoint.

Jika Anda belum menginstal AWS CLI, lihat [Menginstal AWS CLI di](https://docs.aws.amazon.com/cli/latest/userguide/cli-chap-getting-set-up.html) Panduan AWS Command Line Interface Pengguna. Anda juga harus membuat aliran Kinesis atau aliran Firehose. Untuk informasi tentang cara membuat sumber daya ini, lihat [Membuat dan Mengelola Aliran](https://docs.aws.amazon.com/streams/latest/dev/working-with-streams.html) di Panduan Pengembang Amazon Kinesis Data Streams atau Membuat aliran pengiriman Amazon Data Firehose di Panduan Pengembang [Amazon Data Firehose](https://docs.aws.amazon.com/firehose/latest/dev/basic-create.html).

Untuk membuat peran IAM dengan menggunakan AWS CLI

- 1. Buat file baru. Tempelkan kebijakan berikut ke dalam dokumen dan buat perubahan berikut:
	- Ganti *wilayah* dengan AWS Wilayah tempat Anda menggunakan Amazon Pinpoint.
	- Ganti *accountID* dengan ID unik untuk akun Anda. AWS
	- Ganti *applicationId* dengan ID unik proyek.
```
 "Version": "2012-10-17", 
     "Statement": [ 
         { 
              "Effect": "Allow", 
              "Principal": { 
                  "Service": "pinpoint.amazonaws.com" 
              }, 
              "Action": "sts:AssumeRole", 
              "Condition": { 
                  "StringEquals": { 
                      "aws:SourceAccount": "accountId" 
\qquad \qquad \text{ } "ArnLike": { 
                      "aws:SourceArn": 
  "arn:aws:mobiletargeting:region:accountId:apps/applicationId" 
 } 
 } 
         } 
    \mathbf{I}}
```
Setelah selesai, simpan file sebagai PinpointEventStreamTrustPolicy.json.

2. Gunakan [create-role](https://docs.aws.amazon.com/cli/latest/reference/iam/create-role.html)perintah untuk membuat peran dan lampirkan kebijakan kepercayaan:

```
aws iam create-role --role-name PinpointEventStreamRole --assume-role-policy-
document file://PinpointEventStreamTrustPolicy.json
```
3. Buat file baru yang berisi kebijakan izin untuk peran Anda.

Jika Anda mengonfigurasi Amazon Pinpoint untuk mengirim data ke aliran Kinesis, tempelkan kebijakan berikut ke dalam file dan ganti yang berikut ini:

- Ganti *wilayah* dengan AWS Wilayah tempat Anda menggunakan Amazon Pinpoint.
- Ganti *accountID* dengan ID unik untuk akun Anda. AWS
- Ganti *streamName* dengan nama aliran Kinesis Anda.

```
{ 
     "Version": "2012-10-17", 
     "Statement": { 
          "Action": [
```

```
 "kinesis:PutRecords", 
               "kinesis:DescribeStream" 
          ], 
          "Effect": "Allow", 
          "Resource": [ 
              "arn:aws:kinesis:region:accountId:stream/streamName" 
          ] 
     }
}
```
Atau, jika Anda mengonfigurasi Amazon Pinpoint untuk mengirim data ke aliran Firehose, tempelkan kebijakan berikut ke dalam file dan ganti yang berikut ini:

- Ganti *wilayah* dengan AWS Wilayah tempat Anda menggunakan Amazon Pinpoint.
- Ganti *accountID* dengan ID unik untuk akun Anda. AWS
- Ganti *delivery-stream-name*dengan nama aliran Firehose Anda.

```
{ 
     "Version": "2012-10-17", 
     "Statement": { 
          "Effect": "Allow", 
          "Action": [ 
           "firehose:PutRecordBatch", 
           "firehose:DescribeDeliveryStream" 
          ], 
          "Resource": [ 
           "arn:aws:firehose:region:accountId:deliverystream/delivery-stream-name" 
      ] 
     }
}
```
Setelah selesai, simpan file sebagai PinpointEventStreamPermissionsPolicy.json.

4. Gunakan [put-role-policy](https://docs.aws.amazon.com/cli/latest/reference/iam/put-role-policy.html)perintah untuk melampirkan kebijakan izin ke peran:

```
aws iam put-role-policy --role-name PinpointEventStreamRole --policy-
name PinpointEventStreamPermissionsPolicy --policy-document file://
PinpointEventStreamPermissionsPolicy.json
```
#### Peran IAM untuk mengirim email dengan Amazon SES

Amazon Pinpoint menggunakan sumber daya Amazon SES Anda untuk mengirim email untuk kampanye atau perjalanan Anda. Sebelum Amazon Pinpoint dapat menggunakan sumber daya Amazon SES Anda untuk mengirim email, Anda harus memberikan izin yang diperlukan ke Amazon Pinpoint. Akun Anda harus memiliki iam:UpdateAssumeRolePolicy izin iam:PutRolePolicy dan untuk memperbarui atau membuat peran IAM.

Konsol Amazon Pinpoint dapat secara otomatis membuat peran AWS Identity and Access Management (IAM) dengan izin yang diperlukan. Untuk informasi selengkapnya, lihat [Membuat peran](https://docs.aws.amazon.com/pinpoint/latest/userguide/channels-email-orchestration-sending-role.html)  [pengiriman orkestrasi email di Panduan](https://docs.aws.amazon.com/pinpoint/latest/userguide/channels-email-orchestration-sending-role.html) Pengguna Amazon Pinpoint.

Jika Anda ingin membuat peran secara manual, lampirkan kebijakan berikut ke peran:

- Kebijakan izin yang memberikan Amazon Pinpoint akses ke sumber daya Amazon SES Anda.
- Kebijakan kepercayaan yang memungkinkan Amazon Pinpoint untuk mengambil peran.

Setelah membuat peran, Anda dapat mengonfigurasi Amazon Pinpoint untuk menggunakan sumber daya Amazon SES Anda.

Anda dapat menguji kebijakan IAM dengan simulator kebijakan IAM. Untuk informasi selengkapnya, lihat [Menguji kebijakan IAM dengan simulator kebijakan IAM](https://docs.aws.amazon.com/IAM/latest/UserGuide/access_policies_testing-policies.html) di Panduan Pengguna [IAM.](https://docs.aws.amazon.com/IAM/latest/UserGuide/)

Membuat peran IAM ()AWS Management Console

Selesaikan langkah-langkah berikut untuk membuat peran IAM secara manual untuk kampanye atau perjalanan Anda untuk mengirim email.

- 1. Buat kebijakan izin baru dengan mengikuti petunjuk dalam [Membuat kebijakan menggunakan](https://docs.aws.amazon.com/IAM/latest/UserGuide/access_policies_create-console.html#access_policies_create-json-editor)  [editor JSON](https://docs.aws.amazon.com/IAM/latest/UserGuide/access_policies_create-console.html#access_policies_create-json-editor) di [Panduan Pengguna IAM.](https://docs.aws.amazon.com/IAM/latest/UserGuide/)
	- Pada [langkah 5](https://docs.aws.amazon.com/IAM/latest/UserGuide/access_policies_create-console.html#access_policies_create-json-editor), gunakan kebijakan izin berikut untuk peran IAM.
		- Ganti *partisi* dengan partisi tempat sumber daya berada. Untuk standar Wilayah AWS, partisi adalahaws. Jika Anda memiliki sumber daya di partisi lain, maka partisi-nya adalah aws-partitionname. Misalnya, partisi untuk sumber daya di AWS GovCloud (AS-Barat) adalahaws-us-gov.
		- Ganti *wilayah* dengan nama Wilayah AWS yang menghosting proyek Amazon Pinpoint.
		- Ganti *accountID* dengan ID unik untuk Anda. Akun AWS

```
{ 
     "Version": "2012-10-17", 
     "Statement": [ 
         { 
              "Sid": "PinpointUsesSESForEmailSends", 
              "Effect": "Allow", 
              "Action": [ 
                  "ses:SendEmail", 
                  "ses:SendRawEmail" 
              ], 
              "Resource": [ 
                  "arn:partition:ses:region:accountId:identity/*", 
                  "arn:partition:ses:region:accountId:configuration-set/*" 
 ] 
         } 
     ]
}
```
- 2. Buat kebijakan kepercayaan baru dengan mengikuti petunjuk dalam [Membuat peran](https://docs.aws.amazon.com/IAM/latest/UserGuide/id_roles_create_for-custom.html) [menggunakan kebijakan kepercayaan khusus](https://docs.aws.amazon.com/IAM/latest/UserGuide/id_roles_create_for-custom.html) di [Panduan Pengguna IAM](https://docs.aws.amazon.com/IAM/latest/UserGuide/).
	- a. Pada [langkah 4](https://docs.aws.amazon.com/IAM/latest/UserGuide/id_roles_create_for-custom.html), gunakan kebijakan kepercayaan berikut.
		- Ganti *accountID* dengan ID unik untuk Anda. Akun AWS

```
{ 
     "Version": "2012-10-17", 
     "Statement": [ 
         { 
             "Sid": "AllowPinpoint", 
             "Effect": "Allow", 
             "Principal": { 
                 "Service": "pinpoint.amazonaws.com" 
             }, 
             "Action": "sts:AssumeRole", 
             "Condition": { 
                 "StringEquals": { 
                     "aws:SourceAccount": "accountId" 
 } 
 }
```
 $\overline{1}$ }

}

b. Pada [langkah 11](https://docs.aws.amazon.com/IAM/latest/UserGuide/id_roles_create_for-custom.html), tambahkan kebijakan izin yang Anda buat di langkah sebelumnya.

#### Memecahkan masalah Amazon Pinpoint identitas dan manajemen akses

Gunakan informasi berikut untuk mendiagnosis dan memperbaiki masalah umum yang mungkin Anda temui saat bekerja dengan Amazon Pinpoint dan IAM.

Topik

- [Saya tidak berwenang untuk melakukan tindakan di Amazon Pinpoint](#page-616-0)
- [Saya tidak berwenang untuk melakukan iam: PassRole](#page-616-1)
- [Saya ingin mengizinkan orang di luar AWS akun saya untuk mengakses sumber daya Amazon](#page-617-0)  [Pinpoint saya](#page-617-0)

#### <span id="page-616-0"></span>Saya tidak berwenang untuk melakukan tindakan di Amazon Pinpoint

Jika AWS Management Console memberitahu Anda bahwa Anda tidak berwenang untuk melakukan tindakan, maka Anda harus menghubungi administrator Anda untuk bantuan. Administrator Anda adalah orang yang memberi Anda krediensial masuk Anda.

Contoh kesalahan berikut terjadi ketika mateojackson pengguna mencoba menggunakan konsol untuk melihat detail tentang proyek tetapi tidak memiliki mobiletargeting:*GetApp* izin.

```
User: arn:aws:iam::123456789012:user/mateojackson is not authorized to perform: 
  mobiletargeting:GetApp on resource: my-example-project
```
Dalam hal ini, Mateo meminta administratornya untuk memperbarui kebijakannya untuk mengizinkan dia mengakses sumber daya *my-example-project* menggunakan tindakan mobiletargeting:*GetApp*.

#### <span id="page-616-1"></span>Saya tidak berwenang untuk melakukan iam: PassRole

Jika Anda menerima kesalahan yang tidak diizinkan untuk melakukan iam:PassRole tindakan, kebijakan Anda harus diperbarui agar Anda dapat meneruskan peran ke Amazon Pinpoint.

Beberapa Layanan AWS memungkinkan Anda untuk meneruskan peran yang ada ke layanan tersebut alih-alih membuat peran layanan baru atau peran terkait layanan. Untuk melakukannya, Anda harus memiliki izin untuk meneruskan peran ke layanan.

Contoh kesalahan berikut terjadi ketika pengguna IAM bernama marymajor mencoba menggunakan konsol untuk melakukan tindakan di Amazon Pinpoint. Namun, tindakan tersebut memerlukan layanan untuk mendapatkan izin yang diberikan oleh peran layanan. Mary tidak memiliki izin untuk meneruskan peran tersebut pada layanan.

```
User: arn:aws:iam::123456789012:user/marymajor is not authorized to perform: 
  iam:PassRole
```
Dalam kasus ini, kebijakan Mary harus diperbarui agar dia mendapatkan izin untuk melakukan tindakan iam:PassRole tersebut.

Jika Anda memerlukan bantuan, hubungi AWS administrator Anda. Administrator Anda adalah orang yang memberi Anda kredensial masuk.

<span id="page-617-0"></span>Saya ingin mengizinkan orang di luar AWS akun saya untuk mengakses sumber daya Amazon Pinpoint saya

Anda dapat membuat peran yang dapat digunakan pengguna di akun lain atau orang-orang di luar organisasi Anda untuk mengakses sumber daya Anda. Anda dapat menentukan siapa saja yang dipercaya untuk mengambil peran tersebut. Untuk layanan yang mendukung kebijakan berbasis sumber daya atau daftar kontrol akses (ACL), Anda dapat menggunakan kebijakan tersebut untuk memberi orang akses ke sumber daya Anda.

Untuk mempelajari selengkapnya, periksa referensi berikut:

- Untuk mengetahui apakah Amazon Pinpoint mendukung fitur-fitur ini, lihat. [Bagaimana Amazon](#page-545-0)  [Pinpoint bekerja dengan IAM](#page-545-0)
- Untuk mempelajari cara menyediakan akses ke sumber daya Anda di seluruh sumber daya Akun AWS yang Anda miliki, lihat [Menyediakan akses ke pengguna IAM di pengguna lain Akun AWS](https://docs.aws.amazon.com/IAM/latest/UserGuide/id_roles_common-scenarios_aws-accounts.html)  [yang Anda miliki](https://docs.aws.amazon.com/IAM/latest/UserGuide/id_roles_common-scenarios_aws-accounts.html) di Panduan Pengguna IAM.
- Untuk mempelajari cara menyediakan akses ke sumber daya Anda kepada pihak ketiga Akun AWS, lihat [Menyediakan akses yang Akun AWS dimiliki oleh pihak ketiga](https://docs.aws.amazon.com/IAM/latest/UserGuide/id_roles_common-scenarios_third-party.html) dalam Panduan Pengguna IAM.
- Untuk mempelajari cara memberikan akses melalui federasi identitas, lihat [Menyediakan akses ke](https://docs.aws.amazon.com/IAM/latest/UserGuide/id_roles_common-scenarios_federated-users.html)  [pengguna terautentikasi eksternal \(federasi identitas\)](https://docs.aws.amazon.com/IAM/latest/UserGuide/id_roles_common-scenarios_federated-users.html) dalam Panduan Pengguna IAM.

• Untuk mempelajari perbedaan antara penggunaan kebijakan peran dan kebijakan berbasis sumber daya untuk akses lintas akun, lihat [Bagaimana peran IAM berbeda dari kebijakan berbasis sumber](https://docs.aws.amazon.com/IAM/latest/UserGuide/id_roles_compare-resource-policies.html) [daya](https://docs.aws.amazon.com/IAM/latest/UserGuide/id_roles_compare-resource-policies.html) dalam Panduan Pengguna IAM.

## Pencatatan dan pemantauan di Amazon Pinpoint

Pencatatan dan pemantauan adalah bagian penting untuk menjaga keandalan, ketersediaan, dan kinerja proyek Amazon Pinpoint Anda dan jenis sumber daya Amazon Pinpoint lainnya. Anda harus mencatat dan mengumpulkan data pemantauan dari semua bagian proyek dan sumber daya Amazon Pinpoint Anda agar lebih mudah men-debug kegagalan multipoint jika terjadi. AWS menyediakan beberapa alat yang dapat membantu Anda mencatat dan mengumpulkan data ini, dan menanggapi potensi insiden:

#### AWS CloudTrail

Amazon Pinpoint terintegrasi dengan AWS CloudTrail, yang merupakan layanan yang menyediakan catatan tindakan yang diambil di Amazon Pinpoint oleh pengguna, peran, atau layanan lain. AWS Ini termasuk tindakan dari konsol Amazon Pinpoint dan panggilan terprogram ke operasi Amazon Pinpoint API. Dengan menggunakan informasi yang dikumpulkan oleh CloudTrail, Anda dapat menentukan permintaan mana yang dibuat ke Amazon Pinpoint. Untuk setiap permintaan, Anda dapat mengidentifikasi waktu permintaan itu dibuat, tempat alamat IP itu dibuat, siapa yang membuat permintaan, dan detail tambahan lainnya. Untuk informasi selengkapnya, lihat [Mencatat panggilan API Amazon Pinpoint dengan AWS CloudTrail](#page-396-0) dalam panduan ini.

#### Amazon CloudWatch

Anda dapat menggunakan Amazon CloudWatch untuk mengumpulkan, melihat, dan menganalisis beberapa metrik penting yang terkait dengan akun dan proyek Amazon Pinpoint Anda. Anda juga dapat menggunakan CloudWatch untuk membuat alarm yang memberi tahu Anda jika nilai untuk metrik memenuhi kondisi tertentu dan berada dalam atau melebihi ambang batas yang Anda tentukan. Jika Anda membuat alarm, CloudWatch kirimkan notifikasi ke topik Amazon Simple Notification Service (Amazon SNS) yang Anda tentukan. Untuk informasi selengkapnya, lihat [Memantau Amazon Pinpoint dengan amazon CloudWatch](https://docs.aws.amazon.com/pinpoint/latest/userguide/monitoring.html) di Panduan Pengguna Amazon Pinpoint.

#### AWS Health Dasbor

Dengan menggunakan AWS Health dasbor, Anda dapat memeriksa dan memantau status lingkungan Amazon Pinpoint Anda. Untuk memeriksa status layanan Amazon Pinpoint secara keseluruhan, gunakan Dashboard AWS Service Health. Untuk memeriksa, memantau, dan melihat data historis tentang peristiwa atau masalah apa pun yang mungkin memengaruhi AWS lingkungan Anda secara lebih spesifik, gunakan Dasbor AWS Personal Health. Untuk mempelajari selengkapnya tentang dasbor ini, lihat [Panduan AWS Health Pengguna](https://docs.aws.amazon.com/health/latest/ug/).

#### AWS Trusted Advisor

AWS Trusted Advisor memeriksa AWS lingkungan Anda dan memberikan rekomendasi untuk peluang untuk mengatasi kesenjangan keamanan, meningkatkan ketersediaan dan kinerja sistem, dan menghemat uang. Semua AWS pelanggan memiliki akses ke serangkaian Trusted Advisor pemeriksaan inti. Pelanggan yang memiliki paket dukungan Bisnis atau Perusahaan memiliki akses ke Trusted Advisor pemeriksaan tambahan.

Banyak dari pemeriksaan ini dapat membantu Anda menilai postur keamanan sumber daya Amazon Pinpoint Anda sebagai bagian dari AWS akun Anda secara keseluruhan. Misalnya, rangkaian Trusted Advisor pemeriksaan inti meliputi yang berikut:

- Konfigurasi logging untuk AWS akun Anda, untuk setiap AWS Wilayah yang didukung.
- Akses izin untuk bucket Amazon Simple Storage Service (Amazon S3), yang mungkin berisi file yang Anda impor ke Amazon Pinpoint untuk membangun segmen.
- Penggunaan AWS Identity and Access Management pengguna, grup, dan peran untuk mengontrol akses ke sumber daya Amazon Pinpoint.
- Konfigurasi IAM dan setelan kebijakan yang mungkin membahayakan keamanan AWS lingkungan Anda dan sumber daya Amazon Pinpoint.

Untuk informasi selengkapnya, lihat [AWS Trusted Advisor](https://docs.aws.amazon.com/awssupport/latest/user/getting-started.html#trusted-advisor) di AWS Support Panduan Pengguna.

### <span id="page-619-0"></span>Validasi kepatuhan untuk Amazon Pinpoint

Auditor pihak ketiga menilai keamanan dan kepatuhan Amazon Pinpoint sebagai bagian dari AWS beberapa program kepatuhan. Ini termasuk AWS Sistem dan Kontrol Organisasi (SOC), FedRAMP, HIPAA, ISO/IEC 27001:2013 untuk kontrol manajemen keamanan, ISO/IEC 27017:2015 untuk kontrol khusus cloud, ISO/IEC 27018:2014 untuk perlindungan data pribadi, ISO/IEC 9001:2015 untuk sistem manajemen mutu, dan lainnya.

Untuk daftar AWS layanan yang berada dalam ruang lingkup untuk program kepatuhan tertentu, lihat [AWS layanan dalam lingkup oleh AWS layanan program kepatuhan](https://aws.amazon.com/compliance/services-in-scope/) . Untuk informasi umum, lihat [program AWS kepatuhan program AWS](https://aws.amazon.com/compliance/programs/) .

Anda dapat mengunduh laporan audit pihak ketiga dengan menggunakan AWS Artifact. Untuk informasi selengkapnya, lihat [Mengunduh laporan di Laporan AWS Pengunduhan Artefak](https://docs.aws.amazon.com/artifact/latest/ug/downloading-documents.html) .

Tanggung jawab kepatuhan Anda saat menggunakan Amazon Pinpoint ditentukan oleh sensitivitas data Anda, tujuan kepatuhan perusahaan Anda, serta undang-undang dan peraturan yang berlaku. AWS menyediakan sumber daya berikut untuk membantu kepatuhan:

- [Panduan memulai cepat keamanan dan kepatuhan Panduan memulai](https://aws.amazon.com/quickstart/?awsf.quickstart-homepage-filter=categories%23security-identity-compliance) penerapan ini membahas pertimbangan arsitektur dan memberikan langkah-langkah untuk menerapkan lingkungan dasar yang berfokus pada keamanan dan kepatuhan. AWS
- [Arsitektur untuk whitepaper keamanan dan kepatuhan HIPAA Whitepaper](https://docs.aws.amazon.com/whitepapers/latest/architecting-hipaa-security-and-compliance-on-aws/architecting-hipaa-security-and-compliance-on-aws.html) ini menjelaskan bagaimana perusahaan dapat menggunakan untuk membuat aplikasi yang sesuai dengan HIPAA. AWS
- [AWS sumber daya AWS kepatuhan](https://aws.amazon.com/compliance/resources/)  Kumpulan buku kerja dan panduan ini mungkin berlaku untuk industri dan lokasi Anda.
- [Mengevaluasi sumber daya dengan aturan](https://docs.aws.amazon.com/config/latest/developerguide/evaluate-config.html) dalam Panduan AWS Config Pengembang AWS Config Layanan menilai seberapa baik konfigurasi sumber daya Anda mematuhi praktik internal, pedoman industri, dan peraturan.
- [AWS Security Hub](https://docs.aws.amazon.com/securityhub/latest/userguide/what-is-securityhub.html) AWS Layanan ini memberikan pandangan komprehensif tentang keadaan keamanan Anda di dalamnya AWS yang membantu Anda memeriksa kepatuhan Anda terhadap standar industri keamanan dan praktik terbaik.

Amazon Pinpoint adalah layanan yang memenuhi syarat AWS HIPAA ketika pelanggan menggunakan saluran komunikasi yang tepat. Jika Anda ingin menggunakan Amazon Pinpoint untuk menjalankan beban kerja yang berisi Informasi Kesehatan yang Dilindungi (PHI) sebagaimana didefinisikan oleh HIPAA dan undang-undang dan peraturan terkait, Anda harus menggunakan saluran email, saluran pemberitahuan push, atau saluran SMS untuk mengirim pesan yang berisi PHI. Jika Anda menggunakan saluran SMS untuk mengirim pesan yang berisi PHI, Anda harus mengirim pesan tersebut dari [kode pendek khusus](https://docs.aws.amazon.com/pinpoint/latest/userguide/channels-sms-awssupport-short-code.html) yang Anda minta untuk AWS akun Anda untuk tujuan eksplisit mengirim pesan yang akan atau mungkin berisi PHI. Saluran suara tidak memenuhi syarat AWS HIPAA; jangan gunakan saluran suara untuk mengirim pesan yang berisi PHI.

## Ketahanan di Amazon Pinpoint

Infrastruktur AWS global dibangun di sekitar AWS Wilayah dan Zona Ketersediaan. AWS Wilayah menyediakan beberapa Availability Zone yang terpisah secara fisik dan terisolasi, yang terhubung dengan latensi rendah, throughput tinggi, dan jaringan yang sangat redundan. Dengan Availability Zone, Anda dapat mendesain dan mengoperasikan aplikasi dan basis data yang secara otomatis mengalami kegagalan di antara zona tanpa gangguan. Zona Ketersediaan memiliki ketersediaan dan toleransi kesalahan yang lebih baik, dan dapat diskalakan dibandingkan infrastruktur pusat data tunggal atau multi tradisional.

Untuk informasi selengkapnya, lihat tentang arsitektur referensi, lihat Panduan Arsitektur [Tangguh](https://docs.aws.amazon.com/pinpoint/latest/archguide/welcome.html)  [Amazon Pinpoint.](https://docs.aws.amazon.com/pinpoint/latest/archguide/welcome.html)

Untuk informasi selengkapnya tentang AWS Wilayah dan Availability Zone, lihat [infrastruktur AWS](https://aws.amazon.com/about-aws/global-infrastructure/) [global](https://aws.amazon.com/about-aws/global-infrastructure/).

## Keamanan infrastruktur di Amazon Pinpoint

Sebagai layanan terkelola, Amazon Pinpoint dilindungi oleh keamanan jaringan AWS global. Untuk informasi tentang layanan AWS keamanan dan cara AWS melindungi infrastruktur, lihat [Keamanan](https://aws.amazon.com/security/)  [AWS Cloud.](https://aws.amazon.com/security/) Untuk mendesain AWS lingkungan Anda menggunakan praktik terbaik untuk keamanan infrastruktur, lihat [Perlindungan Infrastruktur dalam Kerangka Kerja](https://docs.aws.amazon.com/wellarchitected/latest/security-pillar/infrastructure-protection.html) yang AWS Diarsiteksikan dengan Baik Pilar Keamanan.

Anda menggunakan panggilan API yang AWS dipublikasikan untuk mengakses Amazon Pinpoint melalui jaringan. Klien harus mendukung hal-hal berikut:

- Keamanan Lapisan Pengangkutan (TLS). Kami mensyaratkan TLS 1.2 dan menganjurkan TLS 1.3.
- Sandi cocok dengan sistem kerahasiaan maju sempurna (perfect forward secrecy, PFS) seperti DHE (Ephemeral Diffie-Hellman) atau ECDHE (Elliptic Curve Ephemeral Diffie-Hellman). Sebagian besar sistem modern seperti Java 7 dan versi lebih baru mendukung mode-mode ini.

Selain itu, permintaan harus ditandatangani menggunakan ID kunci akses dan kunci akses rahasia yang terkait dengan prinsipal IAM. Atau Anda dapat menggunakan [AWS Security Token](https://docs.aws.amazon.com/STS/latest/APIReference/Welcome.html)  [Service](https://docs.aws.amazon.com/STS/latest/APIReference/Welcome.html) (AWS STS) untuk menghasilkan kredensial keamanan sementara untuk menandatangani permintaan.

Meskipun Anda dapat melakukan panggilan API ini dari lokasi jaringan mana pun, Amazon Pinpoint mendukung kebijakan akses berbasis sumber daya. Kebijakan ini dapat mencakup pembatasan berdasarkan alamat IP sumber. Untuk mempelajari lebih lanjut tentang jenis kebijakan ini, lihat[Mengelola akses menggunakan kebijakan](#page-543-0).

Selain itu, Anda dapat mengonfigurasi dan menggunakan berbagai fitur AWS keamanan untuk mengontrol akses ke sumber daya Amazon Pinpoint dari aplikasi seluler atau web apa pun yang Anda integrasikan dengan Amazon Pinpoint. Ini termasuk pembatasan panggilan API untuk tugas seperti menambahkan titik akhir, memperbarui data titik akhir, mengirimkan data peristiwa, dan melaporkan data penggunaan.

Untuk menggunakan fitur-fitur ini, sebaiknya gunakan SDK AWS Seluler atau AWS Amplify JavaScript pustaka untuk mengintegrasikan aplikasi seluler dan web dengan Amazon Pinpoint. Untuk aplikasi Android atau iOS, kami sarankan Anda menggunakan AWS Mobile SDK for Android atau AWS Mobile SDK for iOS, masing-masing. Untuk aplikasi seluler atau web JavaScript berbasis, sebaiknya gunakan AWS Amplify JavaScript Library for the Web atau AWS Amplify JavaScript Library for React Native. Untuk mempelajari lebih lanjut tentang sumber daya ini, lihat [Memulai SDK](https://docs.aws.amazon.com/aws-mobile/latest/developerguide/getting-started.html)  [AWS seluler,](https://docs.aws.amazon.com/aws-mobile/latest/developerguide/getting-started.html) [Memulai library AWS Amplify untuk web, dan Memulai library AWS](https://docs.aws.amazon.com/aws-mobile/latest/developerguide/web-getting-started.html) [Amplify](https://docs.aws.amazon.com/aws-mobile/latest/developerguide/react-native-getting-started.html) untuk react native.

### Analisis konfigurasi dan kerentanan di Amazon Pinpoint

Sebagai layanan terkelola, Amazon Pinpoint dilindungi oleh prosedur keamanan jaringan AWS global yang dijelaskan dalam whitepaper [Amazon Web Services: Tinjauan proses keamanan](https://d0.awsstatic.com/whitepapers/Security/AWS_Security_Whitepaper.pdf). Ini berarti AWS mengelola dan melakukan tugas dan prosedur keamanan dasar untuk mengeraskan, menambal, memperbarui, dan memelihara infrastruktur dasar untuk akun dan sumber daya Amazon Pinpoint Anda. Prosedur ini telah ditinjau dan disertifikasi oleh pihak ketiga yang sesuai.

Untuk informasi selengkapnya, lihat sumber daya berikut:

- [Validasi kepatuhan untuk Amazon Pinpoint](#page-619-0)
- [Model tanggung jawab bersama](https://aws.amazon.com/compliance/shared-responsibility-model/)
- [Amazon Web Services: Ikhtisar proses keamanan](https://d0.awsstatic.com/whitepapers/Security/AWS_Security_Whitepaper.pdf) (whitepaper)

## Praktik terbaik keamanan untuk Amazon Pinpoint

Gunakan akun AWS Identity and Access Management (IAM) untuk mengontrol akses ke operasi Amazon Pinpoint API, terutama operasi yang membuat, memodifikasi, atau menghapus sumber

daya. Amazon Pinpoint Untuk Amazon Pinpoint API, sumber daya tersebut mencakup proyek, kampanye, dan perjalanan. Untuk Amazon Pinpoint SMS dan Voice API, sumber daya tersebut termasuk nomor telepon, kumpulan, dan set konfigurasi.

- Buat pengguna individu untuk setiap orang yang mengelola Amazon Pinpoint sumber daya, termasuk Anda sendiri. Jangan gunakan kredensyal AWS root untuk mengelola sumber daya Amazon Pinpoint.
- Beri setiap pengguna set izin minimum yang diperlukan untuk melakukan tugas-tugasnya.
- Gunakan grup IAM untuk mengelola izin secara efektif bagi beberapa pengguna.
- Putar kredensial IAM Anda secara rutin.

Untuk informasi selengkapnya tentang Amazon Pinpoint keamanan, lihat [Keamanan di Amazon](https://docs.aws.amazon.com/pinpoint/latest/developerguide/security_iam_service-with-iam.html) [Pinpoint](https://docs.aws.amazon.com/pinpoint/latest/developerguide/security_iam_service-with-iam.html). Untuk informasi selengkapnya tentang IAM, lihat [AWS Identity and Access Management.](https://docs.aws.amazon.com/IAM/latest/UserGuide/getting-set-up.html) Untuk informasi tentang praktik terbaik IAM, lihat [Praktik terbaik IAM.](https://docs.aws.amazon.com/IAM/latest/UserGuide/best-practices.html)

# Kuota Amazon Pinpoint

Bagian berikut mencantumkan dan menjelaskan kuota, yang sebelumnya disebut sebagai batas, yang berlaku untuk sumber daya dan operasi Amazon Pinpoint. Beberapa kuota dapat ditingkatkan, sementara yang lain tidak bisa. Untuk menentukan apakah Anda dapat meminta kenaikan kuota, lihat kolom atau pernyataan yang Memenuhi Syarat untuk Meningkatkan di setiap bagian.

Topik

- [Kuota proyek](#page-624-0)
- [Kuota permintaan API](#page-625-0)
- [Kuota kampanye](#page-627-0)
- [Kuota email](#page-630-0)
- [Kuota titik akhir](#page-633-0)
- [Kuota impor titik akhir](#page-634-0)
- [Kuota konsumsi acara](#page-635-0)
- [Kuota perjalanan](#page-636-0)
- [Kuota Lambda](#page-637-0)
- [Kuota pembelajaran mesin](#page-638-0)
- [Kuota templat pesan](#page-640-0)
- [Kuota pemberitahuan push](#page-641-0)
- [Kuota pesan dalam aplikasi](#page-642-0)
- [Kuota segmen](#page-642-1)
- [Kuota SMS](#page-643-0)
- [Kuota 10DLC](#page-645-0)
- [Kuota suara](#page-646-0)
- [Meminta peningkatan kuota](#page-649-0)

### <span id="page-624-0"></span>Kuota proyek

Tabel berikut mencantumkan kuota yang terkait dengan proyek di Amazon Pinpoint.

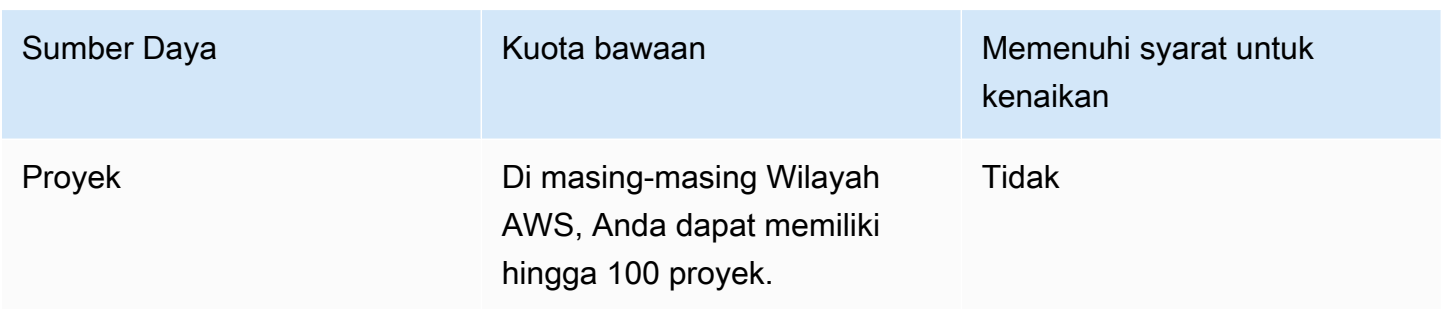

### <span id="page-625-0"></span>Kuota permintaan API

Amazon Pinpoint mengimplementasikan kuota yang membatasi ukuran dan jumlah permintaan yang dapat Anda buat ke Amazon Pinpoint API dari akun Anda. AWS

Ukuran maksimum payload pemanggilan (permintaan dan respons) adalah 7 MB, kecuali ditentukan lain untuk jenis sumber daya tertentu. Untuk menentukan apakah sumber daya memiliki kuota yang berbeda, lihat bagian yang sesuai dari topik ini untuk jenis sumber daya tersebut.

Jumlah maksimum permintaan bervariasi menurut jenis kuota dan operasi API. Amazon Pinpoint mengimplementasikan dua jenis kuota untuk permintaan API:

- Kuota tarif Juga disebut sebagai batas tarif, jenis kuota ini menentukan jumlah maksimum permintaan yang dapat Anda buat per detik untuk operasi tertentu. Ini mengontrol tingkat permintaan yang dikirim atau diterima per akun.
- Kuota burst Juga disebut sebagai batas burst atau kapasitas burst, jenis kuota ini menentukan jumlah maksimum permintaan yang secara bersamaan dalam penerbangan untuk akun.

Tabel berikut mencantumkan kuota laju dan burst untuk Amazon Pinpoint API.

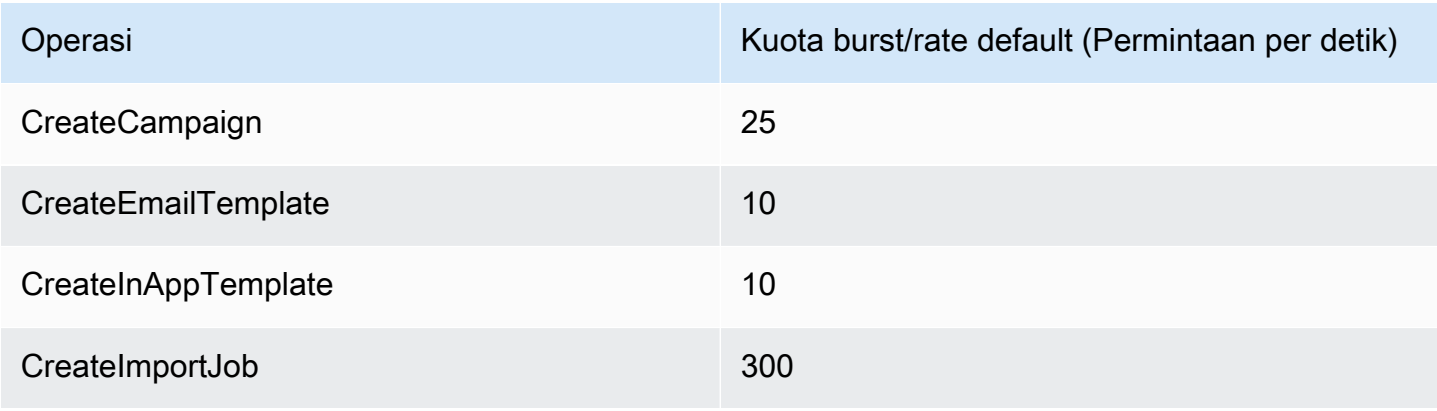

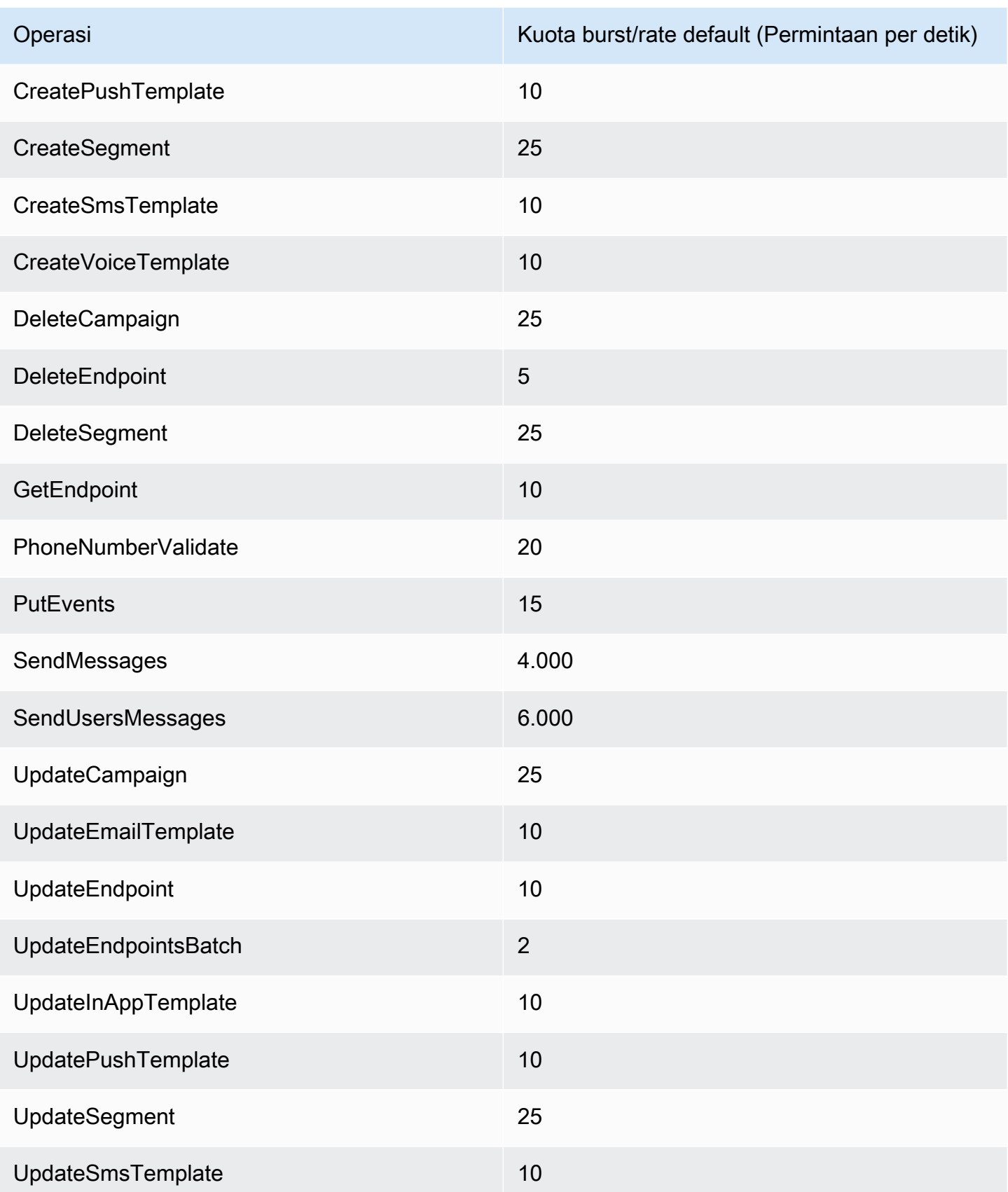

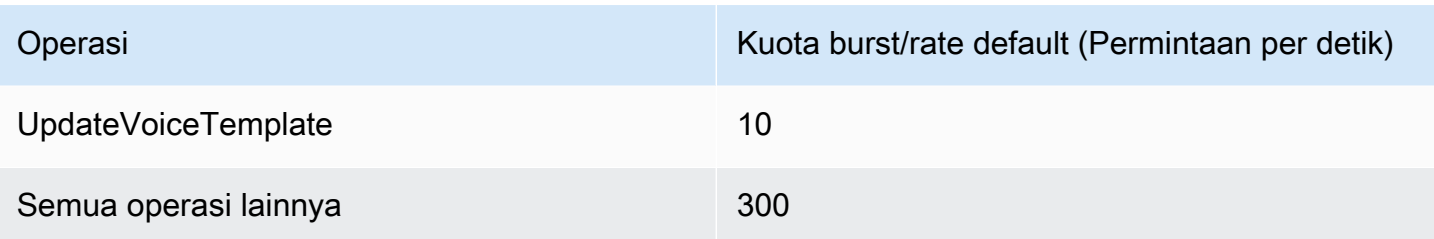

Tabel berikut mencantumkan kuota impor file untukCreateImportJob.

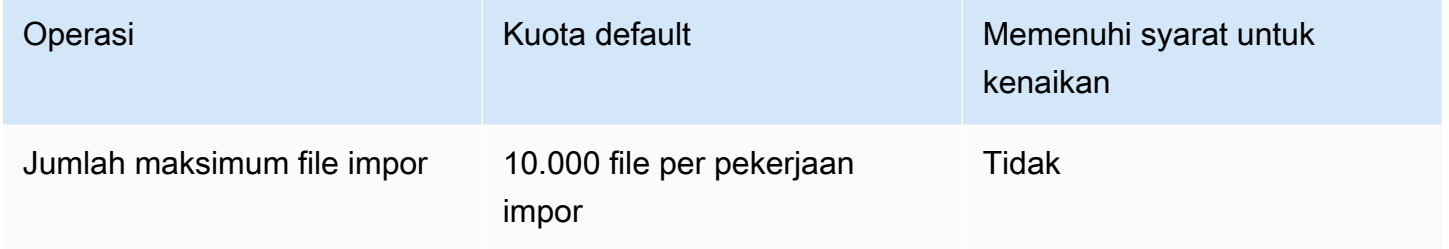

Jika Anda melebihi salah satu kuota ini, Amazon Pinpoint membatasi permintaan tersebut—yaitu, ia menolak permintaan yang valid dan mengembalikan kesalahan. TooManyRequests Throttling didasarkan pada jumlah total permintaan yang Anda buat dari akun Anda untuk operasi tertentu secara spesifik. Wilayah AWS Selain itu, keputusan pelambatan dihitung secara independen untuk setiap operasi. Misalnya, jika Amazon Pinpoint membatasi permintaan untuk SendMessages operasi, permintaan bersamaan untuk operasi dapat diselesaikan dengan sukses. UpdateEndpoint

## <span id="page-627-0"></span>Kuota kampanye

Kuota berikut berlaku untuk sumber daya [Kampanye](https://docs.aws.amazon.com/pinpoint/latest/apireference/rest-api-campaigns.html) Amazon Pinpoint API.

Kuota berikut berlaku per Wilayah AWS dan beberapa dapat ditingkatkan. Untuk informasi selengkapnya, lihat [Meminta peningkatan kuota dalam Panduan Pengguna Service Quotas](https://docs.aws.amazon.com/servicequotas/latest/userguide/request-quota-increase.html).

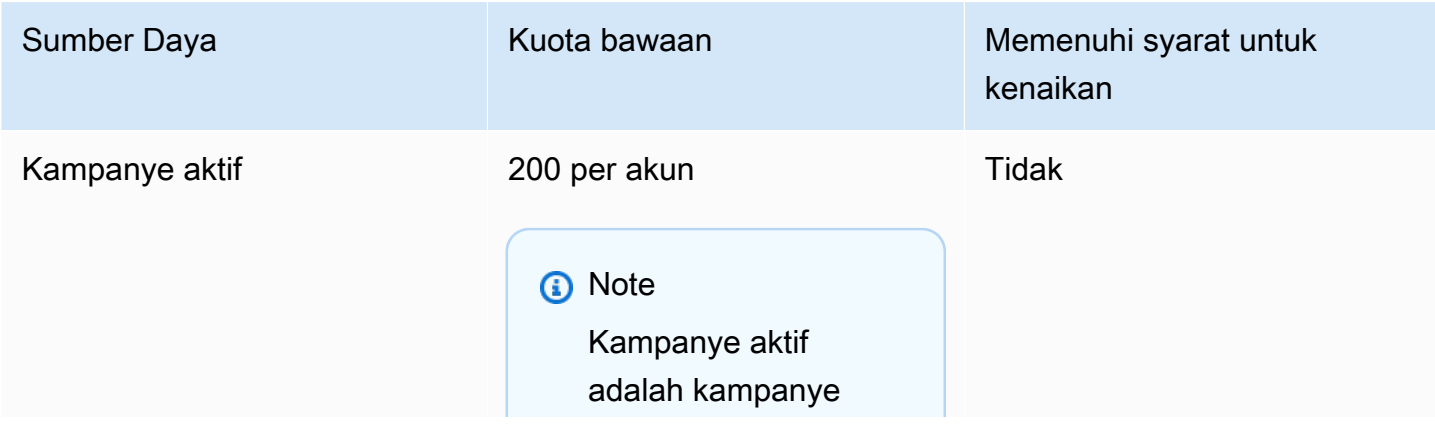

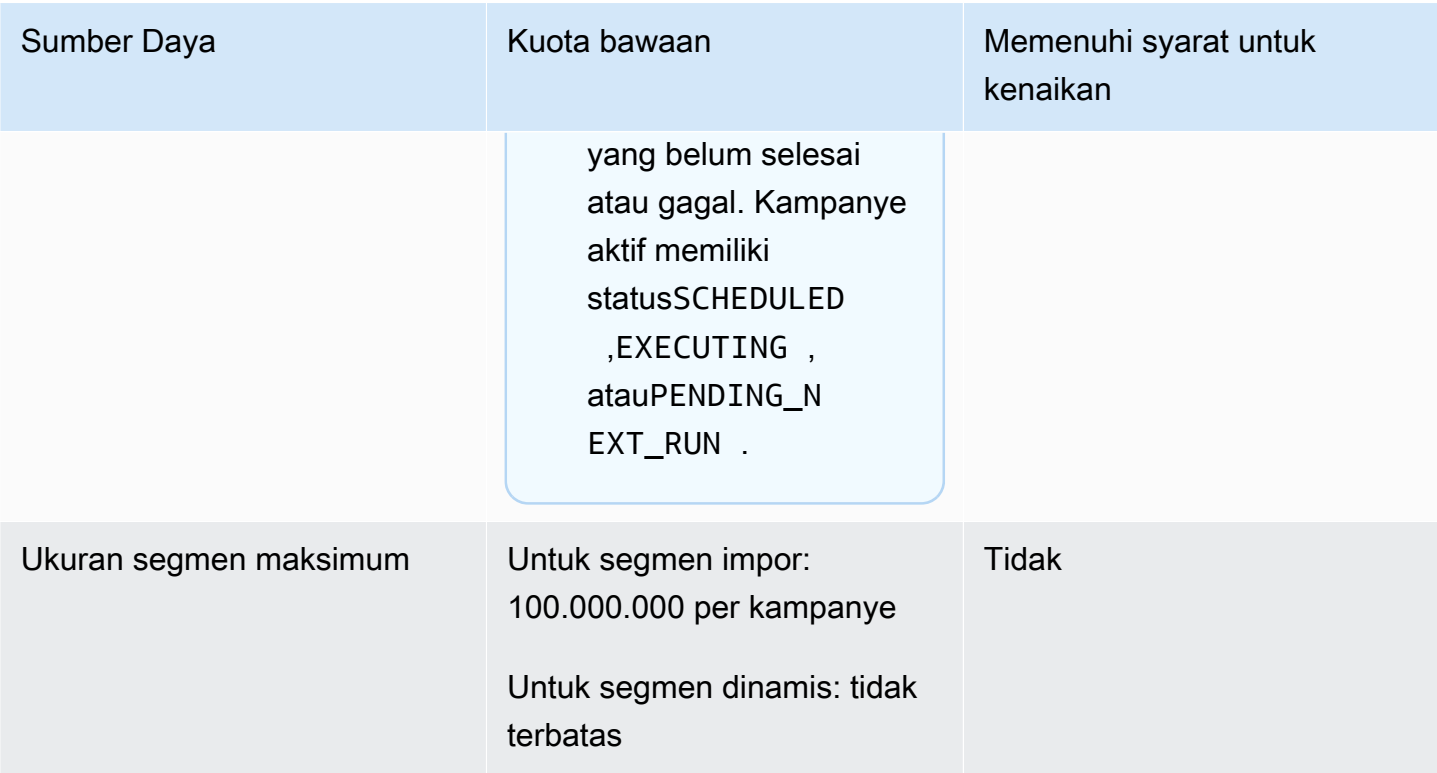

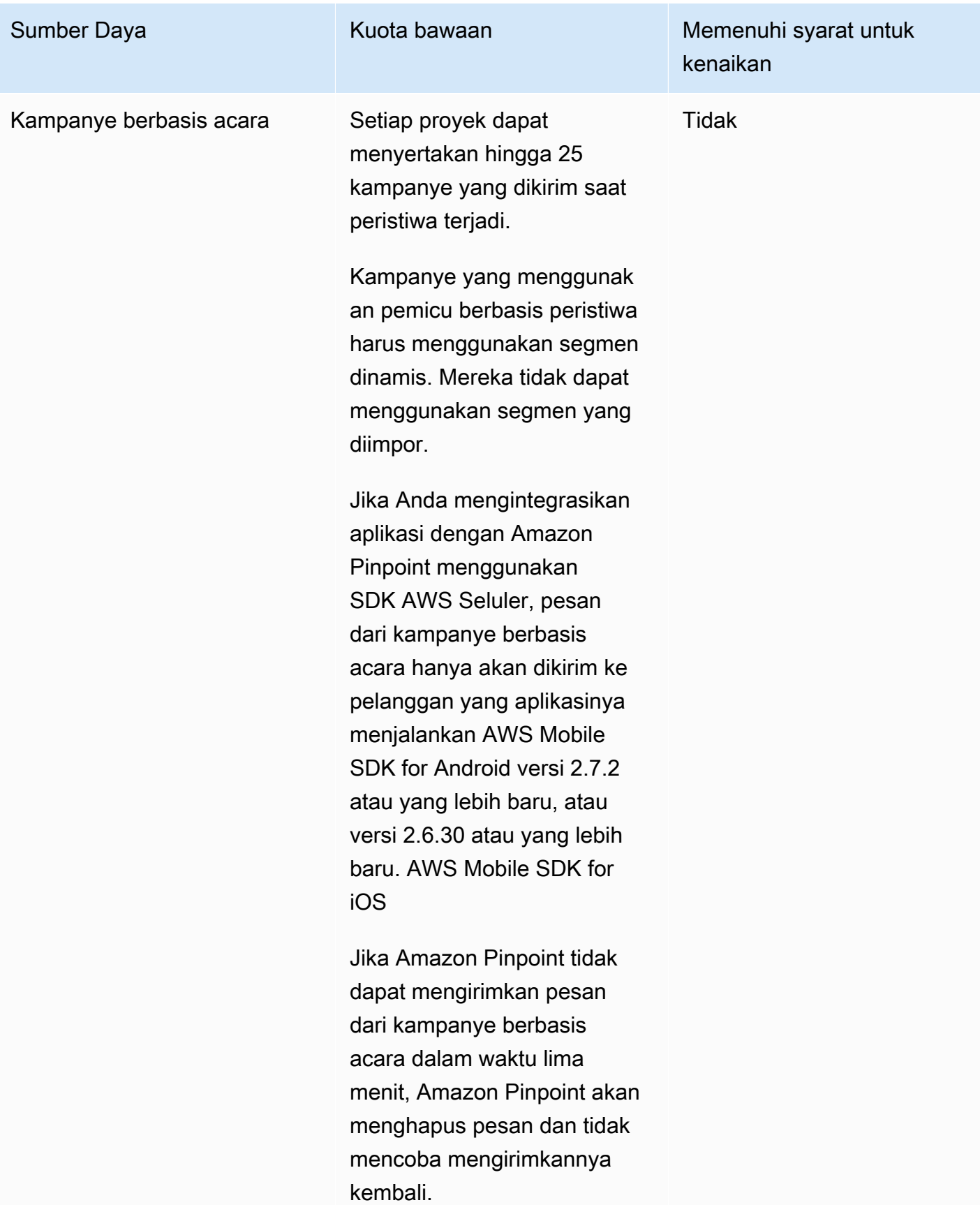

## <span id="page-630-0"></span>Kuota email

Kuota di bagian berikut berlaku untuk saluran email.

### Kuota pesan email

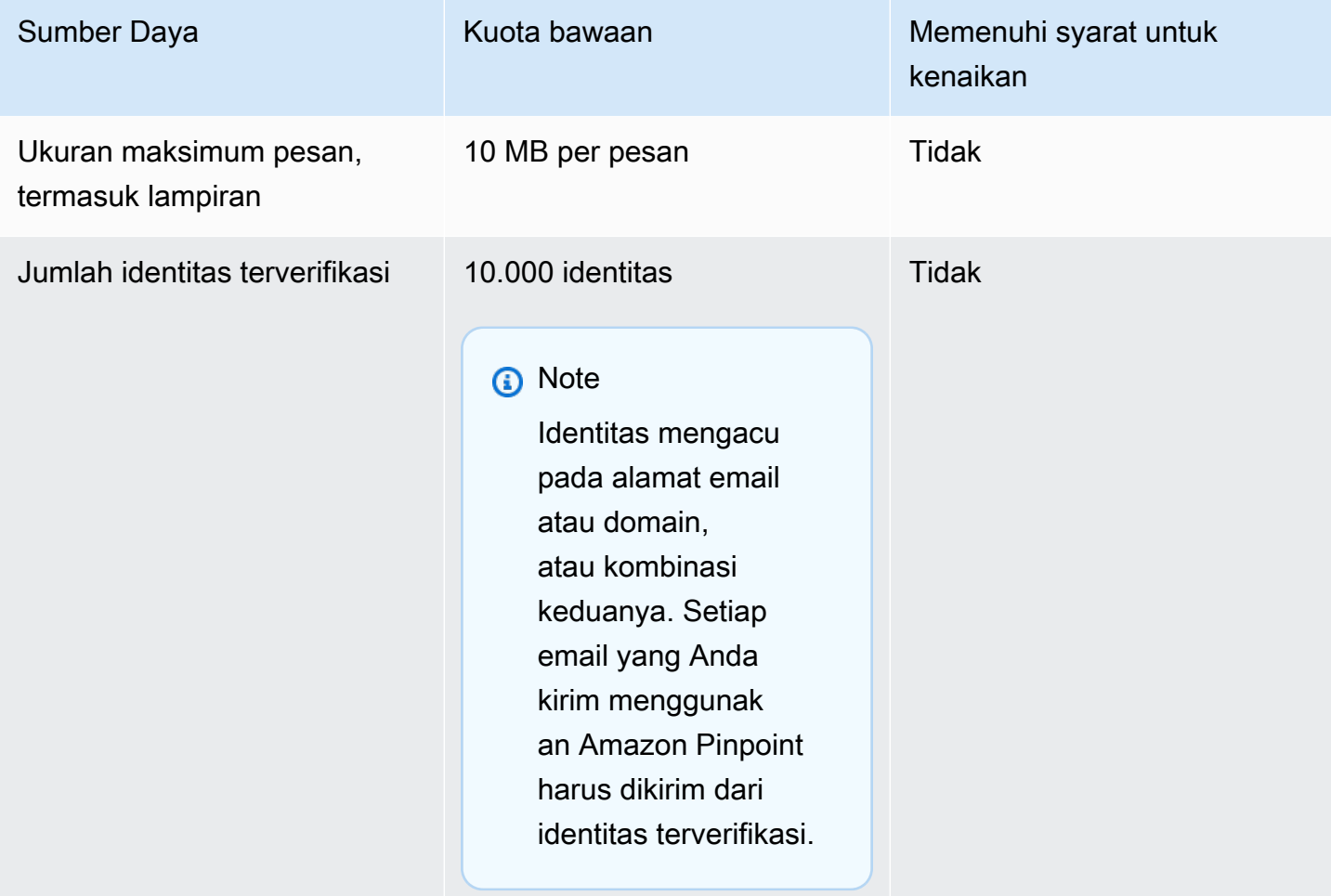

### Kuota pengirim dan penerima email

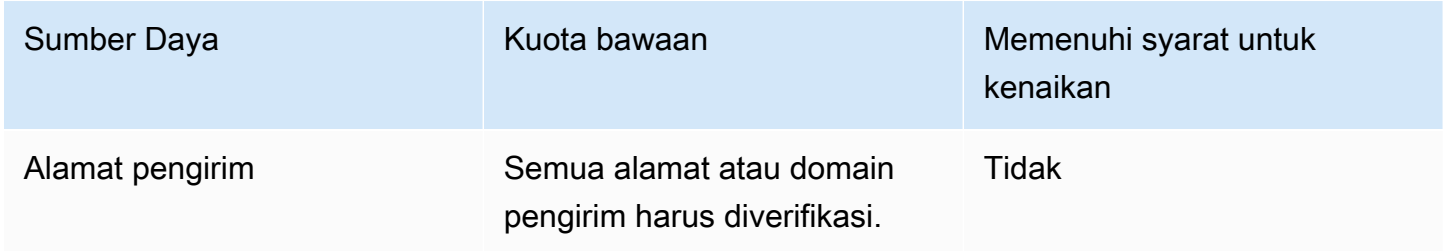

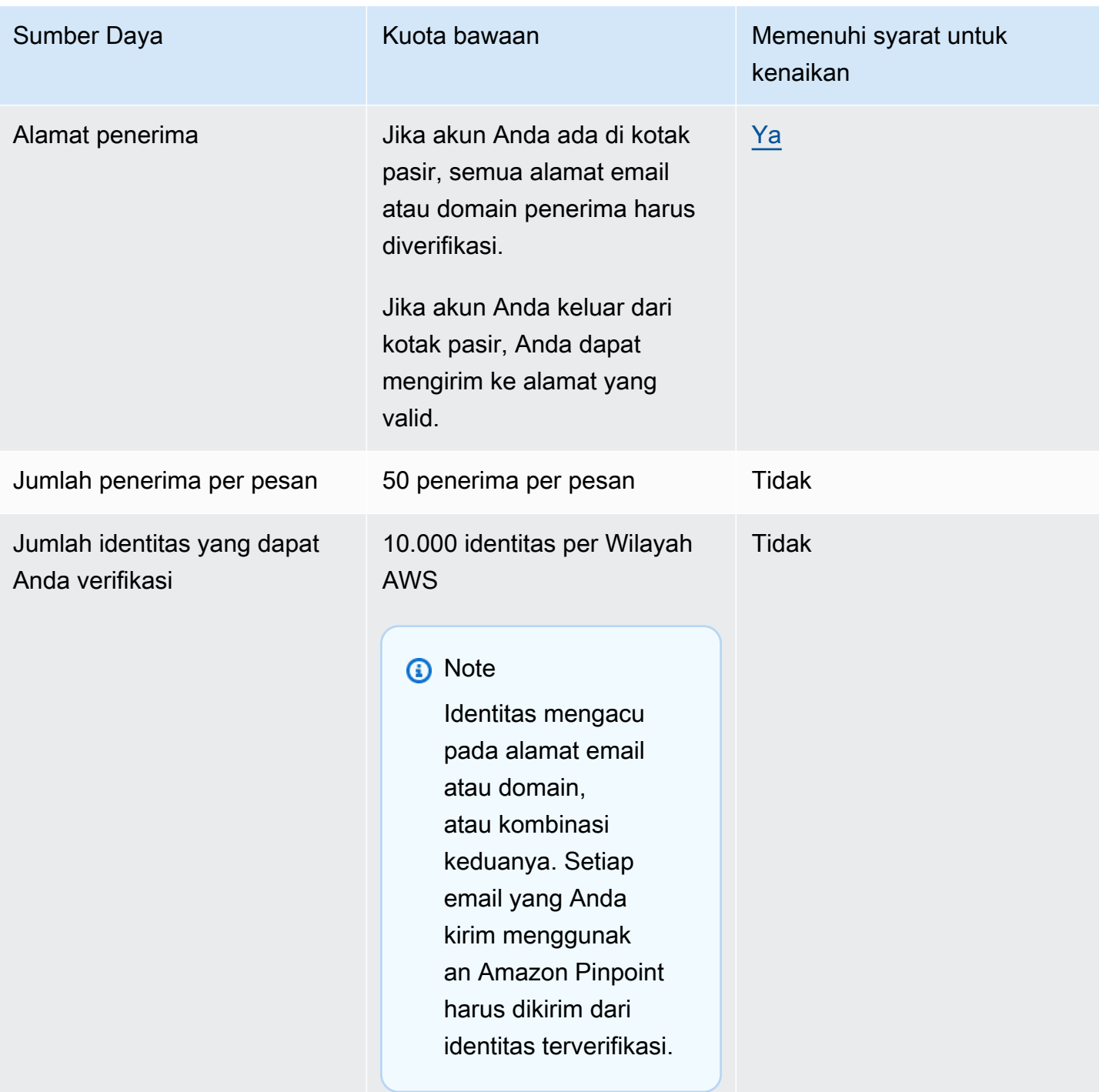

### Kuota pengiriman email

Kuota pengiriman, tarif pengiriman, dan batas kotak pasir dibagi antara dua layanan di Wilayah yang sama. Jika Anda menggunakan Amazon SES di us-east-1, dan Anda telah dihapus dari kotak

pasir dan kuotasi/tarif pengiriman Anda meningkat, maka semua perubahan itu berlaku untuk akun Pinpoint Anda di us-east-1.

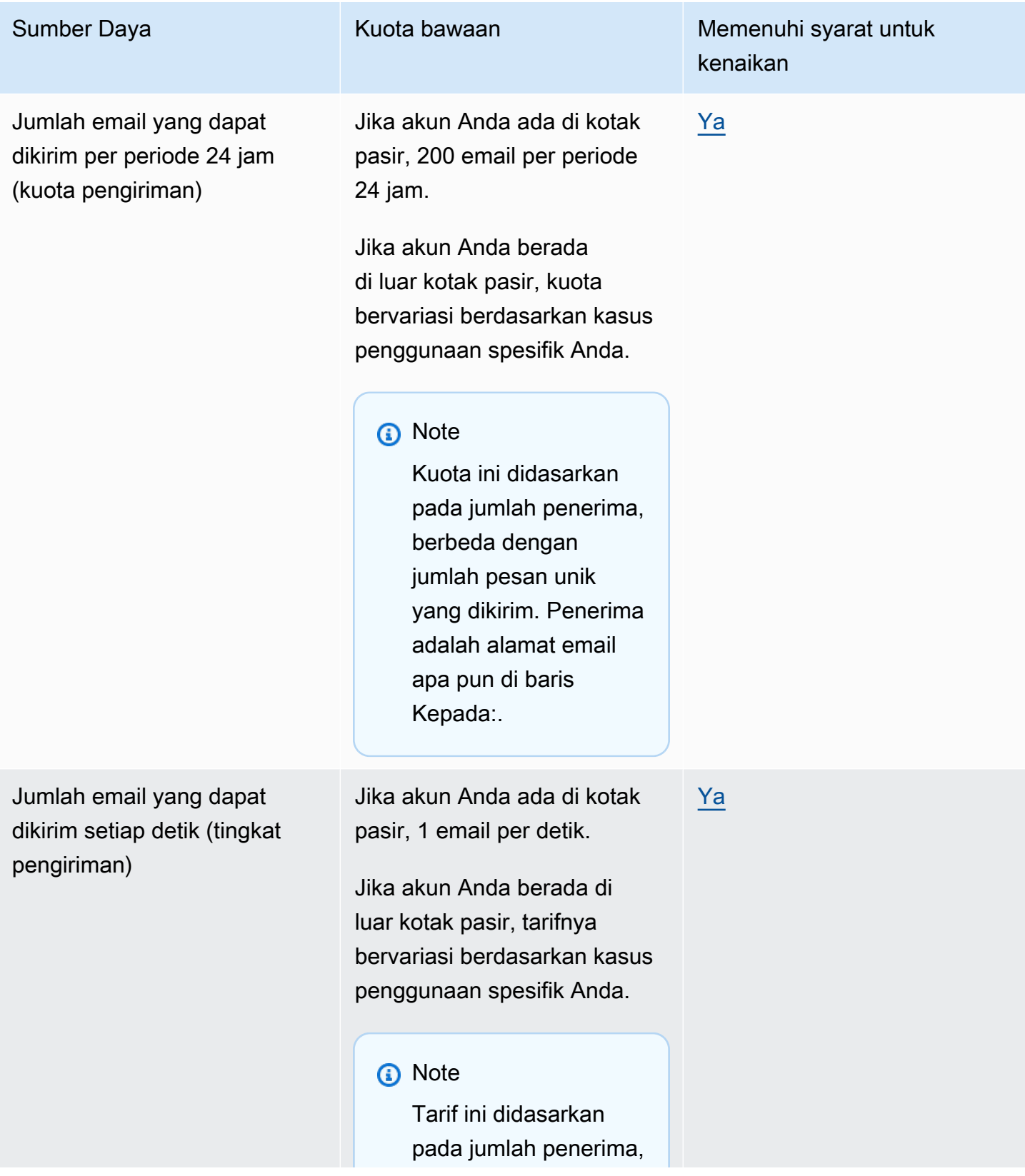

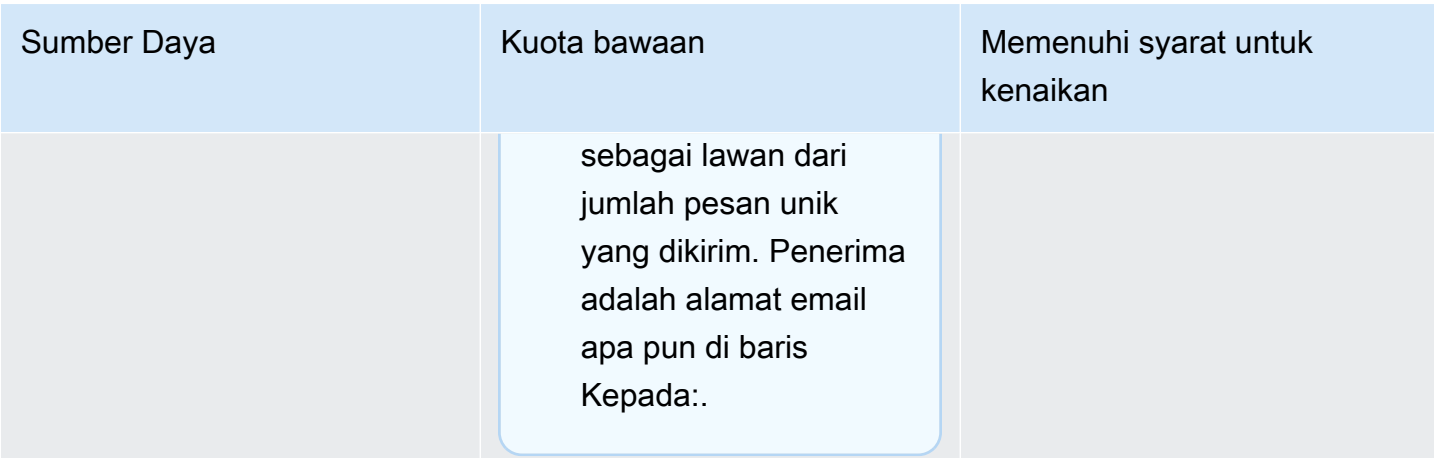

## <span id="page-633-0"></span>Kuota titik akhir

Kuota berikut berlaku untuk sumber daya [Endpoints](https://docs.aws.amazon.com/pinpoint/latest/apireference/rest-api-endpoints.html) dari Amazon Pinpoint API.

Jumlah maksimum atribut yang didukung per titik akhir adalah 250, dan ukuran titik akhir maksimum adalah 15 KB. Jumlah atribut ini mungkin dibatasi, bagaimanapun, oleh ukuran total titik akhir, yang mencakup semua atribut. Jika Anda mengalami kesalahan saat menambahkan atribut ke template Anda, pertimbangkan untuk mengurangi jumlah data di setiap atribut atau mengurangi jumlah atribut.

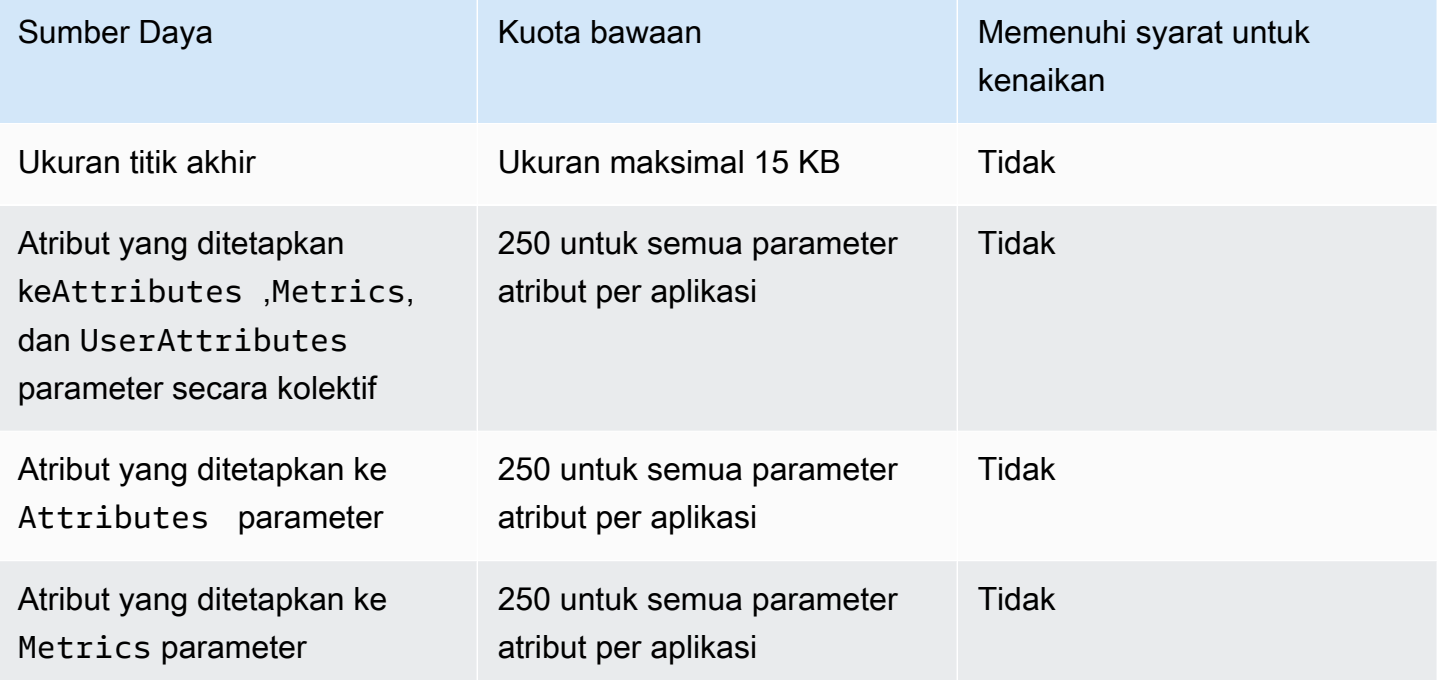

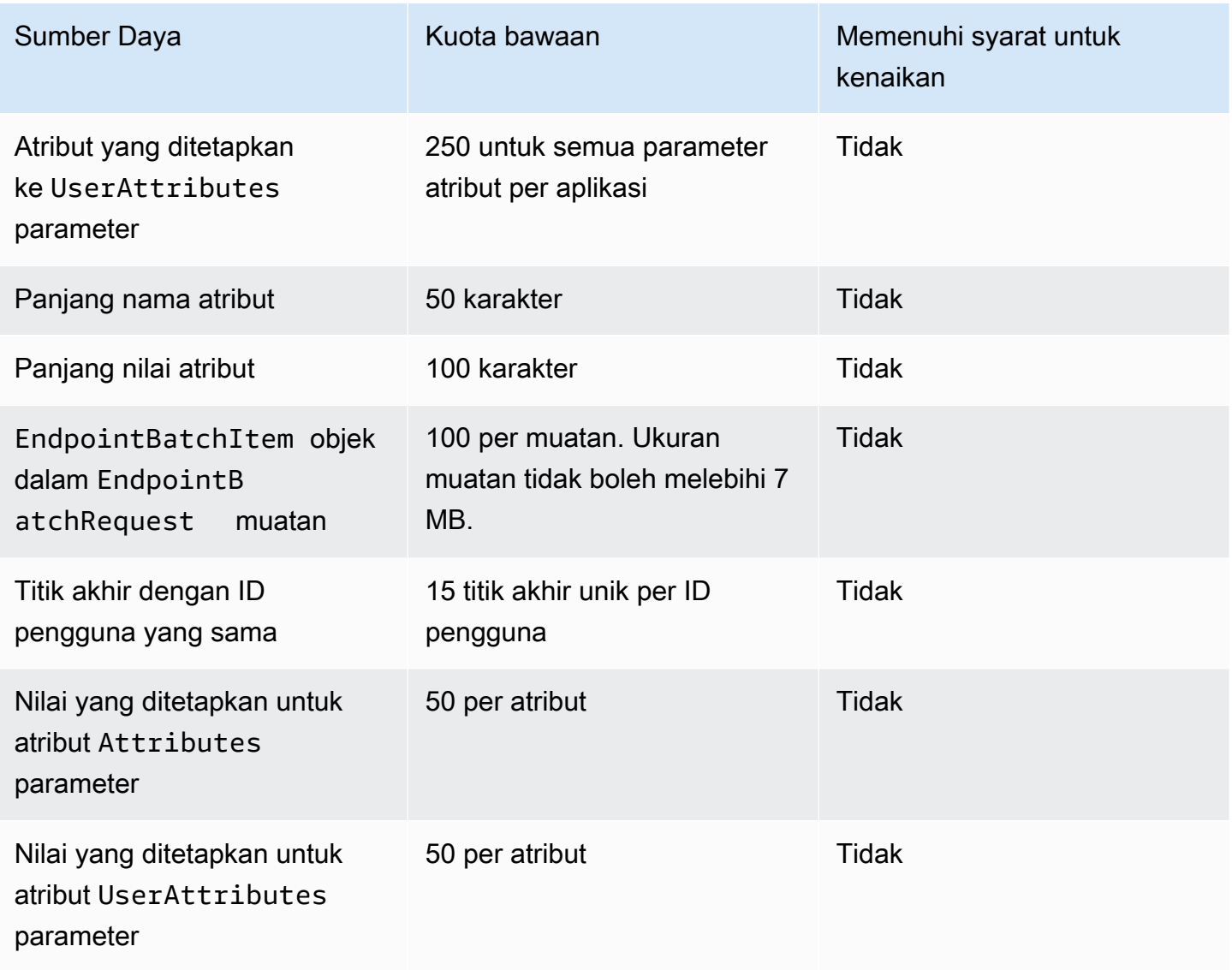

## <span id="page-634-0"></span>Kuota impor titik akhir

Kuota berikut berlaku untuk mengimpor titik akhir ke Amazon Pinpoint.

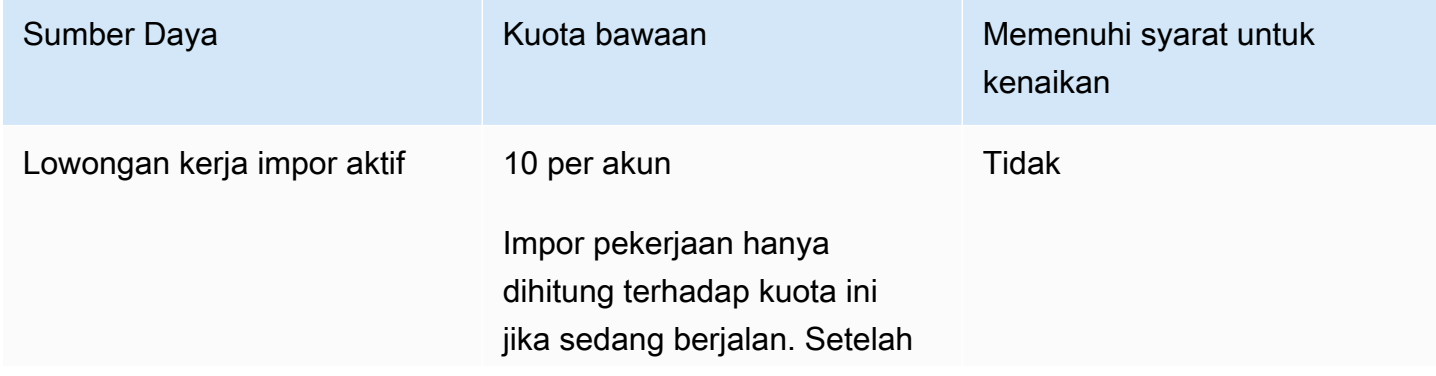

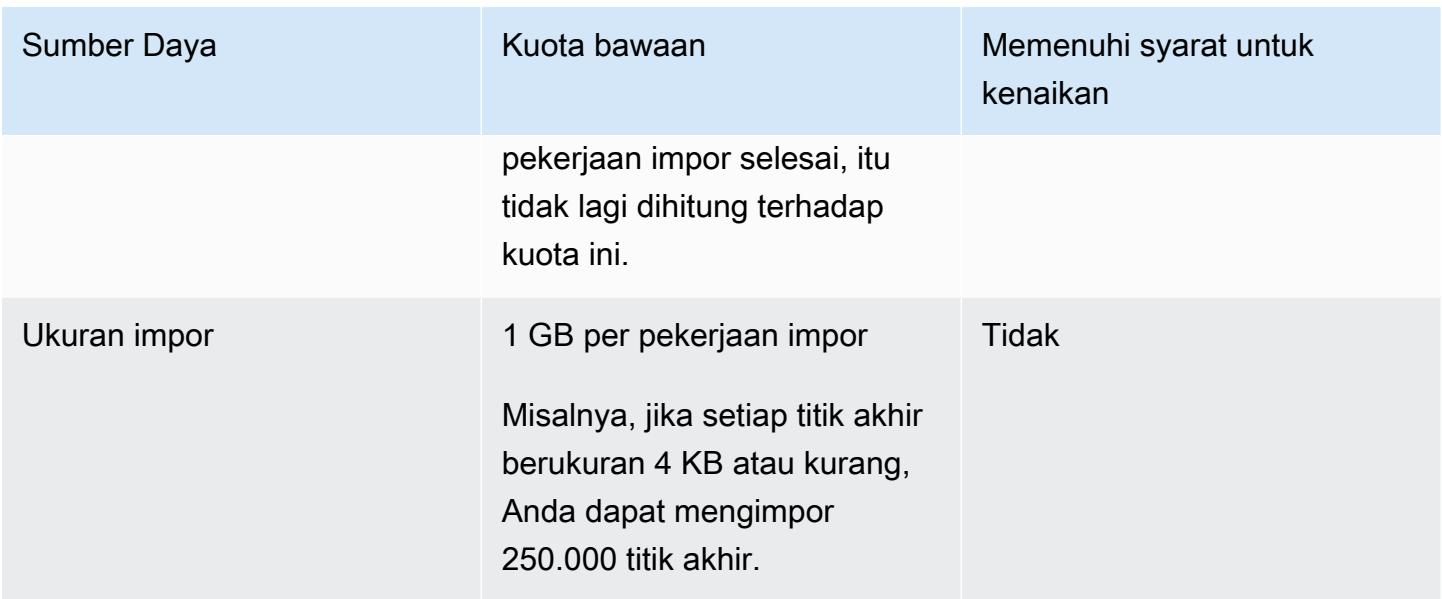

## <span id="page-635-0"></span>Kuota konsumsi acara

Kuota berikut berlaku untuk menelan peristiwa menggunakan SDK AWS Seluler dan sumber daya [Acara](https://docs.aws.amazon.com/pinpoint/latest/apireference/rest-api-events.html) dari Amazon Pinpoint API.

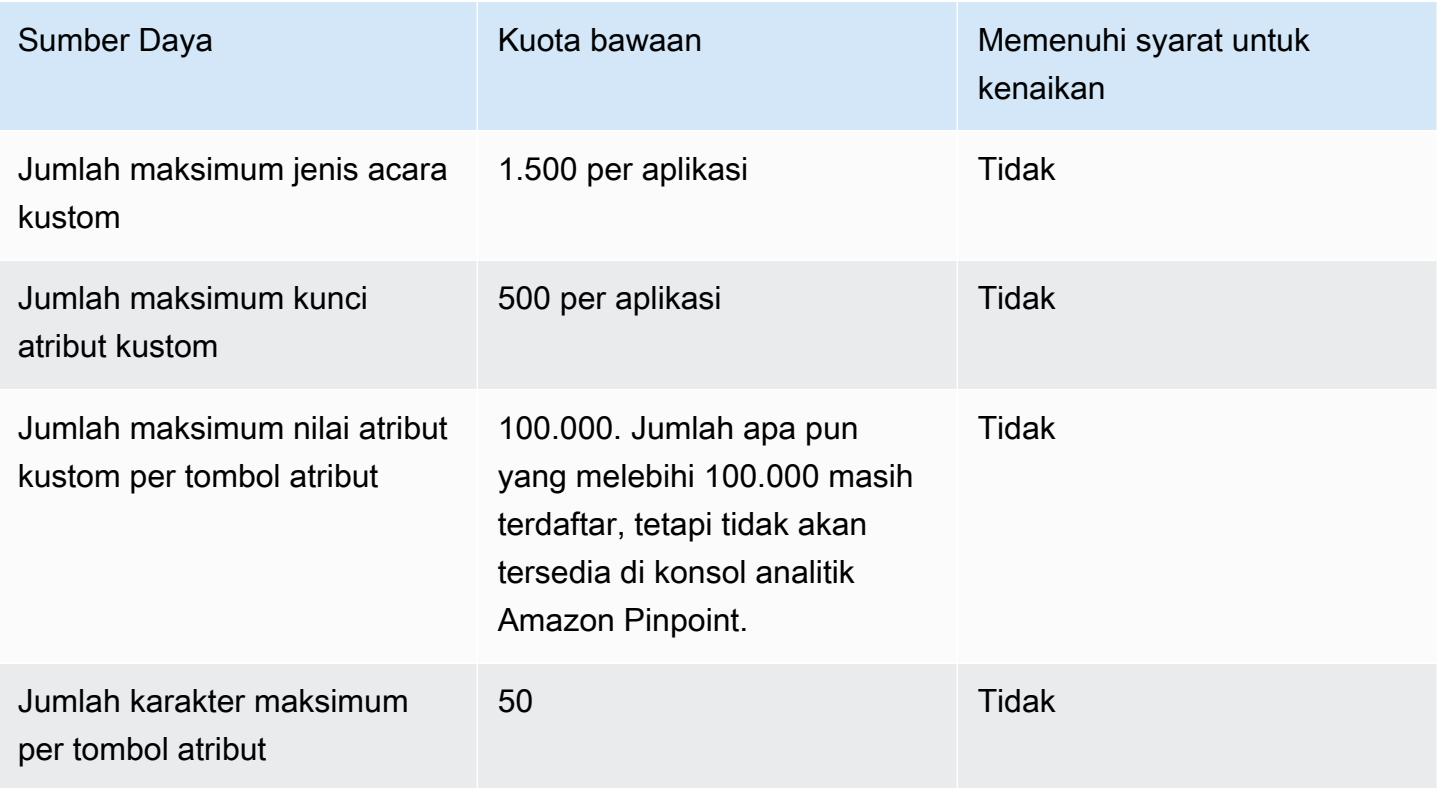

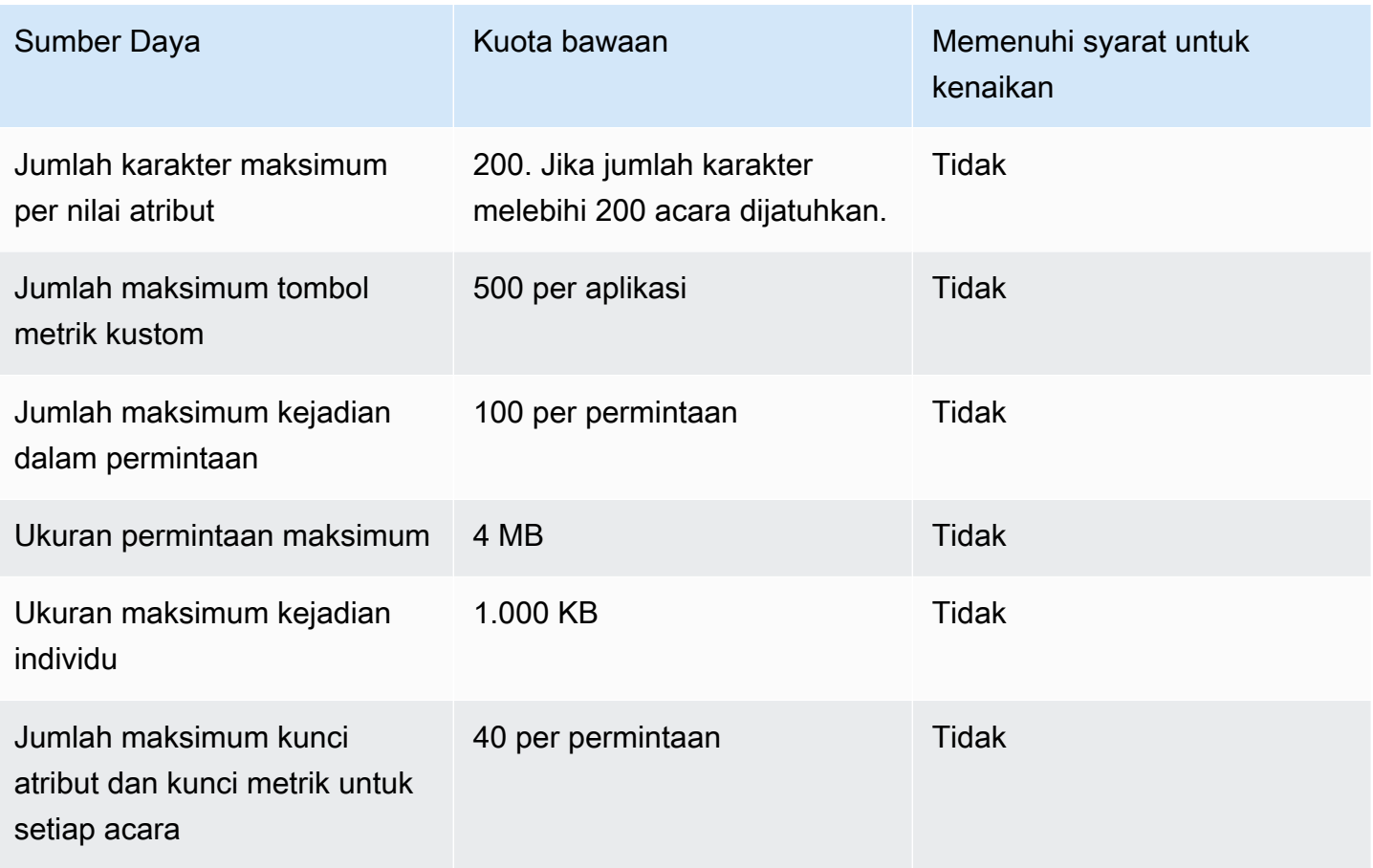

## <span id="page-636-0"></span>Kuota perjalanan

Kuota berikut berlaku untuk perjalanan.

Kuota berikut berlaku per Wilayah AWS dan beberapa dapat ditingkatkan. Untuk informasi selengkapnya, lihat [Meminta peningkatan kuota dalam Panduan Pengguna Service Quotas](https://docs.aws.amazon.com/servicequotas/latest/userguide/request-quota-increase.html).

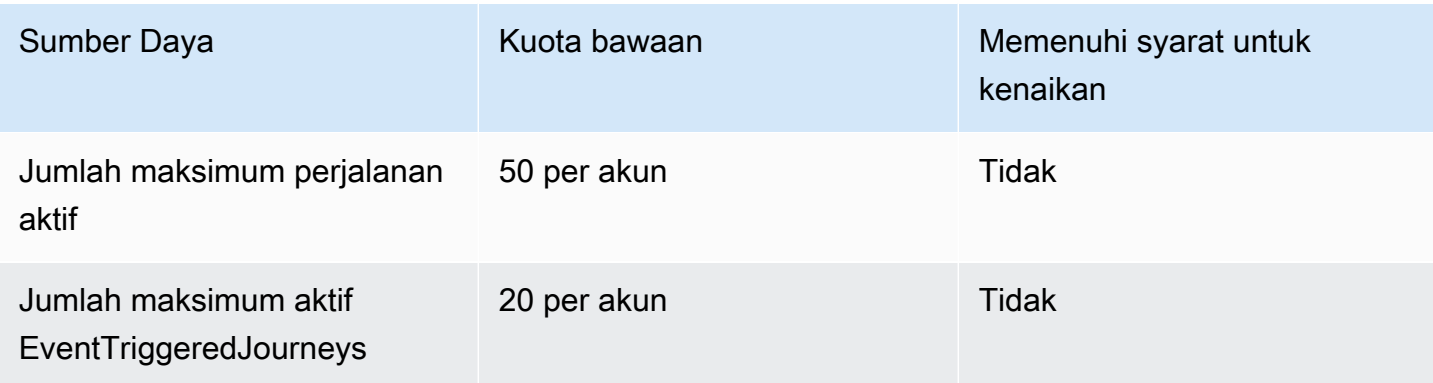

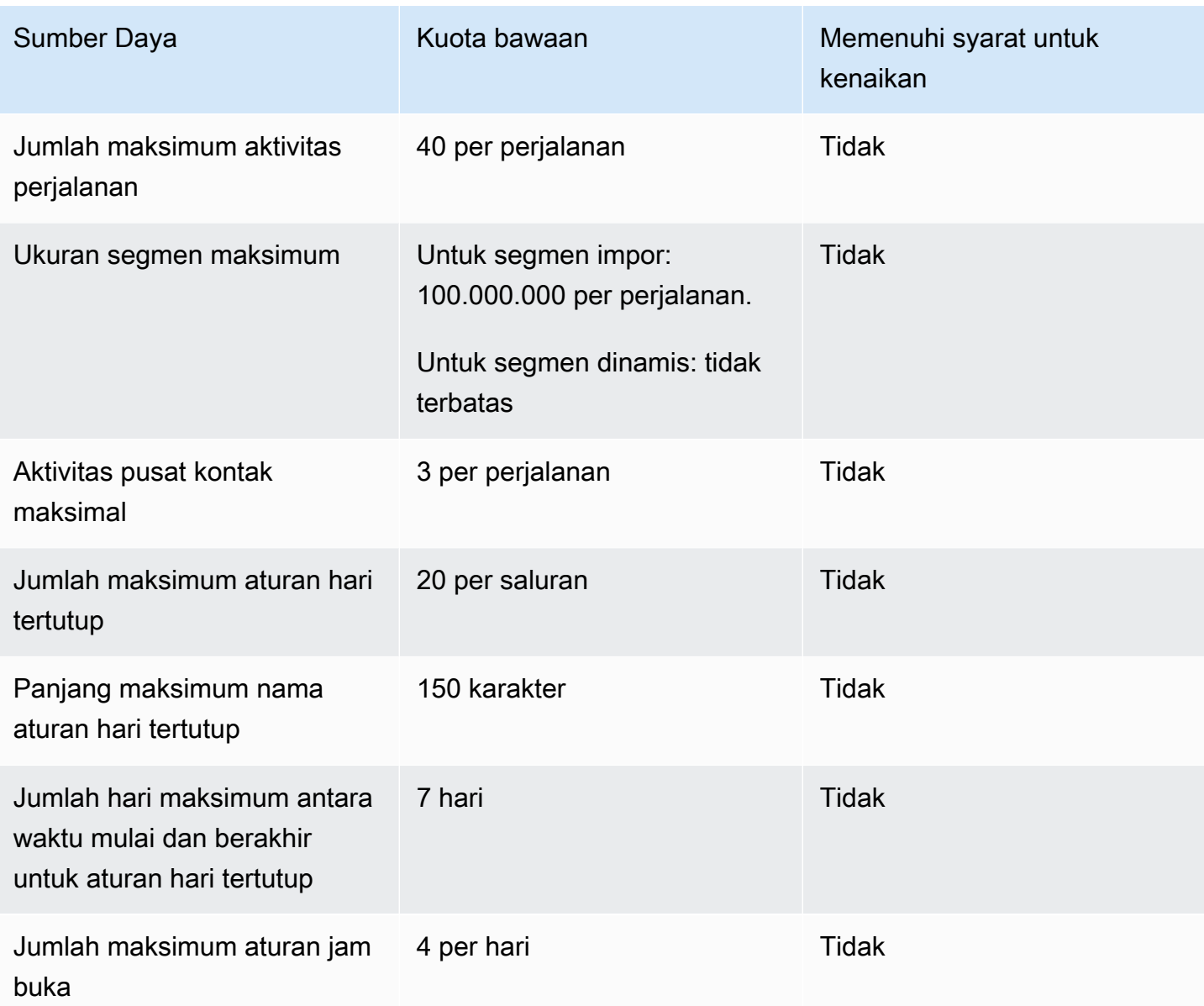

## <span id="page-637-0"></span>Kuota Lambda

Kuota berikut berlaku untuk konfigurasi Amazon Pinpoint untuk mengambil dan memproses data dari Lambda

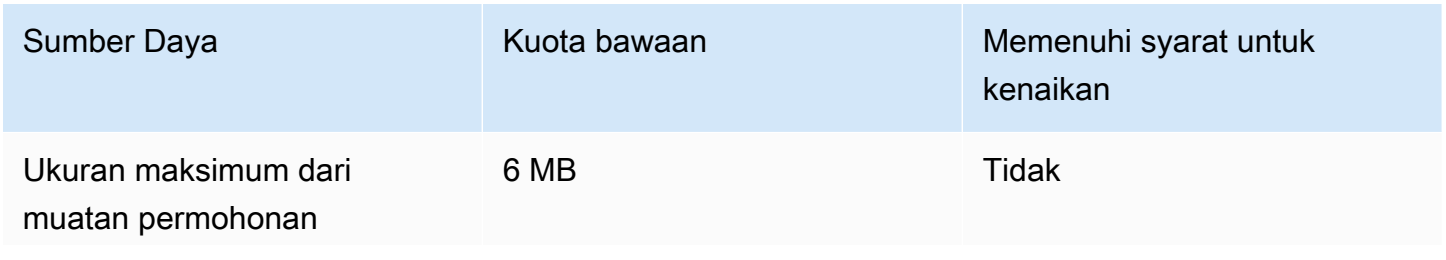

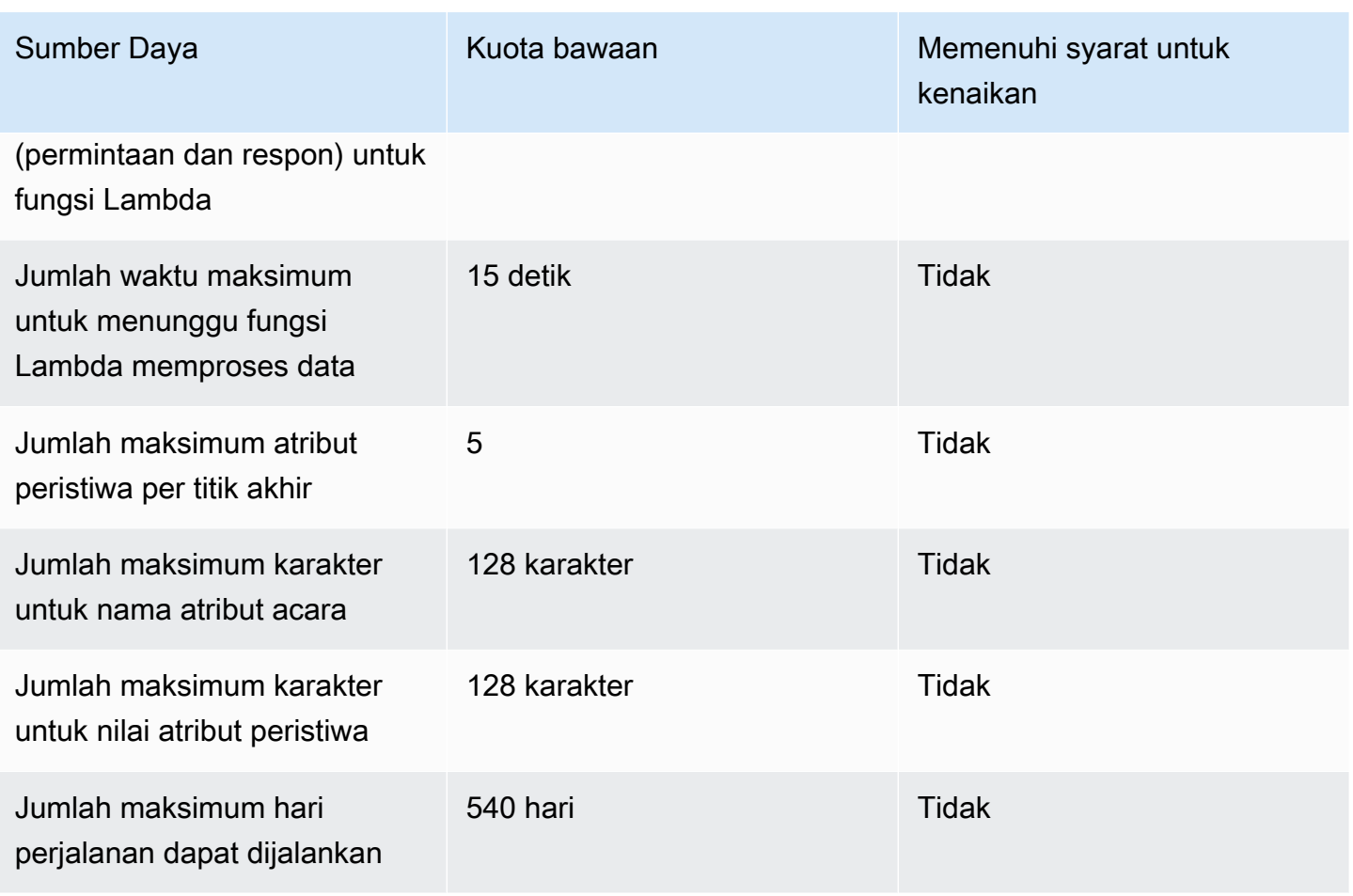

## <span id="page-638-0"></span>Kuota pembelajaran mesin

Kuota berikut berlaku untuk konfigurasi Amazon Pinpoint untuk mengambil dan memproses data dari model machine learning (ML).

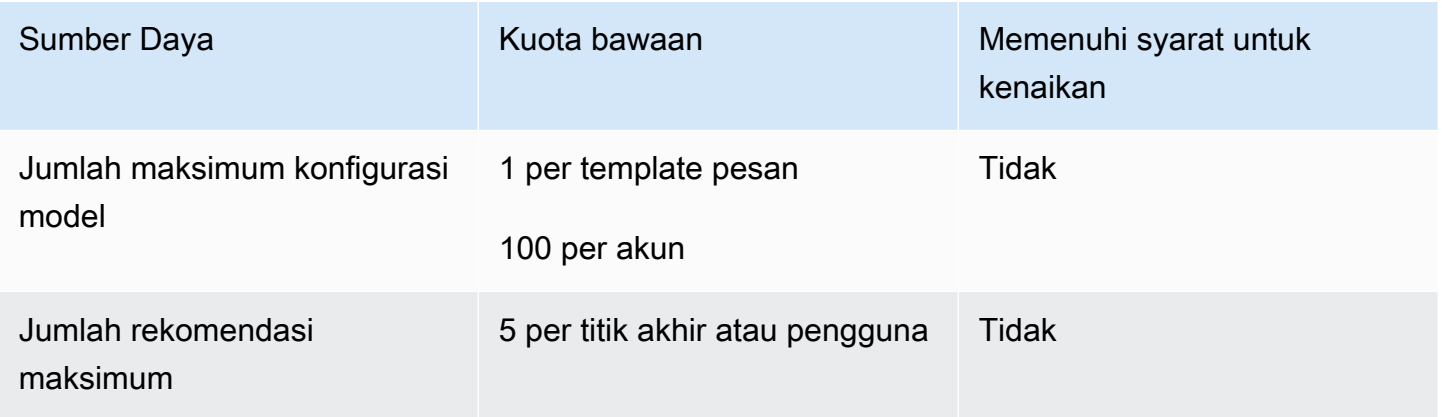

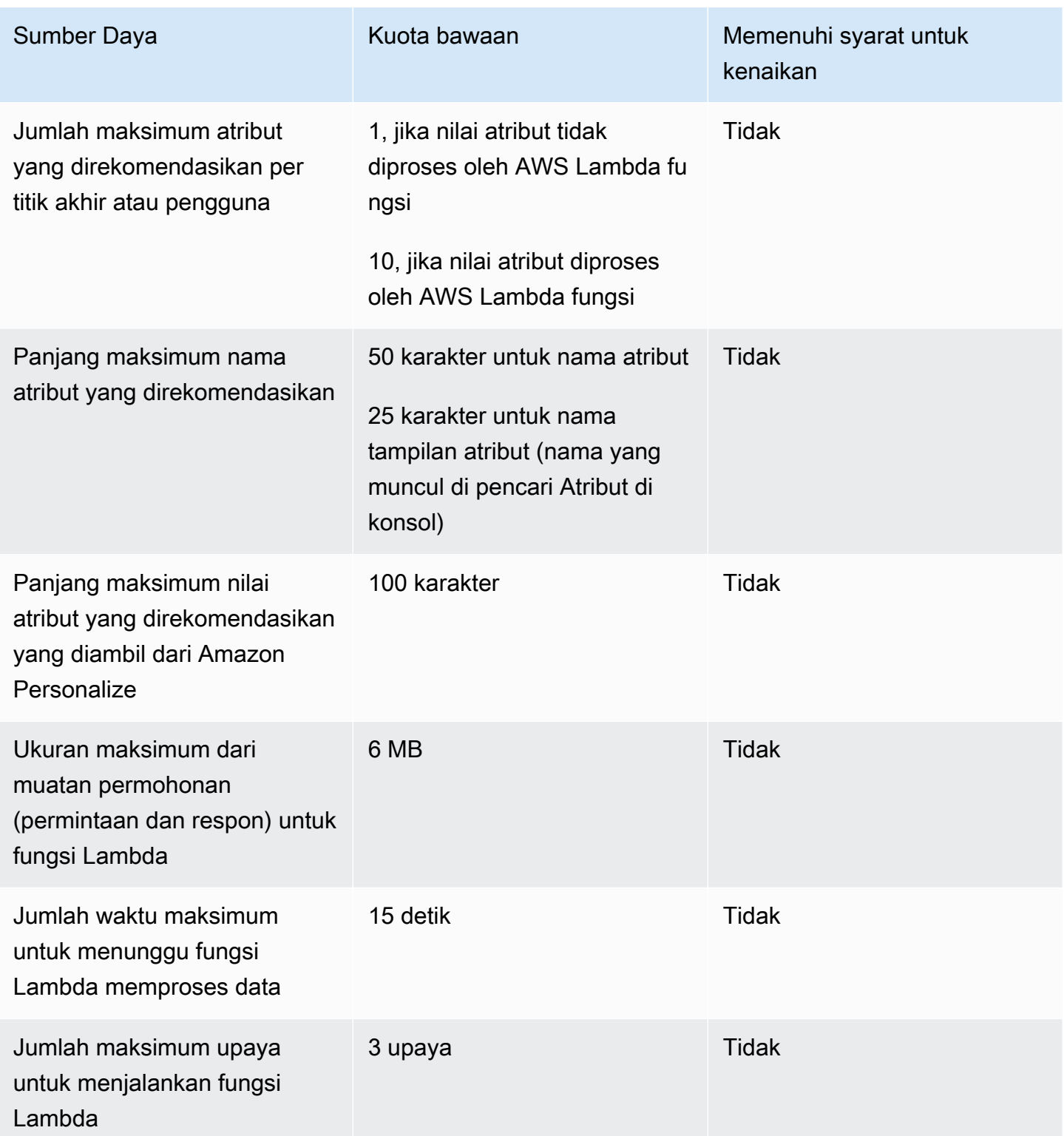

Bergantung pada cara Anda mengonfigurasi Amazon Pinpoint untuk menggunakan model ML, kuota tambahan mungkin berlaku. [Untuk mempelajari kuota Amazon Personalisasi, lihat Kuota di Panduan](https://docs.aws.amazon.com/personalize/latest/dg/limits.html) [Pengembang Amazon Personalisasi.](https://docs.aws.amazon.com/personalize/latest/dg/limits.html) Untuk mempelajari AWS Lambda kuota, lihat [Kuota di Panduan](https://docs.aws.amazon.com/lambda/latest/dg/limits.html) [AWS Lambda](https://docs.aws.amazon.com/lambda/latest/dg/limits.html) Pengembang.

## <span id="page-640-0"></span>Kuota templat pesan

Kuota berikut berlaku untuk template pesan untuk akun Amazon Pinpoint Anda.

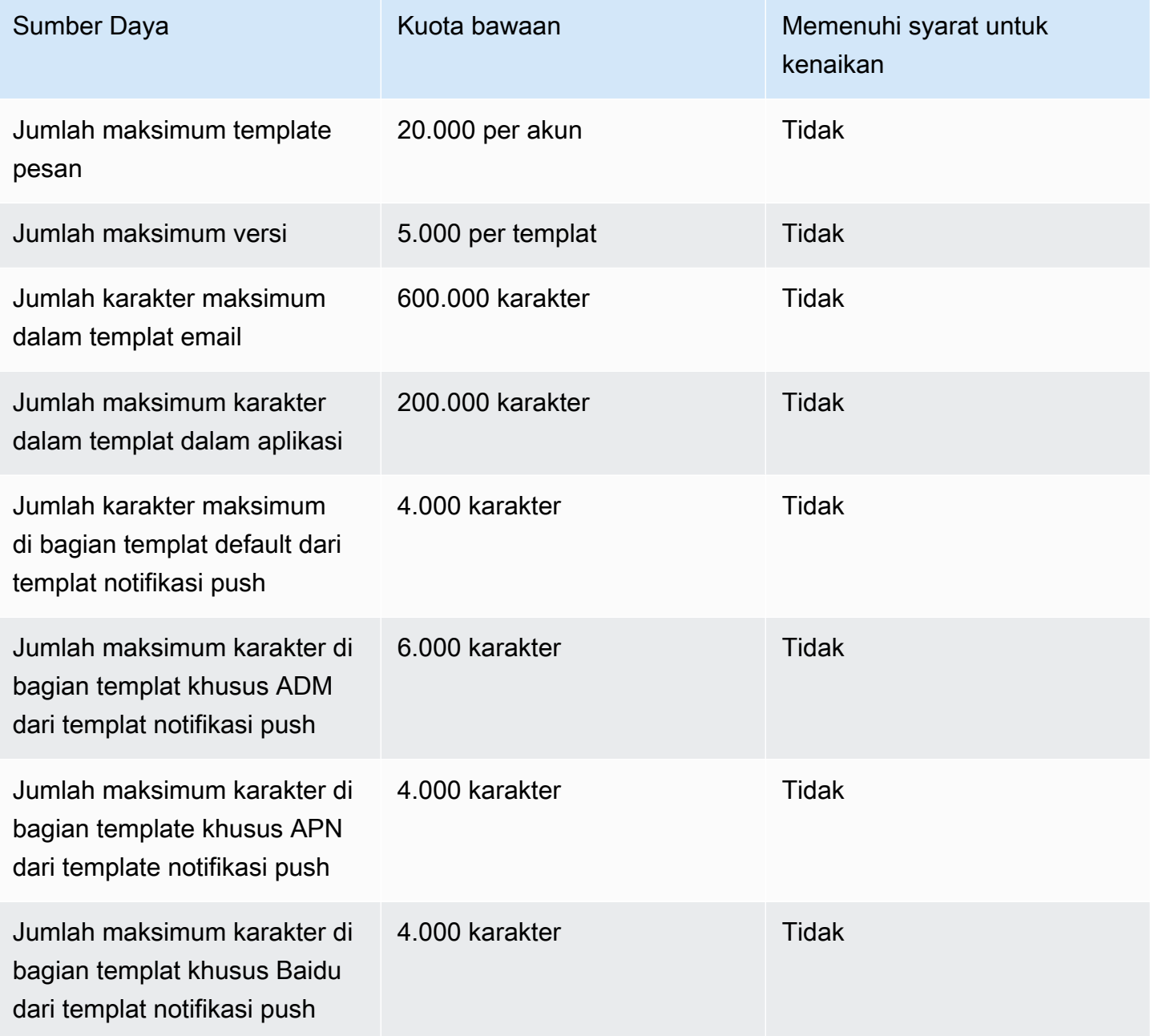

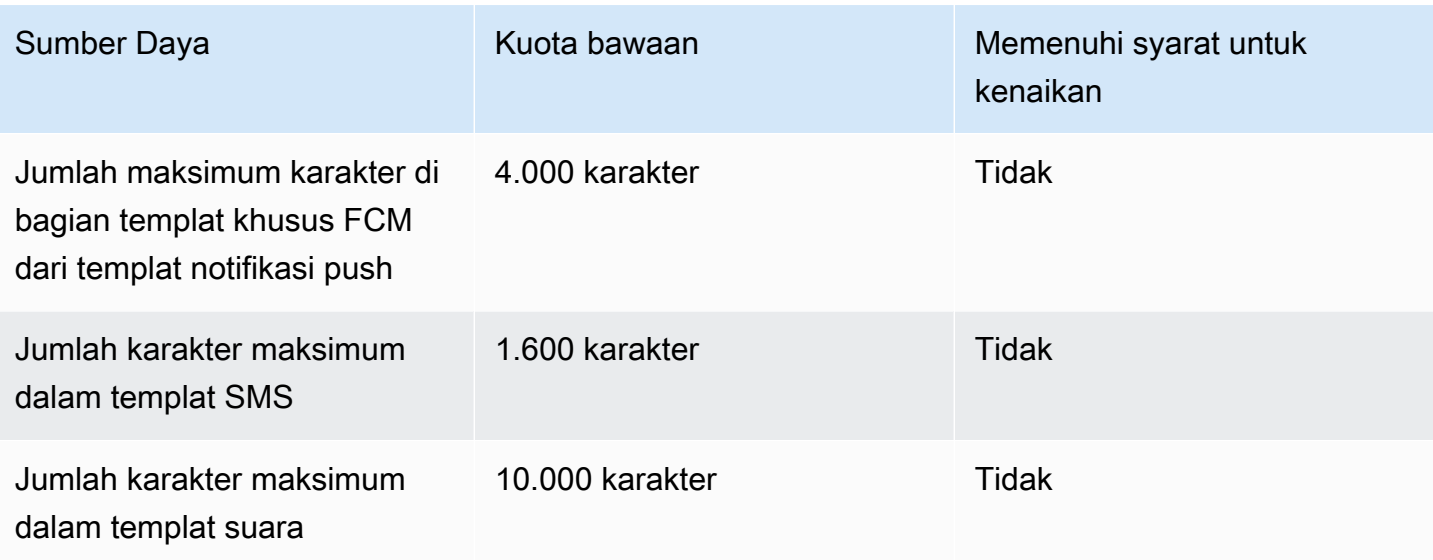

# <span id="page-641-0"></span>Kuota pemberitahuan push

Kuota berikut berlaku untuk pesan yang dikirimkan Amazon Pinpoint melalui saluran notifikasi push.

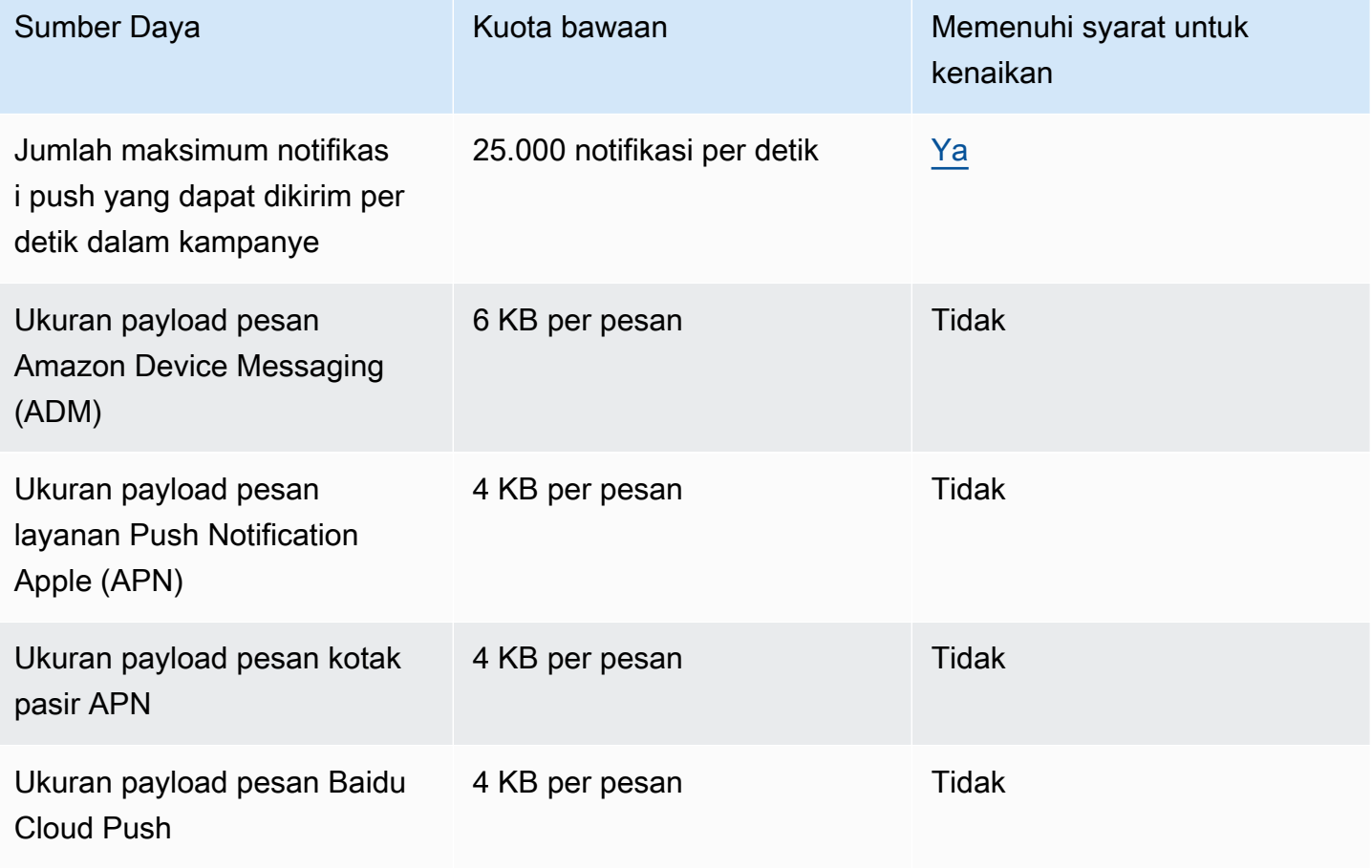

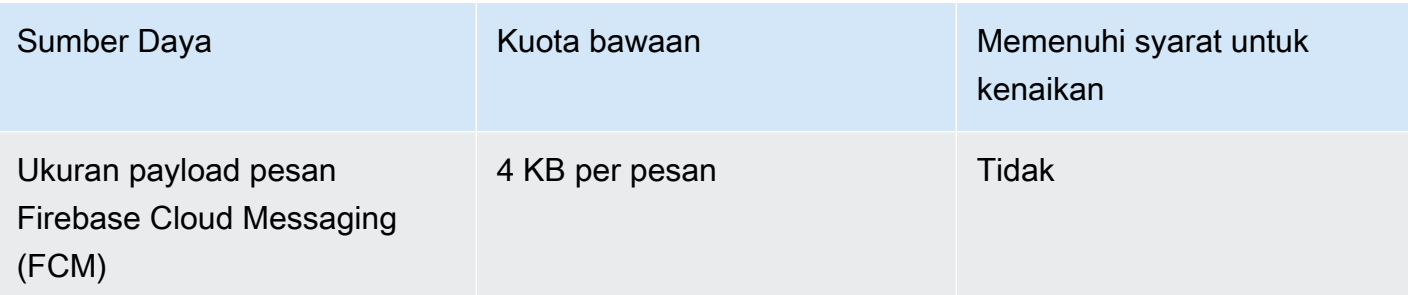

### <span id="page-642-0"></span>Kuota pesan dalam aplikasi

Kuota berikut berlaku untuk pesan dalam aplikasi yang Anda kelola dengan Amazon Pinpoint.

Kuota berikut berlaku per Wilayah AWS dan beberapa dapat ditingkatkan. Untuk informasi selengkapnya, lihat [Meminta peningkatan kuota dalam Panduan Pengguna Service Quotas](https://docs.aws.amazon.com/servicequotas/latest/userguide/request-quota-increase.html).

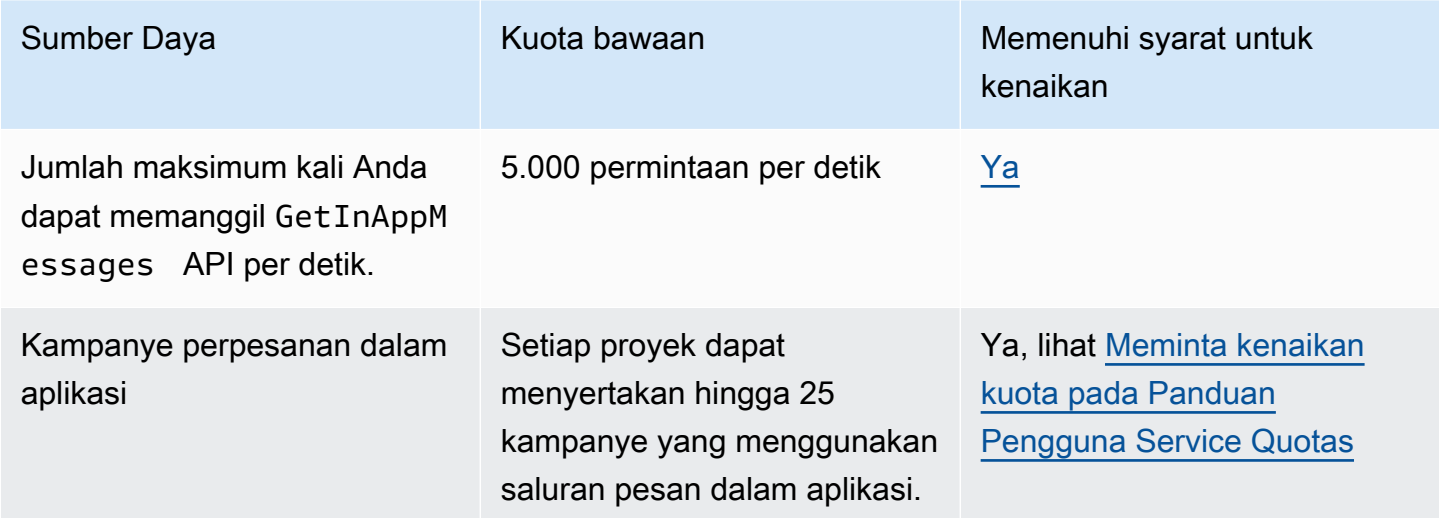

## <span id="page-642-1"></span>Kuota segmen

Kuota berikut berlaku untuk sumber daya [Segmen](https://docs.aws.amazon.com/pinpoint/latest/apireference/rest-api-segments.html) dari Amazon Pinpoint API.

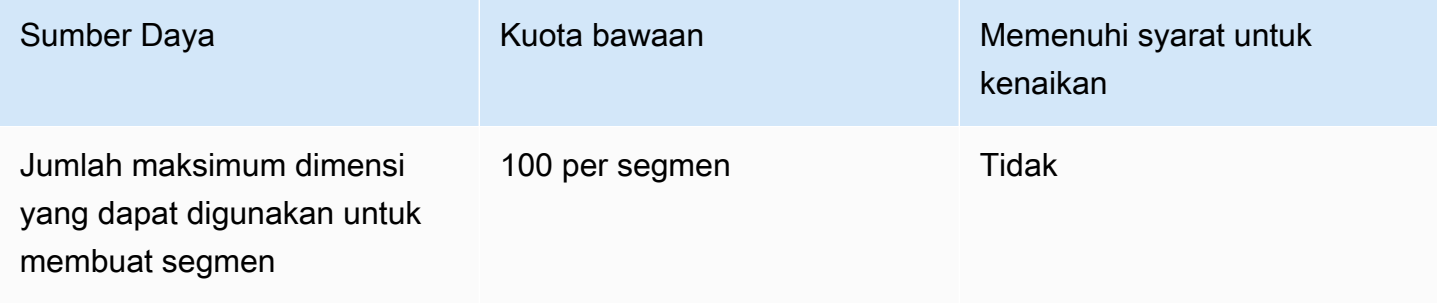

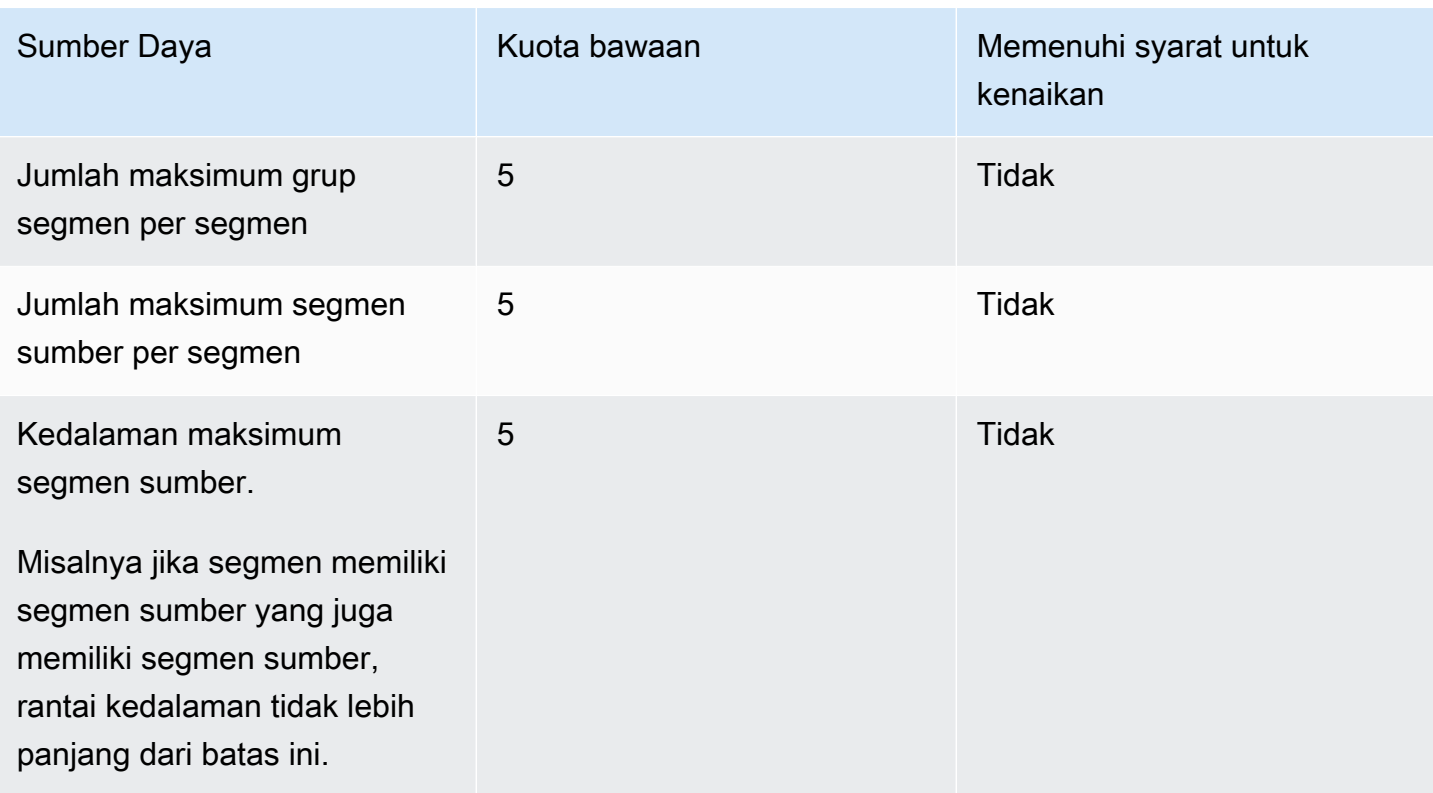

## <span id="page-643-0"></span>Kuota SMS

Kuota berikut berlaku untuk saluran SMS.

Untuk informasi selengkapnya tentang biaya SMS, lihat [Memahami laporan penagihan dan](https://docs.aws.amazon.com/pinpoint/latest/userguide/channel-sms-monitoring-bill.html)  [penggunaan SMS untuk Amazon](https://docs.aws.amazon.com/pinpoint/latest/userguide/channel-sms-monitoring-bill.html) Pinpoint di Panduan Pengguna Amazon Pinpoint.

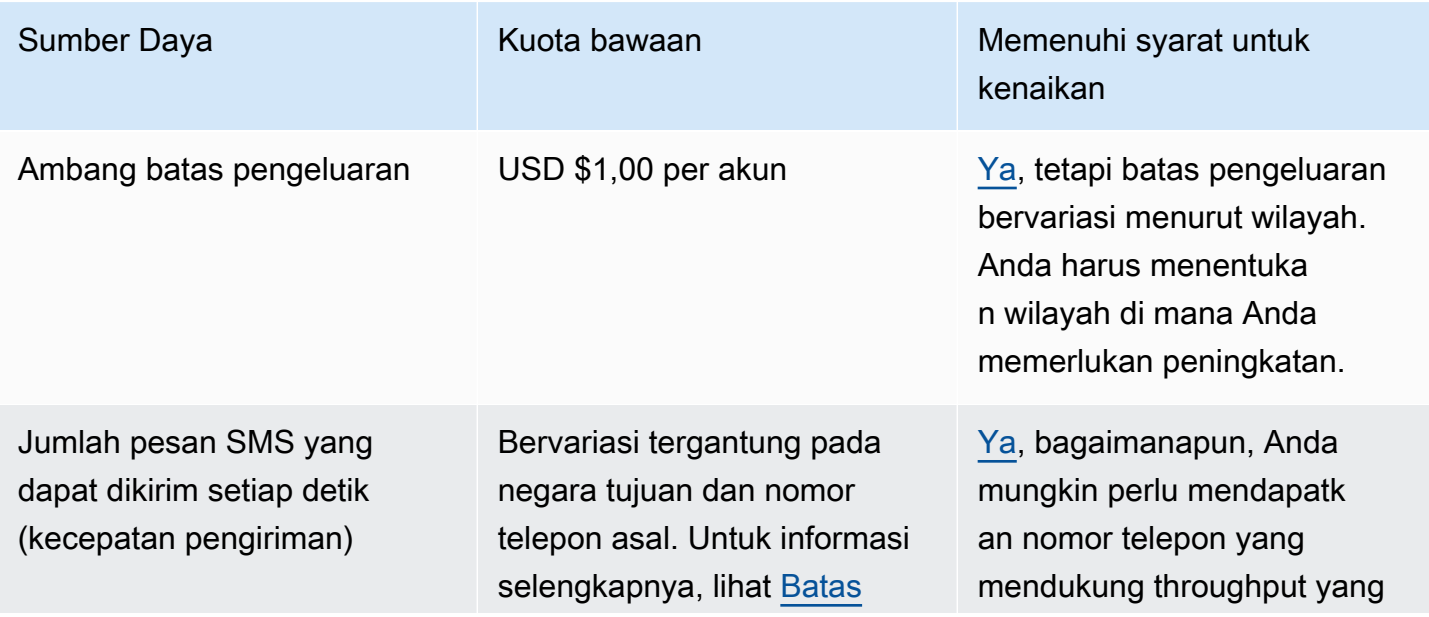

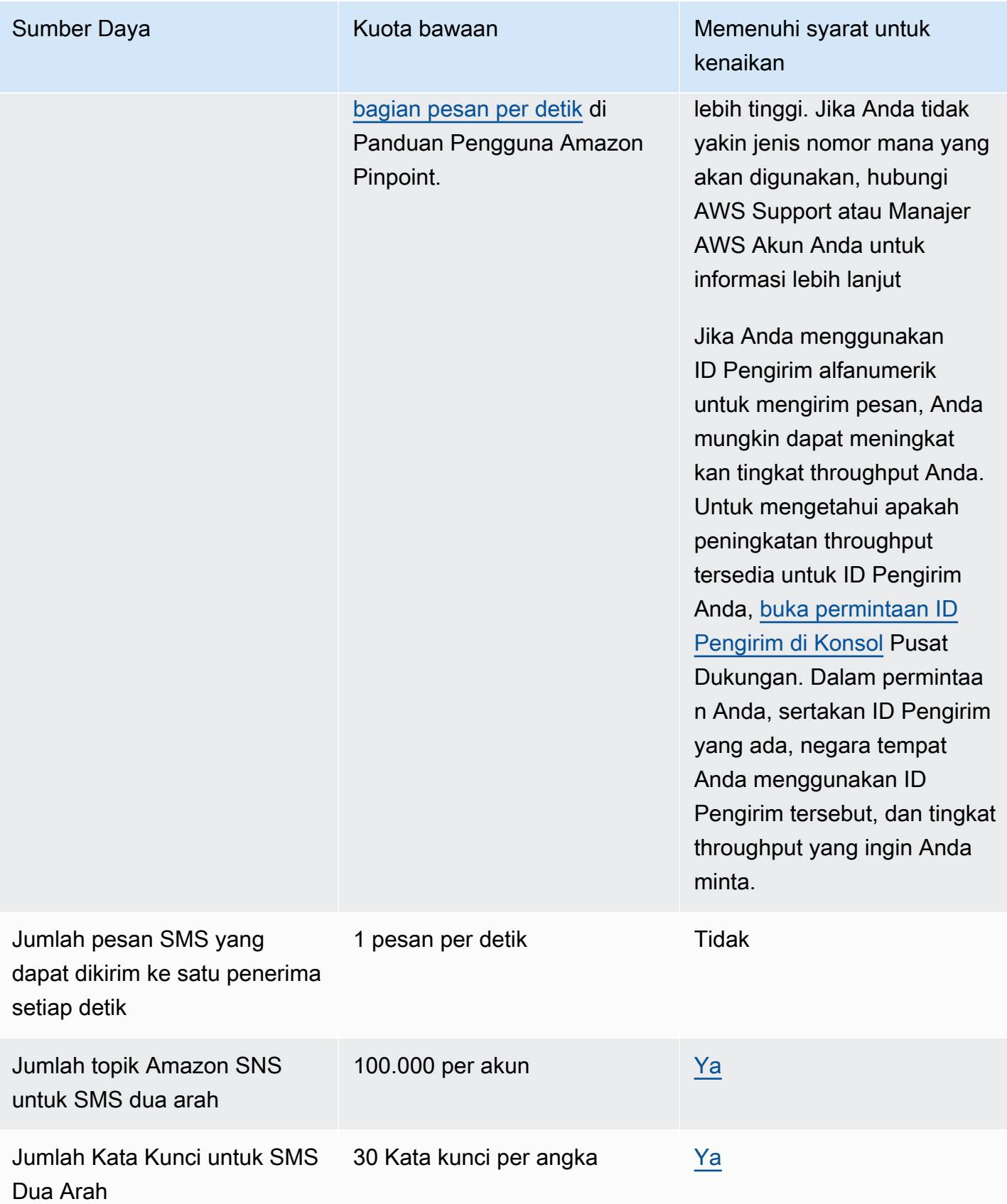

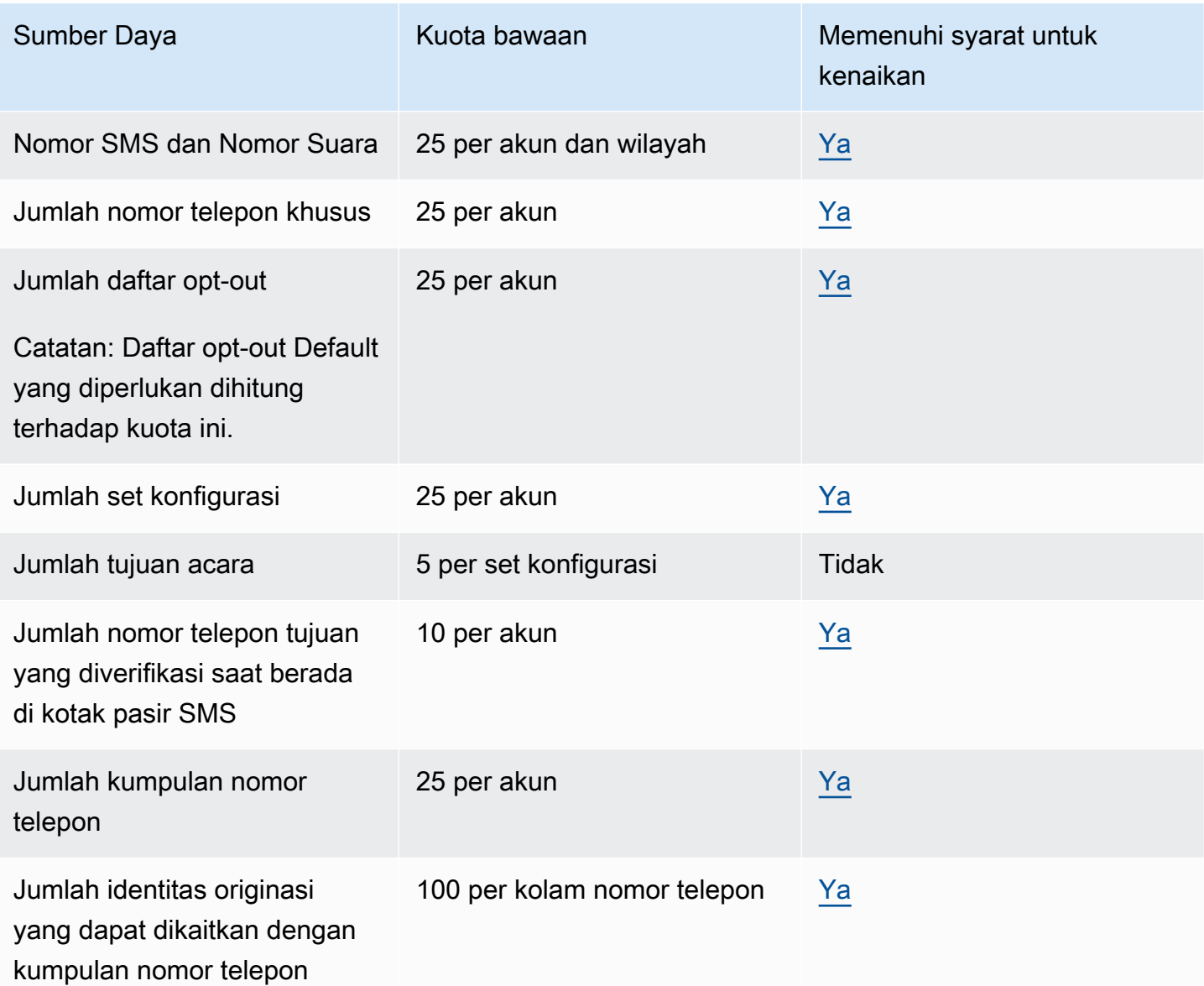

# <span id="page-645-0"></span>Kuota 10DLC

Kuota berikut berlaku untuk pesan SMS yang dikirim menggunakan nomor telepon 10DLC. Nomor 10DLC hanya dapat digunakan untuk mengirim pesan ke penerima di Amerika Serikat.

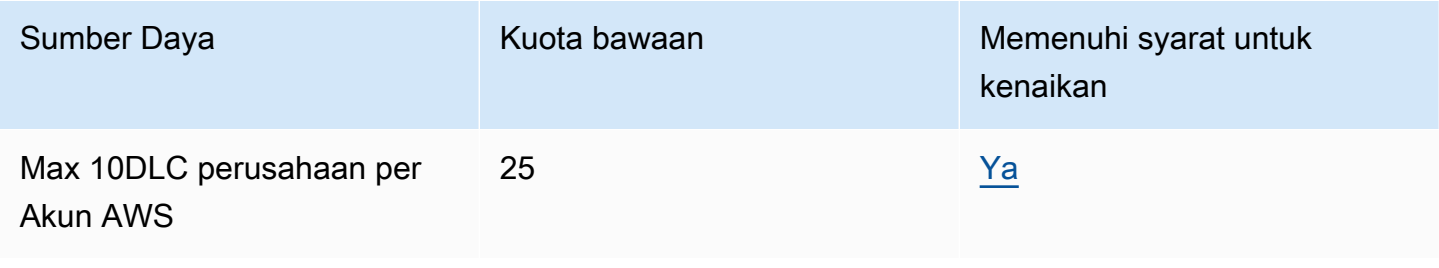

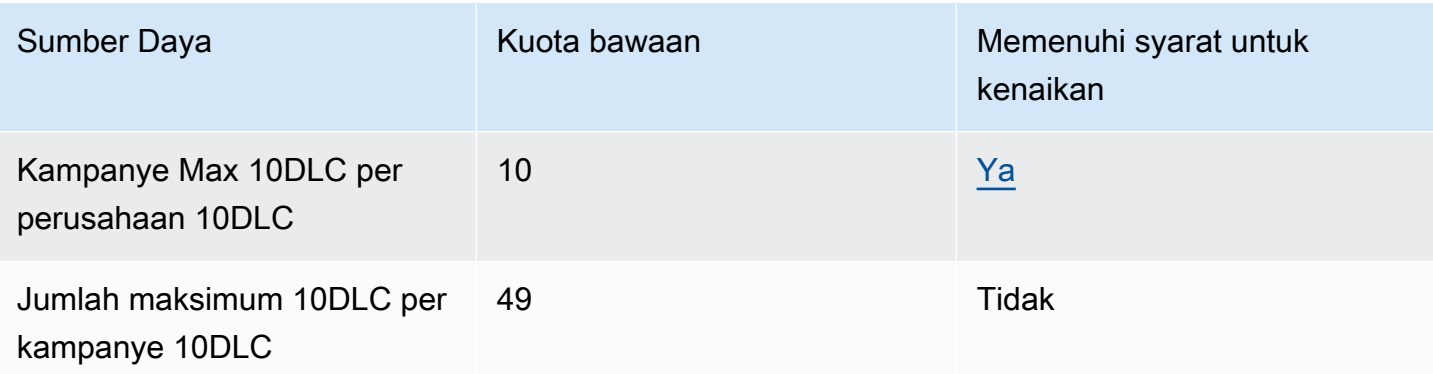

## <span id="page-646-0"></span>Kuota suara

Kuota berikut berlaku untuk saluran suara.

#### **a** Note

Ketika akun Anda dihapus dari kotak pasir, Anda secara otomatis memenuhi syarat untuk kuota maksimum yang ditunjukkan pada tabel berikut.

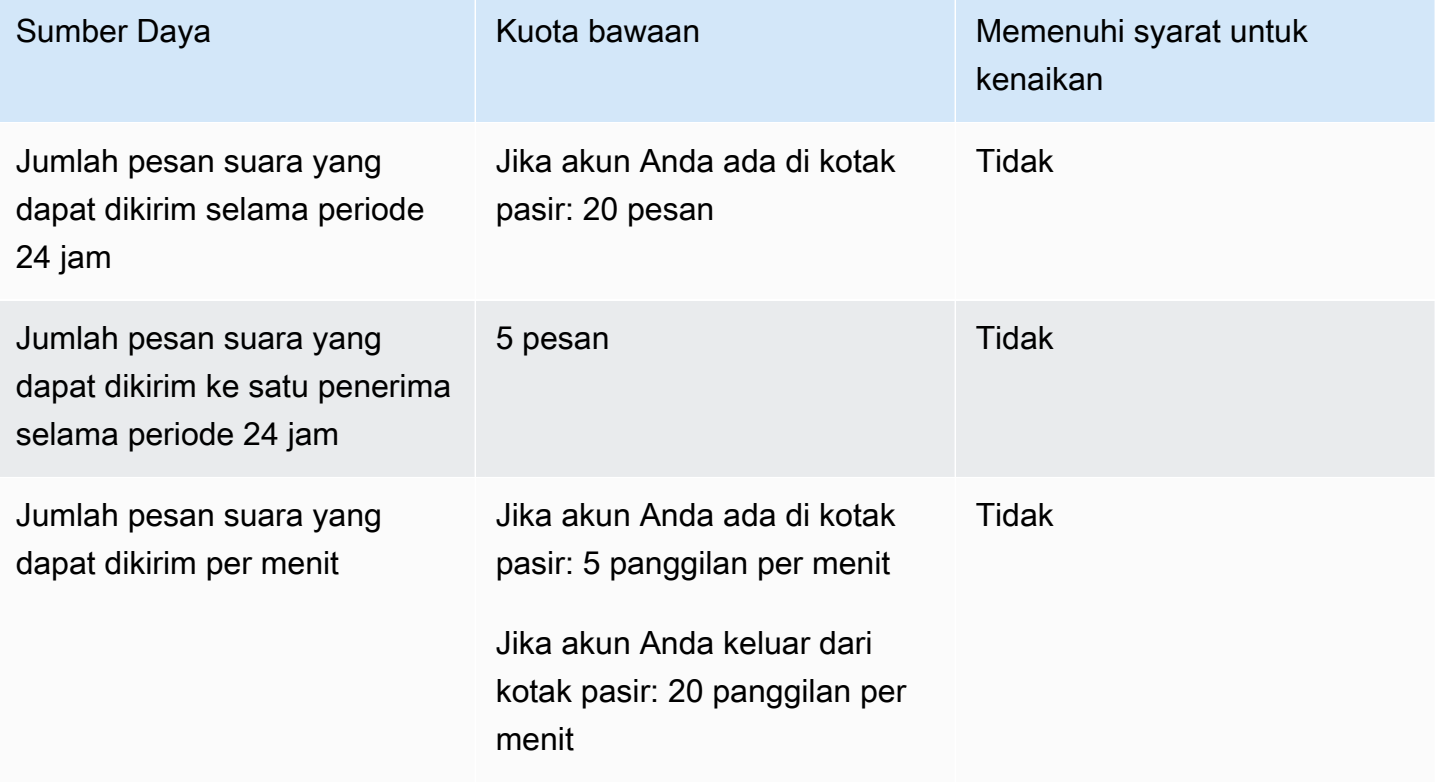

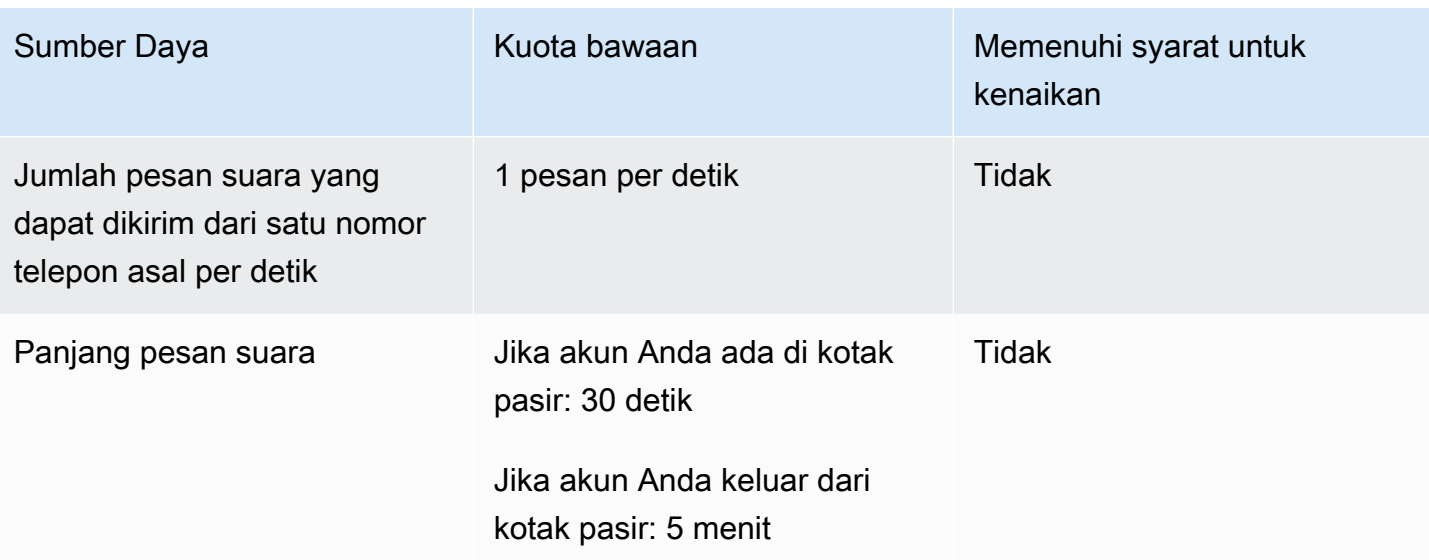
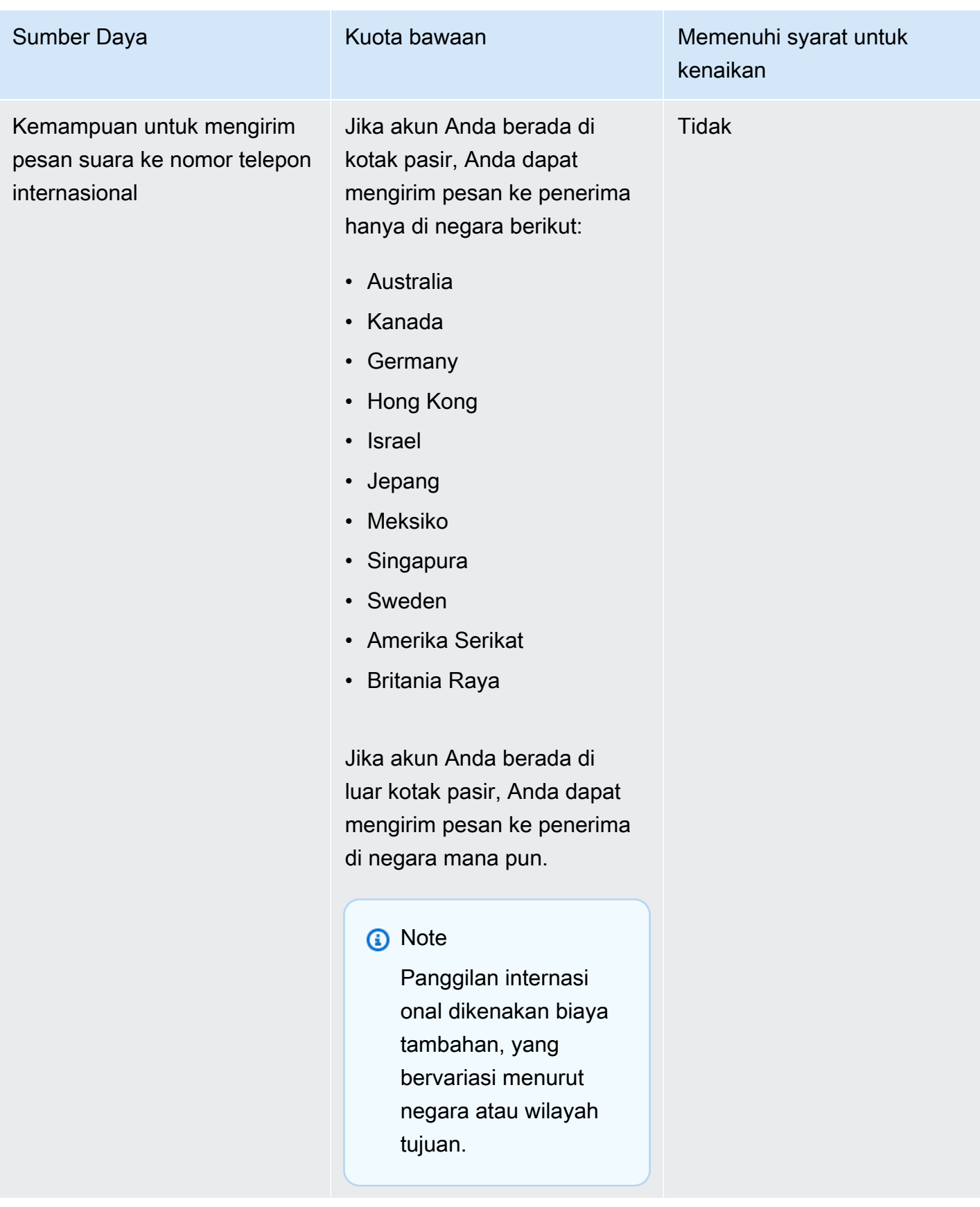

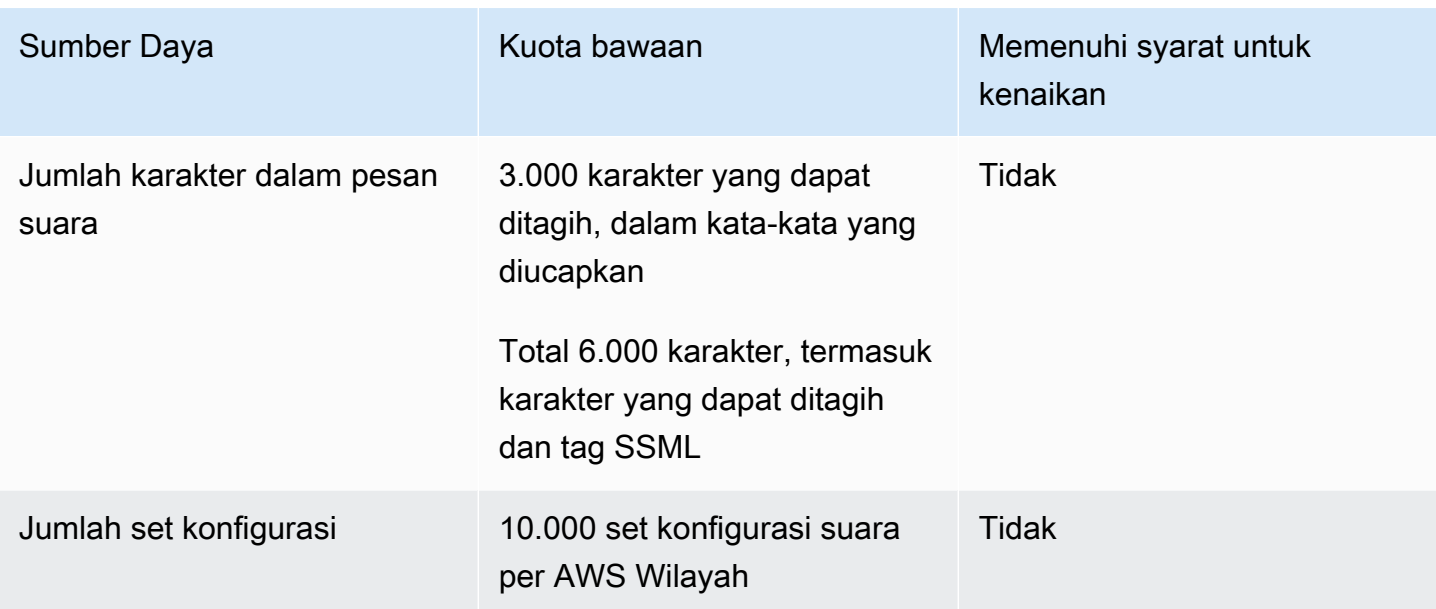

## Meminta peningkatan kuota

Jika nilai di kolom Memenuhi Syarat untuk Peningkatan di salah satu tabel sebelumnya adalah Ya, Anda dapat meminta kenaikan untuk kuota tersebut.

Untuk meminta peningkatan kuota

- 1. Masuk ke AWS Management Console <https://console.aws.amazon.com/>.
- 2. Buat kasus AWS Support baru di <https://console.aws.amazon.com/support/home#/case/create>.
- 3. Pada panel Kasus dukungan Anda, pilih Buat kasus.
- 4. Pilih peningkatan batas Mencari layanan? tautan.
- 5. Dalam peningkatan kuota Layanan, untuk Layanan, pilih salah satu opsi berikut:
	- Untuk meminta peningkatan kuota yang terkait dengan saluran email, pilih Pinpoint Email.
	- Untuk meminta kenaikan kuota batas pengeluaran SMS atau tarif pengiriman SMS, pilih Pinpoint SMS. Untuk semua peningkatan kuota SMS lainnya, pilih Pinpoint
	- Untuk meminta peningkatan kuota yang terkait dengan saluran suara, pilih Pinpoint Voice.
	- Untuk meminta peningkatan kuota yang terkait dengan fitur Amazon Pinpoint lainnya, pilih Pinpoint.
- 6. Tergantung pada Layanan yang Anda pilih, Anda mungkin diminta untuk memasukkan yang berikut:
- (Opsional) Untuk Menyediakan tautan ke situs atau aplikasi yang akan mengirim pesan SMS, memberikan informasi tentang situs web, aplikasi, atau layanan yang akan mengirim pesan SMS.
- (Opsional) Untuk jenis pesan apa yang ingin Anda kirim, pilih jenis pesan yang akan dikirim menggunakan kode panjang Anda:
	- One Time Password (Kata Sandi Satu Kali) Pesan yang menyediakan kata sandi yang digunakan pelanggan Anda untuk melakukan autentikasi dengan situs web atau aplikasi Anda.
	- Promotional (Promosi) Pesan tidak penting yang mempromosikan bisnis atau layanan Anda, seperti penawaran atau pengumuman khusus.
	- Transactional (Transaksional) Pesan informasi penting yang mendukung transaksi pelanggan, seperti konfirmasi pesanan atau pemberitahuan akun. Pesan transaksional tidak boleh berisi konten promosi atau pemasaran.
- (Opsional) Untuk AWS Wilayah mana Anda akan mengirim pesan, pilih wilayah tempat Anda akan mengirim pesan.
- (Opsional) Untuk negara mana Anda berencana untuk mengirim pesan, masukkan negara atau wilayah tempat Anda ingin membeli kode pendek.
- (Opsional) Dalam Bagaimana pelanggan Anda memilih untuk menerima pesan dari Anda, berikan detail tentang proses keikutsertaan Anda.
- (Opsional) Di kolom Harap berikan templat pesan yang Anda rencanakan untuk digunakan untuk mengirim pesan ke pelanggan Anda, sertakan templat yang akan Anda gunakan.
- 7. Di Requests (Permintaan), lakukan hal-hal berikut:
	- Untuk Wilayah pilih Anda Wilayah AWS.
	- Untuk Resource Type (Jenis Sumber Daya), pilih General Limits (Batas Umum). Bidang Jenis Sumber Daya hanya ada untuk beberapa Layanan.
	- Untuk Kuota pilih kuota yang akan diubah.
	- Untuk nilai kuota baru masukkan nilai baru untuk kuota.
	- Untuk meminta kenaikan kuota yang sama dalam tambahan Wilayah AWS, pilih Tambahkan permintaan lain, lalu pilih tambahan Wilayah AWS dan isi permintaan baru.
- 8. Pilih kuota yang ingin Anda tingkatkan, lalu masukkan nilai baru yang Anda inginkan untuk kuota tersebut.
- 9. Di bawah Deskripsi kasus, fjelaskan mengapa Anda meminta kenaikan kuota.
- 10. Di bawah opsi Kontak, untuk bahasa kontak pilihan, pilih bahasa yang Anda inginkan untuk digunakan saat berkomunikasi dengan tim AWS Support.
- 11. Untuk metode Kontak, pilih metode komunikasi pilihan Anda dengan tim AWS Support.
- 12. Pilih Kirim.

Tim AWS Support memberikan tanggapan awal atas permintaan Anda dalam waktu 24 jam.

Untuk mencegah sistem kami digunakan untuk mengirim konten yang tidak diinginkan atau berbahaya, kami harus mempertimbangkan setiap permintaan dengan hati-hati. Jika kami dapat melakukannya, kami akan mengabulkan permintaan Anda dalam periode 24 jam ini. Namun, jika kami perlu mendapatkan informasi tambahan dari Anda, mungkin diperlukan waktu lebih lama untuk menyelesaikan permintaan Anda.

Kami mungkin tidak dapat mengabulkan permintaan Anda jika kasus penggunaan Anda tidak selaras dengan kebijakan kami.

## <span id="page-652-0"></span>Riwayat dokumen untuk Amazon Pinpoint

Tabel berikut menjelaskan perubahan penting dalam setiap rilis Panduan Pengembang Amazon Pinpoint setelah Desember 2018. Untuk notifikasi tentang pembaruan dokumentasi ini, Anda dapat berlangganan ke umpan RSS.

• Pembaruan dokumentasi terbaru: November 16, 2023

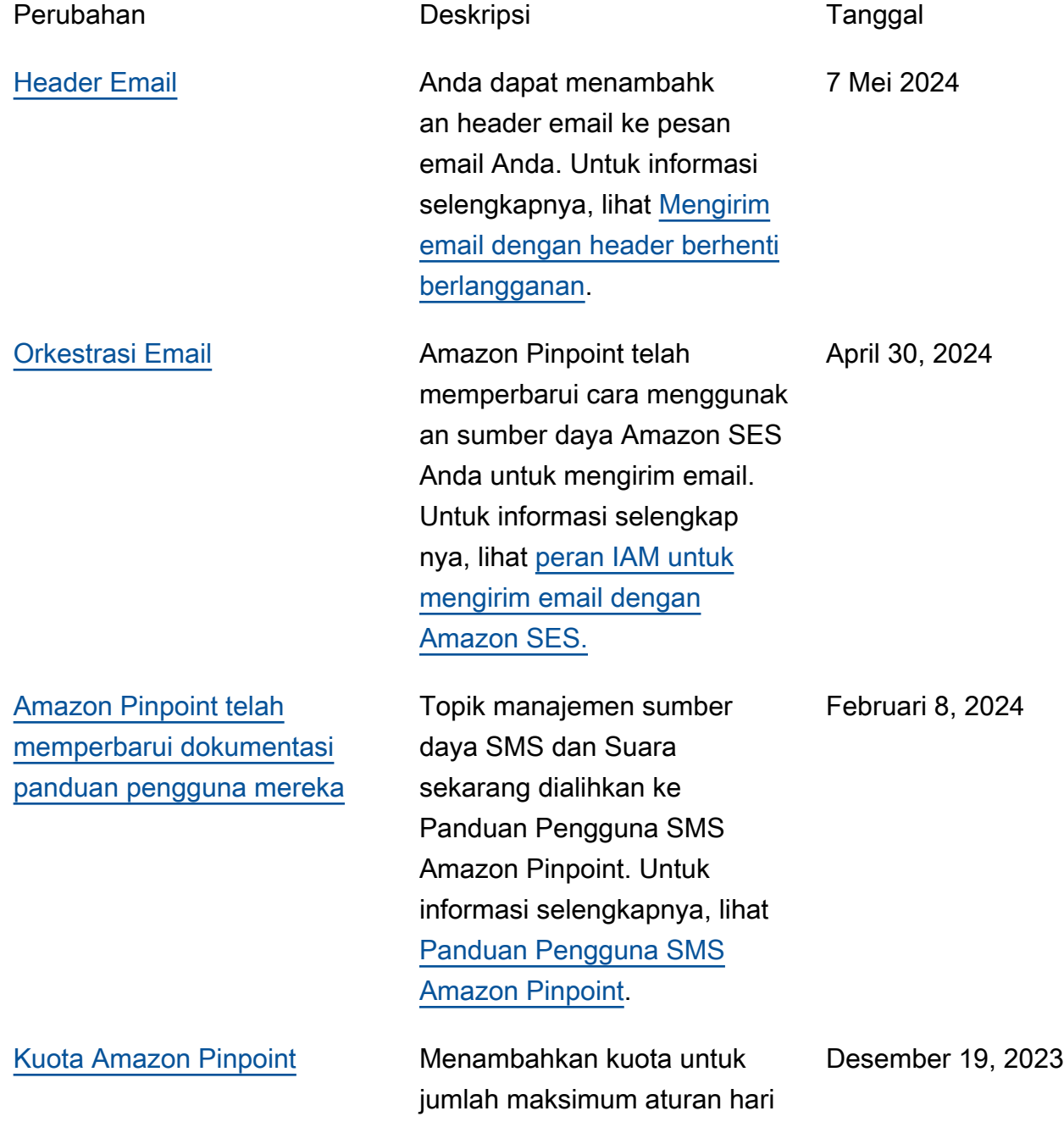

tertutup, Panjang maksimum nama aturan hari tertutup, Jumlah hari maksimum antara waktu mulai dan berakhir untuk aturan hari tertutup dan Jumlah maksimum aturan jam buka. Untuk informasi selengkapnya, lihat [Kuota](https://docs.aws.amazon.com/pinpoint/latest/developerguide/quotas.html)  [Amazon Pinpoint](https://docs.aws.amazon.com/pinpoint/latest/developerguide/quotas.html).

[Amazon Pinpoint telah](#page-652-0)  [memperbarui dokumentasi](#page-652-0)  [panduan pengguna mereka](#page-652-0)

Untuk mendapatkan informasi terbaru mengenai cara membuat, mengonfigurasi, dan mengelola sumber daya SMS dan suara Amazon Pinpoint Anda, lihat panduan pengguna SMS [Amazon](https://docs.aws.amazon.com/sms-voice/latest/userguide/what-is-service.html)  [Pinpoint](https://docs.aws.amazon.com/sms-voice/latest/userguide/what-is-service.html) yang baru.

[Kuota Amazon Pinpoint](#page-652-0) Memperbarui kuota untuk UpdateEndpointsBatch,, UpdateEndpoint, PutEvents DeleteEndpoint, dan GetEndpoint. Untuk informasi selengkapnya, lihat [Kuota](https://docs.aws.amazon.com/pinpoint/latest/developerguide/quotas.html)  [Amazon Pinpoint](https://docs.aws.amazon.com/pinpoint/latest/developerguide/quotas.html).

16 November 2023

September 22, 2023

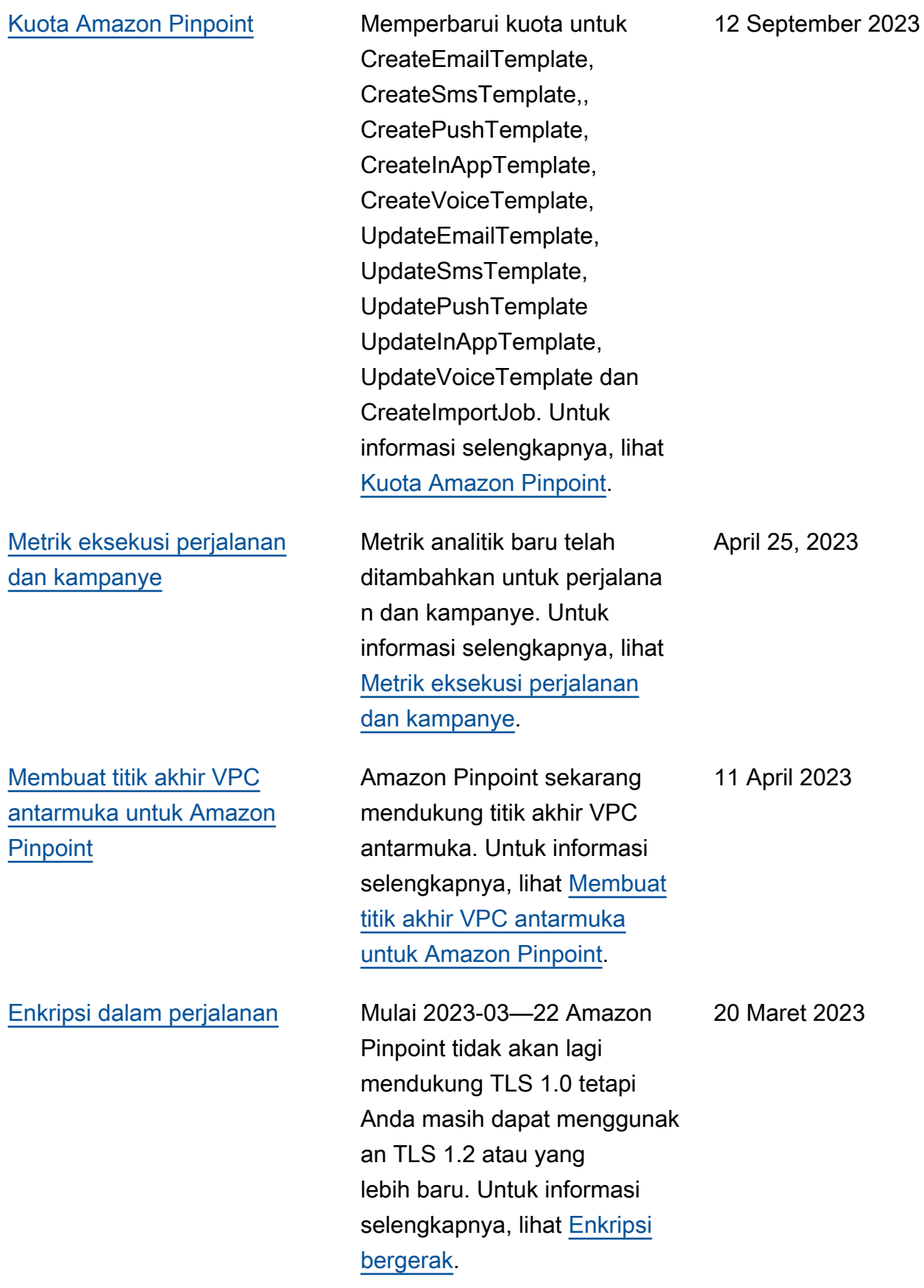

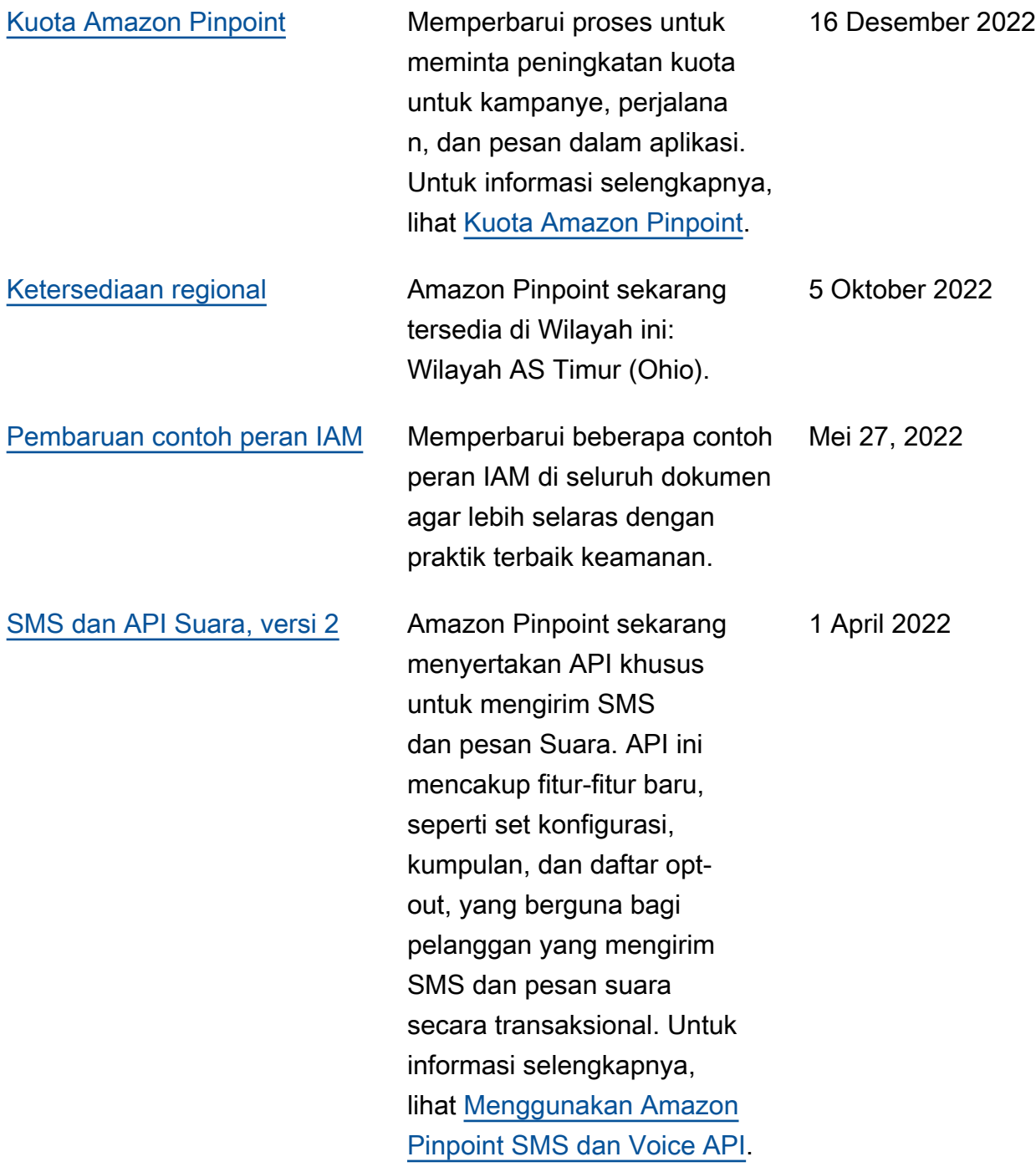

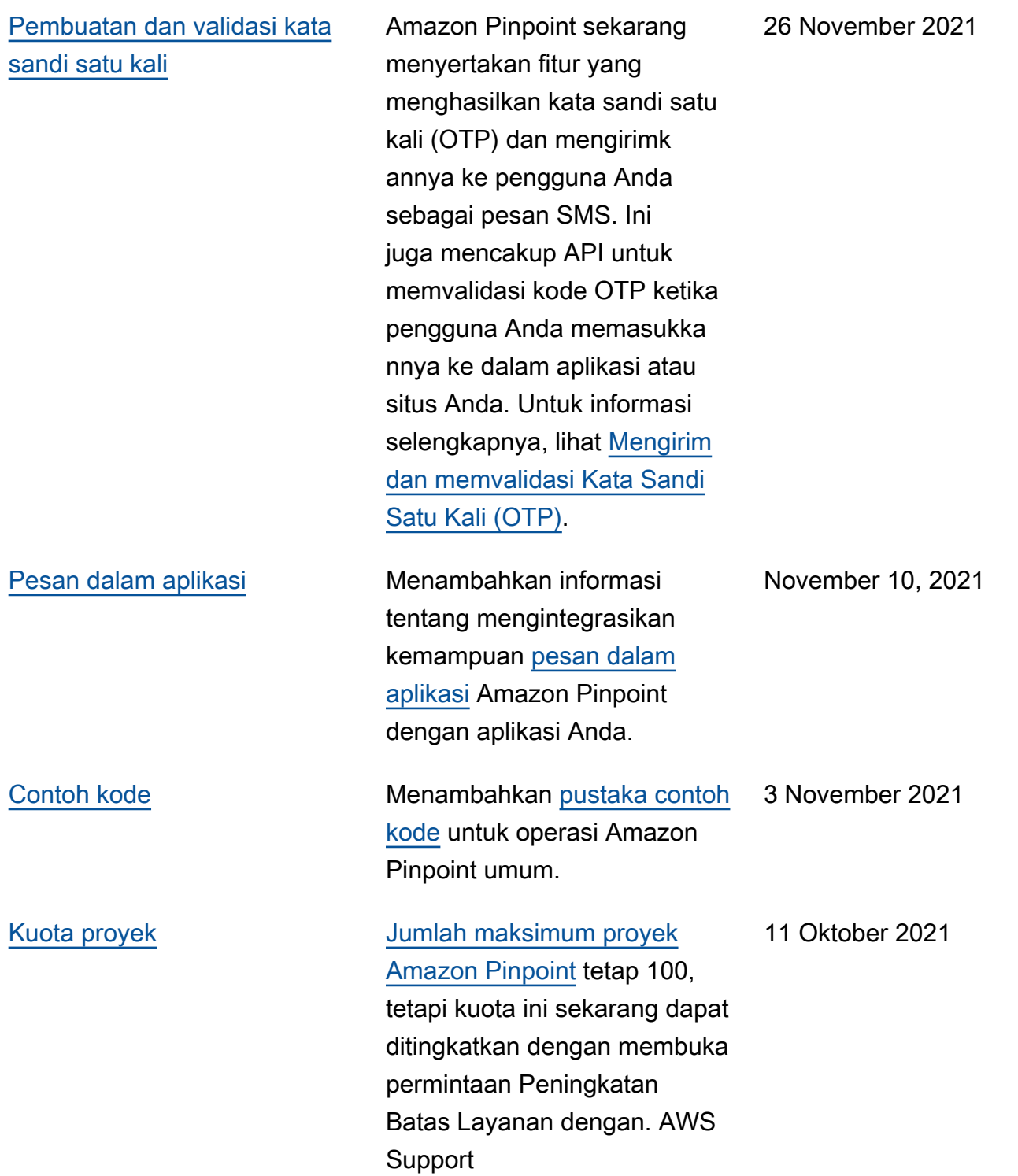

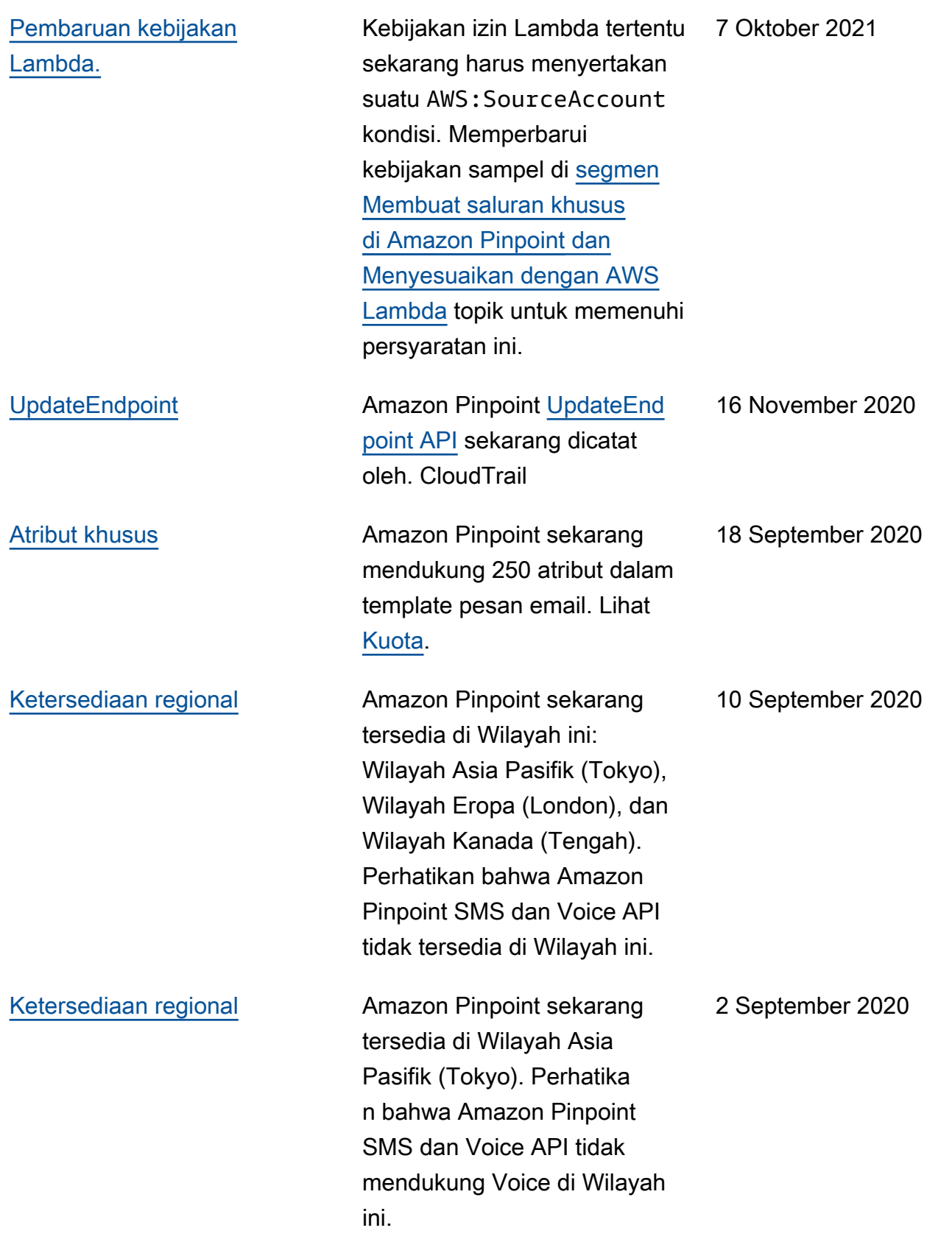

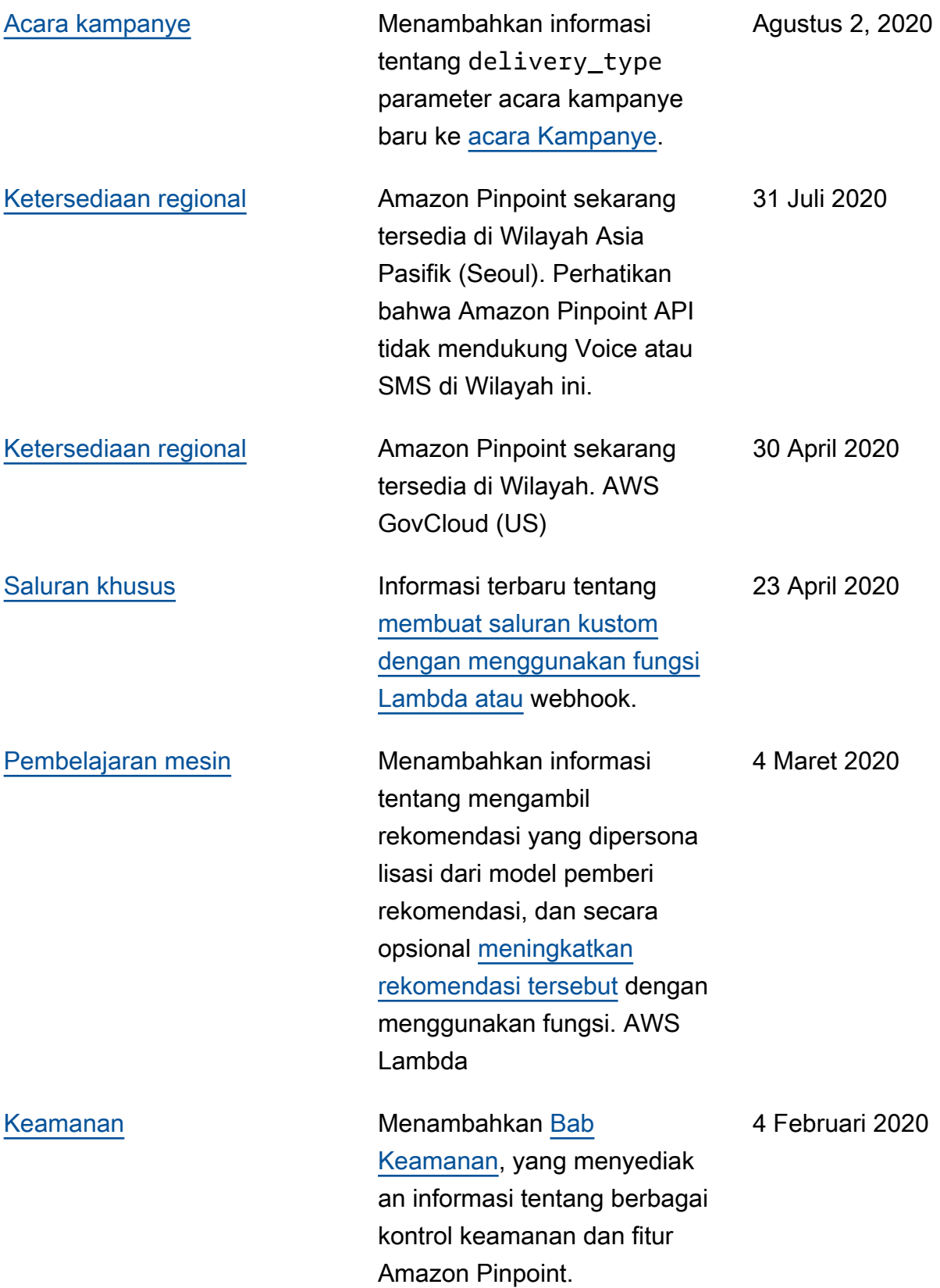

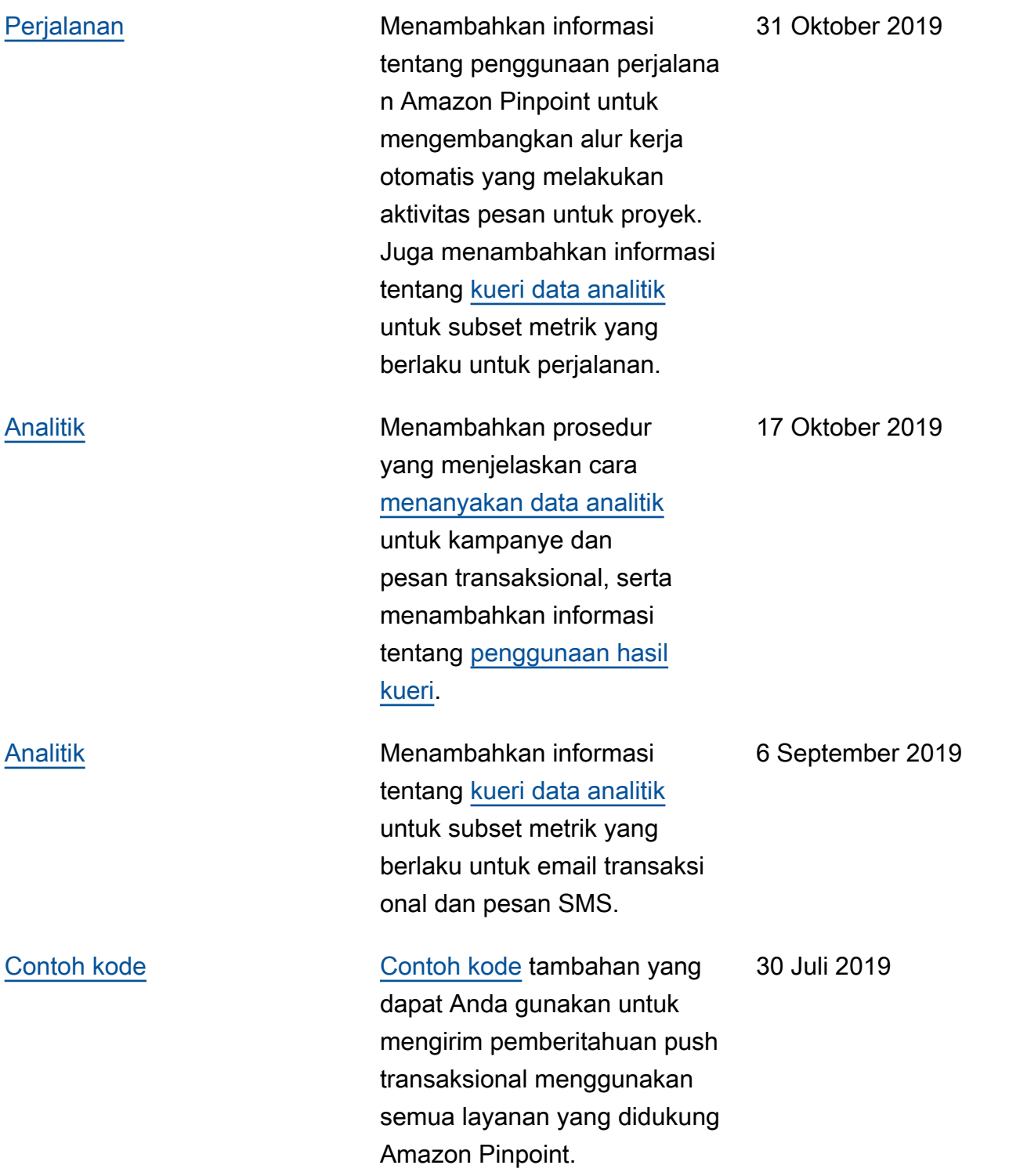

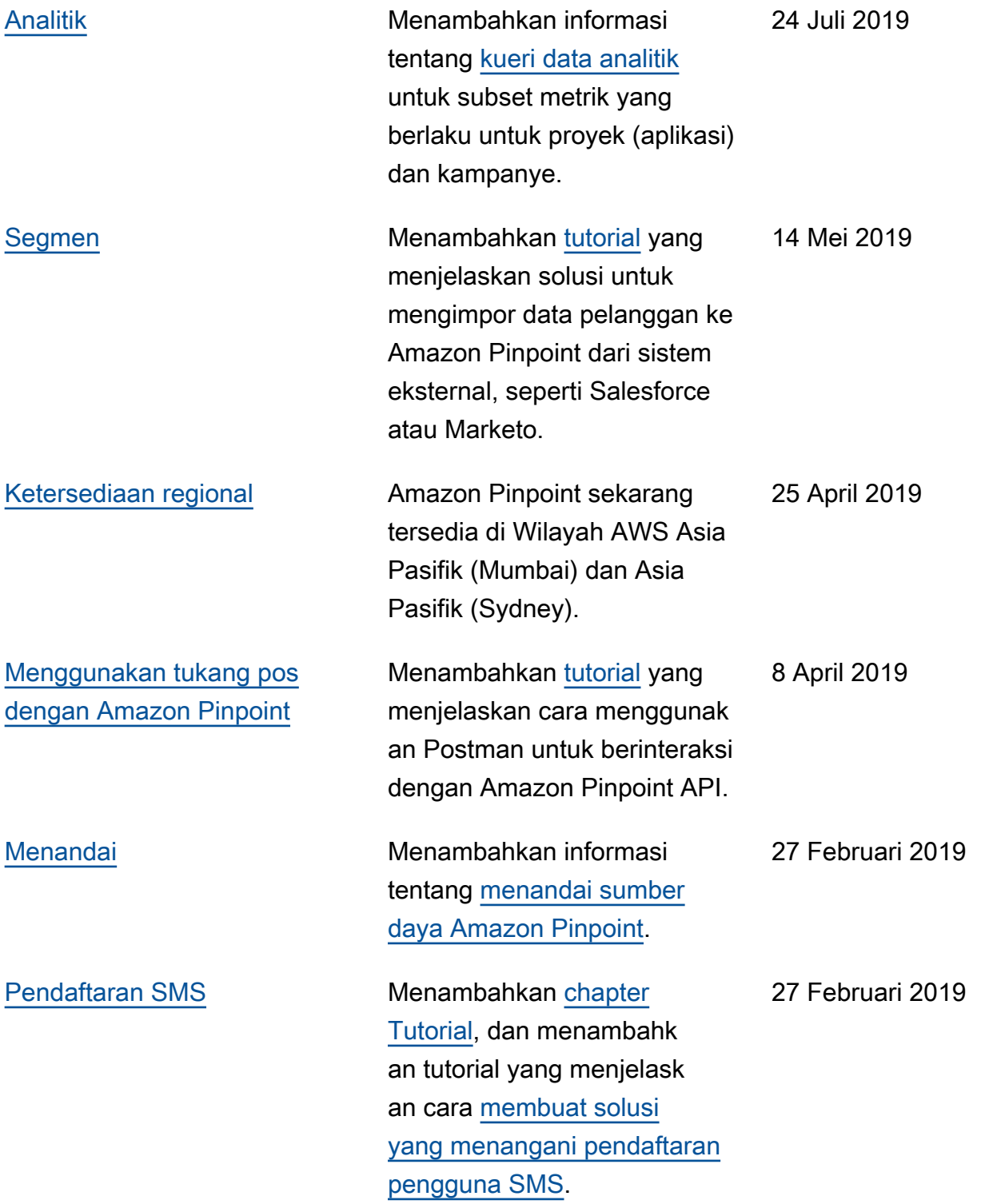

6 Februari 2019

[Contoh kode](#page-652-0) Menambahkan [contoh](https://docs.aws.amazon.com/pinpoint/latest/developerguide/send-messages.html) [kode](https://docs.aws.amazon.com/pinpoint/latest/developerguide/send-messages.html) dalam beberapa bahasa pemrograman yang menunjukkan cara mengirim [email](https://docs.aws.amazon.com/pinpoint/latest/developerguide/send-messages-email.html), [SMS,](https://docs.aws.amazon.com/pinpoint/latest/developerguide/send-messages-sms.html) dan pesan [suara](https://docs.aws.amazon.com/pinpoint/latest/developerguide/send-messages-voice.html) secara terprogram.

## Pembaruan sebelumnya

Tabel berikut menjelaskan perubahan penting dalam setiap rilis Panduan Pengembang Amazon Pinpoint hingga Desember 2018.

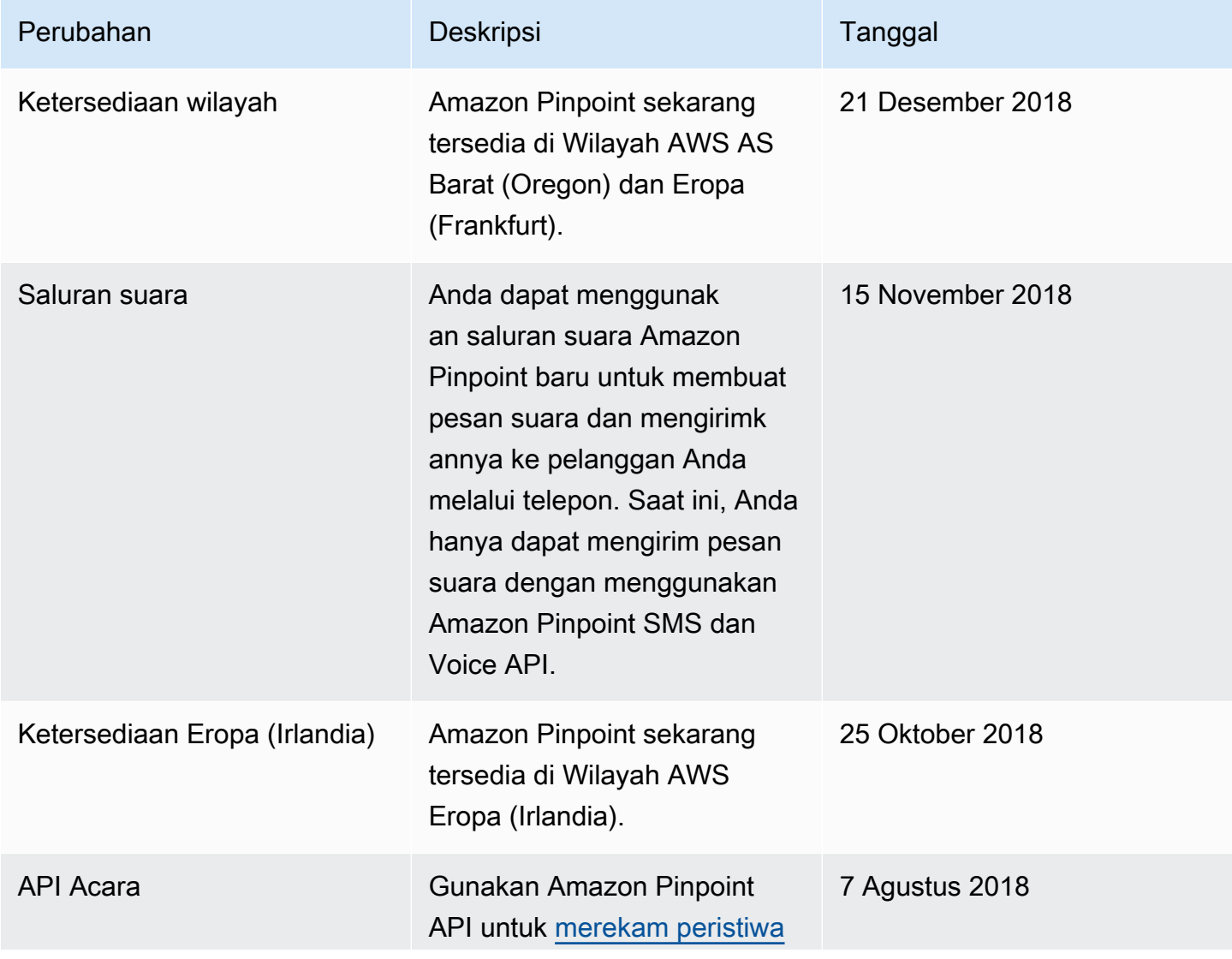

Amazon Pinpoint **Panduan Developer Panduan Developer Panduan Developer** 

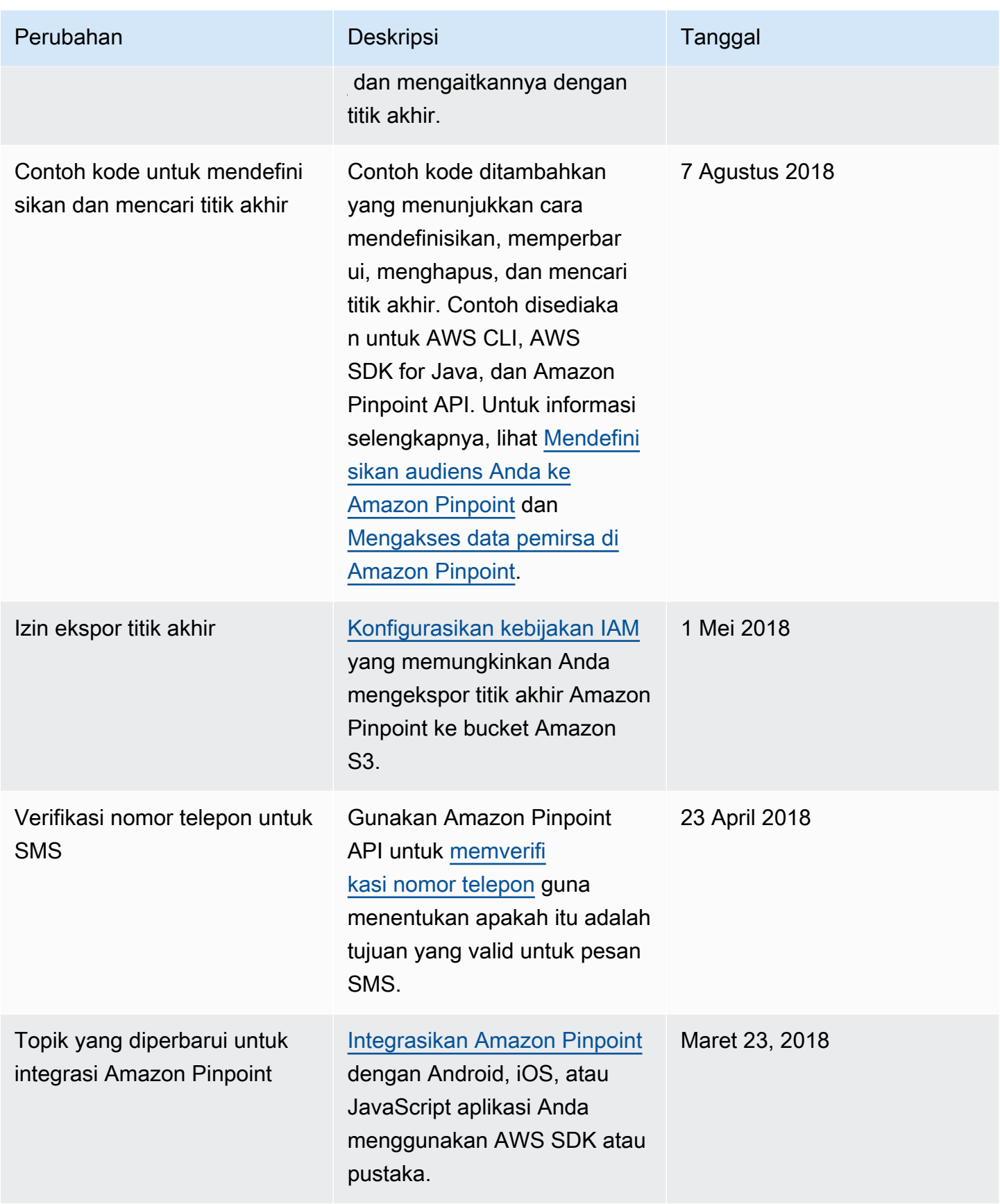

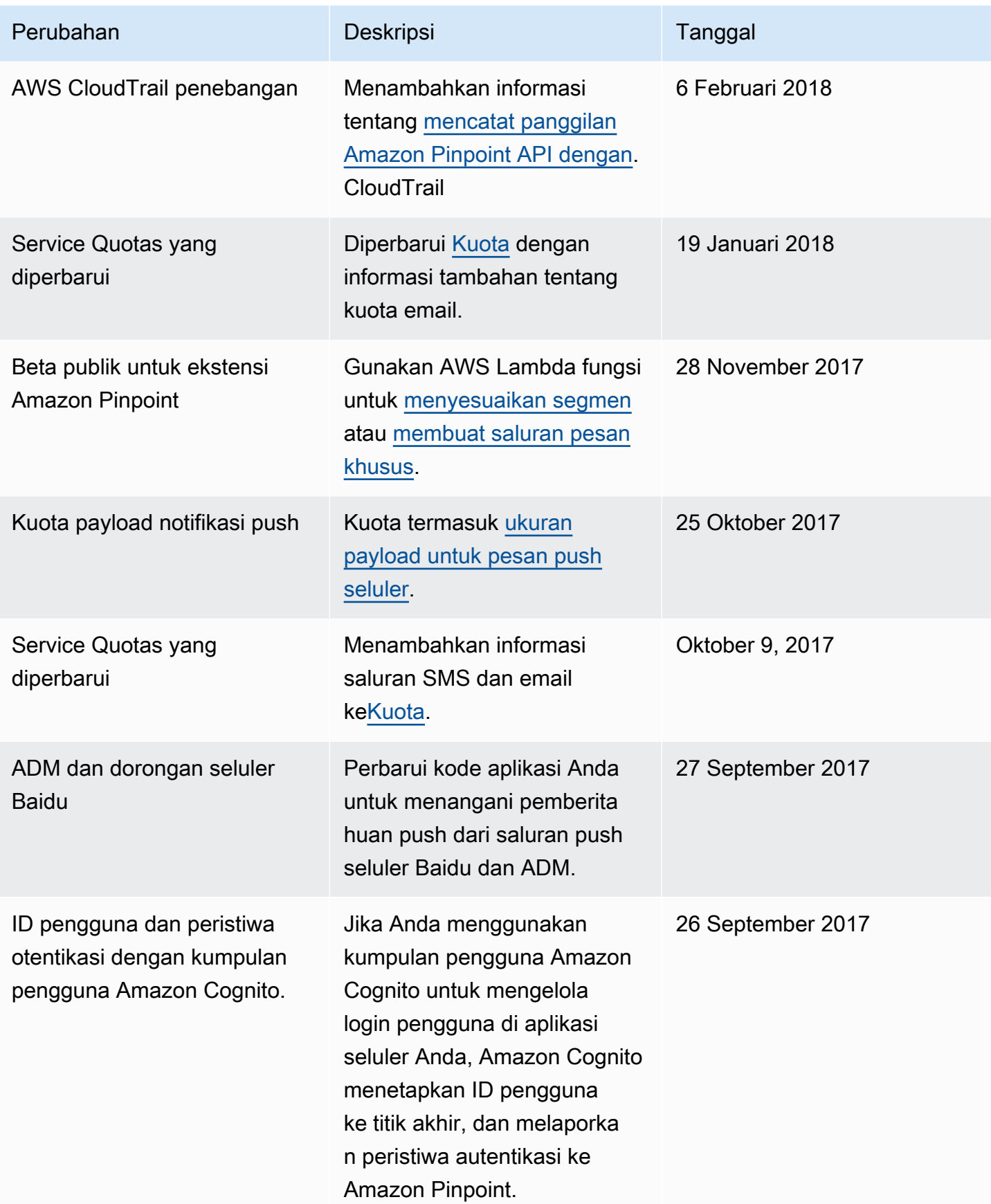

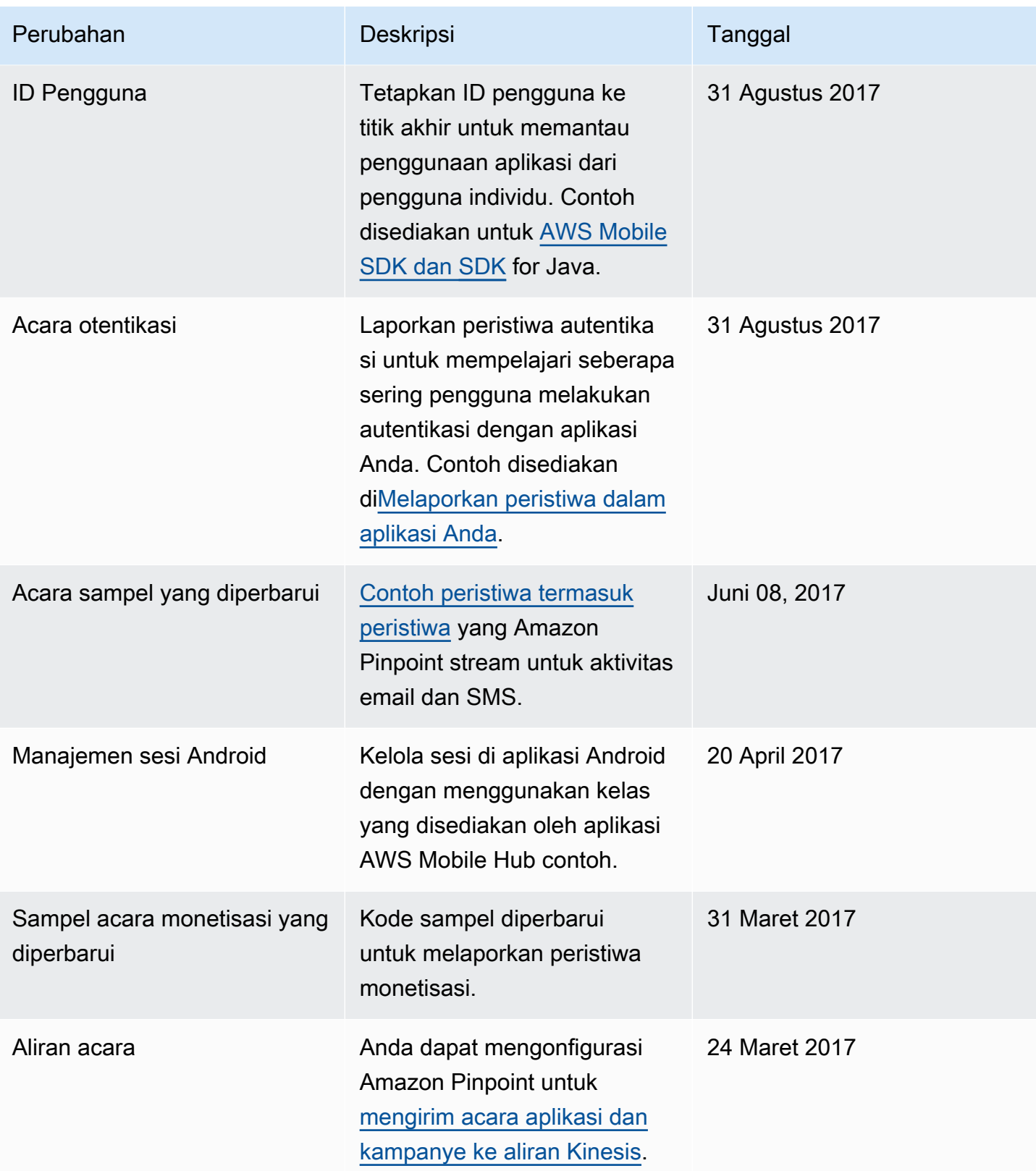

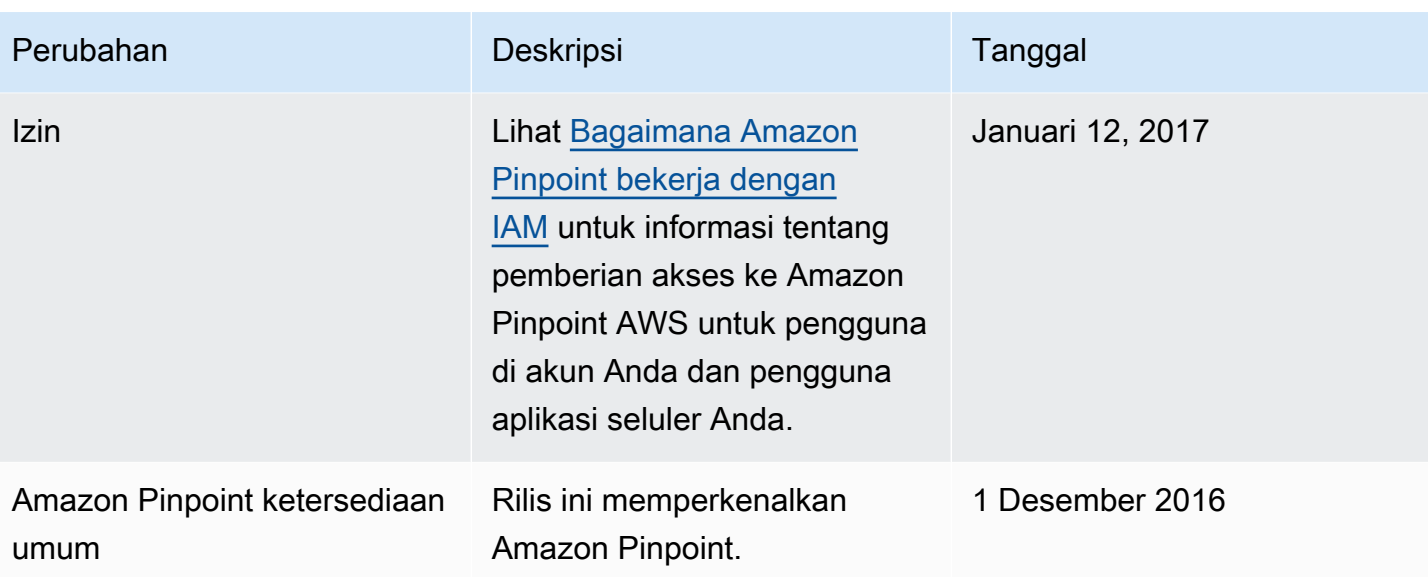

Terjemahan disediakan oleh mesin penerjemah. Jika konten terjemahan yang diberikan bertentangan dengan versi bahasa Inggris aslinya, utamakan versi bahasa Inggris.